DB2 10 for z/OS

# *Command Reference*

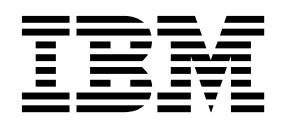

**SC19-2972-13**

DB2 10 for z/OS

# *Command Reference*

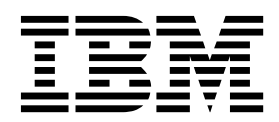

#### **Notes**

Before using this information and the product it supports, be sure to read the general information under "Notices" at the end of this information.

#### **October 11, 2017 edition**

This edition applies to DB2 10 for z/OS (product number 5605-DB2), DB2 10 for z/OS Value Unit Edition (product number 5697-P31), and to any subsequent releases until otherwise indicated in new editions. Make sure you are using the correct edition for the level of the product.

Specific changes are indicated by a vertical bar to the left of a change. A vertical bar to the left of a figure caption indicates that the figure has changed. Editorial changes that have no technical significance are not noted.

### **© Copyright IBM Corporation 1983, 2017.**

US Government Users Restricted Rights – Use, duplication or disclosure restricted by GSA ADP Schedule Contract with IBM Corp.

# **Contents**

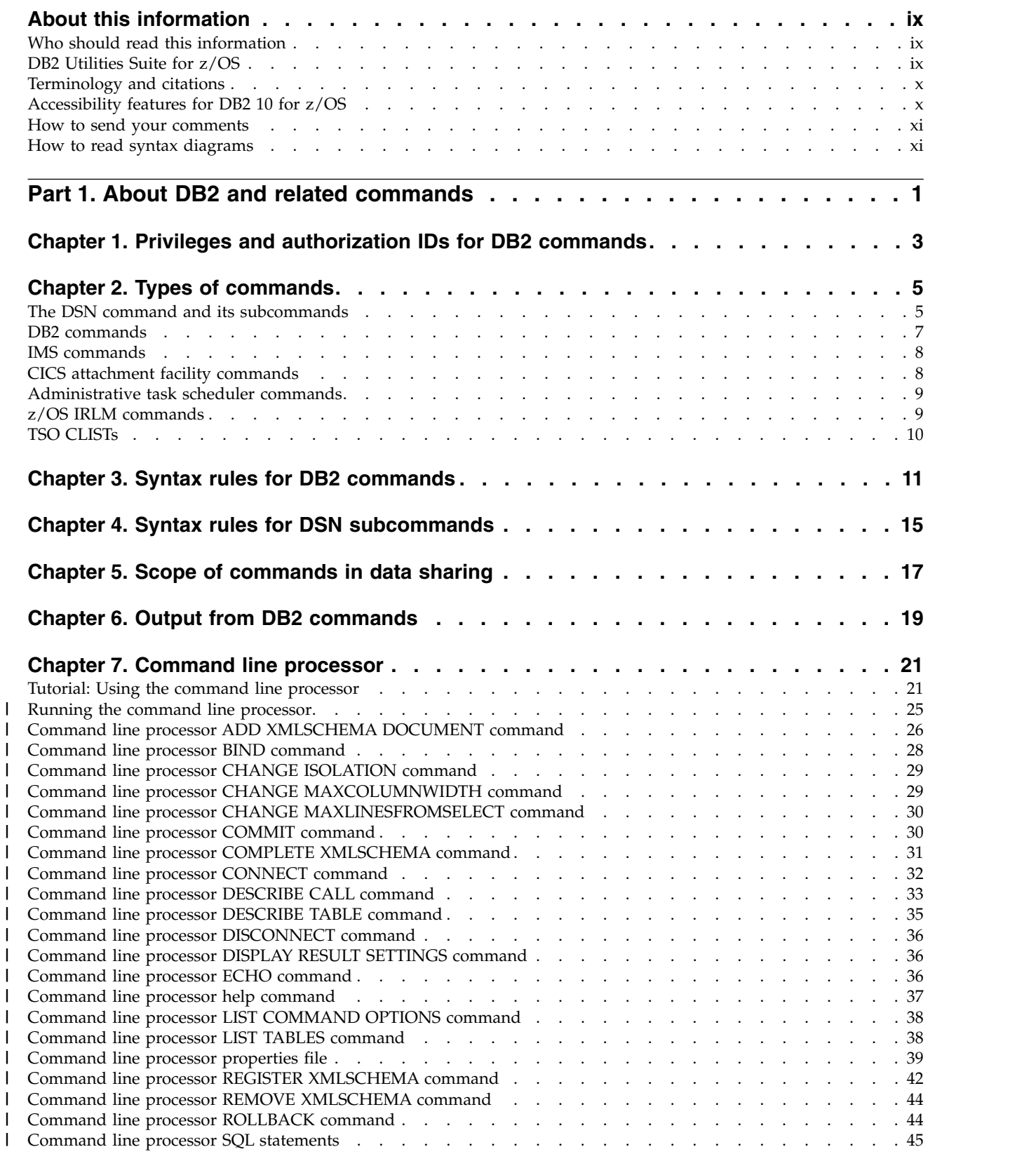

| |  $\mathsf{I}$ | |

> | |

| |

|

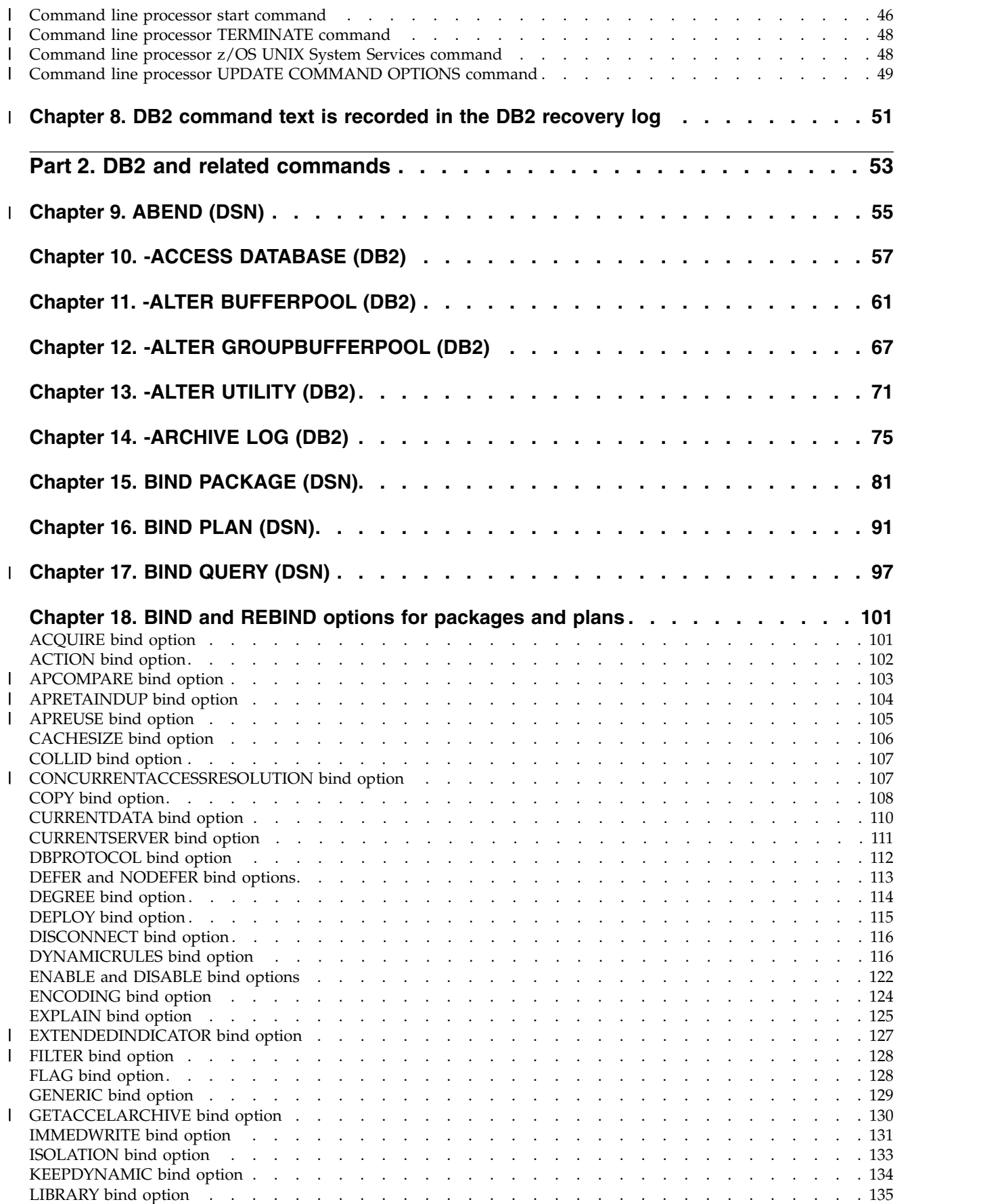

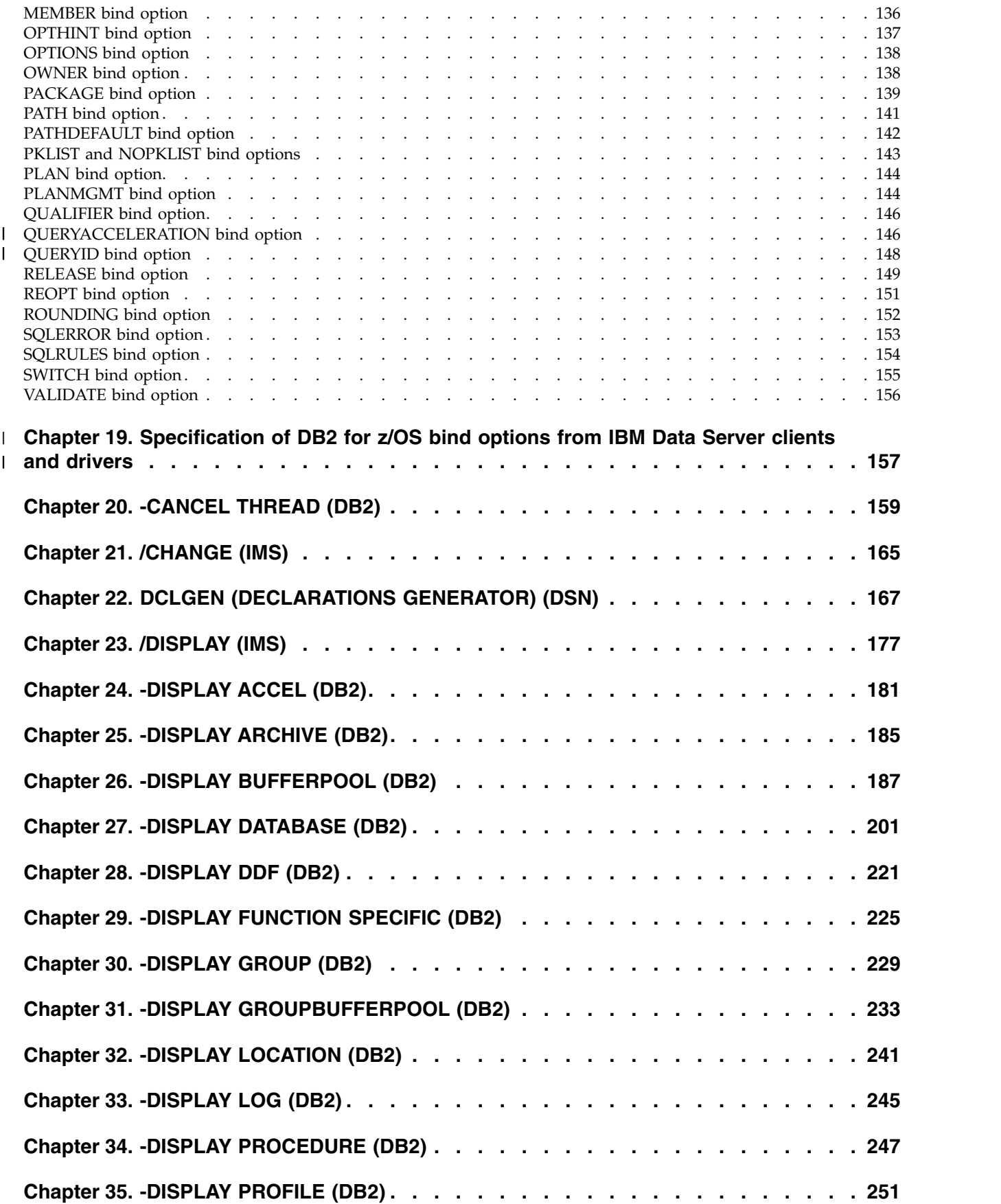

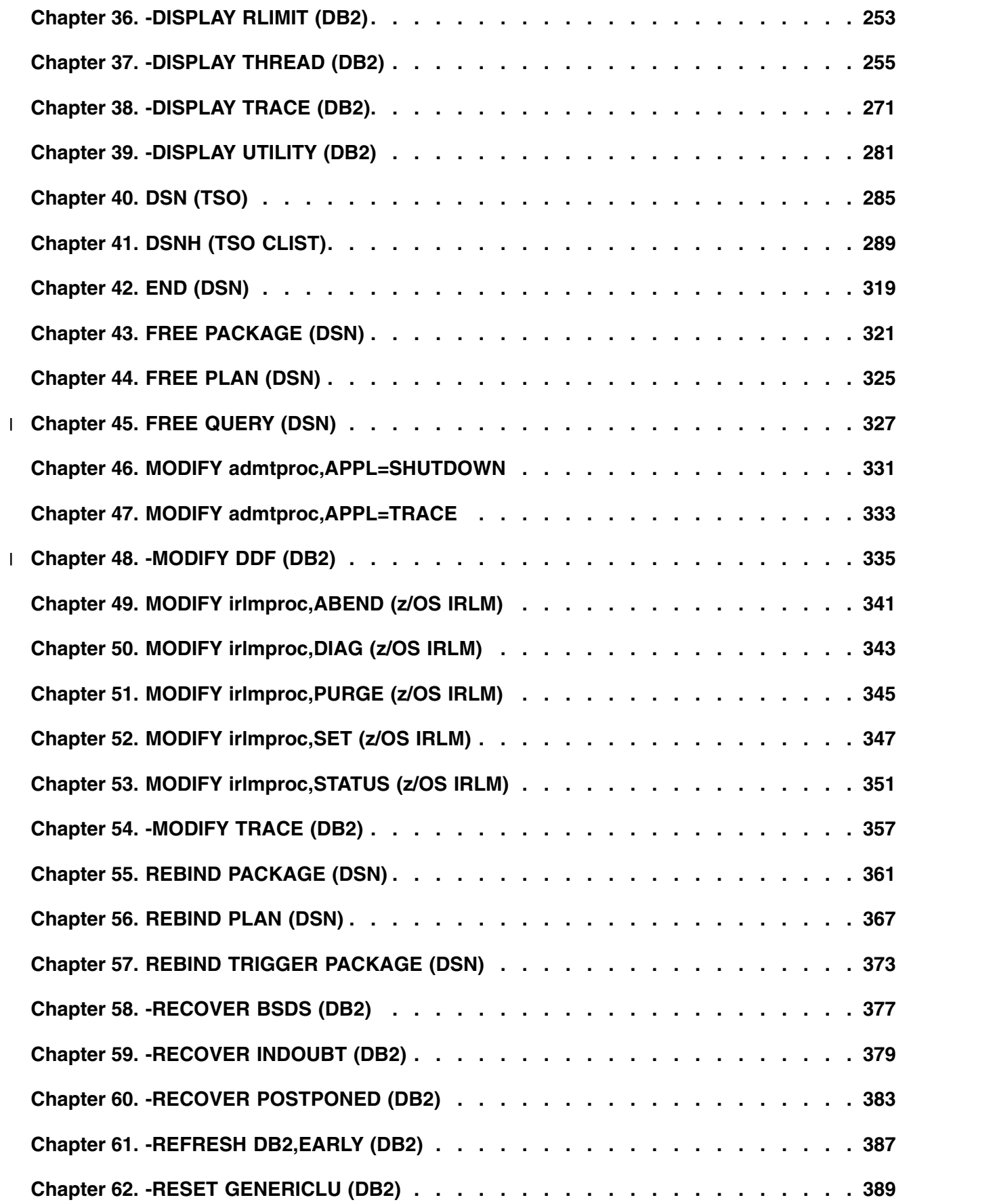

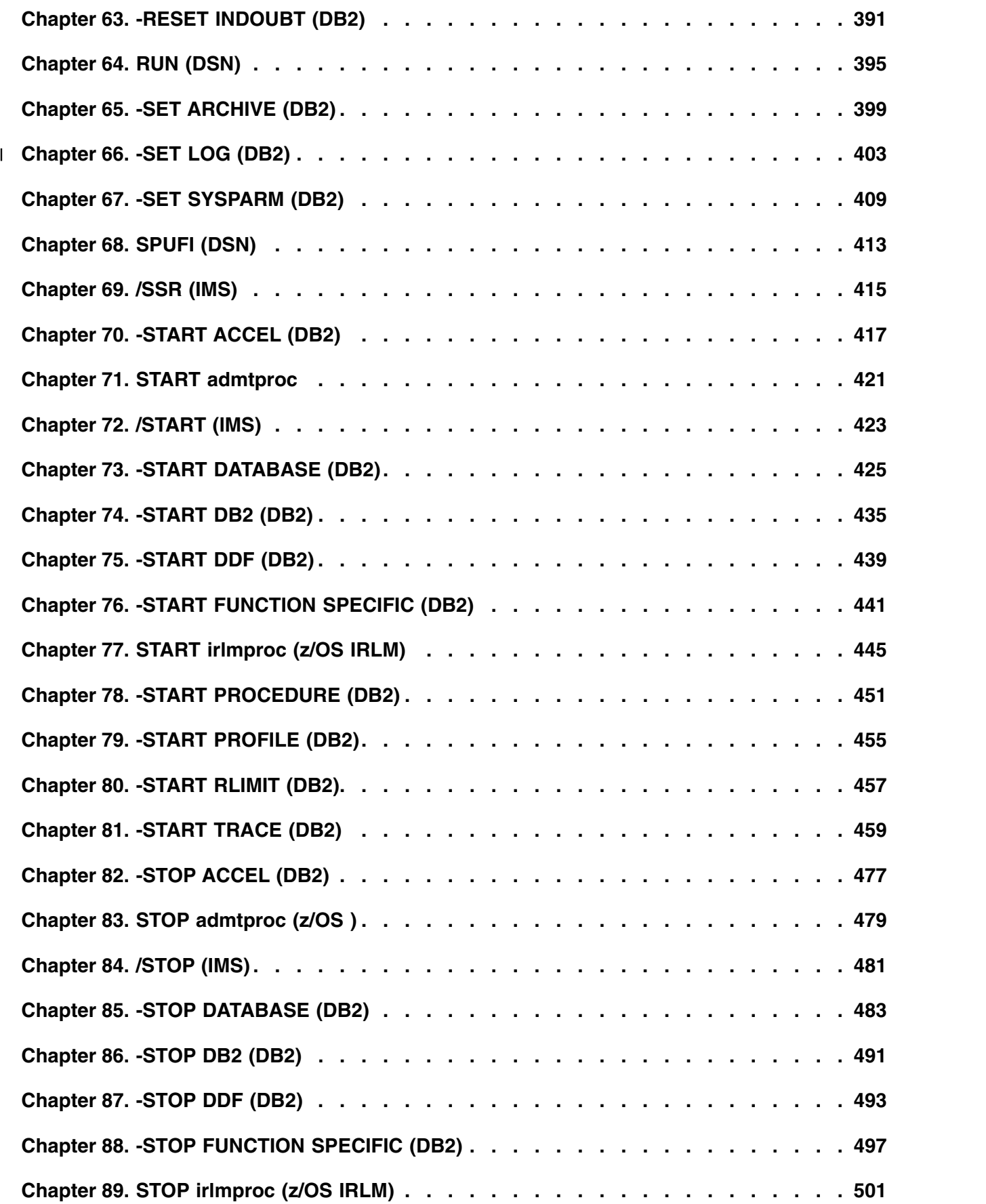

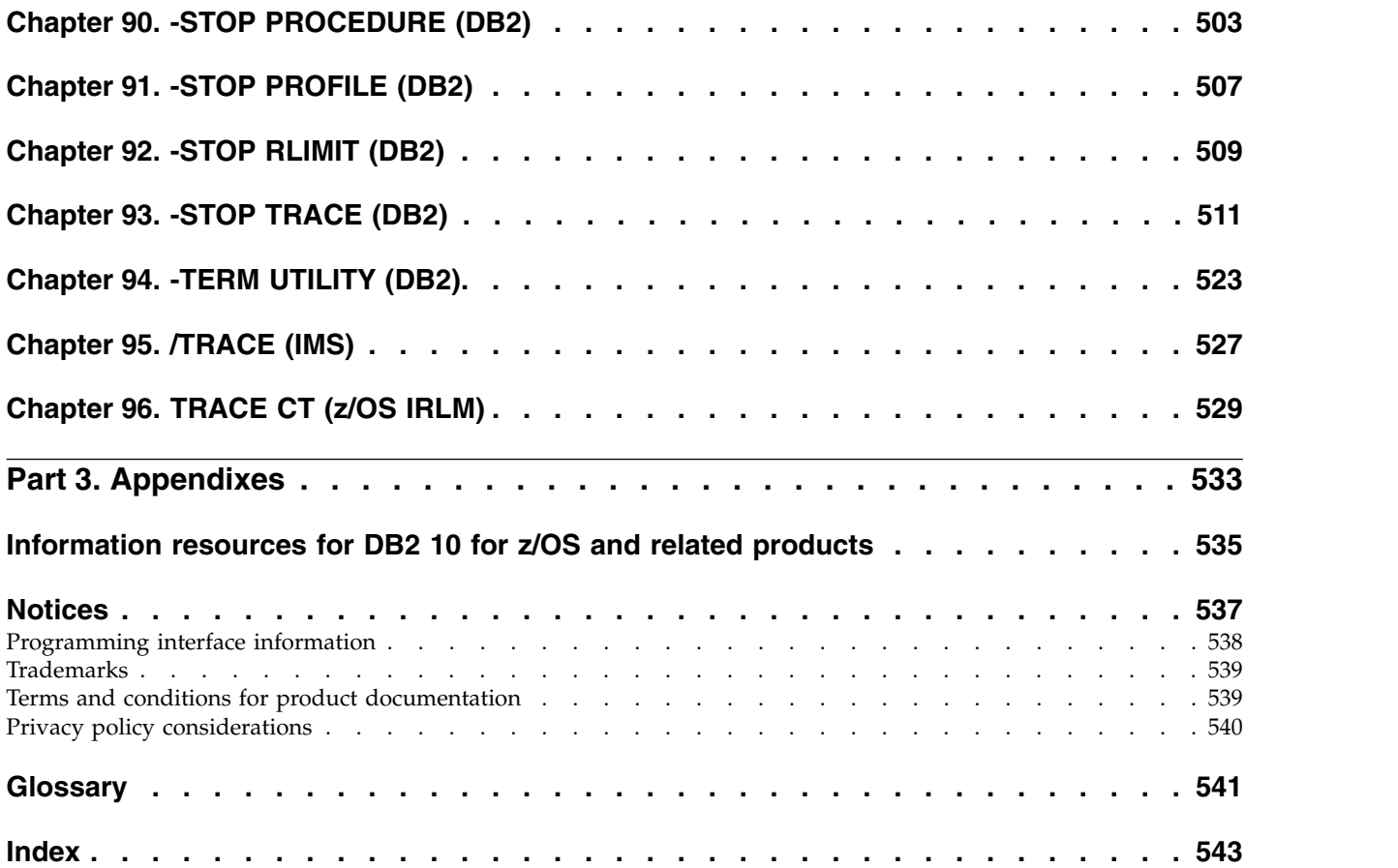

# <span id="page-10-0"></span>**About this information**

This information describes numerous commands that system administrators, database administrators, and application programmers use. The commands are in alphabetical order for quick retrieval.

Throughout this information, "DB2<sup>®</sup>" means "DB2 10 for  $z/\text{OS}^{\otimes n}$ . References to other DB2 products use complete names or specific abbreviations.

**Important:** To find the most up to date content, always use IBM® [Knowledge](http://www.ibm.com/support/knowledgecenter/SSEPEK/db2z_prodhome.html) [Center,](http://www.ibm.com/support/knowledgecenter/SSEPEK/db2z_prodhome.html) which is continually updated as soon as changes are ready. PDF manuals are updated only when new editions are published, on an infrequent basis.

This information assumes that your DB2 subsystem is running in DB2 10 new-function mode.

### **Availability of new function in DB2 10**

Generally, new SQL capabilities, including changes to existing functions, statements, and limits, become available only in new-function mode, unless explicitly stated otherwise. Exceptions to this general statement include optimization and virtual storage enhancements, which are also available in conversion mode unless stated otherwise. In DB2 Version 8 andDB2 9, most utility functions were available in conversion mode. However, for DB2 10, most utility functions become available in new-function mode.

# **Who should read this information**

This information presents reference information for people involved in system administration, database administration, and operation. It presents detailed information on commands, including syntax, option descriptions, and examples for each command.

# **DB2 Utilities Suite for z/OS**

**Important:** In DB2 10, the DB2 Utilities Suite for z/OS is available as an optional product. You must separately order and purchase a license to such utilities, and discussion of those utility functions in this publication is not intended to otherwise imply that you have a license to them.

DB2 Utilities Suite for z/OS can work with DB2 Sort for z/OS and the DFSORT program. You are licensed to use DFSORT in support of the DB2 utilities even if you do not otherwise license DFSORT for general use. If your primary sort product is not DFSORT, consider the following informational APARs mandatory reading:

- v II14047/II14213: USE OF DFSORT BY DB2 UTILITIES
- II13495: HOW DFSORT TAKES ADVANTAGE OF 64-BIT REAL ARCHITECTURE

These informational APARs are periodically updated.

### **Related concepts**:

**DB2** utilities packaging (DB2 Utilities)

# <span id="page-11-0"></span>**Terminology and citations**

When referring to a DB2 product other than DB2 for  $z/OS$ , this information uses the product's full name to avoid ambiguity.

The following terms are used as indicated:

**DB2** Represents either the DB2 licensed program or a particular DB2 subsystem.

# **Tivoli® OMEGAMON® XE for DB2 Performance Expert on z/OS**

Refers to any of the following products:

- IBM Tivoli OMEGAMON XE for DB2 Performance Expert on z/OS
- IBM Tivoli OMEGAMON XE for DB2 Performance Monitor for z/OS
- IBM DB2 Performance Expert for Multiplatforms and Workgroups
- IBM DB2 Buffer Pool Analyzer for z/OS

### **C, C++, and C language**

Represent the C or C++ programming language.

- **CICS®** Represents CICS Transaction Server for z/OS.
- **IMS™** Represents the IMS Database Manager or IMS Transaction Manager.
- $MVS<sup>™</sup>$  Represents the MVS element of the  $z/OS$  operating system, which is equivalent to the Base Control Program (BCP) component of the z/OS operating system.
- **RACF®**

Represents the functions that are provided by the RACF component of the z/OS Security Server.

# **Accessibility features for DB2 10 for z/OS**

Accessibility features help a user who has a physical disability, such as restricted mobility or limited vision, to use information technology products successfully.

### **Accessibility features**

The following list includes the major accessibility features in z/OS products, including DB2 10 for z/OS. These features support:

- Keyboard-only operation.
- v Interfaces that are commonly used by screen readers and screen magnifiers.
- Customization of display attributes such as color, contrast, and font size

**Tip:** The IBM Knowledge Center (which includes information for DB2 for z/OS) and its related publications are accessibility-enabled for the IBM Home Page Reader. You can operate all features using the keyboard instead of the mouse.

### **Keyboard navigation**

For information about navigating the DB2 for z/OS ISPF panels using TSO/E or ISPF, refer to the *z/OS TSO/E Primer*, the *z/OS TSO/E User's Guide*, and the *z/OS ISPF User's Guide*. These guides describe how to navigate each interface, including the use of keyboard shortcuts or function keys (PF keys). Each guide includes the default settings for the PF keys and explains how to modify their functions.

### **Related accessibility information**

### **IBM and accessibility**

See the *IBM Accessibility Center* at<http://www.ibm.com/able>for more information about the commitment that IBM has to accessibility.

# <span id="page-12-0"></span>**How to send your comments**

Your feedback helps IBM to provide quality information. Please send any comments that you have about this book or other DB2 for z/OS documentation.

Send your comments by email to [db2zinfo@us.ibm.com](mailto:db2zinfo@us.ibm.com) and include the name of the product, the version number of the product, and the number of the book. If you are commenting on specific text, please list the location of the text (for example, a chapter and section title or a help topic title).

# **How to read syntax diagrams**

Certain conventions apply to the syntax diagrams that are used in IBM documentation.

Apply the following rules when reading the syntax diagrams that are used in DB2 for z/OS documentation:

• Read the syntax diagrams from left to right, from top to bottom, following the path of the line.

The ►►── symbol indicates the beginning of a statement.

The ───► symbol indicates that the statement syntax is continued on the next line.

The ►—— symbol indicates that a statement is continued from the previous line.

The  $\longrightarrow$  symbol indicates the end of a statement.

• Required items appear on the horizontal line (the main path).

►► *required\_item* ►◄

• Optional items appear below the main path.

►► *required\_item optional\_item*

If an optional item appears above the main path, that item has no effect on the execution of the statement and is used only for readability.

```
►►
     optional_item
 required_item ►◄
```
• If you can choose from two or more items, they appear vertically, in a stack. If you *must* choose one of the items, one item of the stack appears on the main path.

```
►► required_item required_choice1
               required_choice2
```
If choosing one of the items is optional, the entire stack appears below the main path.

►◄

►◄

►► *required\_item*

*optional\_choice1 optional\_choice2*

If one of the items is the default, it appears above the main path and the remaining choices are shown below.

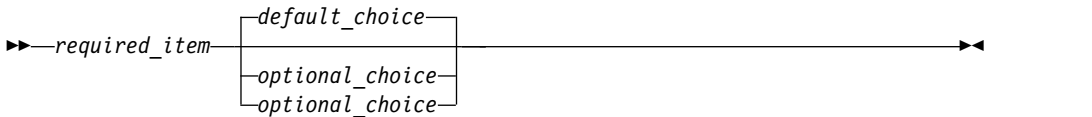

►◄

v An arrow returning to the left, above the main line, indicates an item that can be repeated.

$$
\rightarrow
$$
 
$$
\rightarrow
$$
 
$$
\rightarrow
$$
 
$$
\rightarrow
$$
 
$$
\rightarrow
$$
 
$$
\rightarrow
$$
 
$$
\rightarrow
$$
 
$$
\rightarrow
$$

If the repeat arrow contains a comma, you must separate repeated items with a comma.

$$
\begin{array}{c}\n \uparrow \\
 \hline\n \uparrow\n \end{array}
$$

A repeat arrow above a stack indicates that you can repeat the items in the stack.

Sometimes a diagram must be split into fragments. The syntax fragment is shown separately from the main syntax diagram, but the contents of the fragment should be read as if they are on the main path of the diagram.

►► *required\_item* fragment-name ►◄

### **fragment-name:**

*required\_item optional\_name*

- With the exception of XPath keywords, keywords appear in uppercase (for example, FROM). Keywords must be spelled exactly as shown. XPath keywords are defined as lowercase names, and must be spelled exactly as shown. Variables appear in all lowercase letters (for example, *column-name*). They represent user-supplied names or values.
- v If punctuation marks, parentheses, arithmetic operators, or other such symbols are shown, you must enter them as part of the syntax.

### **Related concepts**:

[Syntax rules for DB2 commands](#page-24-1)

- **DB2** online utilities (DB2 Utilities)
- **DB2** stand-alone utilities (DB2 Utilities)

### **Related information**:

[DB2 and related commands](#page-66-1)

# <span id="page-14-1"></span><span id="page-14-0"></span>**Part 1. About DB2 and related commands**

Use the DB2 for z/OS and related commands to execute database administrative functions.

These topics provide detailed reference information for DB2 and related commands, including the environment in which each command is issued, the privileges and authorities that are required to issue each command, syntax and option descriptions, usage information, and examples.

# **Syntax diagrams for commands**

For information about the conventions for syntax diagrams in IBM documentation, see [How to read syntax diagrams \(\).](http://www.ibm.com/support/knowledgecenter/SSEPEK_10.0.0/home/src/cmn/db2z_cmn_how2readsyntax.html)

**Related tasks**:

[Controlling DB2 operations by using commands \(DB2 Administration Guide\)](http://www.ibm.com/support/knowledgecenter/SSEPEK_10.0.0/admin/src/tpc/db2z_controldb2opscommands.html) **Related information**:

[DB2 and related commands](#page-66-1)

# <span id="page-16-0"></span>**Chapter 1. Privileges and authorization IDs for DB2 commands**

A command can be issued by an individual user, by a program that runs in batch mode, or by an IMS or CICS transaction. The term *process* describes any of these initiators.

DB2 processes are represented by a set of identifiers (IDs), which are called authorization IDs. What the process can do with DB2 is determined by the privileges and authorities that are held by its identifiers.

If RACF is active, IDs that issue commands from logged-on MVS consoles or from TSO SDSF must have appropriate RACF authorization for DB2 commands, or the primary authorization IDs must have DB2 authorization to issue commands.

DB2 commands that are issued from a logged-on z/OS console or TSO SDSF can be checked by DB2 authorization using primary and secondary authorization IDs.

You can use DB2 authorization to check DB2 commands that are issued from a DSN session under TSO or DB2I by using primary authorization IDs, secondary authorization IDs, and role, if the commands are running in a trusted context with an associated role.

SQL IDs do not affect most DB2 and related commands.

### **Related concepts**:

- **E** [Authorization IDs \(Managing Security\)](http://www.ibm.com/support/knowledgecenter/SSEPEK_10.0.0/seca/src/tpc/db2z_authorizationid.html)
- **[Privileges and authorities \(Managing Security\)](http://www.ibm.com/support/knowledgecenter/SSEPEK_10.0.0/seca/src/tpc/db2z_privilegeauthority.html)**

# <span id="page-18-0"></span>**Chapter 2. Types of commands**

DB2 supports several different types of commands that you can use to complete database administration tasks.

The commands are divided into the following categories:

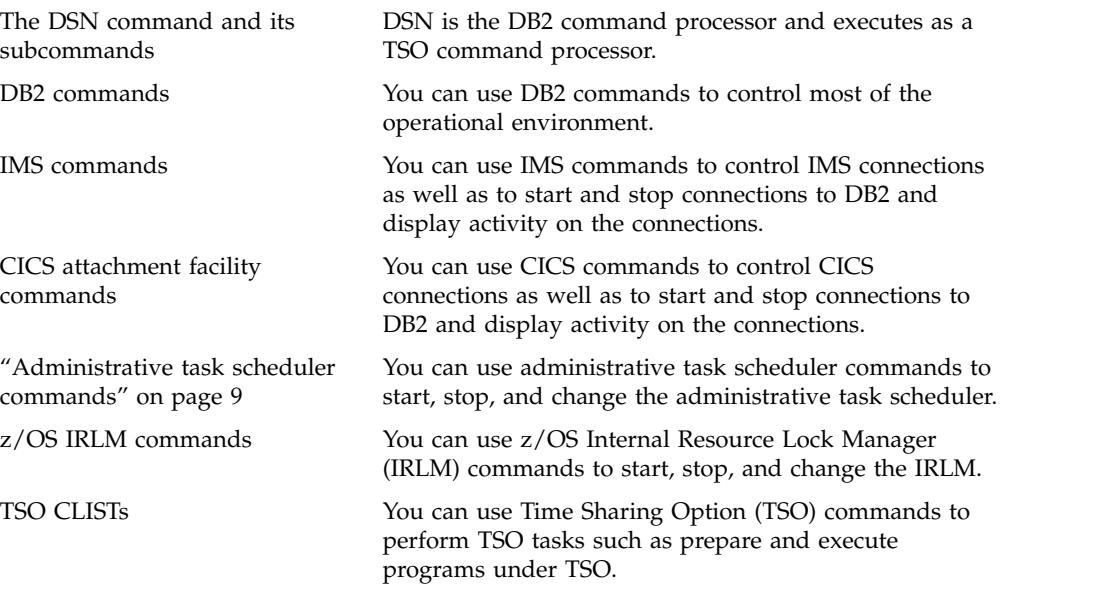

### **Related tasks**:

- [Controlling DB2 operations by using commands \(DB2 Administration Guide\)](http://www.ibm.com/support/knowledgecenter/SSEPEK_10.0.0/admin/src/tpc/db2z_controldb2opscommands.html)
- <span id="page-18-1"></span>[Submitting work to DB2 \(DB2 Administration Guide\)](http://www.ibm.com/support/knowledgecenter/SSEPEK_10.0.0/admin/src/tpc/db2z_submitwork.html)

# **The DSN command and its subcommands**

DSN is the DB2 command processor and executes as a TSO command processor.

### **Introductory concepts**

[Commands for controlling DB2 and related facilities \(Introduction to DB2 for](http://www.ibm.com/support/knowledgecenter/SSEPEK_10.0.0/intro/src/tpc/db2z_controlwithcommands.html)  $z/OS$ 

[TSO attachment facility \(Introduction to DB2 for z/OS\)](http://www.ibm.com/support/knowledgecenter/SSEPEK_10.0.0/intro/src/tpc/db2z_tsoattachmentfacility.html)

### **Environment**

All of the DSN subcommands, except SPUFI, run under DSN in either the foreground or background, and all, except END, also run under DB2 Interactive (DB2I). SPUFI runs only in the foreground under ISPF.

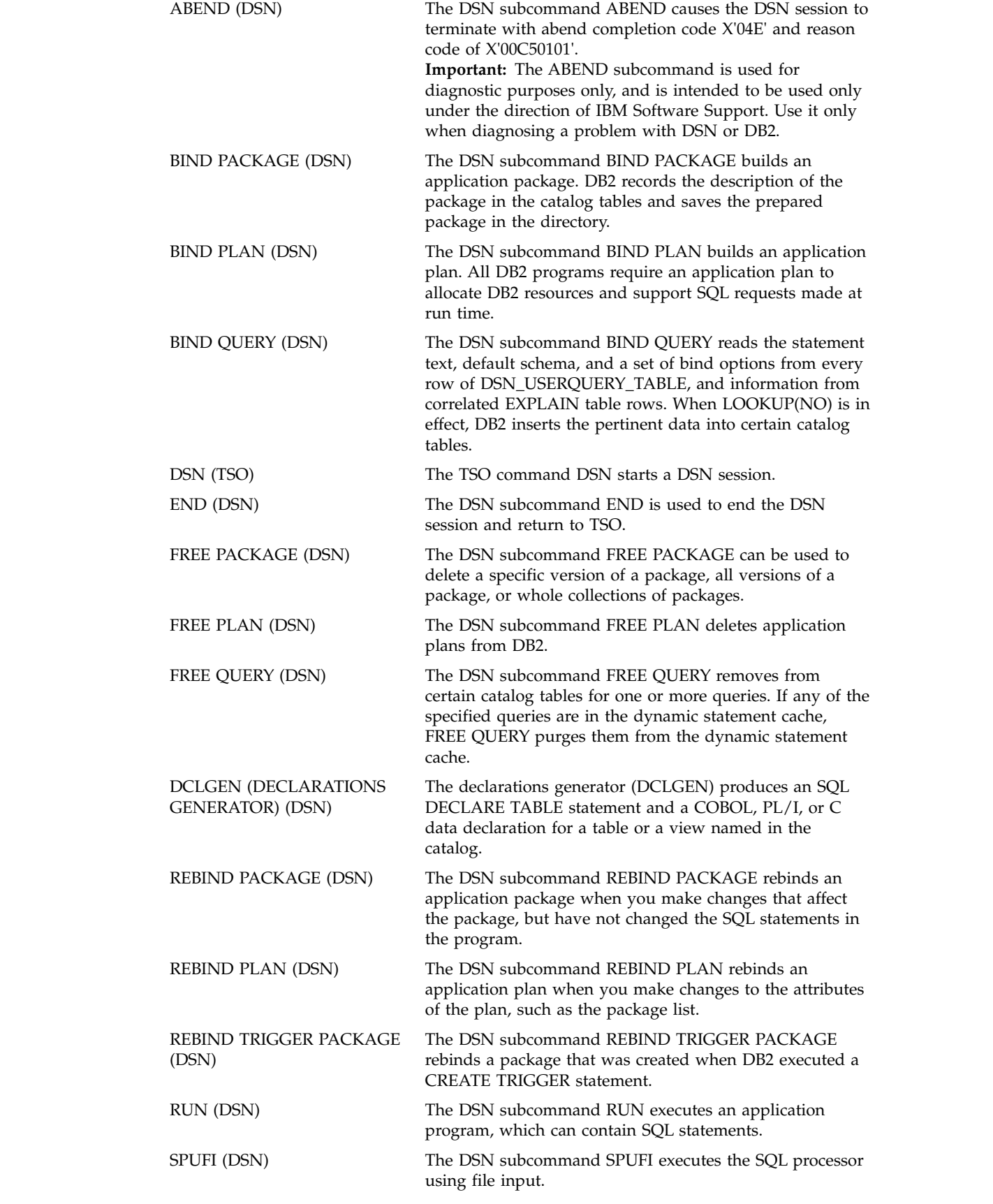

# **Related concepts**:

| | | |

| | |

| | |

[DSN command processor \(DB2 Application programming and SQL\)](http://www.ibm.com/support/knowledgecenter/SSEPEK_10.0.0/apsg/src/tpc/db2z_dsncommandprocessor.html) **Related tasks**:

<span id="page-20-1"></span>[Issuing commands from TSO terminals \(DB2 Administration Guide\)](http://www.ibm.com/support/knowledgecenter/SSEPEK_10.0.0/admin/src/tpc/db2z_issuecommandsdsntso.html)

# <span id="page-20-0"></span>**DB2 commands**

|

You can use DB2 commands to control most of the operational environment.

### **Environment**

The command START DB2 can be issued only from a z/OS console or TSO SDSF. All other DB2 commands can be issued from the following environments:

- z/OS consoles
- TSO terminals, by any of the following methods:
	- Issuing the DSN command from the TSO READY prompt
	- Entering commands in the DB2 Commands ISPF panel of DB2I
- IMS terminals
- Authorized CICS terminals

You can issue many commands from the background within batch programs, such as the following types of programs:

- z/OS application programs
- Authorized CICS programs
- IMS programs
- APF-authorized programs, such as a terminal monitor program (TMP)
- IFI application programs

DB2 commands that are issued from a logged-on z/OS console or TSO SDSF can be checked by DB2 authorization using primary and secondary authorization IDs.

For detailed descriptions of the DB2 commands, see the commands with names that are preceded by the recognition character "-" and identified by "(DB2)" under Part [2, "DB2 and related commands," on page 53.](#page-66-0)

### **Extended MCS consoles**

The extended MCS console feature of z/OS lets a z/OS system have more than 99 consoles. Because DB2 supports extended MCS consoles, messages returned from a DB2 command are routed to the extended MCS console that issued the command.

### **Completion messages**

Message DSN9022I indicates the normal end of DB2 command processing; DSN9023I indicates the abnormal end of DB2 command processing.

**Related concepts**:

[Syntax rules for DB2 commands](#page-24-1)

### **Related information**:

[About DB2 and related commands](#page-14-1)

[DB2 and related commands](#page-66-1)

[DSN9022I \(DB2 Messages\)](http://www.ibm.com/support/knowledgecenter/SSEPEK_10.0.0/msgs/src/tpc/dsn9022i.html)

# <span id="page-21-0"></span>**IMS commands**

<span id="page-21-1"></span>You can use IMS commands to control IMS connections as well as to start and stop connections to DB2 and display activity on the connections.

**Environment:**You can issue an IMS command from an IMS terminal or you can invoke an IMS transaction or command by using the DB2-supplied stored procedures DSNAIMS or DSNAIMS2. DSNAIMS2 has the same functions as DSNAIMS but also provides multi-segment input support for IMS transactions.

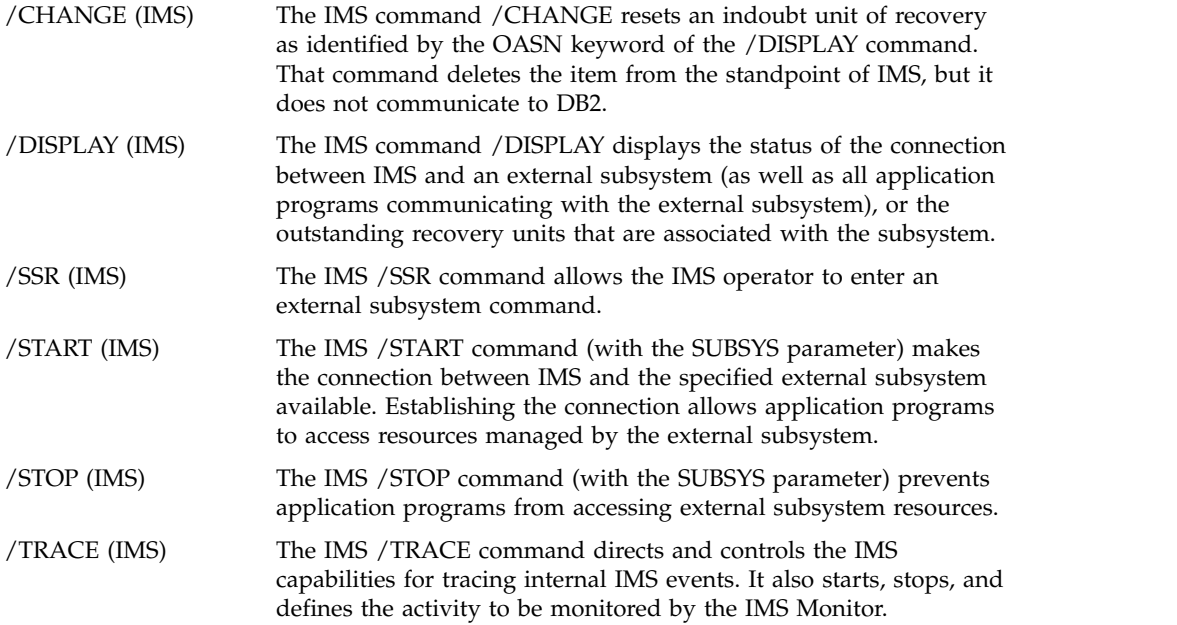

### **Related reference**:

- **DSNAIMS** stored procedure (DB2 SQL)
- <span id="page-21-2"></span>[DSNAIMS2 stored procedure \(DB2 SQL\)](http://www.ibm.com/support/knowledgecenter/SSEPEK_10.0.0/sqlref/src/tpc/db2z_sp_dsnaims2.html)

# **CICS attachment facility commands**

You can use CICS commands to control CICS connections as well as to start and stop connections to DB2 and display activity on the connections.

**Environment:** Each CICS attachment facility command can be issued from a CICS terminal.

### **Related information**:

[Issuing commands to DB2 using the DSNC transaction \(CICS Transaction](http://www-01.ibm.com/support/knowledgecenter/SSGMCP_5.2.0/com.ibm.cics.ts.doc/dfhtk/topics/dfhtk0v.html) [Server for z/OS\)](http://www-01.ibm.com/support/knowledgecenter/SSGMCP_5.2.0/com.ibm.cics.ts.doc/dfhtk/topics/dfhtk0v.html)

- **C** [DSNC DISCONNECT \(CICS Transaction Server for z/OS\)](http://www-01.ibm.com/support/knowledgecenter/SSGMCP_5.2.0/com.ibm.cics.ts.doc/dfhtk/topics/dfhtk0s.html)
- **DENCITY (CICS Transaction Server for z/OS)**
- **DESNC STOP (CICS Transaction Server for z/OS)**
- **DESNC STRT** (CICS Transaction Server for z/OS)

# <span id="page-22-0"></span>**Administrative task scheduler commands**

You can use administrative task scheduler commands to start, stop, and change the administrative task scheduler.

**Environment:** Each administrative task scheduler command can be issued from a z/OS console.

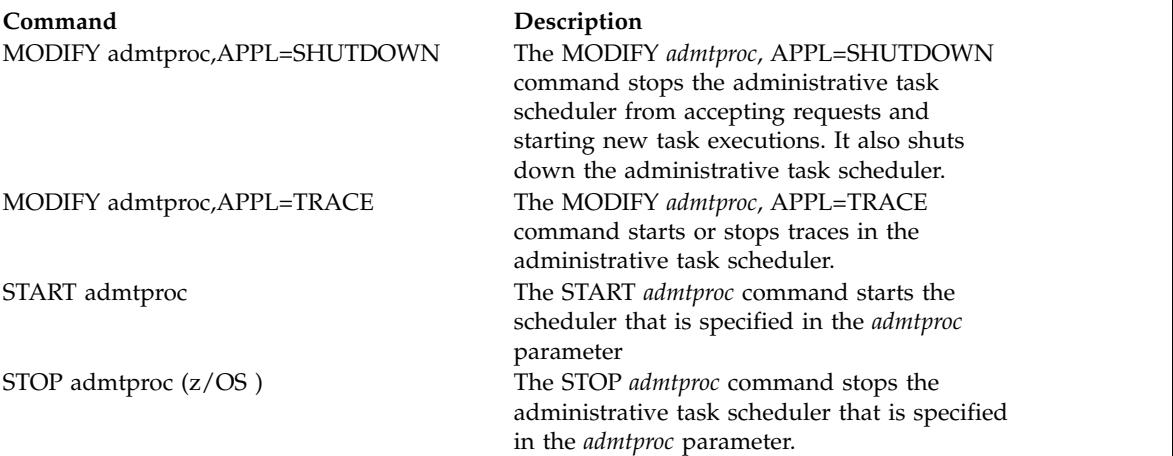

### **Related tasks**:

<span id="page-22-1"></span>[Scheduling administrative tasks \(DB2 Administration Guide\)](http://www.ibm.com/support/knowledgecenter/SSEPEK_10.0.0/admin/src/tpc/db2z_schedulingadmintasks.html)

# **z/OS IRLM commands**

You can use z/OS Internal Resource Lock Manager (IRLM) commands to start, stop, and change the IRLM.

**Environment:** Each z/OS IRLM command can be issued from a z/OS console.

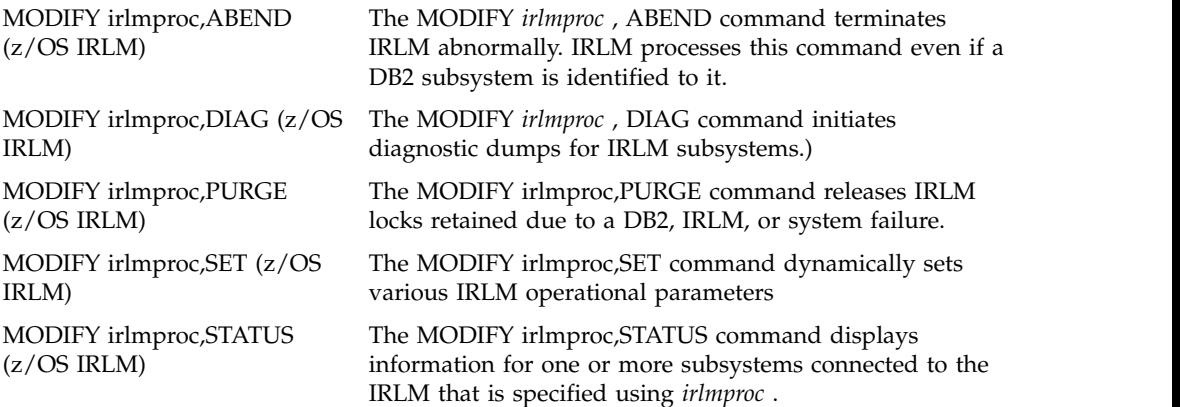

# <span id="page-23-0"></span>**TSO CLISTs**

<span id="page-23-1"></span>You can use Time Sharing Option (TSO) commands to perform TSO tasks such as prepare and execute programs under TSO.

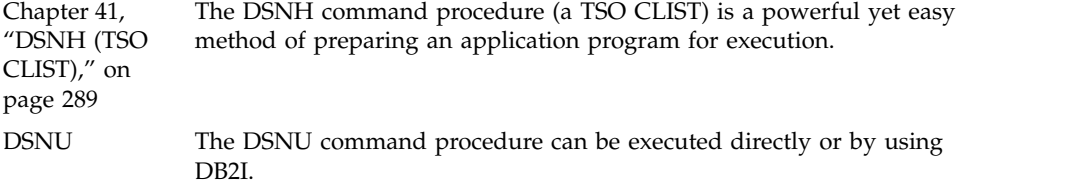

### **Related tasks**:

[Invoking a DB2 utility by using the DSNU CLIST command in TSO \(DB2](http://www.ibm.com/support/knowledgecenter/SSEPEK_10.0.0/ugref/src/tpc/db2z_invokeutldsnuclist.html) [Utilities\)](http://www.ibm.com/support/knowledgecenter/SSEPEK_10.0.0/ugref/src/tpc/db2z_invokeutldsnuclist.html)

# <span id="page-24-1"></span><span id="page-24-0"></span>**Chapter 3. Syntax rules for DB2 commands**

Standard syntax rules apply to DB2 commands.

### **General conventions for syntax diagrams**

For information about the conventions for syntax diagrams in IBM documentation, see [How to read syntax diagrams \(\).](http://www.ibm.com/support/knowledgecenter/SSEPEK_10.0.0/home/src/cmn/db2z_cmn_how2readsyntax.html)

### **Conventions for DB2 commands syntax**

For the complete syntax of specific commands, see the "Syntax" section for each command under Part [2, "DB2 and related commands," on page 53.](#page-66-0)

The following figure illustrates the overall pattern of DB2 command syntax.

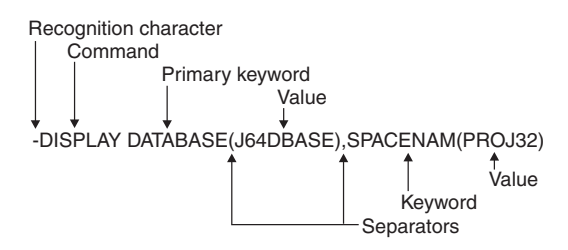

*Figure 1. The format and parts of a DB2 command*

A DB2 command contains the following parts:

### **Recognition character**

Shown as a hyphen throughout this information, with the following exceptions:

v If the command is issued from a z/OS console, the recognition character must be the *command prefix*.

The command prefix can be up to eight characters. The default is '-DSN1'. However, the majority of examples in this information assume that the command prefix has been defined as a hyphen (-). Examples involving members of a data sharing group demonstrate the use of multi-character command prefixes, such as -DB1G.

Inserting a space between the command prefix and the command is optional. For example, you can use either one of the following formats: -DB1GDIS THREAD(\*)

-DB1G DIS THREAD(\*)

Using a space makes it easier for users to identify the command, especially when the command prefix has multiple characters.

The command prefix can be defined at installation time.

v If the command is issued from an IMS terminal, the recognition character must be the command recognition character (CRC). The command recognition character is defined in the IMS SSM PROCLIB member.

• If the command is issued from a CICS terminal or under the DSN command processor, the recognition character must be a hyphen.

### **Command name**

The name of the command. Command names have abbreviations, which are provided in the description of each command.

### **Operands**

Combinations of keywords and parameters that can be specified for the command.

#### **Keywords**

Sometimes called command options. Keywords can be required or optional. They must be entered exactly as shown in the descriptions of the commands.

#### **Parameters**

A keyword can have zero or more parameters. A parameter list, if present, must be enclosed in parentheses.

#### **Separators**

These can be one or more blanks or commas. An open parenthesis marks the beginning of a parameter list; no separator is needed. Optionally, an equal sign can be used to separate a single parameter from its keyword without using parentheses.

### **Characters with special meanings in DB2 commands**

The following characters have special meanings when they are used in DB2 commands:

### **Blank or blanks ( )**

A separator. Single blanks and multiple blanks are equivalent, except in strings that are enclosed between apostrophes.

### **Comma (,)**

A comma is a separator.

### **Apostrophe (')**

The usual SQL string constant delimiter, and marks the beginning or end of a string constant in SQL. (In COBOL programs only, the QUOTESQL precompiler option allows you to choose the quotation mark as the SQL string delimiter; the apostrophe is then the SQL escape character.)

Letters that are not in string constants are changed to uppercase. Two successive apostrophes in a string constant are changed to one apostrophe. Blanks, commas, equal signs, and parentheses in string constants are treated as literal characters, and are not recognized as separators.

Use apostrophes to enclose options that must have lowercase characters. Beware of commands that do not convert lowercase characters to uppercase because entering lowercase letters might cause a JCL error or an abend. Similarly, entering uppercase letters where lowercase is required (UNIX Services, for example) might produce incorrect results. For more information, see [Starting a system task from a console \(MVS System](http://www-01.ibm.com/support/knowledgecenter/SSLTBW_2.1.0/com.ibm.zos.v2r1.ieag100/skp1.htm) [Commands\).](http://www-01.ibm.com/support/knowledgecenter/SSLTBW_2.1.0/com.ibm.zos.v2r1.ieag100/skp1.htm)

There is an exception to the rule about changing letters to uppercase. If the CODED CHARACTER SET option is set to 930 or 5026 during installation, the letters are not folded to uppercase, whether in an SQL string constant or not.

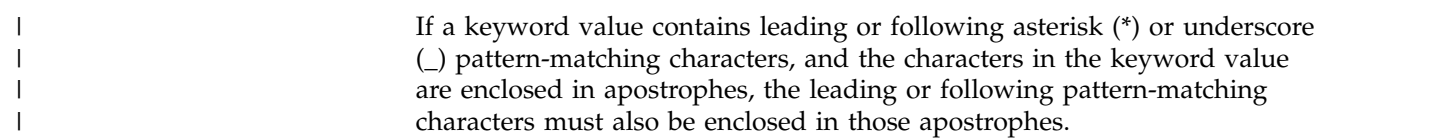

### **Quotation mark (")**

The SQL escape character, and marks the beginning or end of an SQL delimited identifier. (In COBOL programs only, the QUOTESQL precompiler option allows you to choose the apostrophe as the SQL escape character; the double quotation mark is then the SQL string delimiter.)

Within a string delimited by quotation marks, two successive quotation marks are changed to one. Other rules are the same as for SQL string constants.

### **Equal sign (=)**

Separates a single parameter from a keyword. Thus, an equal sign is used as a separator for keywords that have only one parameter. An equal sign can be used for keywords with multiple parameters when only one member of the parameter list is specified.

### **open parenthesis (()**

An open parenthesis marks the beginning of a parameter list.

#### **Close parenthesis ())**

The end of a parameter list.

#### **Colon (:)**

An inclusive range. For example, (A:D) means the same as (A,B,C,D); (1:5) means (1,2,3,4,5). The colon can be used this way only in commands where this operation is specifically permitted.

### **Asterisk (\*)**

The meaning depends on the context:

- **\*** A single asterisk as a *keyword-value* indicates "all". For example: -DISPLAY UTILITY (\*)
- **\****keyword-value*

An asterisk as the first character of a *keyword-value* indicates that a match for the value will be satisfied when all characters following the \* are the same. For example: (\*BCD)

### *beginning-of-keyword-value***\****end-of-keyword-value*

An intermediate asterisk indicates that a match for the value will be satisfied when all characters preceding and all characters following the asterisk are the same. For example: (ABC\*EFG)

#### *keyword-value***\***

An asterisk as the final character of a *keyword-value* indicates that a match will for the value will be satisfied when all characters preceding the asterisk are the same. For example: (ABC\*)

### *beginning-of-keyword-value***\****middle-of-keyword-value***\****end-of-keyword-*

*value***\*** Asterisks used as the first, intermediate and final characters in a string are also valid. For example: (\*BCD\*FGH\*)

For example, DISPLAY UTILITY (\*) displays the status of all utilities; DISPLAY UTILITY (R2\*) displays the status of all utilities whose identifiers begin with R2.

The asterisk pattern-matching character is available to all DB2 commands, but not all DB2 commands support it. The asterisk can be used this way only in commands in which the pattern-matching operation is specifically supported.

### **Underscore (\_)**

| |  $\vert$ |  $\overline{1}$ |

An underscore indicates that at the position in the keyword value where the underscore occurs, any character is a match for that value. For example, A\_C matches any three-character keyword value with A as the first character and C as the third character.

### **The two-character string NO**

Negates the keyword that follows.

A negated keyword means the opposite of the keyword itself, and is often used to override a keyword default. In keywords that have no opposite meaning, the initial characters "NO" can be merely part of the keyword itself; for example, in NODE.

### **Related reference**:

[DB2 commands](#page-20-1)

# <span id="page-28-0"></span>**Chapter 4. Syntax rules for DSN subcommands**

The syntax rules for DSN subcommands conform to standard TSO command parsing conventions.

For general information about the syntax of TSO/E commands and subcommands, see [TSO/E commands and subcommands.](https://www.ibm.com/support/knowledgecenter/SSLTBW_2.2.0/com.ibm.zos.v2r2.ikjc500/secone.htm)

To continue a subcommand on the next line in the DSN processor, type either a hyphen (-) or a plus sign (+) at the end of the current line. If you use a plus sign, precede it by at least one blank character to prevent the concatenation of character strings from line to line. Using a plus sign causes TSO/E to delete leading delimiters (blanks, commas, tabs, and comments) on the continuation line, and reduces the overall size of the command.

**Important:** The names of the DSN command and its subcommands cannot be abbreviated. Abbreviations for some keywords are supported for compatibility with prior DB2 releases. However, avoid abbreviating keywords in the DSN command and its subcommand to avoid potential problems.

### **Related reference**:

[The DSN command and its subcommands](#page-18-1)

 $\Box$  [How to read syntax diagrams \(\)](http://www.ibm.com/support/knowledgecenter/SSEPEK_10.0.0/home/src/cmn/db2z_cmn_how2readsyntax.html)

# <span id="page-30-0"></span>**Chapter 5. Scope of commands in data sharing**

In a data sharing environment, the *scope* of a command is the breadth of its impact.

All commands have one of the following scopes:

### **Member or Local**

Many commands used in a data sharing environment have *member* (or *local*) scope because they affect only the DB2 subsystem for which they are issued. For example, a CANCEL THREAD command cancels the specified threads for the member that is identified by the command prefix.

**Group** Other commands have *group* scope because they affect an object in such a way that affects all members of the group. For example, a STOP DATABASE command issued from any member of the group stops that database for all members of the group.

The following commands have group scope:

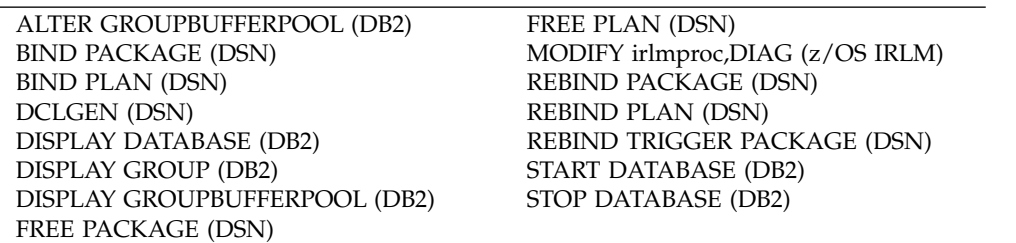

The following commands have either group or member scope, depending on the options that you specify:

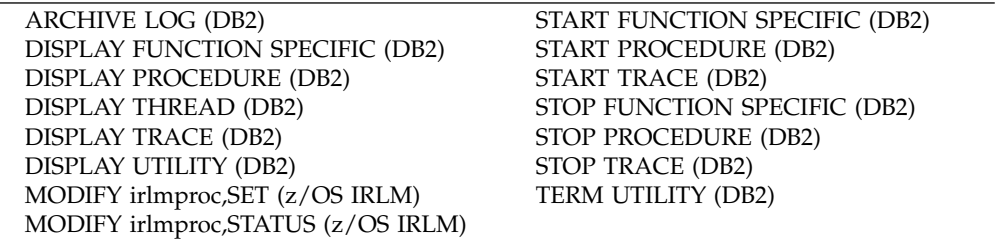

All other commands have member scope. For information about the specific data sharing scope of each command, see the "Environment" sections in the topics under [DB2 and related commands](#page-66-1) .

### **Related concepts**:

[Commands for data sharing environments \(DB2 Data Sharing Planning and](http://www.ibm.com/support/knowledgecenter/SSEPEK_10.0.0/dshare/src/tpc/db2z_commandsenvironment.html) [Administration\)](http://www.ibm.com/support/knowledgecenter/SSEPEK_10.0.0/dshare/src/tpc/db2z_commandsenvironment.html)

[Command scope \(DB2 Data Sharing Planning and Administration\)](http://www.ibm.com/support/knowledgecenter/SSEPEK_10.0.0/dshare/src/tpc/db2z_commandscopeds.html)

# <span id="page-32-0"></span>**Chapter 6. Output from DB2 commands**

Several factors affect the amount of output you can receive from a DB2 command.

The amount of output that you receive from a DB2 command is always less than 256 KB. The following factors determine the maximum amount of output that is returned:

- The amount of storage available to your DB2 subsystem or to an individual command.
- The environment from which you issue the DB2 command.

For example, if you issue a DB2 command from an IMS console, you can receive no more than 32 KB of output.

- For DISPLAY DATABASE, the value of the LIMIT keyword.
- For DISPLAY THREAD, the number of lines of output. DISPLAY THREAD displays at most 254 lines of output.

### **Related reference**:

[-DISPLAY DATABASE \(DB2\)](#page-214-1)

[-DISPLAY THREAD \(DB2\)](#page-268-1)

### **Related information**:

[DB2 and related commands](#page-66-1)

# <span id="page-34-0"></span>**Chapter 7. Command line processor**

The command line processor is a program that runs under z/OS UNIX System Services. You can use the command line processor to execute SQL statements, bind DBRMs that are stored in HFS files into packages, call stored procedures, and perform XML schema repository operations.

The command line processor is an alternative to using SPUFI or DSNTEP2 to execute SQL statements.

You can use the command line processor in one of the following ways:

- v In interactive mode, in which you request a single operation, and the command line processor executes that operation and returns the result.
- In batch mode, in which you pass a file to the command processor that contains all of the operations that you want to execute.

### **Related tasks**:

[Binding a DBRM that is in an HFS file to a package or collection \(DB2](http://www.ibm.com/support/knowledgecenter/SSEPEK_10.0.0/apsg/src/tpc/db2z_binddbrmhfs.html) [Application programming and SQL\)](http://www.ibm.com/support/knowledgecenter/SSEPEK_10.0.0/apsg/src/tpc/db2z_binddbrmhfs.html)

[Setting up your system to use the DB2 command line processor \(DB2](http://www.ibm.com/support/knowledgecenter/SSEPEK_10.0.0/inst/src/tpc/db2z_setupclp.html) [Installation and Migration\)](http://www.ibm.com/support/knowledgecenter/SSEPEK_10.0.0/inst/src/tpc/db2z_setupclp.html)

### **Related reference**:

[Statements \(DB2 SQL\)](http://www.ibm.com/support/knowledgecenter/SSEPEK_10.0.0/sqlref/src/tpc/db2z_sql_statementsintro.html)

# **Tutorial: Using the command line processor**

You can interactively query and modify DB2 data, call stored procedures, and issue z/OS UNIX System Services commands through the command line processor. This lesson demonstrates how to perform those tasks.

Before you start this tutorial, make sure that your system administrator has customized your environment appropriately:

- v Your z/OS UNIX System Services .profile file needs to be set up so that you can use the command line processor.
- The command line processor properties file needs to include the alias MYALIAS01 for your connection information. A line of the following form must exist in the command line processor properties file.

MYALIAS01=*connection-url*,*user-id*,*password*

["Command line processor CONNECT command" on page 32](#page-45-0) describes the syntax for *connection-url*,*user-id*, and *password*.

v An alias of db2 for the command that starts the command line processor must be created:

alias db2="java com.ibm.db2.clp.db2"

v The database server to which you connect must not be a data sharing system.

See [Setting up your system to use the DB2 command line processor \(DB2](http://www.ibm.com/support/knowledgecenter/SSEPEK_10.0.0/inst/src/tpc/db2z_setupclp.html) [Installation and Migration\)](http://www.ibm.com/support/knowledgecenter/SSEPEK_10.0.0/inst/src/tpc/db2z_setupclp.html) for more information.

This tutorial demonstrates how to perform the same tasks in the command line processor that you can perform in SPUFI or DSNTEP2. In addition, this tutorial demonstrates how to call stored procedures from the command line processor.

In this tutorial, you will learn how to do the following command line processor tasks:

- Start and stop the command line processor
- List and modify command line processor options
- Connect to a database server
- v Execute SQL statements to create, populate, query and drop a table
- Create a stored procedure
- Call a stored procedure

**Conventions used in this tutorial:** Although command line processor input is mostly case insensitive, SQL statements and command line processor commands are shown in uppercase for consistency with other DB2 operations.

- 1. Start the command line processor, and set command line processor options.
	- a. Start the command line processor by typing the predefined alias: db2

The command line processor starts, and the following prompt is displayed:  $db2 =$ 

b. Connect to a DB2 database server using the predefined connection alias: CONNECT to MYALIAS01

The connection is established, and the following information about the connection is displayed:

```
Database Connection Information
Database server =Db2 server version
SQL authorization ID =User ID
JDBC Driver =JDBC driver name and version
DSNC101I : The "CONNECT" command completed successfully.
db2 =>
```
Information about the JDBC driver is displayed because the command line processor is a Java™ database application.

c. Check the current settings of the command line processor options to determine whether they are right for your command line processor session: LIST COMMAND OPTIONS

A list of command line processor options and their current settings is displayed:

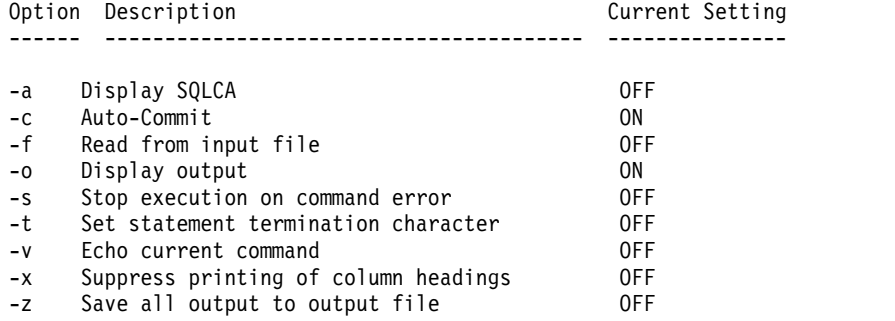

DSNC101I : The "LIST COMMAND OPTIONS" command completed successfully.
The options are described in Table [2 on page 46.](#page-59-0)

d. Suppose that you want to perform commit operations explicitly, so you want to disable autocommit. To do that, you need to set the c option to OFF:

UPDATE COMMAND OPTIONS USING c OFF

The following message is displayed, which indicates that you have successfully disabled the autocommit option:

DSNC101I : The "UPDATE COMMAND OPTIONS" command completed successfully.

 $db2$  =>

- 2. Run SQL statements to query and modify data.
	- a. Run an SQL CREATE statement to create a copy of sample employee table: CREATE TABLE MY\_EMP LIKE DSN8A10.EMP
	- b. Run an SQL INSERT statement to populate your copy of the sample employee table from the sample employee table:

INSERT INTO MY\_EMP SELECT \* FROM DSN8A10.EMP

- c. Commit the previously run SQL operations: COMMIT
- d. To make the output easier to read on the screen, set the maximum width of any column data that is returned to 12:

CHANGE MAXCOLUMNWIDTH TO 12

e. Run this SELECT statement, to ensure that the table was created and the rows were inserted successfully:

SELECT FIRSTNME, MIDINIT, LASTNAME FROM MY\_EMP ORDER BY LASTNAME

Rows from table MY\_EMP are displayed:

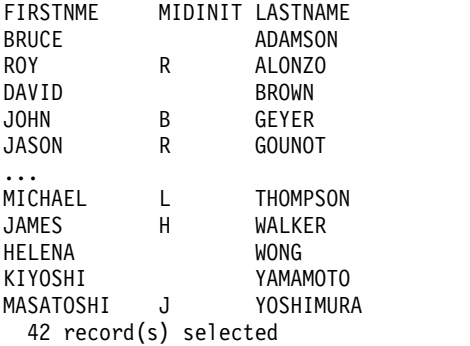

 $dh2 =$ 

- 3. Terminate the command line processor, and restart it with a different set of options.
	- a. Terminate the command line processor:

Terminate the command line processor:

TERMINATE

Control returns to z/OS UNIX System Services.

b. Start the command line processor with the statement termination character set to the pound sign (#), so that you can terminate statements within an SQL PL procedure with semicolons (;):

db2 -td#

 $db2$  =>

- c. Change the command line processor option for saving output to a file. Issue the following command to direct the command line processor to save the output to a file named clplog.txt, and to display the output on the screen: UPDATE COMMAND OPTIONS USING z ON clplog.txt#
- d. Connect to a DB2 database server using the predefined connection alias: CONNECT to MYALIAS01#
- 4. Create and call a stored procedure. Save the output to a file.
	- a. Create stored procedure CALC\_SAL.

Type the following lines on the display. Press Enter after you type each line. The command line processor considers all text up to the pound sign (#) to be a single statement.

```
CREATE PROCEDURE CALC_SAL(INOUT EMPNO_IN CHAR(6),
IN PCT RAISE DECIMAL(2,2),
OUT EMPNAME VARCHAR(15),
OUT SAL CALC DECIMAL(9,2))
LANGUAGE SQL
BEGIN
 DECLARE CURRENT_SALARY DECIMAL(9,2) DEFAULT 0;
SELECT LASTNAME, SALARY INTO EMPNAME, CURRENT_SALARY FROM MY_EMP
 WHERE EMPNO=EMPNO IN;
SET SAL_CALC=CURRENT SALARY*PCT RAISE+CURRENT SALARY;
END#
```
b. Call the CALC\_SAL stored procedure to find out what the salary of employee '000100' will be if you give the employee a 5% raise:

CALL CALC\_SAL('000100',.05,?,?)#

The following output is displayed:

Value of output parameters -------------------------- Parameter Name : EMPNO\_IN Parameter Value : 000100 Parameter Name : EMPNAME Parameter Value : SPENSER Parameter Name : SAL\_CALC Parameter Value : 27457.50

DSNC101I : The "CALL" command completed successfully.

 $db2$  =>

c. Run the z/OS UNIX System Services cat command from within the command line processor to view the contents of the clplog.txt file. The exclamation mark (!) at the beginning of a statement indicates that it is a z/OS UNIX System Services command.

!cat clplog.txt#

The contents of the clplog.txt file are displayed:

DSNC101I : The "UPDATE COMMAND OPTIONS" command completed successfully.

```
Value of output parameters
  --------------------------
Parameter Name : EMPNO_IN
Parameter Value : 000100
Parameter Name : EMPNAME
Parameter Value : SPENSER
Parameter Name : SAL_CALC
Parameter Value : 27457.50
DSNC101I : The "CALL" command completed successfully.
db2 =>
```
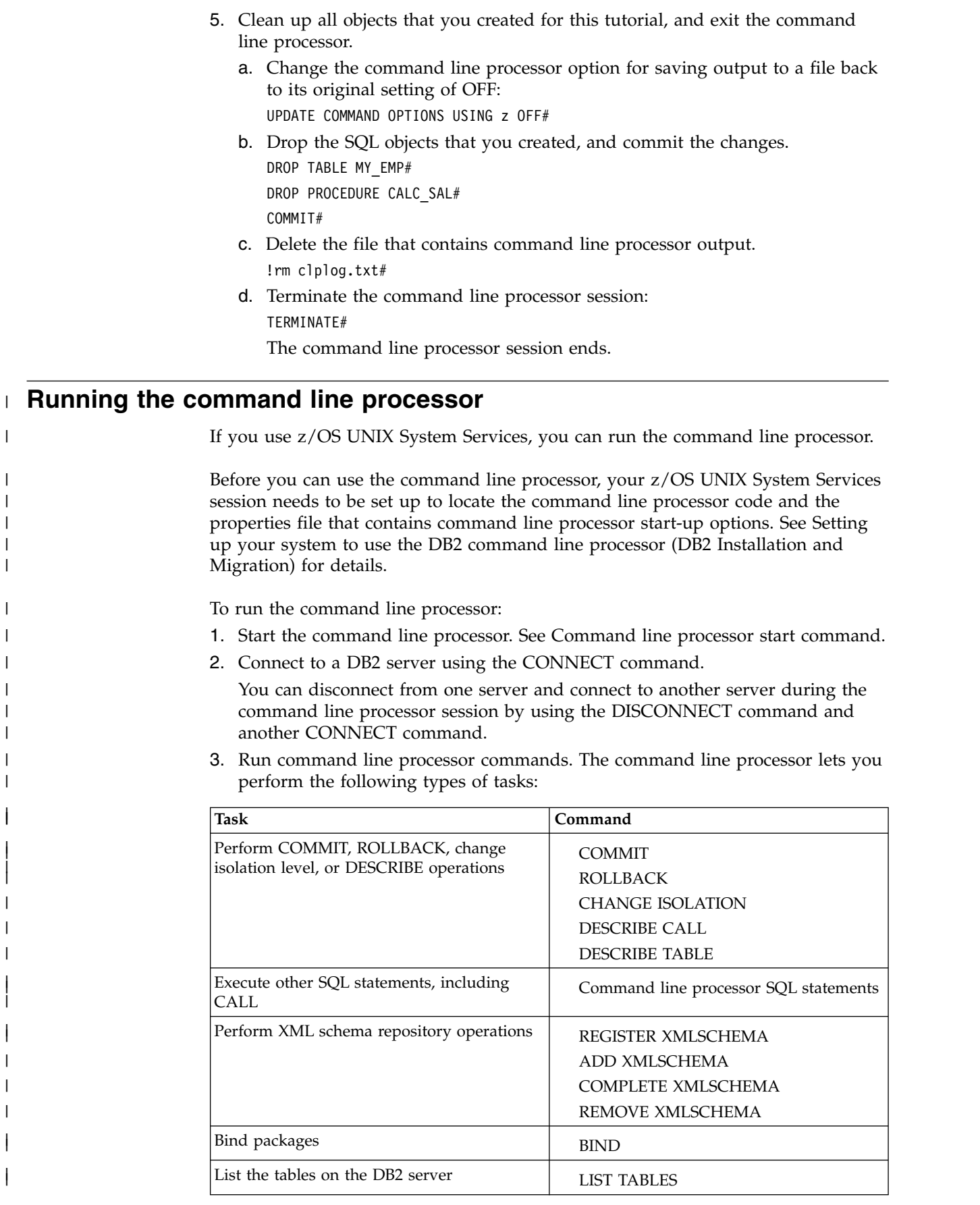

|

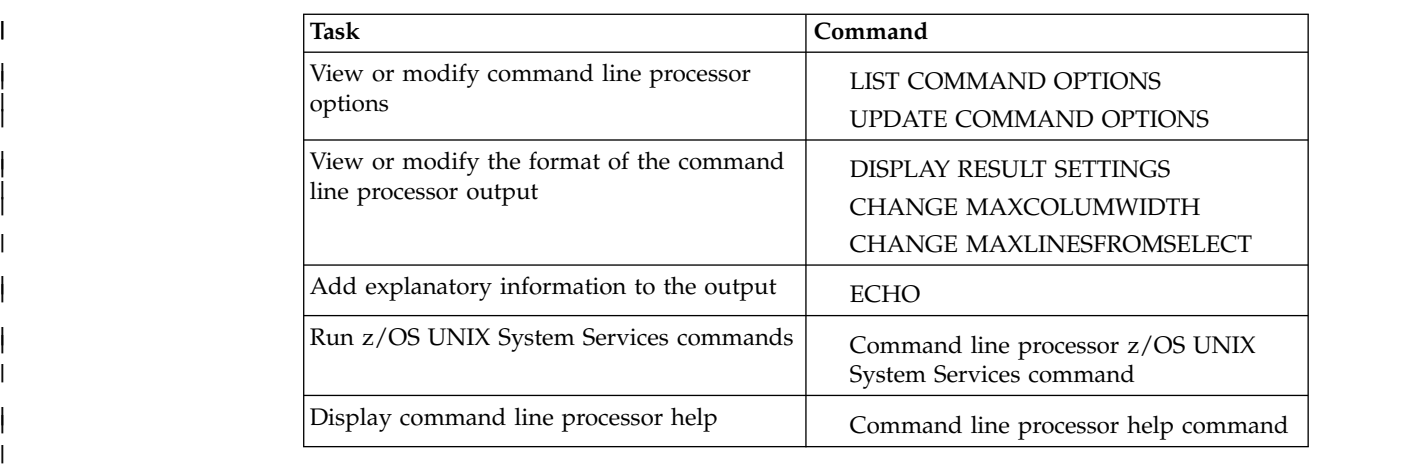

4. Stop the command line processor by running the [TERMINATE](#page-61-1) command.

# **Related tasks**:

|

| | | |

| |

|

| | | | | | | | | | |

[Setting up your system to use the DB2 command line processor \(DB2](http://www.ibm.com/support/knowledgecenter/SSEPEK_10.0.0/inst/src/tpc/db2z_setupclp.html) [Installation and Migration\)](http://www.ibm.com/support/knowledgecenter/SSEPEK_10.0.0/inst/src/tpc/db2z_setupclp.html)

# **Command line processor ADD XMLSCHEMA DOCUMENT command** |

<span id="page-39-0"></span>The command line processor ADD XMLSCHEMA DOCUMENT command adds one or more XML schema documents to an existing but incomplete XML schema.

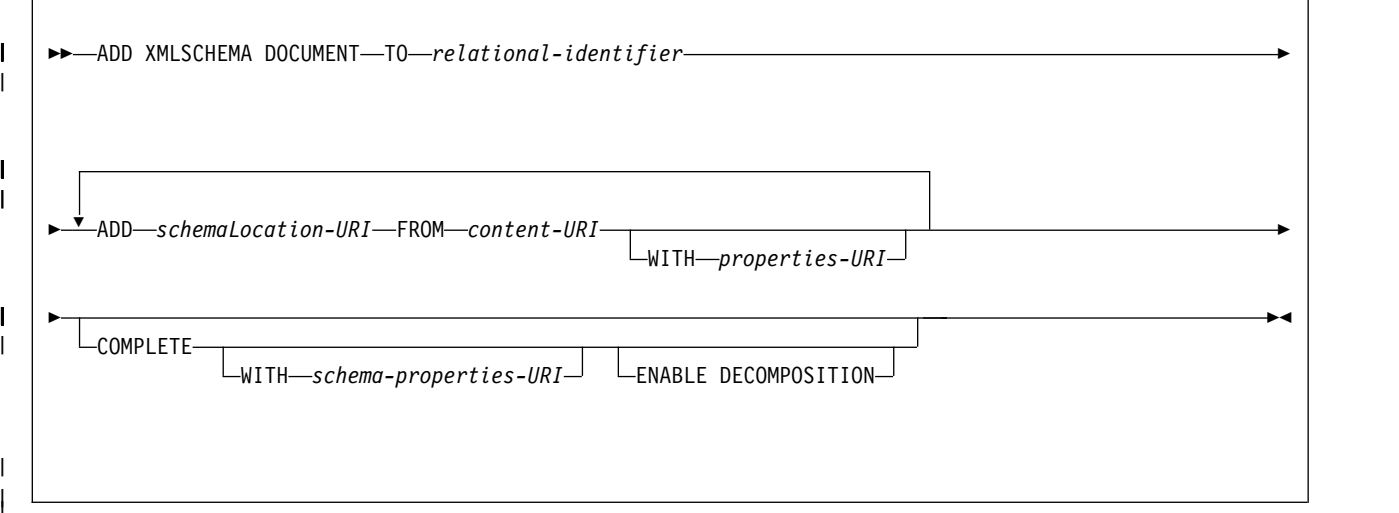

# **TO** *relational-identifier*

Specifies the relational name of a registered, but incomplete, XML schema to which additional schema documents are to be added.

The schema of the relational identifier must be SYSXSR. If you specify a qualified name, the qualifier must be SYSXSR, such as, SYSXSR.MYSCHEMA. If you specify an unqualified name, you need to execute the SQL statement SET SCHEMA="SYSXSR" before you execute the command. A name that is enclosed in quotation marks, such as "SYSXSR.MYSCHEMA," is considered an unqualified name. Qualifiers or schema names that are enclosed in quotation marks are not folded to uppercase. Qualifiers or schema names that are not enclosed in quotation marks are folded to uppercase.

## **ADD** *schemaLocation-URI*

Specifies the schema location URI of an XML schema document that is to be added to this schema, as the document is likely to be referenced from another XML document.

## **FROM** *content-URI*

| | | |

| | | |

| | | |

| | | | | | |

| | | | |

| | | |

| | | | | | | | | | | | | | | | | | | | |  $\overline{1}$ |

Specifies the URI where the actual content of an XML schema document is located. The command line processor supports only file URIs, which begin with file://.

# **WITH** *properties-URI*

Specifies that the URI of a properties document is to be associated with a schema document. The command line processor supports only file URIs, which begin with file://.

## **COMPLETE**

Indicates that no more XML schema documents need to be associated with this XML schema, other than those that are indicated in this ADD XML SCHEMA DOCUMENT command. Validation of the schema is to be performed, and, if no errors are found, the schema is to be marked as usable. Until XML schema registration is completed, the schema is not visible to or usable in other SQL or XML commands.

### **WITH** *schema-properties-URI*

Specifies the URI of a properties document to be associated with this XML schema. The command line processor supports only file URIs, which begin with file://. A schema properties document can be specified only when the XML schema is also being completed.

# **ENABLE DECOMPOSITION**

Indicates that this schema is to be used for the purpose of decomposing XML documents. This option can be specified only when the XML schema is also being completed.

# **Examples**

# **Example: Adding documents to an XML schema and completing schema registration**

An XML schema that is referred to by the relational name JOHNDOE.PRODSCHEMA1 already is registered. Two more documents need to be added to the list of schema documents associated with the schema. The first document is http:// mycompany.com/xml/schema/ order.xsd, which is stored locally in /u/temp. The second document is http:// othercompany.com/external/po.xsd, which is also stored locally in /u/temp. Neither document has an associated properties file, and you are certain that no other documents are referenced by the schema. Issue these commands to add the documents and complete registration:

ADD XMLSCHEMA DOCUMENT TO JOHNDOE.PRODSCHEMA1 ADD http://mycompany.com/xml/schema/order.xsd FROM file:///u/temp/order.xsd ADD http://othercompany.com/external/po.xsd FROM file:///u/temp/po.xsd COMPLETE

# **Example: Adding documents to an XML schema without completing schema registration**

An XML schema that is referred to by the relational name JOHNDOE.TEST is registered, and you need to add a single document without completing

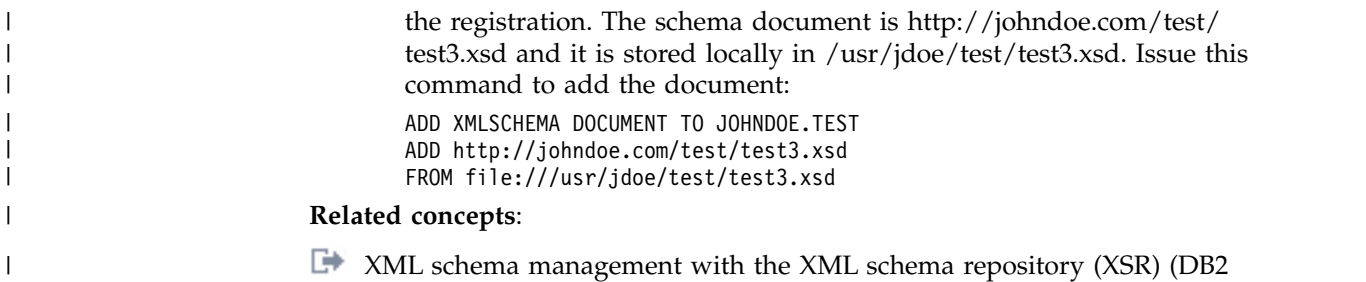

**Command line processor BIND command** |

[Programming for XML\)](http://www.ibm.com/support/knowledgecenter/SSEPEK_10.0.0/xml/src/tpc/db2z_xsrmanage.html)

The DB2 command line processor BIND command binds DBRMs that are in hierarchical file system (HFS) files into a package.

►► BIND *file-name* -collection *collection-name* |

|

| |

 $\vert \ \ \vert$ |

| | | |

| | | |

|

|

 $\overline{1}$ |

|

<span id="page-41-0"></span>*bind-options*

# *file-name*

The absolute or relative path name of the file that contains a DBRM.

#### *collection-name*

The name of the package collection into which you want to bind the DBRM.

►◄

## *bind-options*

Specifies one or more of the bind options that are listed in Chapter [18, "BIND](#page-114-0) [and REBIND options for packages and plans," on page 101.](#page-114-0) Bind options must be separated by spaces.

# **Examples**

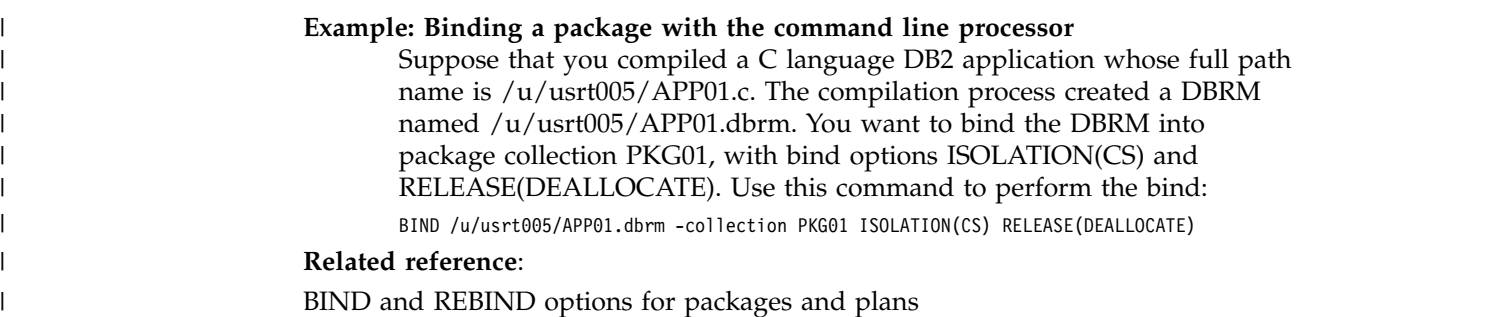

<span id="page-42-1"></span><span id="page-42-0"></span>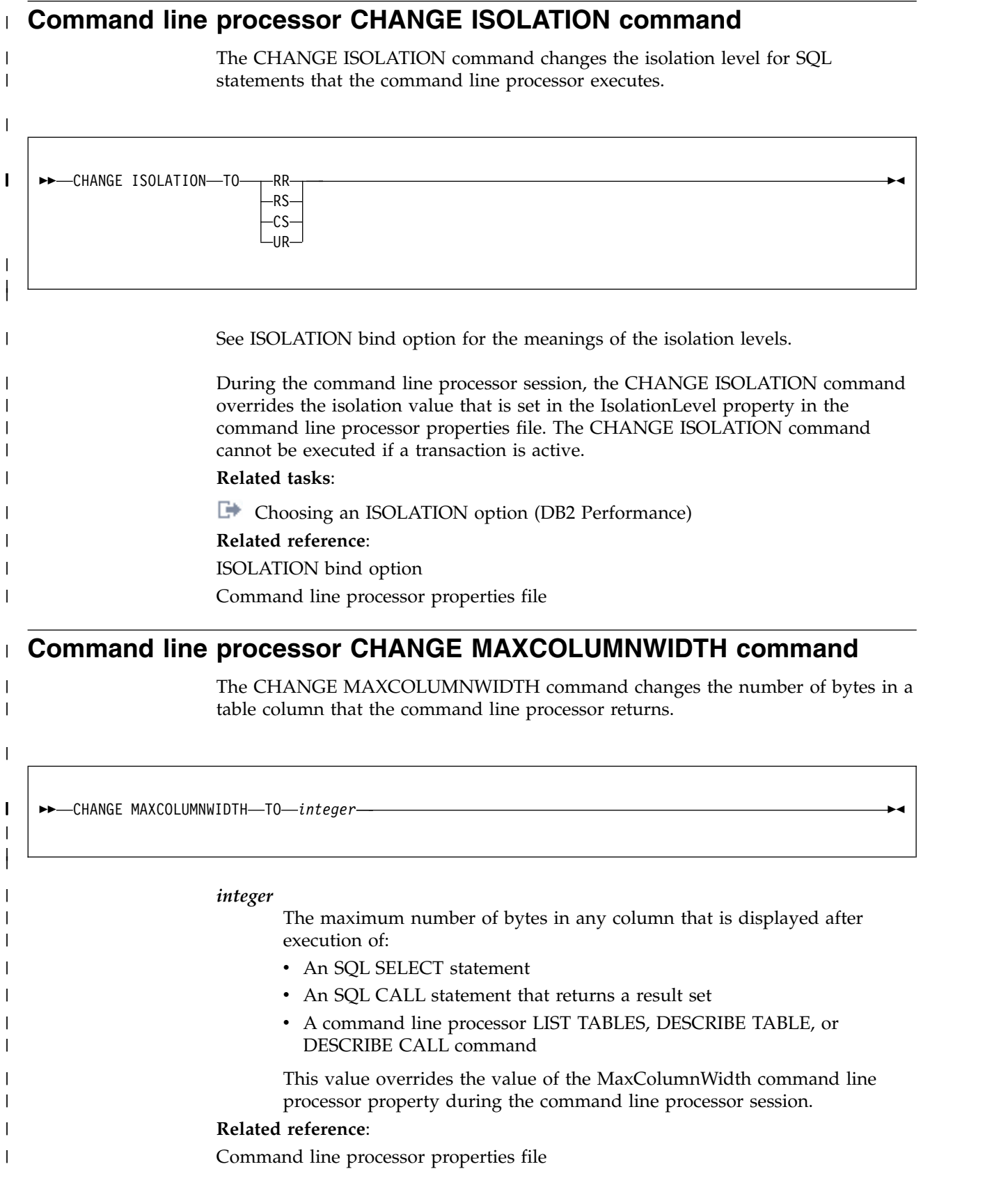

# **Command line processor CHANGE MAXLINESFROMSELECT command** |

<span id="page-43-1"></span>The CHANGE MAXLINESFROMSELECT command changes the number of rows that the command line processor returns.

►► CHANGE MAXLINESFROMSELECT TO *integer* ►◄ |

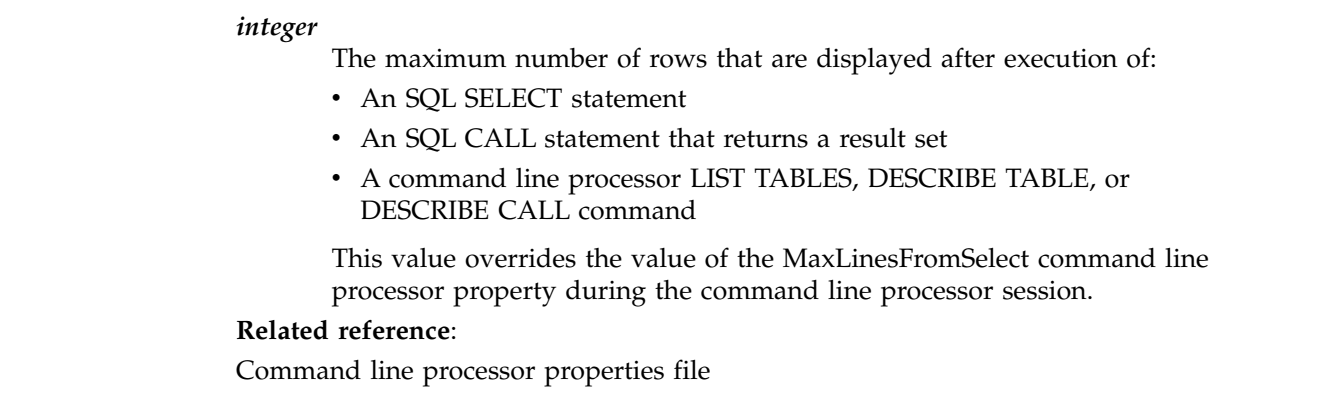

# **Command line processor COMMIT command** |

<span id="page-43-0"></span>The command line processor COMMIT command commits all SQL work since the previous commit or rollback operation, and releases any database locks that are currently held by the active connection.

The DB2 command line processor COMMIT command performs the same function as the SQL COMMIT statement.

►► COMMIT ►◄

| |

|

| | | | | | | | | |

| | |

| |

|

|

| |

| $\mathbf{I}$ 

 $\blacksquare$   $\blacktriangleright$   $\blacktriangleright$   $\blacksquare$   $\text{COMMIT}$ 

| |

# **Notes®**

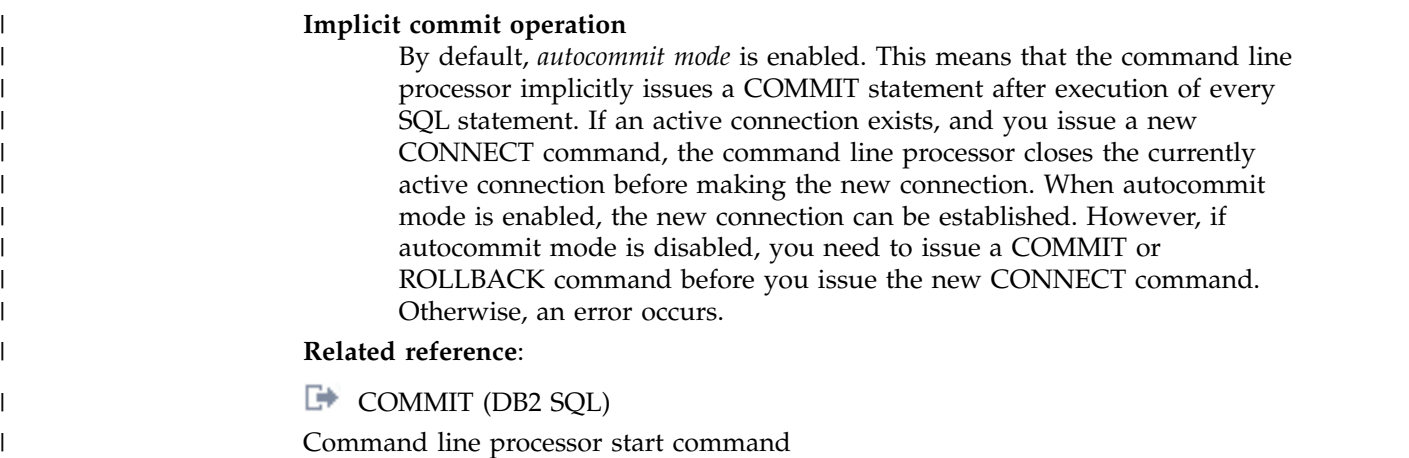

# **Command line processor COMPLETE XMLSCHEMA command** |

The command line processor COMPLETE XMLSCHEMA command completes the registration of an XML schema.

►► COMPLETE XMLSCHEMA *relational-identifier* |

| |

 $\vert \ \ \vert$ |

| | | | | | | | | | | | | | | | | | | | | | | | |  $\overline{1}$ |

|

WITH *schema-properties-URI*

<span id="page-44-0"></span>►◄

# *relational-identifier*

Specifies the relational name that was assigned to an XML schema in a previous REGISTER XMLSCHEMA command.

The schema of the relational identifier must be SYSXSR. If you specify a qualified name, the qualifier must be SYSXSR; for example, SYSXSR.MYSCHEMA. If you specify an unqualified name, you need to execute the SQL statement SET SCHEMA="SYSXSR" before you execute the command. A name that is enclosed in quotation marks, such as "SYSXSR.MYSCHEMA", is considered an unqualified name. Qualifiers or schema names that are enclosed in quotation marks are not folded to uppercase. Qualifiers or schema names that are not enclosed in quotation marks are folded to uppercase.

# **WITH** *schema-properties-URI*

Specifies the URI of a properties document that is to be associated with this XML schema. The command line processor supports only file URIs, which begin with file://.

# **Example: Adding documents to an XML schema and completing schema registration**

Suppose that a schema with relational name PRODSCHEMA is already registered. The schema has additional properties that are stored locally in file /u/temp/CUSTPROP.xml. Issue this command to complete registration:

COMPLETE XMLSCHEMA PRODSCHEMA WITH 'file:///u/temp/CUSTPROP.xml'

# **Related concepts**:

[XML schema management with the XML schema repository \(XSR\) \(DB2](http://www.ibm.com/support/knowledgecenter/SSEPEK_10.0.0/xml/src/tpc/db2z_xsrmanage.html) [Programming for XML\)](http://www.ibm.com/support/knowledgecenter/SSEPEK_10.0.0/xml/src/tpc/db2z_xsrmanage.html)

#### <span id="page-45-1"></span><span id="page-45-0"></span>**Command line processor CONNECT command** | The DB2 command line processor CONNECT command establishes a connection to a DB2 server. —CONNECT—TO—┬┐ connection-url ├─USER—*user-id—*USING—*password connection-alias* ►◄ **connection-url:** | *server* /*database* : $port$   $\sqcup$   $\sqcup$   $\sqcup$   $\sqcup$   $\dashv$  connection-properties  $\vdash$ **connection-properties:** |  $\overrightarrow{ }$ *property*=*value*; **TO** *connection-url* Specifies the DB2 database system to which the connection is made. It consists of the following parts: **server** The domain name or IP address of the DB2 database system. **port** The TCP/IP server port number that is assigned to the DB2 database system. This is an integer between 0 and 65535. The default is 446. **database** A name for the DB2 database system. *database* is the DB2 location name that is defined during installation. All characters in the DB2 location name must be uppercase characters. You can determine the location name by executing the following SQL statement on the DB2 database system to which you want to connect: SELECT CURRENT SERVER FROM SYSIBM.SYSDUMMY1; *connection-properties* A list of IBM Data Server Driver for JDBC and SQLJ properties and their values. You can specify one or more property and value pairs. Each property and value pair, including the last one, must end with a semicolon (;). Do not include spaces or other white space characters anywhere within the list of property and value strings. Specify connection properties only if your system administrator tells you to do so. **USER** *user-id* The authorization name to use when connecting to the DB2 server. | | | | | |  $\vert \ \ \vert$  $|\;|\;|$  $\vert \ \ \vert$  $\vert \ \ \vert$  $\vert \ \ \vert$ | | | | | | | | | | | | | | | | | | | | | | | | | |

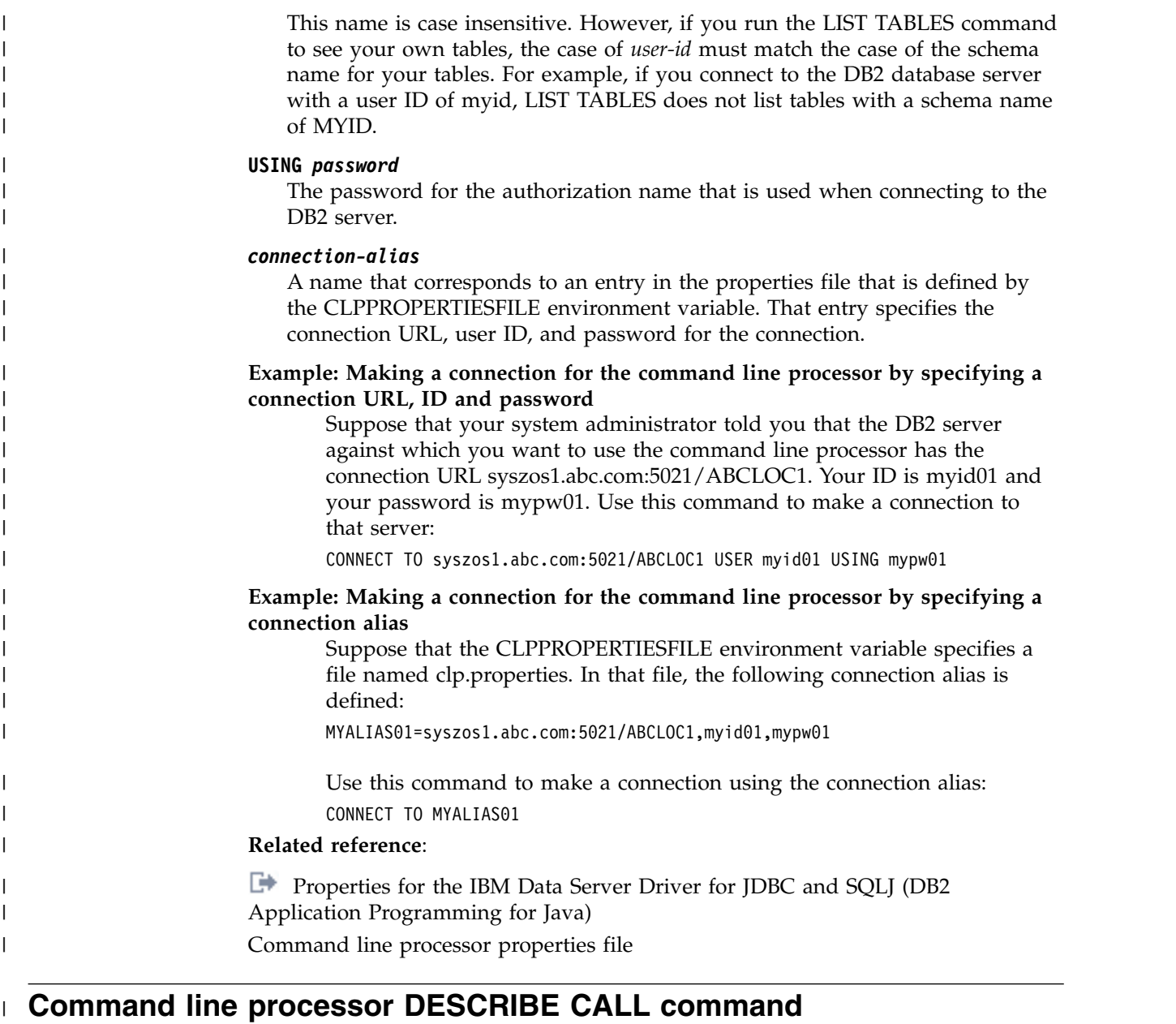

<span id="page-46-0"></span>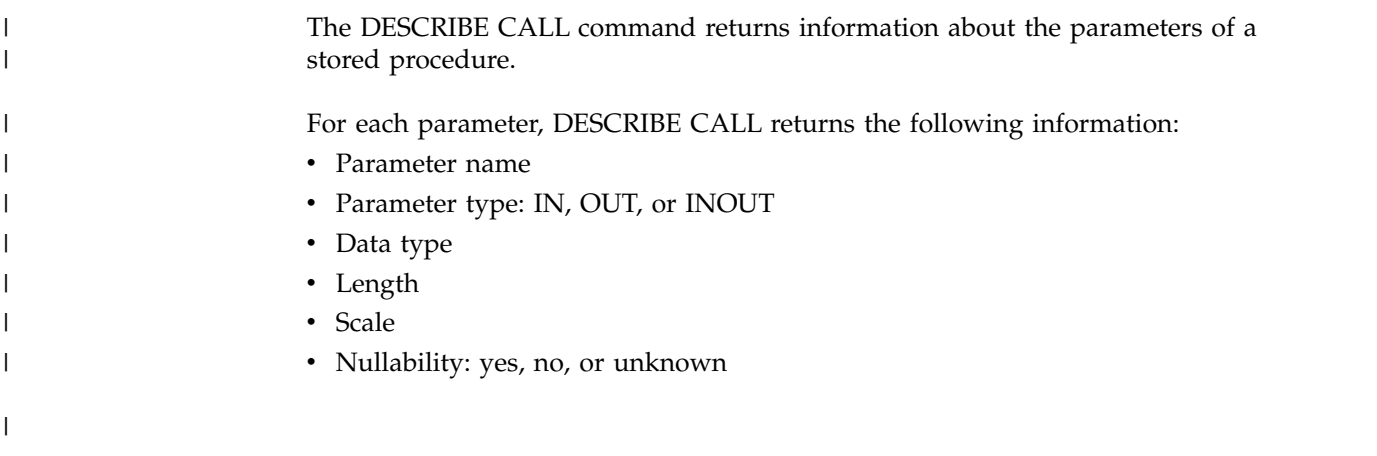

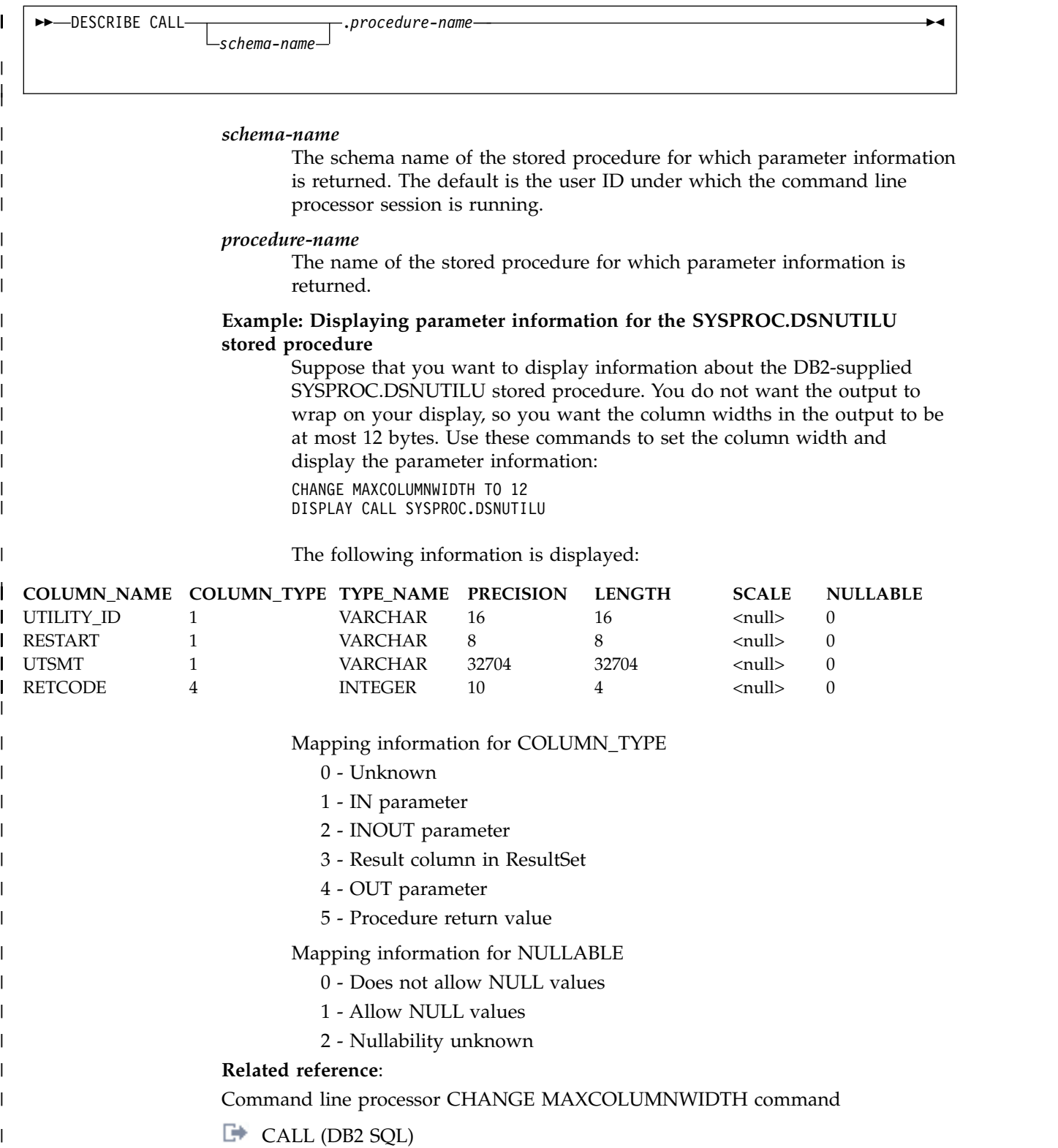

<span id="page-48-0"></span>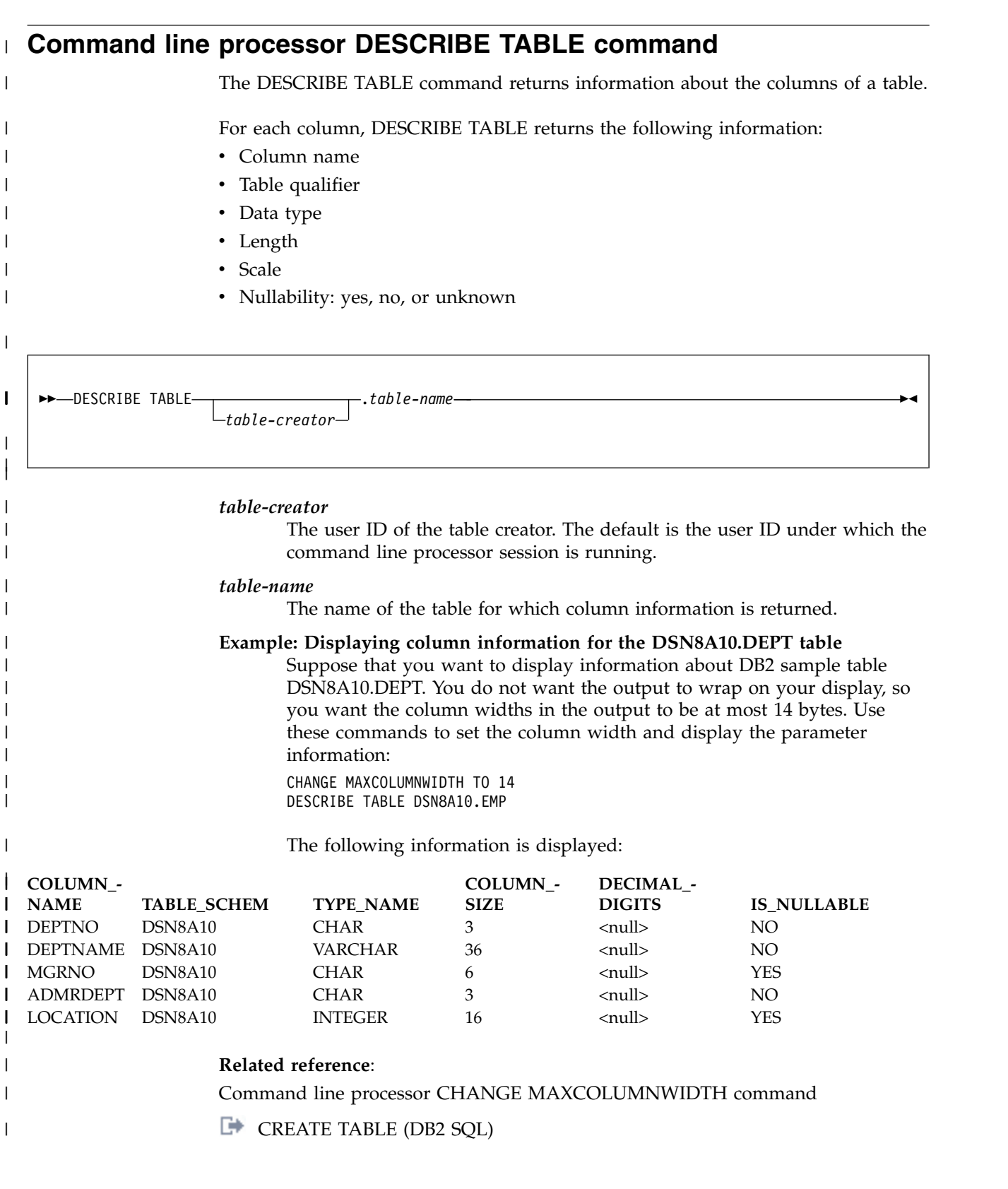

<span id="page-49-2"></span><span id="page-49-1"></span><span id="page-49-0"></span>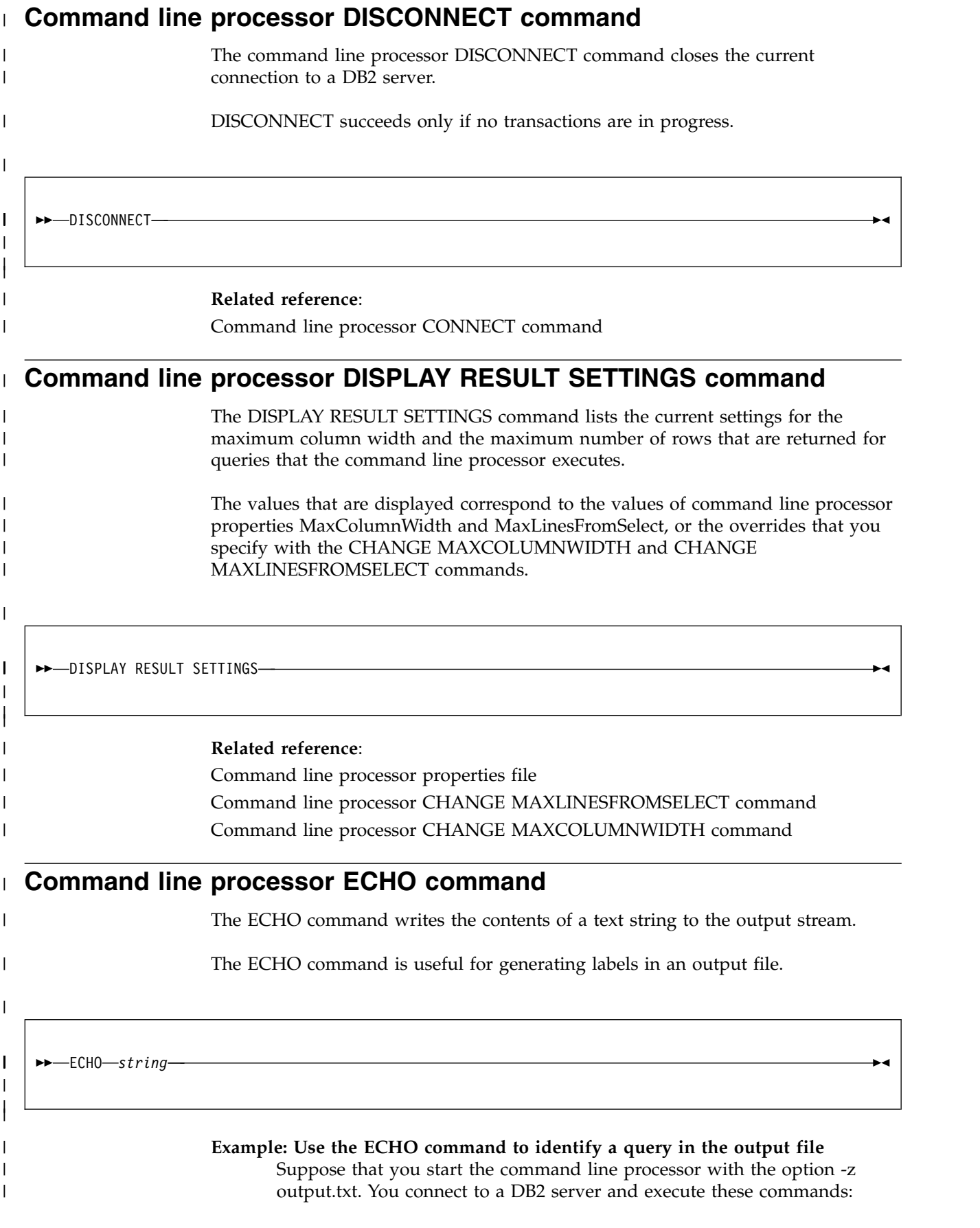

ECHO Find all tables that are not catalog tables: ECHO SELECT NAME FROM SYSIBM.SYSTABLES WHERE NAME NOT LIKE 'SYS%' SELECT NAME FROM SYSIBM.SYSTABLES WHERE NAME NOT LIKE 'SYS%' output.txt contains output like this: Find all tables that are not catalog tables: SELECT NAME FROM SYSIBM.SYSTABLES WHERE NAME NOT LIKE 'SYS%' NAME ... ACT AGEGROUP AUX\_BMP\_PHOTO AUX\_EMP\_RESUME AUX\_PSEG\_PHOTO ... **Related reference**: [Command line processor start command](#page-59-1)

# **Command line processor help command** |

| | |

| | | | | | | | | | | | |

|

<span id="page-50-0"></span>The command line processor help command provides information about command line processor commands.

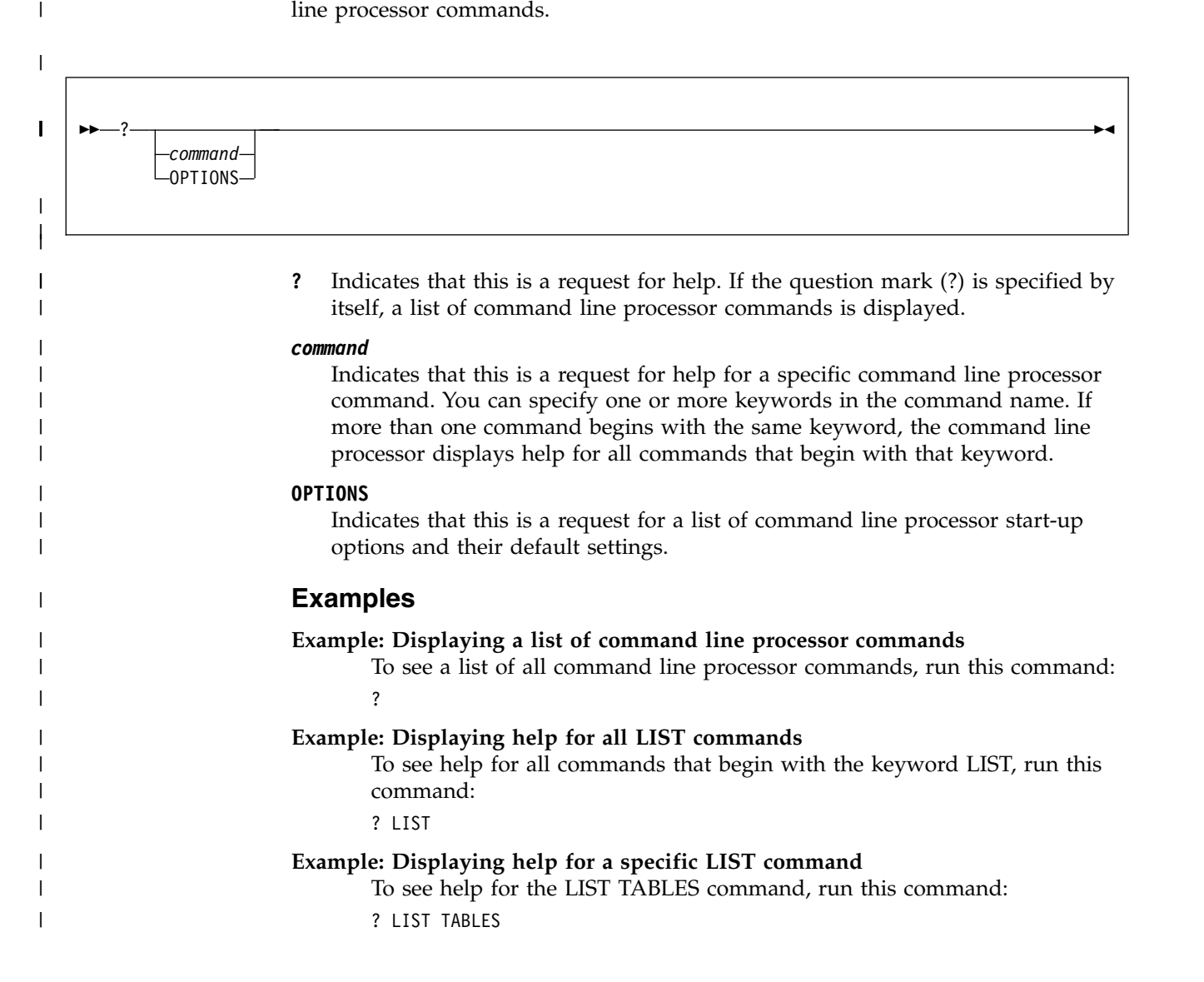

#### **Command line processor LIST COMMAND OPTIONS command**  $\vdash$  $\blacksquare$

<span id="page-51-1"></span>The LIST COMMAND OPTIONS command lists command line processor option flags, and indicates whether those option flags are set to ON or OFF.

►► LIST COMMAND OPTIONS ►◄ |

| |

|

 $\vert \ \ \vert$ | | |

|

# **Related reference**:

<span id="page-51-0"></span>[Command line processor start command](#page-59-1)

# **Command line processor LIST TABLES command** |

The LIST TABLES command lists tables, views, or aliases on a DB2 server.

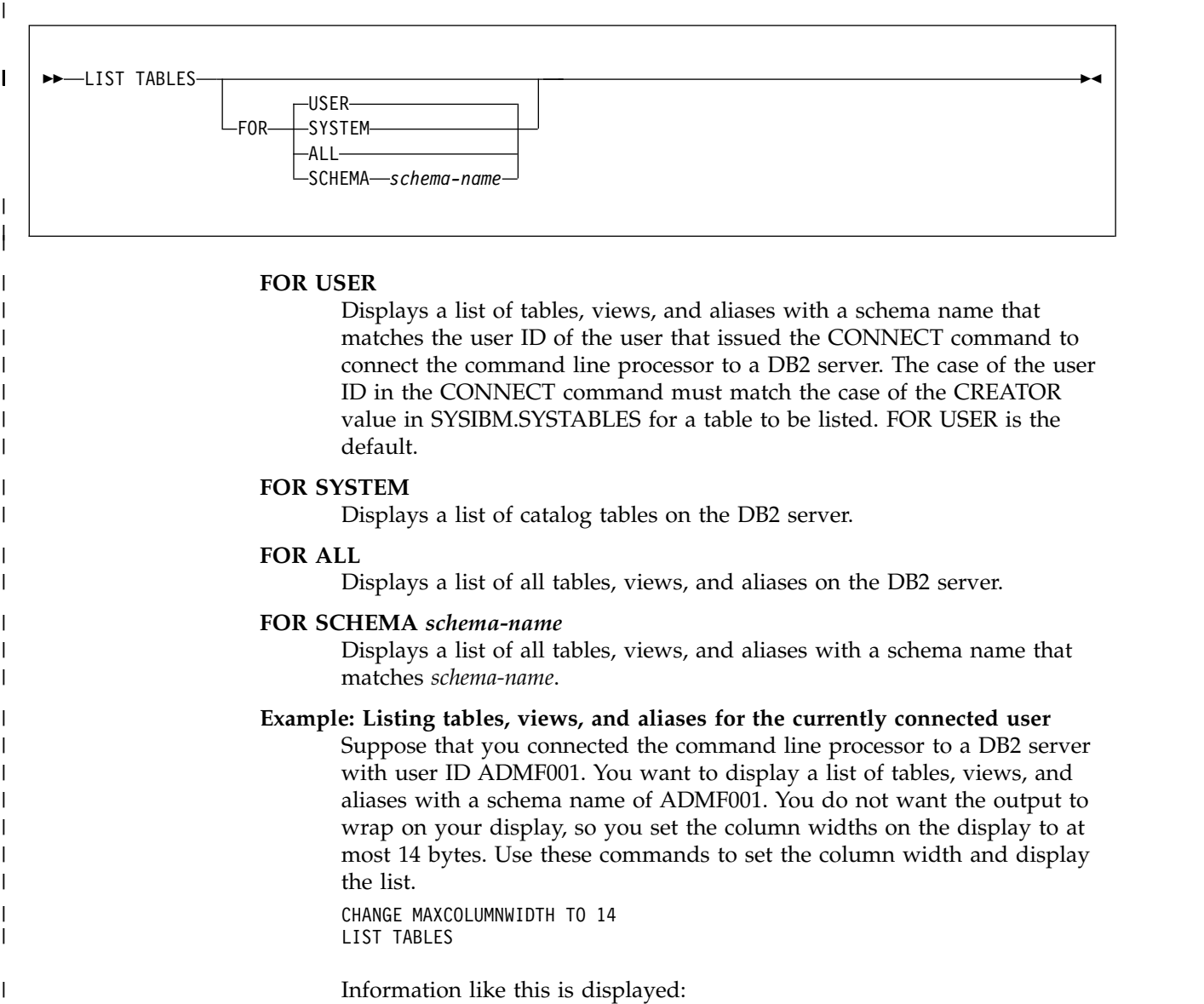

<span id="page-52-0"></span>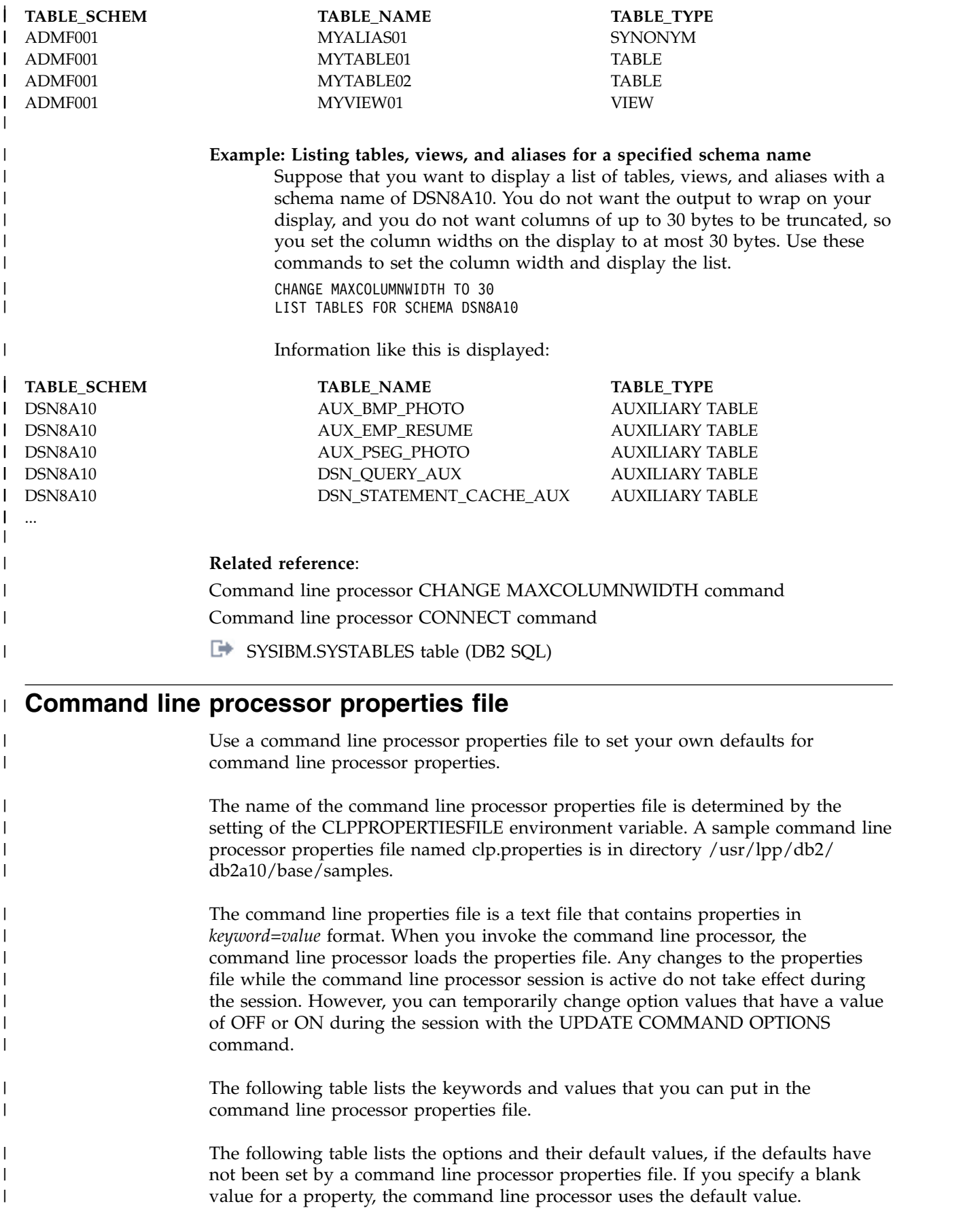

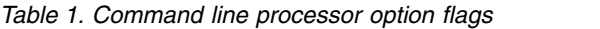

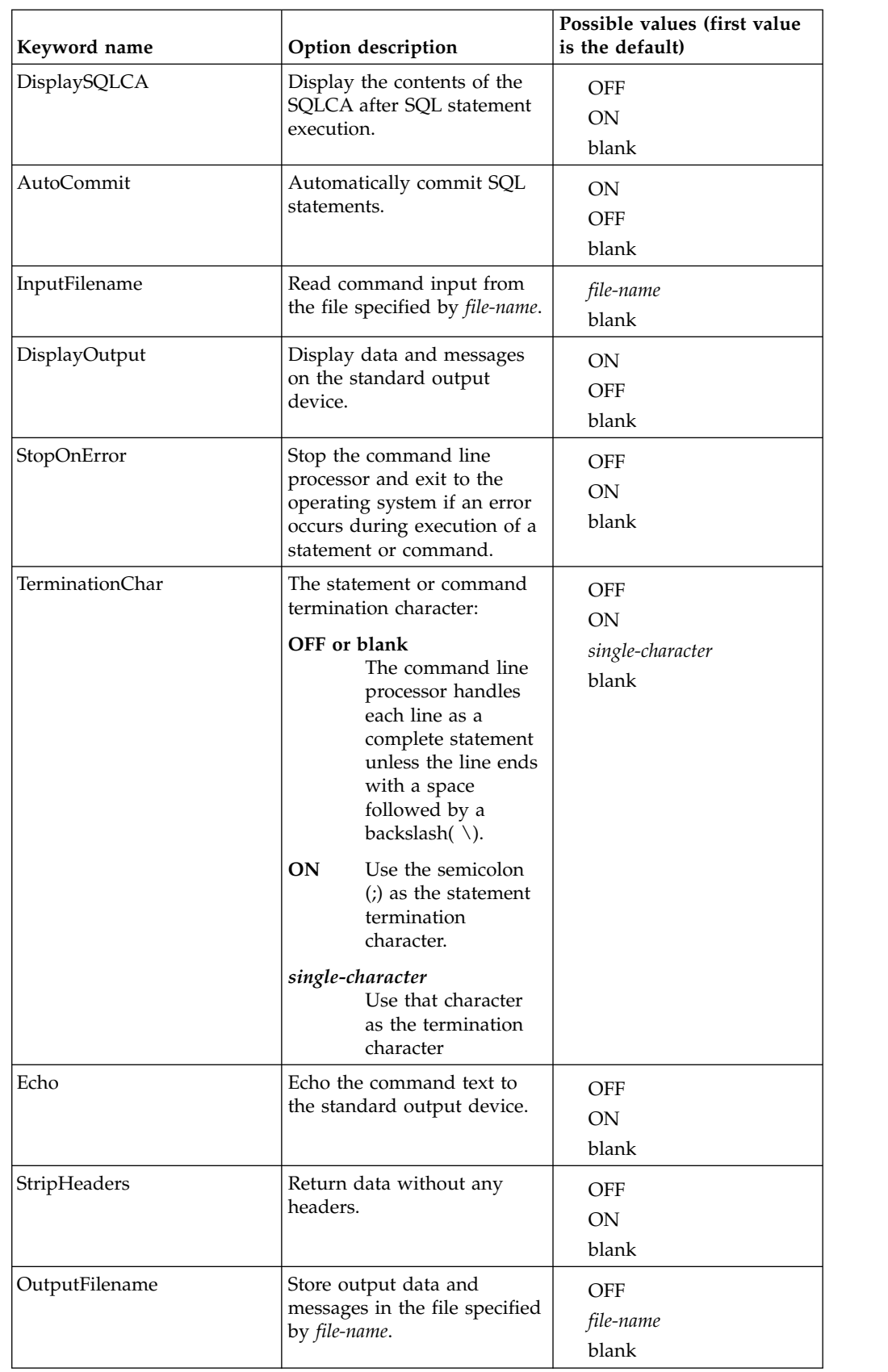

|

| |

| | | | | | | | |

| | | | | | | | | | | | | | | | | | | | | | | | | | | |

| | | |

| | | | | | | | | |

| Keyword name       | Option description                                                                                                    | Possible values (first value<br>is the default)                    |
|--------------------|----------------------------------------------------------------------------------------------------|--------------------------------------------------------------------|
| IsolationLevel     | The SQL statement isolation<br>level                                                                                                    | $CS$   RR   RS   UR<br><b>CS</b><br><b>RR</b><br>RS<br>UR<br>blank |
| MaxLinesFromSelect | The maximum number of<br>rows that are returned from<br>an SQL SELECT statement                                                                                                    | ALL<br>integer<br>blank                                            |
| MaxColumnWidth     | The maximum number of<br>characters in any column<br>that is displayed after<br>execution of:<br>An SQL SELECT statement<br>• An SQL CALL statement<br>that returns a result set<br>• A command line processor<br>CATALOG command                                                                                                    | 500<br>integer<br>blank                                            |
| connection-alias   | A string that represents the<br>information that is required<br>in a CONNECT command.<br>The string consists of a<br>connection URL, user ID,<br>and password, separated by<br>commas. The connection<br>URL, user ID and password<br>are defined in "Command<br>line processor CONNECT<br>command" on page 32. Users<br>can specify connection-alias in<br>a CONNECT command to<br>simplify the connection<br>process. | None                                                               |

*Table 1. Command line processor option flags (continued)*

 $\|$ 

 $\mathsf{I}$  $\blacksquare$ 

| | | | | | | | | | | | | | | | | | |

| | |

| | | | | | | |  $\ensuremath{\mathsf{I}}$  $\vert$ |  $\ensuremath{\mathsf{I}}$ | |  $\ensuremath{\mathsf{I}}$  $\|$  $\begin{array}{c} \hline \end{array}$  $\overline{1}$ |

# **Related reference**:

[Command line processor start command](#page-59-1)

<span id="page-55-0"></span>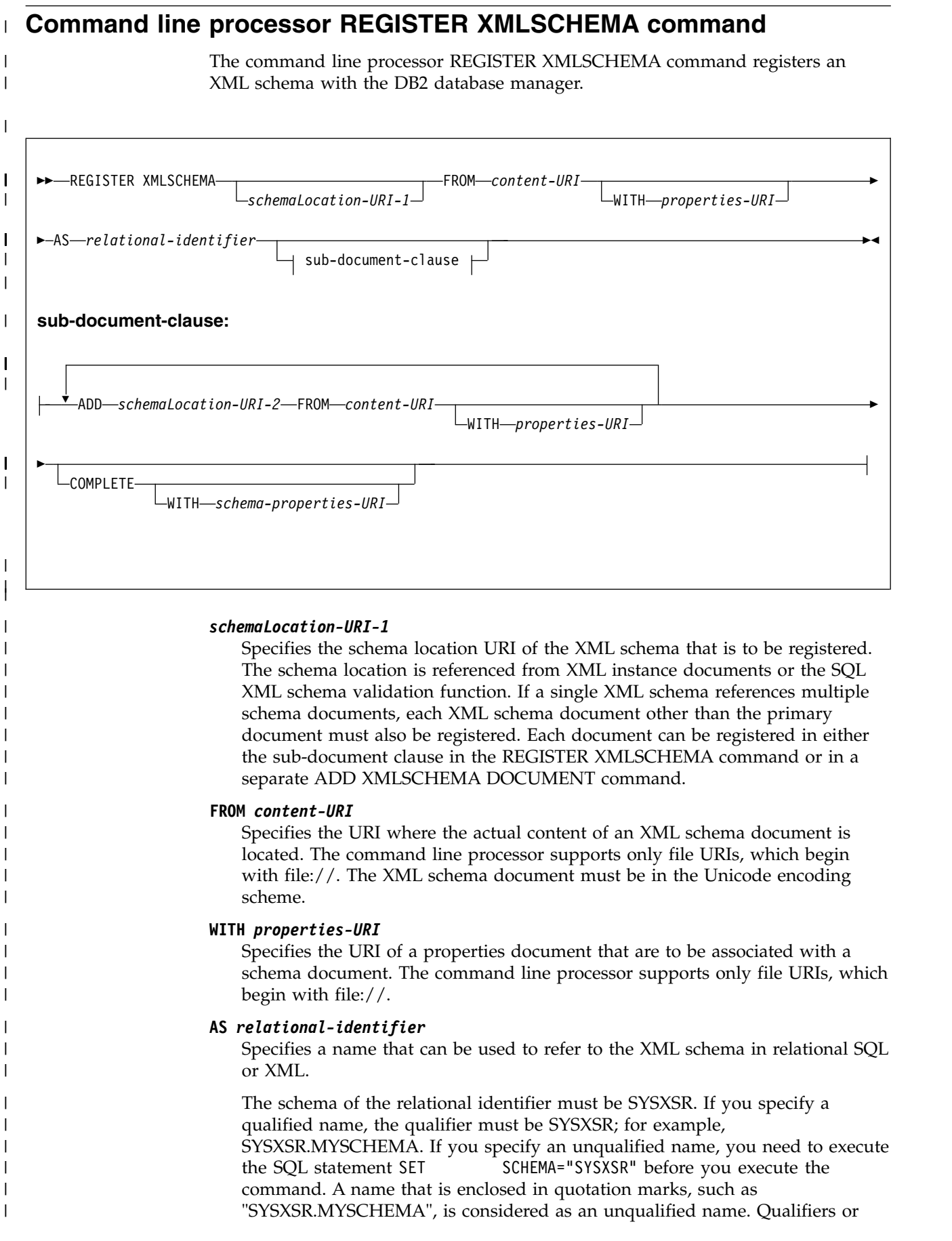

schema names that are enclosed in quotation marks are not folded to uppercase. Qualifiers or schema names that are not enclosed in quotation marks are folded to uppercase.

#### **ADD** *schemaLocation-URI-2*

Specifies the schema location URI of a related XML schema document, as it is referenced by this XML schema document.

# **COMPLETE**

| | |

> | | | | | | | | |

> | | | | | | | | | | | | | | | | | | | | | | | | | | | | | | | | | | | | | | | | | T |

Indicates that there are no more XML schema documents to be associated with this XML schema. Validation of the schema is performed, and if there are no errors are found, the schema is to be marked as usable. Until XML schema registration is completed, the schema is not visible to or usable in other SQL or XML commands.

# **WITH** *schema-properties-URI*

Specifies the URI of a properties document that is to be associated with this XML schema. The CLP supports only file URIs, which begin with file://. A schema properties document can be specified only when the XML schema is also being completed.

# **Example: Registering and completing an XML schema with a single XML schema document**

Suppose that you want to register an XML schema named http://mycompany.com/prod/p1\_1.xsd, and to make it available immediately. The content of the XML schema is a single document that has file URI file:///u/temp/p1\_1.xsd. In SQL statements, you want to refer to the XML schema as EXAMPLE.TEST1. Use the following command to register and complete the XML schema.

REGISTER XMLSCHEMA http://mycompany.com/prod/p1\_1.xsd FROM file:///u/temp/p1\_1.xsd AS EXAMPLE.TEST1 COMPLETE

# **Example: Registering and completing an XML schema with multiple XML schema documents**

Suppose that you want to register an XML schema named http://mycompany.com/prod/cust.xsd,and to make it available immediately. The content of the XML schema consists of three documents. The contents of the three documents are locally stored as file:///u/temp/cust1.xsd, file:///u/temp/cust2.xsd, and file:///u/temp/cust3.xsd. The schema location URIs for the documents are http://mycompany.com/prod/cust1.xsd, http://mycompany.com/ prod/cust2.xsd, and http://mycompany.com/prod/cust3.xsd. In SQL statements, you want to refer to the XML schema as PRODSCHEMA. Additional properties for the XML schema are stored in a file with file URI file:///u/temp/CUSTPROP.XML. Use following to register and complete the XML schema.

```
REGISTER XMLSCHEMA http://mycompany.com/prod/cust.xsd
FROM file:///u/temp/cust.xsd'
AS PRODSCHEMA WITH file:///u/temp/CUSTPROP.XML
ADD http://mycompany.com/prod/cust1.xsd
FROM file:///u/temp/cust1.xsd
ADD http://mycompany.com/prod/cust2.xsd
FROM file:///u/temp/cust2.xsd
ADD http://mycompany.com/prod/cust3.xsd
FROM file:///u/temp/cust3.xsd
COMPLETE
```
# **Related concepts**:

[XML schema management with the XML schema repository \(XSR\) \(DB2](http://www.ibm.com/support/knowledgecenter/SSEPEK_10.0.0/xml/src/tpc/db2z_xsrmanage.html) [Programming for XML\)](http://www.ibm.com/support/knowledgecenter/SSEPEK_10.0.0/xml/src/tpc/db2z_xsrmanage.html)

# **Command line processor REMOVE XMLSCHEMA command** |

<span id="page-57-1"></span>The command line processor REMOVE XMLSCHEMA command deletes a previously registered XML schema from the XML schema repository.

►► REMOVE XMLSCHEMA *relational-identifier* ►◄ | *relational-identifier* Specifies a name that is used to refer to the XML schema in relational SQL or XML. This value is the relational identifier that you used when you registered the XML schema. The relational identifier has the qualifier SYSXSR. If you specify REMOVE XMLSCHEMA with an unqualified relational identifier, you must have previously executed a SET SCHEMA SQL statement to set the schema name to SYSXSR. **Example: Removing an XML schema from the XML schema repository** Suppose that you want to remove an XML schema with relational identifier SYSXSR.PRODSCHEMA from the XML schema repository. Run this command: REMOVE XMLSCHEMA SYSXSR.PRODSCHEMA **Related concepts**: [XML schema management with the XML schema repository \(XSR\) \(DB2](http://www.ibm.com/support/knowledgecenter/SSEPEK_10.0.0/xml/src/tpc/db2z_xsrmanage.html) [Programming for XML\)](http://www.ibm.com/support/knowledgecenter/SSEPEK_10.0.0/xml/src/tpc/db2z_xsrmanage.html) |  $\vert \ \ \vert$ | | | | | | | | | | | | | | | | |

# **Command line processor ROLLBACK command** |

<span id="page-57-0"></span>The command line processor ROLLBACK command rolls back all SQL work since the previous commit or rollback operation, and releases any database locks that are currently held by the active connection.

The DB2 command line processor COMMIT command performs the same function as the SQL ROLLBACK statement.

►► ROLLBACK ►◄ |

| | |

| |

 $\vert \ \ \vert$ |

|

 $\mathbf{I}$ |

|

| |

# **Notes**

#### **ROLLBACK and autocommit mode** If autocommit mode is enabled, the ROLLBACK command has no effect. **Related reference**: [COMMIT \(DB2 SQL\)](http://www.ibm.com/support/knowledgecenter/SSEPEK_10.0.0/sqlref/src/tpc/db2z_sql_commit.html) [Command line processor start command](#page-59-1) | | | |

<span id="page-58-0"></span>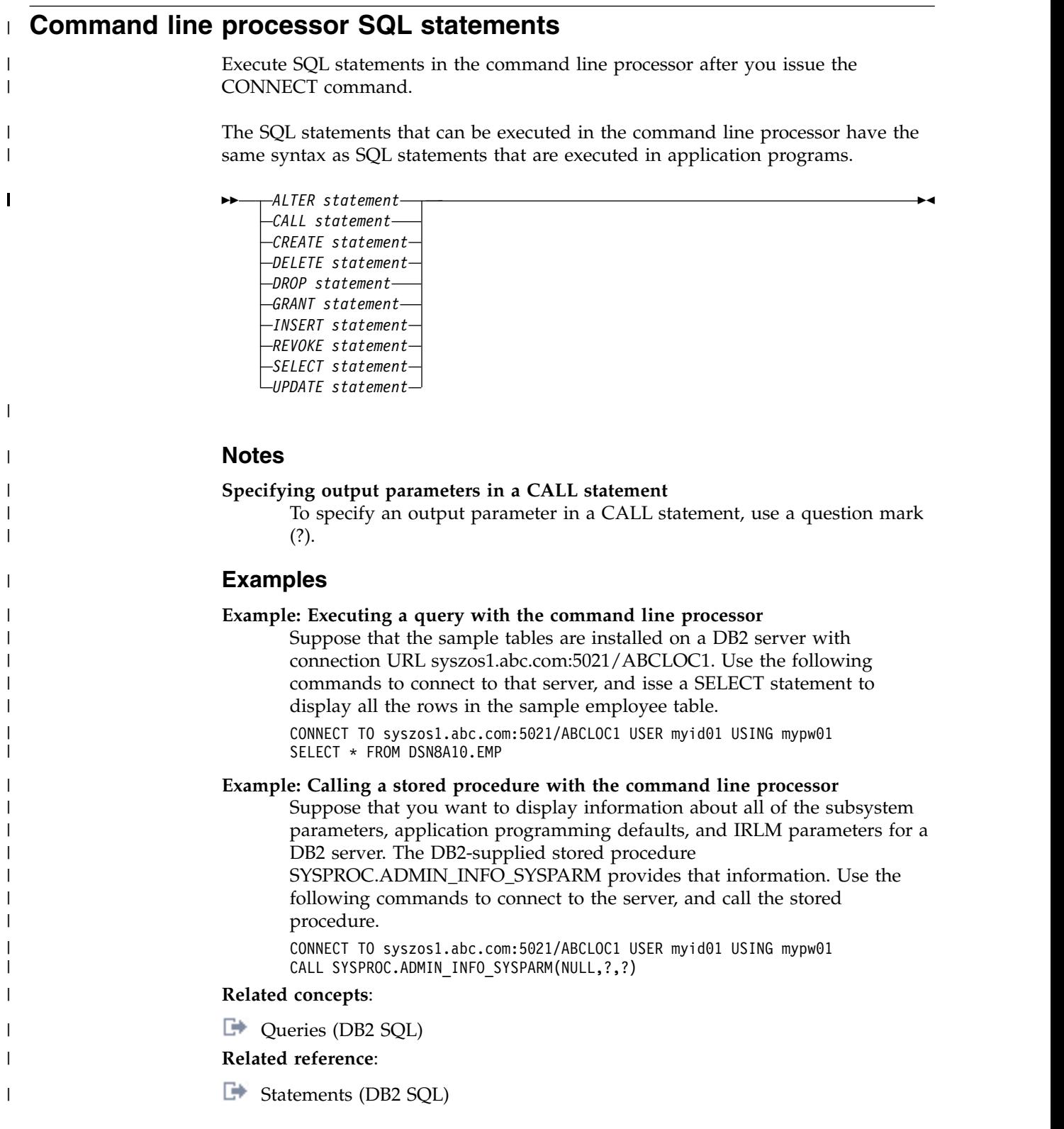

# <span id="page-59-0"></span>**Command line processor start command** |

|

|

| | | | | | | | | | | | | | | | | | | | | | | | | | | | | | | | | | | | | $\mathbf{I}$ 

<span id="page-59-1"></span>The command java com.ibm.db2.clp.db2 starts the DB2 command line processor.

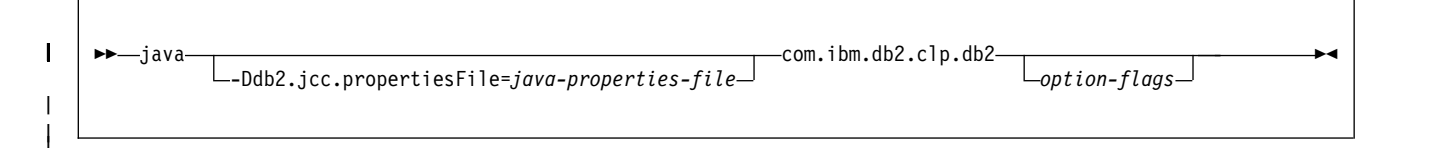

# **java com.ibm.db2.clp.db2**

Starts the command line processor.

To simplify starting the command line processor, you can define an alias for this command, and then start the command line process by specifying the alias. For example:

alias db2="java com.ibm.db2.clp.db2" db2

# **-Ddb2.jcc.propertiesFile=***java-properties-file*

The command line processor runs under the IBM Data Server Driver for JDBC and SQLJ. -Ddb2.jcc.propertiesFile=*java-properties-file* specifies the name of a file that contains configuration properties for the IBM Data Server Driver for JDBC and SQLJ. Specify this option only if your system administrator tells you to do so.

# *option-flags*

Specifies one or more options for the command line processor. When you specify more than one option, separate the option flags with spaces. To turn an option on, precede the option flag with a minus (-) sign. To turn the option off, precede the option flag with a plus (+) sign.

The following table lists the options and their default values, if the defaults have not been set by a command line processor properties file.

| Option flag | Option description                                                                                                    | Default setting |
|-------------|----------------------------------------------------------------------------------------------------|-----------------|
| a           | Display the contents of the<br>SQLCA after SQL statement<br>execution.                                                                      | <b>OFF</b>      |
| C           | Automatically commit SQL<br>statements.                                                                                                    | ON              |
| f file-name | Read command input from<br>the file specified by file-name.                                                                                 | <b>OFF</b>      |
| $\Omega$    | Display data and messages<br>on the standard output<br>device.                                                                              | ON              |
| S           | Stop the command line<br>processor and exit to the<br>operating system if an error<br>occurs during execution of a<br>statement or command. | OFF             |

*Table 2. Command line processor option flags*

| Option flag | Option description                                                                                                    | Default setting |
|-------------|----------------------------------------------------------------------------------------------------|-----------------|
| t           | Use the semicolon $($ ; as the<br>statement termination<br>character. If this option is not<br>set, the command line<br>processor handles each line<br>as a complete statement<br>unless the line ends with a<br>space followed by a<br>backslash $( \setminus ).$ | OFF             |
| tdx         | Use $x$ as the statement<br>termination character.                                                                                                    | OFF             |
| v           | Echo the command text to<br>the standard output device.                                                                                                    | <b>OFF</b>      |
| X           | Return data without any<br>headers.                                                                                                    | OFF             |
| z file-name | Store output data and<br>messages in the file specified<br>by file-name.                                                                                                    | OFF             |

*Table 2. Command line processor option flags (continued)*

The values of any options that you do not specify are determined by the values in the properties file that is specified by the CLPPROPERTIESFILE environment variable.

# **Examples**

| |

> | | | | | | | | | | | | | | | | | | |

| | |

| | | | | | | | | | | | | | | | | | | | | | | |  $\overline{1}$ |

### **Example: Starting the DB2 command line processor with defaults**

Suppose that no alias has been set for the DB2 command line processor name. Use this command to start the command line processor with the default values:

java com.ibm.db2.clp.db2

#### **Example: Starting the DB2 command line processor with options**

Suppose that the alias db2 has been set for the DB2 command line processor name. You want to start the command line processor with these options, which are not the default options:

- After each SQL statement is executed, the contents of the SQLCA are displayed.
- COMMIT is not executed automatically after each SQL statement.
- The statement termination character is that pound sign  $(H)$ .

Use this command:

db2 -a +c -td#

# **Example: Starting the DB2 command line processor in batch mode**

Suppose that the alias db2 has been set for the DB2 command line processor name. You want to run the command line processor with these options:

- The DB2 command line processor runs in batch mode. File db2commands.clp contains the commands.
- The commands are echoed to the display.

Use this command:

db2 -f db2commands.clp -v

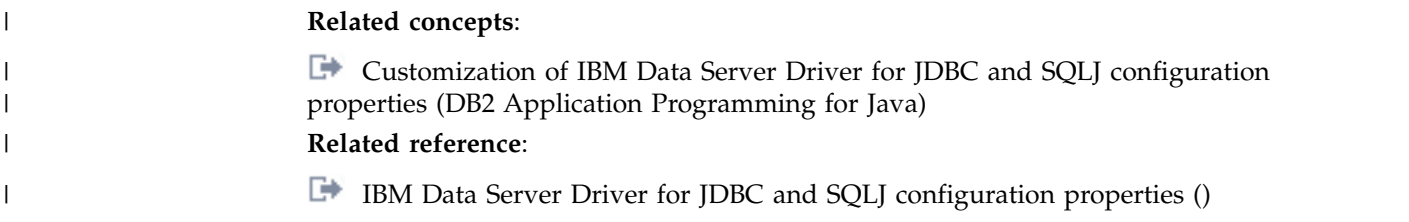

# **Command line processor TERMINATE command** |

<span id="page-61-1"></span>The TERMINATE command stops the DB2 command line processor.

►► TERMINATE ►◄ |  $\vert \ \ \vert$ 

|

|

| | |

| |

|

| | | |

| | | | |  $\overline{\phantom{a}}$ |

|  $\vert \ \ \vert$ | **Related reference**:

<span id="page-61-0"></span>[Command line processor start command](#page-59-1)

# **Command line processor z/OS UNIX System Services command** |

A z/OS UNIX System Services command can be run in the command line processor can be run by preceding the command with an exclamation mark (!).

►► ! *uss-command* ►◄

**!** Indicates that the text that follows is a this is a z/OS UNIX System Services command.

*uss-command*

Any z/OS UNIX System Services command.

# **Examples**

# **Example: Listing files in the current directory**

Suppose that you are in a command line processor session, and you need to run the z/OS ls command to obtain a list of files in the current directory. Run this command:

!ls

#### **Command line processor UPDATE COMMAND OPTIONS command**  $\vdash$  $\blacksquare$

<span id="page-62-0"></span>The UPDATE COMMAND OPTIONS command changes property values for properties that have a value of ON or OFF.

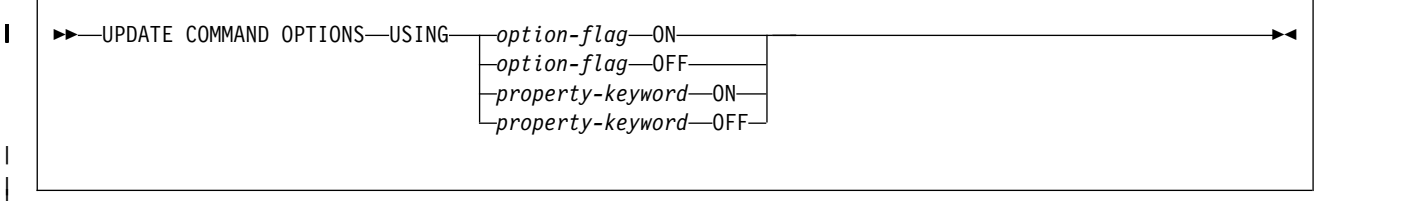

# *option-flag*

| |

| | | | | | | | |

| |

| | | | | | | |

| | | |  $\mathsf{I}$ |

|

One of the following option flags:

- $\bullet$  a
- $\cdot$  c
- $\cdot$  o
- $\cdot$  s
- $\bullet$  v
- $\bullet$  x
- $Z$  (OFF only)

See [Command line processor start command](#page-59-1) for the meaning of each option flag.

# *property-keyword*

One of the following option flags:

- DisplaySQLCA
- AutoCommit
- DisplayOutput
- StopOnError
- Echo
- StripHeaders

See [Command line processor properties file](#page-52-0) for the meaning of each property keyword.

# **Related reference**:

[Command line processor start command](#page-59-1)

[Command line processor properties file](#page-52-0)

# **Chapter 8. DB2 command text is recorded in the DB2** | **recovery log** |

All DB2 commands issued after DB2 restart and before DB2 shutdown are logged by DB2.

These commands are written in an IFCID 0090 trace record with a destination header that is mapped by macro DSNDQWIW. The log record type is 0010 (system event), and the subtype is 0041 (trace record).

|

 $\ensuremath{\mathsf{I}}$  $\ensuremath{\mathsf{I}}$ 

| |  $\overline{1}$ |

# **Part 2. DB2 and related commands**

The references topics for commands contain syntax diagrams, semantic descriptions, rules, and usage examples of commands. They are organized alphabetically by command name.

# **Related tasks**:

[Controlling DB2 operations by using commands \(DB2 Administration Guide\)](http://www.ibm.com/support/knowledgecenter/SSEPEK_10.0.0/admin/src/tpc/db2z_controldb2opscommands.html) **Related information**:

[About DB2 and related commands](#page-14-0)

# **Chapter 9. ABEND (DSN)** |

|

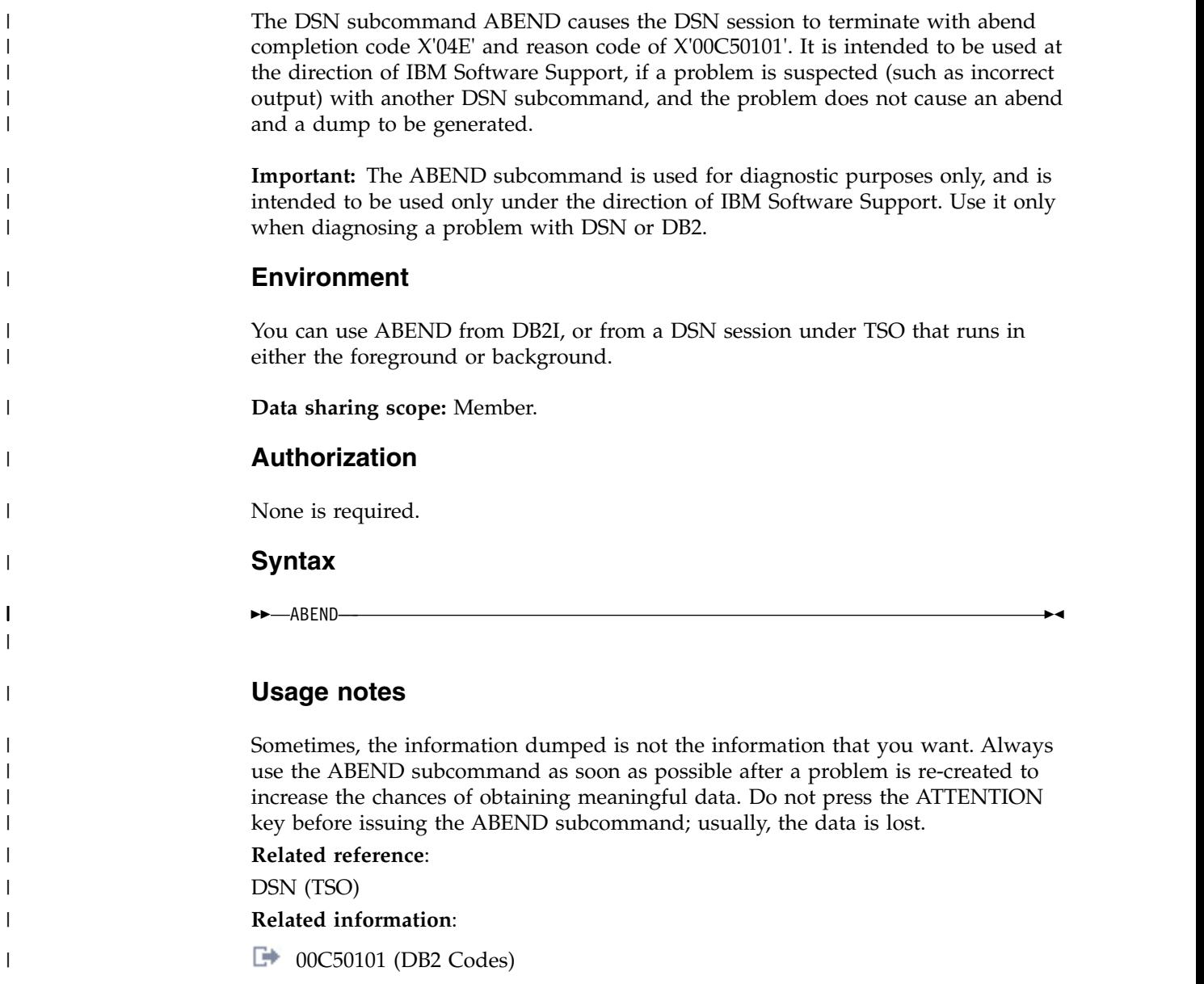

# **Chapter 10. -ACCESS DATABASE (DB2)**

The DB2 command ACCESS DATABASE forces a physical open of a table space, index space, or partition, or removes the GBP-dependent status for a table space, index space, or partition. The MODE keyword specifies the action taken.

**Abbreviation**: -ACC

# **Environment**

This command can be issued from a z/OS console, a DSN session under TSO, a DB2I panel (DB2 COMMANDS), an IMS or CICS® terminal, or a program using the instrumentation facility interface (IFI).

**Data sharing scope**: Member

# **Authorization**

To execute this command, you must use a privilege set of the process that includes one of the following authorities:

- STARTDB privilege
- DBMAINT authority
- DBCTRL authority
- DBADM authority
- SYSCTRL authority
- SYSADM authority
- System DBADM authority

When you are using a privilege set that does not contain the STARTDB privilege for a specified database, DB2 issues an error message and the ACCESS command fails.

All specified databases with the STARTDB privilege included in the privilege set of the process are started.

DB2 commands that are issued from a logged-on z/OS console or TSO SDSF can be checked by DB2 authorization using primary and secondary authorization IDs.

When data definition control is active, installation SYSOPR or installation SYSADM authority is required to start a database, a table space, or an index space containing a registration table or index.

|

|

**Syntax**

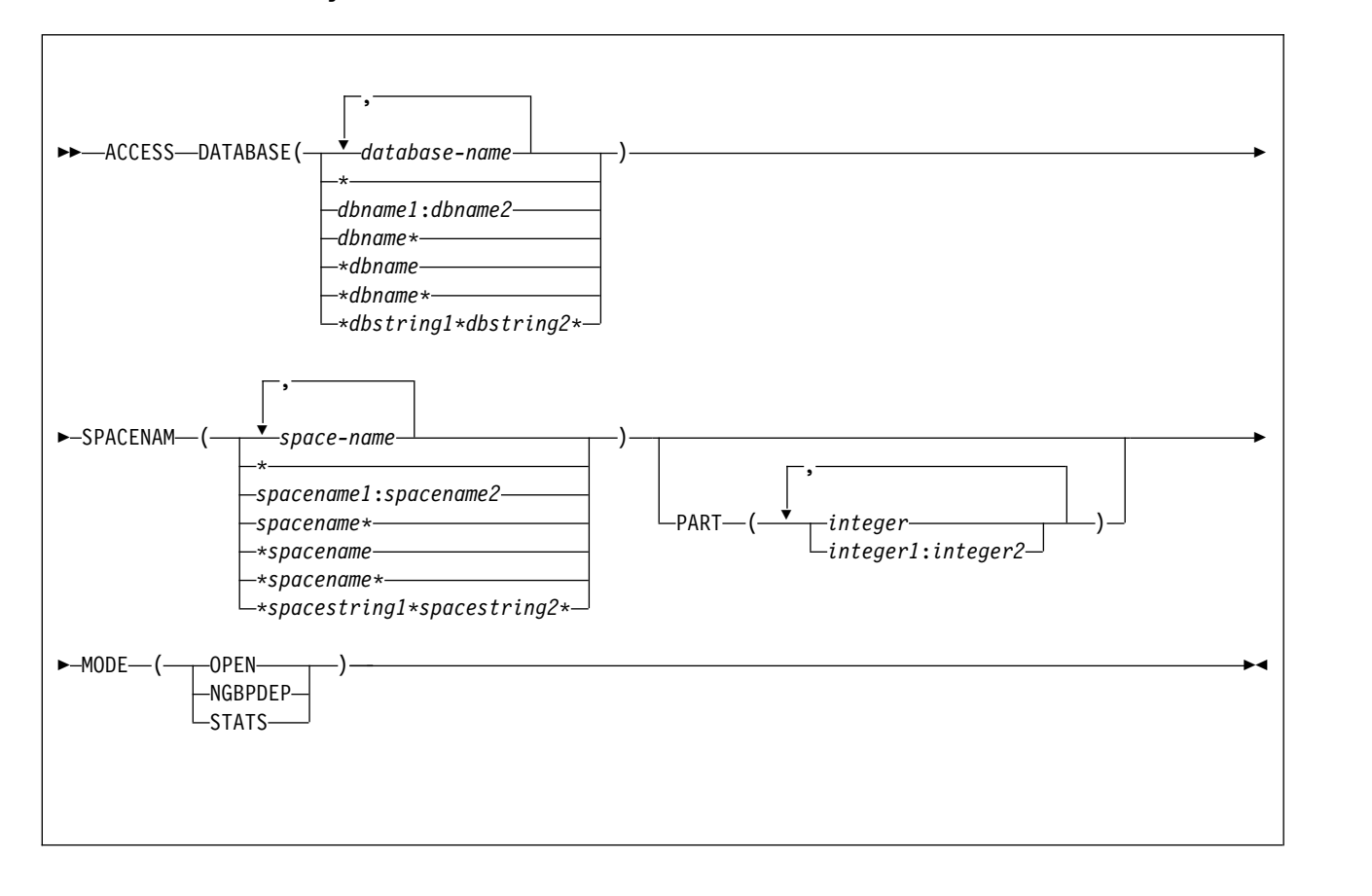

# **Option descriptions**

## **DATABASE (***database-name***,...)**

Specifies the names of the database, or database for the table spaces or index spaces to access.

# **Abbreviation**: DB

#### *database-name*

The name of one or more database to access. To specify multiple database names, separate the values in the list by commas.

## **SPACENAM(***space-name***, ...)**

Indicates names of table spaces or indexes within the specified database to access.

### **Abbreviation**: SPACE, SP

#### *space-name*

The name of one or more table spaces or index spaces to access.

You can write *space-name* like *database-name* to designate the name of a single table space or index space.

## **PART(***integer***,)**

Indicates the partition number of one or more partitions, within the specified table space or index, that are to be accessed.

The specified *integer* value must identify a valid partition number for the corresponding space name and database name. If you specify nonvalid
partition numbers, you receive an error message for each non-valid number, but all valid partitions that you specified are accessed.

*integer* can be written to designate one of the following specifications:

- A list of one or more partitions.
- A range of all partition numbers that collate greater than or equal to *integer-1* and less than or equal to *integer-2*.
- A combination of lists and ranges.

PART is valid with partitioned table spaces, partitioned indexes, and nonpartitioned type 2 indexes of partitioned table spaces. If you specify PART with a nonpartitioned table space or index on a nonpartitioned table space, you receive an error message, and the nonpartitioned space is not accessed. When a logical partition is accessed, the index is not closed. A nonpartitioning index must be accessed without the use of PART to close the index.

**MODE(** *mode-value* **)**

Specifies the action for the command, where *mode-value* is one of the following values:

### **OPEN**

| | | |

Forces the physical opening of the page set or partition on just the local member. This moves the overhead of the physical open from an SQL thread to the command thread. This improves the transaction rate for the first SQL thread to reference a given page set or partition.

When MODE(OPEN) is specified, DB2 does not process objects with the following characteristics:

- The objects are defined with DEFINE NO.
- The physical data sets for the objects have not been created.

#### **NGBPDEP**

Removes group buffer pool dependency from the specified page set or partition, without disrupting ongoing activity. Use this before running large batch processes against a particular page set or partition to improve performance in a data sharing environment. Issue this command only on the same member that runs the batch processes.

#### **STATS**

Externalizes the in-memory real-time statistics to the appropriate catalog tables. In data sharing environments, the in-memory statistics are externalized for all members. This mode does not physically open the page sets or change the states of the page sets.

When the MODE (STATS) option is specified, only certain combinations of *database-name* and *space-name* values are recommended.

### **Related information:**

[Updating real-time statistics immediately \(DB2 Performance\)](http://www.ibm.com/support/knowledgecenter/SSEPEK_10.0.0/perf/src/tpc/db2z_rtsupdateimmediate.html)

### **Usage notes**

The following description contains additional information about how to use the ACCESS DATABASE command.

### **What to do if ACCESS DATABASE returns error message DSNI045I**

Issuing ACCESS DATABASE MODE(OPEN) on several members of a data sharing group at the same time might result in error message DSNI045I

and reason code 00C90090, due to resource contention. If this error occurs, reissue the ACCESS DATABASE MODE(OPEN) command to open all of the objects that the command affects. To avoid the error, do not issue ACCESS DATABASE MODE(OPEN) on multiple data sharing group members at the same time.

## **Examples**

## **Example: Physically opening partitions**

This command physically opens partitions 1 and 3 of table space DSN9002 of database DSN9001.

-ACCESS DATABASE(DSN9001) SPACENAM(DSN9002) PART(1,3) MODE(OPEN)

### **Example: Physically closing a nonpartitioned table space**

This command physically closes the entire nonpartitioned table space DSN9003 of database DSN9001 and makes it non-group bufferpool dependent.

-ACCESS DATABASE(DSN9001) SPACENAM(DSN9003) MODE(NGBPDEP)

Output similar to the following output indicates that the command completed successfully:

-DSNTDDIS 'ACCESS DATABASE' NORMAL COMPLETION

**Example: Externalize all in memory statistics to the real-time statistics tables** The following command externalizes all in-memory statistics that are currently held in the system to the real-time statistics table.

-ACCESS DB(\*) SP(\*) MODE(STATS)

## **Related concepts**:

**[Physical open of a page set of partition \(DB2 Data Sharing Planning and](http://www.ibm.com/support/knowledgecenter/SSEPEK_10.0.0/dshare/src/tpc/db2z_physicalopenpageset.html)** [Administration\)](http://www.ibm.com/support/knowledgecenter/SSEPEK_10.0.0/dshare/src/tpc/db2z_physicalopenpageset.html)

[Inter-DB2 interest and GBP-dependency \(DB2 Data Sharing Planning and](http://www.ibm.com/support/knowledgecenter/SSEPEK_10.0.0/dshare/src/tpc/db2z_interdb2interestgbpdep.html) [Administration\)](http://www.ibm.com/support/knowledgecenter/SSEPEK_10.0.0/dshare/src/tpc/db2z_interdb2interestgbpdep.html)

## **Related tasks**:

[Improving batch processing performance in data sharing \(DB2 Data Sharing](http://www.ibm.com/support/knowledgecenter/SSEPEK_10.0.0/dshare/src/tpc/db2z_removegbpdependency.html) [Planning and Administration\)](http://www.ibm.com/support/knowledgecenter/SSEPEK_10.0.0/dshare/src/tpc/db2z_removegbpdependency.html)

### **Related information**:

| | | |

# **Chapter 11. -ALTER BUFFERPOOL (DB2)**

The DB2 command ALTER BUFFERPOOL alters attributes for active or inactive buffer pools. Altered values are used until altered again.

**Abbreviation**: -ALT BPOOL

## **Environment**

This command can be issued from a z/OS console, a DSN session under TSO, a DB2I panel (DB2 COMMANDS), an IMS, or CICS terminal, or a program using the instrumentation facility interface (IFI).

**Data sharing scope**: Member

## **Authorization**

To issue this command, you must use a set of privileges for the process that includes one of the following authorities:

- SYSOPR authority
- SYSCTRL authority
- SYSADM authority

DB2 commands that are issued from a logged-on z/OS console or TSO SDSF can be checked by DB2 authorization that uses primary and secondary authorization IDs.

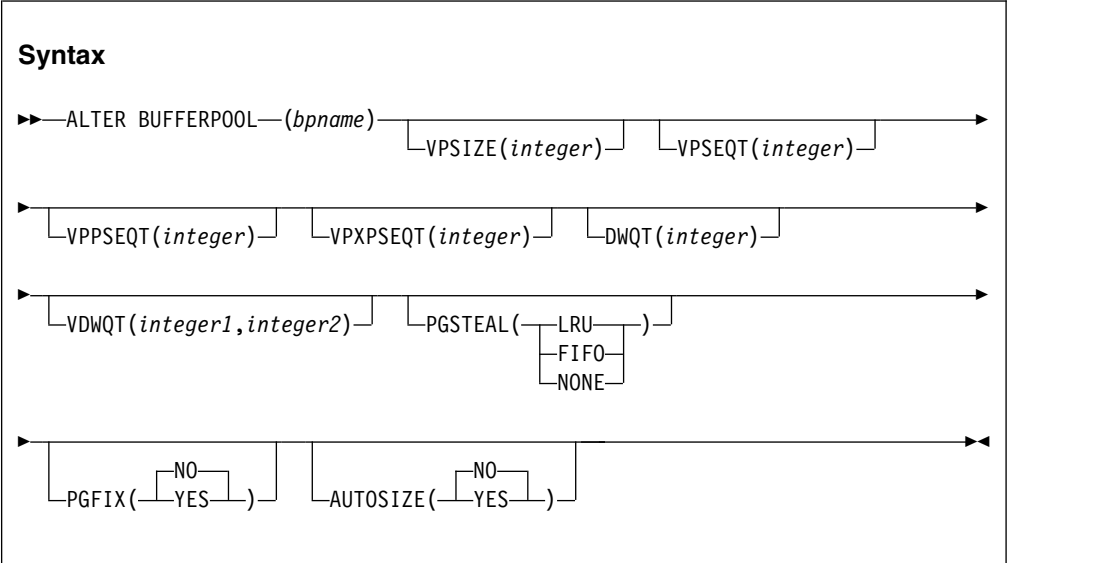

# **Option descriptions**

**(** *bpname* **)**

Specifies the buffer pool to alter.

• 4 KB page buffer pools are named BP0 through BP49

| $\overline{\phantom{a}}$ 

- 8 KB page buffer pools are named BP8K0 through BP8K9
- 16 KB page buffer pools are named BP16K0 through BP16K9
- 32 KB page buffer pools are named BP32K through BP32K9

## **VPSIZE (** *integer* **)**

Changes the buffer pool size.

The value of *integer* specifies the number of buffers to allocate to the active buffer pool.

The value of *integer* can range 0 - 250000000 for 4 KB page buffer pools other than BP0. For BP0, the minimum value is 2000. For 8 KB page buffer pools, the minimum value is 1000. For 16 KB page buffer pools, the minimum value is 500. For 32 KB page buffer pools, the minimum value is 250.

DB2 limits the total VPSIZE for all buffer pools to 1 TB. In addition, DB2 limits the amount of buffer pool storage to twice the available real storage for the z/OS image.

If you specify VPSIZE as 0 for an active buffer pool, DB2 quiesces all current database access and update activities for that buffer pool and then deletes the buffer pool. Subsequent attempts to use table spaces or indexes that are assigned to that buffer pool fail.

### **VPSEQT (** *integer* **)**

Changes the sequential steal threshold for the buffer pool.

The value of *integer* specifies the sequential steal threshold for the buffer pool. This value is expressed as a percentage of the total buffer pool size, and valid values range 0 - 100. This threshold affects the allocation of buffers in the buffer pool to page read requests that are part of a sequential access pattern. This includes pages that are prefetched. If the number of buffers that contain sequentially accessed pages exceeds the threshold, a sequential request attempts to reuse one of those buffers rather than a buffer that contains a non-sequentially accessed page. The initial default value is 80.

When VPSEQT=0, sequentially accessed pages are not kept in the buffer pool after the accessing agent releases them. Also, prefetch is disabled.

When VPSEQT=100, DB2 does not prefer reusing sequential buffers over using non-sequential buffers.

### **VPPSEQT (***integer***)**

Changes the parallel sequential threshold for the buffer pool. This threshold determines how much of the buffer pool is used for parallel processing operations.

The value of *integer* specifies the parallel sequential threshold for the buffer pool. This value is expressed as a percentage of the sequential steal threshold, and valid values range 0 - 100. The initial default value is 50.

When VPPSEQT=0, parallel processing operations and prefetch operations that are triggered by index I/O parallelism are disabled.

### **VPXPSEQT (***integer***)**

Changes the assisting parallel sequential threshold for the buffer pool. This threshold determines the portion of the buffer pool that is used for processing queries that originate on other members of the data sharing group. This option is valid and effective only when DB2 is in data sharing mode; it is ignored when DB2 is not in data sharing mode.

|  $\mathbf{I}$ |

The value of *integer* specifies the assisting parallel sequential threshold for the buffer pool. The value of *integer* is expressed as a percentage of the parallel sequential threshold (VPPSEQT). Altering the sequential steal threshold or the parallel sequential threshold directly affects the portion of buffer resources that are dedicated to assistant parallel operations. The valid values range 0 - 100. The initial default value is 0.

When VPXPSEQT=0, this buffer pool cannot be used to assist another DB2 with parallel processing.

### **DWQT (***integer***)**

Changes the buffer pool's deferred write threshold.

The value of *integer* specifies the deferred write threshold for the buffer pool. This value is expressed as a percentage of the total buffer pool size, and valid values range 0 - 90. This threshold determines when deferred writes begin, based on the number of unavailable buffers. When the count of unavailable buffers exceeds the threshold, deferred writes begin. The initial default value is 30 percent.

### **VDWQT (***integer-1***,***integer-2***)**

Changes the buffer pool's vertical deferred write threshold.

The value of *integer1* specifies the vertical deferred write threshold for the buffer pool. *integer1* is expressed as a percentage of the total buffer pool size, and valid values range 0 - 90.

This threshold determines when deferred writes begin, based on the number of updated pages for a particular data set. Deferred writes begin for that data set when the count of updated buffers for a data set exceeds the threshold. This threshold can be overridden for page sets accessed by DB2 utilities. It must be less than or equal to the value specified for the DWQT option.

The default value is 5 percent. A value of 0 indicates that the deferred write of 32 pages begins when the updated buffer count for the data set reaches 40.

The value of *integer-2* specifies the vertical deferred write threshold for the buffer pool. *integer-2* is expressed as an absolute number of buffers. You can use *integer2* when you want a relatively low threshold value for a large buffer pool, but *integer-1* cannot provide a fine enough granularity between *integer-1* values of 0 and 1. The value of *integer-2* applies only when the value of *integer-1* is 0. DB2 ignores a value that is specified for *integer-2* if the value specified for *integer-1* is non-zero. The value of *integer-2* can range 0 - 9999. The default value is 0.

If the value of *integer-1* is 0 and *integer-2* is a non-zero value, DB2 uses the value that is specified for *integer-2* to determine the threshold. If both values are 0, the *integer-1* value of 0 is used as the threshold.

## **PGSTEAL**

Specifies the page-stealing algorithm that DB2 uses for the buffer pool.

The initial default is PGSTEAL(LRU).

### **(LRU)**

Specifies that the buffer pool buffers are managed according to the rules of a least recently used (LRU) algorithm.

### **(FIFO)**

Specifies that the buffer pool buffers are managed according to the rules of a first-in-first-out (FIFO) algorithm. This option reduces the cost of maintaining the information about which buffers are least-recently used.

### **(NONE)**

| | | | | |

| | | | | |

| |

| | | |  $\mathbf{I}$ |

Specifies that no page stealing occurs if the buffer pool is large enough to contain all assigned open objects. Under this option, DB2 pre-loads the buffer pools when the objects are opened. If the buffer pool is not large enough to contain the object, page-stealing might occur. Pages that do not fit within the size of the buffer pool are managed by the FIFO algorithm.

In a data sharing environment, after a page set or partition becomes non-GBP dependent and GBP dependent again, high levels of synchronous read I/O activity might occur. [Resolving synchronous read I/O problems](http://www.ibm.com/support/knowledgecenter/SSEPEK_10.0.0/dshare/src/tpc/db2z_synchronousioproblem.html) [in data sharing environments \(DB2 Data Sharing Planning and](http://www.ibm.com/support/knowledgecenter/SSEPEK_10.0.0/dshare/src/tpc/db2z_synchronousioproblem.html) [Administration\)](http://www.ibm.com/support/knowledgecenter/SSEPEK_10.0.0/dshare/src/tpc/db2z_synchronousioproblem.html) offers suggestions for how to resolve this performance problem.

### **PGFIX**

Specifies whether the buffer pool is fixed in real storage when it is used.

### **(NO)**

Specifies that the buffer pool is not fixed in real storage. Page buffers are fixed and unfixed in real storage across each I/O and group buffer pool operation.

This value is the default.

### **(YES)**

Specifies that the buffer pool is fixed in real storage. Page buffers are fixed when they are first used after the buffer pool is allocated or expanded.

### **AUTOSIZE**

Specifies whether the buffer pool adjustment is turned on or off.

#### **(NO)**

Specifies that DB2 does not use Workload Manager (WLM) services for automatic buffer pool size adjustment.

This value is the default.

#### **(YES)**

Specifies that DB2 uses WLM services, if available, to automatically adjust the buffer pool size as appropriate.

For z/OS V2R1 or later, automatic buffer pool management increases or decreases the buffer pool sizes. For versions of z/OS below z/OS V2R1, automatic buffer pool management only increases the buffer pool sizes. If you use one of those versions of z/OS, you might need to manually reduce the size of a buffer pool that becomes too large.

## **Usage notes**

The following description contains additional information about how to use the ALTER BUFFERPOOL command.

### **Changing several buffer pool attributes**

A failure to modify one buffer pool attribute has no effect on other modifications that are requested in the same command.

#### **Contracting an active buffer pool**

If you use ALTER BUFFERPOOL to contract the size of an active buffer pool, DB2 contracts the pool by marking active buffers as "to be deleted," which means that they are not reusable to satisfy other page requests.

However, the virtual storage might not be freed immediately. Determine the status of the buffer pool by issuing the DISPLAY BUFFERPOOL command.

**Important:** To avoid a major performance impact when you contract an active buffer pool, follow these guidelines:

- v Do not lower the size of an active buffer pool by a large amount when there is a significant amount of buffer pool activity in the subsystem. Issue DISPLAY BUFFERPOOL to determine the amount of activity before you attempt to contract the buffer pool.
- If you need to do a very large buffer pool contraction, issue ALTER BUFFERPOOL several times to do multiple smaller contractions, instead of one large contraction.

### **Deleting an active buffer pool**

| | | | | | | |  $\overline{1}$ |

> If you use ALTER BUFFERPOOL to delete an active buffer pool (by specifying 0 for VPSIZE), DB2 issues a message to indicate that it is ready to explicitly delete this buffer pool. When DB2 accepts the delete buffer pool request, the buffer pool is marked as "delete pending". All current access to the buffer pool is quiesced, later access attempts fail with an error message, and all open page sets that refer to the buffer pool are closed.

### **Altering attributes that are stored in the BSDS**

The buffer pool attributes that are stored in the BSDS cannot be changed offline.

### **Setting a buffer pool to be fixed in real storage**

If you use the ALTER BUFFERPOOL command with the PGFIX option set to YES to fix a buffer pool in real storage, the change is pending and the buffer pool becomes fixed only at the next allocation.

In order to fix the buffer pool in real storage, issue the command ALTER BUFFERPOOL(*bpname*) PGFIX(YES). If the buffer pool that you specify for *bpname* is not currently allocated, the buffer pool becomes fixed in real storage when it is allocated. If the buffer pool that you specify for *bpname* is currently allocated, do one of the following procedures to fix the buffer pool in real storage:

- v If the buffer pool that you specify for *bpname* is not one of the buffer pools that is used for the DB2 catalog and directory (BP0, BP8K0, BP16K0, or BP32K):
	- 1. Issue the ALTER BUFFERPOOL command with the VPSIZE option set to 0 to deallocate the buffer pool:
		- -ALTER BUFFERPOOL(*bpname*) VPSIZE(0)
	- 2. Issue the ALTER BUFFERPOOL command with the VPSIZE and PGFIX options to change the buffer pool size and to use long-term page-fixing at the next allocation:

-ALTER BUFFERPOOL(*bpname*) VPSIZE(*vpsize*) PGFIX(YES)

- v If the buffer pool that you specify for *bpname* is one of the buffer pools that is used for the DB2 catalog and directory (BP0, BP8K0, BP16K0, or BP32K):
	- 1. Issue the ALTER BUFFERPOOL command with the PGFIX option to change the buffer pool to use long-term page fixing (the change is pending until the next allocation of the buffer pool):

-ALTER BUFFERPOOL(*bpname*) PGFIX(YES)

- 2. Issue the STOP DATABASE command or the STOP DB2 command to deallocate the buffer pool
- 3. Issue the START DATABASE command or the START DB2 command to reallocate the buffer pool (depending on which command you used to deallocate the buffer pool)

## **Relating VPPSEQT and VPXPSEQT**

The following table explains how the two parallel sequential thresholds, VPPSEQT for parallel sequential and VPXPSEQT for assisting parallel sequential threshold, are related. VPXPSEQT is a percentage of VPPSEQT, which is itself a portion of VPSEQT. Multiply VPXPSEQT by VPPSEQT to obtain the total amount of the buffer pool that can be used to assist another DB2 subsystem with parallel processing. In addition, VPPSEQT is affected by changing VPSIZE and VPSEQT; therefore, VPXPSEQT is also affected by VPSIZE and VPSEQT.

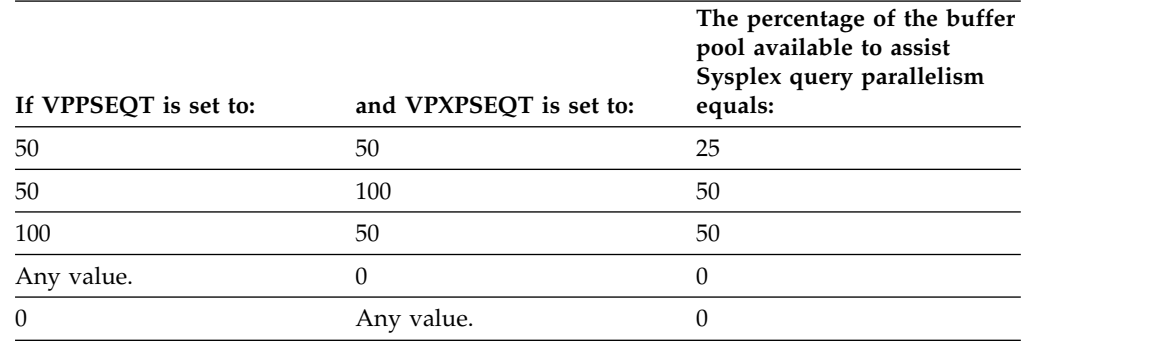

*Table 3. Relationship between VPPSEQT and VPXPSEQT*

## **Examples**

### **Example: Setting the buffer pool size**

This command sets the size of buffer pool BP0 to 2000.

-ALTER BUFFERPOOL(BP0) VPSIZE(2000)

### **Example: Setting the sequential steal threshold of a buffer pool**

This command sets the sequential steal threshold of buffer pool BP0 to 75% of the buffer pool size.

-ALTER BUFFERPOOL(BP0) VPSEQT(75)

### **Example: Deleting a buffer pool**

This command deletes buffer pool BP1.

-ALTER BUFFERPOOL(BP1) VPSIZE(0)

Use this option carefully because specifying a 0 size for an active buffer pool causes DB2 to quiesce all current database access. All subsequent requests to open page sets fail.

## **Related concepts**:

[Buffer pool threshold for parallelism assistants \(DB2 Data Sharing Planning](http://www.ibm.com/support/knowledgecenter/SSEPEK_10.0.0/dshare/src/tpc/db2z_bufferpoolthresholdasst.html) [and Administration\)](http://www.ibm.com/support/knowledgecenter/SSEPEK_10.0.0/dshare/src/tpc/db2z_bufferpoolthresholdasst.html)

[Buffer pool thresholds \(DB2 Performance\)](http://www.ibm.com/support/knowledgecenter/SSEPEK_10.0.0/perf/src/tpc/db2z_bufferpoolthresholds.html)

## **Related tasks**:

- [Choosing a page-stealing algorithm \(DB2 Performance\)](http://www.ibm.com/support/knowledgecenter/SSEPEK_10.0.0/perf/src/tpc/db2z_choosepagesteal.html)
- [Fixing a buffer pool in real storage \(DB2 Performance\)](http://www.ibm.com/support/knowledgecenter/SSEPEK_10.0.0/perf/src/tpc/db2z_longtermpagefix4bufferpools.html)

# **Chapter 12. -ALTER GROUPBUFFERPOOL (DB2)**

The DB2 command ALTER GROUPBUFFERPOOL alters attributes of group buffer pools.

## **Abbreviation**

-ALT GBPOOL

## **Environment**

This command can be issued from a z/OS console, a DSN session under TSO, a DB2I panel (DB2 COMMANDS), an IMS or CICS terminal, or a program using the instrumentation facility interface (IFI).

**Data sharing scope**: Group

# **Authorization**

To execute this command, you must use a privilege set of the process that includes one of the following authorities:

- SYSOPR authority
- SYSCTRL authority
- SYSADM authority

DB2 commands that are issued from a logged-on z/OS console or TSO SDSF can be checked by DB2 authorization using primary and secondary authorization IDs.

# **Syntax**

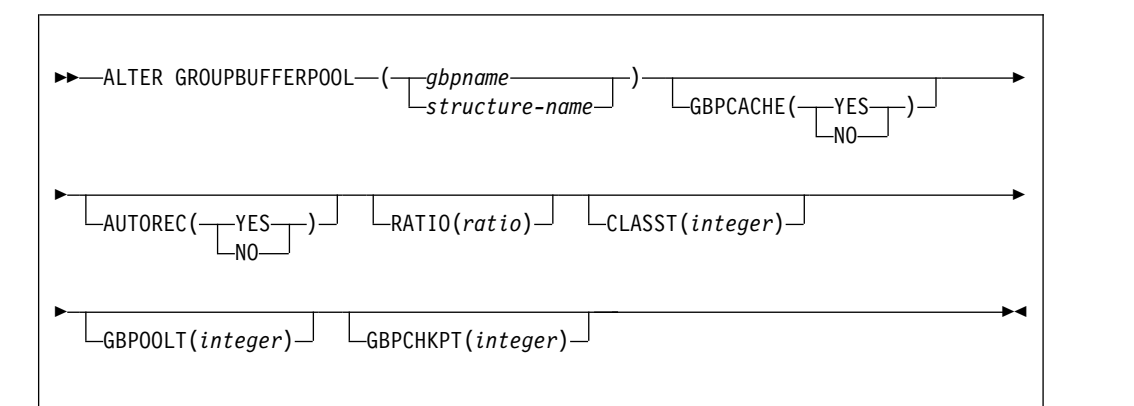

# **Option descriptions**

## **(***gbpname***)**

Specifies the DB2 group buffer pool to alter.

- 4-KB group buffer pools are named GBP0 through GBP49
- 8-KB group buffer pools are named GBP8K0 through GBP8K9
- 16-KB group buffer pools are named GBP16K0 through GBP16K9

• 32-KB group buffer pools are named GBP32K through GBP32K9

### **(***structure-name***)**

Specifies the coupling facility structure for the group buffer pool. The coupling facility structure name has the format, *groupname*\_*gbpname*.

*groupname* is the DB2 data sharing group name and the underscore (\_) separates *groupname* and *gbpname*.

### **GBPCACHE**

Specifies whether *gbpname* is to be used for both caching data and cross-invalidation, or just for cross-invalidation.

#### **(YES)**

Indicates that *gbpname* is used for caching data and cross-invalidation.

Any no-data-caching attribute that is specified at either the page set or group buffer pool level takes precedence over a caching specification. The following table illustrates the precedence of a no-data-caching specification.

*Table 4. Precedence of a no-data-caching specification*

| Group buffer pool<br>specification | Page set specification                         | Attribute that takes<br>precedence |
|------------------------------------|------------------------------------------------|------------------------------------|
| GBPCACHE(NO)                       | <b>GBPCACHE CHANGED</b><br><b>GBPCACHE ALL</b> | GBPCACHE(NO)                       |
| GBPCACHE(YES)                      | <b>GBPCACHE NONE</b>                           | <b>GBPCACHE NONE</b>               |

### **(NO)**

Indicates that *gbpname* is used only for cross-invalidation. This group buffer pool contains no data entries. The GBPCACHE option of table spaces or index spaces that use this group buffer pool is ignored.

### **AUTOREC**

Specifies whether automatic recovery by DB2 takes place when a structure failure occurs or when the connectivity of all members of the group to the group buffer pool is lost.

### **(YES)**

Enables DB2 to automatically recover page sets and partitions that have a status of group buffer pool RECOVER pending (GRECP) and that have pages on the logical page list.

### **(NO)**

Disables automatic recovery. Issue a START DATABASE command to recover page sets and partitions that have a status of GRECP or that have pages on the logical page list.

### **RATIO (***ratio***)**

Changes the ratio of the number of directory entries to the number of data pages in the group buffer pool; that is, how many directory entries exist for each data page.

*ratio* can be a decimal number from 1.0 to 255, inclusive. Any digits after the first decimal place are ignored; for example, 5.67 is treated as 5.6. If *ratio* is greater than 25, any digits after the decimal point are ignored; for example, 25.98 is treated as 25. The default ratio is 5.

The actual number of directory entries and data pages that are allocated depends on the size of the coupling facility structure, which is specified in the coupling facility policy definitions (CFRM policy).

### **CLASST (***integer***)**

Changes the threshold at which data in the class castout queue is cast out to disk.

*integer* is a percentage of the number of data entries and can be an integer between 0 and 90, inclusive. The default is 5.

For example, CLASST(10) starts class castout when the number of pages in that class equals 10% of the group buffer pool page capacity.

### **GBPOOLT (***integer***)**

Changes the threshold at which data in the group buffer pool is cast out to disk.

*integer* is expressed as a percentage of the number of data entries and can range from 0 to 90. The default is 30.

For example, GBPOOLT(55) casts out data if the number of pages in the group buffer pool equals 55% of the group buffer pool page capacity.

### **GBPCHKPT (***integer***)**

Changes the time interval, in minutes, between successive checkpoints of the group buffer pool. *integer* can range from 1 to 999999. Unless a value is explicitly specified for the GBPCHKPT option, the default value is 4 minutes.

The more frequently checkpoints are taken, the less time it takes to recover the group buffer pool if the coupling facility fails.

## **Usage notes**

*Defaults:* Issuing the ALTER GROUPBUFFERPOOL command does not change any option that is not explicitly specified; the default is to leave the value unchanged. The following table lists the default values for the options when the command is first issued for a group buffer pool or a structure.

| Option          | Value       |  |
|-----------------|-------------|--|
| <b>GBPCACHE</b> | <b>YES</b>  |  |
| <b>RATIO</b>    | 5           |  |
| <b>CLASST</b>   | 5(%)        |  |
| <b>GBPOOLT</b>  | 30 $(%)$    |  |
| <b>GBPCHKPT</b> | 4 (minutes) |  |

*Table 5. Default option values when ALTER GROUPBUFFERPOOL is first issued*

*When new values take effect:* When you issue the ALTER GROUPBUFFERPOOL command, some option specifications become effective only at the next allocation of the group buffer pool. The following table lists each option, when the new value takes effect, and if the option is applicable for a group buffer pool that is specified as GBPCACHE(NO).

*Table 6. Changing group buffer pool attributes*

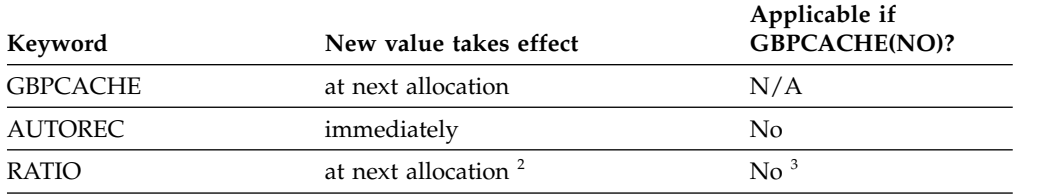

*Table 6. Changing group buffer pool attributes (continued)*

| Keyword         | New value takes effect | Applicable if<br>GBPCACHE(NO)? |
|-----------------|------------------------|--------------------------------|
| <b>CLASST</b>   | immediately            | $\mathrm{No}^3$                |
| <b>GBPOOLT</b>  | immediately            | $\mathrm{No}^3$                |
| <b>GBPCHKPT</b> | immediately            | $\mathrm{No}^3$                |

**Note:**

- 1. You can use the z/OS command SETXCF START,REBUILD to have the change take effect if the group buffer pool is not duplexed. If the group buffer pool is duplexed and you want to change to GBPCACHE(NO), first go back to simplex mode and rebuild. GBPCACHE(NO) is not allowed for duplexed group buffer pools.
- 2. You can use the z/OS command SETXCF START,REBUILD to have the change take effect if the group buffer pool is not duplexed. If the group buffer pool is duplexed, first go back to simplex mode and rebuild; then optionally go back to duplex mode. If a group buffer pool is duplexed, both instances of that duplexed group buffer pool use the same RATIO value.
- 3. DB2 issues message DSNB761 when you specify this option for a GBPCACHE(NO) group buffer pool. These settings only take effect after the GBPCACHE attribute has been changed to YES.

## **Examples**

### **Example: Changing the ratio of directory entries to data pages**

For group buffer pool 0, the following command changes the ratio of directory entries to data pages to one directory entry for every data page. The RATIO specification becomes effective at the next allocation of the group buffer pool.

-DB1G ALTER GROUPBUFFERPOOL (GBP0) RATIO(1)

### **Example: Changing the class castout threshold**

For group buffer pool 3, change the class castout threshold to 10 %. The new value takes effect immediately. Because the group name is DSNCAT, the coupling facility structure name is DSNCAT\_GBP3. Also, when a structure fails, the AUTOREC(YES) option enables DB2 to automatically recover the page sets and partitions that are in a GRECP status or that have pages on the logical page list.

-DB1G ALTER GROUPBUFFERPOOL (DSNCAT\_GBP3) CLASST(10) AUTOREC(YES)

### **Example: Changing the class castout threshold and the group buffer pool castout threshold**

For group buffer pool 2, the following command changes the class castout threshold to 10% and the group buffer pool castout threshold to 50%. The new values take effect immediately.

-DB1G ALTER GROUPBUFFERPOOL (GBP2) CLASST(10) GBPOOLT(50)

### **Example: Changing the group buffer pool checkpoint frequency**

For group buffer pool 32K, the following command changes the GBP checkpoint frequency to five minutes. The new value takes effect immediately. In this example, with AUTOREC(NO) specified, DB2 does not start automatic recovery when a structure fails. You might choose this option if you want to determine what page sets or partitions are in a GRECP status or have pages on the logical page list before you enter the START DATABASE command to recover the data with the options you specify.

-DB1G ALTER GROUPBUFFERPOOL (GBP32K) GBPCHKPT(5) AUTOREC(NO)

# **Chapter 13. -ALTER UTILITY (DB2)**

The DB2 command ALTER UTILITY changes the values of certain parameters of an execution of the REORG utility that uses SHRLEVEL REFERENCE or CHANGE and the REBUILD utility that uses SHRLEVEL CHANGE.

Specifically, this command changes the values of DEADLINE, MAXRO, LONGLOG, and DELAY.

REBUILD and REORG can be altered only from the DB2 subsystem on which ALTER UTILITY is running.

ALTER UTILITY applies to a single utility control statement. It has no effect on other utility control statements that are later in the same job step. If a LISTDEF control statement is being processed, ALTER UTILITY applies only to the subset of list items that are currently being processed.

Abbreviation: -ALT UTIL

## **Environment**

This command can be issued from a z/OS console, a DSN session, a DB2I panel (DB2 COMMANDS), an IMS or a CICS terminal, or a program using the instrumentation facility interface (IFI).

**Data sharing scope** : Member

## **Authorization**

To execute this command, you must use the primary or some secondary authorization ID of the process that originally submitted the utility job. Alternatively, you must use a privilege set of the process that includes one of the following authorities:

- DATAACCESS authority
- DBCTRL authority
- DBADM authority
- System DBADM authority
- DATAACCESS authority
- SYSOPR authority
- SYSCTRL authority
- SYSADM authority

DB2 commands that are issued from a logged-on z/OS console or TSO SDSF can be checked by DB2 authorization using primary and secondary authorization IDs.

For users with DBMAINT, DBCTRL, or DBADM authority, the command takes effect only when a user has sufficient authority over each object that the utility job accesses.

|

 $\overline{1}$ |

# **Syntax**

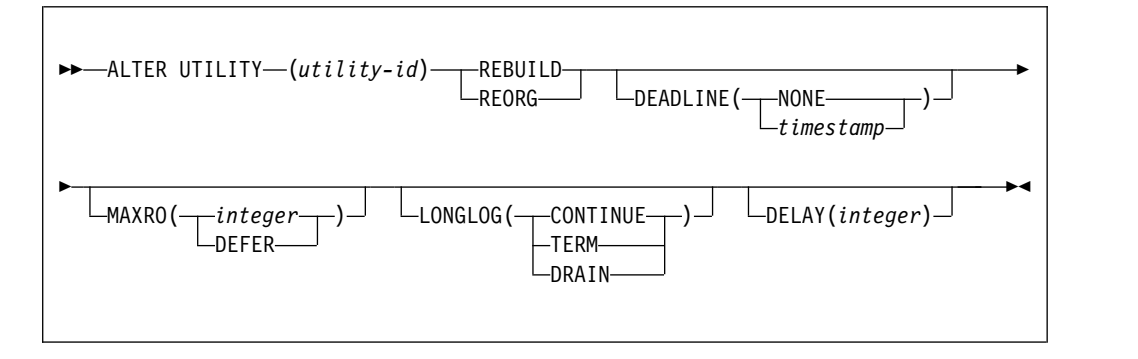

## **Option descriptions**

### **(***utility-id***)**

Is the utility identifier, or the UID parameter, used when creating the utility job step.

This job must execute REBUILD SHRLEVEL CHANGE, REORG with SHRLEVEL CHANGE, or SHRLEVEL REFERENCE.

If *utility-id* was created by the DSNU CLIST by default, it has the form *tso-userid.control-file-name*.

If *utility-id* was created by default by the EXEC statement that executed DSNUTILB, it has the form *userid.jobname*.

If *utility-id* contains lowercase letters or special characters, it must be enclosed in single quotation marks (').

### **REBUILD**

Specifies that a REBUILD SHRLEVEL CHANGE utility is being altered.

### **REORG**

Specifies that a REORG SHRLEVEL REFERENCE or REORG SHRLEVEL CHANGE utility is being altered.

### **DEADLINE**

Specifies the deadline by which the user wants the switch phase of reorganization to start.

Only valid when altering a REORG SHRLEVEL REFERENCE or REORG SHRLEVEL CHANGE utility.

If DB2 estimates that the switch phase will not start by the deadline, DB2 terminates reorganization. The default is the value of DEADLINE that is currently in effect.

The pre-switch processing might continue until after the deadline.

### **( NONE )**

Specifies that there is no deadline for the read-only iteration of log processing.

**(** *timestamp* **)**

Specifies the deadline by which the user wants the switch phase to start processing. This deadline must not have been reached when ALTER UTILITY executes.

| |

### **MAXRO**

Specifies the maximum amount of time that is tolerated for the last iteration of log processing during reorganization. During that iteration, applications have read-only access.

The actual execution time of the last iteration can exceed the value specified for MAXRO.

The default is the value of MAXRO that is currently in effect.

```
( integer )
```
Specifies the number of seconds.

```
( DEFER )
```
Specifies that the log phase is deferred indefinitely.

### **LONGLOG**

Specifies the action that DB2 performs (after sending the LONGLOG message to the console) if the number of log records that are processed during the next iteration is not sufficiently lower than the number of log records that were processed during the previous iterations. The default is the value of LONGLOG that is currently in effect.

### **( CONTINUE )**

Specifies that DB2 continues the log phase.

### **( TERM )**

Specifies that DB2 terminates the utility after the delay.

### **( DRAIN )**

Specifies that DB2 drain the write claim class after the delay (if specified). The number of log records, and thus the *estimated* time, for a future iteration of log processing will be 0.

## **DELAY (** *integer* **)**

Specifies a lower bound for the interval between the time when the utility sends the LONGLOG message to the console and the time when the utility performs the action specified by the LONGLOG parameter.

*integer* is the delay in seconds. The value must be nonnegative. The default is the value of DELAY that is currently in effect.

### **Examples**

### **Example: Alter several options for an execution of the REORG utility**

The following commands alters the execution of the REORG utility for the utility job step whose utility identifier is REORGEMP:

-ALTER UTILITY (REORGEMP) REORG MAXRO(240) LONGLOG(DRAIN)

The following list explains what each option does in the preceding example:

- MAXRO(240) changes the maximum tolerable time for the last iteration of log processing to 240 seconds (4 minutes).
- LONGLOG(DRAIN) specifies that DB2 drain the write claim class (if reading of the log during REORG is not catching up to the speed at which the application is writing the log).
- DELAY is not specified so this example does not change the existing delay between sending the LONGLOG message to the console and performing the action specified by LONGLOG.

• DEADLINE is not specified so this example does not change the deadline (if any) that was defined in the last iteration of log processing.

# **Chapter 14. -ARCHIVE LOG (DB2)**

The DB2 command ARCHIVE LOG enables a site to close a current active log and open the next available log data set.

When issued without any options, the DB2 command ARCHIVE LOG performs the following functions:

- Truncates the current active log data sets
- v Starts an asynchronous task to offload the data sets
- Archives previous active log data sets not yet archived
- Returns control to the user (immediately)

In a data sharing environment, you can truncate and archive the logs for an individual member or for all members in the group.

When specified with the option MODE(QUIESCE), the ARCHIVE LOG command attempts to quiesce (suspend) all DB2 user update activity on the DB2 active log prior to the offload process. When a system-wide point of consistency is reached (that is, when all currently active update users have reached a commit point), the active log is immediately truncated, and the offload process is initiated. The resulting point of consistency is captured in the current active log before it is offloaded. In a data sharing environment, you can create a system-wide point of consistency only for the entire group.

**Abbreviation**: -ARC LOG

## **Environment**

This command can be issued from a z/OS console, a DSN session under TSO, a DB2I panel (DB2 COMMANDS), an IMS or CICS terminal, or a program using the instrumentation facility interface (IFI).

The ARCHIVE LOG command can also be issued from the z/OS subsystem interface (SSI) to enable automated scheduling systems and other programs to execute the command via supervisor call instruction (SVC) 34.

**Data sharing scope**: Group or member, depending on whether you specify MODE(QUIESCE), or on which SCOPE option you choose

## **Authorization**

To execute this command, you must use a privilege set of the process that includes one of the following privileges or authorities:

- ARCHIVE privilege
- Installation SYSOPR authority
- SYSCTRL authority
- SYSADM authority

DB2 commands that are issued from a logged-on z/OS console or TSO SDSF can be checked by DB2 authorization using primary and secondary authorization IDs.

# **Syntax**

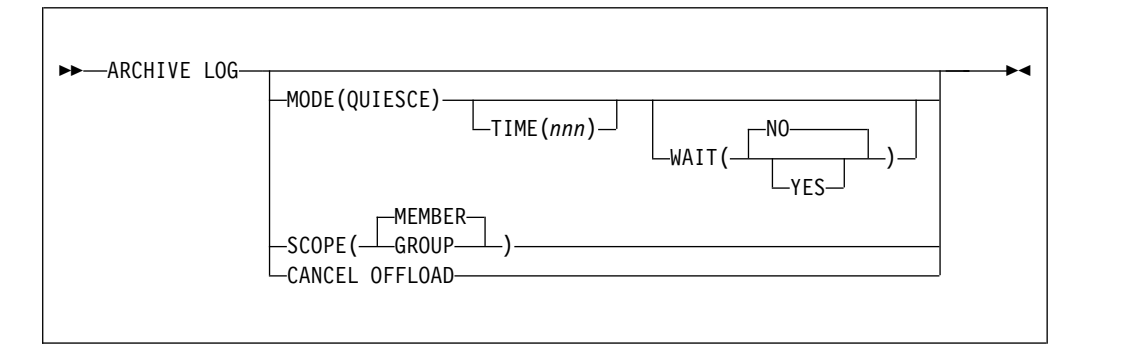

## **Option descriptions**

### **MODE(QUIESCE)**

Halts all new update activity by the DB2 subsystem for a specified period of time and attempts to bring all existing users to a point of consistency after a commit or rollback. When a point of consistency is reached and captured in the current active log data set, the current active log data set is truncated, and another log data set in the inventory becomes current. Offload processing then begins with the oldest active log data set and ends with the active log data set that was truncated.

In a data sharing environment, before archiving logs of any member, this option quiesces all active members of a data sharing group. MODE(QUIESCE) also ensures that each inactive member had successfully quiesced its update activity and resolved any indoubt units of recovery (URs) before the inactive subsystem completed normal termination. If any DB2 subsystem is in a failed state, fails during quiesce processing, or is stopped with outstanding URs, the ARCHIVE LOG command fails, and the remaining active members allow update activity to proceed.

If no indoubt URs exist on all quiesced members, active or inactive, the archive operation can continue for active members in the group. Thus, you can archive logs of a data sharing group normally without forcing all members to be active. The current logs of inactive members are truncated and offloaded after they start.

If a system-wide point of consistency cannot be reached during the quiesce period, which is a length of time you can specify, execution of the ARCHIVE LOG command fails and an error message is issued. In a data sharing environment, the maximum time period applies for the whole group, and if any DB2 subsystem cannot quiesce within the time allowed, the command fails.

If there is no update activity on DB2 data when the command ARCHIVE LOG MODE(QUIESCE) is issued, the active log is truncated and offloaded immediately.

### **TIME(** *nnn* **)**

Specifies the maximum length of time, in seconds, in which the DB2 subsystem is allowed to attempt a full system quiesce.

If you do not specify a time, the **default** is the length of time specified in the field QUIESCE PERIOD of installation panel DSNTIPA.

*nnn* can range from 001 to 999 seconds. You must allocate an appropriate time period for the quiesce processing or the following events can occur:

- The quiesce processing can expire before a full quiesce is accomplished.
- An unnecessary DB2 lock contention can be imposed.
- A timeout can occur.

This option is valid only when used in conjunction with the option MODE(QUIESCE).

### **WAIT**

Specifies whether the DB2 subsystem should wait until the quiesce processing has completed before returning control to the invoking console or program, or should return control when the quiesce processing begins.

This option is valid only when used in conjunction with the option MODE(QUIESCE).

### **( NO )**

Specifies that control must be returned to the invoking program when the quiesce processing begins.

If WAIT(NO) is used, quiesce processing is asynchronous to the user; that is, you can issue additional DB2 commands after the ARCHIVE LOG command returns control to you.

### **(YES)**

Specifies that the quiesce processing must complete before returning control to the invoking console or program.

If WAIT(YES) is used, quiesce processing is synchronous to the user; that is, additional DB2 commands can be issued, but they are not processed by the DB2 command processor until the ARCHIVE LOG command is complete.

### **SCOPE**

Specifies whether the command applies to the entire data sharing group or to a single member only. The SCOPE option is valid only in a data sharing environment; the option is ignored in a non-data-sharing environment. SCOPE cannot be specified if MODE(QUIESCE) is specified; the two keywords are mutually exclusive.

### **(MEMBER)**

Initiates offload processing only for the member from which the command is issued. User update activity is not suspended. If that member, or the entire group, is already archiving, the command fails. This is the default, except when MODE(QUIESCE) is specified.

### **(GROUP)**

Initiates offload processing for every member of the DB2 group. User update activity is not suspended. If any member of the group, or the entire group, is already archiving, the command fails.

### **CANCEL OFFLOAD**

Cancels any off loading currently in progress and restarts the offload process, beginning with the oldest active log data set that has not been off loaded and proceeding through all active log data sets that need off loading. Any suspended offload operations are restarted.

## **Usage notes**

*Remote site recovery:* The ARCHIVE LOG command is very useful when performing a DB2 backup in preparation for a remote site recovery. For example, the command allows the DB2 subsystem to quiesce all users after a commit point, and capture the resulting point of consistency in the current active log *before* the archive is taken. Therefore, when the archive log is used with the most current image copy (during an offsite recovery), the number of data inconsistencies will be minimized.

*Simultaneous executions:* The ARCHIVE LOG command cannot be executed if another ARCHIVE LOG command is in progress. Instead, error message DSNJ318I is issued and the command fails. This is true in both data sharing and non-data-sharing environments. For example, in a data sharing environment, the command fails if the data sharing member, or group to which it belongs, is already archiving.

*Available active log space:* ARCHIVE LOG cannot be used when the current active log is the last available active log data set because of the following reasons:

- All available active log space would be used.
- The DB2 subsystem would halt processing until an offload is complete.

*Executing ARCHIVE LOG while STOP DB2 is in progress:* ARCHIVE LOG without the option MODE(QUIESCE) is permitted when STOP DB2 MODE(QUIESCE) is in progress. However, if an attempt is made to execute the ARCHIVE LOG command when a STOP DB2 MODE(FORCE) is in progress, error message DSNJ315I is issued and the ARCHIVE LOG command is not processed.

ARCHIVE LOG with the option MODE(QUIESCE) is not allowed when a STOP DB2 MODE(FORCE) or STOP DB2 MODE(QUIESCE) is in progress. If an attempt is made to run the ARCHIVE LOG command under these circumstances, error message DSNJ315I or DSNJ316I is issued.

If the system was not fully quiesced (as determined by the number of users which could not be quiesced), error message DSNJ317I is issued and ARCHIVE LOG command processing is terminated. The current active log data set is not truncated and switched to the next available active log data set, and the archive log is not created.

*Canceling log offloads:* It is possible for the offload of an active log to be suspended when something goes wrong with the offload process, such as a problem with allocation or tape mounting. Issuing ARCHIVE LOG CANCEL OFFLOAD interrupts the offload process and restarts the offload. The command causes an abnormal termination of the offload task, which can result in a dump. Use ARCHIVE LOG CANCEL OFFLOAD only if the offload task is no longer functioning, or if you want to restart a previous offload attempt that failed.

*Demand on DB2 resources:* Using the option MODE(QUIESCE) during times of peak activity or during periods in which time is critical causes a significant disruption in the availability of DB2 for all users of DB2 resources.

*Interaction with DISPLAY THREAD:* The command DISPLAY THREAD issues message DSNV400I, indicating that an ARCHIVE LOG MODE(QUIESCE) command is active.

*Quiescing members of a data sharing group:* It is not possible to quiesce a single member of a data sharing group. When MODE(QUIESCE) is specified in a data sharing group, the entire group is quiesced.

*Executing ARCHIVE LOG while logging is suspended:* While logging is suspended by SET LOG SUSPEND, do not use ARCHIVE LOG unless CANCEL OFFLOAD is specified. If logging is suspended, issue SET LOG RESUME to resume logging before issuing ARCHIVE LOG.

## **Examples**

## **Example: Truncating the current active log data sets and switching to the next available active log**

The following command truncates the current active log data sets and initiate an asynchronous job to offload the truncated data sets. No quiesce processing occurs.

-ARCHIVE LOG

### **Example: Initiating the default quiesce period before truncating the active log data sets and switching to the next available active log**

The following command initiates a quiesce period. If all DB2 update activity is stopped within this period, truncate the current active log data set and switch to the next available active log data set. Let the value in the field QUIESCE PERIOD of installation panel DSNTIPA determine the length of the quiesce period. The MODE(QUIESCE) processing is asynchronous.

-ARCHIVE LOG MODE(QUIESCE)

If the DB2 subsystem can successfully block all update activity before the quiesce period ends, it proceeds to the next processing step. If the quiesce time period is insufficient to successfully quiesce the DB2 subsystem, the active log data sets are not truncated and the archive does not occur.

## **Example: Initiating a quiesce period of a specified length before truncating the active log data sets and switching to the next available active log**

The following command initiates a quiesce period. If all DB2 update activity is stopped within this period, truncate the current active log data set and switch to the next available active log data set. The maximum length of the quiesce processing period is seven minutes (420 seconds) and the processing is synchronous for the entire seven minutes.

-ARCHIVE LOG MODE(QUIESCE) WAIT(YES) TIME(420)

If the DB2 subsystem can successfully block all update activity before the quiesce period ends, it proceeds to the next processing step. If the quiesce time period is insufficient to successfully quiesce the DB2 subsystem, the active log data sets are not truncated and the archive does not occur.

## **Example: Quiescing all members of a data sharing group before truncating the active log data sets and switching to the next available active log**

The following command initiates a quiesce period for all members of the data sharing group. If all DB2 update activity is stopped within this period, truncate the current active log data set and switch to the next available active log data set. Specify a quiesce time period of 10 minutes (600 seconds) to override the value in the field QUIESCE PERIOD of installation panel DSNTIPA for member DB1G. If the update activity has not quiesced after the 10 minute quiesce period, the command fails and new update activity is allowed to proceed.

-DB1G ARCHIVE LOG MODE(QUIESCE) TIME(600)

## **Example: Truncating the active log data sets and initiating and offload for a single member of a data sharing group**

In a data sharing environment the following command truncates the active

log data sets for group member DB2G and initiate an asynchronous job to offload the truncated data sets, without any quiesce processing. In this example, SCOPE(MEMBER) is used by default.

-DB2G ARCHIVE LOG

## **Example: Truncating the active log data sets and initiating and offload for all members of a data sharing group**

The following command truncates the data sets for all members of the data sharing group and initiate an asynchronous job to offload the truncated data sets, without any quiesce processing.

-DB2G ARCHIVE LOG SCOPE(GROUP)

# **Chapter 15. BIND PACKAGE (DSN)**

The DSN subcommand BIND PACKAGE builds an application package. DB2 records the description of the package in the catalog tables and saves the prepared package in the directory.

# **Environment**

You can use BIND PACKAGE from DB2I, or from a DSN session under TSO that runs in either the foreground or background.

**Data sharing scope**: Group

## **Authorization**

The package owner must have authorization to execute **all** statements embedded in the package for BIND PACKAGE to build a package without producing error messages. (The SYSADM authority includes this authorization.)

For VALIDATE(BIND), DB2 verifies the authorization at bind time, with the exception of the LOCK TABLE statement, and some CREATE, ALTER, and DROP statements. For those SQL statements, DB2 verifies the authorization at run time.

For VALIDATE(RUN), DB2 verifies the authorization initially at bind time, but if the authorization check fails, DB2 rechecks it at run time.

The required authorization to add a new package or a new version of an existing package depends on the value of field BIND NEW PACKAGE on installation panel DSNTIPP. The default value is BINDADD.

The package owner must be a role to execute BIND PACKAGE in a trusted context with role ownership. If performing a bind in a trusted context that has a role-as-object owner, then the owner of the package will be a role. If OWNER is specified, then it is assumed to be a role. If it is not specified, then the role of the binder becomes the owner.

To specify the option SQLERROR(CHECK), the binder must have the BIND, BINDAGENT, or EXPLAIN privilege.

To specify the option EXPLAIN(ONLY), the binder must have the EXPLAIN privilege.

The following table summarizes the required authorization to run BIND PACKAGE, depending on the bind options that you specify, and in the case of the ADD option, the value of installation panel field BIND NEW PACKAGE.

| | |

> | |

> |  $\overline{1}$ |

| <b>Bind option</b>                                          | Installation panel field BIND NEW<br>PACKAGE (BINDNV subsystem<br>parameter) | Authorization required to run BIND<br><b>PACKAGE</b>                                                                                                    |
|-------------------------------------------------------------|------------------------------------------------------------------------------|----------------------------------------------------------------------------------------------------|
| ADD, using the default owner or<br>primary authorization ID | <b>BINDADD</b>                                                               | The primary authorization ID (default<br>owner) or role must have one of the<br>following to add a new package or<br>new version of an existing package to<br>a collection:   |
|                                                             |                                                                              | • The BINDADD system privilege<br>and either the CREATE IN<br>privilege or PACKADM authority<br>on the collection or on all<br>collections                                    |
|                                                             |                                                                              | • SYSADM, SYSCTRL, or system<br>DBADM authority                                                                                                    |
| ADD, using the default owner or<br>primary authorization ID | <b>BIND</b>                                                                  | The primary authorization ID (default<br>owner) or role must have one of the<br>following to add a new package or a<br>new version of an existing package to<br>a collection: |
|                                                             |                                                                              | • The BINDADD system privilege<br>and either the CREATE IN<br>privilege or PACKADM authority<br>on the collection or on all<br>collections                                    |
|                                                             |                                                                              | • SYSADM, SYSCTRL, or system<br>DBADM authority                                                                                                    |
|                                                             |                                                                              | • PACKADM authority on the<br>collection or on all collections                                                                                                    |
|                                                             |                                                                              | • The BIND package privilege (can<br>only add a new version of an<br>existing package)                                                                                        |

*Table 7. Summary of privileges needed for BIND PACKAGE options*

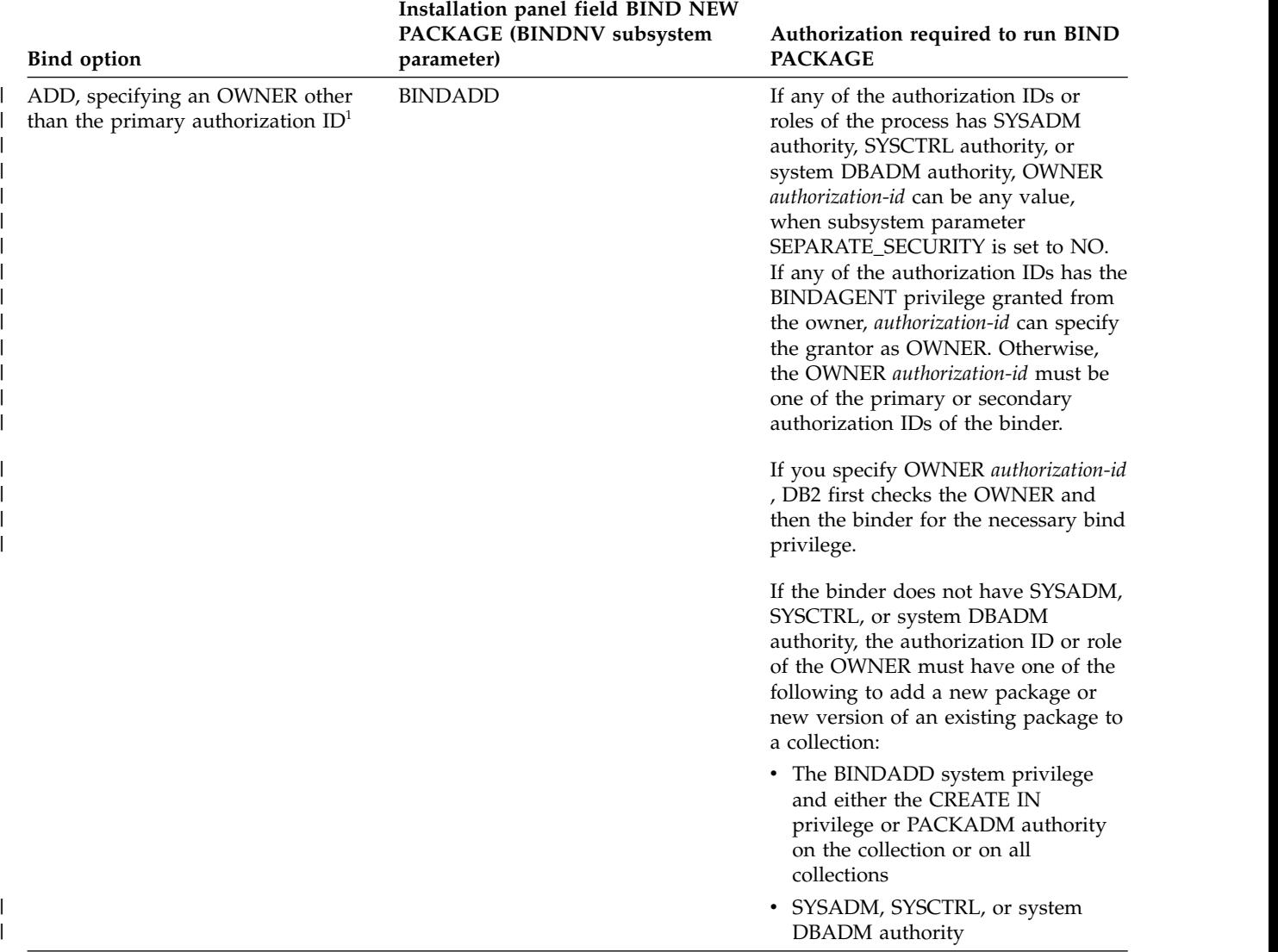

## *Table 7. Summary of privileges needed for BIND PACKAGE options (continued)*

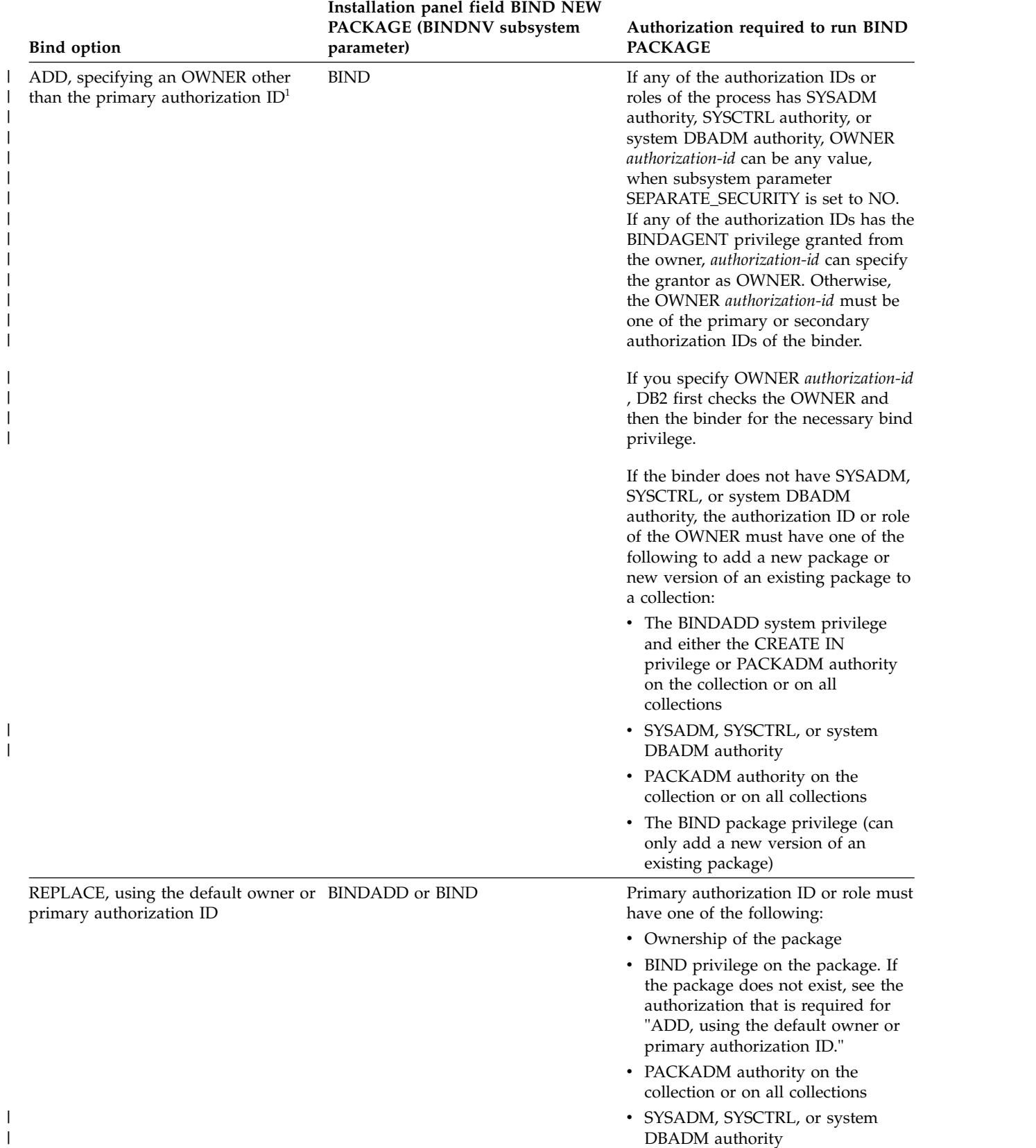

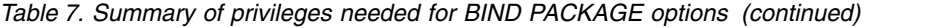

|

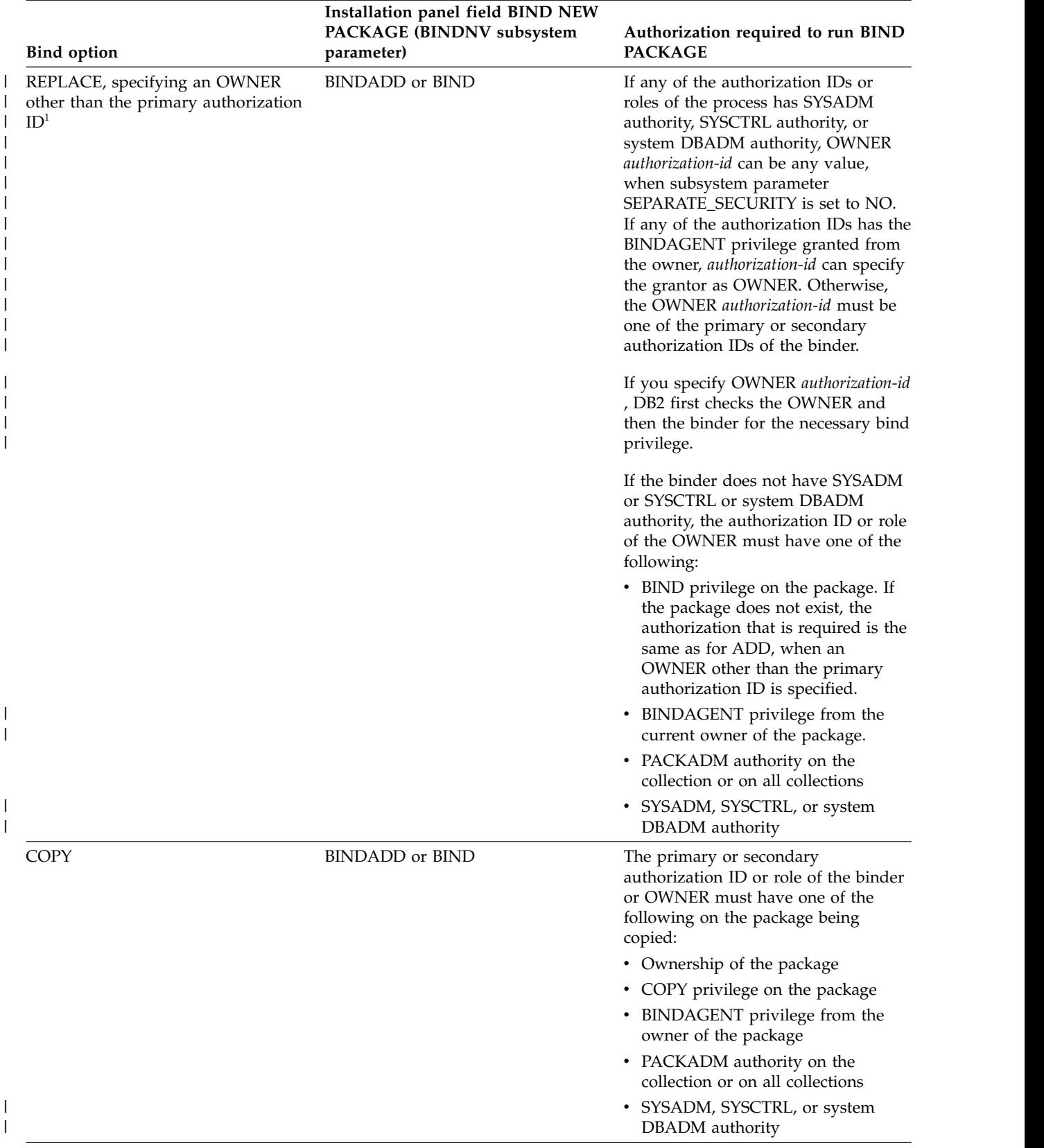

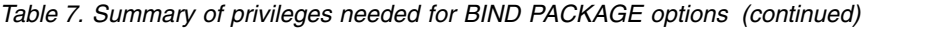

<span id="page-99-0"></span>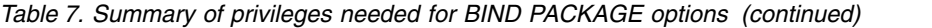

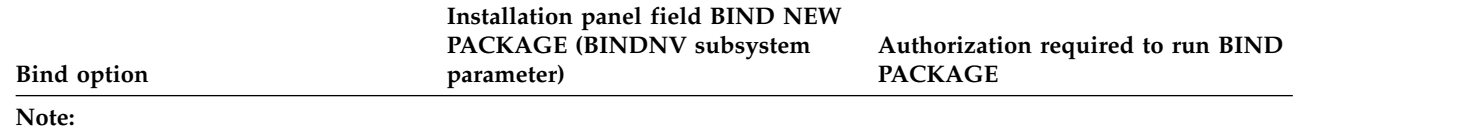

1. If both the OWNER and the binder do not have the necessary bind privilege and the IFCID 140 trace is active, a trace record is written with details about the authorization failure. | 1.

|

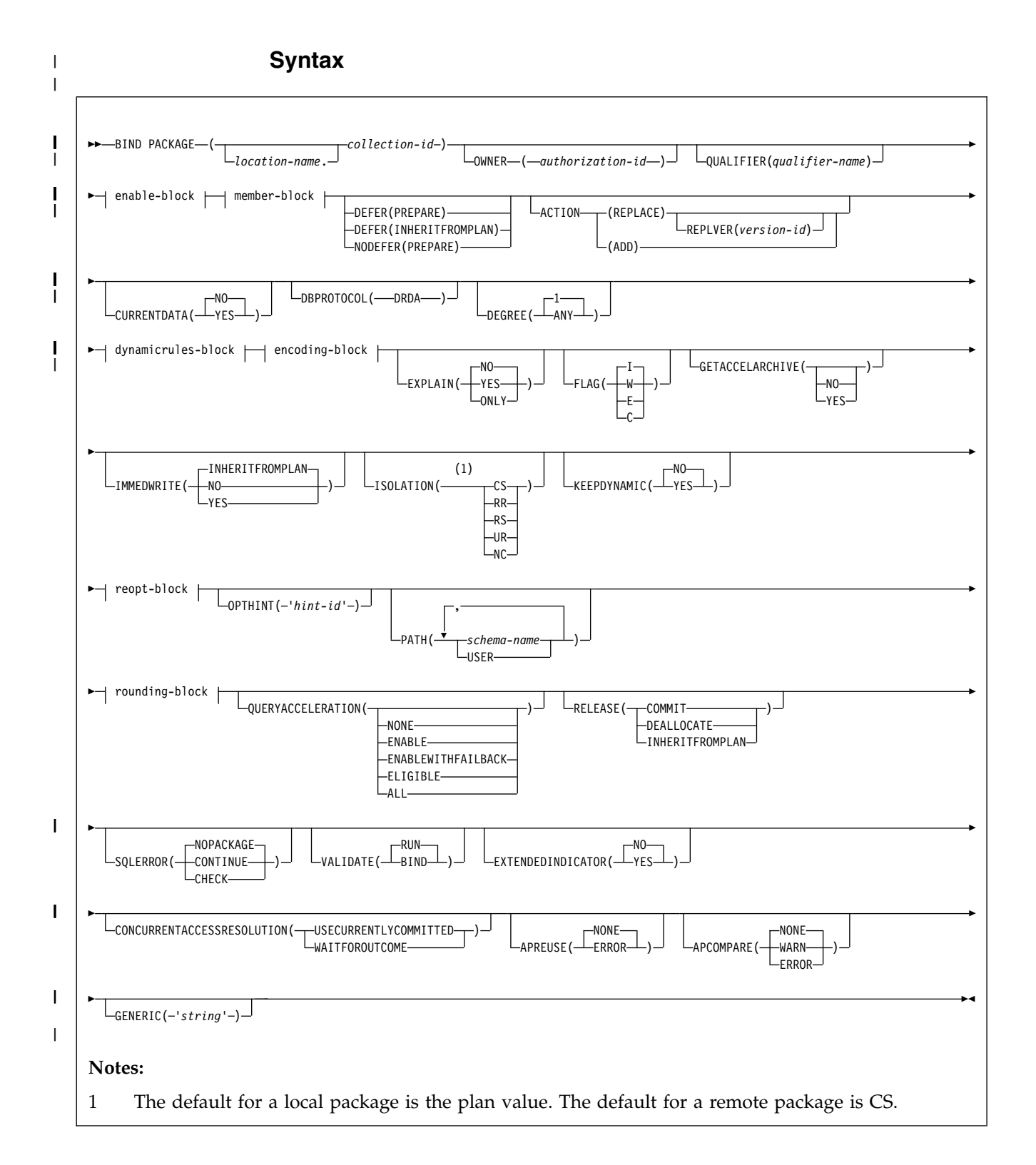

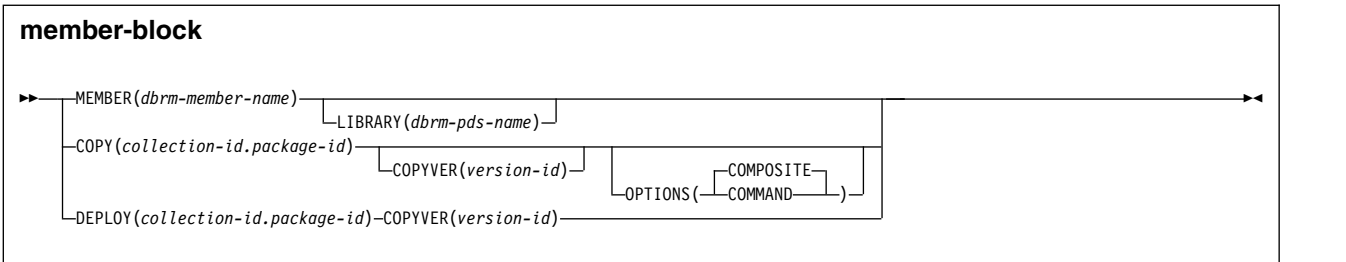

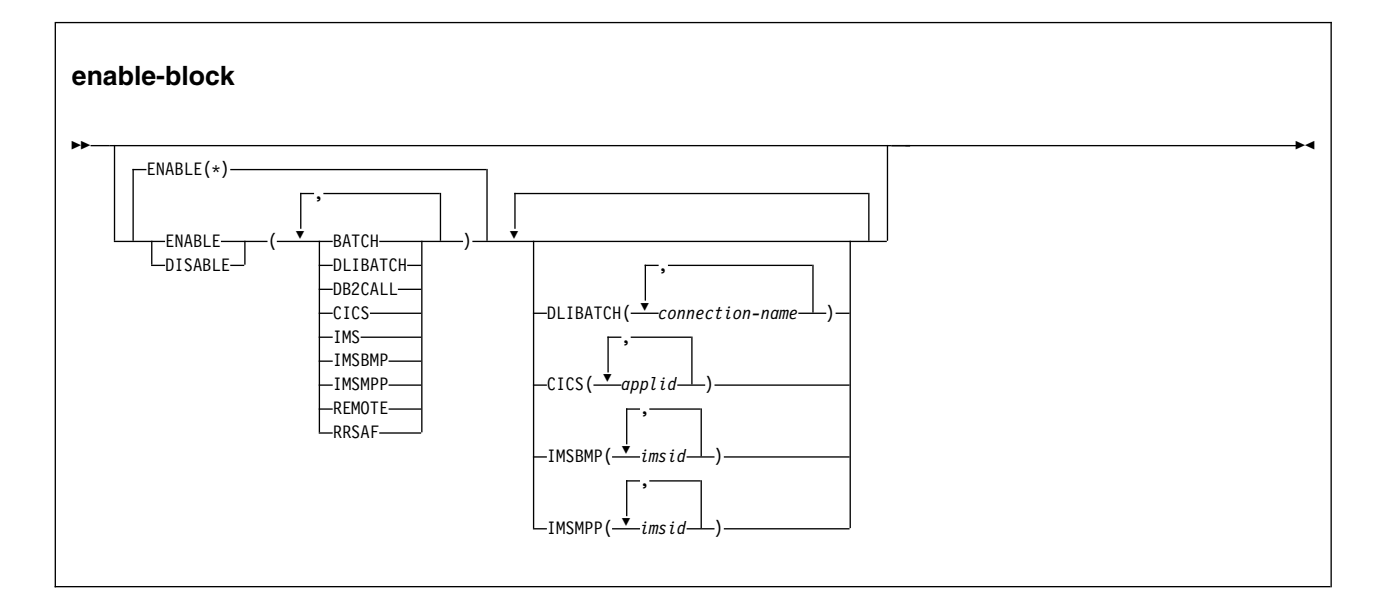

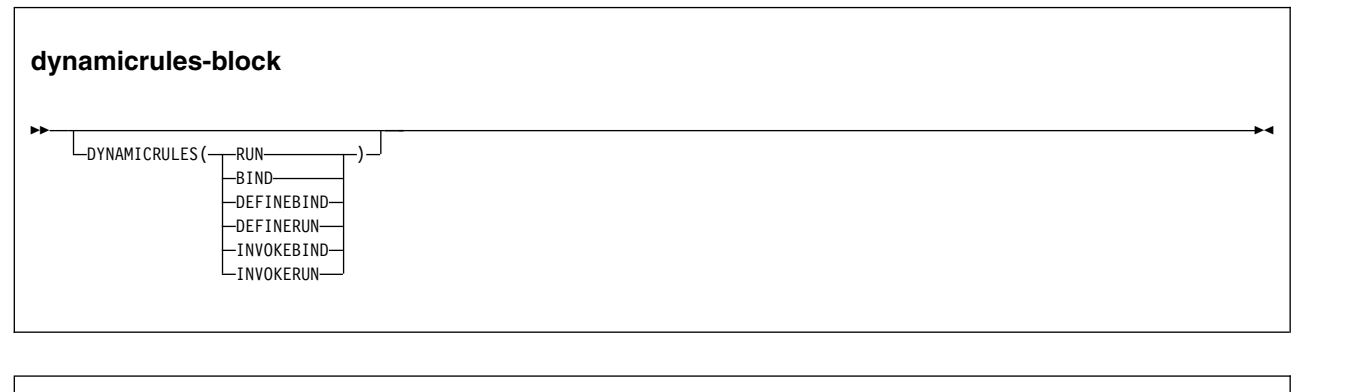

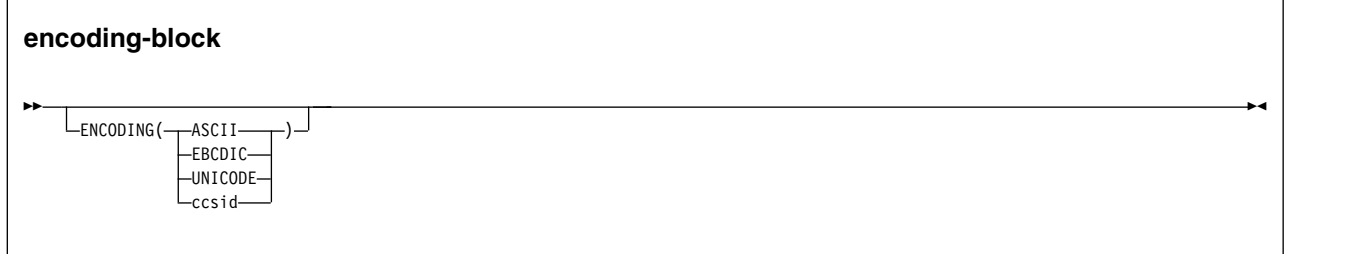

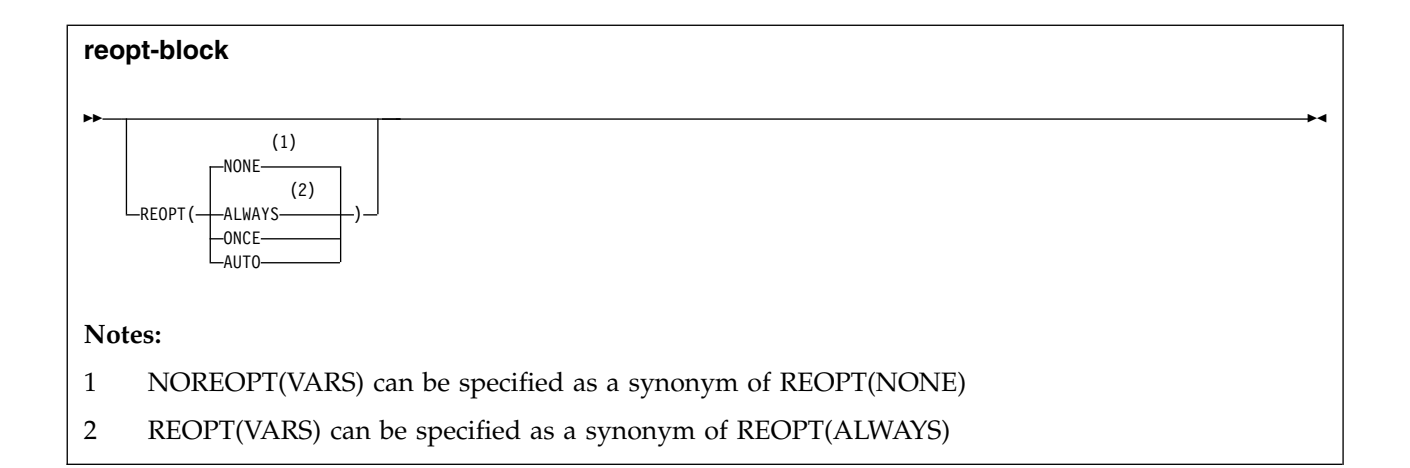

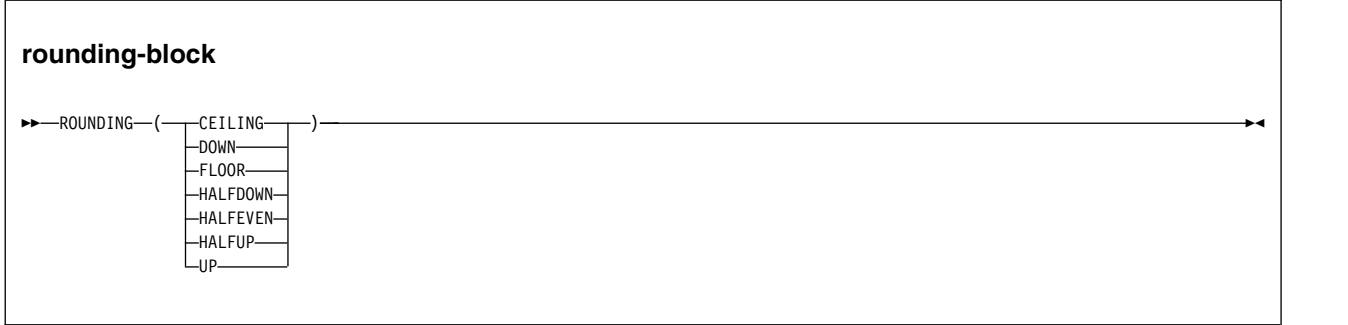

# **Option descriptions**

For descriptions of the options shown in the syntax diagram, see [Chapter](#page-114-0) 18, ["BIND and REBIND options for packages and plans," on page 101.](#page-114-0)

## **Examples**

## **Example: Replacing a version of a package**

The following command replaces version APRIL\_VERSION of package TEST.DSN8BC10 at local location USIBMSTODB22 with another version of the package. The new version (or it could be the same) is in the DBRM DSN8BC10. If the DBRM contains no version ID, the version ID of the package defaults to the empty string. The package runs only from the TSO BATCH environment, and from the CICS environment if the connection ID is CON1. The name PRODUCTN qualifies all unqualified table, view, alias and index names.

BIND PACKAGE (USIBMSTODB22.TEST) - MEMBER (DSN8BC10) -ACTION (REPLACE) REPLVER (APRIL VERSION) -QUALIFIER (PRODUCTN) - ENABLE (BATCH, CICS) CICS (CON1)

### **Example: Binding the SPUFI package with ISOLATION(UR)**

UR isolation acquires almost no locks. It is fast and causes little contention, but it reads uncommitted data. Do not use ISOLATION(UR) unless you are sure that your applications and end users can accept the logically inconsistent data that can occur, such as in the case of this example.

Assume that a supervisor routinely executes SQL statements using SPUFI to check the status of parts as they go through the assembly process and to update a table with the results of her inspection. She does not need to know the exact status of the parts; a small margin of error is acceptable.

The supervisor queries the status of the parts from a production table called ASSEMBLY-STATUS and makes the updates in a non-production table called REPORTS. She uses the SPUFI option AUTOCOMMIT NO and has the habit of leaving data on the screen while she performs other tasks.

If the supervisor executes a version of SPUFI that is bound with ISOLATION(UR), the query for the status of the parts executes without acquiring locks using UR isolation level and the update executes using CS isolation level. Thus, the query does not inadvertently hold locks in the production table, which interferes with the production jobs, and the supervisor has data good enough for her purposes.

The SPUFI application is bound as follows:

BIND PACKAGE(DSNESPUR) - COPY(DSNESPCS.DSNESM68) - ACTION(ADD) - ISOLATION(UR)

### **Example: Binding a package for a native SQL procedure**

The following command creates a native SQL procedure named CHICAGO.PRODUCTION.MYPROC from the current location procedure TEST.MYPROC. Both native SQL procedures have the same version ABC. The package for native SQL procedure

CHICAGO.PRODUCTION.MYPROC.(ABC) has XYZ as QUALIFIER.

CREATE PROCEDURE TEST.MYPROC LANGUAGE SQL VERSION ABC ...

BEGIN

... END

BIND PACKAGE(CHICAGO.PRODUCTION) DEPLOY(TEST.MYPROC) COPYVER(ABC) ACTION(ADD) QUALIFIER(XYZ)

The following command then replaces the native SQL procedure CHICAGO.PRODUCTION.MYPROC version ABC, using the current location native SQL procedure TEST.MYPROC version ABC. BIND PACKAGE(CHICAGO.PRODUCTION) DEPLOY(TEST.MYPROC) COPYVER(ABC) ACTION(REPLACE) REPLVER(ABC)

**Related concepts**:

**[The bind process \(DB2 Application programming and SQL\)](http://www.ibm.com/support/knowledgecenter/SSEPEK_10.0.0/apsg/src/tpc/db2z_bindprocess.html)** 

### **Related reference**:

[BIND and REBIND options for packages and plans](#page-114-1) [REBIND PACKAGE \(DSN\)](#page-374-0) [BIND PLAN \(DSN\)](#page-104-0)

# <span id="page-104-0"></span>**Chapter 16. BIND PLAN (DSN)**

The DSN subcommand BIND PLAN builds an application plan. All DB2 programs require an application plan to allocate DB2 resources and support SQL requests made at run time.

## **Environment**

You can use BIND PLAN through DB2I, or from a DSN session under TSO that runs in either the foreground or background.

**Data sharing scope**: Group

## **Authorization**

The plan owner must have authorization to execute **all** SQL statements embedded in the plan for BIND PLAN to build a plan without producing error messages. This excludes statements included in DBRMs that are bound to packages included in the package list of the plan. The SYSADM authority includes this authorization.

For VALIDATE(BIND), DB2 verifies the authorization at bind time, with the exception of the LOCK TABLE statement, and some CREATE, ALTER, and DROP statements. For those SQL statements, DB2 verifies the authorization at run time.

For VALIDATE(RUN), DB2 verifies the authorization initially at bind time, but if the authorization check fails, DB2 rechecks it at run time.

The plan owner must be a role to execute BIND PLAN in a trusted context with role ownership.

The following table explains the authorization required to run BIND PLAN, depending on the options specified.

| Option                                                                | Authorization required to run BIND PLAN                                                                                                    |
|-----------------------------------------------------------------------|----------------------------------------------------------------------------------------------------|
| ADD, using the<br>default owner or<br>primary<br>authorization ID     | Primary authorization ID (default owner) must have one of the<br>following privileges:                                                                                             |
|                                                                       | • BINDADD privilege                                                                                                    |
|                                                                       | • SYSADM, SYSCTRL, or system DBADM authority                                                                                                    |
| OWNER other than<br>the primary<br>authorization ID                   | ADD, specifying an If the binder does not have SYSADM or SYSCTRL or system DBADM<br>authority, the authorization ID of the new OWNER must have one of<br>the following privileges: |
|                                                                       | • BINDADD privilege                                                                                                    |
|                                                                       | • SYSADM, SYSCTRL, or system DBADM authority                                                                                                    |
| REPLACE, using<br>the default owner<br>or primary<br>authorization ID | Primary authorization ID of the process must have one of the<br>following privileges:                                                                                              |
|                                                                       | • Ownership of the plan                                                                                                    |
|                                                                       | • BIND privilege on the plan. If the plan does not exist, the<br>authorization is the same as for ADD, using the default owner or<br>primary authorization ID.                     |
|                                                                       | • SYSADM, SYSCTRL, or system DBADM authority                                                                                                    |

*Table 8. Summary of privileges needed for BIND PLAN options*

| | |

| |

|

 $\overline{1}$ |

| Option                                                                     | Authorization required to run BIND PLAN                                                                                                    |
|----------------------------------------------------------------------------|----------------------------------------------------------------------------------------------------|
| REPLACE,<br>specifying an                                                  | If the binder does not have SYSADM or SYSCTRL or system DBADM<br>authority, the authorization ID of the OWNER must have one of the<br>OWNER other than following privileges: |
| the primary                                                                | • Ownership of the plan                                                                                                    |
| authorization ID                                                           | BIND privilege on the plan. If the plan does not exist, the<br>٠<br>authorization is the same as for ADD, specifying an OWNER other<br>than the primary authorization ID.    |
|                                                                            | BINDAGENT privilege from the current owner of the plan.<br>٠                                                                                                    |
|                                                                            | • SYSADM, SYSCTRL, or system DBADM authority                                                                                                    |
| PKLIST, specifying<br>individual packages privileges:                      | Authorization ID of the process must include one of the following                                                                                                    |
|                                                                            | • EXECUTE authority on each package specified in the PKLIST                                                                                                    |
|                                                                            | PACKADM authority on specific collections that contain the<br>$\bullet$<br>packages or on all collections                                                                    |
|                                                                            | • SYSADM or DATAACCESS authority                                                                                                    |
| PKLIST, specifying<br>(*), indicating all<br>packages in the<br>collection | Authorization ID of the process must include one of the following<br>privileges:                                                                                             |
|                                                                            | • EXECUTE authority on collection-id .*                                                                                                    |
|                                                                            | PACKADM authority on specific collections that contain the<br>$\bullet$<br>packages or on all collections                                                                    |
|                                                                            | • SYSADM or DATAACCESS authority                                                                                                    |

*Table 8. Summary of privileges needed for BIND PLAN options (continued)*

privilege granted from the owner, then *authorization-id* can specify the grantor as OWNER. Otherwise, the OWNER *authorization-id* must be one of the primary or secondary authorization IDs of the binder.

**Specifying the OWNER for ADD and REPLACE:** If any of the authorization IDs of the process has SYSADM authority or SYSCTRL authority, OWNER *authorization-id* can be any value. If any of the authorization IDs has the BINDAGENT privilege granted from the owner, *authorization-id* can specify the grantor as OWNER. Otherwise, OWNER *authorization-id* must be one of the primary or secondary authorization IDs of the binder.

If you specify OWNER *authorization-id* , DB2 first checks the OWNER and then the binder for the necessary bind privilege. If both the OWNER and the binder do not have the necessary bind privilege and the IFCID 140 trace is active, the trace record is written.

|

| |

|

| | | |

| | |  $\overline{\phantom{a}}$ |

**Syntax**

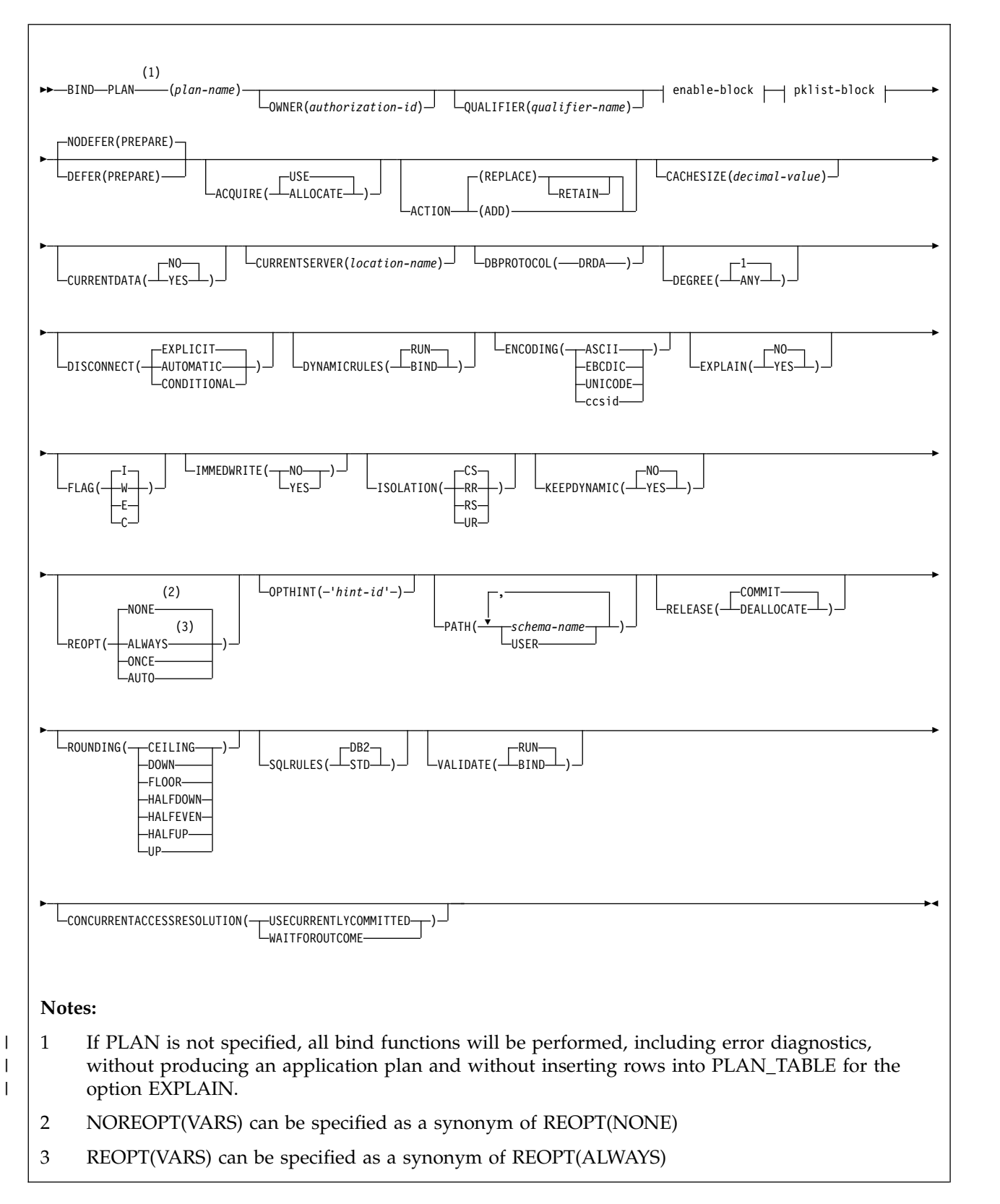

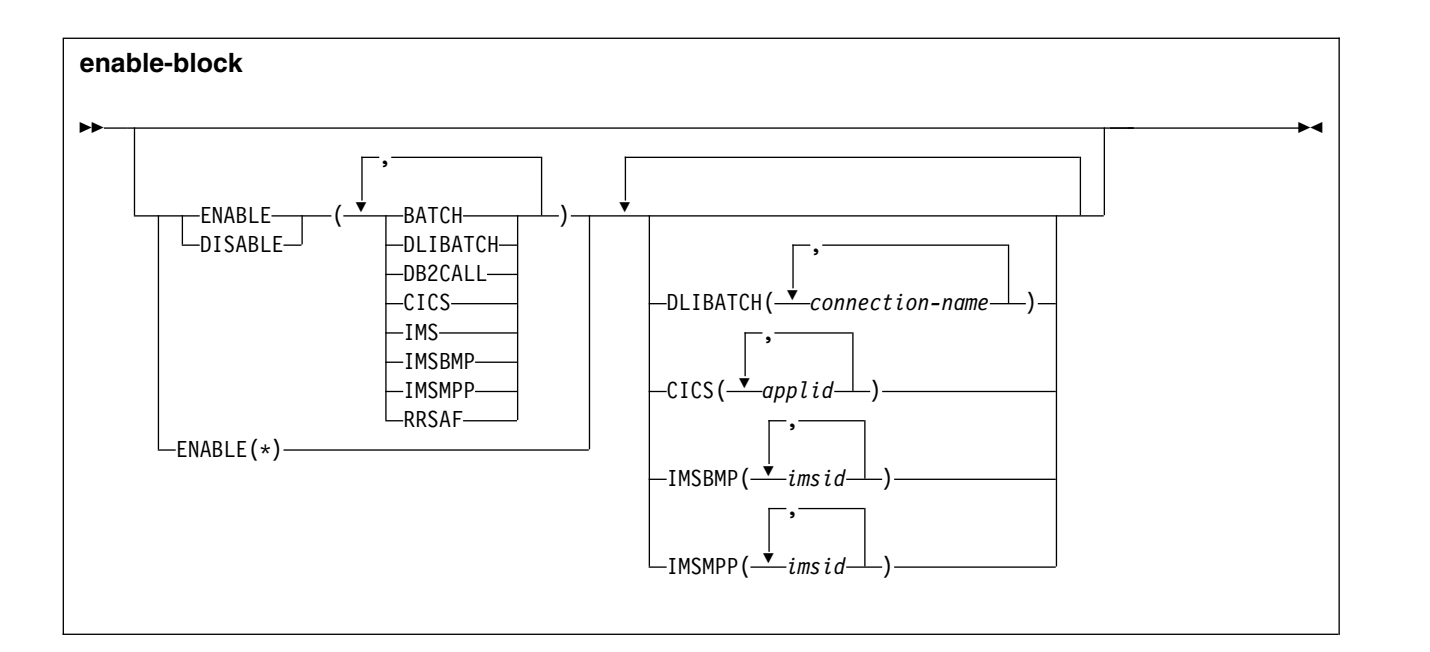

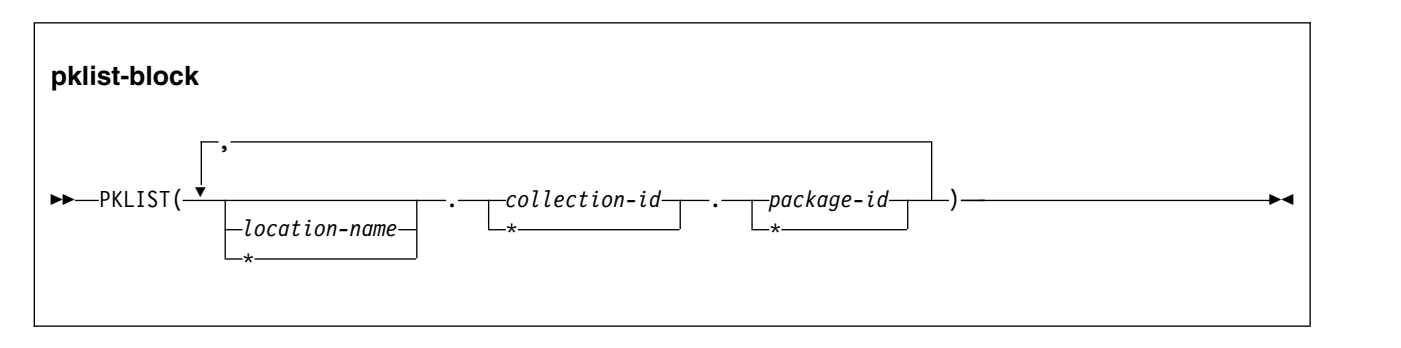

# **Option descriptions**

For descriptions of the options shown in the syntax diagram, see [BIND and](#page-114-1) [REBIND options for packages and plans.](#page-114-1)

## **Usage notes**

### **The MEMBER option is deprecated**

Although the BIND PLAN command accepts the MEMBER option, the MEMBER option is deprecated. Use it only when you cannot run BIND PACKAGE to bind DBRMs into packages explicitly. When you specify MEMBER, DB2 binds the DBRMs into packages, and binds the packages to the specified plan.

## **Examples**

**Example: Binding a plan with ISOLATION(CS) for maximum concurrency** This subcommand creates a new plan called IMSONLY. The SQL statements for the plan are in the package DSN8IC10.

> An ISOLATION level of cursor stability (CS) provides maximum concurrency when you run the plan, and protects database values only while the program uses them. DEPTM92 owns the plan, but PRODUCTN qualifies any unqualified table, view, index, and alias names that are referenced in the package.
A cache size of 0 indicates that users will not run the plan repeatedly. Caching the names of users authorized to run the plan helps only when the same user runs the plan repeatedly while it is in the EDM pool. Because this is not the case with this plan, there is no need to reserve space in the EDM pool for a cache that the plan does not use.

The option ENABLE(IMS) runs the plan only from an IMS environment (DLI Batch, BMP and MPP). If you attempt to run the plan from another environment, such as TSO Batch, the plan allocation fails.

BIND PLAN(IMSONLY) - PKLIST(DSN8IC10.\*) -ACTION(ADD) - ISOLATION(CS) - OWNER(DEPTM92) -QUALIFIER(PRODUCTN) - CACHESIZE - ENABLE(IMS)

### **Example: Binding a plan for a CICS environment only**

The following subcommand creates a new plan called CICSONLY. The plan specifies an isolation level of cursor stability (CS). DEPTM12 owns the plan, but TESTSYS qualifies any unqualified table, view, index, and alias names referenced in the package.

The option ENABLE(CICS) CICS(CON1) runs the plan only from CICS VTAM®® node CON1 which is specified in the APPLID parameter of the CICS SIT table. If you attempt to run the plan from another environment or from another CICS VTAM note, the run attempt fails. A cache size of 0 indicates that users will not run the plan repeatedly.

```
BIND PLAN(CICSONLY) -
 PKLIST(DSN8IC10.*) -
  ACTION(ADD) -
  ISOLATION(CS) -
  OWNER(DEPTM12) -
  QUALIFIER(TESTSYS) -
  CACHESIZE(0) -
 ENABLE(CICS) CICS(CON1)
```
**Related concepts**:

 $\Box$  [The bind process \(DB2 Application programming and SQL\)](http://www.ibm.com/support/knowledgecenter/SSEPEK_10.0.0/apsg/src/tpc/db2z_bindprocess.html)

## **Related reference**:

[BIND and REBIND options for packages and plans](#page-114-0) [BIND PACKAGE \(DSN\)](#page-94-0) [REBIND PLAN \(DSN\)](#page-380-0)

# **Chapter 17. BIND QUERY (DSN)** |

|

| | | |

| | | |

|

| | | |

|

|

| | | | | | |

| |

| |

| |

| |

| | | | | | | |  $\overline{1}$ |

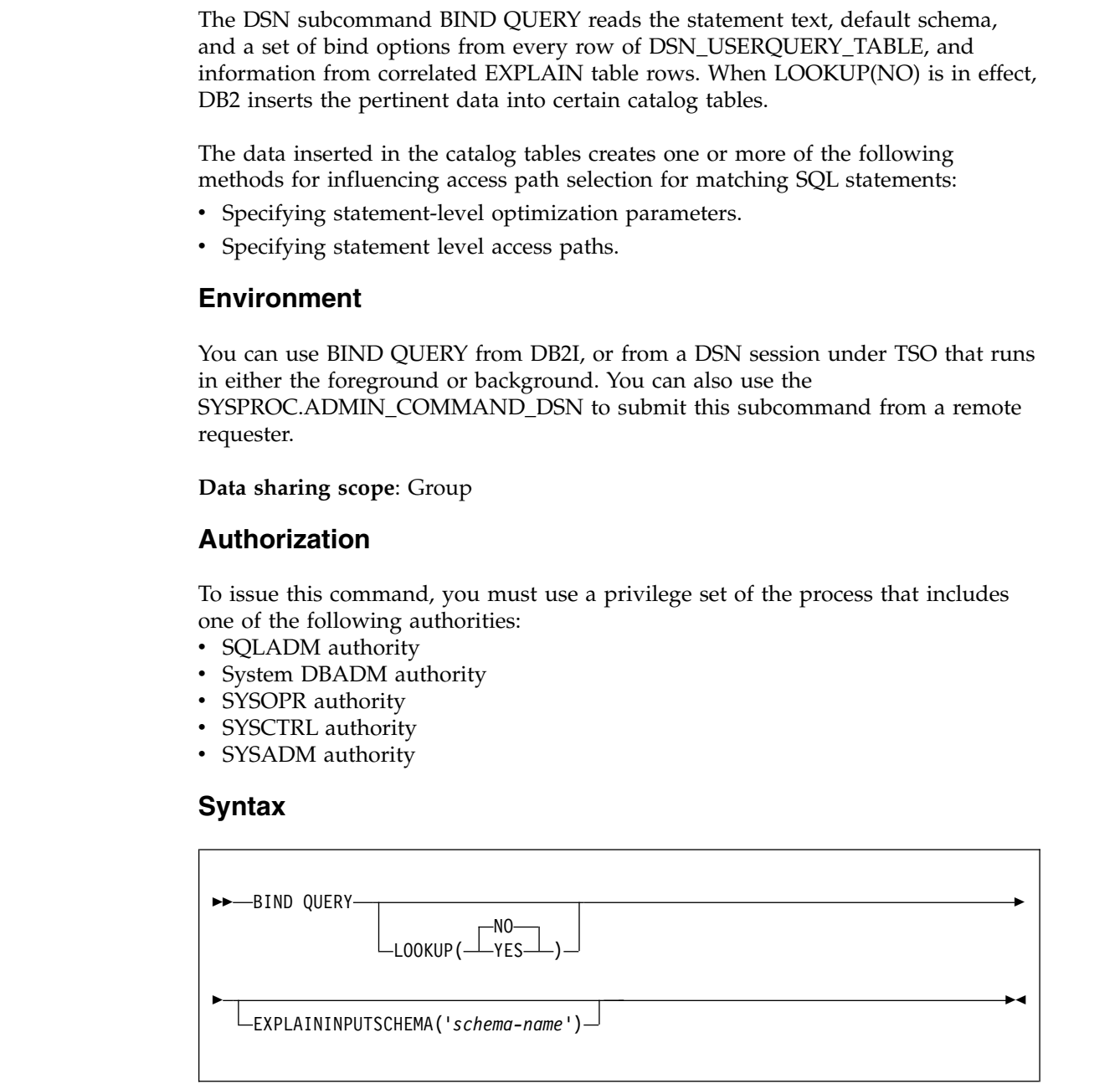

# **Option description**

## **LOOKUP**

Specifies whether to check catalog tables for existing rows that match rows in DSN\_USERQUERY\_TABLE. LOOKUP(NO) is the default value. When LOOKUP(YES) is in effect, rows are not inserted or modified in the catalog tables. When matching rows are found in the SYSIBM.SYSQUERY and SYSIBM.SYSQUERYPLAN catalog tables, DB2 inserts the value of the SYSQUERYPLAN.QUERYID column into the

DSN\_USERQUERY\_TABLE.QUERYID column of the matching row.

**(NO)**

| | | | | | | | | | | | | | | | | | | | | | | | | | | | | | | | | | | | | | |

DB2 reads the information from the DSN\_USERQUERY\_TABLE and certain EXPLAIN tables and inserts the data into certain catalog tables to influence access path selection for matching statements. NO is the default value.

Depending on the values that are specified in

DSN\_USERQUERY\_TABLE, rows might be read from the following additional input tables:

v *schema*.PLAN\_TABLE

Where *schema* is the authorization ID of the issuer of the BIND QUERY command.

Depending on the values that are specified in the input tables, data might be inserted in the following catalog tables:

- SYSIBM.SYSOUERY
- SYSIBM.SYSQUERYPLAN
- SYSIBM.SYSQUERYOPTS

The catalog table rows influence access path selection for the following methods:

- Specifying statement-level optimization parameters.
- Specifying statement level access paths.

DB2 issues the following messages to indicate the results of BIND QUERY operation:

- v A DSNT280I message for each DSN\_USERQUERY\_TABLE row that is inserted successfully into the catalog tables.
- v A DSNT281I message for each DSN\_USERQUERY\_TABLE row that is not successfully inserted into the catalog tables.
- A single DSNT290I message if some rows were inserted into catalog tables successfully or a DSNT291I message if no rows were inserted successfully.

### **(YES)**

DB2 reads information from the DSN\_USERQUERY\_TABLE and looks for the matching rows in the following catalog tables:

- SYSIBM.SYSOUERY
- SYSIBM.SYSOUERYPLAN
- SYSIBM.SYSOUERYOPTS

The catalog tables are not modified or populated with new values. When matching rows exist in the catalog tables, DB2 inserts the value of the SYSQUERY.QUERYID column into the

DSN\_USERQUERY\_TABLE.QUERYID column of the matching row.

New rows are not inserted into the catalog tables when LOOKUP(YES) is specified. Instead, DB2 issues messages to indicate whether existing rows where identified:

- A DSNT280I message for each row in the DSN\_USERQUERY\_TABLE that has a valid matching row in the SYSIBM.SYSQUERY table.
- A DSNT281I message for each row in DSN\_USERQUERY\_TABLE that does not have valid matching rows in the SYSIBM.SYSQUERY.

| | | | | | |  $\overline{1}$ |

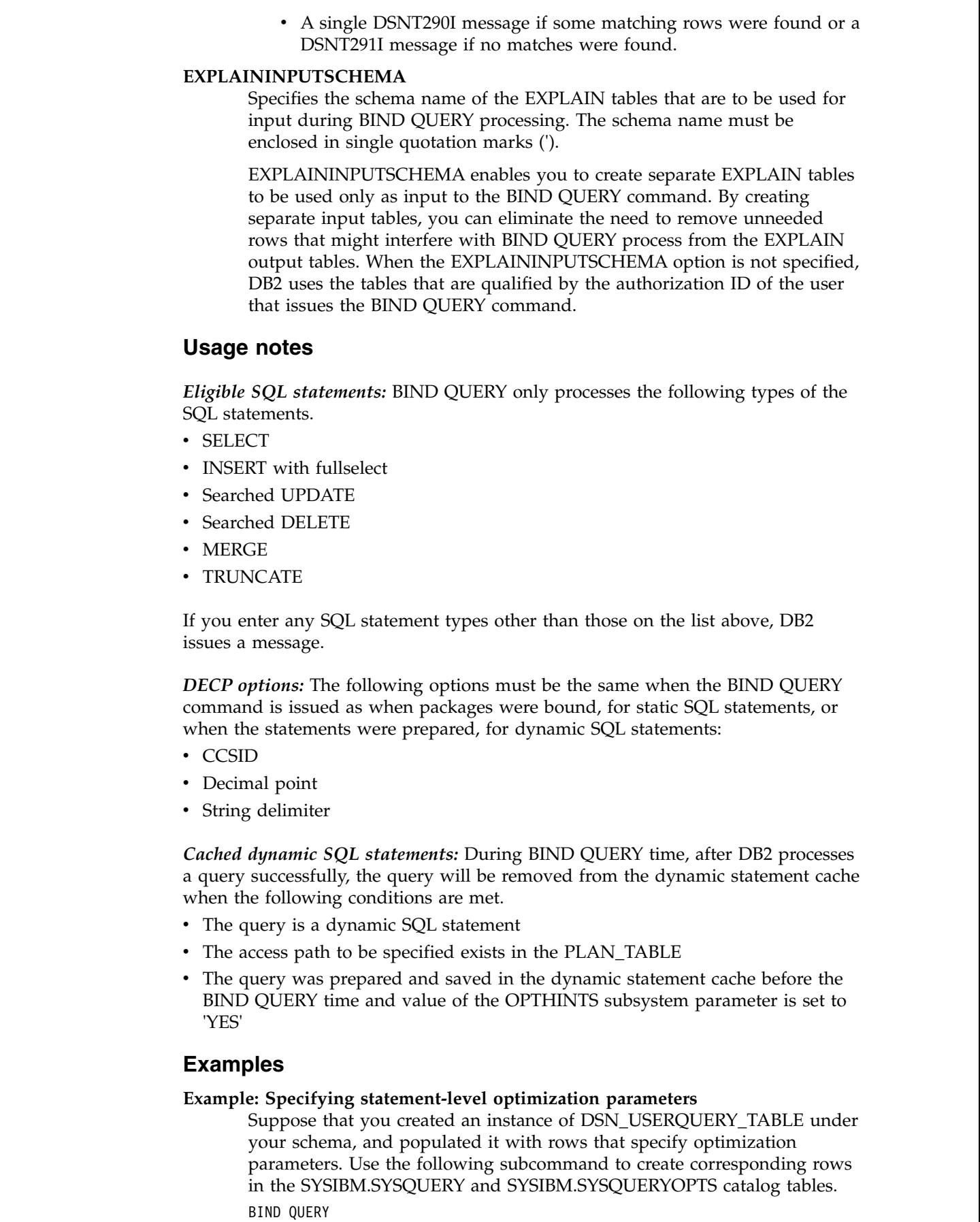

 $\|$  $\|$  $\|$  $\vert$  $\vert$  $\|$  $\vert$  $\,$   $\,$  $\|$  $\|$ |  $\vert$ |

 $\begin{array}{c} \hline \end{array}$ 

 $\|$  $\vert$  $\,$   $\,$ |  $\overline{\phantom{a}}$  $\,$   $\,$  $\|$  $\|$ 

|  $\|$ 

 $\,$   $\,$  $\vert$ |  $\|$  $\vert$  $\,$   $\,$ 

 $\begin{array}{c} \hline \end{array}$ | |  $\begin{array}{c} \hline \end{array}$ | |  $\|$  $\vert$ 

 $\,$   $\,$  $\begin{array}{c} \hline \end{array}$  $\|$  $\vert$  $\|$  $\|$  $\mathbf{I}$ |

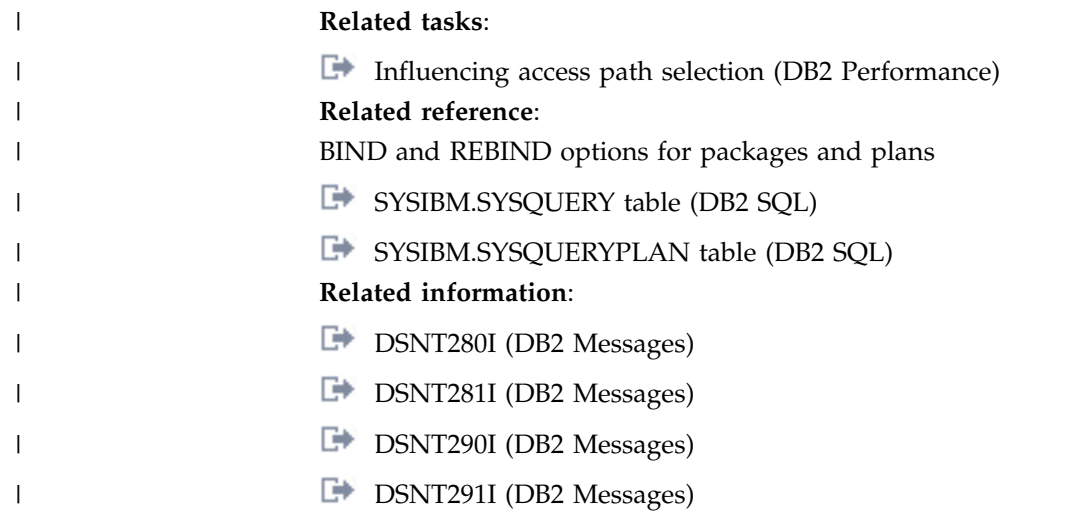

# <span id="page-114-0"></span>**Chapter 18. BIND and REBIND options for packages and plans**

There are several options you can use for binding or rebinding plans and packages. Some of the options are common for both bind and rebind and for both plans and packages.

**Defaults:** The *default* for an option is the value used if you omit the entire option.

A default of *plan value* for BIND PACKAGE means that the default is the same as the value determined during the bind or rebind of the plan to which the package is appended at run time.

A default of *existing value* for REBIND PLAN or REBIND PACKAGE means that the default is the value that was determined during the previous bind or rebind of the plan or package that you are rebinding.

**Catalog records:** The DB2 catalog records information about plans and packages, chiefly in the tables SYSIBM.SYSPLAN and SYSIBM.SYSPACKAGE. The descriptions of where the options record information omit the constant qualifier, SYSIBM, of those table names.

For all other cases, the option descriptions note the specific defaults, which DB2 assigns at bind time. If a specific default value exists, that value is underlined.

# **ACQUIRE bind option**

The ACQUIRE bind option specifies that resources for the packages in the plan are to be acquired when the application first accesses them.

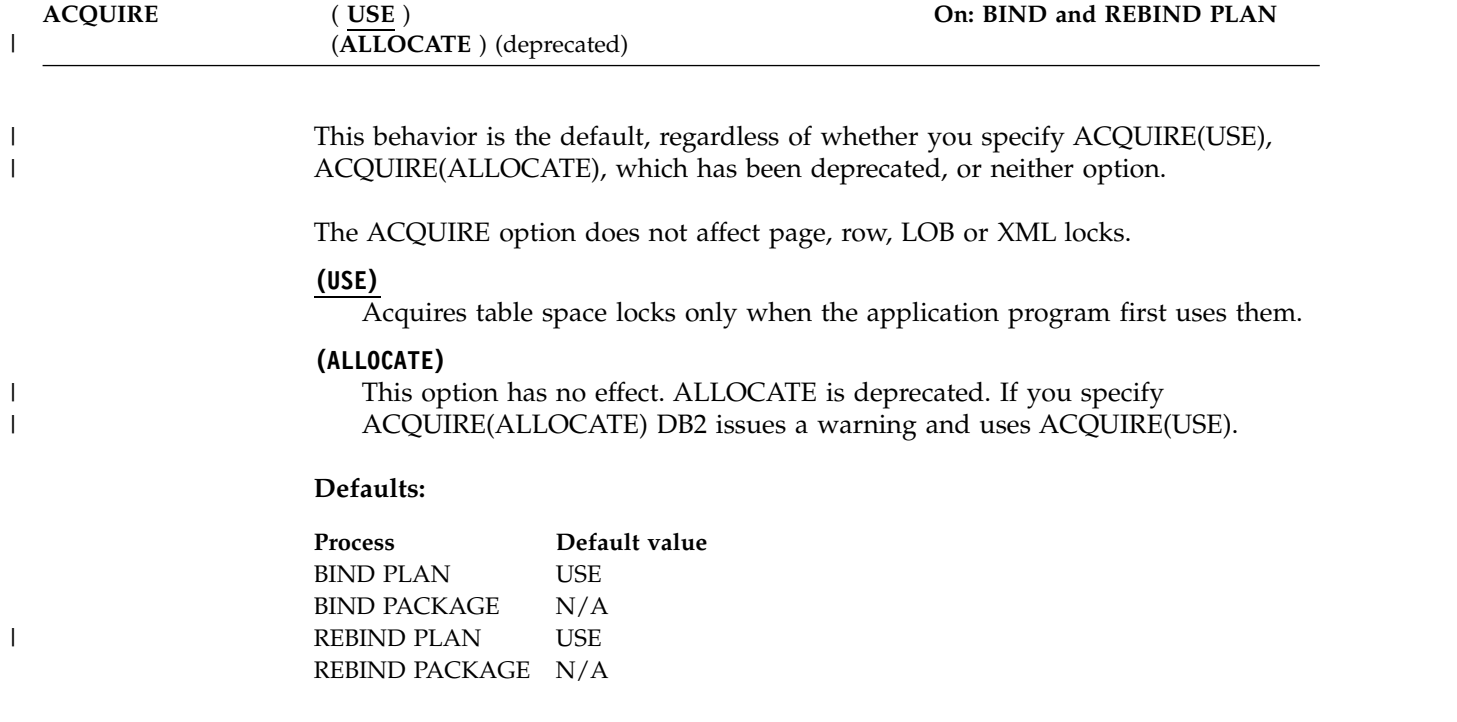

There is no ACQUIRE option for packages. A package always acquires resources when it first uses them, as if you specified ACQUIRE(USE).

**Catalog record:** Column ACQUIRE of table SYSPLAN.

## **Related concepts**:

**[Bind options for locks \(DB2 Performance\)](http://www.ibm.com/support/knowledgecenter/SSEPEK_10.0.0/perf/src/tpc/db2z_bindoptions4locks.html)** 

#### **Related reference**:

[RELEASE bind option](#page-162-0)

# **ACTION bind option**

The ACTION option determines whether the object (plan or package) replaces an existing object with the same name or is new.

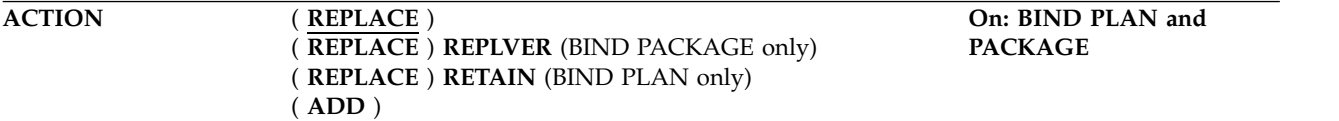

### **( REPLACE )**

The object replaces an existing one with the same identifier, and a new entry replaces the old one in the catalog table SYSPLAN or SYSPACKAGE. If no object with the given identifier already exists, the bind process creates the new object and a new entry.

The authorization ID designated explicitly or implicitly by the option OWNER becomes the owner of the new object. If that authorization ID is not the previous owner, all grants of privileges for the object that the previous owner issued change to name the new owner as the grantor.

If the bind fails, the old object and its entry remain.

**For BIND PACKAGE:** You cannot use REPLACE with a remote package bound with either of the options ENABLE or DISABLE. The attempt causes the bind to fail.

#### **REPLVER (** *version-id* **) (For BIND PACKAGE only)**

Replaces a specific version of the package, identified by *version-id* . If the package with the specified *version-id* does not exist, the bind fails.

The default for *version-id* comes from the DBRM if you use the MEMBER option on BIND, or from the COPYVER option if you use the COPY option.

#### **RETAIN (For BIND PLAN only)**

Preserves EXECUTE privileges when you replace the plan. If ownership of the plan changes, the new owner grants the privileges BIND and EXECUTE to the previous owner.

RETAIN is *not* the default. If you do not specify .RETAIN, everyone but the plan owner loses the EXECUTE privilege (but not the BIND privilege). If plan ownership changes, the new owner grants the BIND privilege to the previous owner.

**( ADD )**

Adds a new object, but does not replace an existing one. If the object name already exists in the catalog, the bind fails. If the bind fails for any reason, the bind process does not produce a new package or plan and makes no entry in the catalog.

*Replacing a version of a package (REPLVER):* ACTION(REPLACE) REPLVER can have different effects, depending on the situation. For example, assume that DBRM1 is the name of the member that contains the DBRM for the package, and that A and B are the names of two versions of the package. Suppose that you bind version A with the following command:

BIND PACKAGE(COLL1) MEMBER(DBRM1) ACTION(REPLACE) REPLVER(B)

- If neither DBRM1, version A, nor version B exist in the DB2 catalog, the command fails because version B is not in the catalog. No new package is added.
- If DBRM1 and version B, but not version A, exist in the DB2 catalog, then version A replaces version B. As a result, version A exists in the catalog, and version B no longer exists in the catalog.
- If DBRM1 and version A exist in the catalog, but not version B, the command fails because version B is not in the catalog. Version A continues to exist.
- If DBRM1 and both versions A and B exist in the catalog, the command fails because version A already exists.

#### **Defaults:**

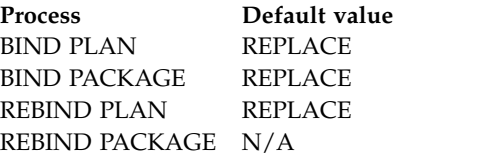

**Catalog record:** Tables SYSPLAN or SYSPACKAGE.

#### **APCOMPARE bind option** | | The APCOMPARE option determines whether the new access paths are different | from the older access paths. **APCOMPARE** (**NO**) | **On: BIND PACKAGE, REBIND** | (**NONE**) **PACKAGE, and REBIND** | (**WARN**) **TRIGGER PACKAGE** | (**ERROR**)  $\vert$ | **(NO)** DB2 does not compare access paths. | | **(NONE)** | DB2 does not compare access paths. **(WARN)** | DB2 compares the old and new access paths for each matching statement. If | the access paths are structurally dissimilar, DB2 sends message DSNT285I and | continues processing the package. | | **(ERROR)** DB2 compares the old and new access paths for each matching statement. If | | the access paths are structurally dissimilar, DB2 sends message DSNT285I and | terminates package processing. | The APCOMPARE option is ignored for packages and package copies that were  $\overline{1}$ bound prior to DB2 9. You can identify the version on which a package or package |

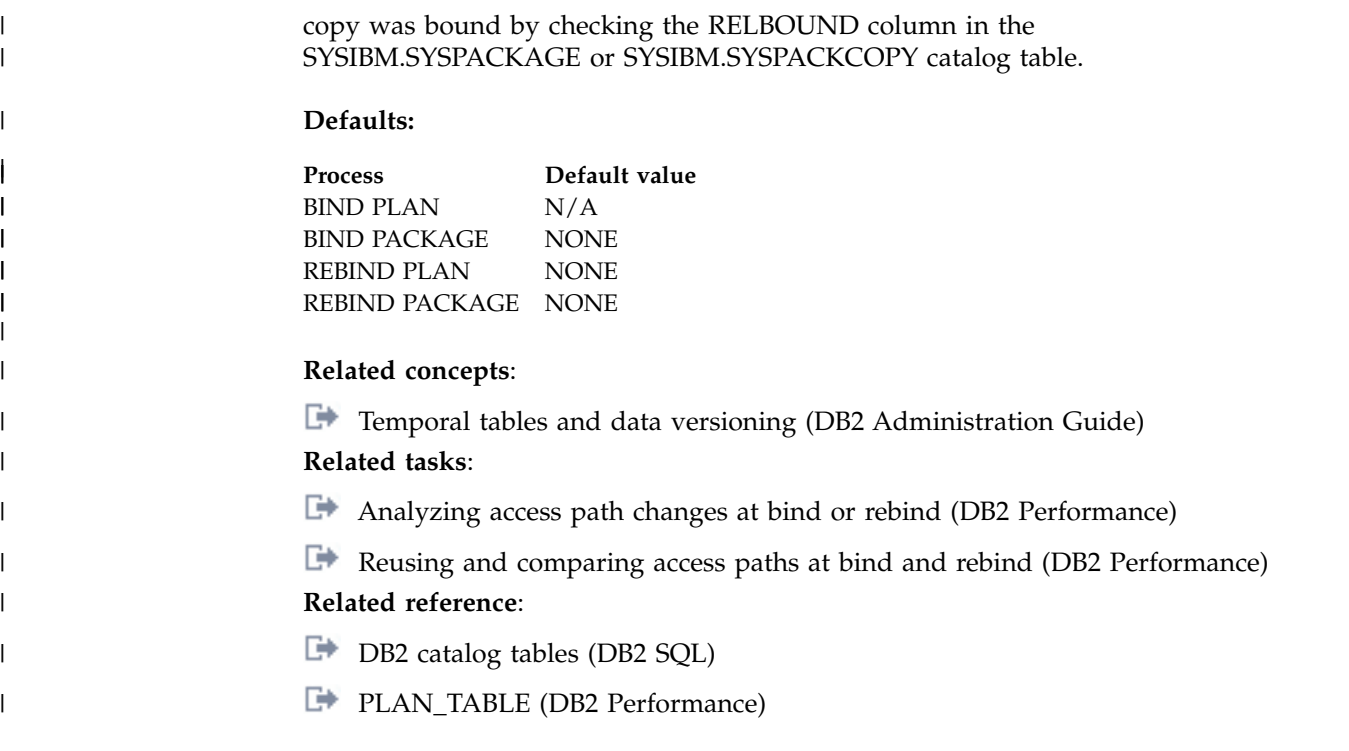

# **APRETAINDUP bind option** |

|  $\,$   $\,$ 

|

|

|

The APRETAINDUP option determines whether or not DB2 retains an old package copy when access paths of the old copy are identical to the incoming copy.

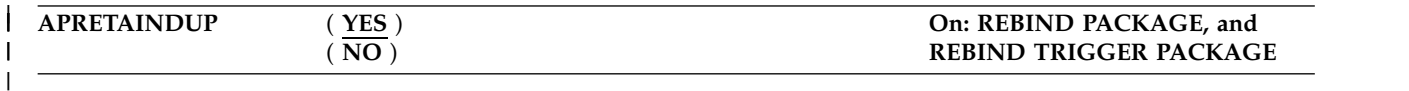

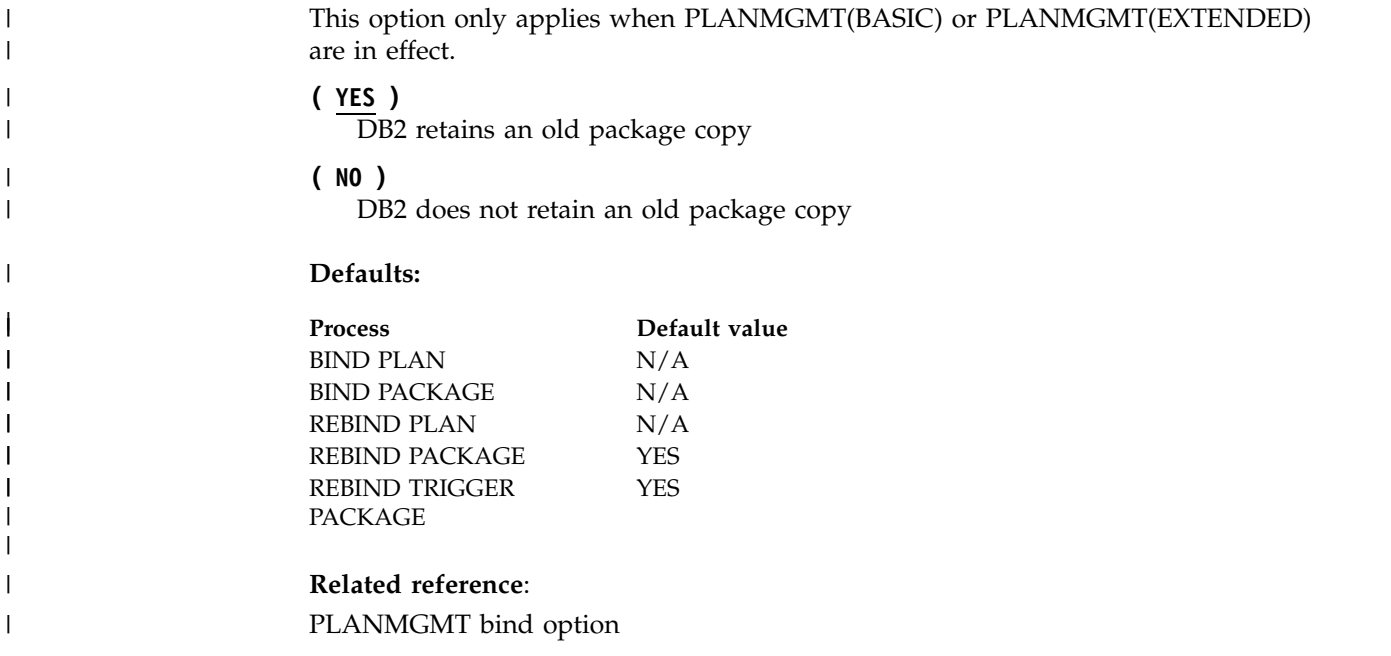

# **APREUSE bind option** |

 $\vert$   $\vert$ 

| | | | | | |

| | | | | | |

| | | | | |

| |

| | | | | | | | | | | | | | T |

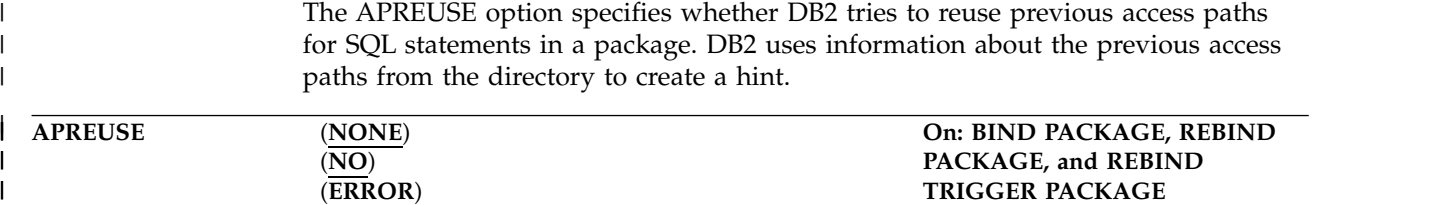

The access path hint is not guaranteed to succeed in all cases. For example, a hint for an access path that relies on objects (such as indexes) that no longer exist cannot be reused. Version incompatibilities might also prevent access paths from being reused. Some access paths cannot be reused because of ambiguity in underlying hint. For example, a hint to use a merge join indicates the type of join to use and the number of matching columns, but the names of the matching columns are not available.

When APREUSE(ERROR) is specified for a BIND PACKAGE command, DB2 tries to locate the access path information from a package that has a matching identity based on the following criteria:

- Location
- Collection ID
- Name
- Version

If no such a package exists, DB2 tries to locate the most recently created version of a package that otherwise matches. When a prior version of a matching package is reused, DB2 issues a DSNT294I message. Even if a prior version exists, the set of static SQL statements in a previous version might not be identical to the set of statements in the new package. In such a situation, the APREUSE option only applies to statements that are identical in both versions.

DB2 issues a DSNT292I warning message when it cannot locate any previous package, and ignores the APREUSE option for that package.

DB2 reports the number of statements that were processed, the number of statements that reused the previous access path and the number of statements that could not reuse the previous access path in a DSNT286I message.

### **(NONE)**

DB2 does not try to reuse previous access paths for statements in the package.

**(NO)**

An accepted synonym for NONE.

# **(ERROR)**

DB2 tries to reuse the previous access paths for SQL statements in the package. If statements in the package cannot reuse the previous access path, the bind operation for the package that contains the statement ends, and processing continues for the next package. DB2 indicates the number of statements that cannot be reused in any package in a message. New and changed statements in a package never prevent the completion of the bind or rebind operation, even though no previous access path is available for reuse.

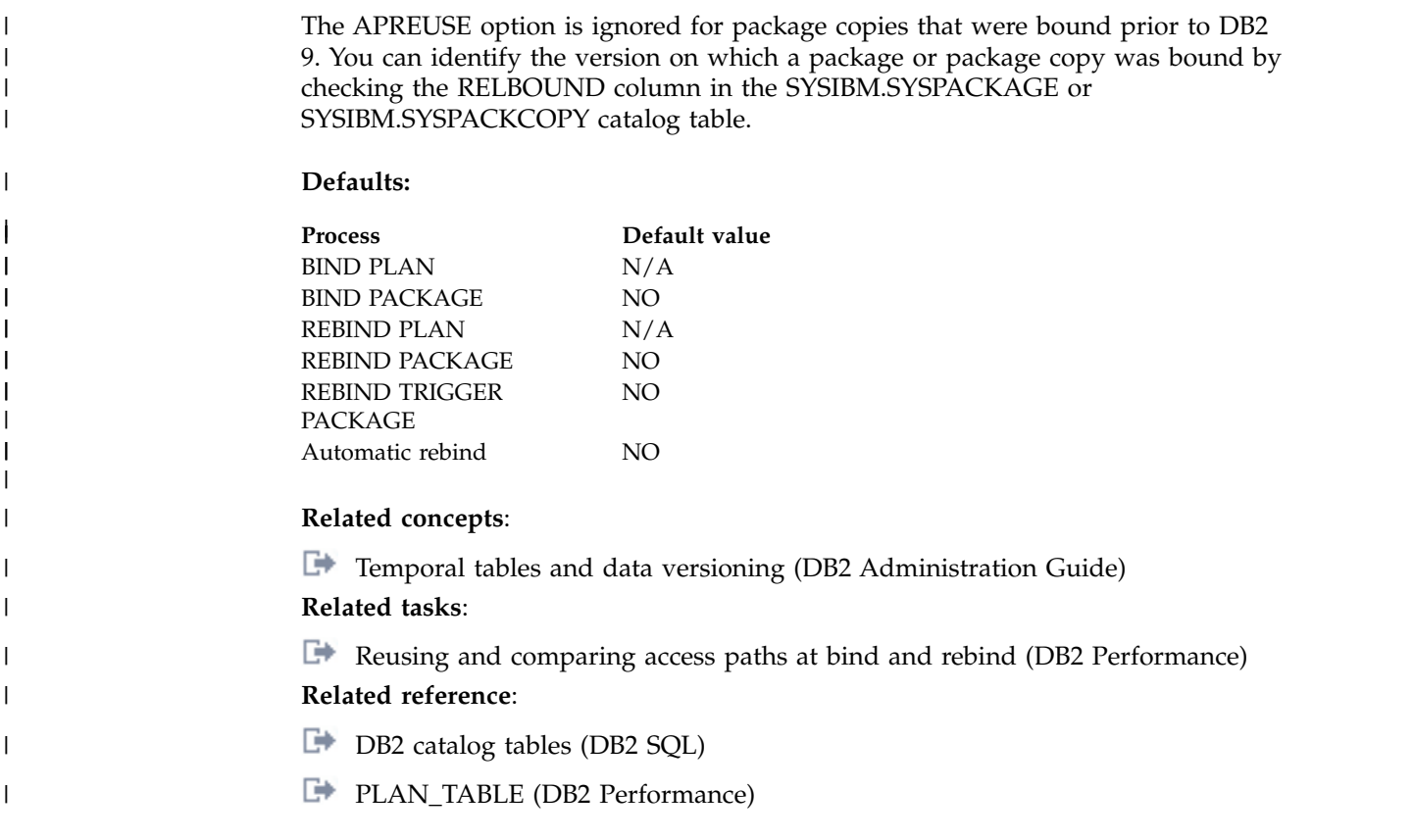

# **CACHESIZE bind option**

The CACHESIZE option determines the size (in bytes) of the authorization cache acquired in the EDM pool for the plan.

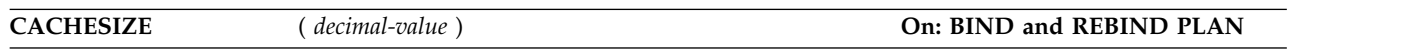

At run time, the authorization cache stores user IDs authorized to run. Consulting the cache can avoid a catalog lookup for checking authorization to run the plan.

*decimal-value*

The size of the cache can range from 0 to 4096. Nonzero values that are not multiples of 256 round to the next highest multiple of 256. CACHESIZE(0) specifies creating no cache when the plan runs.

# **Defaults:**

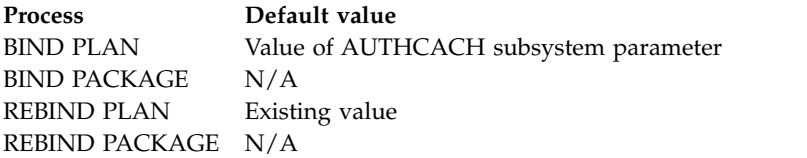

**Catalog record:** Column CACHESIZE of table SYSPLAN.

# **COLLID bind option**

| |

| | | | | | | | | |  $\mathbf{I}$ |

The COLLID option specifies that any DBRMs in the plan are to be bound to packages.

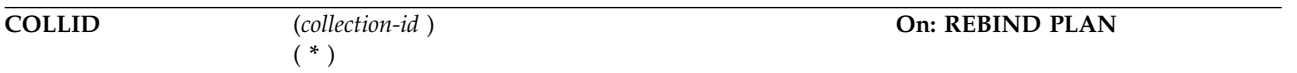

The resulting packages are then bound to the specified plan. The resulting plan includes only packages. It does not include any DBRMs.

The COLLID option applies to only those plans that were created prior to DB2 10 and have DBRMs bound directly into the plan.

### *collection-id*

Specifies the collection identifier for the new packages.

**\*** Specifies that the default collection identifier, DSN\_DEFAULT\_COLLID\_*planname*, is to be used for the new packages.

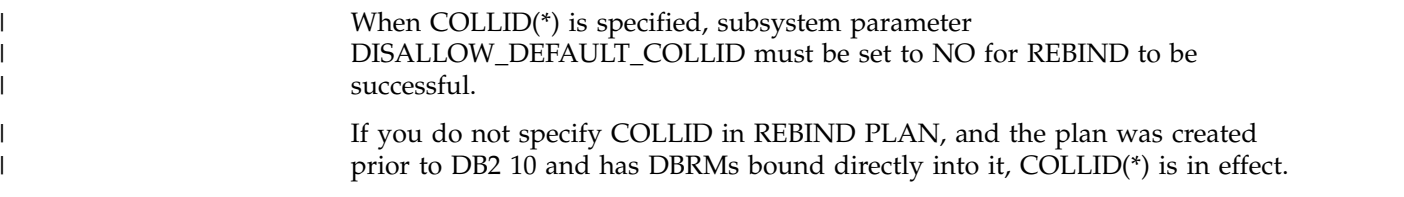

**Catalog record:** Tables SYSPACKAGE, SYSPACKAUTH, SYSPACKDEP, SYSPACKSTMT, and SYSPACKSYSTEM.

# **CONCURRENTACCESSRESOLUTION bind option** |

The CONCURRENTACCESSRESOLUTION option specifies which concurrent access resolution option to use for statements in a package.

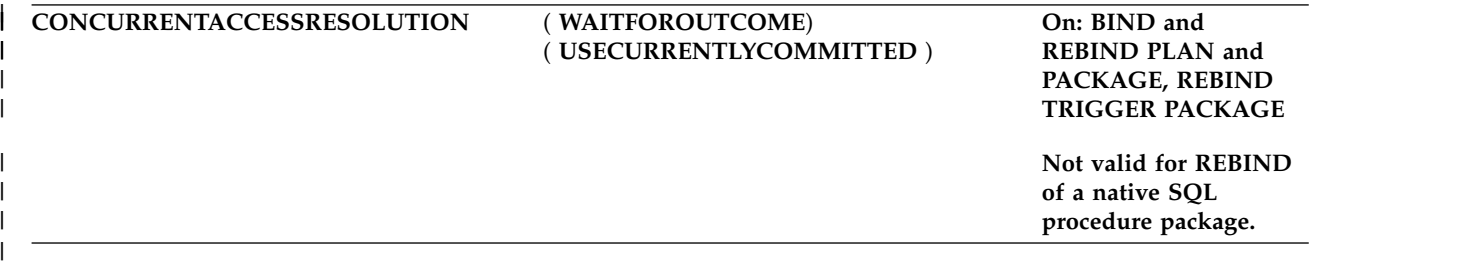

## **( USECURRENTLYCOMMITTED )**

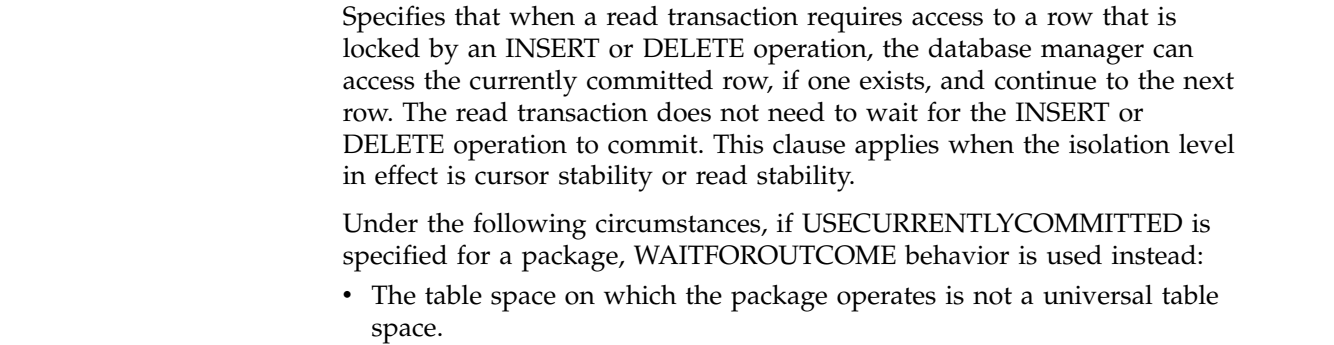

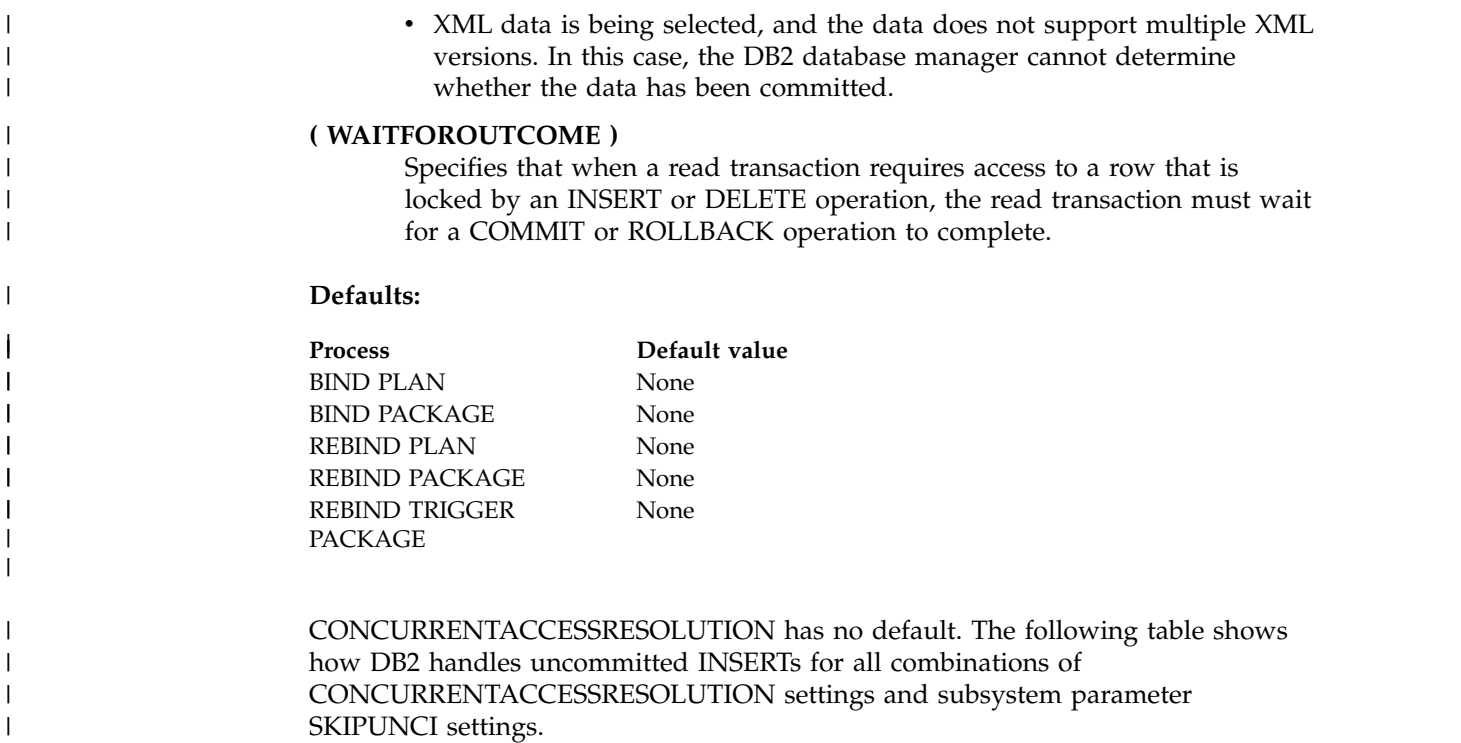

*Table 9. DB2 behavior for combinations of settings for subsystem parameter SKIPUNCI and bind option* | *CONCURRENTACCESSRESOLUTION* |

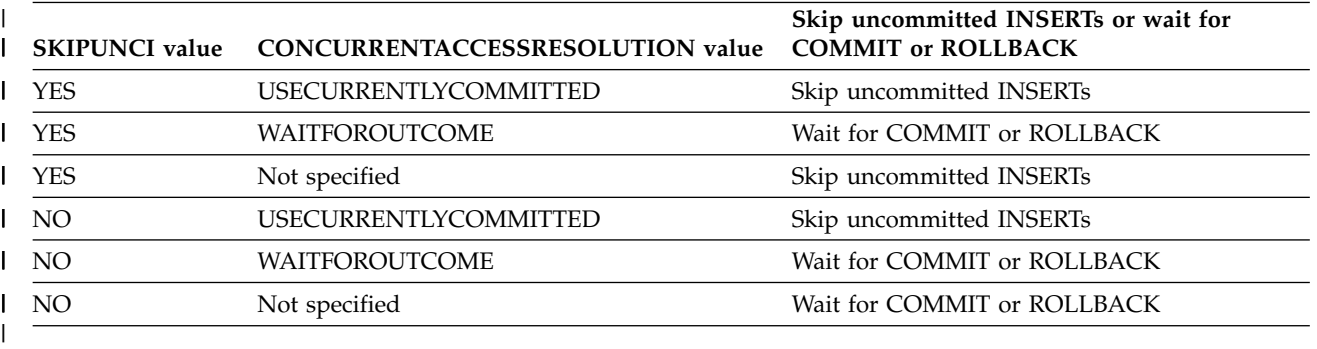

# **COPY bind option**

|

The COPY option copies an existing package, and names that package.

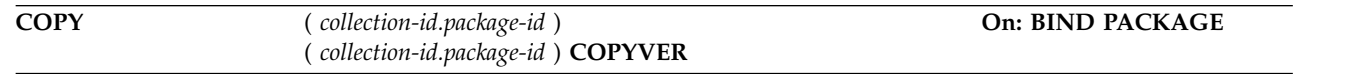

Copying the package recalculates the access paths in the copy.

To create a remote copy, this option copies SQL statements from a package at your local server. Therefore, you must hold the COPY privilege or its equivalent at the **local** server.

*collection-id*

The name of the collection that contains the package to copy, as listed in column COLLID of catalog table SYSPACKAGE.

#### *package-id*

The name of the package to copy, as listed in column NAME of catalog table SYSPACKAGE.

#### **COPYVER(***version-id***)**

Determines the version of the package to copy. The default for *version-id* is the empty string.

## **Restrictions:**

- *collection-id.package-id* must identify a package on the local server.
- You cannot copy to a package in the same collection. If you make the copy on the local server, *collection-id.* on the COPY option must not name the collection used on the PACKAGE option.
- v DB2 uses the ISO format for output values unless the SQL statement explicitly specifies a different format. Input values can be specified in one of the standard formats, or in a format that is recognized by the server's local date/time exit.

### **Defaults:**

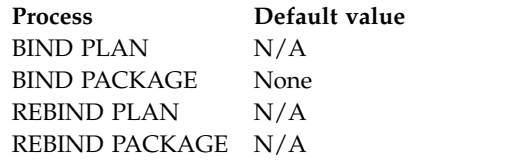

COPY has **no default**. If you do not use COPY, you must use MEMBER. You cannot use both options.

The option values of the package copied (**except** the values of ENABLE, DISABLE, OWNER, and QUALIFIER) become the defaults for binding the new package. You can override a default by choosing a new value for an option on the BIND PACKAGE command.

*Copy packages to remote servers:* To copy and bind packages from DB2 10 for z/OS to some other server that does not support all the new BIND options in DB2 10, use the OPTIONS(COMMAND) option on BIND PACKAGE COPY. Any options you do not explicitly specify on the BIND PACKAGE subcommand are set to the server's defaults. Using this option can prevent bind errors when you bind and copy packages to servers other than DB2 10 for z/OS.

*BIND PACKAGE for remote SQL:* To execute SQL statements in the native SQL procedure after a CONNECT SQL statement or SQL statements that contain a three-part name from a remote server, you need a package at the target server. Use the BIND PACKAGE COPY command to specify the following:

- Target location as the target site on the CONNECT/implicit DRDA SQL
- Collection ID as the native SQL procedure's schema
- Package ID as the native SQL procedure's name
- COPYVER as the native SQL procedure's version

*Example 1:* To copy a version to a remote server using the BIND PACKAGE command, issue::

CREATE PROCEDURE TEST.MYPROC LANGUAGE SQL VERSION ABC ... BEGIN

```
...
```

```
CONNECT TO SAN_JOSE
...
END
BIND PACKAGE(SAN_JOSE.TEST) COPY(TEST.MYPROC) COPYVER(ABC) ACTION(ADD)
```
*BIND PACKAGE with SET CURRENT PACKAGESET and SET CURRENT PACKAGE PATH:* To use the SQL statements SET CURRENT PACKAGESET and SET CURRENT PACKAGE PATH, you must use the BIND PACKAGE COPY command to specify the following:

- Target collection ID as the target of the SQL statements
- Source collection ID as the native SQL procedure's schema
- Package ID as the native SQL procedure's name
- COPYVER as the native SQL procedure's version

*Example 2:* To use the SQL statement SET CURRENT PACKAGESET with the BIND PACKAGE command , issue:

```
CREATE PROCEDURE TEST.MYPROC LANGUAGE SQL VERSION ABC ...
BEGIN
...
SET CURRENT PACKAGESET = 'COLL2'
...
END
BIND PACKAGE(COLL2) COPY(TEST.MYPROC) COPYVER(ABC)
        ACTION(ADD) QUALIFIER(XYZ)
```
If you need to create a new copy because the native SQL procedure has changed and requires a regeneration, use the BIND COPY ACTION(REPLACE) command.

**Catalog record:** Column COPY of table SYSPACKAGE.

# **CURRENTDATA bind option**

The CURRENTDATA option determines whether to require data currency for read-only and ambiguous cursors when the isolation level of cursor stability is in effect. It also determines whether block fetching can be used for distributed, ambiguous cursors.

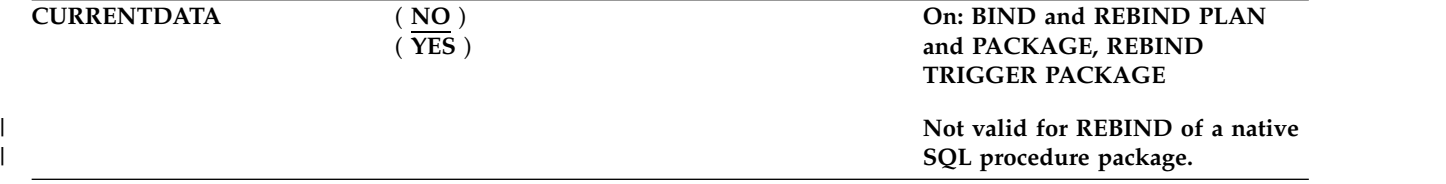

**( NO )** Specifies that currency is not required for read-only and ambiguous cursors. Block fetching for distributed, ambiguous cursors is allowed.

> If your application attempts to dynamically prepare and execute a DELETE WHERE CURRENT OF statement against an ambiguous cursor, after that cursor is opened, use of CURRENTDATA(NO) is not recommended. You receive a negative SQLCODE if your application attempts a DELETE WHERE CURRENT OF statement for any of the following cursors:

- A cursor that is using block fetching
- A cursor that is using query parallelism
- v A cursor that is positioned on a row that is modified by this or another application process

| $\mathbf{I}$  **( YES )**

Specifies that currency is required for read-only and ambiguous cursors. DB2 acquires page or row locks to ensure data currency. Block fetching for distributed, ambiguous cursors is inhibited.

**Restriction for remote rebinds:** You cannot use CURRENTDATA when rebinding a package at a remote server. To change the value of CURRENTDATA, you can:

- Issue BIND REPLACE, remotely or locally.
- v Free the package and issue BIND ADD, remotely or locally.
- Rebind the package locally at the location where the package resides.

#### **Defaults:**

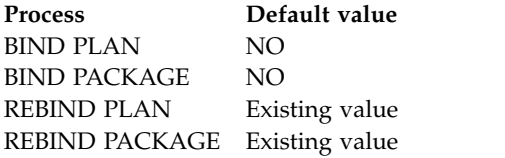

**Catalog record:** Column DEFERPREP of table SYSPACKAGE and column EXPREDICATE of table SYSPLAN.

# **CURRENTSERVER bind option**

The CURRENTSERVER option determines the location to connect to before running a plan.

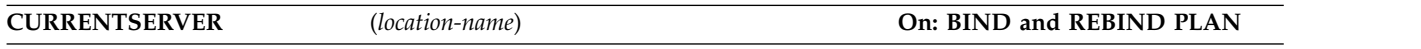

The column CURRENTSERVER in catalog table SYSPLAN records the value of *location-name*. The special register CURRENT SERVER also receives that value at the server when the plan is allocated.

You can use CURRENTSERVER to cause a local application to use data from a remote server without changing the application; however, using CURRENTSERVER causes poor performance and should be avoided where possible. Avoid using CURRENTSERVER with applications that contain explicit CONNECT statements.

#### *location-name*

The name of the location to connect to. The catalog table SYSIBM.LOCATIONS must contain this name. If the table does not exist, if the table does not contain the DBMS, or if there are no packages at that location, warning messages occur.

*SQL return codes:* CURRENTSERVER causes DB2 to execute a CONNECT statement. DB2 does not display or report to the application program any warnings that this CONNECT returns. To display the warnings, use explicit CONNECT statements rather than the CURRENTSERVER bind option.

#### **Defaults:**

**Process Default value** BIND PLAN Local database system (regardless of the name of the local location) BIND PACKAGE N/A

**Process Default value** REBIND PLAN Existing value REBIND PACKAGE N/A

**Catalog record:** Column CURRENTSERVER of table SYSPLAN.

# **DBPROTOCOL bind option**

|

|

| | | |

| | | The DBPROTOCOL option specifies the protocol to be used when connecting to a remote site that is identified by a three-part name statement. The only value allowed is DRDA.

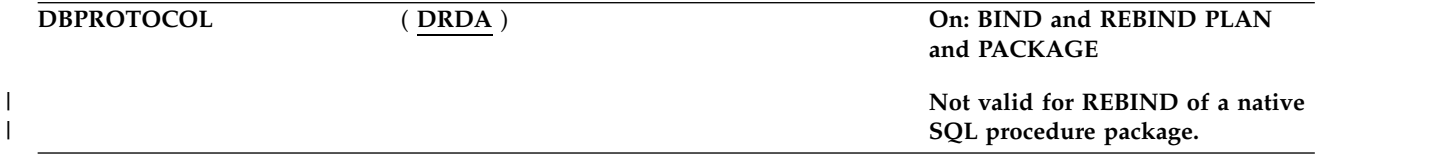

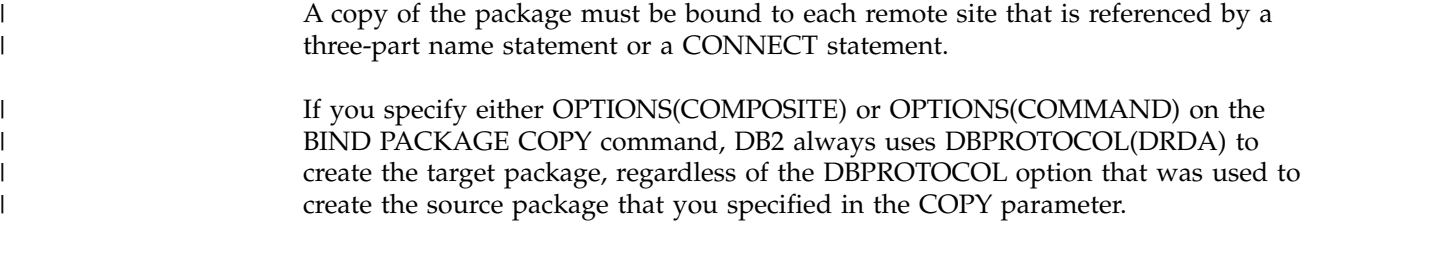

If you specify an option on the BIND PACKAGE command, DB2 uses that remote access method for the package statements, regardless of the BIND PLAN option. For remote bind, the default is the system default at the remote site.

If you specify an option on the BIND PLAN statement, that information is stored in table SYSPLAN.

**(DRDA)**

DBPROTOCOL(DRDA) is passed on BIND PACKAGE, BIND PLAN, REBIND PACKAGE, or REBIND PLAN invocation.

## **Defaults:**

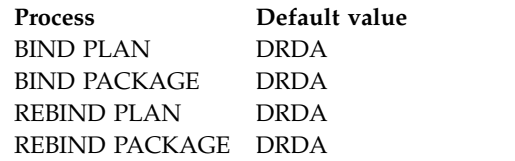

**Catalog record:** Column DBPROTOCOL of tables SYSPACKAGE and SYSPLAN.

# **DEFER and NODEFER bind options**

The DEFER and NODEFER options determine whether to defer preparation for dynamic SQL statements that refer to remote objects, or to prepare them immediately.

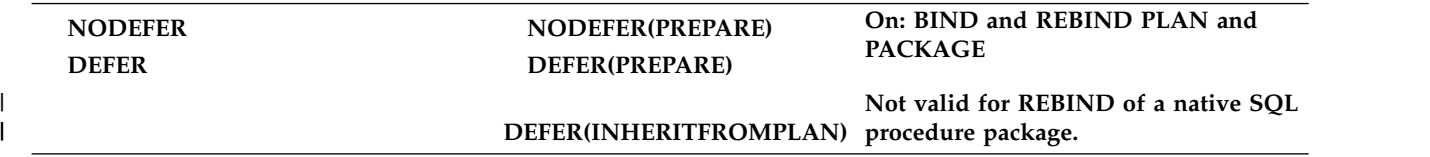

If you defer preparation, the dynamic statement is prepared when DB2 first encounters a statement of the type EXECUTE, OPEN, or DESCRIBE that refers to the dynamic statement.

For BIND and REBIND PACKAGE, if neither option is specified, and REOPT(NONE) applies:

- For local binds, the package inherits the plan's option at run time.
- v For remote bind the default is NODEFER(PREPARE) at the remote DB2 server.

If you specify the bind option REOPT(ALWAYS), REOPT(AUTO), or REOPT(ONCE), DB2 sets the bind option DEFER(PREPARE) automatically.

You cannot use both DEFER and NODEFER.

### **NODEFER(PREPARE)**

Does not defer preparation.

## **DEFER(PREPARE)**

| | | | | | | | | | | | |

| | | | | | | | |  $\mathbf{I}$ |

Defers preparation.

**DEFER(INHERITFROMPLAN)** 

Enables a local package to inherit the value of the DEFER option from the plan, regardless of whether the package was bound remotely or locally.

If you bind a package remotely with the DEFER(INHERITFROMPLAN) option and the remote server does not understand the INHERITFROMPLAN value, the server might return an error.

The DEFER(INHERITFROMPLAN) value is not applied in the following situations, because no associated plan exists:

- If you bind the application locally and then copy the package to a remote server.
- If you bind an application that uses RRSAF.
- For any packages that are created for utilities

In these cases, NODEFER(PREPARE) is in effect for the package.

*DEFER(PREPARE) and distributed processing:* Specify the bind option DEFER(PREPARE) to improve performance, instead of NODEFER(PREPARE), and when binding dynamic SQL for DRDA access. DB2 does not prepare the dynamic SQL statement until that statement executes. (The exception to this situation is dynamic SELECT, which combines PREPARE and DESCRIBE, regardless of whether the DEFER(PREPARE) option is in effect.) When a dynamic SQL statement accesses remote data, the PREPARE and EXECUTE statements can be transmitted over the network together and processed at the remote location. Responses to both statements can be sent back to the local subsystem together. This reduces network traffic, which improves the performance of the dynamic SQL statement.

PREPARE statements that contain INTO clauses are not deferred.

To defer the preparation of an SQL statement in an application, bind or rebind the application with the option DEFER(PREPARE). This defers PREPARE messages for SQL statements that refer to a remote object until either:

- The statement executes
- The application requests a description of the results of the statement

If you choose to defer PREPARE statements, after the EXECUTE or DESCRIBE statement, you should code your application to handle any SQL error codes or SQLSTATEs that the PREPARE statement might return. You can defer PREPARE statements only if you specify the bind option DEFER(PREPARE).

### **Defaults:**

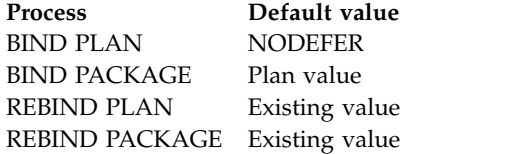

**Catalog record:** Column DEFERPREP of table SYSPLAN and column DEFERPREPARE of table SYSPACKAGE.

# **DEGREE bind option**

| | The DEGREE option determines whether to attempt to run a query using parallel processing to maximize performance.

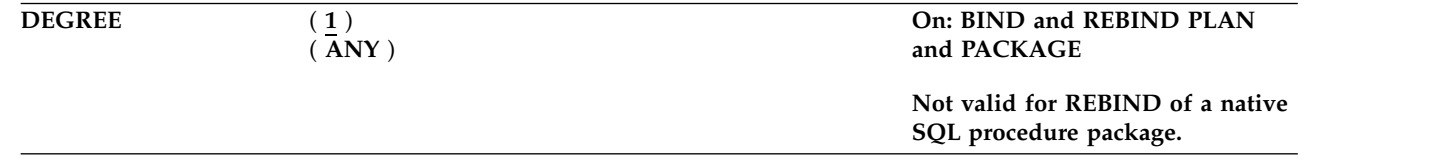

For plans, DEGREE has no effect.

**Limitations:** If you bind plans or packages using DEGREE(ANY), the space required in the EDM pool could increase by 50% to 70%.

#### **Defaults:**

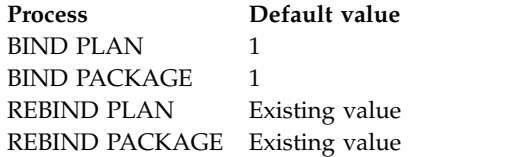

**Catalog record:** Column DEGREE of tables SYSPACKAGE and SYSPLAN.

# **DEPLOY bind option**

|

The DEPLOY option deploys a compiled SQL function or a native SQL procedure.

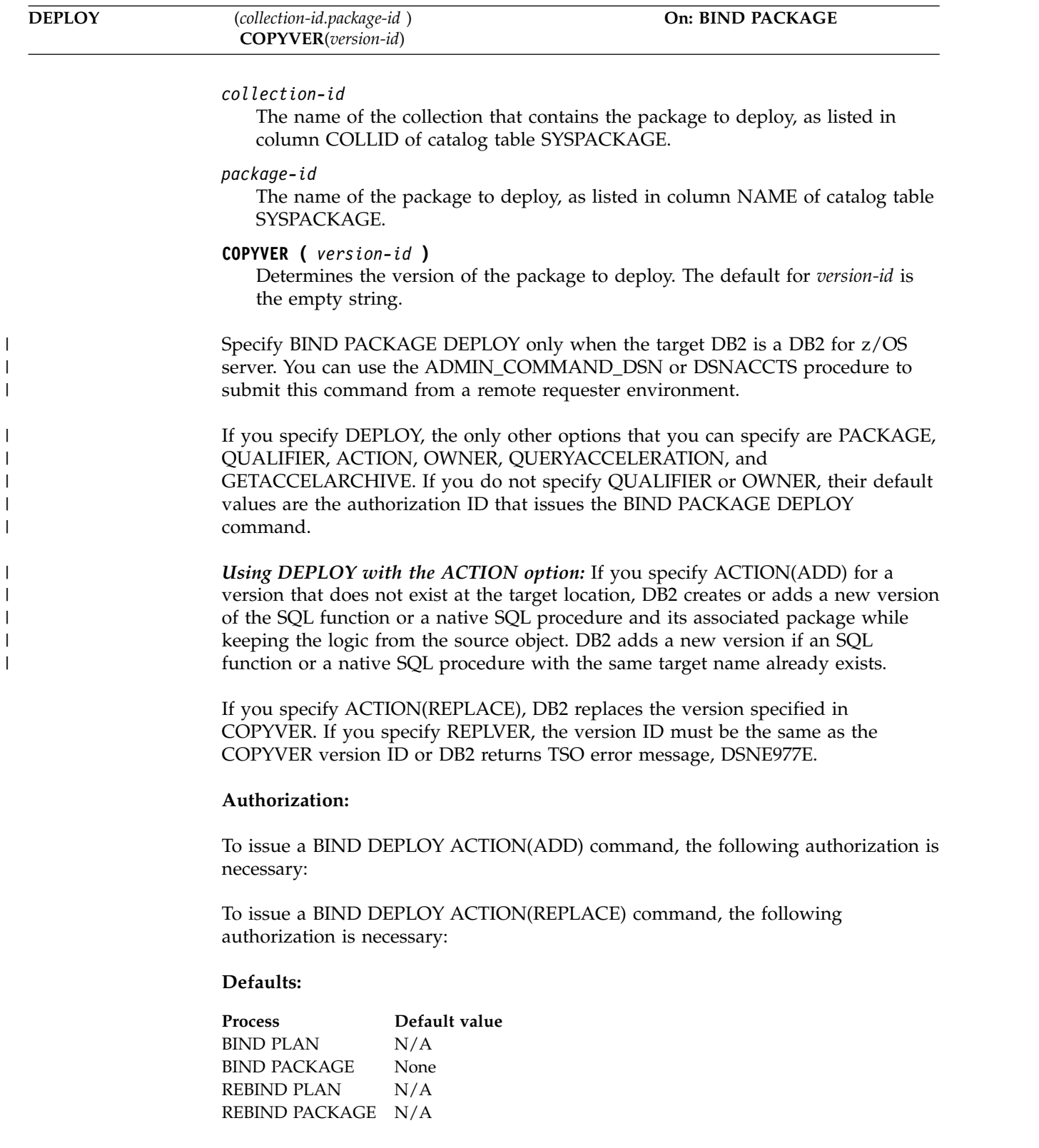

DEPLOY has **no default**. If you do not use DEPLOY, you must use MEMBER or COPY.

**Catalog record:** Column TYPE of table SYSPACKAGE

# **DISCONNECT bind option**

The DISCONNECT option determines which remote connections to destroy during commit operations.

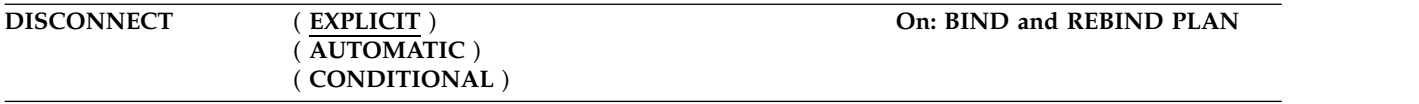

The option applies to any application process that uses the plan and has remote connections of any type. Regardless of the value of this option, a commit operation destroys all connections in the release pending state. You can put a connection in the release pending state using the SQL statement RELEASE.

### **( EXPLICIT )**

Destroy only connections in the release pending state. This value allows you maximum flexibility for controlling remote connections.

### **( AUTOMATIC )**

Destroy all remote connections.

### **( CONDITIONAL )**

Destroy all remote connections unless an open cursor defined as WITH HOLD is associated with the connection.

### **Defaults:**

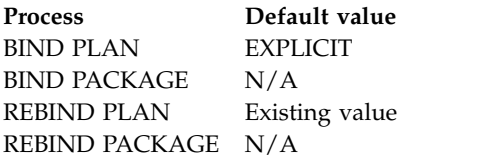

**Catalog record:** Column DISCONNECT of table SYSPLAN.

# **DYNAMICRULES bind option**

The DYNAMICRULES option determines the rules that apply at run time for certain dynamic SQL attributes.

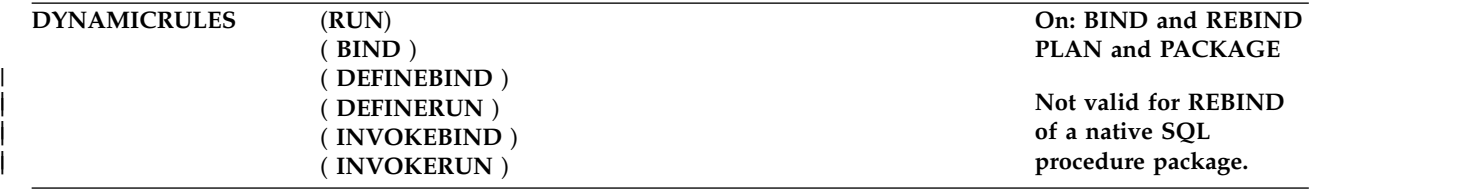

If DYNAMICRULES is specified for BIND PLAN, the DYNAMICRULES value has an effect only if any of the following conditions are true:

|

- The MEMBER option is specified. In that case, the generated package inherits the DYNAMICRULES value from the BIND PLAN command. If DYNAMICRULES is specified for REBIND PLAN, the DYNAMICRULES value has no effect.
- An existing package has no DYNAMICRULES value. If BIND PLAN with a DYNAMICRULES value is issued, and the package list includes a package without a DYNAMICRULES value, the package inherits the DYNAMICRULES value from the plan when the package runs.

If DYNAMICRULES is specified for REBIND PLAN, the DYNAMICRULES value has an effect only if an existing package has no DYNAMICRULES value. If REBIND PLAN with a DYNAMICRULES value is issued, and the package list includes the package without a DYNAMICRULES value, the package inherits the DYNAMICRULES value from the plan when the package runs.

The dynamic SQL attributes that DYNAMICRULES affects are:

- The authorization ID that is used to check authorization
- The qualifier that is used for unqualified objects
- v The source for application programming options that DB2 uses to parse and semantically verify dynamic SQL statements
- Whether dynamic SQL statements can include GRANT, REVOKE, ALTER, CREATE, DROP, and RENAME statements

In addition to the DYNAMICRULES value, the run time environment of a package controls how dynamic SQL statements behave at run time. The two possible run time environments are:

- The package runs as part of a stand-alone program
- v The package runs as a stored procedure or user-defined function package, or runs under a stored procedure or user-defined function

The combination of the DYNAMICRULES value and the run time environment determine the values for the dynamic SQL attributes. That set of attribute values is called the dynamic SQL statement *behavior*. The four behaviors are:

- Run behavior
- Bind behavior
- Define behavior
- Invoke behavior

The following DYNAMICRULES option descriptions include a description of the dynamic SQL statement behavior for each run time environment. This information is summarized in Table [10 on page 121.](#page-134-0)

**(RUN)** Processes dynamic SQL statements using the standard attribute values for dynamic SQL statements, which are collectively called *run behavior*:

- <span id="page-130-0"></span>• DB2 uses the authorization ID of the application process and the SQL authorization ID (the value of the CURRENT SQLID special register) for authorization checking of dynamic SQL statements.
- v DB2 uses the value of the CURRENT SCHEMA special register as the default schema of table, view, index, and alias names.
- Dynamic SQL statements use the values of application programming options that were specified during installation. The installation option USE FOR DYNAMICRULES has no effect.

v GRANT, REVOKE, CREATE, ALTER, DROP, and RENAME statements can be executed dynamically.

#### <span id="page-131-0"></span>**( BIND )**

| | | | | |

| | | | | | | | | | | | | |

Processes dynamic SQL statements using the following attribute values, which are collectively called *bind behavior*:

- DB2 uses the authorization ID of the package for authorization checking of dynamic SQL statements.
- Unqualified table, view, index, and alias names in dynamic SQL statements are implicitly qualified with value of the bind option QUALIFIER; if you do not specify QUALIFIER, DB2 uses the authorization ID of the package owner as the default schema.
- v The attribute values that are described in [Common attribute values for](#page-133-0) [bind, define, and invoke behaviors.](#page-133-0)
- If you are running a trusted context with a role, or when the owner is a role, DB2 uses the authorization ID of the owner of the package for authorization checking of dynamic SQL statements. The same rules that are used to determine the authorization ID for static (embedded) statements are used for dynamic statements. DB2 uses the authorization ID of the owner of the package for authorization checking of dynamic SQL statements. The privilege set is the privileges that are held by the authorization ID of the owner of the package. The owner can also be a role. The identifier specified in the QUALIFIER option of the bind command that is used to bind the SQL statements is the implicit qualifier for all unqualified tables, views, aliases, indexes, and sequences. If this bind option was not used when the package was created or last rebound, the implicit qualifier is the authorization ID of the owner of the package. The owner can also be a role.

### <span id="page-131-1"></span>**( DEFINEBIND )**

Processes dynamic SQL statements using one of two behaviors, *define behavior* or *bind behavior*.

When the package is run as or runs under a stored procedure or user-defined function package, DB2 processes dynamic SQL statements using define behavior, which consists of the following attribute values:

- v DB2 uses the authorization ID of the user-defined function or stored procedure owner for authorization checking of dynamic SQL statements in the application package.
- v The default qualifier for unqualified objects is the user-defined function or stored procedure owner.
- v The attribute values that are described in [Common attribute values for](#page-133-0) [bind, define, and invoke behaviors.](#page-133-0)
- v If you are running a trusted context with a role, or when the owner is a role, then define behavior applies only if the dynamic SQL statement is in a package that is run as a stored procedure or user-defined function (or runs under a stored procedure or user-defined function package), and the package is bound with DYNAMICRULES (DEFINEBIND). DB2 uses the authorization ID of the stored procedure or user-defined function owner for authorization checking of dynamic SQL statements in the application package. This can be a primary or secondary authorization ID or a role. In this case, the privilege set is the privileges that are held by the authorization ID of the stored procedure or user-defined function owner. This owner can be a primary or secondary authorization ID or a role. The authorization ID of the stored procedure

or user-defined function owner is also the implicit qualifier for unqualified table, view, alias, index, and sequence names. The owner can also be a role.

When the package is run as a stand-alone program, DB2 processes dynamic SQL statements using bind behavior, which is described in [BIND](#page-131-0) [keyword.](#page-131-0)

### **( DEFINERUN )**

Processes dynamic SQL statements using one of two behaviors, *define behavior* or *run behavior*.

When the package is run as or runs under a stored procedure or user-defined function package, dynamic SQL statements have define behavior, which is described in [DEFINEBIND keyword.](#page-131-1)

When the package is run as a stand-alone program, DB2 processes dynamic SQL statements using run behavior, which is described in [RUN](#page-130-0) [keyword.](#page-130-0)

If you are running a trusted context with a role, or when the owner is a role, then define behavior applies only if the dynamic SQL statement is in a package that is run as a stored procedure or user-defined function (or runs under a stored procedure or user-defined function package), and the package is bound with DYNAMICRULES (DEFINERUN). DB2 uses the authorization ID of the stored procedure or user-defined function owner for authorization checking of dynamic SQL statements in the application package. This can be a primary or secondary authorization ID or a role. In this case, the privilege set is the privileges that are held by the authorization ID of the stored procedure or user-defined function owner. This owner can be a primary or secondary authorization ID or a role. The authorization ID of the stored procedure or user-defined function owner is also the implicit qualifier for unqualified table, view, alias, index, and sequence names. The owner can also be a role.

### **( INVOKEBIND )**

<span id="page-132-0"></span>Processes dynamic SQL statements using one of two behaviors, *invoke behavior* or *bind behavior*.

When the package is run as or runs under a stored procedure or user-defined function package, DB2 processes dynamic SQL statements using invoke behavior, which consists of the following attribute values:

v DB2 uses the authorization ID of the user-defined function or stored procedure invoker for authorization checking of dynamic SQL statements in the application package.

If the invoker is the primary authorization ID of the process or the CURRENT SQLID value, secondary authorization IDs are also checked if they are needed for the required authorization. Otherwise, only one ID, the ID of the invoker, is checked for the required authorization.

- The default qualifier for unqualified objects is the user-defined function or stored procedure invoker.
- v The attribute values that are described in [Common attribute values for](#page-133-0) [bind, define, and invoke behaviors.](#page-133-0)
- v If you are running a trusted context with a role, or when the owner is a role, then invoke behavior applies only if the dynamic SQL statement is in a package that is run as a stored procedure or user-defined function (or runs under a stored procedure or user-defined function package), and the package was bound with DYNAMICRULES( INVOKEBIND).

DB2 uses the authorization ID of the stored procedure or user-defined function invoker for authorization checking of dynamic SQL statements in the application package. The invoker can also be a role. The privilege set is the privileges that are held by the authorization ID of the stored procedure or user-defined function invoker. However, if the invoker is the primary authorization ID of the process or the CURRENT SQLID value, secondary authorization IDs are also checked along with the primary authorization ID's role. Therefore, the privilege set is the union of the set of privileges held by each authorization ID of the process and the primary authorization ID's role. The authorization ID of the stored procedure or user-defined function invoker is also the implicit qualifier for unqualified table, view, alias, index, and sequence names. The invoker can also be a role.

When the package is run as a stand-alone program, DB2 processes dynamic SQL statements using bind behavior, which is described in [BIND](#page-131-0) [keyword.](#page-131-0)

### **( INVOKERUN )**

Processes dynamic SQL statements using one of two behaviors, *invoke behavior* or *run behavior*.

When the package is run as or runs under a stored procedure or user-defined function package, DB2 processes dynamic SQL statements using invoke behavior, which is described in [INVOKEBIND keyword.](#page-132-0)

If you are running a trusted context with a role, or when the owner is a role, then invoke behavior applies only if the dynamic SQL statement is in a package that is run as a stored procedure or user-defined function (or runs under a stored procedure or user-defined function package), and the package was bound with DYNAMICRULES( INVOKERUN). DB2 uses the authorization ID of the stored procedure or user-defined function invoker for authorization checking of dynamic SQL statements in the application package. The invoker can also be a role. The privilege set is the privileges that are held by the authorization ID of the stored procedure or user-defined function invoker. However, if the invoker is the primary authorization ID of the process or the CURRENT SQLID value, secondary authorization IDs are also checked along with the primary authorization ID's role. Therefore, the privilege set is the union of the set of privileges held by each authorization ID of the process and the primary authorization ID's role. The authorization ID of the stored procedure or user-defined function invoker is also the implicit qualifier for unqualified table, view, alias, index, and sequence names. The invoker can also be a role.

When the package is run as a stand-alone program, DB2 processes dynamic SQL statements using run behavior, which is described in [RUN](#page-130-0) [keyword.](#page-130-0)

<span id="page-133-0"></span>**Common attribute values for bind, define, and invoke behavior**: The following attribute values apply to dynamic SQL statements in packages that have bind, define, or invoke behavior:

You can execute the statement SET CURRENT SQLID in a package that is bound with any DYNAMICRULES value. However, DB2 does not use the value of CURRENT SQLID as the authorization ID for dynamic SQL statements.

DB2 always uses the value of CURRENT SQLID as the qualifier for the EXPLAIN output and optimizer hints input PLAN\_TABLE. (If the value of CURRENT SQLID has an alias on PLAN\_TABLE and has the appropriate privileges, that PLAN\_TABLE is populated.)

| | | | | | | | | | $\mathbf{I}$ 

<span id="page-134-0"></span>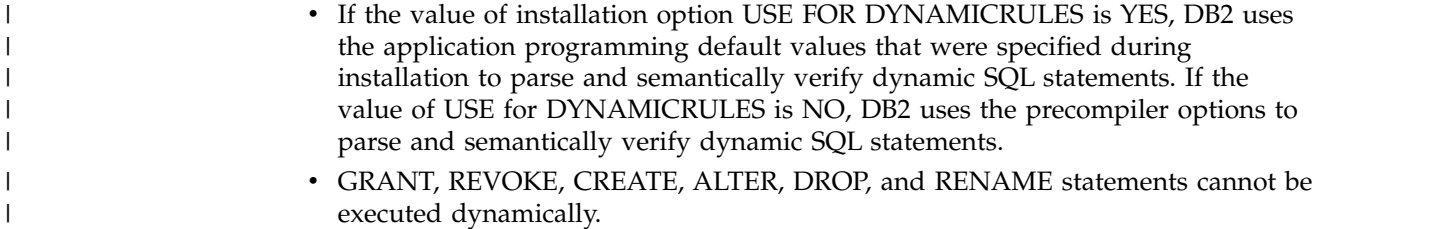

**Remote DB2 servers:** For a package that uses DRDA access, DB2 sends the DYNAMICRULES option to the DB2 server at bind time.

The following table summarizes the dynamic SQL statement attribute values for each behavior.

| Dynamic SQL attribute                                         | Value for bind<br>behavior                                                  | Value for run<br>behavior                                     | Value for define<br>behavior                                              | Value for invoke<br>behavior                                      |
|---------------------------------------------------------------|-----------------------------------------------------------------------------|---------------------------------------------------------------|---------------------------------------------------------------------------|-------------------------------------------------------------------|
| Authorization ID                                              | Package OWNER                                                               | Current SQLID                                                 | User-defined function<br>or stored procedure<br>owner                     | Authorization ID of<br>invoker                                    |
| Default qualifier for<br>unqualified objects                  | Bind OWNER or<br><b>QUALIFIER</b> value                                     | Current SQLID                                                 | User-defined function Authorization ID of<br>or stored procedure<br>owner | invoker                                                           |
| <b>CURRENT SQLID</b>                                          | Initialized to<br>primary authid.<br>SET SQLID is<br>allowed.               | Initialized to<br>primary authid.<br>SET SQLID is<br>allowed. | Initialized to primary<br>authid. SET SQLID is<br>allowed.                | Initialized to primary<br>authid. SET SQLID is<br>allowed.        |
| Source for application<br>programming options                 | As determined by<br>the application<br>defaults parameter<br><b>DYNRULS</b> | Application<br>programming<br>defaults<br>installation panels | As determined by the<br>application defaults<br>parameter DYNRULS         | As determined by the<br>application defaults<br>parameter DYNRULS |
| Can execute GRANT,<br>REVOKE, CREATE,<br>ALTER, DROP, RENAME? | No.                                                                         | Yes                                                           | No                                                                        | No                                                                |

*Table 10. Definitions of dynamic SQL statement behaviors*

# **Defaults:**

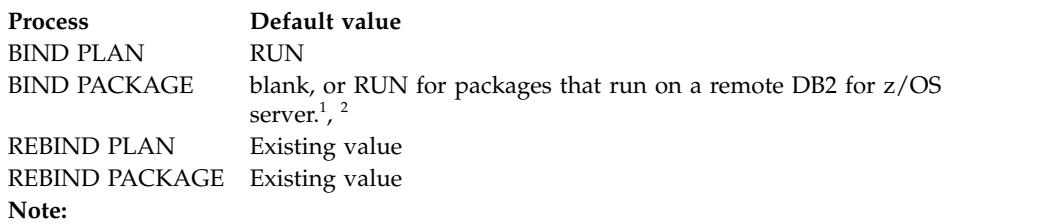

- 1. When the package value is blank, the value that is used when the package is run is inherited from the plan value.
- 2. The default for a package on a remote DB2 for z/OS server is RUN. The default is set by the server.

**Catalog record:** Column DYNAMICRULES of tables SYSPACKAGE and SYSPLAN. **Related concepts**:

[DYNAMICRULES bind option \(DB2 Application programming and SQL\)](http://www.ibm.com/support/knowledgecenter/SSEPEK_10.0.0/apsg/src/tpc/db2z_dynamicrulesbindoption.html)

[Authorization behaviors for dynamic SQL statements \(Managing Security\)](http://www.ibm.com/support/knowledgecenter/SSEPEK_10.0.0/seca/src/tpc/db2z_dynamicsqlbehavior.html)

# **ENABLE and DISABLE bind options**

The ENABLE and DISABLE options determines which connections can use a plan or package.

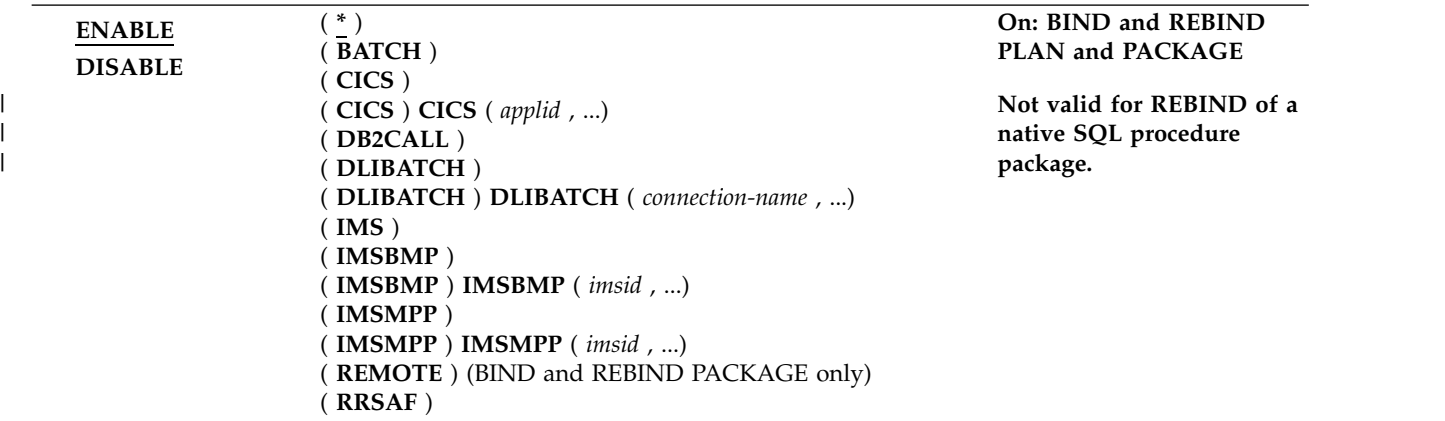

You cannot use both DISABLE and ENABLE. For packages, DISABLE and ENABLE are valid only for local bind operations.

#### **ENABLE**

Lists the system connection types that can use the plan or package. Connection types not listed cannot use it.

#### **DISABLE**

Lists the system connection types that cannot use the plan or package. Connection types not listed can use it.

With some connection types you can list connection IDs to identify specific connections of the type to disable or enable.

If you list connection IDs as disabled, any connections not listed for the same connection type are enabled.

If you list connection IDs as enabled, any connections not listed for the same connection type are disabled.

A connection ID is valid only after the keyword that names its corresponding connection type.

### **Connection types:**

**( \* )**

Specifies all valid connection types. Use only with ENABLE.

#### **( BATCH )**

Indicates that all TSO connections are either enabled or disabled for the plan or package.

### **( CICS )**

Identifies the CICS Connection. All CICS VTAM node names specified in the CICS SIT table are either enabled or disabled for the plan or package.

## **( CICS ) CICS (** *applid* **, ...)**

Identifies the CICS VTAM node name specified in the APPLID parameter of the CICS SIT table. The CICS VTAM node identified by *applid* is either enabled or disabled for the plan or package.

### **( DB2CALL )**

Indicates that the call attachment facility (CAF) connection is either enabled or disabled for the plan or package.

#### **( DLIBATCH )**

Identifies the Data Language I (DL/I) Batch Support Facility connection. All connection identifiers from the DDITV02 data set or the job name in the JCL that the DL/I batch support system needs to have are either enabled or disabled for the plan or package.

# **( DLIBATCH ) DLIBATCH (** *connection-name* **, ...)**

Specifies the connection identifier as from the DDITV02 data set or the job name in the JCL that the DL/I batch support system needs to have. The DL/I batch connection identified by *connection-name* is either enabled or disabled for the plan or package.

#### **( IMS )**

Specifies that all Information Management System (IMS) connections, DLIBATCH, IMSBMP, and IMSMPP are either enabled or disabled for the plan or package.

#### **( IMSBMP )**

Specifies the IMS connection for the Batch Message Program (BMP) region. All IMS BMP connections identified by the value of IMSID on the CTL parameter EXEC are either enabled or disabled for the plan or package.

### **( IMSBMP ) IMSBMP (** *imsid* **, ...)**

Specifies the value of IMSID on the CTL parameter EXEC. The IMS BMP connection identified by *imsid* is either enabled or disabled for the plan or package.

### **( IMSMPP )**

Specifies the IMS connection for the Message Processing Program (MPP) and IMS Fast Path (IFP) regions. All IMS MPP connections identified by the value of the IMSID on the CTL parameter EXEC. are either enabled or disabled for the plan or package.

## **( IMSMPP ) IMSMPP (** *imsid* **, ...)**

Specifies the value of IMSID on the CTL parameter EXEC. The IMS MPP connection identified by *imsid* is either enabled or disabled for the plan or package.

### **( REMOTE )**

Indicates that all remote connections are either enabled or disabled for the package.

#### **( RRSAF )**

Indicates that the RRS attachment facility connection is either enabled or disabled for the plan or package.

**Plans that disable a system:** If a plan disables a system, then no packages appended to that plan can run from that system, regardless of the ENABLE/DISABLE options. However, if the same packages are appended to other plans that enable the system, those packages can run from that system under those plans.

**Interactions with the PLANMGMT option:** If you plan to change either of these options and the PLANMGMT option in a REBIND command, see ["PLANMGMT](#page-157-1) [bind option" on page 144](#page-157-1) for information about the implications.

### **Defaults:**

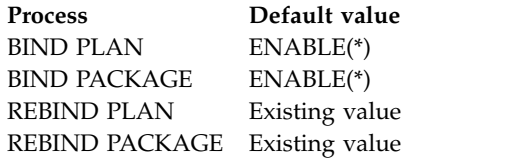

**Catalog record:** Table SYSPKSYSTEM for packages and table SYSPLSYSTEM for plans.

# **ENCODING bind option**

| | |

|

The ENCODING option specifies the application encoding for all host variables in static statements in a plan or package.

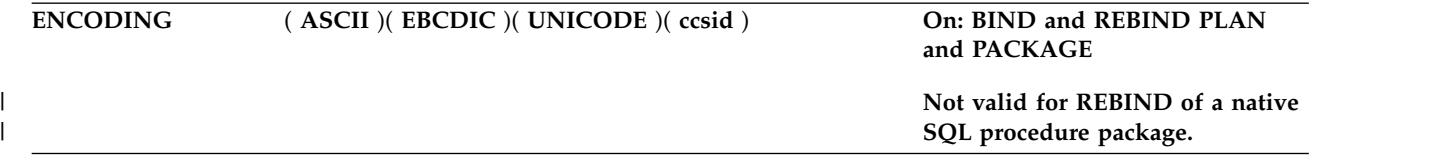

EBCDIC is the only valid option for a plan or package that was precompiled prior to DB2 Version 7. If you specify *ccsid* on any plan or package precompiled prior to DB2 Version 7, the value of *ccsid* must match the EBCDIC CCSID specified on the installation panel DSNTIPF (the SYSTEM EBCDIC CCSID). You can specify ASCII, UNICODE, or *ccsid*, where *ccsid* is a value other than the SYSTEM EBCDIC CCSID for any plan or package precompiled on DB2 Version 7 or later. You might select this option when a data source, such as a terminal emulator, uses a CCSID that is not the same as the SYSTEM EBCDIC CCSID. For example, a user has a terminal emulator with a CCSID of 1047, but the SYSTEM EBCDIC CCSID is 37. In this case, the plan or package being used by that user should be bound with ENCODING (1047).

ENCODING also affects the content of the data that is returned by the SQL statement DESCRIBE. DB2 will return column names, label names, or both (if requested) in the specified application encoding scheme.

**Defaults:** The default package application encoding scheme is not inherited from the plan application encoding option. The default for a package that is bound on a remote DB2 for z/OS system is the remote server's default application encoding scheme. Similarly, when a plan or package is run on a remote DB2 for z/OS server, the specified ENCODING option is ignored. Instead, the remote server's encoding scheme is used.

The following statements set the value of the host variable and do not require the package to be bound into the plan:

SET CURRENT PACKAGE SET = : HV, SET :HV = CURRENT PACKAGE SET , SET :HV = CURRENT PACKAGE PATH, SET CURRENT PACKAGE PATH = :HV

The host variable uses the system default application encoding scheme, even when the application is bound with the ENCODING (EBCDIC/UNICODE) bind option.

#### **Defaults:**

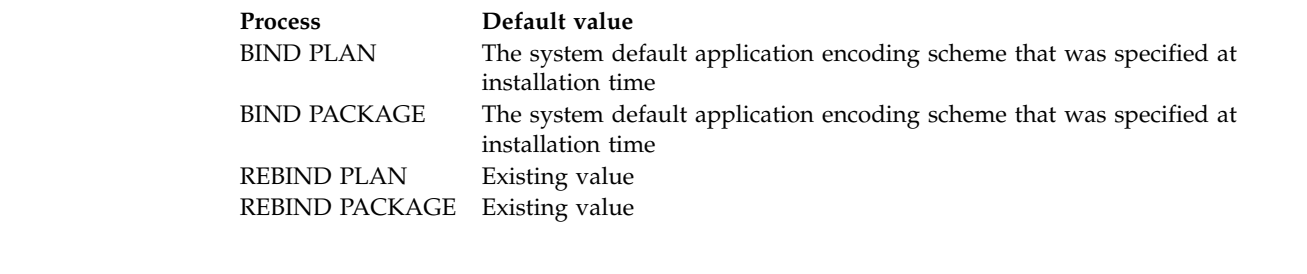

**Catalog record:** Column ENCODING\_CCSID of table SYSPLAN or SYSPACKAGE. The value is set as follows:

- For a MIXED=NO subsystem, if ENCODING(ASCII) or ENCODING(EBCDIC) is specified, the SBCS CCSID of the encoding scheme is stored in the catalog.
- For a MIXED=YES subsystem, if ENCODING(ASCII) or ENCODING(EBCDIC) is specified, the mixed CCSID of the encoding scheme is stored in the catalog.
- v If ENCODING(UNICODE) is specified, the mixed CCSID (1208) is stored in the catalog, regardless of the MIXED setting.

# **EXPLAIN bind option**

| | | | | | | |

| | |  $\mathbf{I}$ |

The EXPLAIN option causes the bind process to obtain information about how SQL statements in the package or packages are to execute.

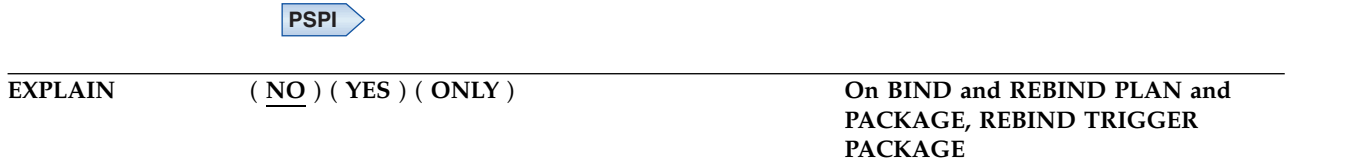

The bind process inserts that information into the table *owner* .PLAN\_TABLE. *Owner* can be the authorization ID of the owner of the plan or package. Alternatively, the authorization ID of the owner of the plan or package can have an alias as *owner* .PLAN\_TABLE that points to the base table, PLAN\_TABLE. *Owner* must also have the appropriate SELECT and INSERT privileges on that table. This option does not obtain information for statements that access remote objects.

PLAN\_TABLE must have a base table and can have multiple aliases with the same table name, PLAN\_TABLE, but using different authorization IDs; it cannot be a view or a synonym. It should exist before the bind process begins.

The EXPLAIN option also populates all of the explain tables, except for the following:

- DSN\_QUERY\_TABLE
- DSN\_STATEMENT\_CACHE\_TABLE

You can get EXPLAIN output for a statement that is embedded in a program that is bound with EXPLAIN(NO) by embedding the SQL statement EXPLAIN in the

program. Otherwise, the value of the EXPLAIN option applies to all explainable SQL statements in the program, and to the fullselect portion of any DECLARE CURSOR statements.

In all inserts to *owner* .PLAN\_TABLE, the value of QUERYNO is the statement number that the precompiler assigned and placed in the DBRM.

*For automatic rebind:* EXPLAIN(YES) is in effect if you bind the plan or package with EXPLAIN(YES) and if the value of field EXPLAIN PROCESSING on installation panel DSNTIPO is YES. If EXPLAIN(YES) and VALIDATE(BIND) are in effect and PLAN\_TABLE is not correct, the automatic rebind fails.

**( NO )** Provides no EXPLAIN information.

**( YES )**

Inserts information in the tables populated by EXPLAIN. No secondary authorization checks for the owner authorization ID are performed during the bind operation. You must grant all privileges and authorities directly to the owner authorization ID. If *owner* .PLAN\_TABLE does not exist at bind time, the value of the option VALIDATE determines the success of the bind operation.

- If the value is BIND, the bind fails.
- v If the value is RUN, DB2 checks to see if the table exists again at run time. If it still does not exist, the plan or package cannot run. If it does exist, DB2 inserts information in PLAN\_TABLE before the plan or package runs.

If neither or both of the optional tables DSN\_FUNCTION\_TABLE or DSN\_STATEMNT\_TABLE exist, or if they are defined incorrectly, the bind does not fail.

### **( ONLY )**

Populates EXPLAIN tables but does not create or rebind a package. This option allows EXPLAIN to be run when the authorization ID of the bind or rebind process does not have the privilege to execute statements in the package. If the command that specifies EXPLAIN(ONLY) refers to a package and version that already exists, the existing package is not dropped or replaced, even if ACTION(REPLACE) is specified. If an error is encountered during population of the EXPLAIN tables, information is not added to the EXPLAIN tables for the statement where the error occurred, and for any subsequent statements.

The EXPLAIN(ONLY) option is also useful for testing whether access paths can be successfully reused before you bind or rebind a package with the APREUSE(ERROR) or APCOMPARE(ERROR) bind options. When EXPLAIN(ONLY) is specified with those options, the PLAN\_TABLE is populated with information about all statements in a package, even when reuse or comparison fails for the access path for one or more statements. You can examine the HINT USED and REMARKS columns to discover which statements in the package that cannot be reused.

**Important:** Do not rely upon the PLAN\_TABLE data for a statement when access path reuse fails. The access path described by the data does not match the previous access path for the statement or the access path that DB2 selects when reuse is not specified. The data is useful only for identifying the statements that cannot reuse the previous access path.

| | | | | | | | | |

| | | | | | | |

| | | |  $\mathbf{I}$ |

A 'Y' value in the BIND\_EXPLAIN\_ONLY column indicates PLAN\_TABLE rows that are created under this option.

**Invalidation resulting from an unsuccessful rebind:** An unsuccessful rebind generating a return code of greater than 4 invalidates the rebind object and rolls back all changes to the object, leaving it as it was before the rebind attempt. However, if the rebind fails because of either the REBIND option EXPLAIN or the SQL statement EXPLAIN (that is, the PLAN\_TABLE does not exist or was created incorrectly), DB2 rolls back all changes to the object but does not invalidate the object.

### **Defaults:**

| |

| |

|

I |

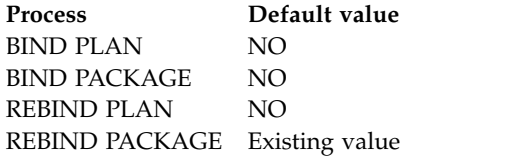

**Catalog record:** Column EXPLAIN of table SYSPACKAGE and column EXPLAIN of SYSPLAN.

# $\big\langle$  PSPI

## **Related concepts**:

- [Investigating SQL performance by using EXPLAIN \(DB2 Performance\)](http://www.ibm.com/support/knowledgecenter/SSEPEK_10.0.0/perf/src/tpc/db2z_useexplain2capturesqlinfo.html)
- [Interpreting data access by using EXPLAIN \(DB2 Performance\)](http://www.ibm.com/support/knowledgecenter/SSEPEK_10.0.0/perf/src/tpc/db2z_interpretdataaccess.html)

# **Related tasks**:

[Capturing access path information in EXPLAIN tables \(DB2 Performance\)](http://www.ibm.com/support/knowledgecenter/SSEPEK_10.0.0/perf/src/tpc/db2z_captureexplaininfo.html) **Related reference**:

- E<sup>\*</sup> [EXPLAIN \(DB2 SQL\)](http://www.ibm.com/support/knowledgecenter/SSEPEK_10.0.0/sqlref/src/tpc/db2z_sql_explain.html)
- [EXPLAIN tables \(DB2 Performance\)](http://www.ibm.com/support/knowledgecenter/SSEPEK_10.0.0/usrtab/src/tpc/db2z_explaintables.html)
- [SYSIBM.SYSPACKAGE table \(DB2 SQL\)](http://www.ibm.com/support/knowledgecenter/SSEPEK_10.0.0/cattab/src/tpc/db2z_sysibmsyspackagetable.html)
- [SYSIBM.SYSPLAN table \(DB2 SQL\)](http://www.ibm.com/support/knowledgecenter/SSEPEK_10.0.0/cattab/src/tpc/db2z_sysibmsysplantable.html)

# **EXTENDEDINDICATOR bind option** |

The EXTENDEDINDICATOR option determines whether DB2 recognizes extended indicator variables when the associated package is run.

# **EXTENDEDINDICATOR**

#### **EXTENDEDINDICATOR** ( **NO** ) | ( **YES** ) **On: BIND and REBIND PACKAGE Not valid for REBIND of a native SQL procedure package.** | | | |  $\vert$

**( NO )** Specifies that DB2 does not recognize extended indicator variable values.

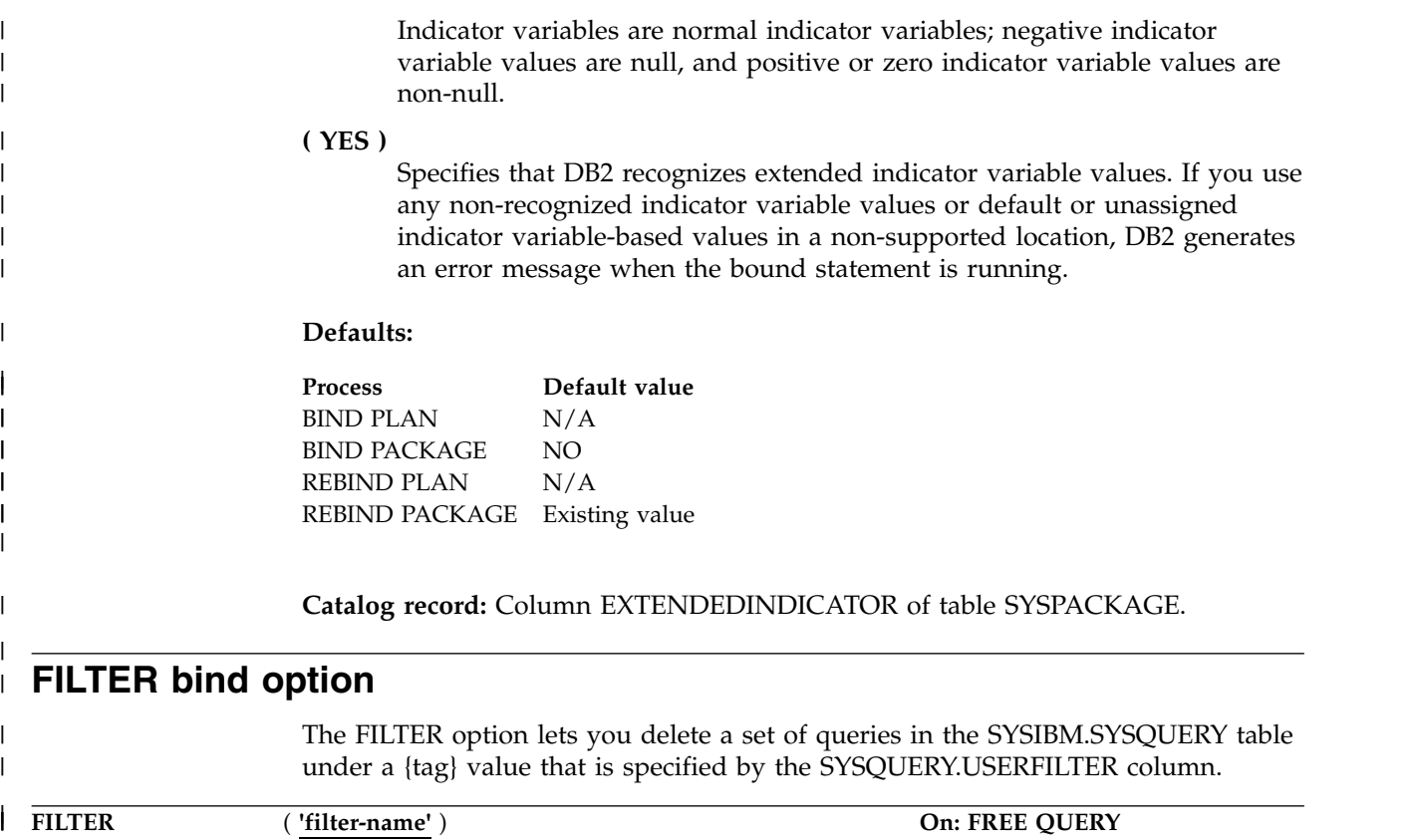

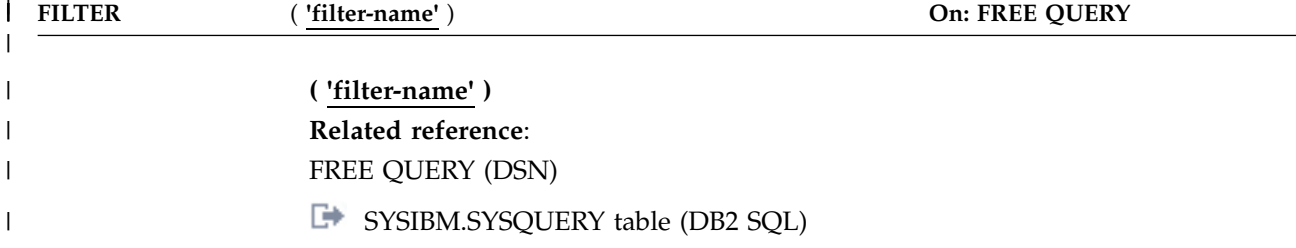

# **FLAG bind option**

The FLAG option determines the messages to display during the bind process.

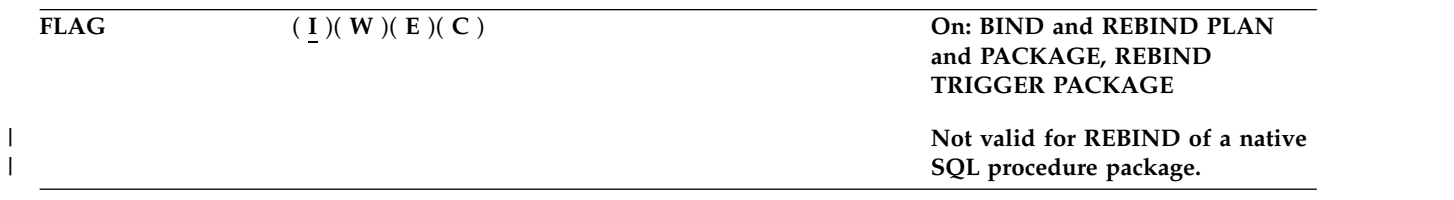

- **( I )** All informational, warning, error, and completion messages
- **( W )** Only warning, error, and completion messages
- **( E )** Only error and completion messages
- **( C )** Only completion messages

**Rebinding multiple plans or packages:** When your REBIND command contains an asterisk (\*) and affects many plans or packages, FLAG(E) is recommended to avoid running out of message storage.

### **Defaults:**

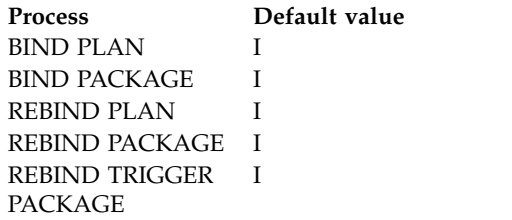

# **GENERIC bind option**

The GENERIC option specifies one or more bind options that are supported by the target server, but are not supported as options for BIND PACKAGE or REBIND PACKAGE on the DB2 for z/OS subsystem on which the BIND or REBIND command is issued.

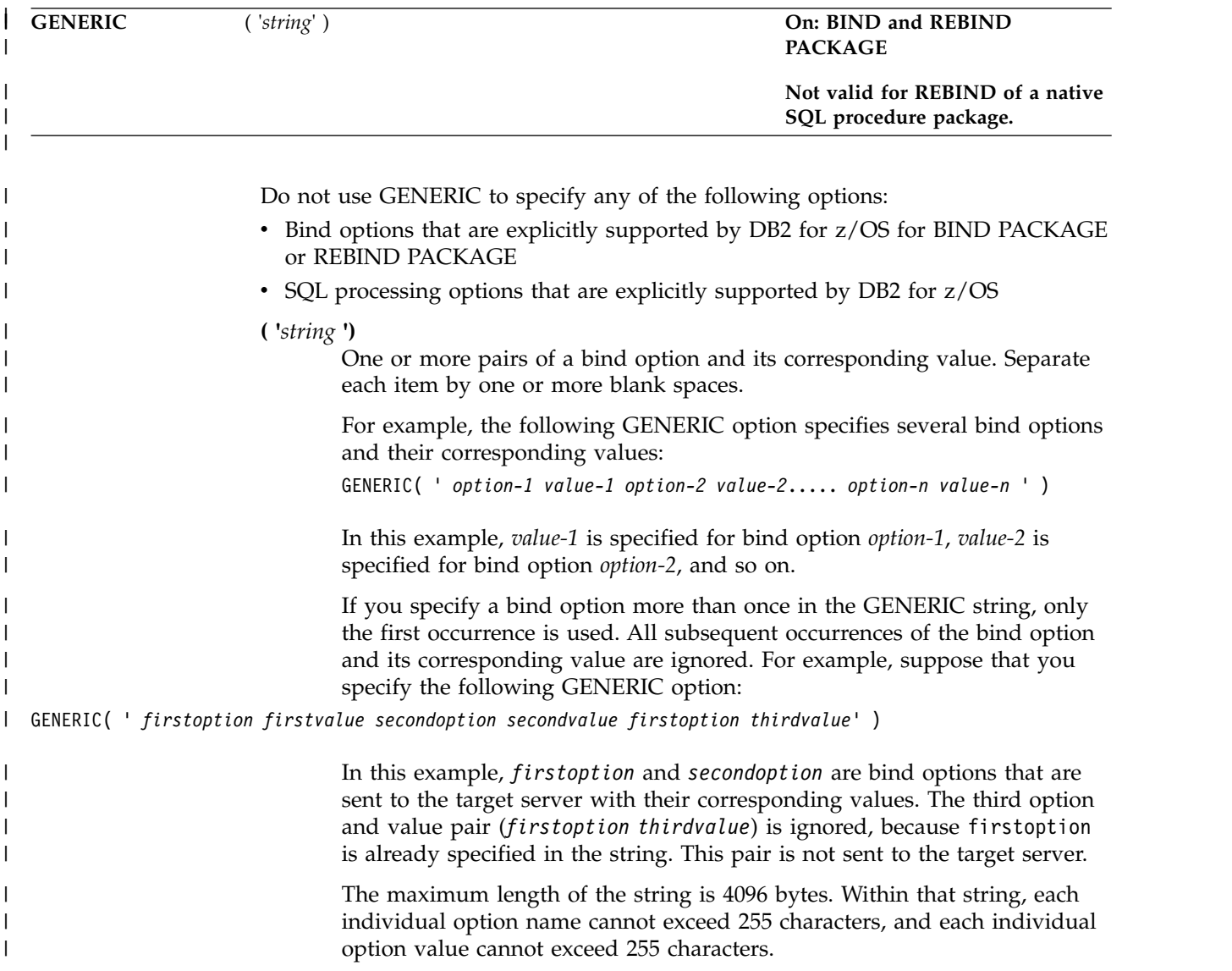

# **GETACCELARCHIVE bind option** |

| | |

| | | | | | | | | | | | | | |

| | | | | | | | | | | | | | | | | | | |

| | |  $\overline{1}$ |

The GETACCELARCHIVE bind option specifies whether a static SQL query that is bound for acceleration retrieves archived data on the accelerator, instead of active data.

When a package that is bound with this bind option runs, the GETACCELARCHIVE value, instead of the GET\_ACCEL\_ARCHIVE subsystem parameter, provides the initial value for the CURRENT GET\_ACCEL\_ARCHIVE special register. The CURRENT GET\_ACCEL\_ARCHIVE special register specifies whether a query that references a table that is archived on an accelerator server uses the archived data. Therefore, by rebinding the application package with the GETACCELARCHIVE bind option, you can also specify that accelerated dynamic SQL queries in an application retrieve only archived data on the accelerator. You can specify this bind option instead of either modifying the application to add an explicit SET CURRENT GET\_ACCEL\_ARCHIVE statement or setting the GET\_ACCEL\_ARCHIVE subsystem parameter. For dynamic SQL queries in a package, the bind option value that is specified overrides the GET\_ACCEL\_ARCHIVE subsystem parameter. This bind option does not have a default value, so if you do not specify this bind option, the GET\_ACCEL\_ARCHIVE subsystem parameter initializes the special register.

**GETACCELARCHIVE** ( **NO** ) | ( **YES** ) **On: BIND and REBIND PACKAGE Not valid for REBIND of a native SQL procedure package.** | | |  $\vert$ 

### **( NO )**

Specifies that no static SQL query is bound to retrieve archived data from the accelerator. If the static query also is not bound for acceleration, the query is bound to run in DB2.

If the static query is bound for acceleration because the QUERYACCELERATION bind option was specified, the query is routed to the accelerator when the application runs; however, the query does not retrieve any archived data.

### **( YES )**

Specifies that if all of the following criteria are met, the query is bound for acceleration and retrieves the archived data on the accelerator when the application runs:

- The QUERYACCELERATION bind option is also specified.
- The static SQL query references an accelerated table that has partitioned data archived on an accelerator.
- The static query satisfies the acceleration criteria that is specified by the QUERYACCELERATION bind option.

If the static query does not satisfy the acceleration criteria that is specified by the QUERYACCELERATION bind option, the BIND or REBIND PACKAGE operation fails with an error message for that query.

#### **Defaults:**

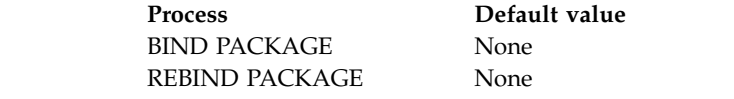
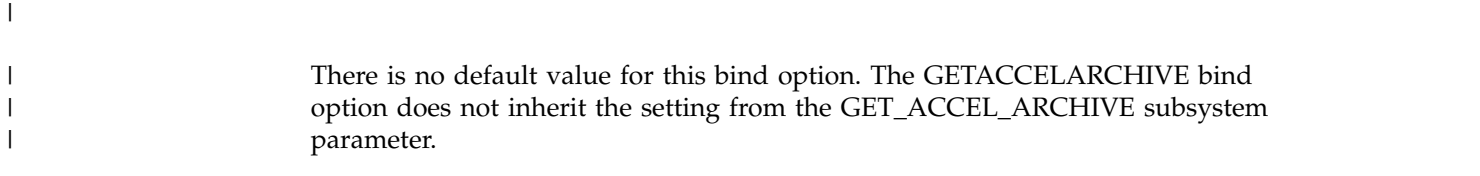

# **IMMEDWRITE bind option**

The IMMEDWRITE option indicates whether immediate writes are to be done for updates that are made to group buffer pool dependent page sets or partitions.

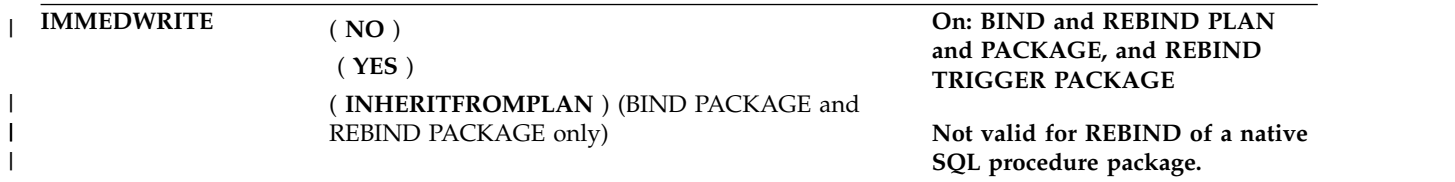

This option is only applicable for data sharing environments. The IMMEDWRITE subsystem parameter has no effect on the IMMEDWRITE bind option at bind time. The following table shows the implied hierarchy of this option as it affects run time. The IMMEDWRITE option values are as follows:

- **( NO )** Specifies that normal write activity is done. Updated pages that are group buffer pool dependent are written at or before phase one of commit or at the end of abort for transactions that have rolled back.
- **( YES )**

|

 $\overline{1}$ |

Specifies that updated pages that are group buffer pool dependent are immediately written as soon as the buffer update completes. Updated pages are written immediately even if the buffer is updated during forward progress or during rollback of a transaction. Specifying this option might impact performance.

### **( INHERITFROMPLAN )**

Enables a local package to inherit the value of the IMMEDWRITE option from the plan, regardless of whether the package was bound remotely or locally.

If you bind a package remotely with the

IMMEDWRITE(INHERITFROMPLAN) option and the remote server does not understand the INHERITFROMPLAN value, the server might return an error.

The IMMEDWRITE(INHERITFROMPLAN) value is not applied in the following situations, because no associated plan exists:

- v If you bind the application locally and then copy the package to a remote server.
- v If you bind an application that uses RRSAF.
- For any packages that are created for utilities

In these cases, IMMEDWRITE(NO) is in effect for the package.

#### *Table 11. The implied hierarchy of the IMMEDWRITE option*

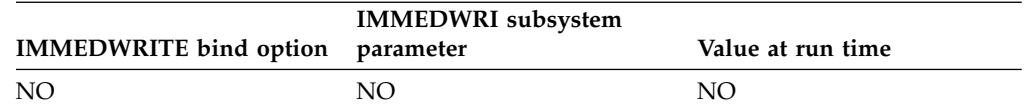

| <b>IMMEDWRITE</b> bind option | <b>IMMEDWRI</b> subsystem<br>parameter | Value at run time |
|-------------------------------|----------------------------------------|-------------------|
| NO.                           | PH <sub>1</sub>                        | PH <sub>1</sub>   |
| NO                            | <b>YES</b>                             | <b>YES</b>        |
| PH <sub>1</sub>               | NO.                                    | PH <sub>1</sub>   |
| PH <sub>1</sub>               | PH <sub>1</sub>                        | PH <sub>1</sub>   |
| PH <sub>1</sub>               | <b>YES</b>                             | <b>YES</b>        |
| <b>YES</b>                    | NO.                                    | <b>YES</b>        |
| <b>YES</b>                    | PH <sub>1</sub>                        | <b>YES</b>        |
| <b>YES</b>                    | <b>YES</b>                             | <b>YES</b>        |

*Table 11. The implied hierarchy of the IMMEDWRITE option (continued)*

**Note:** The NO and PH1 options are equivalent. The PH1 option is shown for backward compatibility only.

**Interactions with the PLANMGMT option:** If you plan to change this option and the PLANMGMT option in a REBIND command, see ["PLANMGMT bind option"](#page-157-0) [on page 144](#page-157-0) for the implications.

#### **Performance implications:** You can use IMMEDWRITE(NO) and

IMMEDWRITE(YES) for situations where a transaction spawns another transaction that can run on another DB2 member and that depends on uncommitted updates that were made by the originating transaction.

Specify IMMEDWRITE(NO) to cause group buffer pool dependent pages to be written at or before phase 1 of commit.

Specify IMMEDWRITE(YES) to cause the originating transaction to immediately write its updated GBP-dependent buffers (instead of waiting until the end of commit or rollback), which will ensure that the dependent transaction always gets the same results regardless of whether it runs on the same member or a different member as the originating transaction. IMMEDWRITE(YES) should be used with caution because of its potential impact to performance. The impact will be more significant for plans and packages that do many buffer updates to GBP-dependent pages, and not as noticeable for plans or packages that perform few buffer updates to GBP-dependent pages. The following options can be considered as alternatives to using IMMEDWRITE(YES):

- v Always run the dependent transaction on the same DB2 member as the originating transaction.
- Run the dependent transaction with ISOLATION(RR).
- Wait until the completion of phase two of commit before spawning the dependent transaction.
- CURRENTDATA(YES) or ISOLATION(RS) can be used to solve the problem only if the originating transaction updates columns that are not in the WHERE clause of the dependent transaction.

#### **Defaults:**

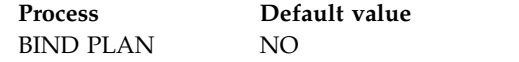

| | |

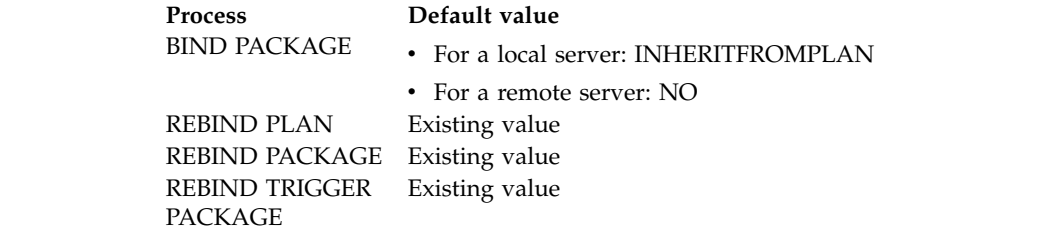

# **ISOLATION bind option**

|

The ISOLATION option determines how far to isolate an application from the effects of other running applications.

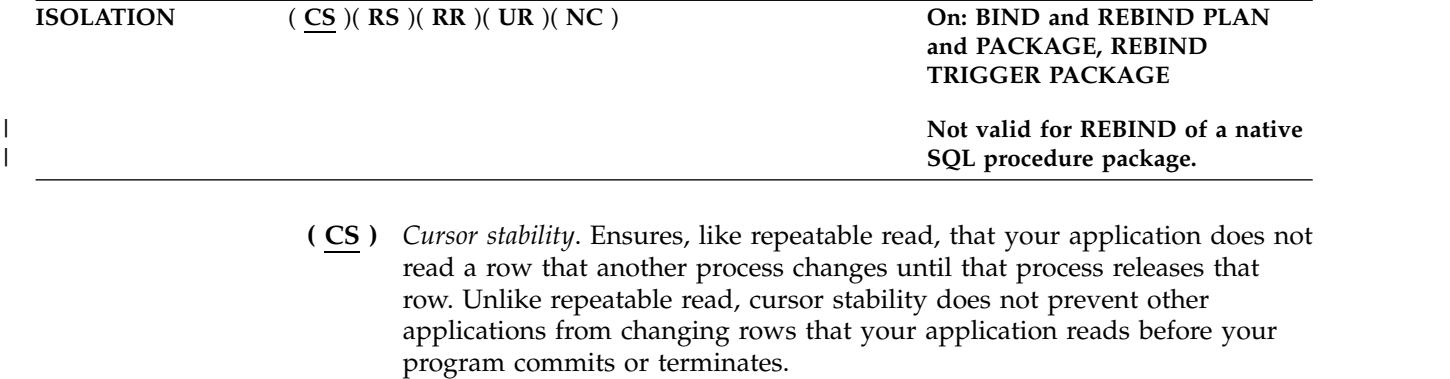

### **( RR )** *Repeatable read*. Ensures that:

- Your application does not read a row that another process has changed until that process releases that row.
- Other processes do not change a row that your application reads until your application commits or terminates.
- **( RS )** *Read stability*. Ensures that:
	- Your application does not read a row that another process has changed until that process releases that row.
	- v Other processes do not change a row that satisfies the application's search condition until your application commits or terminates. It does allow other application processes to insert a row, or to change a row that did not originally satisfy the search condition.

If the server does not support RS, it uses RR.

- **( UR )** *Uncommitted read*. Unlike repeatable read and cursor stability, does not ensure anything. With the exception of LOB data, uncommitted read avoids acquiring locks on data and allows:
	- Other processes change any row your application reads during the unit of work.
	- Your application read any row that another process has changed, even if the process has not committed the row.

You can use this option only with a read-only operation: SELECT, SELECT INTO, or FETCH using a read-only cursor. If you specify ISOLATION(UR) for any other operation, DB2 uses ISOLATION(CS) for that operation.

**( NC )** *No commit*. Used on packages that are bound to certain servers other than

DB2 for z/OS. DB2 for z/OS does not support NC. If the server does not support this isolation level, it uses UR.

### **Defaults:**

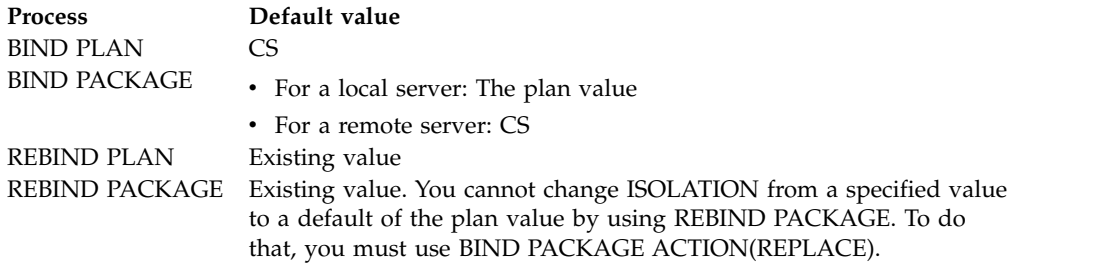

**Catalog record:** Column ISOLATION of tables SYSPACKAGE and SYSPLAN. **Related tasks**:

<span id="page-147-0"></span>[Choosing an ISOLATION option \(DB2 Performance\)](http://www.ibm.com/support/knowledgecenter/SSEPEK_10.0.0/perf/src/tpc/db2z_chooseisolationoption.html)

# **KEEPDYNAMIC bind option**

| | The KEEPDYNAMIC option determines whether DB2 keeps dynamic SQL statements after commit points. .

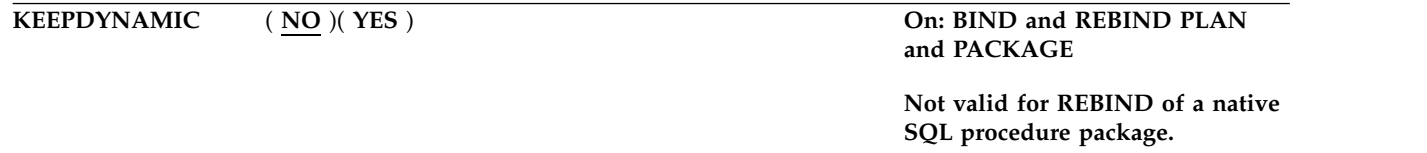

**( NO )** Specifies that DB2 does not keep dynamic SQL statements after commit points.

**( YES )**

Specifies that DB2 keeps dynamic SQL statements after commit points.

If you specify KEEPDYNAMIC(YES), the application does not need to prepare an SQL statement after every commit point, DB2 keeps the dynamic SQL statement until one of the following events occurs:

- The application process ends.
- A rollback operation occurs.
- The application executes an explicit PREPARE statement with the same statement identifier.

If you specify KEEPDYNAMIC(YES), and the prepared statement cache is active, DB2 keeps a copy of the prepared statement in the cache. If the prepared statement cache is not active, DB2 keeps only the SQL statement string past a commit point. DB2 then implicitly prepares the SQL statement if the application executes an OPEN, EXECUTE, or DESCRIBE operation for that statement.

If you specify KEEPDYNAMIC(YES), DDF server threads that are used to execute KEEPDYNAMIC(YES) packages will remain active. Active DDF server threads are subject to idle thread timeouts.

If you specify KEEPDYNAMIC(YES), you must not specify REOPT(ALWAYS). KEEPDYNAMIC(YES) and REOPT(ALWAYS) are mutually exclusive. However, you can use KEEPDYNAMIC(YES) with REOPT(ONCE).

**Performance hint:** KEEPDYNAMIC(YES) results in improved performance if your DRDA client application uses a cursor defined WITH HOLD. DB2 automatically closes a held cursor when there are no more rows to retrieve, which eliminates an extra network message.

### **Defaults:**

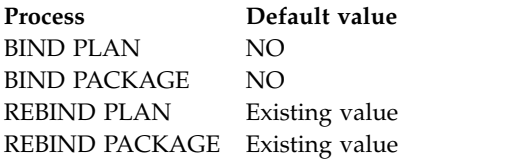

**Catalog record:** Column KEEPDYNAMIC of table SYSPLAN and SYSPACKAGE. **Related concepts**:

[Methods for keeping prepared statements after commit points \(DB2](http://www.ibm.com/support/knowledgecenter/SSEPEK_10.0.0/perf/src/tpc/db2z_keeppreparedstmt.html) [Performance\)](http://www.ibm.com/support/knowledgecenter/SSEPEK_10.0.0/perf/src/tpc/db2z_keeppreparedstmt.html)

# **Related tasks**:

[Improving dynamic SQL performance \(DB2 Performance\)](http://www.ibm.com/support/knowledgecenter/SSEPEK_10.0.0/perf/src/tpc/db2z_improvedynamicsql.html)

# **Related reference**:

[MAX KEPT DYN STMTS field \(MAXKEEPD subsystem parameter\) \(DB2](http://www.ibm.com/support/knowledgecenter/SSEPEK_10.0.0/inst/src/tpc/db2z_ipf_maxkeepd.html) [Installation and Migration\)](http://www.ibm.com/support/knowledgecenter/SSEPEK_10.0.0/inst/src/tpc/db2z_ipf_maxkeepd.html) [RELEASE bind option](#page-162-0)

# **LIBRARY bind option**

The LIBRARY option determines what partitioned data sets (libraries) to search for the DBRMs listed in the MEMBER option.

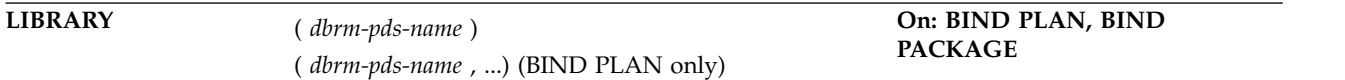

The libraries must be cataloged.

The bind process searches for the libraries in the order that you list them. If the libraries do not contain some DBRM listed in the MEMBER option, and if a JCL statement exists for DBRMLIB DD, then the process searches for the member among the libraries that the JCL statement describes.

*dbrm-pds-name* is the data set name of a library.

**For BIND PACKAGE**, you can specify only one library to search.

For BIND PLAN, you can specify one or more libraries to search.

**Defaults:**

**Process Default value** BIND PLAN Search only the libraries described by the DBRMLIB DD statement BIND PACKAGE Search only the libraries described by the DBRMLIB DD statement REBIND PLAN N/A REBIND PACKAGE N/A

# **Related concepts**:

**[Bind options for locks \(DB2 Performance\)](http://www.ibm.com/support/knowledgecenter/SSEPEK_10.0.0/perf/src/tpc/db2z_bindoptions4locks.html)** 

### **Related tasks**:

**BIND** options for distributed applications (DB2 Performance)

# **Related reference**:

- **[CURRENT OPTIMIZATION HINT \(DB2 SQL\)](http://www.ibm.com/support/knowledgecenter/SSEPEK_10.0.0/sqlref/src/tpc/db2z_currentoptimizationhint.html)**
- ☞ [Bind options for remote access \(DB2 Application programming and SQL\)](http://www.ibm.com/support/knowledgecenter/SSEPEK_10.0.0/apsg/src/tpc/db2z_bindoptionsdrda.html)

# **MEMBER bind option**

| |

| | | | | |

 $\mathbf{I}$ 

The MEMBER option determines what database request modules (DBRMs) to include in the package.

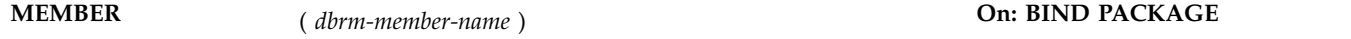

The MEMBER option is deprecated for BIND PLAN. Use it only when you cannot run BIND PACKAGE to bind DBRMs into packages explicitly. When you specify MEMBER, DB2 binds the DBRMs into packages, and binds the packages to the specified plan.

### *dbrm-member-name*

Specifies the name of a library member that contains a DBRM. You can name the partitioned data set, of which the DBRM is a member, either in the LIBRARY option or in the JCL statement for DBRMLIB DD.

Names beginning with DSN are reserved; you receive a warning message if *dbrm-member-name* begins with DSN.

For BIND PACKAGE, *dbrm-member-name* becomes the package name.

For BIND PLAN, DB2 first binds each member into a package with name *dbrm-member-name* and collection ID DSN\_DEFAULT\_COLLID\_*plan-name*. Then DB2 binds those packages into the specified plan. You receive a warning that indicates that DBRMs are first being bound into packages. Subsystem parameter DISALLOW\_DEFAULT\_COLLID must be set to NO for BIND PLAN to be successful.

**For BIND PACKAGE**, you can use only one member. If you do not use MEMBER, you must use COPY. You cannot use both options.

**For BIND PLAN**, you can list many members. DB2 sorts the member list in alphabetical order. If you do not use MEMBER, you must use PKLIST.

# **Defaults:**

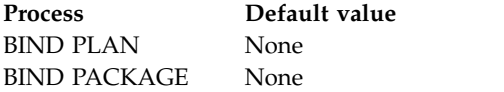

**Process Default value** REBIND PLAN N/A REBIND PACKAGE N/A

**Catalog record:** Column NAME of table SYSPACKAGE.

# **OPTHINT bind option**

|

The OPTHINT option controls whether access paths that are specified in PLAN\_TABLE instances are used for static SQL statements.

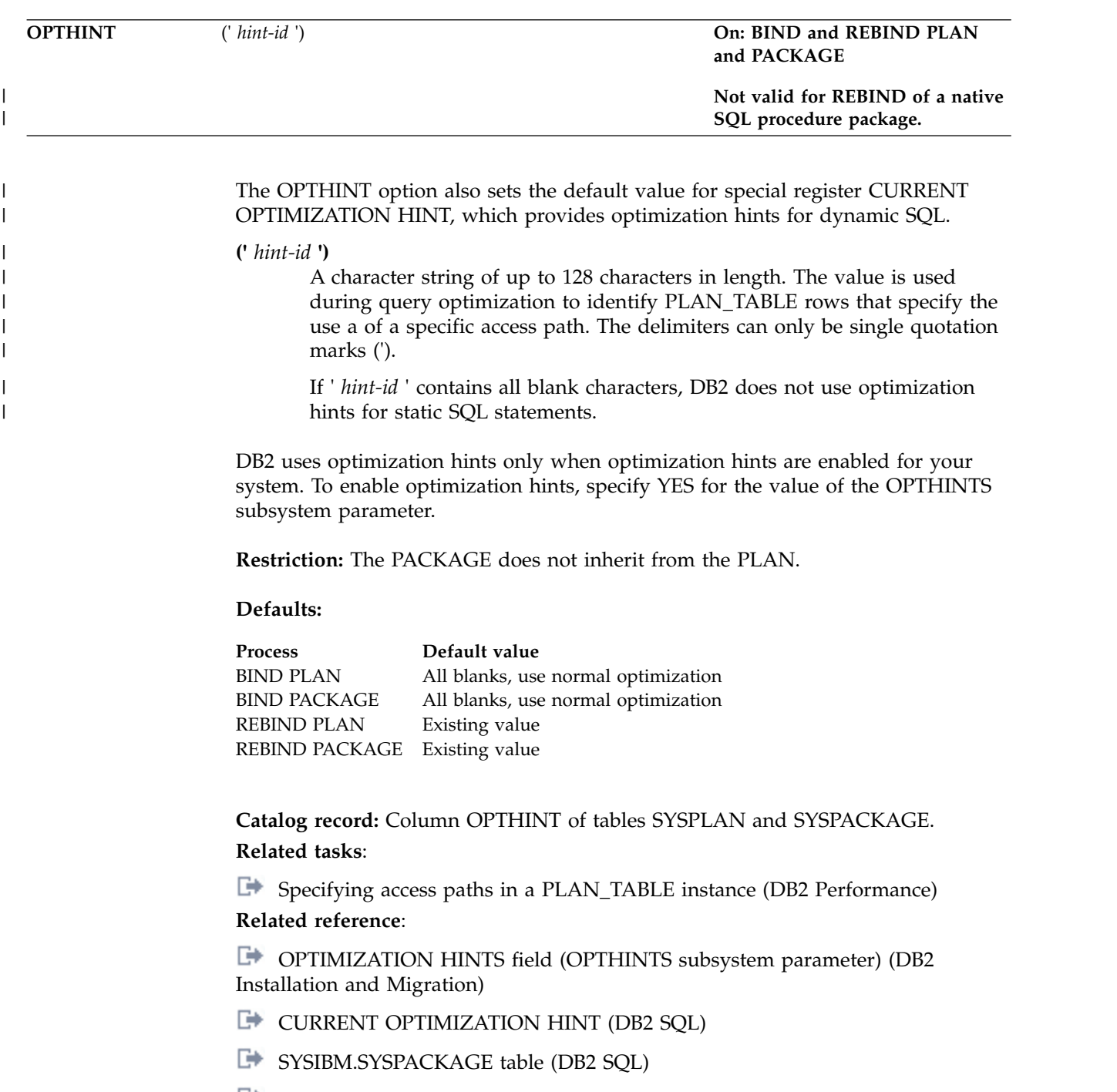

[SYSIBM.SYSPLAN table \(DB2 SQL\)](http://www.ibm.com/support/knowledgecenter/SSEPEK_10.0.0/cattab/src/tpc/db2z_sysibmsysplantable.html)

# **OPTIONS bind option**

The OPTIONS option specifies which bind options are used for the new package when the COPY option is specified.

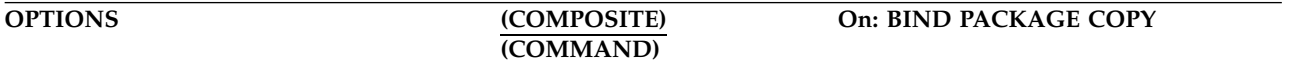

# **COMPOSITE**

The option values that are specified in the BIND PACKAGE COPY subcommand are used for the package copy. The values for the options that are not specified are the option values that are in the SYSPACKAGE catalog table row that describes the source package that is to be copied.

For a remote copy, OPTIONS(COMPOSITE) is only valid if the remote DB2 subsystem is DB2 Version 8 or higher.

### **COMMAND**

The option values that are specified in the BIND PACKAGE COPY subcommand are used for the package copy. The values for options that are not specified are determined as follows:

- For a local copy, the DB2-defined BIND PACKAGE options defaults are used.
- For a remote copy, the server-defined BIND PACKAGE option defaults are used at the server. You must use OPTIONS(COMMAND) when copying to a down-level server or to a non-z/OS DB2 server. A down-level server is any server that is not DB2 10 for z/OS.

#### **Defaults:**

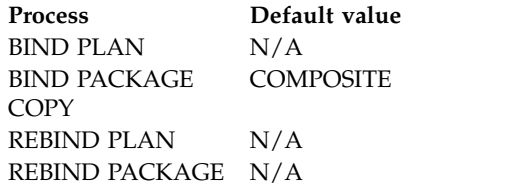

# **OWNER bind option**

|  $\overline{\phantom{a}}$ |

The OWNER option determines the authorization ID of the owner of a plan or package.

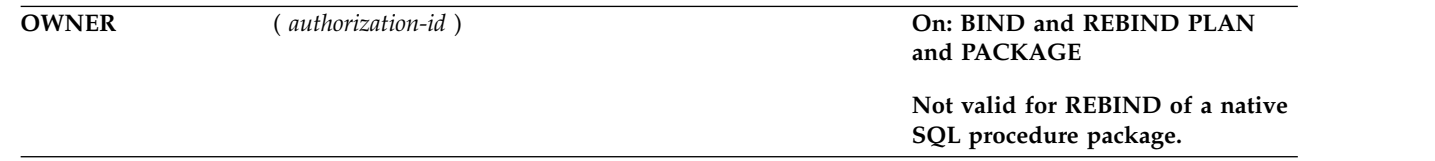

The owner must have the privileges required to execute the SQL statements contained in the object.

If ownership changes, all grants for privileges on the object that the previous owner issued change to name the new owner as the grantor. The new owner has the privileges BIND and EXECUTE on the object and grants them to the previous owner.

You can bind or rebind only the objects for which the authorization ID has bind privileges. If you do not specify an authorization ID, the process rebinds only the objects for which the primary ID has bind privileges.

**Interactions with the PLANMGMT option:** If you plan to change this option and the PLANMGMT option in a REBIND command, see ["PLANMGMT bind option"](#page-157-0) [on page 144](#page-157-0) for the implications.

*OWNER for BIND and REBIND in trusted context:* When BIND and REBIND commands are issued in a trusted context that has the ROLE AS OBJECT OWNER clause, the owner is determined as follows:

- v If the OWNER option is not specified, the role associated with the binder becomes the owner.
- v If the OWNER option is specified, the role specified in the OWNER option becomes the owner. In a trusted context, the OWNER specified must be a role. For the bind to succeed, the binder needs BINDAGENT privilege from the role specified in the OWNER option. The binder also receives BINDAGENT privilege, if the role associated with the binder has BINDAGENT privilege.

If the ROLE AS OBJECT OWNER clause is not in effect for the trusted context, then the current rules for BIND and REBIND ownership apply. If a role is associated in a trusted context, then the role privileges are included in the binder's privilege set to determine if the binder is allowed to perform the bind.

**For remote BIND or REBIND PACKAGE only**, the value of OWNER is subject to translation when sent to the remote system.

### **Defaults:**

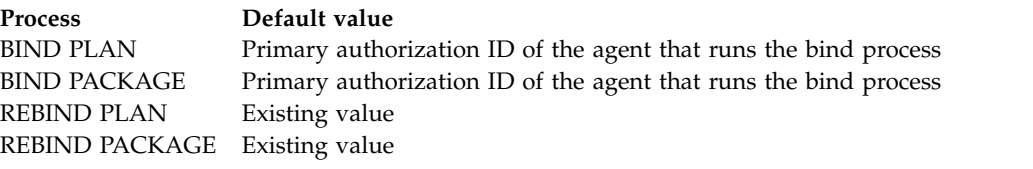

**Catalog record:** Column OWNER of table SYSPACKAGE, column GRANTOR of table SYSPACKAUTH, and column CREATOR of table SYSPLAN.

# **PACKAGE bind option**

| |  $\overline{1}$ |

The PACKAGE option determines the packages to bind or rebind.

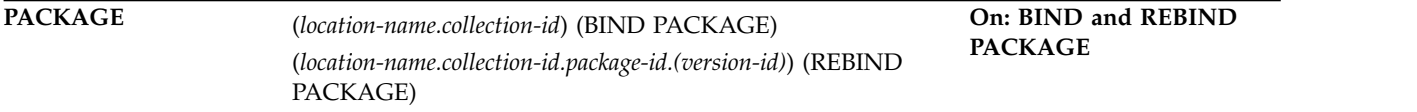

You cannot use the BIND PACKAGE subcommand to:

- Bind a package with the same name as an existing trigger package
- Copy a trigger package

The following options identify the location, collection, package name, and version of the package. You can identify a location and collection. For BIND, the DBRM

supplies the package ID and version ID if you use the option MEMBER, or those IDs come from the option COPY. For REBIND, you must identify a package name, and you can also supply a version ID.

### *location-name*

The location of the DBMS where the package binds or rebinds and where the description of the package resides. The location name must be defined in catalog table SYSIBM.LOCATIONS. If that table does not exist or if the DBMS is not in it, you receive an error message.

The default is the local DBMS.

#### *collection-id* **or \***

Specifies the collection to contain the package to bind, or that already contains the package to rebind. There is no default.

For REBIND, you can use an asterisk (\*) to rebind all local packages with the specified *package-id* in all the collections for which you have bind privileges.

For REBIND PACKAGE, *collection-id* can be an undelimited or a delimited identifier. The delimiter for *collection-id* is double quotation marks ("). If *collection-id* is delimited, DB2 does not convert the value to uppercase.

#### *package-id* **or \* (For REBIND only)**

Specifies the name of the package to rebind, as listed in column NAME of catalog table SYSPACKAGE. There is no default.

You can use an asterisk (\*) to rebind all local packages in *collection-id* for which you have bind privileges.

For REBIND PACKAGE, *package-id* can be an undelimited or a delimited identifier. The delimiter for *package-id* is double quotation marks ("). If *package-id* is delimited, DB2 does not convert the value to uppercase.

### *version-id* **or \* (For REBIND only)**

Specifies the version of the package to rebind, as listed in column VERSION of catalog table SYSPACKAGE.

You can use an asterisk (\*) to rebind all local versions of the specified *package-id* in *collection-id* for which you have bind privileges.

Using simply () rebinds the version of the package that is identified by the empty string.

If you omit *version-id* , the default depends on the how you specify *package-id* . If you use \* for *package-id* , then *version-id* defaults to \*. If you explicitly provide a value for *package-id* , then *version-id* defaults to the empty string version.

#### **( \* ) (For REBIND only)**

Rebinds all local DB2 packages for which the applicable authorization ID has the BIND privilege. Specifying (\*) is the same as specifying the package name as  $(*.*.(*)$  or  $(**)$ . The applicable authorization ID is:

- The value of OWNER, if you use that option
- The primary authorization ID of the process running the bind, if you do not use the option OWNER

**Catalog record:** Columns COLLID, NAME, and VERSION of table SYSPACKAGE.

| | |

| | |

# **PATH bind option**

The PATH option determines the SQL path that DB2 uses to resolve unqualified stored procedure names in CALL statements, in user-defined data types, and in functions.

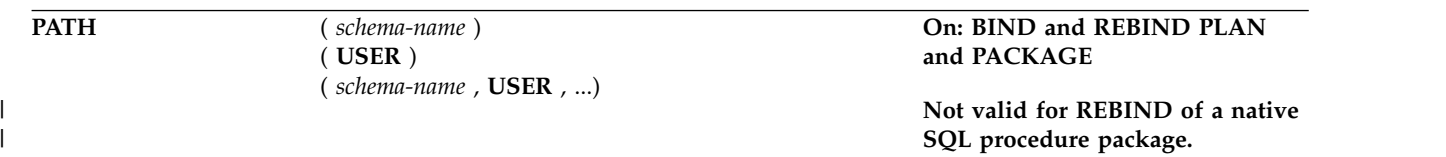

For the **PATH** option, consider the following guidelines when you specify a *schema-name*:

- v The specified schema names are *not* folded to uppercase by DB2. This behavior is different than that for schema names in SQL statements, which are folded to uppercase before being stored in the catalog. If you do not specify these nondelimited schema names in upper case, DB2 cannot find a match in the catalog for those schema names.
- You can specify delimited identifiers in both mixed and uppercase characters.

The **PATH** keyword is mutually exclusive with the **PATHDEFAULT** keyword. Do not specify both keywords in the same REBIND command.

#### **(** *schema-name* **)**

Identifies a schema.

#### **(** *schema-name* **, ...)**

Identifies a list of schemas. The same schema name should not appear more than once in the SQL path.

The number of schemas that you can specify is limited by the length of the resulting SQL path, which cannot exceed 2048 bytes. To calculate the length of the resulting SQL path:

- 1. Take the length of each schema.
- 2. Add 2 for delimiters around each *schema-name* in the list.
- 3. Add 1 for each comma after each schema. Do **not** add 1 for the last schema.

## **USER**

| | | | | | | | | | |  $\overline{1}$ |

Represents a maximum 128-byte *schema-name* . At bind time, DB2 includes this 128-byte length in the total length of the list of schema names specified for the PATH bind option. The maximum length for a list of schema names, including comma separators, delimiters, and the 128-byte USER value, is 2048 bytes. If you exceed this limit, DB2 generates an error message at bind time.

At run time, DB2 substitutes the run time value of the USER special register, which contains the primary authorization ID of the run time process, for the *schema-name* in the position of USER in the PATH *schema-name* list.

If you specify USER in a list of schema names, do not use delimiters around the USER keyword.

DB2 does not validate that the specified schema actually exists at precompile or at bind time.

You do not need to explicitly specify the SYSIBM, SYSFUN, and SYSPROC schemas; DB2 implicitly assumes that these schemas are at the beginning of the SQL path. DB2 adds these schemas in the order listed. If you do not specify the SYSIBM, SYSFUN, and SYSPROC schemas, they are not included in the 2048-byte length.

**Interactions with the PLANMGMT option:** If you plan to change this option and the PLANMGMT option in a REBIND command, see ["PLANMGMT bind option"](#page-157-0) [on page 144](#page-157-0) for the implications.

#### **Defaults:**

| | |

| | |

| | | $\mathbf{I}$ 

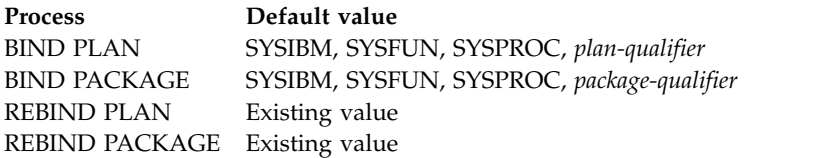

**Catalog record:** Column PATHSCHEMAS of table SYSPACKAGE.

The default values for BIND PLAN and BIND PACKAGE are not stored in the catalog. The default values in the catalog are a zero-length string.

DB2 for z/OS accepts FUNCPATH as a synonym for PATH when FUNCPATH is received from a remote requester. However, FUNCPATH cannot be specified on a BIND or REBIND command.

# **PATHDEFAULT bind option**

The PATHDEFAULT option resets the PATH value for a package or plan to SYSIBM, SYSFUN, SYSPROC, *plan qualifier*, or to SYSIBM, SYSFUN, SYSPROC, *package qualifier* .

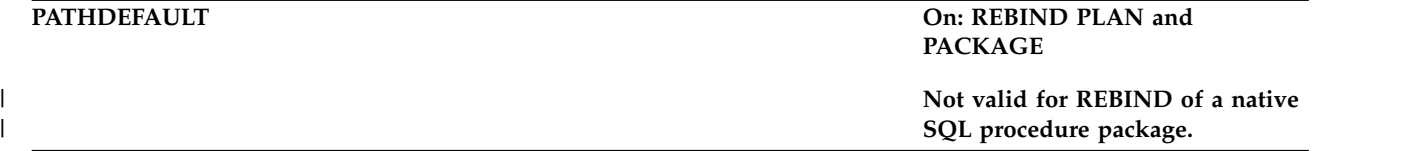

The **PATHDEFAULT** keyword is mutually exclusive with the PATH keyword. Do not specify both keywords in the same REBIND command.

**Interactions with the PLANMGMT option:** If you plan to change this option and the PLANMGMT option in a REBIND command, see ["PLANMGMT bind option"](#page-157-0) [on page 144](#page-157-0) for the implications.

### **Defaults:**

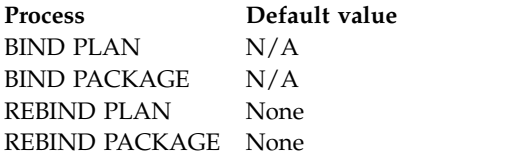

# **PKLIST and NOPKLIST bind options**

| | | | | | | | | |

The PKLIST option determines the packages to include in a package list. The NOPKLIST option deletes packages from a package list.

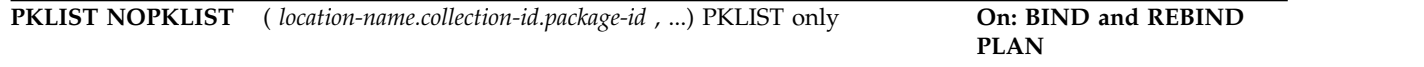

For PKLIST, the order in which you list packages with partial identifiers determines the search order at run time and can affect performance.

NOPKLIST is used with REBIND PLAN only. NOPKLIST determines that the plan is rebound without a package list. If a package list already exists, NOPKLIST deletes it.

If you specify REBIND PLAN for a plan that was bound prior to DB2 10 and includes DBRMs, DB2 binds those existing DBRMs in the plan into packages. In this case, the PKLIST and NOPKLIST options have the following effects:

- If you specify PKLIST, the resulting plan includes both the newly created DBRM packages and the packages in the specified package list. The DBRM packages are included at the front of the newly created package list.
- If you specify NOPKLIST, any existing package lists are removed from the plan. NOPKLIST does not delete the package list that is created by binding the existing DBRMs into packages. However, if you use NOPKLIST a second time on the same plan that only contains package lists, all package lists are deleted.

#### *location-name* **or \***

Names the location of the DBMS where the package resides, or defers that choice until run time. Use either a particular location name or an asterisk ( **\*** ), or omit this part of the identifier. The default is the local DBMS.

- v If you use a particular location name, then that DBMS should be defined in catalog table SYSIBM.LOCATIONS. If that table does not exist or if the DBMS is not in it, you receive warning messages.
- v If you use an asterisk, at run time the location comes from the special register CURRENT SERVER. DB2 checks privileges to use the SQL statements in the package at that location.

### *collection-id* **or \***

Names the collection that contains the package or defers that choice until run time. Use either a particular collection ID or an asterisk ( **\*** ). No default exists.

If you use an asterisk, then DB2 checks the privileges to use the SQL statements that are embedded in the package at run time. At that time also, DB2 determines the collection ID as follows:

- v If the value in the special register CURRENT PACKAGESET is not blank, then that value is the collection ID.
- v If the value of CURRENT PACKAGESET is blank, DB2 skips the entry unless it is the last entry in the package list. If it is the last or only entry, an error message is issued.

### *package-id* **or \***

Names a particular package or specifies, by the asterisk, all packages in the collection. Because you cannot specify a *version-id* for the packages included in the package list, all versions are effectively included.

# **Defaults:**

<span id="page-157-0"></span>**Process Default value** BIND PLAN None. If you do not specify PKLIST, you must specify MEMBER. BIND PACKAGE N/A REBIND PLAN Existing value REBIND PACKAGE N/A

**Catalog record:** Table SYSPACKLIST.

# **PLAN bind option**

The PLAN option determines the plan or plans to bind or rebind.

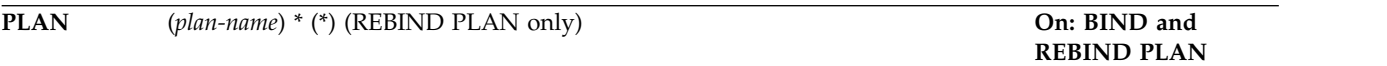

# **(***plan-name***)**

Specifies the name of the application plan.

**For REBIND only**, the value of column NAME in the catalog table SYSPLAN; you can use a list of plan names.

# **(\*) (For REBIND only)**

Rebinds all plans for which the applicable authorization ID has the BIND privilege. The applicable ID is:

- The value of OWNER, if you use that option
- The authorization ID of the process running the bind, if you do not use the option OWNER

**Catalog record:** Column NAME of table SYSPLAN.

# **PLANMGMT bind option**

The PLANMGMT option retains, during a rebind operation, all relevant package information (such as metadata, query text, dependencies, authorizations, and access paths) in catalog tables and in the directory.

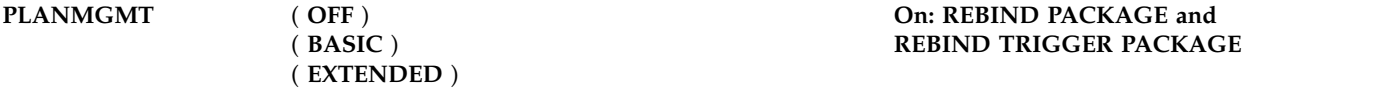

If performance regression occurs, you can direct DB2 to fall back to the older copy of a package. Over time, a package can have multiple copies that exist on disk storage, but only one of those copies is the active or current copy. All other copies are inactive.

# **( OFF )**

If none of the following options are changed, the current access path is removed and replaced with the incoming copy, and any previous or original copies are unaffected.

- $\cdot$  OWNER
- **OUALIFIER**
- v ENABLE
- DISABLE
- PATH
- PATHDEFAULT
- IMMEDWRITE

If any of the previously listed options are changed, all package copies (current, previous, and original) are purged.

# **( BASIC )**

| |

| |

| | | | | |  $\mathbf{I}$ |

Discard the previous copy of a package. The current copy becomes the previous copy, and the incoming copy becomes the current copy. If an original copy of a package exists, it remains available.

If the PLANMGMT option is specified explicitly and you change any of the following options, DB2 issues an error message:

- OWNER
- **OUALIFIER**
- ENABLE
- DISABLE
- $\cdot$  PATH
- PATHDEFAULT
- IMMEDWRITE

#### **(EXTENDED)**

Discard the previous copy of a package. The current copy becomes the previous copy, and the original copy is managed as follows:

- v If no original copy exists, the current copy is cloned to become the original.
- v If an original copy exists, it is retained as the original.

In each case, the incoming copy of a package becomes the new current copy.

If the PLANMGMT option is specified explicitly and you change any of the following options, DB2 issues an error message:

- OWNER
- QUALIFIER
- ENABLE
- DISABLE
- $\cdot$  PATH
- PATHDEFAULT
- IMMEDWRITE

**Note:** If the PLANMGMT setting is inherited from the value of the PLANMGMT subsystem parameter and the value of one of the previously listed options changes, DB2 internally turns off the PLANMGMT option. As a result, DB2 purges the prior copies of a package. However, if one of the previously listed options is specified but the value does not change, DB2 processes the command as if the option were not specified. If none of the previously listed options has a change in value, an error message is not issued, and the PLANMGMT option is not turned off.

**Pattern-matching characters:** PLANMGMT settings remain valid when pattern-matching characters (\*) are used in the REBIND syntax. When you use REBIND PACKAGE to rebind more than one package, DB2 retains previous and original copies for each package separately.

### **Defaults:**

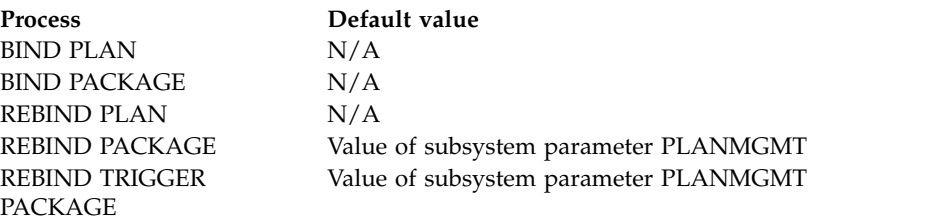

**Catalog record:** Column PLANMGMT of table SYSPACKAGE.

# **QUALIFIER bind option**

|

| | |

|

|  $\overline{1}$ |

The QUALIFIER option determines the implicit qualifier for unqualified names of tables, views, indexes, and aliases contained in the plan or package.

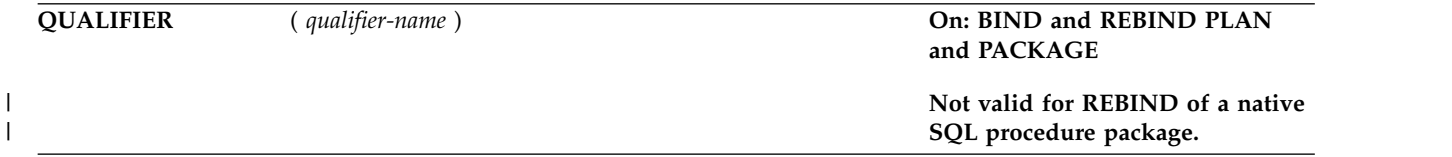

# **(** *qualifier-name* **)**

Specifies the value of the implicit qualifier. This value is not subject to translation when sent to a remote system for BIND or REBIND PACKAGE.

**Interactions with the PLANMGMT option:** If you plan to change this option and the PLANMGMT option in a REBIND command, see ["PLANMGMT bind option"](#page-157-0) [on page 144](#page-157-0) for the implications.

# **Defaults:**

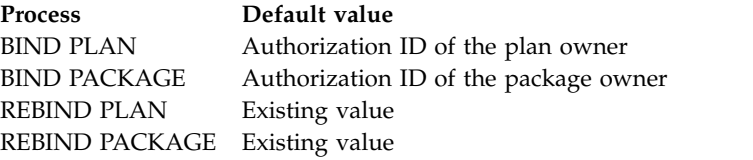

**Catalog record:** Column QUALIFIER of tables SYSPACKAGE and SYSPLAN.

# **QUERYACCELERATION bind option** |

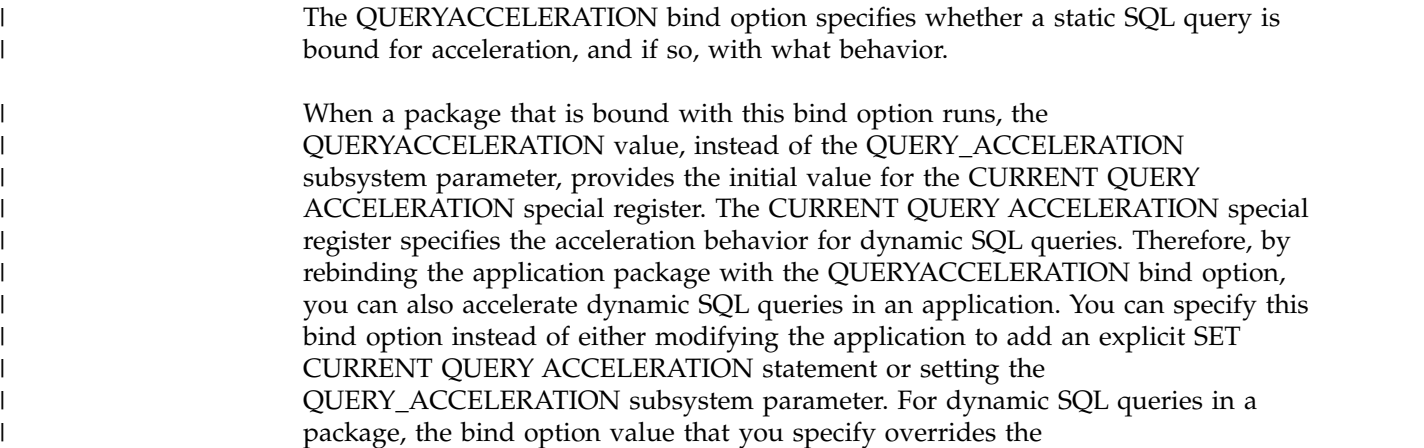

QUERY\_ACCELERATION subsystem parameter. This bind option does not have a default value, so if you do not specify this bind option, the QUERY\_ACCELERATION subsystem parameter initializes the special register.

**Restriction:** The QUERYACCELERATION bind option applies only to cursor queries, the SELECT portion of the SQL INSERT from SELECT statement, and static SQL SELECT INTO statements that are run locally. If a static SQL SELECT INTO statement is bound for acceleration but run remotely, DB2 fails the statement at run time and returns a negative SQL code.

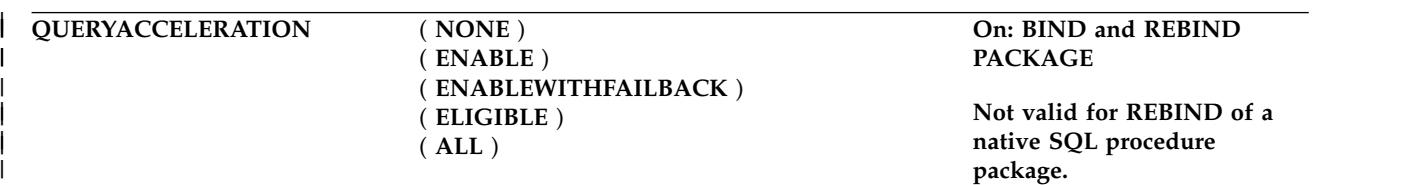

### **( NONE )**

| | |

> | | | | |

> $\vert$ | | | | | | | | | | | | | | | | | | | | | | | | | | | | | | |

| | | |  $\overline{1}$ |

Specifies that no static SQL query in the application is bound for acceleration or will be accelerated when the application is run.

**( ENABLE )**

Specifies that a static SQL query is bound for acceleration if it satisfies the acceleration criteria, including the cost and heuristics criteria. The query is routed to an accelerator when the application runs. Otherwise, if the static query does not satisfy the acceleration criteria, the query is bound for execution in DB2.

If an error condition, such as one of the following examples, occurs while executing the accelerated static query when the application is run, DB2 fails the static query and returns a negative SQL code to the application:

- A failure occurs while running the static query on the accelerator.
- The accelerator returns an error for the query.
- The accelerator is not started and DB2 cannot route the static query to the accelerator for execution.

#### **( ENABLEWITHFAILBACK )**

Results in the same behavior as ENABLE, except if one of the error conditions occurs on the first OPEN of the accelerated static query when the application is run. In this case, instead of failing the static query and returning a negative SQL code to the application, DB2 performs a temporary *statement-level* incremental bind of the query and runs the query in DB2. The application does not see the acceleration failure. Failback to DB2 is not possible after the application does a successful OPEN for the query on the accelerator.

### **( ELIGIBLE )**

Specifies that a static SQL query is bound for acceleration if the query meets the basic acceleration criteria, regardless of the cost or heuristics criteria. The query is routed to the accelerator when the application runs.

Like the behavior for ENABLE, if an error condition occurs while executing the accelerated static query when the application is run, DB2 fails the static query and returns a negative SQL code to the application.

**( ALL )**

Specifies that all of the static SQL queries in the application are to be bound for acceleration and routed to the accelerator when the application runs. If DB2 determines that a static query cannot be bound to run on the accelerator and the query references a user base table or view, the BIND or REBIND

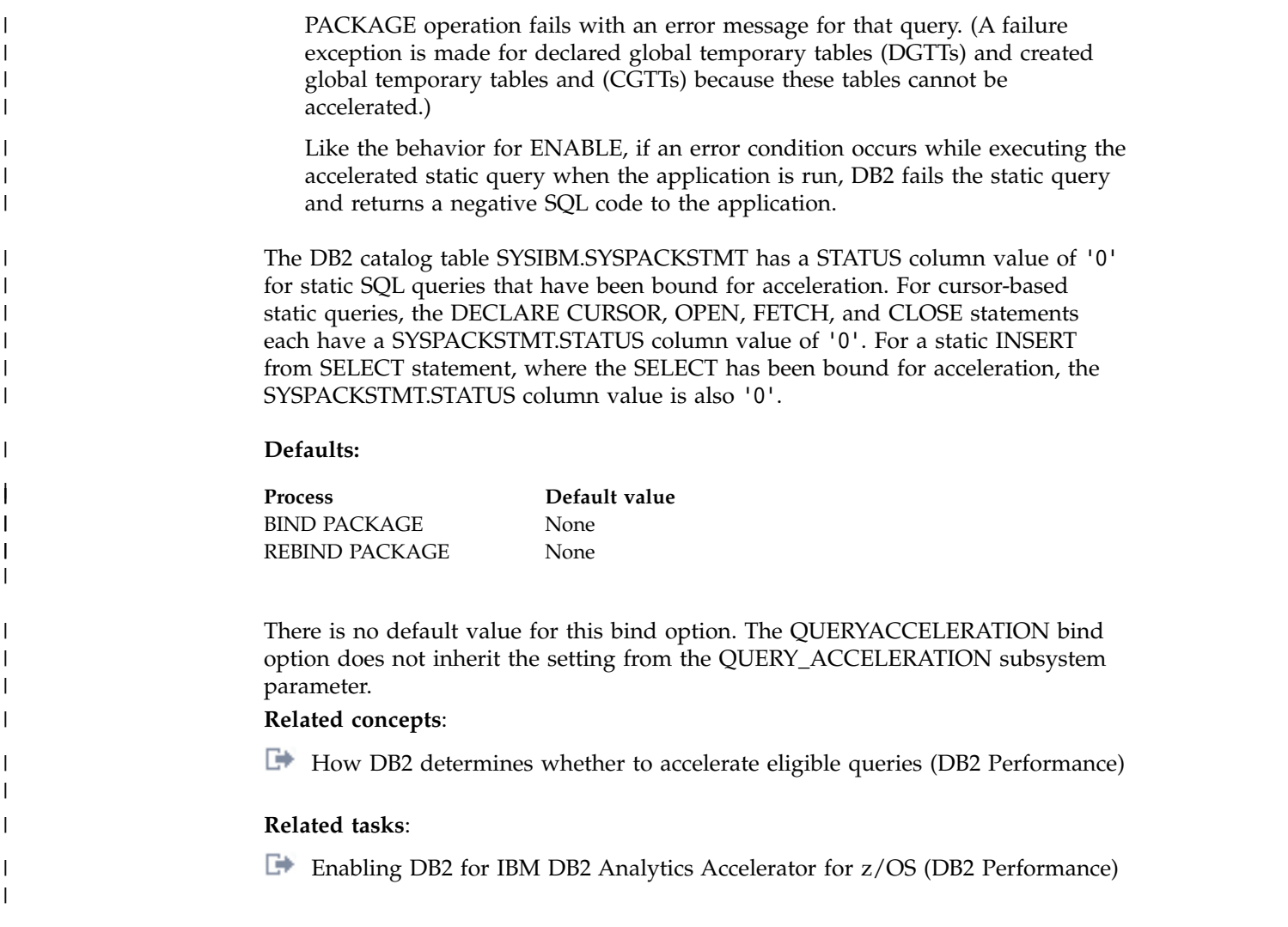

# **QUERYID bind option** |

 $\vert$  $\,$   $\,$  The QUERYID option frees entries in the SYSIBM.SYSQUERY table, and the SYSIBM.SYSQUERYPLAN table or the SYSIBM.SYSQUERYOPTS table.

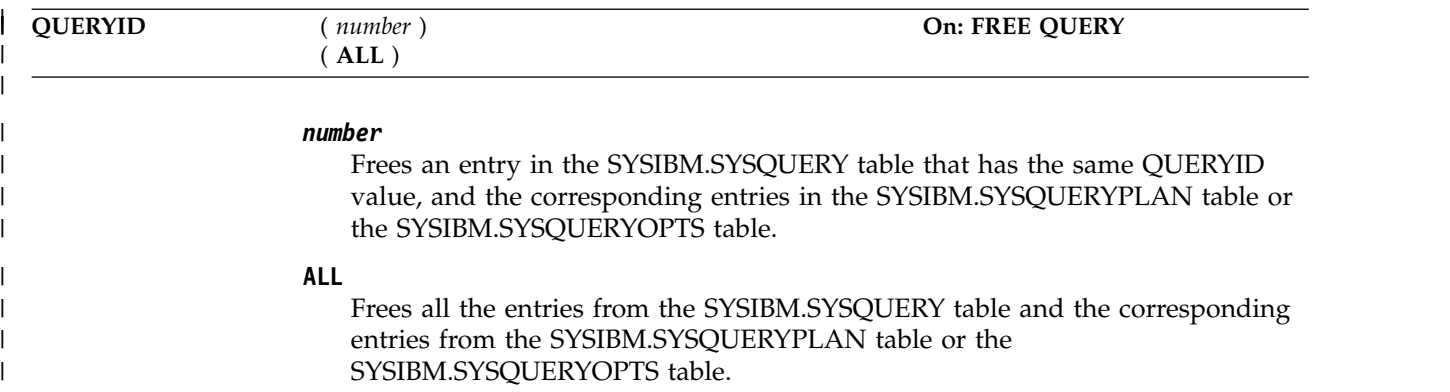

# **RELEASE bind option**  $\vert$   $\vert$

<span id="page-162-0"></span>The RELEASE option determines when to release resources that a program uses, either at each commit point or when the program terminates.

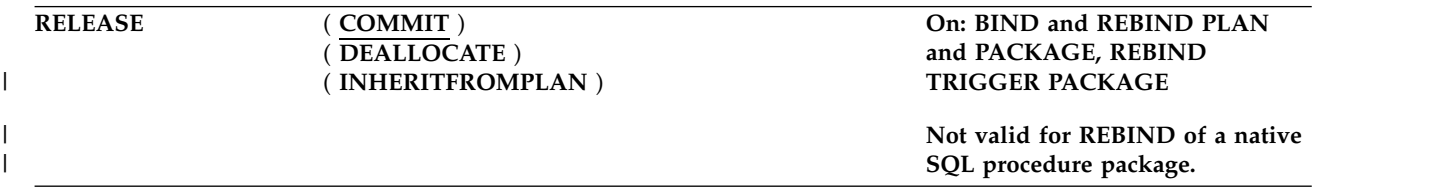

Partition locks follow the same rules as table space locks, and all partitions are held for the same duration. Thus, if one package is using RELEASE(COMMIT) and another is using RELEASE(DEALLOCATE), all partitions use RELEASE(DEALLOCATE).

The RELEASE option does not affect page, row, LOB or XML locks.

# **( COMMIT )**

Releases resources at each commit point, unless cursors are held. If the application accesses the object again, it must acquire the lock again.

• All tables and table spaces are unlocked when:

### **TSO, Batch, and CAF**

An SQL COMMIT or ROLLBACK statement is issued, or your application process terminates

**IMS** A CHKP or SYNC call (for single-mode transactions), a GU call to the I/O PCB, or a ROLL or ROLB call is completed

**CICS** A SYNCPOINT command is issued.

### **Exception:**

If the cursor is defined WITH HOLD, table or table space locks necessary to maintain cursor position are held past the commit point.

- v Table, partition, or table space locks are released at the next commit point unless the cursor is defined WITH HOLD.
- v The least restrictive lock needed to execute each SQL statement is used except when a more restrictive lock remains from a previous statement. In that case, that lock is used without change.

# **DEALLOCATE**

| |  $\overline{1}$ |

Releases resources only when the thread terminates.

If a lock is to be held past commit and it is an S, SIX, or X lock on a table space or a table in a segmented table space, DB2 sometimes demotes that lock to an intent lock (IX or IS) at commit. DB2 demotes a gross lock if it was acquired for one of the following reasons:

- v DB2 acquired the gross lock because of lock escalation.
- v The application issued a mass delete (DELETE FROM *object* without a WHERE clause or TRUNCATE).

RELEASE(DEALLOCATE) has no effect on dynamic SQL statements, which always use RELEASE(COMMIT), with one exception: When you use RELEASE(DEALLOCATE) and KEEPDYNAMIC(YES), and your subsystem is installed with the CACHEDYN subsystem parameter set to YES, the RELEASE(DEALLOCATE) option is honored for dynamic SELECT, INSERT, UPDATE and DELETE statements.

Packages that are executed on a DB2 server through a DRDA connection with a client system honor the RELEASE(DEALLOCATE) bind option. However, if the MODIFY DDF PKGREL(COMMIT) command has been issued at a DB2 server, the RELEASE(DEALLOCATE) option has no effect on packages that are executed on that server through a DRDA connection with a client system.

Locks that are acquired for dynamic statements are held until one of the following events occurs:

- The application process ends (deallocation).
- The application issues a PREPARE statement with the same statement identifier. (Locks are released at the next commit point.)
- v The statement is removed from the cache because it has not been used. (Locks are released at the next commit point.)
- An object that the statement is dependent on is dropped or altered, or a privilege that the statement needs is revoked. (Locks are released at the next commit point.)

RELEASE(DEALLOCATE) can increase the package or plan size, because additional items become resident in the package or plan.

#### **INHERITFROMPLAN**

Enables a local package to inherit the value of the RELEASE option from the plan, regardless of whether the package was bound remotely or locally.

If you bind a package remotely with the RELEASE(INHERITFROMPLAN) option and the remote server does not understand the INHERITFROMPLAN value, the server might return an error.

The RELEASE(INHERITFROMPLAN) value is not applied in the following situations, because no associated plan exists:

- If you bind the application locally and then copy the package to a remote server.
- If you bind an application that uses RRSAF.
- For any packages that are created for utilities

In these cases, RELEASE(COMMIT) is in effect for the package.

# **Defaults:**

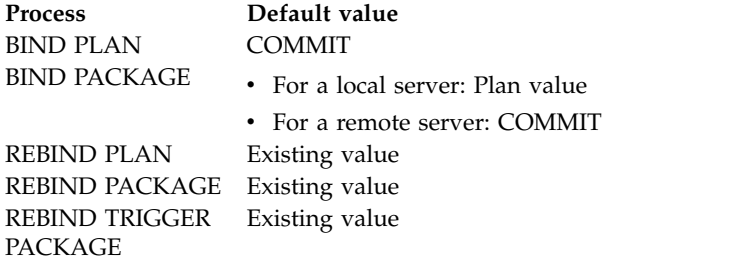

**Catalog record:** Column RELEASE of tables SYSPACKAGE and SYSPLAN. **Related tasks**:

[Choosing a RELEASE option \(DB2 Performance\)](http://www.ibm.com/support/knowledgecenter/SSEPEK_10.0.0/perf/src/tpc/db2z_choosereleaseoption.html) **Related reference**:

| | | | | | | |

| | |

| | | | | | | | | |

# **REOPT bind option**

| | | | |

The REOPT option specifies whether DB2 determines an access path at run time by using the values of host variables, parameter markers, and special registers.

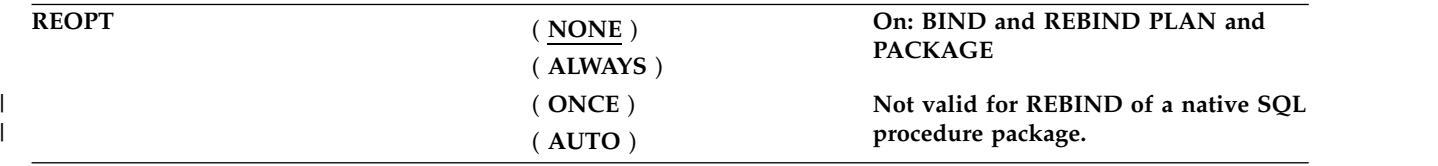

For dynamic statements, the REOPT bind option also controls whether DB2 considers the literal values for access path selection when CONCENTRATE STATEMENTS WITH LITERALS is specified when statements are prepared. The literal values are considered only when REOPT(ONCE) or REOPT(AUTO) is specified.

#### **(NONE)**

Does not determine an access path at run time. You can use NOREOPT(VARS) as a synonym for REOPT(NONE).

#### **(ALWAYS)**

Determines the access path again at run time each time the statement is run. DB2 determines access paths at both bind time and run time for statements that contain one or more of the following variables:

- Host variables
- Parameter markers
- Special registers

At run time, DB2 uses the values in those variables to determine the access paths. You can use REOPT(VARS) as a synonym for REOPT(ALWAYS).

# **(ONCE)**

Determines the access path for any dynamic statement only once, at the first run time or at the first time the statement is opened. This access path is used until the prepared statement is invalidated or removed from the dynamic statement cache and needs to be prepared again.

#### **(AUTO)**

Autonomically determines if a new access path needs to be generated to further optimize the performance for each execution. DB2 determines the access path at the first run time and then at each subsequent execution, DB2 evaluates whether a new access path is needed. If so, DB2 generates a new access path and uses that access path until another new access path is generated. For cached dynamic statements that reference parameter markers, a new path can be generated at any execution. The new path is based on changes to estimated filter factors for predicates that result from changes to parameter marker values.

### **Usage notes:**

If you specify the bind option REOPT(ALWAYS), REOPT(AUTO), or REOPT(ONCE), DB2 sets the bind option DEFER(PREPARE) automatically. However, when you specify REOPT(ONCE), DB2 determines the access path for a statement only once (at the first run time).

You cannot use REOPT(ALWAYS) with the KEEPDYNAMIC(YES) option.

The following restrictions apply to REOPT(ONCE):

- REOPT(ONCE) is ignored if you use it with static SQL statements because DB2 for z/OS caches only dynamic statements.
- If a dynamic statement in a plan or package that is bound with REOPT(ONCE) runs when dynamic statement caching is turned off, the statement runs as if REOPT(ONCE) is not specified.
- v You **cannot** use both REOPT(ONCE) and NODEFER(PREPARE).
- v You **can** use both REOPT(ONCE) and KEEPDYNAMIC(YES).

### **Defaults:**

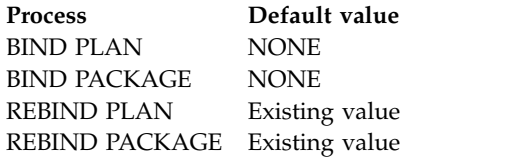

**Catalog record:** Column REOPTVAR of the SYSPLAN and SYSPACKAGE catalog tables.

# **Related concepts**:

[Differences between static and dynamic SQL \(DB2 Application programming](http://www.ibm.com/support/knowledgecenter/SSEPEK_10.0.0/apsg/src/tpc/db2z_differencesstaticdynamic.html) [and SQL\)](http://www.ibm.com/support/knowledgecenter/SSEPEK_10.0.0/apsg/src/tpc/db2z_differencesstaticdynamic.html)

# **Related tasks**:

[Reoptimizing SQL statements at run time \(DB2 Performance\)](http://www.ibm.com/support/knowledgecenter/SSEPEK_10.0.0/perf/src/tpc/db2z_managereopt.html)

# **Related reference**:

- [SYSIBM.SYSPLAN table \(DB2 SQL\)](http://www.ibm.com/support/knowledgecenter/SSEPEK_10.0.0/cattab/src/tpc/db2z_sysibmsysplantable.html)
- [SYSIBM.SYSPACKAGE table \(DB2 SQL\)](http://www.ibm.com/support/knowledgecenter/SSEPEK_10.0.0/cattab/src/tpc/db2z_sysibmsyspackagetable.html)

# **ROUNDING bind option**

The ROUNDING option specifies the rounding mode at bind time. Use rounding mode to manipulate DECFLOAT data.

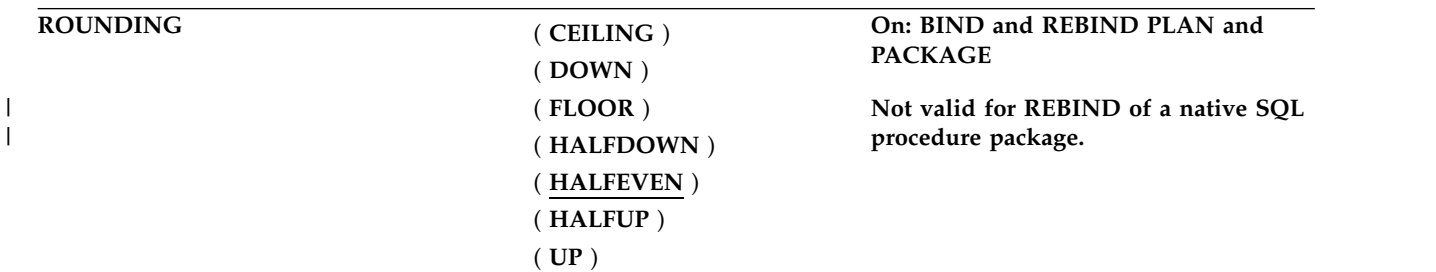

#### **CEILING**

Round toward +infinity. If all of the discarded digits are zero or if the sign is negative the result is unchanged other than the removal of discarded digits. Otherwise, the result coefficient should be incremented by 1 (round up).

#### **DOWN**

Round toward 0 (TRUNCATION). The discarded digits are ignored.

#### **FLOOR**

Round toward -infinity. If all of the discarded digits are zero or if the sign

|

is positive the result is unchanged other than the removal of discarded digits. Otherwise, the sign is negative and the result coefficient should be incremented by 1.

#### **HALFDOWN**

Round to the nearest; if equidistant, round down. If the discarded digits represent greater than half (0.5) of the value of a one in the next left position then the result coefficient should be incremented by 1 (rounded up). Otherwise, (the discarded digits are 0.5) or less) the discarded digits are ignored.

### **HALFEVEN**

Round to the nearest; if equidistant, round so that the final digit is even. If the discarded digits represent greater than half (0.5) the value of a one in the next left position then the result coefficient should be incremented by 1 (rounded up). If they represent less than half, then the result coefficient is not adjusted (that is, the discarded digits are ignored). Otherwise, (they represent exactly half) the result coefficient is unaltered if its rightmost digit is even, or incremented by 1 (rounded up) if its rightmost digit is odd (to make an even digit).

This option is the default.

#### **HALFUP**

Round to nearest; if equidistant, round up. If the discarded digits represent greater than or equal to half (0.5) of the value of a one in the next left position then the result coefficient should be incremented by 1 (rounded up). Otherwise, the discarded digits are ignored.

UP Round away from 0. If all the discarded digits are zero the result is unchanged other than they removal of discarded digits. Otherwise, the result coefficient should be incremented by 1 (rounded up).

The default value of ROUNDING option is DEF DECFLOAT ROUNDING MODE from application defaults load module.

# **Defaults:**

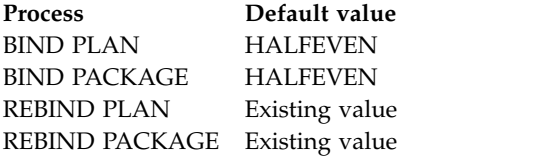

**Catalog record:** Column ROUNDING of tables SYSPACKAGE and SYSPLAN, and column ROUNDING\_MODE of table SYSENVIRONMENT.

# **SQLERROR bind option**

The SQLERROR option determines whether to create a package if SQL errors occur.

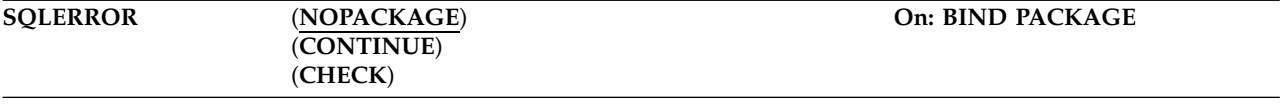

#### (**NOPACKAGE**)

Creates no package if an error occurs.

## (**CONTINUE**)

Creates a package, even if errors occur when binding SQL statements. The statements in error cannot execute. Any attempt to execute them at run time causes errors.

#### (**CHECK**)

| | | | | | |

| | Performs all syntax and semantic checks on the SQL statements being bound when the authorization ID for BIND does not have the privilege to execute the statements. A package is not created as part of this process. If an existing package with the same name and version is encountered during bind processing, the existing package is not dropped or replaced, even if **ACTION**(**REPLACE**) was specified.

#### **Defaults:**

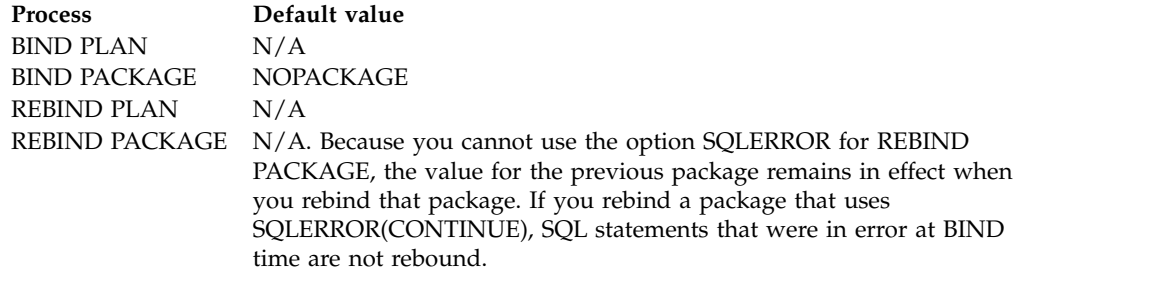

**Catalog record:** Column SQLERROR of table SYSPACKAGE.

# **SQLRULES bind option**

The SQLRULES option determines whether you can execute a type 2 CONNECT statement to an existing SQL connection, according to DB2 rules.

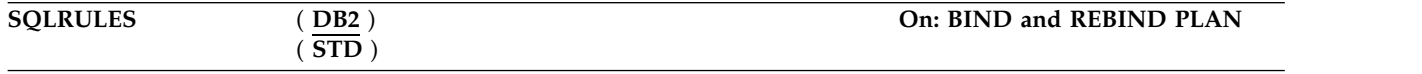

Alternatively, the statement causes an error, according to the ANSI/ISO SQL standard of 1992. This option applies to any application process that uses the plan and executes type 2 CONNECT statements. It has no effect on type 1 CONNECT statements.

#### **( DB2 )**

No error occurs if CONNECT identifies an existing SQL connection. If X is an existing SQL connection, CONNECT TO X makes X the current connection. If X is already the current connection, CONNECT TO X has no effect on the state of any connections.

#### **( STD )**

An error occurs if CONNECT identifies an existing SQL connection. Therefore, if X is a dormant SQL connection, you must use the SQL statement SET CONNECTION to make X the current connection.

For local operations, the value of SQLRULES is used for the initial value of the SQL special register CURRENT RULES.

#### **Defaults:**

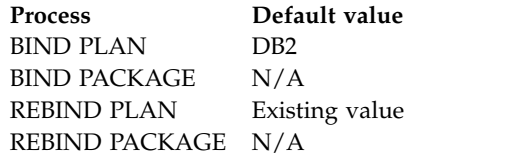

**Catalog record:** Column SQLRULES of table SYSPLAN.

# **SWITCH bind option**

| | |

The SWITCH option causes the previous copy or original copy of a package to become the current copy of the package.

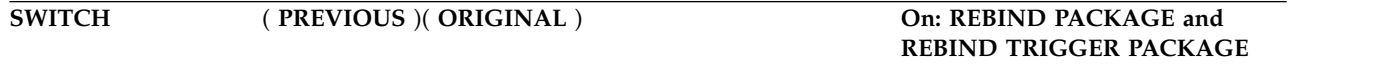

This option allows you to revert to an older copy of a package in the event of a performance regression. You cannot specify SWITCH with any other rebind options. If the package that you specify does not have the previous or original copy to switch to, DB2 issues an error message, and continues processing the rest of the list. Use this option with the pattern-matching character (\*) in the syntax.

# **(PREVIOUS)**

Switches between the current and previous copies of a package or a plan. The current copy takes the place of the previous copy, and the previous copy takes the place of the current copy.

# **(ORIGINAL)**

Moves the current copy to take the place of the previous copy. Any previous copy that exists is purged. The original copy is cloned to take the place of the current copy.

# **Defaults:**

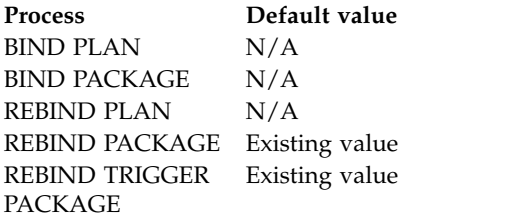

# **Related concepts**:

**[Package copies \(DB2 Performance\)](http://www.ibm.com/support/knowledgecenter/SSEPEK_10.0.0/perf/src/tpc/db2z_packagecopy.html)** 

# **Related tasks**:

[Switching to previous access paths \(DB2 Performance\)](http://www.ibm.com/support/knowledgecenter/SSEPEK_10.0.0/perf/src/tpc/db2z_accesspathswitch.html)

# **VALIDATE bind option**

|

| | |

| | |

The VALIDATE option determines whether to recheck, at run time, errors of the types "OBJECT NOT FOUND" and "NOT AUTHORIZED" that are found during bind or rebind.

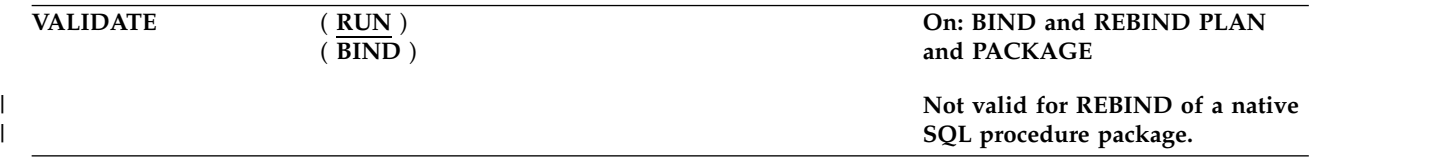

The option has no effect if all objects and needed privileges exist.

### **( RUN )**

Indicates that if not all objects or privileges exist at bind time, the process issues warning messages, but the bind succeeds. DB2 checks existence and authorization again at run time for SQL statements that failed those checks during bind. The checks use the authorization ID of the plan or package owner.

If you specify the VALIDATE(RUN) bind option, and the application to be bound contains an error with a SET host-variable assignment statement, the bind process still issues only warning messages, not error messages.

### **( BIND )**

Indicates that if not all objects or needed privileges exist at bind time, the process issues error messages, and does not bind or rebind the plan or package, *except that*:

*For BIND PACKAGE only*, if you use the option

SQLERROR(CONTINUE), the bind succeeds, but the SQL statements in it that have errors cannot execute.

With VALIDATE(BIND), DB2 does not check authorization for the LOCK TABLE statement and some CREATE, ALTER, and DROP statements until run time.

## **Defaults:**

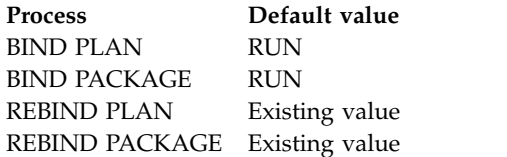

**Catalog record:** Column VALIDATE of tables SYSPACKAGE and SYSPLAN.

#### **Chapter 19. Specification of DB2 for z/OS bind options from IBM Data Server clients and drivers** | C  $\blacksquare$

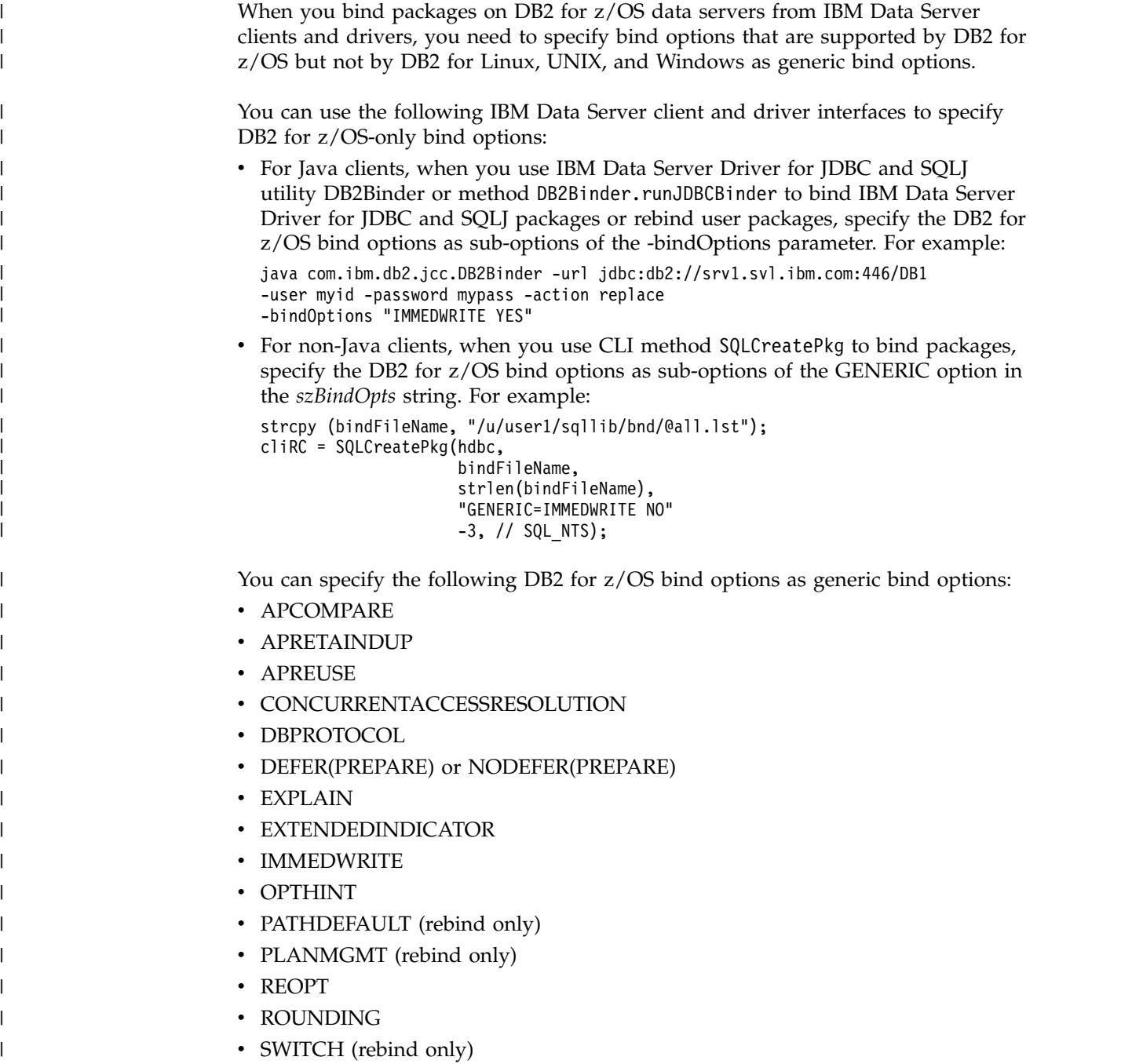

|

 $\vert$  $\,$   $\,$  $\vert$ 

| | |

| |

 $\perp$ | | |

| | | | | | | | | | | | | | |  $\overline{\phantom{a}}$ |

# **Chapter 20. -CANCEL THREAD (DB2)**

The DB2 command **CANCEL THREAD** cancels processing for specific local or distributed threads.

**Abbreviation**: -CAN THD

# **Environment**

This command can be issued from a z/OS console, a DSN session under TSO, a DB2I panel (DB2 COMMANDS), an IMS or a CICS terminal, or a program using the instrumentation facility interface (IFI).

**Data sharing scope**: Member

# **Authorization**

To execute this command, you must use a privilege set of the process that includes one of the following authorities:

- SYSOPR authority
- SYSCTRL authority
- SYSADM authority

DB2 commands that are issued from a logged-on z/OS console or TSO SDSF can be checked by DB2 authorization using primary and secondary authorization IDs.

# **Syntax**

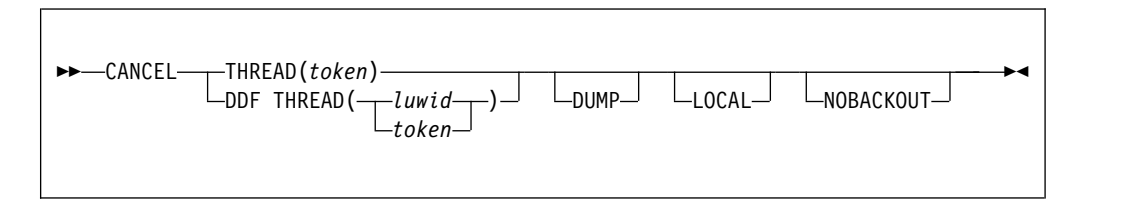

# **Option descriptions**

### **THREAD (***token***)**

Identifies a specific thread, either distributed or not, whose processing you want to cancel. DB2 assigns a token to each thread that is unique for that DB2 subsystem, but not necessarily unique across subsystems.

The token is a one- to six-digit decimal number. You can determine what the token is by issuing the DB2 command DISPLAY THREAD or by using an IFI READS call for IFCID 0147 or 0148. The token can also appear after the equal sign in DB2 messages that display an LUWID. If the token is 0, the thread of that token cannot be canceled.

# **DDF THREAD(** *luwid* **)**

Identifies distributed threads for which you want to cancel processing. *luwid* is a logical unit of work identifier (LUWID), consisting of:

v A fully qualified LU network name, which consists of:

- A one- to eight-character network ID
- A period
- A one- to eight-character network LU name
- An LUW instance number, which consists of 12 hexadecimal characters that uniquely identify the unit of work

If you enter three fields separated by periods, DB2 assumes that you are entering an LUWID.

Two or more distributed threads might have the same LUWID. All distributed threads with the same LUWID are canceled.

The LUWID can be determined from the DB2 DISPLAY THREAD command and other DB2 messages.

#### **DUMP**

| |

| | |

Specifies that a dump is generated when CANCEL THREAD is issued, and the thread is active in DB2. The dump can be used for diagnostic purposes.

When you cancel a thread that is not currently active in DB2, DB2 performs a hard cancel and no dump is provided. A thread is considered to be not currently active in DB2 when it has left DB2 to perform application work.

### **LOCAL**

Specifies that DB2 search the home address space of the allied agent for a thread that matches *token*. If DB2 finds a thread, it performs a soft cancel on that thread. The LOCAL option applies only to a CANCEL THREAD command that is issued through the IFI interface. The IFI application must run in the same address space as the thread that needs to be canceled, and the thread must be connected to DB2 through the RRS attachment facility.

#### **NOBACKOUT**

Specifies that DB2 is not to attempt to back out the data during transaction rollback processing. Canceling the thread with NOBACKOUT leaves objects in an inconsistent state. Do not issue this command with NOBACKOUT unless you have a plan to resolve the data inconsistency.

Multiple NOBACKOUT requests are allowed. However, if the thread is active and the request is accepted, subsequent requests are ignored. You can choose to issue a subsequent request if a request fails (as indicated by message DSNI032I). Objects that the thread modifies are recovered (backed out). If back out processing fails, the objects are marked REFRESH PENDING (REFP) and either RECOVER PENDING (RECP) or REBUILD PENDING (RBDP or PSRBD) in the database exception table. Resolve the REFP status of the object by running the RECOVER utility to recover the object to a prior point in time or by running LOAD REPLACE on the object.

# **Usage notes**

*Canceling distributed threads:* Canceling a distributed thread can cause the thread to enter the indoubt state. Message DSNL450I is issued if the CANCEL command causes the DDF thread to be converted from active to indoubt. DB2 releases the resources that the thread holds when the indoubt state is resolved by automatic indoubt resolution with the coordinator, or by resolution with the command RECOVER INDOUBT.

If a thread that is specified in the command is part of a global transaction, the command is executed against all threads in the global transaction.

The CANCEL command schedules a thread to be terminated in DB2. To terminate, the thread must be processing within DB2. If the thread does not terminate, it could be:

- Processing outside of DB2, possibly in the application. If that is the case, the thread does not terminate until the application makes a request to DB2. Use the z/OS CANCEL command to terminate the application immediately.
- v Hung up in a network operation. Use VTAM or TCP/IP commands to cause the network operation to return processing to DB2, which will then allow the thread to be terminated. See the following topic for details.

*Canceling threads on applications that update NOT LOGGED tables spaces:* Take care when you issue a CANCEL command for an application that updates a NOT LOGGED table space. The CANCEL THREAD command can cause the NOT LOGGED table space to be placed in the LPL, so that the table space must be recovered.

*Canceling local threads:* The CANCEL command schedules a thread to terminate. Threads that are not in DB2 terminate immediately.

*Canceling SNA distributed threads with VTAM Commands:* If the CANCEL command does not terminate a distributed thread, it is possible that it is hung up in VTAM. Use the VTAM VARY NET,TERM command to cancel the thread's VTAM sessions.

To cancel a thread's VTAM session, you need to know the VTAM session IDs (SIDs) that correspond to the thread. Take the following steps:

1. Issue the DB2 command DISPLAY THREAD(\*) LUWID(nnnn) DETAIL. (The value of *nnnn* is the token or LUWID provided by CANCEL DDF THREAD.)

This gives you the VTAM session IDs that must be canceled. Sessions are identified by the column header SESSID as shown in the following DISPLAY THREAD output:

-DIS THD(\*) LUWID(123) DETAIL DSNV401I - DISPLAY THREAD REPORT FOLLOWS: DSNV402I - ACTIVE THREADS: NAME ST A REQ ID AUTHID PLAN ASID TOKEN BATCH TR \* 5 BKH2C SYSADM BKH2 000D 123 V444-DB2NET.LUND0.C4B23F1F4D06=123 ACCESSING DATA AT ( 1)SAN JOSE-LUND1<br>V447--INDEX SESSID A ST TIME V447--INDEX SESSID V448--( 1) 00D3590EA1E89701 S1 0923816181452 V448--( 1) 00D3590EA1E89822 **N** R1 0923816181584 DISPLAY ACTIVE REPORT COMPLETE DSN9022I - DSNVDT '-DIS THD' NORMAL COMPLETION

The **N** indicates the thread is processing in VTAM.

- 2. Record positions 3 through 16 of SESSID for the threads to be canceled. (In the preceding DISPLAY THREAD output, the values are D3590EA1E89701 and D3590EA1E89822.)
- 3. Issue the VTAM command DISPLAY NET to display the VTAM session IDs. The ones you want to cancel match the SESSIDs in positions 3 through 16 and the corresponding session IDs are in bold. The following is an output example of this command:

D NET,ID=LUND0,SCOPE=ACT IST097I DISPLAY ACCEPTED IST075I NAME = LUND0, TYPE = APPL IST486I STATUS= ACTIV, DESIRED STATE= ACTIV IST171I ACTIVE SESSIONS = 0000000005, SESSION REQUESTS = 0000000000 IST206I SESSIONS: IST634I NAME STATUS SID SEND RECV VR TP NETID D24B171032B76E65 0051 0043 0 0 NET2 IST635I LUND1 ACTIV-S D24B171032B32545 0051 0043 0 0 NET2 **IST635I LUND1 ACTIV-R D2D3590EA1E89701 0022 0031 0 0 NET2** IST635I LUND1 ACTIV-R D2D3590EA1E89802 0022 0031 0 0 NET2 **IST635I LUND1 ACTIV-R D2D3590EA1E89822 0022 0031 0 0 NET2** IST314I END

4. Issue the VTAM command VARY NET,TERM for each of the VTAM SIDs associated with the DB2 thread. In this case, you might need to cancel only the session ID that DISPLAY THREAD shows to be processing in VTAM (D2D3590EA1E89822).

*Canceling TCP/IP Distributed Threads with TCP/IP Commands:* If the CANCEL command does not terminate a distributed thread, the thread might be hung up in TCP/IP. Use the TCP/IP DROP command to cancel the thread's connection ID. To do this, you need to first determine the TCP/IP connection ID that corresponds to the thread.

Depending on whether the thread is a DB2 requester or server thread, take the following steps:

- Terminating TCP/IP connection for a requester thread:
	- 1. Issue the DB2 command DISPLAY THREAD(\*) LUWID(nnnn) DETAIL. (The value of *nnnn* is the token or LUWID provided by DISPLAY THREAD.)

Find the IP address and local port for the connection to the partner, as shown in the following DISPLAY THREAD output:

#display thread(\*) detail

```
DSNV401I # DISPLAY THREAD REPORT FOLLOWS -
DSNV402I # ACTIVE THREADS -
NAME ST A REQ ID AUTHID PLAN ASID TOKEN
TEST0001 TR 4 CTHDCORID001 SYSADM DONSQL1 0027 19
V444-USIBMSY.SYEC715B.C4B220851392=19 ACCESSING DATA AT
 ( 1)-STL714A-::FFFF:9.112.114.102..446
V447--INDEX SESSID A ST TIME
V448--( 1) 1028:446 N R2 0923814011448
DISPLAY ACTIVE REPORT COMPLETE
DSN9022I # DSNVDT '-DIS THD' NORMAL COMPLETION
```
In this case, the partner's IP address and port is 9.112.114.102 446, and the local port is 1028. N indicates that the thread is processing in TCP/IP.

2. Determine the associated TCP/IP connection ID:

d tcpip,,netstat,conn,ipaddr=9.112.114.102

EZZ2500I NETSTAT CS V2R10 TCPIP USER ID CONN LOCAL SOCKET FOREIGN SOCKET STATE V71BDIST 0000049D 9.112.114.103..1028 9.112.114.102..446 ESTBLSH 1 OF 1 RECORDS DISPLAYED

3. Terminate the connection:

v tcpip,,drop,conn=0000049d

EZZ0060I PROCESSING COMMAND: VARY TCPIP,,DROP, CONN=0000049D EZZ0053I COMMAND VARY DROP COMPLETED SUCCESSFULLY

- Terminating TCP/IP connection for a server thread::
	- 1. Issue the DB2 command DISPLAY THREAD(\*) LUWID(nnnn) DETAIL. (The value of *nnnn* is the token or LUWID provided by CANCEL THREAD.)

Find the IP address and local port for the connection to the partner, as shown in the following DISPLAY THREAD output:

!display thread(\*) detail

DSNV401I ! DISPLAY THREAD REPORT FOLLOWS - DSNV402I ! ACTIVE THREADS - NAME ST A REQ ID AUTHID PLAN ASID TOKEN TEST0001 RA \* 2 CTHDCORID001 SYSADM DONSQL1 002D 11 V445-USIBMSY.SYEC715B.C4B24232F81D=11 ACCESSING DATA FOR  $(1):$ : FFFF:  $9.112.114.103$ V447--INDEX SESSID A ST TIME V448--( 1) 446:1029 W R2 0923816315680 DISPLAY ACTIVE REPORT COMPLETE DSN9022I ! DSNVDT '-DIS THD' NORMAL COMPLETION

In this case, the partner's IP address is 9.112.114.103 and the local port is 1029.

2. Determine the associated TCP/IP connection ID:

d tcpip,,netstat,conn,ipaddr=9.112.114.103

EZZ2500I NETSTAT CS V2R8 TCPIP USER ID CONN LOCAL SOCKET FOREIGN SOCKET STATE V61ADIST 0000048E 9.112.114.102..446 9.112.114.103..1029 ESTABLS 1 OF 1 RECORDS DISPLAYED

Find the entry where the foreign socket shows the partner's IP address and port (9.112.114.103 1029) and note the CONN.

3. Terminate the connection:

| | | | | | | | | | | | | | | | | | |

| |  $\mathbf{I}$ |

v tcpip,,drop,conn=0000048e

EZZ0060I PROCESSING COMMAND: VARY TCPIP,,DROP, CONN=0000048E EZZ0053I COMMAND VARY DROP COMPLETED SUCCESSFULLY

*Using TCP/IP commands to cancel accelerated threads:* If the CANCEL command does not terminate an accelerated thread (a thread that has active accelerator processes running), the thread might be hung up in TCP/IP. Use the TCP/IP DROP command to cancel the thread's connection ID. To do this, you need to first determine the TCP/IP connection ID that corresponds to the thread.

- To terminate a TCP/IP connection for an accelerated thread:
	- 1. Issue the DB2 command DISPLAY THREAD(\*) ACCEL(\*) DETAIL.
	- 2. Find the IP address and local port for the connection to the partner, as shown in the following DISPLAY THREAD output:

```
)DISPLAY THREAD(*) ACCEL(*) DETAIL
```
DSNV401I ) DISPLAY THREAD REPORT FOLLOWS - DSNV402I ) ACTIVE THREADS - 681<br>NAME ST A REQ ID AUTHID PLAN NAME ST A REQ ID AUTHID PLAN ASID TOKEN BATCH AC \* 39 ACCEL1 SYSADM DSNTEP2 002B 3 V666 ACC=BLINK1,ADDR=::FFFF:9.30.30.177..446:1080 V436-PGM=DSNTEP2.DSNTEP2, SEC=1, STMNT=2256 DISPLAY ACTIVE REPORT COMPLETE DSN9022I ) DSNVDT '-DIS THD' NORMAL COMPLETION

In this case, the partner's IP address is 9.30.30.177, the port is 446, and the local port is 1080. AC indicates that the thread is processing in an accelerator.

3. Determine the associated TCP/IP connection ID:

D TCPIP,,NETSTAT,CONN,IPADDR=9.30.30.177 EZD0101I NETSTAT CS V1R10 TCPIP USER ID CONN STATE V91ADBM1 000009E3 ESTBLSH LOCAL SOCKET: ::FFFF:9.30.222.34..1080 FOREIGN SOCKET: ::FFFF:9.30.30.177..446 1 OF 1 RECORDS DISPLAYED END OF THE REPORT

In this case, the associated TCP/IP connection ID is 000009E3.

4. Terminate the connection:

V TCPIP,,DROP,CONN=000009E3

EZZ0060I PROCESSING COMMAND: VARY TCPIP,,DROP,CONN=000009E3 EZZ0053I COMMAND VARY DROP COMPLETED SUCCESSFULLY

# **Examples**

| | | | | | | | |

| | | | | |

 $\overline{1}$ |

#### **Example: Canceling a local thread**

To cancel a non-distributed thread whose token you found through the DISPLAY THREAD command and to produce a diagnostic dump, issue: -CANCEL THREAD (123) DUMP

#### **Example: Canceling a distributed thread**

To cancel a distributed thread whose LUWID you found through the DISPLAY THREAD command, issue:

-CANCEL DDF THREAD (LUDALLAS.DB2SQL1.3042512B6425)

Suppose that the output from -DISPLAY THREAD shows that the thread-ID and token associated with this LUWID is 45162. You can also cancel this thread by issuing either of the following commands:

-CANCEL DDF THREAD (45162)

-CANCEL THREAD (45162)

# **Related information**:

- [VTAM DISPLAY NET command \(SNA Operation\)](http://www-01.ibm.com/support/knowledgecenter/SSLTBW_2.1.0/com.ibm.zos.v2r1.istopr0/dne.htm)
- [VTAM VARY NET,TERM command \(SNA Operation\)](http://www-01.ibm.com/support/knowledgecenter/SSLTBW_2.1.0/com.ibm.zos.v2r1.istopr0/vte.htm)

# **Chapter 21. /CHANGE (IMS)**

The IMS command /CHANGE resets an indoubt unit of recovery as identified by the OASN keyword of the /DISPLAY command. That command deletes the item from the standpoint of IMS, but it does not communicate to DB2.

# **Abbreviation**: /CHA

Subsections:

- "Environment"
- "Authorization"
- "Syntax"
- "Option descriptions"
- ["Usage note" on page 166](#page-179-0)
- ["Examples" on page 166](#page-179-0)

# **Environment**

This command can be issued only from an IMS terminal.

**Data sharing scope**: Member

# **Authorization**

This command requires an appropriate level of IMS authority.

# **Syntax**

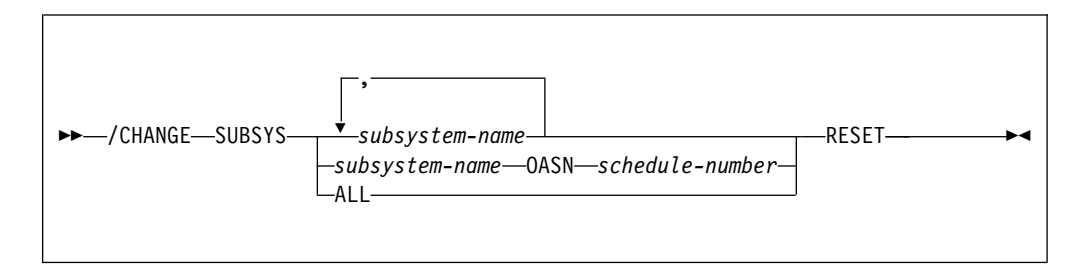

# **Option descriptions**

## **SUBSYS**

Deletes IMS recovery elements from one or more subsystems. You must code one of the following subparameters:

#### *subsystem-name*

Specifies one or more subsystems, separated by commas, from which recovery elements will be deleted.

# *subsystem-name* **OASN** *schedule-number*

Deletes one or more origin application schedule numbers, separated by commas, from one subsystem, specified by *subsystem-name* .

<span id="page-179-0"></span>*schedule-number* can be a list of up to 32768 origin application schedule numbers. The numbers are displayed using the OASN parameter of the /DISPLAY command.

#### **ALL**

Deletes IMS recovery elements from all subsystems.

#### **RESET**

Deletes the indoubt recovery unit. The recovery unit represents an incomplete unit of work assigned to an external subsystem as the result of an application request.

# **Usage note**

The preceding description of the /CHANGE command is a partial description only. The complete description is documented in the IMS library.

# **Examples**

**Example: Resetting all indoubt units of recovery for a single subsystem**

Issue the following command to reset all indoubt units of recovery for the subsystem named DB2:

/CHA SUBSYS DB2 RESET

### **Example: Resetting all indoubt units of recovery**

Issue the following command to reset all indoubt units of recovery for all subsystems:

/CHA SUBSYS ALL RESET

# **Example: Specifying the indoubt units of recovery to reset by specifying origin application schedule numbers**

Issue the following command to reset indoubt recovery units with OASN numbers 99, 685, and 2920 for subsystem DB2:

/CHA SUBSYS DB2 OASN 99 685 2920 RESET
# **Chapter 22. DCLGEN (DECLARATIONS GENERATOR) (DSN)**

The declarations generator (DCLGEN) produces an SQL DECLARE TABLE statement and a COBOL, PL/I, or C data declaration for a table or a view named in the catalog.

# **Environment**

The declarations generator is executed by the DSN subcommand DCLGEN. That subcommand can be issued from a DSN session, running in either foreground or background mode, or it can be issued through DB2I.

**Data sharing scope**: Group

# **Authorization**

To execute this command, you must use a privilege set of the process that includes one of the following privileges or authorities:

- Ownership of the table or view
- SELECT privilege on the table or view
- DBADM authority on the database containing the table
- SYSADM authority
- SYSCTRL authority (catalog tables only)

# **Syntax**

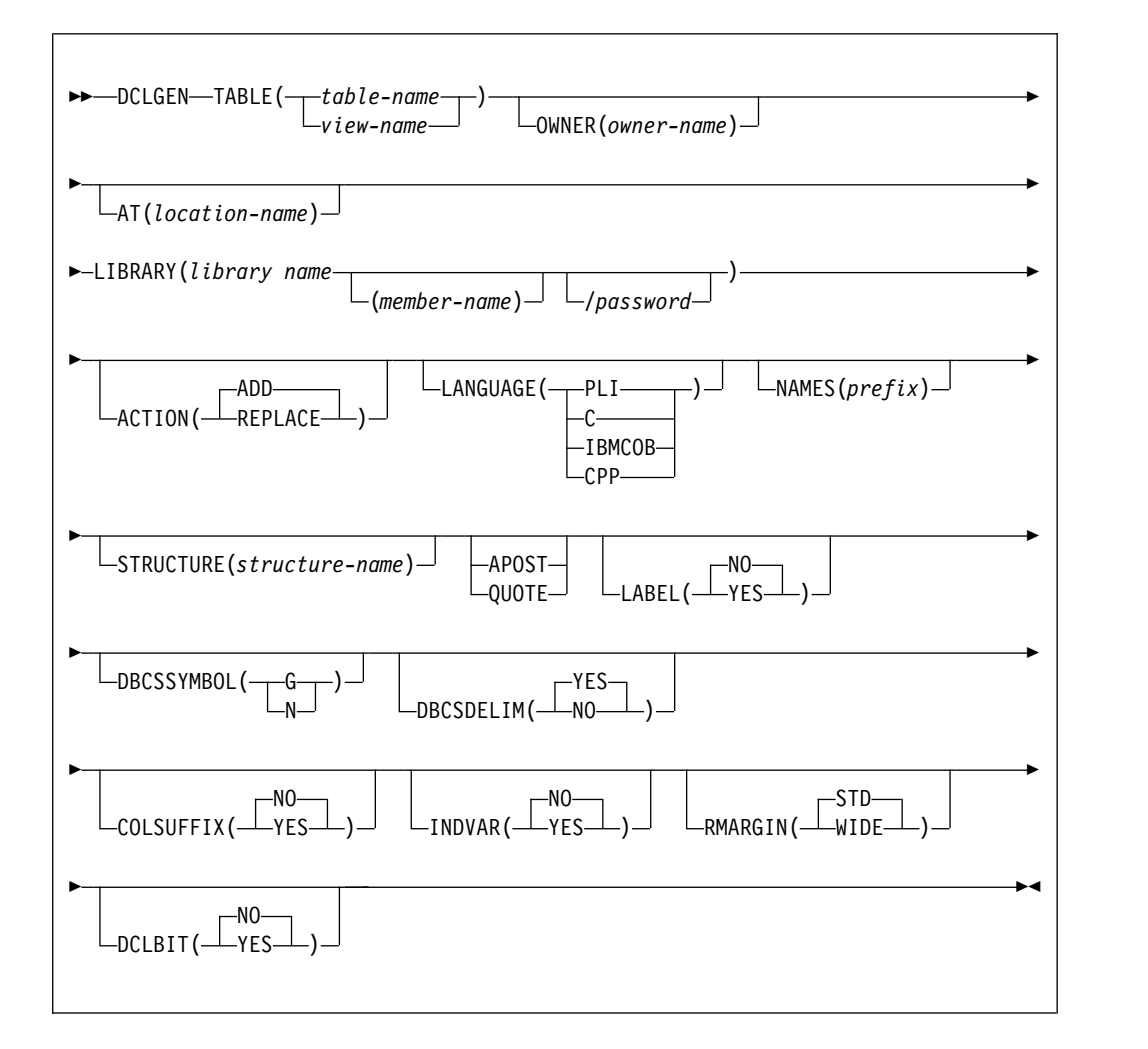

# **Option descriptions**

# **TABLE**

Specifies the table or view for which a declaration is generated. *table-name* or *view-name* is the qualified or unqualified name of the table or view.

The name must follow these rules:

- v If the name is a single-byte or mixed string and contains special characters other than underscores  $\Box$ , it must be enclosed between apostrophes  $\Diamond$ . If the language is COBOL, single-byte underscores in the name are translated into hyphens (-) by DCLGEN. Double-byte character set (DBCS) names need not be enclosed in apostrophes.
- v If the name contains single-byte apostrophes, each one must be doubled (''). (Some host languages do not permit apostrophes in variable names.)

A table or view name that contains a period and is not enclosed by apostrophes is a qualified table name. The characters to the left of the period constitute the table owner, and those to the right of the period constitute the table name. Any table name enclosed in apostrophes is an unqualified table name. To understand how DCLGEN determines the table name qualifier, see the description of the OWNER option, which follows.

**OWNER(** *owner-name* **)** 

Specifies a qualifier for the table name. *owner-name* is the qualifier for the table name.

If you specify a qualified table name for the TABLE( *table-name* ) option, and you also specify OWNER( *owner-name* ), the qualifier portion of *table-name* supersedes *owner-name* as the table name qualifier. If you specify an unqualified table name for the TABLE( *table-name* ) option, and you do not specify OWNER( *owner-name* ), the SQL authorization ID is the table name qualifier.

DCLGEN supports the use of underscore (\_) as a valid character in the *owner-name* keyword parameter.

The following table illustrates the decision process for determining the DCLGEN table name qualifier.

| Table name                                       | <b>OWNER</b> ( <i>owner-name</i> )<br>specified | <b>OWNER</b> ( <i>owner-name</i> ) not<br>specified |
|--------------------------------------------------|-------------------------------------------------|-----------------------------------------------------|
| TABLE(table-name) qualified table-name qualifier |                                                 | <i>table-name</i> qualifier                         |
| TABLE( <i>table-name</i> )<br>unqualified        | owner-name                                      | SOL authorization ID                                |

*Table 12. Decision process for determining the DCLGEN table name qualifier*

#### **AT(** *location-name* **)**

Identifies the location of the table or view name specified in TABLE ( *table-name* ). *location-name* , which can consist of 1 to 16 characters, uniquely identifies an instance of a table or view in a network.

If you specify AT, *location-name* is used as the prefix for the table name, and *table-name* or *table-view* must be a qualified name.

DCLGEN supports the use of underscore (\_) as a valid character in the *location-name* keyword parameter.

#### **LIBRARY(** *library-name* **(** *member-name* **)/** *password* **)**

Specifies the data set into which the declarations go. This data set must already exist and be accessible to the declarations generator. It can be either sequential or partitioned. *password* is optional.

If the library name is not enclosed within apostrophes, DCLGEN constructs the following full data set name:

*user-prefix.library-name.language.(member-name)*

where:

```
user-prefix
```
The user prefix of the primary authorization ID of the transaction.

*language*

The value of the LANGUAGE option: PLI, C, or COBOL.

**(** *member-name* **)**

Optional; if not used, the output goes to a sequential data set.

#### **ACTION**

 $\overline{1}$ |

Indicates whether to add or replace the data set.

#### **( ADD )**

Adds the data set as a new member, if it does not already exist.

The **default** is **ACTION** ( **ADD** ).

# **(REPLACE)**

Replaces an existing member or data set with the new one. If the output is to a partitioned data set, and no member exists with the given name, one is added.

#### **LANGUAGE**

Specifies the language of the generated declaration.

Possible languages are:

- (PLI), for  $PL/I$
- (**C**), for  $C/370^{m}$
- v (**IBMCOB**), for IBM COBOL
- $\cdot$  (**CPP**), for C++

### **NAMES(** *prefix* **)**

Allows field names to be formed in the declaration.

Avoid possible name conflicts between DCLGEN output and the source program. If a conflict occurs, use NAMES or STRUCTURE, or manually edit the generated declaration or source program.

*prefix* can contain double-byte characters.

The field names consist of *prefix* concatenated with a number from one to three digits in length. *prefix* can have up to 28 characters. If *prefix* is a single-byte or mixed string and the first character is not alphabetic, it must be enclosed in apostrophes. For example, if *prefix* is ABCDE, the field names will be ABCDE1, ABCDE2, and so on, up to a maximum of ABCDE999. Special characters can be used, but use caution to avoid possible name conflicts.

For COBOL and PL/I, if the prefix is a DBCS string, the field name will be the DBCS prefix concatenated with the DBCS representation of the number. For example, if *prefix* is <D1D2D3> (where "<" and ">" represent shift-out and shift-in characters, respectively, and D1D2D3 represent double-byte characters), generated field names will be <D1D2D3.1>, <D1D2D3.2>, and so on. The period (.) represents X'42'.

The column names in the table are taken as default names for the fields in the output.

#### **STRUCTURE(** *structure-name* **)**

Specifies the generated data structure.

*structure-name* can have up to 31 characters. If *structure-name* is a single-byte or mixed string and the first character is not alphabetic, it must be enclosed in apostrophes. You can use special characters, but use caution to avoid possible name conflicts.

*structure-name* can contain double-byte characters.

For SQL output, the name is the same as the table or view name. If the host language is C, the default structure name is the prefix DCL concatenated with the table name. If the host language is COBOL or PL/I and the table name is a single-byte or mixed string, the default structure name is also the prefix DCL concatenated with the table name. If the host language is COBOL or PL/I and the table name is a DBCS string, the default structure name is the prefix <.D.C.L> concatenated with the table or view name. "<" and ">" represent shift-out and shift-in characters, respectively. You must guard against possible

conflicts with names in the source program. DCLGEN allows the specified structure name to be the same as the table or view name, but will issue a warning message.

# **APOST or QUOTE**

Specifies the string delimiter character used in the host language. This option is effective only for COBOL programs.

APOST specifies the apostrophe (') as the host language string delimiter; the SQL delimiter is the quotation mark (").

QUOTE specifies the quotation mark (") as the host language delimiter; the SQL delimiter is the apostrophe (').

If neither APOST nor QUOTE is specified, the **default** is either APOST or QUOTE for COBOL, depending on what was specified on DB2 installation panel DSNTIPF.

The string delimiter delimits strings in host language statements. The SQL escape character delimits table and column names in the SQL DECLARE TABLE statement produced by DCLGEN. It is possible, by a choice made during DB2 installation, to make both delimiters the quotation mark or both the apostrophe.

### **LABEL**

Indicates whether to include column labels in the output as comments. (Column labels can be assigned by the LABEL ON statement.)

# **( NO )**

Omits the column labels.

# **( YES )**

Includes the column labels.

#### **DBCSSYMBOL**

Specifies the symbol used to denote a graphic data type in a COBOL PICTURE clause.

# **(G)**

Graphic data is denoted using G.

# **(N)**

Graphic data is denoted using N.

# **DBCSDELIM**

Specifies whether the DBCS table and column names in the generated DECLARE table statement will be delimited.

# **( YES )**

DBCS table and column names will be delimited in the DCLGEN table declaration.

# **(NO)**

DBCS table and column names will not be delimited in the DCLGEN table declaration.

# **COLSUFFIX**

Determines whether to form field names by attaching the column name to the prefix given by the NAMES option.

# **( NO )**

The column name is not used as a suffix, and field names are controlled by the option NAMES.

# **(YES)**

If NAMES is specified, DCLGEN forms field names by adding column names as a suffix to the value of NAMES. For example, if the prefix given by NAMES is "NEW" and the column name is EMPNO, the field name is "NEWEMPNO".

If NAMES is **not** specified, DCLGEN issues a warning message and uses the column names as the field names.

# **INDVAR**

Determines whether to create an indicator variable array for the host variable structure.

# **( NO )**

DCLGEN does not create an indicator variable array.

#### **(YES)**

DCLGEN creates an indicator array for the host variable structure. The array name is the table name with a prefix of "I" (or DBCS letter " $\langle I \rangle$ " if the table name is double-byte).

#### **RMARGIN**

Specifies the break point for statement tokens that must be wrapped onto one or more subsequent records of DCLGEN output.

# **( STD )**

Statement tokens will be wrapped after column 72.

# **(WIDE)** Statement tokens will be wrapped after column 80.

**DCLBIT**

Specifies whether to generate a DECLARE VARIABLE statement of SQL variables for columns that are defined as FOR BIT DATA. This statement is required in IBM COBOL applications that have host variables for FOR BIT DATA columns and are prepared by using the SQLCCSID option of the integrated DB2 coprocessor. The statement is also valid, but not currently required, for  $C/C++$  and PL/I, and for COBOL that is not prepared by using the SQLCCSID option of the integrated DB2 coprocessor.

# **( NO )**

Does not generate a DECLARE VARIABLE statement of SQL variables for columns that are defined as FOR BIT DATA.

# **( YES )**

Generates a DECLARE VARIABLE statement of SQL variables for columns that are defined as FOR BIT DATA. If the table or view does not have any FOR BIT DATA columns, the statement is not generated.

# **Usage notes**

Parsing of the DCLGEN command conforms to standard TSO parsing conventions.

*The DECLARE statement:* The DECLARE statement generated by DCLGEN will define all columns created with a data type of VARCHAR or LONG VARCHAR as VARCHAR. Columns created with a data type of VARGRAPHIC or LONG VARGRAPHIC will be defined as VARGRAPHIC.

*Comments:* The output for all host languages includes comments. The leading comment block echoes the DCLGEN subcommand that requested the declarations. The trailing comment block indicates the number of variables declared.

*Using the output:* To include the DCLGEN output in an application program, use the SQL INCLUDE statement. The same member name specified in the DCLGEN LIBRARY parameter is specified on the INCLUDE statement.

*Prompts:* Online TSO will prompt for missing or incorrectly specified options.

*Editing the output:* It is expected that the output of DCLGEN will not meet every need. You can freely edit the output before including it in a program. For example, you might want to change a variable name, or include SQL escape characters.

You can edit the output to add WITH DEFAULT to NOT NULL for columns that do not allow null values. If you edit the output, you must provide a default value.

If your column names contain embedded blanks, they will also be reflected in the host variable declarations, and you will have to remove, or translate, any blank characters to some other value.

For a column with an XML data type, DCLGEN generates the following output: SQL TYPE IS XML AS CLOB(1M). The default length value for the XML host variable is 1MB. You can manually update the DCLGEN output if you want a larger or smaller size.

*C:* DCLGEN support of the C language is unique in the following ways:

- v DCLGEN does not fold the STRUCTURE, NAMES, or TABLE values to uppercase.
- v For any DB2 column that has the data type CHAR( *n* ), where *n* > 1, DCLGEN generates the corresponding host variable as CHAR( $n + 1$ ) to avoid the DB2 warning. For  $n = 1$ , the corresponding host variable is CHAR.

*COBOL and binary integers:* DB2 uses the full size of binary integers. It can place larger values than allowed in the specified number of digits in a COBOL variable, which can result in truncated values. To avoid this problem, you can modify the DCLGEN output to declare COBOL variables that correspond to binary integer columns with USAGE COMP-5 instead of USAGE COMP or USAGE BINARY.

*COBOL and the underscore character:* DCLGEN translates any underscore characters in the table's column names into hyphens (-) for use in the generated structure.

*COBOL and DBCS:* Although DB2 accepts values outside of the range from X'41' to X'FE', in COBOL data definition statements, both bytes of each double-byte character in data names must be within this range. Data names must also contain at least one DBCS character that does not have X'42' as its first byte.

*Data declarations for arrays of indicator variables:* If DCLGEN creates an array of indicator variables, data declarations have the following form:

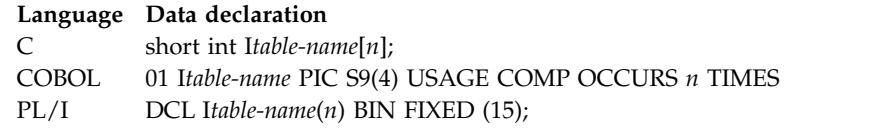

*n* is the number of columns in the table.

| | | | |

| | |  $\overline{1}$ |

# **Examples**

# **Example: Using DCLGEN to generate PL/I host variable declarations for columns in a DB2 table**

The following subcommand generates PL/I declarations for table VEMPL and writes them to data set member *prefix* .SRCLIB.DATA(DSN8MPEM). The host structure and field names are generated from the table and column names.

```
DCLGEN TABLE(VEMPL) -
       LIBRARY('prefix.SRCLIB.DATA(DSN8MPEM)') -
       LANGUAGE(PLI) -
       APOST
```
The output looks like this:

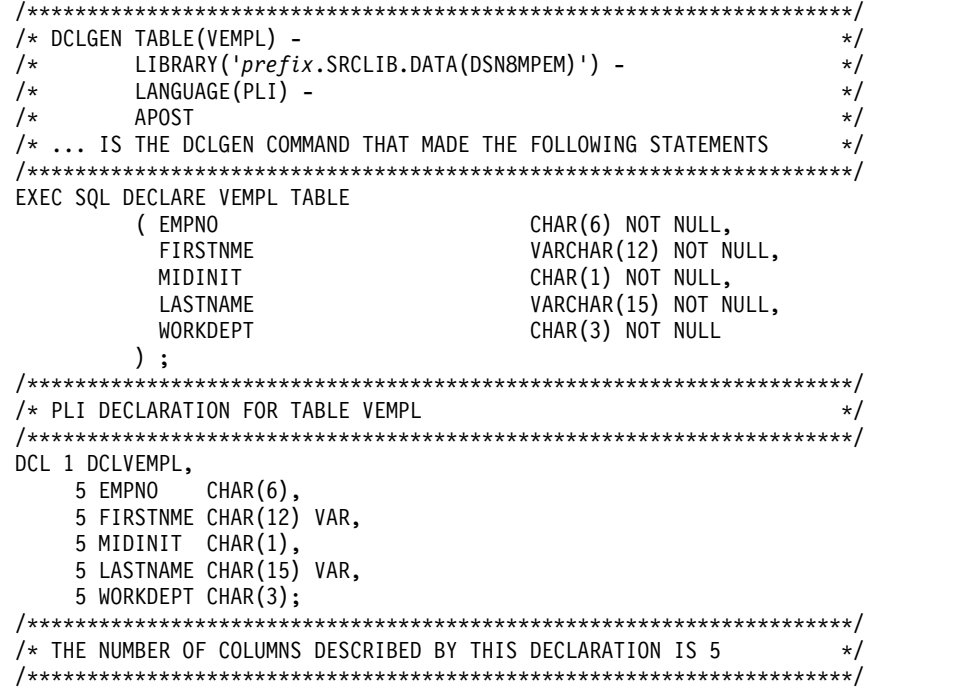

**Example: Using DCLGEN NAMES and STRUCTURE options to specify a field name prefix and structure name for the generated output**

The following subcommand generates PL/I declarations for table VEMPL and writes them to data set member *prefix* .SRCLIB.DATA(DSN8MPEM). The generated PL/I declarations are in a structure named EMPRECORD, and all host variable names consist of the string FIELD, followed by a number.

```
DCLGEN TABLE(VEMPL) -
       LIBRARY('prefix.SRCLIB.DATA(DSN8MPEM)') -
       LANGUAGE(PLI) -
       NAMES(FIELD) -
       STRUCTURE(EMPRECORD) -
       APOST
```
The output looks like this:

```
/*********************************************************************/
/* DCLGEN TABLE(VEMPL) - */
/* LIBRARY('prefix.SRCLIB.DATA(DSN8MPEM)') - */
/* LANGUAGE(PLI) - */
     NAMES(FIELD) -
/* STRUCTURE(EMPRECORD) - */
\sqrt{\star} APOST \star/
```
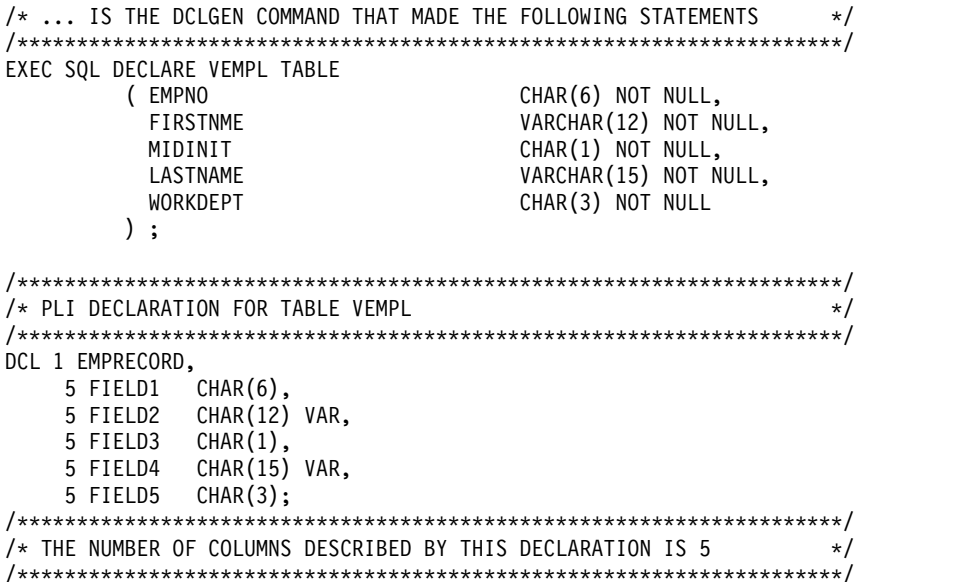

# **Example: Generating DECLARE variable statements for columns that are defined with FOR BIT DATA**

The following subcommand generates COBOL declarations for table MYTABLE, which contains FOR BIT DATA columns. The DCLBIT(YES) option is specified to cause DCLGEN to generate DECLARE VARIABLE statements for the FOR BIT DATA columns so that applications that include the generated declaration compile correctly when they are compiled with the SQLCCSID option of the DB2 coprocessor.

DCLGEN TABLE(MYTABLE) LIBRARY('*prefix*.SRCLIB.DATA(MYTABLE)) LANGUAGE(COBOL) APOST DCLBIT(YES)

The output looks like this:

```
******************************************************************
* DCLGEN TABLE(MYTABLE) *
* LIBRARY('prefix.SRCLIB.DATA(MYTABLE)) *
* LANGUAGE(COBOL) *
* APOST *
* DCLBIT(YES) *
* ... IS THE DCLGEN COMMAND THAT MADE THE FOLLOWING STATEMENTS *
******************************************************************
   EXEC SQL DECLARE MYTABLE TABLE
   ( COL1 CHAR(10) NOT NULL,
                           CHAR(10),
     COL3 VARCHAR(12) NOT NULL,
     COL4 VARCHAR(12) NOT NULL
   ) END-EXEC.
******************************************************************
* DECLARED VARIABLES FOR 'FOR BIT DATA' COLUMNS *
******************************************************************
   EXEC SQL DECLARE
   :COL2
   ,:COL4
   VARIABLE FOR BIT DATA END-EXEC.
******************************************************************
* COBOL DECLARATION FOR TABLE MYTABLE *
******************************************************************
01 DCLMYTABLE.<br>10 COL1
   10 COL1 PIC X(10).<br>10 COL2 PIC X(10).
                     PIC X(10).
```
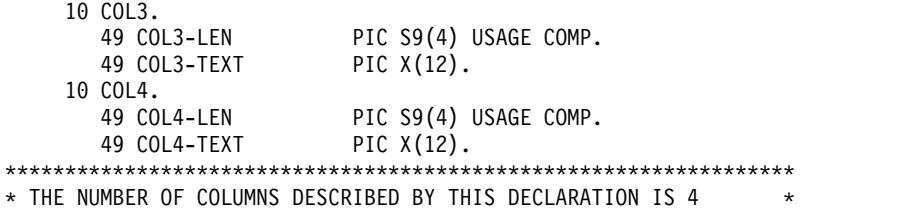

\*\*\*\*\*\*\*\*\*\*\*\*\*\*\*\*\*\*\*\*\*\*\*\*\*\*\*\*\*\*\*\*\*\*\*\*\*\*\*\*\*\*\*\*\*\*\*\*\*\*\*\*\*\*\*\*\*\*\*\*\*\*\*\*\*\*

# **Chapter 23. /DISPLAY (IMS)**

The IMS command /DISPLAY displays the status of the connection between IMS and an external subsystem (as well as all application programs communicating with the external subsystem), or the outstanding recovery units that are associated with the subsystem.

**Data sharing scope**: Member

# **Authorization**

This command requires an appropriate level of IMS authority.

# **Syntax**

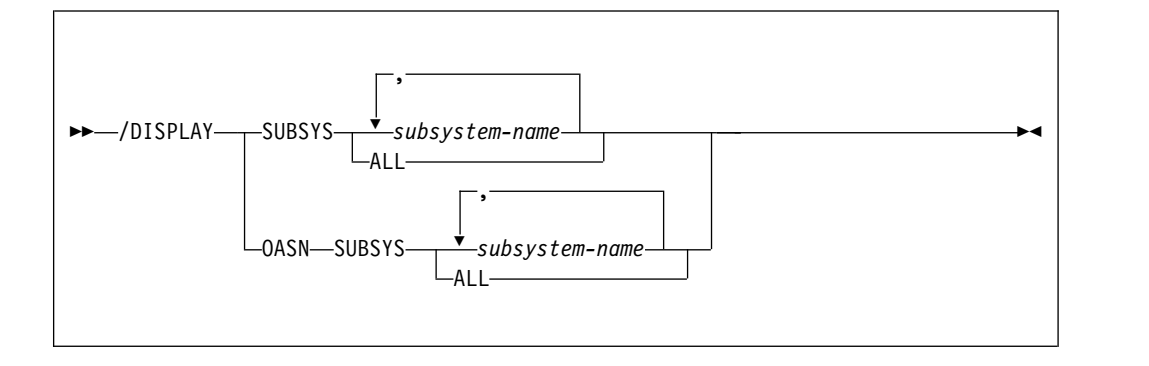

# **Option descriptions**

One of the following options is required:

# **SUBSYS**

Identifies the subsystems to display information about.

```
subsystem-name , ...
```
Specifies one or more subsystems.

# **ALL**

Displays information about all subsystems.

# **OASN SUBSYS**

Displays the outstanding recovery units (origin application schedule numbers, or OASN) associated with the external subsystems. The OASN is assigned by IMS when it schedules an application into a dependent region. That, coupled with the IMS ID, becomes the recovery token for units of work distributed to other subsystems.

*subsystem-name* **, ...**

Specifies one or more subsystems to display information about.

# **ALL**

Displays the outstanding recovery units associated with all external subsystems.

# **Output**

The command recognition character (CRC) is displayed for each external subsystem. Subsystem status is one of the following conditions:

#### **CONNECTED**

An IMS control region or dependent region has successfully connected to the external subsystem. At this point, the two systems can begin a normal dialog.

### **NOT CONNECTED**

The external subsystem is in an idle state. That is, either it has not been the object of the /START SUBSYS command, or the external subsystem initialization exit routine indicated not to connect.

# **CONNECT IN PROGRESS**

The connection process for the specified subsystem is in progress.

#### **STOPPED**

The specified subsystem has been stopped with the /STOP SUBSYS command. All region connections to the specified external subsystem have been terminated.

# **STOP IN PROGRESS**

The /STOP SUBSYS command is in progress. Before it completes successfully, all active connections to the specified subsystem from all IMS regions must be quiesced.

# **INVALID SUBSYSTEM NAME =** *subsystem-name*

The indicated subsystem name has not been defined to the IMS subsystem PROCLIB member. Add the subsystem definition to the subsystem member and issue the /START SUBSYS command.

# **SUBSYSTEM** *subsystem-name* **NOT DEFINED BUT RECOVERY OUTSTANDING**

The indicated subsystem name has not been defined to IMS in the external subsystem PROCLIB member, but IMS still has outstanding recovery elements from a previous execution when the name was known. To resolve the recovery element problem, either add the indicated subsystem definition to the external subsystem PROCLIB member and then issue the /START SUBSYS command, or issue the /DISPLAY OASN SUBSYS command to determine the identification of the OASNs and then manually resolve the recovery elements by issuing the /CHANGE SUBSYS RESET command.

# **TERM IN PROGRESS**

An internal termination of the subsystem is underway. This type of termination was instigated by IMS abnormal condition processing, an external subsystem exit, or the external subsystem.

A thread between an IMS dependent region and an external subsystem is created when an application program in the region establishes a connection to the external subsystem. The status of threads to an external subsystem is listed under the status of the subsystem. The absence of a list of threads under a connected subsystem indicates that no threads to the specified subsystem have been established.

Thread status can be one of the following conditions:

# **CONNECTED(CONN)**

An IMS control region or dependent region has successfully connected to the external subsystem.

# **ACTIVE**

An IMS application program has established communication with an external subsystem.

The absence of a PSB name for a thread indicates that a connection to the external subsystem exists, but an application program is not currently occupying the region. The presence or absence of an LTERM name indicates whether a region is message-driven.

**Note:** The preceding description of the /DISPLAY command is a partial description only.

# **Examples**

# **Example of displaying the status of connections between IMS and all subsystems**

Issue the following command to display the status of all connections with IMS:

/DISPLAY SUBSYS ALL

Output similar to this output is generated:

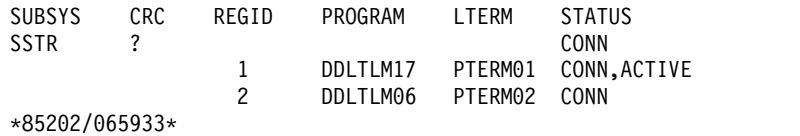

# **Chapter 24. -DISPLAY ACCEL (DB2)**

The DISPLAY ACCEL command displays information about accelerator servers.

**Abbreviation**: -DIS ACCEL

# **Environment**

This command can be issued from a z/OS console, a DSN session under TSO, a DB2I panel (DB2 COMMANDS), an IMS or CICS terminal, or a program that uses the instrumentation facility interface (IFI).

**Data sharing scope**: Group or local, depending on the SCOPE option.

# **Authorization**

To execute this command, you must use a privilege set of the process that includes one of the following privileges or authorities:

- DISPLAY privilege
- System DBADM authority
- SYSOPR authority
- SYSCTRL authority
- SYSADM authority

DB2 commands that are issued from a logged-on z/OS console or TSO SDSF can be checked by DB2 authorization by using primary and secondary authorization IDs.

# **Syntax**

|

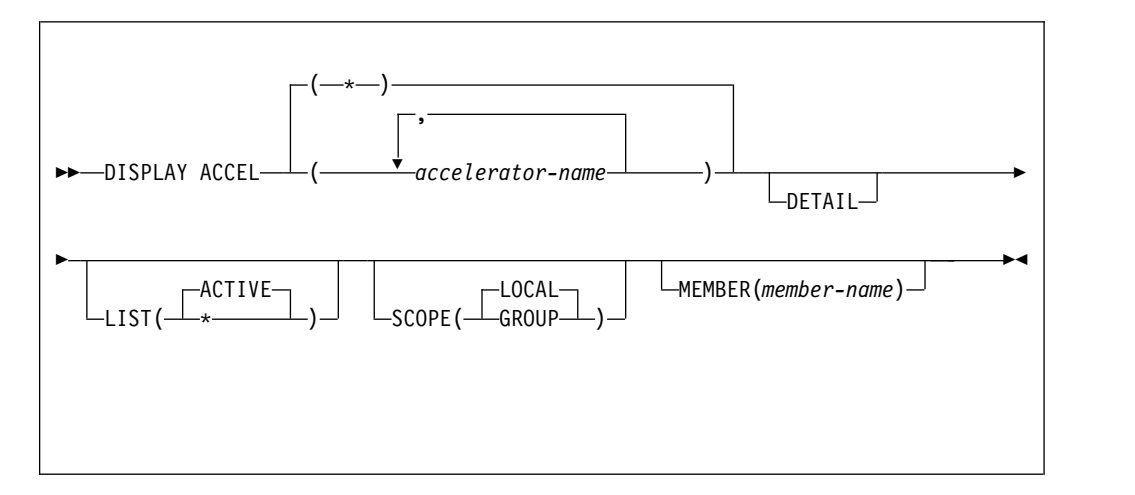

# **Option descriptions**

# **(***accelerator-name***)**

The accelerator server name. This option limits the display to the specified accelerator servers.

**(\*)**

Requests a list of all accelerator servers, whether the servers are currently in use or not. Specifying an asterisk (\*) as the accelerator name indicates that the display must include all accelerator servers.

#### **DETAIL**

Displays additional information for one or more of the accelerator servers. If DETAIL is not specified, a basic summary report is produced.

#### **LIST**

| |

 $\overline{\phantom{a}}$ |

Produces a list of accelerator servers that are currently in use or that have been started. Valid values are:

# **( ACTIVE )**

Restricts the list of accelerator servers to those that are currently in use.

**(\*)** Requests a list of all accelerator servers, whether they are currently in use or not. An accelerator that has just been created appears in the list only if it has been started by using the START ACCEL command.

# **SCOPE**

Specifies the scope of the command. In a non-data-sharing environment, the option is ignored. Valid values are:

#### **( LOCAL )**

Displays information only for the accelerator servers for the current data sharing member.

# **(GROUP)**

Displays information for accelerator servers for all members of the data sharing group.

#### **MEMBER**

Restricts the display for the identified accelerator server to specific members of the data sharing group. The default behavior is to display accelerator servers for the local member. In a non-data-sharing environment, this option is ignored.

# **Output**

Message [DSNX830I \(DB2 Messages\)](http://www.ibm.com/support/knowledgecenter/SSEPEK_10.0.0/msgs/src/tpc/dsnx830i.html) indicates the beginning of the output of the command.

# **Examples**

# **Example 1: Displaying information about all accelerator servers for a data sharing group**

The following command displays information about all of the accelerator servers for all members in a data sharing group:

-DIS ACCEL(\*) SCOPE(GROUP) LIST(\*)

The output is similar to the following example:

DSNX810I -DB1A DSNX8CMD DISPLAY ACCEL FOLLOWS - DSNX830I -DB1A DSNX8CDA ACCELERATOR MEMB STATUS REQUESTS ACTV QUED MAXQ -------------------------------- ---- -------- -------- ---- ---- ---- ACCEL1 DB1A STARTED 32769 2 5 23 ACCEL2 DB1A STOPPED 37235 1 7 17 ACCEL3 DB1A STARTED 3256 5 23 41 DISPLAY ACCEL REPORT COMPLETE DSN9035I -DB1A BEGIN OF DISPLAY FOR MEMBER: DB1B ---------------------------------------------

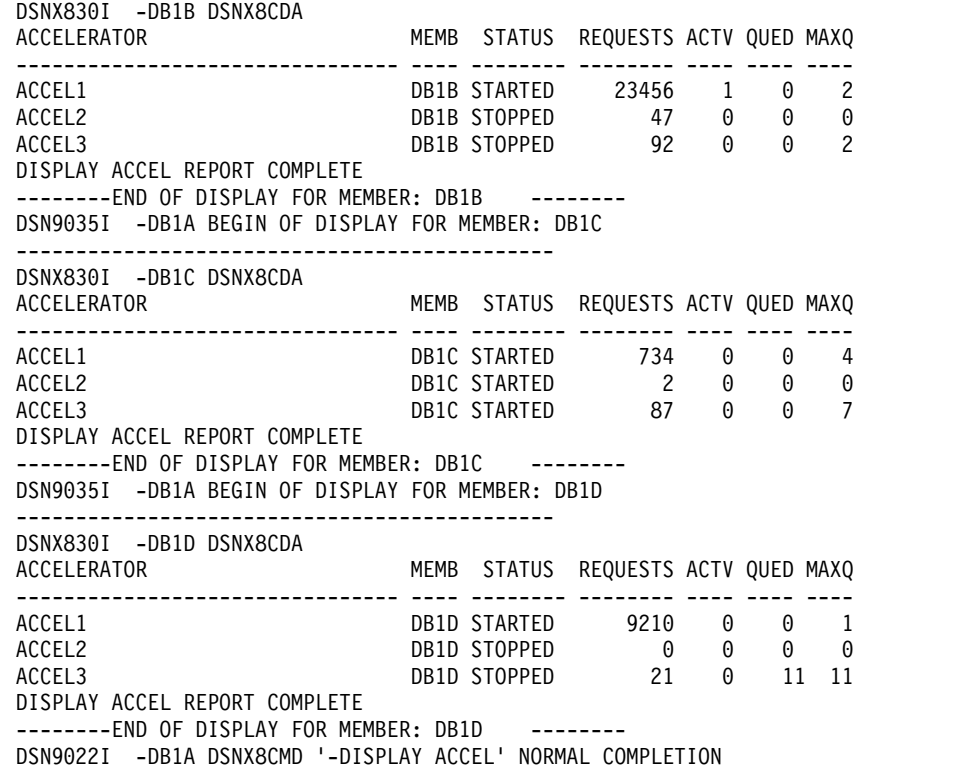

**Example 2: Displaying detailed information about specific accelerator servers**

The following command displays detailed information about active accelerator servers ACCEL1 and ACCEL2 for data sharing member DB1D:

-DIS ACCEL(ACCEL1,ACCEL2) DETAIL LIST(ACTIVE) SCOPE(LOCAL) MEMBER(DB1D)

 $\vert$  $\vert$ | The output that is displayed depends on the accelerators that you are using. For example, the following output is displayed for IBM DB2 Analytics Accelerator for z/OS V5 and earlier:

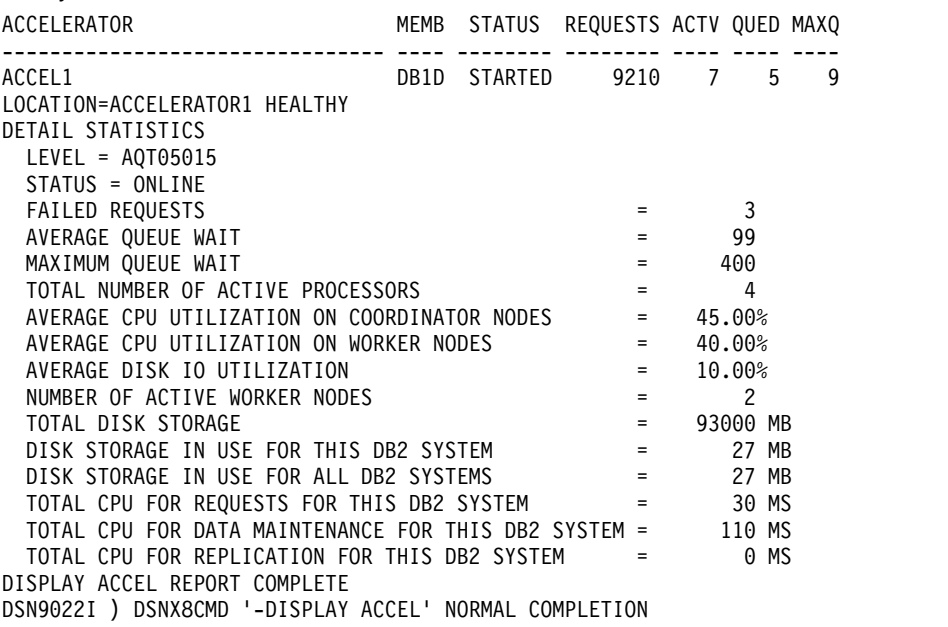

# **Related reference**:

[Support Portal: IBM DB2 Analytics Accelerator for z/OS](http://www-947.ibm.com/support/entry/portal/product/information_management/db2_analytics_accelerator_for_z/os)

# **Chapter 25. -DISPLAY ARCHIVE (DB2)**

The DB2 command DISPLAY ARCHIVE displays input archive log information.

**Abbreviation**: -DIS ARC

# **Environment**

This command can be issued from a z/OS console, a DSN session under TSO, a DB2I panel (DB2 COMMANDS), an IMS or CICS terminal, or a program using the instrumentation facility interface (IFI).

**Data sharing scope**: Member

# **Authorization**

To execute this command, you must use a privilege set of the process that includes one of the following privileges or authorities:

- DISPLAY system privilege
- System DBADM authority
- SYSOPR authority
- SYSCTRL authority
- SYSADM authority

DB2 commands that are issued from a logged-on z/OS console or TSO SDSF can be checked by DB2 authorization using primary and secondary authorization IDs.

# **Syntax**

|

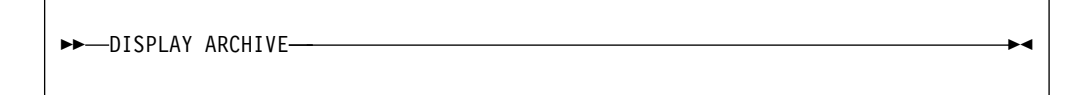

# **Output**

Message [DSNJ322I \(DB2 Messages\)](http://www.ibm.com/support/knowledgecenter/SSEPEK_10.0.0/msgs/src/tpc/dsnj322i.html) indicates the beginning of the output of the command.

# **Usage note**

*Data sharing members:* Although the command ARCHIVE LOG SCOPE(GROUP) or ARCHIVE LOG MODE(QUIESCE) initiates archive processing for all members of a data sharing group, the command DISPLAY ARCHIVE shows information only for the member for which it is issued. To display input archive log information for all members of a data sharing group, enter the command on each member.

# **Examples**

# **Example: Displaying information about archive log data sets**

Issue the following command to display information about archive log data sets that are in use:

-DISPLAY ARCHIVE

The output is similar to the following output:

DSNJ322I -DISPLAY ARCHIVE REPORT FOLLOWS COUNT TIME (TAPE UNITS) (MIN,SEC) DSNZPARM 2 0,00<br>CURRENT 2 0,00 **CURRENT** =============================== ADDR STAT CORR-ID VOLSER DATASET NAME 03B0 BUSY SHEDDEN A00001 DSNT2AR1.DT25.D04169.T1328583.A0012701 RCAL 03RCRSC MIGRAT DSNT2AR1.DT25.D04169.T1334426.A0012704 A99B BUSY 14DRSTRT ARN690 DSNT2AR1.DT25.D04169.T1346176.A0012705 BDDD BUSY 10LPLALR ARN738 DSNT2AR1.DT25.D04170.T1506437.A0012743 END OF DISPLAY ARCHIVE REPORT.

The report shows the following information:

- The subsystem parameter values for MAX RTU (COUNT) and DEALLC PERIOD TIME as recorded in the DSNZPxxx load module
- v Current specifications for the COUNT and TIME parameters
- Availability status of allocated archive log data sets
- Volume and data set names that are associated with current archive log read requests

# <span id="page-200-0"></span>**Chapter 26. -DISPLAY BUFFERPOOL (DB2)**

The DB2 command DISPLAY BUFFERPOOL displays the current status for one or more active or inactive buffer pools.

**Abbreviation**: -DIS BPOOL

# **Environment**

This command can be issued from a z/OS console, a DSN session under TSO, a DB2I panel (DB2 COMMANDS), an IMS or CICS terminal, or a program using the instrumentation facility interface (IFI).

**Data sharing scope**: Member

# **Authorization**

To execute this command, you must use a privilege set of the process that includes one of the following privileges or authorities:

- DISPLAY system privilege
- System DBADM authority
- SYSOPR authority
- SYSCTRL authority
- SYSADM authority

DB2 commands that are issued from a logged-on z/OS console or TSO SDSF can be checked by DB2 authorization using primary and secondary authorization IDs.

 $\ensuremath{\mathsf{I}}$ 

# **Syntax**

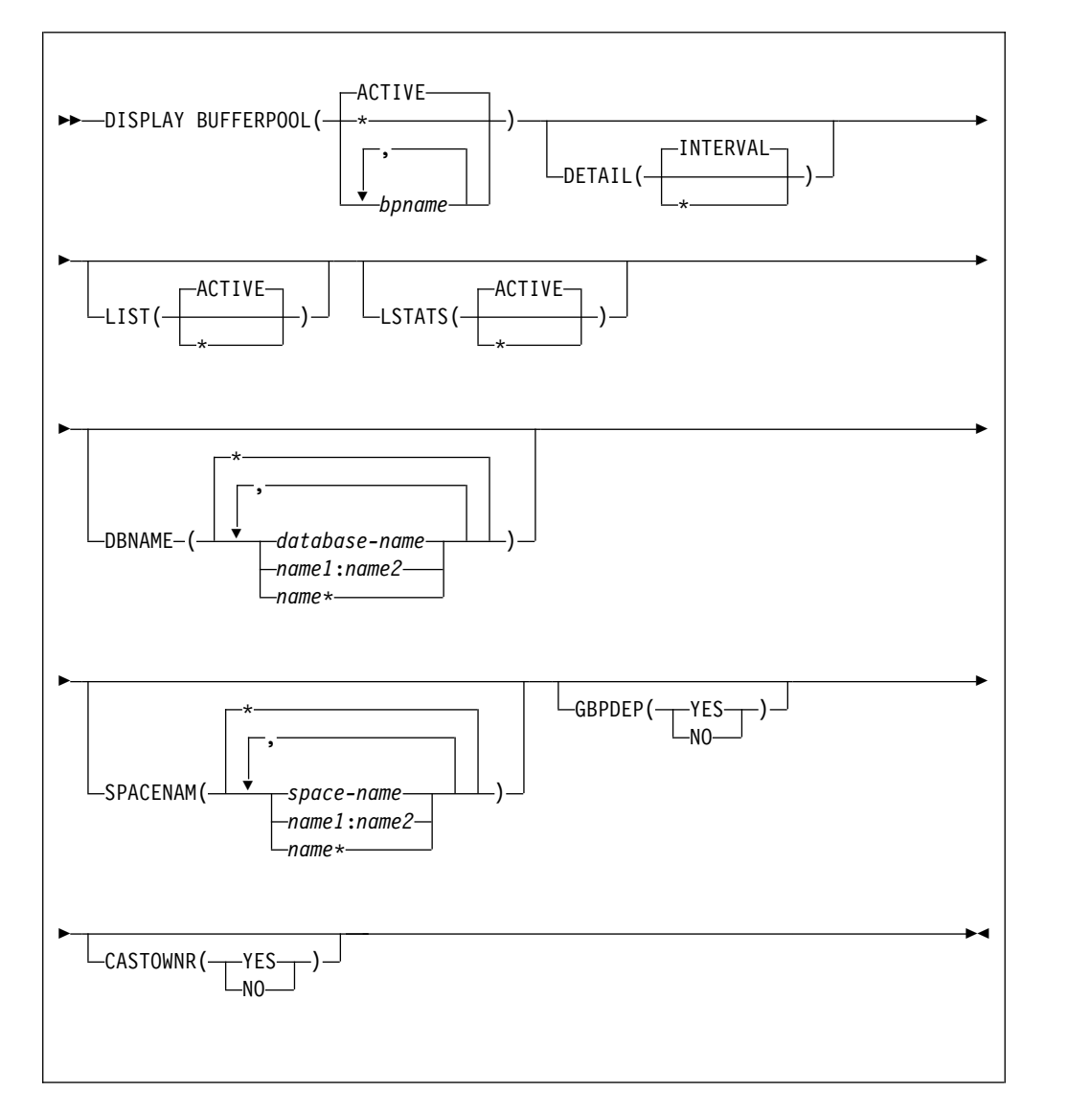

# **Option descriptions**

# **(ACTIVE)**

Displays the current buffer pool status for all active buffer pools.

**(\*)**

Displays the current buffer pool status for all active or inactive buffer pools.

# **(***bpname***)**

Names the buffer pool for which current status is to be displayed.

- 4-KB page buffer pools are named BP0 through BP49
- 8-KB page buffer pools are named BP8K0 through BP8K9
- 16-KB page buffer pools are named BP16K0 through BP16K9
- 32-KB page buffer pools are named BP32K through BP32K9

# **DETAIL**

Produces a detail report for one or more buffer pools. If DETAIL is not specified, a summary report is produced.

# **(INTERVAL)**

Requests statistics accumulated since the last incremental display, or since the buffer pool was first activated if no previous incremental display exists.

# **(\*)**

Requests statistics accumulated since the buffer pool was first activated.

#### **LIST**

Lists the open index spaces and table spaces associated with the buffer pools included in the report. Basic information is provided for non-data-sharing systems while more detail is provided if data sharing is active.

#### **(ACTIVE)**

Restricts the list of open index spaces and table spaces to those that are currently in use.

#### **(\*)**

Requests a list of all open index spaces and table spaces, whether currently in use or not.

### **LSTATS**

Lists data set statistics for the open index spaces and table spaces associated with the buffer pools included in the report. The statistics displayed are incremental since the last time they were displayed.

#### **(ACTIVE)**

Restricts the list statistics to those data sets that are currently in use.

The **default** is **ACTIVE** when LIST is not specified or if LIST is specified with no parameter. If LIST is specified with a parameter and LSTATS has no parameter, the parameter specified for LIST is used for LSTATS.

#### **(\*)**

Includes statistics for all open index spaces and table spaces, whether currently in use or not.

#### **DBNAME**

Specifies which databases are included in the LIST display and the LSTATS display. If you specify DBNAME without LIST, LIST(ACTIVE) is assumed.

#### **Abbreviation**: DBN

### **(***database-name***, ...)**

Identifies one or more databases to be included in the LIST and LSTATS displays. *database-name* can have any of the forms in the following list. In the list, *name1* and *name2* represent strings of one- to eight-characters. *name* represents a string of one- to eight-characters.

#### **Form Displays the status of...**

*name1* The database *name1*

#### *name1:name2*

All databases with names from *name1* to *name2* in a sorted list of database names.

*name\** All databases whose names begin with the string *name*

**(\*)** Displays information on all databases that match the LIST specification. This is the default.

# **SPACENAM**

Specifies which table spaces or index spaces within the specified databases to

include in the LIST display and the LSTATS display. If you use SPACENAM without DBNAME, DBNAME(\*) is assumed.

#### **Abbreviation**: SPACE

**(\*)** Displays information about all table spaces and index spaces of the specified databases. This is the default.

# **(***space-name***, ...)**

Identifies one or more spaces to be included in the LIST and LSTATS displays. You can write *space-name* like *database-name* to designate:

- The name of a single table space or index space
- A range of names
- A partial name followed by a pattern-matching character

#### **GBPDEP**

Indicates whether to restrict the list of data sets to those that are group buffer pool dependent. This option is not valid if this is a non-data sharing DB2.

#### **(YES)**

Restricts the list of page sets to those that are group buffer pool dependent (GBP-dependent). An index space or table space is GBP-dependent if either of these conditions are true:

- Inter-DB2 R/W interest exists in it.
- Changed pages from it exist in the group buffer pool that have not yet been written to disk.

### **(NO)**

Restricts the list of page sets to those that are non-group buffer pool dependent.

#### **CASTOWNR**

Indicates whether to restrict the list of data sets to those for which this DB2 member is the castout owner. This option is not valid if this is a non-data sharing DB2.

# **(YES)**

Restricts the list of page sets for which this DB2 member is the castout owner.

#### **(NO)**

Restricts the list of page sets for which this DB2 member is not the castout owner.

# **Output**

Message [DSNB401I \(DB2 Messages\)](http://www.ibm.com/support/knowledgecenter/SSEPEK_10.0.0/msgs/src/tpc/dsnb401i.html) indicates the beginning of the output of the command.

# **Examples**

#### **Example: Displaying a summary buffer pool report**

A summary report is the default report if the DETAIL option is not specified. The following example shows a summary report that can be produced by the command:

-DISPLAY BUFFERPOOL(BP0) LIST(\*) DBNAME(DSN8\*)

The output is similar to this output:

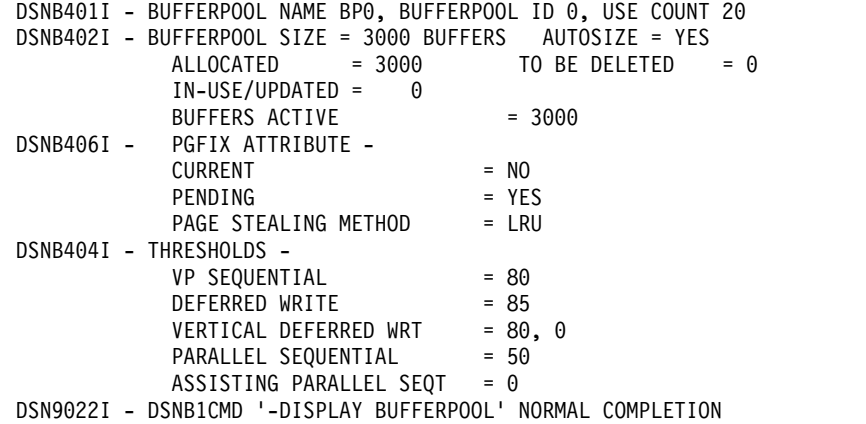

# **Example: Displaying a detailed buffer pool report**

A detail report can be generated that includes all summary report information and additional buffer pool related statistics. The following example shows a detail report that can be produced by the command: -DISPLAY BUFFERPOOL(BP0) DETAIL

The output looks similar to this output:

 $\begin{array}{c} \hline \end{array}$  $\,$   $\,$ | | | | | | | | | | | | | | | | | | | | | | | | | | | | | | |  $\ensuremath{\mathsf{I}}$ | | | |  $\,$   $\,$ |  $\frac{1}{1}$ |

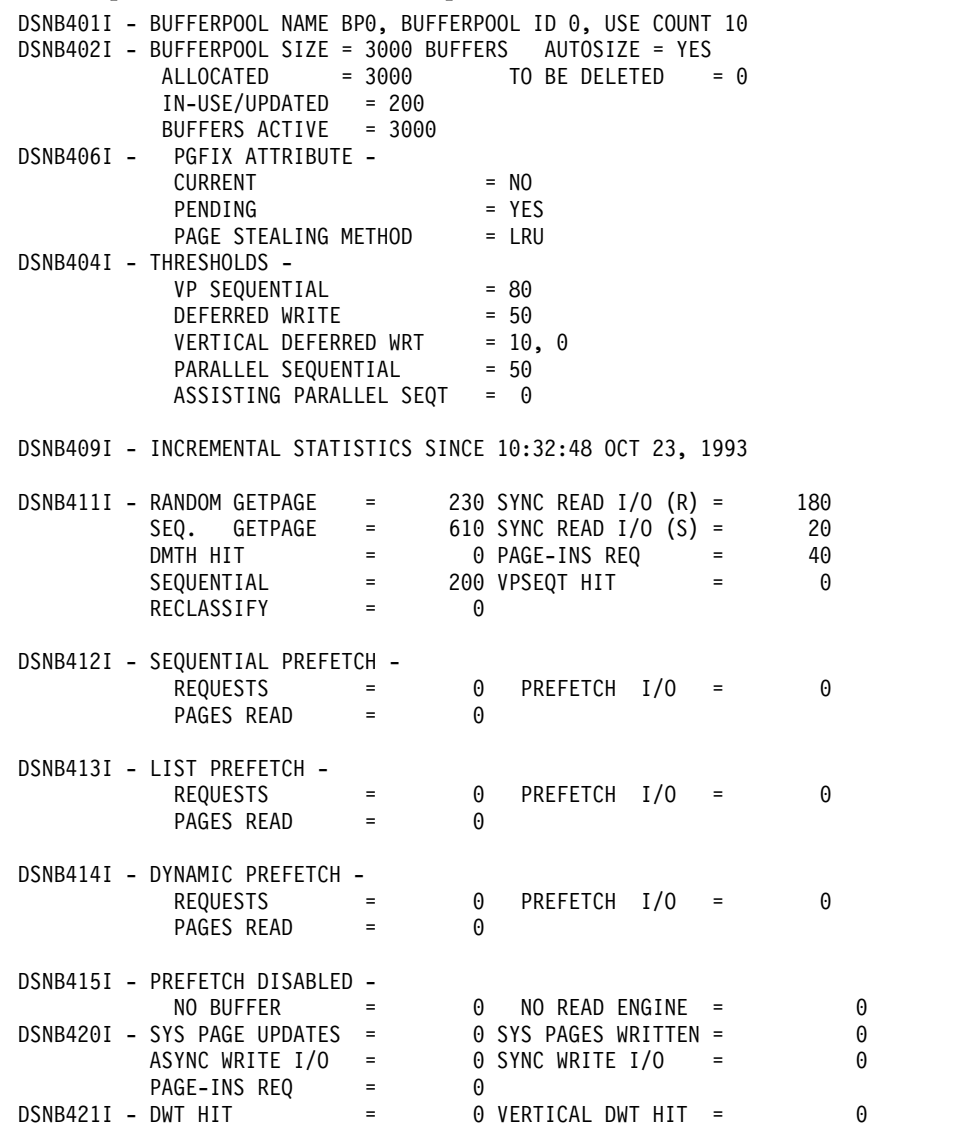

| | |

DSNB440I - PARALLEL ACTIVITY - PARALL REQUEST = 0 DEGRADED PARALL = 0 DSN9022I - DSNB1CMD '-DISPLAY BUFFERPOOL' NORMAL COMPLETION

**Example: Listing open table spaces and index spaces that are associated with a buffer pool**

> With the summary or detail report, you can list open table spaces and index spaces associated with the buffer pool. You can also request a display of statistics for each listed table space and index space. An example of a report generating this information could be produced by the command:

-DISPLAY BUFFERPOOL(BP0) LIST LSTATS

The output looks similar to this output:

```
DSNB401I - BUFFERPOOL NAME BP0, BUFFERPOOL ID 0, USE COUNT 3
DSNB402I - BUFFERPOOL SIZE = 3000 BUFFERS AUTOSIZE = YES
          ALLOCATED = 3000 TO BE DELETED = 0
          IN-USE/UPDATED = 200
          BUFFERS ACTIVE = 3000
DSNB406I - PGFIX ATTRIBUTE -
           CURRENT = NO
           PENDING = YES
           PAGE STEALING METHOD = LRU
DSNB404I - THRESHOLDS -
           VP SEQUENTIAL = 80
           DEFERRED WRITE = 50
           VERTICAL DEFERRED WRT = 10, 0
           PARALLEL SEQUENTIAL = 50
          ASSISTING PARALLEL SEQT = 0
DSNB455I - SYNCHRONOUS I/O DELAYS -
          AVERAGE DELAY
           MAXIMUM DELAY = 35
           TOTAL PAGES = 23
DSN9022I - DSNB1CMD '-DISPLAY BUFFERPOOL' NORMAL COMPLETION
```
#### **Related tasks**:

[Monitoring buffer pools \(DB2 Administration Guide\)](http://www.ibm.com/support/knowledgecenter/SSEPEK_10.0.0/admin/src/tpc/db2z_monitobufferpools.html)

[Monitoring and tuning buffer pools by using online commands \(DB2](http://www.ibm.com/support/knowledgecenter/SSEPEK_10.0.0/perf/src/tpc/db2z_monitortunebufferpoolonlinecommands.html) [Performance\)](http://www.ibm.com/support/knowledgecenter/SSEPEK_10.0.0/perf/src/tpc/db2z_monitortunebufferpoolonlinecommands.html)

# **Related information**:

[DSNB401I \(DB2 Messages\)](http://www.ibm.com/support/knowledgecenter/SSEPEK_10.0.0/msgs/src/tpc/dsnb401i.html)

#### **DSNB401I BUFFERPOOL NAME** *bp-name***, BUFFERPOOL ID** *bp-id***, USE COUNT** *use-count*

**Explanation:** This message displays output from the DISPLAY BUFFERPOOL command. For each buffer pool, this message marks the beginning of multiple lines of information about that buffer pool. Some lines in the output have their own message numbers or alphanumeric identifiers to assist with identification.

The first line (DSNB401I) contains the following information:

#### *bp-name*

The external name of the buffer pool. *bp-name* can be one of the following values: BP0, BP1 - BP49, BP8KB, BP16KB, BP32K, BP32K1 - BP32K9.

*bp-id* The internal identifier for the buffer pool. *bp-id* can be one of the following values: 0 - 49, 80 - 89.

*use-count*

The number of open table spaces or index spaces that use this buffer pool. A value of zero means that the buffer pool is inactive.

The remaining output for each buffer pool consists of one or more of the following sections, in the indicated order:

- v [DSNB402I: Information about allocation status](#page-206-0)
- [DSNB404I: Threshold information](#page-206-1)
- [DSNB406I: PGFIX and PGSTEAL information](#page-206-2)
- v [DSNB409I: Start time of the statistics interval for](#page-207-0) [DETAIL\(INTERVAL\)](#page-207-0)
- v [DSNB410I: Start time of the statistics interval for](#page-207-1) [DETAIL\(\\*\)](#page-207-1)
- [DSNB411I: Page read statistics](#page-207-2)
- [DSNB412I: Sequential prefetch statistics](#page-208-0)
- [DSNB413I: List prefetch statistics](#page-208-1)
- [DSNB414I: Dynamic prefetch statistics](#page-208-2)
- [DSNB415I: Prefetch statistics](#page-208-3)
- [DSNB420I: Page write statistics](#page-208-4)
- [DSNB421I: Page-write threshold statistics](#page-209-0)
- [DSNB440I: Parallel activity statistics](#page-209-1)
- [DSNB441I: LPL activity statistics](#page-209-2)
- [DSNB453I: Cached and changed page statistics](#page-209-3)
- v [DSNB455I: Synchronous I/O delay statistics](#page-209-4)
- [DSNB456I: Asynchronous I/O delay statistics](#page-210-0)
- [DSNB460I: Page set and partition list information](#page-210-1) [\(for a data-sharing environment\)](#page-210-1)
- [DSNB464I: Page set and partition list information](#page-211-0) [\(for a non-data-sharing environment\)](#page-211-0)
- [DSNB466I: Page set and partition statistics](#page-212-0)
- [DSNB467I: Data set statistics](#page-212-1)

If information cannot be reported, one or more of the *spseq* following messages is returned:

- v [DSNB408I: No detail statistics available](#page-207-3)
- [DSNB459I: Open failure for a data set](#page-210-2)
- [DSNB463I: No objects matched selection criteria](#page-211-1)

The DISPLAY BUFFERPOOL output ends with one of the following messages:

- [DSN9022I: Normal completion](#page-212-2)
- [DSNB499I: Display terminated because of insufficient](#page-212-3)  $d w v 2$ [space](#page-212-3)

# <span id="page-206-0"></span>**DSNB402I: Information about allocation status:**

The basic buffer pool information is followed by a description of the allocation status of the buffer pool.

# **BUFFER POOL SIZE =** *pool-size* **BUFFERS**

The user-specified buffer pool size.

**AUTOSIZE =** *autosize*

The buffer pool AUTOSIZE attribute that is applicable to the current allocation of the buffer pool.

- **YES** The buffer pool uses Workload Manager (WLM) services, if available, to automatically adjust the size of the buffer pool. The size is adjusted based on dynamic monitoring of the workload goals and the storage that is available on the system.
- **NO** The buffer pool does not use WLM services for automatic sizing adjustment of buffer pools.

**ALLOCATED =** *allocated-buffers*

The number of allocated buffers in an active buffer pool.

**TO BE DELETED =** *delete-buffers*

The number of buffers to be deleted in an active buffer pool because of pool contraction.

# **IN-USE/UPDATED =** *current-buffers*

The number of currently active buffers in the buffer pool. These buffers cannot be stolen.

# <span id="page-206-1"></span>**DSNB404I: Threshold information:**

The information about allocation status is followed by information about the user-modifiable thresholds for the buffer pool.

DSNB404I - THRESHOLDS -

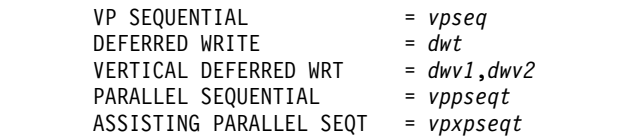

- <span id="page-206-3"></span>*vpseq* The sequential steal threshold for the virtual pool, expressed as a percentage of the total buffer pool size.
- <span id="page-206-4"></span>*spseq* The sequential steal threshold for the simulated pool, expressed as a percentage of the total simulated buffer pool size.
- <span id="page-206-5"></span>*dwt* The free-buffer deferred write threshold for the buffer pool, expressed as a percentage of the total buffer pool size.
- <span id="page-206-6"></span>*dwv1* The vertical deferred write threshold for the buffer pool, expressed as a percentage of the total buffer pool size.
- The vertical deferred write threshold for the buffer pool, expressed as an absolute number of buffers. *dwv2* is used to determine the threshold only if *dwv1* is 0 and *dwv2* is non-zero. Otherwise, *dwv1* is used to determine the threshold.
- <span id="page-206-7"></span>*vppseqt* The sequential threshold for parallel query processing, expressed as a percentage of the virtual sequential steal threshold. When the threshold is set to 0, parallel query processing is not supported.
- <span id="page-206-8"></span>*vpxpseqt* The assisting parallel sequential threshold, expressed as a percentage of the sequential threshold for parallel query processing. Use the *vpxpseqt* value to control how much buffer resource is used when this DB2 member is assisting another member of the group in parallel processing. When the threshold is set to 0, this buffer pool is not used to assist other data-sharing members in processing a query. In a non-data- sharing environment, this value is ignored.

# <span id="page-206-2"></span>**DSNB406I: PGFIX and PGSTEAL information:**

The DISPLAY BUFFERPOOL output includes a description of the PGFIX and PGSTEAL attributes for the buffer pool.

# **CURRENT =** *current-pgfix*

The value of the page fix (PGFIX) attribute for the current allocation of the buffer pool.

- **YES** The buffer pool is fixed in real storage for the long term.
- **NO** The buffer pool is fixed in real storage only during an I/O operation.

# **PENDING =** *pending-pgfix*

The value of the PGFIX attribute that is to be applied for the next allocation of the virtual buffer pool.

- **YES** The buffer pool is to be fixed in real storage for the long term.
- **NO** The buffer pool is to be fixed in real storage only during an I/O operation.

**PAGE STEALING METHOD =** *current-pgsteal* The page stealing method (PGSTEAL) that is in use for the buffer pool.

- **LRU** The least recently used (LRU) algorithm is used to manage page stealing. This method is the default value.
- **FIFO** The first-in, first-out (FIFO) algorithm is used to manage page stealing.
- **NONE** No page stealing occurs. Objects that use this buffer pool are kept resident.

#### **Related information:**

[Fixing a buffer pool in real storage \(DB2](http://www.ibm.com/support/knowledgecenter/SSEPEK_10.0.0/perf/src/tpc/db2z_longtermpagefix4bufferpools.html) [Performance\)](http://www.ibm.com/support/knowledgecenter/SSEPEK_10.0.0/perf/src/tpc/db2z_longtermpagefix4bufferpools.html)

[Choosing a page-stealing algorithm \(DB2](http://www.ibm.com/support/knowledgecenter/SSEPEK_10.0.0/perf/src/tpc/db2z_choosepagesteal.html) [Performance\)](http://www.ibm.com/support/knowledgecenter/SSEPEK_10.0.0/perf/src/tpc/db2z_choosepagesteal.html)

#### <span id="page-207-3"></span>**DSNB408I: No detail statistics available:**

DSNB408I indicates that, although you specified the DETAIL option on the DISPLAY BUFFERPOOL command, no detail statistics are available for the requested buffer pool. The statistics are not available because the pool has not been activated since DB2 started.

### **BUFFER POOL** *bp-name*

The name of the buffer pool.

### <span id="page-207-0"></span>**DSNB409I: Start time of the statistics interval for DETAIL(INTERVAL):**

When you specify the DETAIL(INTERVAL) option, the output includes the start time of the interval for which the statistics were accumulated.

DSNB409I - INCREMENTAL STATISTICS SINCE *[base-time](#page-207-4)*

<span id="page-207-4"></span>*base-time*

The start time. This value is either the time of the previous incremental display or, if no previous incremental display exists, the time that the buffer pool was first activated.

The format is *hh:mm:ss month dd*, *yyyy*

*hh:mm:ss*

The time expressed as hour:minutes:seconds.

- *month* An alphanumeric abbreviation for the month. For example, a value of OCT means October.
- *dd* The day of the month.
- *yyyy* The year.

#### <span id="page-207-1"></span>**DSNB410I: Start time of the statistics interval for DETAIL(\*):**

When you specify the DETAIL(\*) option, the output includes the start time of the interval for which the statistics were accumulated.

DSNB410I - CUMULATIVE STATISTICS SINCE *[base-time](#page-207-5)*

<span id="page-207-5"></span>*base-time*

The start time. This value is the time the buffer pool was first activated.

The format is *hh:mm:ss month dd*, *yyyy*

*hh:mm:ss*

The time expressed as hour:minutes:seconds.

- *month* An alphanumeric abbreviation for the month. For example, a value of OCT means October.
- *dd* The day of the month.
- *yyyy* The year.

# <span id="page-207-2"></span>**DSNB411I: Page read statistics:**

When you specify the DETAIL option, the output includes the page read statistics for the buffer pool.

DSNB411I - RANDOM GETPAGE = *[rgp](#page-207-6)* SYNC READ I/O (R) = *[srr](#page-207-7)* SEQ. GETPAGE = *[sgp](#page-207-8)* SYNC READ I/O (S) = *[srs](#page-208-5)*  $DMTH$  HIT  $= dmt$  $= dmt$ PAGE-INS REQ = *[pir](#page-208-7)* SEQUENTIAL = *[seq](#page-208-8)* VPSEQT HIT = *[vsh](#page-208-9)* RECLASSIFY = *[rcy](#page-208-10)*

# <span id="page-207-6"></span>**RANDOM GETPAGE =** *rgp*

<span id="page-207-7"></span>The number of nonsequential GETPAGE requests.

# **SYNC READ I/O (R) =** *srr*

<span id="page-207-8"></span>The number of synchronous read I/O operations for nonsequential GETPAGE requests.

#### **SEQ. GETPAGE =** *sgp* The number of sequential GETPAGE requests.

**SYNC READ I/O (S) =** *srs*

The number of synchronous read I/O operations for sequential GETPAGE requests.

#### **DMTH HIT =** *dmt*

The number of times that the data management threshold was reached.

#### **PAGE-INS REQ =** *pir*

<span id="page-208-8"></span>The number of page-in operations that are required for read I/O.

# **SEQUENTIAL =** *seq*

The number of buffers on the sequential least-recently-used (SLRU) chain.

#### **VPSEQT HIT =** *vsh*

The number of times that the size of the SLRU chain reached the sequential steal threshold (the VPSEQT value) for the buffer pool.

#### **RECLASSIFY =** *rcy*

A statistic that is used by IBM for serviceability.

### **Related information:**

[Buffer pool thresholds that you can change \(DB2](http://www.ibm.com/support/knowledgecenter/SSEPEK_10.0.0/perf/src/tpc/db2z_bufferpoolthresholds2change.html) [Performance\)](http://www.ibm.com/support/knowledgecenter/SSEPEK_10.0.0/perf/src/tpc/db2z_bufferpoolthresholds2change.html)

Chapter [11, "-ALTER BUFFERPOOL \(DB2\)," on page](#page-74-0) [61](#page-74-0)

#### <span id="page-208-0"></span>**DSNB412I: Sequential prefetch statistics:**

When you specify the DETAIL option, the output includes the sequential prefetch statistics for the buffer pool.

# **REQUESTS =** *pft*

The number of times that sequential prefetch was requested.

#### **PREFETCH I/O =** *pio*

The number of sequential prefetch read I/O operations.

# **PAGES READ =** *pfp*

The number of pages that are read because of sequential prefetch.

# **Related information:**

[Sequential prefetch \(PREFETCH='S'\) \(DB2](http://www.ibm.com/support/knowledgecenter/SSEPEK_10.0.0/perf/src/tpc/db2z_sprefetch.html) [Performance\)](http://www.ibm.com/support/knowledgecenter/SSEPEK_10.0.0/perf/src/tpc/db2z_sprefetch.html)

#### <span id="page-208-1"></span>**DSNB413I: List prefetch statistics:**

When you specify the DETAIL option, the output includes the list prefetch statistics for the buffer pool.

# **REQUESTS =** *pft*

The number of times that list prefetch was requested.

#### <span id="page-208-5"></span>**PREFETCH I/O =** *pio*

The number of list prefetch read I/O operations.

### <span id="page-208-6"></span>**PAGES READ =** *pfp*

The number of pages that are read because of list prefetch.

### <span id="page-208-7"></span>**Related information:**

[List prefetch \(PREFETCH='L' or 'U'\) \(DB2](http://www.ibm.com/support/knowledgecenter/SSEPEK_10.0.0/perf/src/tpc/db2z_lprefetch.html) [Performance\)](http://www.ibm.com/support/knowledgecenter/SSEPEK_10.0.0/perf/src/tpc/db2z_lprefetch.html)

#### <span id="page-208-2"></span>**DSNB414I: Dynamic prefetch statistics:**

<span id="page-208-9"></span>When you specify the DETAIL option, the output includes the dynamic prefetch statistics for the buffer pool.

#### **REQUESTS =** *pft*

The number of times that dynamic prefetch was requested.

#### <span id="page-208-10"></span>**PREFETCH I/O =** *pio*

The number of dynamic prefetch read I/O operations.

# **PAGES READ =** *pfp*

The number of pages that are read because of dynamic prefetch.

#### **Related information:**

[Dynamic prefetch \(PREFETCH='D'\) \(DB2](http://www.ibm.com/support/knowledgecenter/SSEPEK_10.0.0/perf/src/tpc/db2z_dprefetch.html) [Performance\)](http://www.ibm.com/support/knowledgecenter/SSEPEK_10.0.0/perf/src/tpc/db2z_dprefetch.html)

#### <span id="page-208-3"></span>**DSNB415I: Prefetch statistics:**

When you specify the DETAIL option, the output includes the prefetch statistics for the buffer pool.

#### **NO BUFFER =** *pfd*

The number of times that prefetch was disabled for one of the following reasons:

- The buffer pool reached the prefetch disabled threshold (90% full).
- v A user disabled prefetch by setting the VPSEQT threshold for the buffer pool to zero.

# **NO READ ENGINE =** *ree*

The number of times that prefetch was disabled because an asynchronous read processor was not available.

# **Related information:**

[Read operations and prefetch I/O \(DB2](http://www.ibm.com/support/knowledgecenter/SSEPEK_10.0.0/perf/src/tpc/db2z_readoperation.html) [Performance\)](http://www.ibm.com/support/knowledgecenter/SSEPEK_10.0.0/perf/src/tpc/db2z_readoperation.html)

#### <span id="page-208-4"></span>**DSNB420I: Page write statistics:**

When you specify the DETAIL option, the output includes the page write statistics for the buffer pool.

# **SYS PAGE UPDATES =** *pages-updated* The number of buffer updates.

# **DSNB401I**

- **SYS PAGES WRITTEN =** *pages-written* The number of pages that are written to disk.
- **ASYNC WRITE I/O =** *async-writes* The number of asynchronous write I/O operations.
- **SYNC WRITE I/O =** *sync-writes* The number of synchronous write I/O operations.
- **PAGE-INS REQ =** *page-ins* The number of page-ins that are required for write I/O.

### <span id="page-209-0"></span>**DSNB421I: Page-write threshold statistics:**

When you specify the DETAIL option, the output includes the page-write threshold statistics for the buffer pool.

#### **DWT HIT** =  $dwt$

The number of times that the deferred write threshold was reached.

# **VERTICAL DWT HIT =** *vdw*

The number of times that the vertical deferred write threshold was reached.

#### **Related information:**

[Buffer pool thresholds that you can change \(DB2](http://www.ibm.com/support/knowledgecenter/SSEPEK_10.0.0/perf/src/tpc/db2z_bufferpoolthresholds2change.html) [Performance\)](http://www.ibm.com/support/knowledgecenter/SSEPEK_10.0.0/perf/src/tpc/db2z_bufferpoolthresholds2change.html)

### <span id="page-209-1"></span>**DSNB440I: Parallel activity statistics:**

When you specify the DETAIL option, the output includes statistics about parallel activities for the buffer pool.

# **PARALLEL REQUEST =** *tpa*

The total number of negotiations with the buffer pool for the requested number of sequential prefetch streams.

# **DEGRADED PARALLEL =** *dpa*

The total number of times that the negotiation resulted in the degraded mode of parallel operations.

# <span id="page-209-2"></span>**DSNB441I: LPL activity statistics:**

When you specify the DETAIL option, the output includes statistics about LPL activity for the buffer pool.

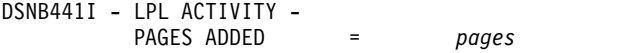

<span id="page-209-5"></span>*pages* The total number of pages for all page sets that are added to the logical page list (LPL) in this buffer pool. This value is equal to the number of DSNB250E messages that are written to the system log after the most recent execution of the DISPLAY BUFFERPOOL command with the DETAIL option.

### **Related information:**

[DSNB250E \(DB2 Messages\)](http://www.ibm.com/support/knowledgecenter/SSEPEK_10.0.0/msgs/src/tpc/dsnb250e.html)

[Displaying the logical page list \(DB2 Administration](http://www.ibm.com/support/knowledgecenter/SSEPEK_10.0.0/admin/src/tpc/db2z_displaylogicalpagelist.html) [Guide\)](http://www.ibm.com/support/knowledgecenter/SSEPEK_10.0.0/admin/src/tpc/db2z_displaylogicalpagelist.html)

[Characteristics of pages that are in error \(DB2](http://www.ibm.com/support/knowledgecenter/SSEPEK_10.0.0/admin/src/tpc/db2z_pageerrorcharacteristics.html) [Administration Guide\)](http://www.ibm.com/support/knowledgecenter/SSEPEK_10.0.0/admin/src/tpc/db2z_pageerrorcharacteristics.html)

# <span id="page-209-3"></span>**DSNB453I: Cached and changed page statistics:**

The output includes the number of cached pages and changed pages in the buffer pool for a data set if all of the following conditions are true:

- You specified the LSTATS option on the DISPLAY BUFFERPOOL command.
- The buffer pool is an active buffer pool.
- The number of cached and changed pages are not zero.

The relevant table space or index space is identified in either line DSNB464I or line DSNB465I. The data set is identified in line DSNB466I.

### **CURRENT =** *vcount*

The number of cached pages in the virtual pool for the data set. This value is the number of buffers that contain pages for the data set in the buffer pool.

#### **MAX =** *mvcount*

The maximum number of cached pages in the virtual pool for the data set since the last DISPLAY BUFFERPOOL command with the LSTATS option was issued.

# **CHANGED =** *ccount*

The number of changed pages in the virtual pool for the data set. This value is the number of buffers that were changed in the buffer pool for the data set.

#### **MAX =** *mccount*

The maximum number of changed pages in the virtual pool for the data set since the last DISPLAY BUFFERPOOL command with the LSTATS option was issued.

#### <span id="page-209-4"></span>**DSNB455I: Synchronous I/O delay statistics :**

The output includes synchronous I/O delay statistics if all of the following conditions are true:

- You specified the LSTATS option on the DISPLAY BUFFERPOOL command.
- The buffer pool is an active buffer pool.
- The values of the synchronous I/O delay statistics are not zero.

These synchronous I/O delay statistics are reported for a data set for an open table space or index space that is associated with the buffer pool. The values that are listed are the statistics that were gathered since the last display for the data set.

The relevant table space or index space is identified in either line DSNB464I or line DSNB465I. The relative data set within the table space or index space is identified in line DSNB466I.

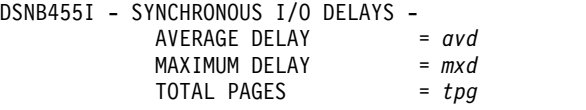

- <span id="page-210-4"></span><span id="page-210-3"></span>*avd* The average I/O delay in milliseconds for pages in the data set.
- <span id="page-210-5"></span>*mxd* The maximum I/O delay in milliseconds for pages in the data set.
- *tpg* The total number of pages that are read or written for the data set.

#### **Related information:**

[Read operations and prefetch I/O \(DB2](http://www.ibm.com/support/knowledgecenter/SSEPEK_10.0.0/perf/src/tpc/db2z_readoperation.html) [Performance\)](http://www.ibm.com/support/knowledgecenter/SSEPEK_10.0.0/perf/src/tpc/db2z_readoperation.html)

#### <span id="page-210-0"></span>**DSNB456I: Asynchronous I/O delay statistics :**

The output includes asynchronous I/O delay statistics if all of the following conditions are true:

- You specified the LSTATS option on the DISPLAY BUFFERPOOL command.
- The buffer pool is an active buffer pool.
- The values of the asynchronous I/O delay statistics are not zero.

These asynchronous I/O delay statistics are reported for a data set for an open table space or index space that is associated with the buffer pool. The values that are listed are the statistics that were gathered since the last display for the data set.

The relevant table space or index space is identified in either line DSNB464I or line DSNB465I. The relative data set within the table space or index space is identified in line DSNB466I.

DSNB456I - ASYNCHRONOUS I/O DELAYS -

<span id="page-210-7"></span>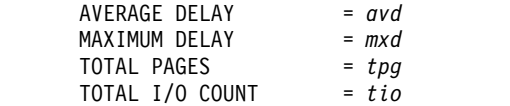

- <span id="page-210-6"></span>*avd* The average I/O delay in milliseconds for pages in the data set.
- <span id="page-210-8"></span>*mxd* The maximum I/O delay in milliseconds for pages in the data set.
- <span id="page-210-9"></span>*tpg* The total number of pages that are read or written for the data set.
- *tpg* The total number of I/O operations that are issued for the data set.

### <span id="page-210-2"></span>**DSNB459I: Open failure for a data set:**

Message DSNB459I indicates that a previous attempt to access a data set failed because of an allocation or open error. This message is displayed only when you specify

the LIST option on the DISPLAY BUFFERPOOL command for an active buffer pool and this error condition occurs.

The relevant table space or index space is identified in either line DSNB464I or line DSNB465I.

#### *csect-name*

The name of the control section that issued the message.

#### **DATASET =** *dsn*

The data set number. This value is the relative data set number within a table space or index space.

Other data set and buffer pool information might be displayed in subsequent messages.

#### <span id="page-210-1"></span>**DSNB460I: Page set and partition list information (for a data-sharing environment):**

When you specify the LIST option, the output includes information about page sets and partition lists.

The message output begins with the introductory text PAGE SET/PARTITION LIST INFORMATION. The introductory text is followed by column headers and multiple lines of information.

The output contains the following columns, in the indicated order:

#### **DATABASE**

The name of the database. This field is blank when the line provides information about the same database as the preceding line or lines.

#### **SPACE NAME**

The name of the table space. This field is blank when the line provides information about the same table space as the preceding line or lines.

- **INST** The instance number.
- **PART** One of the following values:
	- The partition number.
	- For a simple table space or simple index space: a blank.
	- v For non-partitioned indexes on a partitioned table space: the logical partition number preceded by the character L (for example, L01).
- **TS IX** The type of object: either TS for table space or IX for index space.

# **GBP DEP**

An indicator of group buffer pool (GBP) dependency. The indicator can be either of the following values:

- **Y** The page set or partition is GBP-dependent.
- **N** The page set or partition is not GBP-dependent.

# **MEMBER NAME**

The name of the member that the detail line pertains to.

# **CASTOUT OWNER**

An indicator of whether the member is the castout owner. The indicator can be either of the following values:

**Y** The member is the castout owner.

**Blank** The member is not the castout owner.

### **USE COUNT**

The number of active claimers or drainers for the page set or partition for the member.

#### **P-LOCK STATE**

The P-lock state that the member currently holds. The state can be any of the following values:

- **IS** R/O interest. Other members have interest in this page set or partition. The page set or partition is GBP-dependent.
- **IX** R/W interest. Other members have interest in this page set or partition. The page set or partition is GBP-dependent.
- **S** R/O interest. Other members might be reading the page set or partition. The page set or partition is not GBP-dependent.
- **SIX** R/W interest. Other members might be reading the page set or partition. The page set or partition is GBP-dependent.
- **NSU** R/W interest. The page set or partition is GBP-dependent.
- **X** R/W interest. No other members are accessing the page set or partition. The page set or partition is not GBP-dependent.
- **US** A temporary state that can be held by a restarting DB2 when "waiting for retained locks" is enabled.
- *number* A number for use as a diagnostic aid. A number is displayed only when a<br> **PART** DISPLAY BUFFERPOOL command encounters an undefined lock state.

If the DISPLAY BUFFERPOOL LIST command finds more than 255 lines of output to display, the output is presented in multiple sections. Each section is a new instance of message DSNB460I with the addition of "(CONTINUED)" in the message heading:

DSNB460I @ (CONTINUED)

Message DSNB460I is issued in a data-sharing environment. In a non-data-sharing environment, message DSNB464I is issued instead.

If no information is available, message DSNB460I is followed by message DSNB463I.

#### <span id="page-211-1"></span>**DSNB463I: No objects matched selection criteria:**

Message DSNB463I indicates that DB2 did not find any page sets or partitions that matched the selection criteria.

For example, this message is displayed for DIS BPOOL(BP0) GBPDEP(Y) if DB2 did not find any page sets or partitions that are group-buffer-pool dependent (GBP-dependent).

When message DSNB463I is returned, the DISPLAY BUFFERPOOL command terminates normally.

If you expected to see a list of page sets or partitions, review and correct the syntax of the DISPLAY BUFFERPOOL command as needed. Consider adding or changing the filter keywords to obtain a list of page sets or partitions.

# <span id="page-211-0"></span>**DSNB464I: Page set and partition list information (for a non-data-sharing environment):**

When you specify the LIST option, the output includes information about page sets and partition lists.

The message output begins with the introductory text PAGE SET/PARTITION LIST INFORMATION. The introductory text is followed by column headers and multiple lines of information.

DSNB464I @ PAGE SET/PARTITION LIST INFORMATION

TS USE DATABASE SPACE NAME INST PART IX COUNT ======== =========== ==== ==== == =====

# **DATABASE**

The name of the database. This field is blank when the line provides information about the same database as the preceding line or lines.

#### **SPACE NAME**

The name of the table space. This field is blank when the line provides information about the same table space as the preceding line or lines.

- **INST** The instance number.
- One of the following values:
	- The partition number.
	- For a simple table space or simple index space, a blank.
	- v For non-partitioned indexes on a partitioned table space, the logical partition number preceded by the character L (for example, L01).
- **TS IX** The type of object: either TS for table space or IX for index space.

### **USE COUNT**

The number of active claimers or drainers for the page set or partition for the member.

If the DISPLAY BUFFERPOOL LIST command finds more than 255 lines of output to display, the output is presented in multiple sections. Each section is a new instance of message DSNB464I with the addition of "(CONTINUED)" in the message heading:

DSNB464I @ (CONTINUED)

Message DSNB464I is issued in a non-data-sharing environment. In a data-sharing environment, message DSNB460I is issued instead.

If no information is available, message DSNB464I is followed by message DSNB463I.

#### <span id="page-212-0"></span>**DSNB466I: Page set and partition statistics:**

When you specify the LSTATS option, the output includes statistics for data sets. Those statistics are introduced by message DSNB466I.

#### <span id="page-212-1"></span>**DSNB467I: Data set statistics:**

When you specify the LSTATS option, the output includes statistics about data sets for objects that are associated with active buffer pools.

#### **STATISTICS FOR** *object-type*

The type of object: either TABLE SPACE or INDEX SPACE.

*database-name*

The name of the database.

#### *space-name*

The name of the table space or index space.

#### *instance-number*

The instance number of the table space or index space.

#### **DATA SET #:** *set-number*

The relative data set number within the table space or index space.

# **USE COUNT:** *application-count*

The number of applications that have a claim or drain on the page set or partition.

This message is followed by one or more of the following messages: DSNB453I, DSNB455I, or DSNB456I.

#### **Related information:**

[Claims and drains \(DB2 Performance\)](http://www.ibm.com/support/knowledgecenter/SSEPEK_10.0.0/perf/src/tpc/db2z_claimsdrans4concurrency.html)

#### <span id="page-212-2"></span>**DSN9022I: Normal completion:**

The DISPLAY THREAD output normally ends with message DSN9022I.

#### **Related information:**

[DSN9022I \(DB2 Messages\)](http://www.ibm.com/support/knowledgecenter/SSEPEK_10.0.0/msgs/src/tpc/dsn9022i.html)

#### <span id="page-212-3"></span>**DSNB499I: Display terminated because of insufficient space:**

If the DISPLAY BUFFERPOOL output is too long, the output ends with message DSNB499I. This message indicates that the command was unable to obtain storage for more messages. This situation occurs only for a long display request, such as a detail display for many buffer pools.

The output is truncated.

Reissue the DISPLAY BUFFERPOOL command, and specify a smaller number of buffer pools.

**System action:** Processing continues.

**Related tasks**:

**EXECUTE:** [Monitoring buffer pools \(DB2 Administration](http://www.ibm.com/support/knowledgecenter/SSEPEK_10.0.0/admin/src/tpc/db2z_monitobufferpools.html) [Guide\)](http://www.ibm.com/support/knowledgecenter/SSEPEK_10.0.0/admin/src/tpc/db2z_monitobufferpools.html)

**E** [Monitoring and tuning buffer pools by using](http://www.ibm.com/support/knowledgecenter/SSEPEK_10.0.0/perf/src/tpc/db2z_monitortunebufferpoolonlinecommands.html) [online commands \(DB2 Performance\)](http://www.ibm.com/support/knowledgecenter/SSEPEK_10.0.0/perf/src/tpc/db2z_monitortunebufferpoolonlinecommands.html)

#### **Related reference**:

[-DISPLAY BUFFERPOOL \(DB2\)](#page-200-0)

[-ALTER BUFFERPOOL \(DB2\)](#page-74-1)

# **Chapter 27. -DISPLAY DATABASE (DB2)**

The DB2 command DISPLAY DATABASE displays status information about DB2 databases.

The DISPLAY DATABASE command displays information about the status of the following objects:

- DB2 databases
- Table spaces
- Tables in segmented table spaces
- XML table spaces
- LOB table spaces
- Index spaces within a database
- Indexes on auxiliary tables
- Partitions of partitioned table spaces
- Partitions of index spaces

DISPLAY DATABASE RESTRICT indicates if a table space, index space, or partition is in any pending status. Use the ADVISORY option without the RESTRICT option to display any objects that are in an advisory pending status, such as the informational COPY-pending status or auxiliary warning advisory status.

In a data sharing environment, the command can be issued from any DB2 subsystem in the group that has access to the database.

**Abbreviation**: -DIS DB

# **Environment**

This command can be issued from a z/OS console, a DSN session under TSO, a DB2I panel (DB2 COMMANDS), an IMS or CICS terminal, or a program using the instrumentation facility interface (IFI).

**Data sharing scope**: Group

# **Authorization**

The DISPLAY system privilege allows you to display status information for any database. The resulting display lists those databases for which the primary authorization ID or any of the secondary authorization IDs has the DISPLAYDB privilege. Error messages are produced for those databases specified over which the set of privileges does not include one of the following privileges or authorities:

- DISPLAYDB privilege
- DISPLAY privilege
- DBMAINT authority
- DBCTRL authority
- DBADM authority
- System DBADM authority
- SYSOPR authority

 $\overline{\phantom{a}}$ |

- SYSCTRL authority
- SYSADM authority

For implicitly created databases, the database privilege or authority can be held on the implicitly created database or on DSNDB04. If the DISPLAY DATABASE command is issued on specific table spaces or index spaces in an implicitly created database, ownership of the table spaces is sufficient to display status information about them. This means that the owner can display information about an implicitly created table space or index space if the command explicitly specifies that table space or index space name.

DB2 commands that are issued from a logged-on z/OS console or TSO SDSF can be checked by DB2 authorization using primary and secondary authorization IDs.
# **Syntax**

|

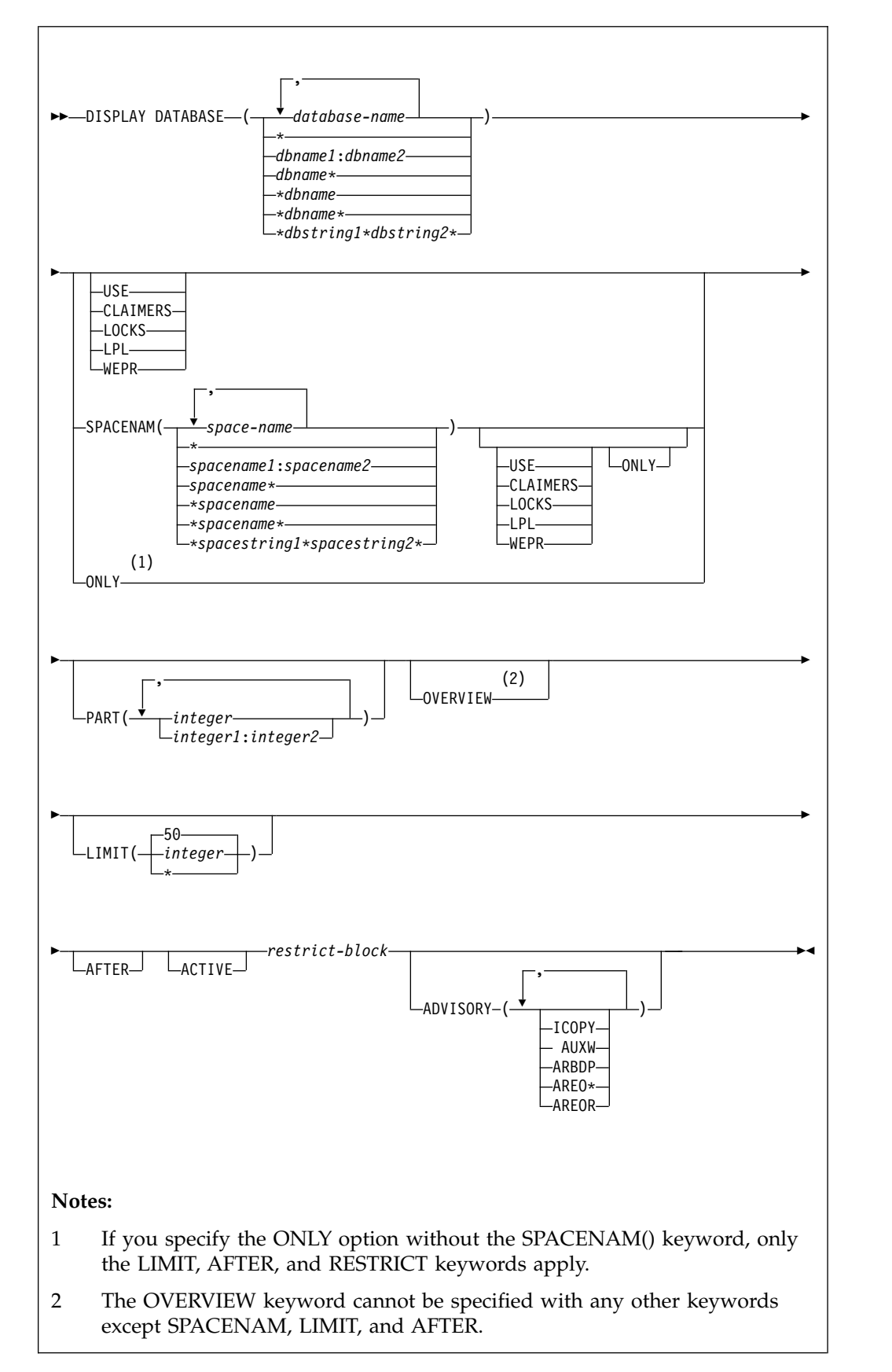

**restrict block:**

 $\overline{\phantom{a}}$ |

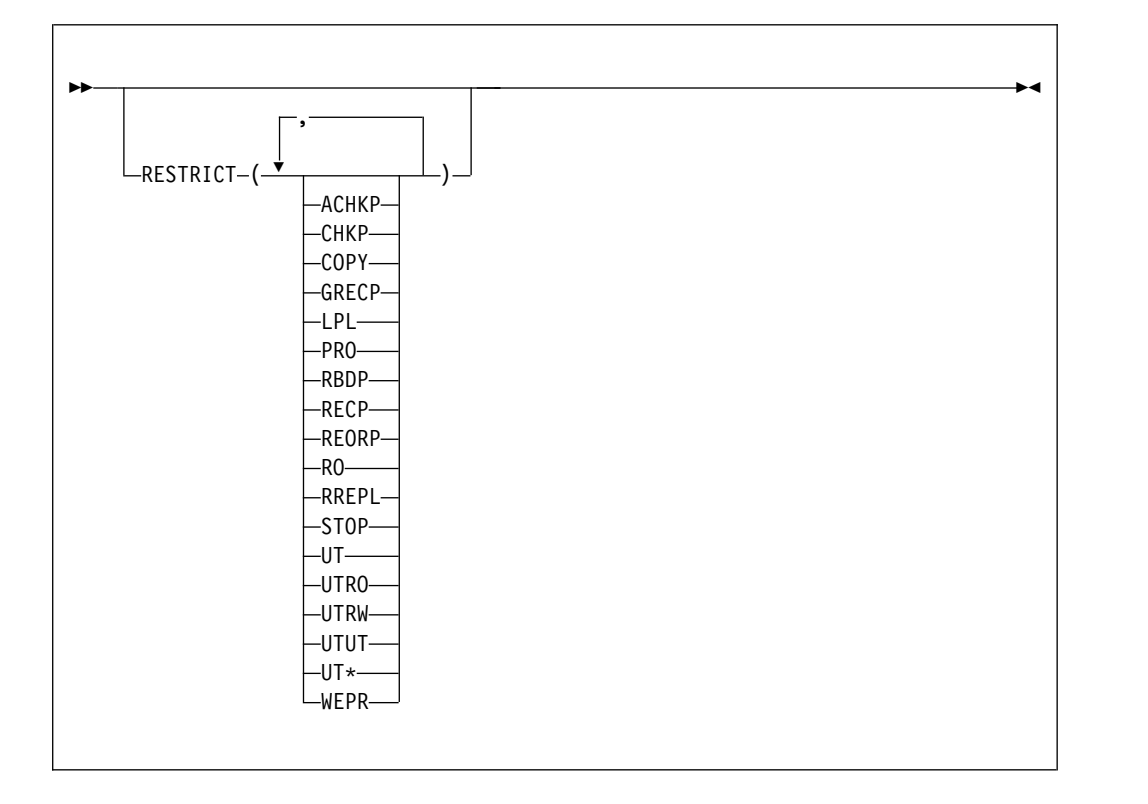

# **Option descriptions**

**(***database-name***, ...)**

Identifies one or more databases whose status is to be displayed.

**(\*)**

Displays information on all databases that are defined to the DB2 subsystem for which the privilege set of the process has the required authorization.

*dbname* and *dbstring* can have any of the forms listed in the following table (where *dbname1* and *dbname2* represent any strings of from one to eight characters, and *dbname* represents any string of from one to seven characters).

| Form                  | Displays the status of                                                                             |
|-----------------------|----------------------------------------------------------------------------------------------------|
| dbname1:dbname2       | All databases whose names, in UNICODE, are between <i>dbname1</i><br>and <i>dbname</i> 2 inclusive |
| dbname*               | All databases whose names begin with the string <i>dbname</i>                                      |
| *dbname               | All databases whose names end with the string dbname                                               |
| *dbname*              | All databases whose names contain the string <i>dbname</i>                                         |
| *dbstring1*dbstring2* | All databases whose names contain the strings dbstring1 and<br>dbstring2                           |

*Table 13. Forms of dbname and dbstring*

### **SPACENAM**

Specifies what space to display. If you use SPACENAM, you must also specify the corresponding database name. If (\*) is used to specify multiple databases, SPACENAM(\*) can be specified to display all objects in these databases.

## **Abbreviation**: SPACE, SP

### **(***space-name***, ...)**

Lists one or more spaces whose status is to be displayed. You can write *space-name* like *database-name* to designate:

- The name of a single table space or index space
- A range of names
- A partial name, including a beginning or ending pattern-matching character (\*), a pattern-matching character between two strings, or any combination of these, with the following exception. Consecutive pattern-matching characters (\*) are not allowed, and you cannot specify two pattern-matching characters in the middle of a keyword string.

### **(\*)**

Displays information about all table spaces and index spaces of the specified database.

*spacename* and *spacestring* can have any of the forms listed in the following table (where *spacename1* and *spacename2* represent any strings of from one to eight characters, and *spacename* represents any string of from one to seven characters).

| Form                        | Displays the status of                                                                                          |
|-----------------------------|----------------------------------------------------------------------------------------------------|
| spacename1:spacename2       | All table spaces or index spaces whose names, in<br>UNICODE, are between spacename1 and spacename2<br>inclusive |
| spacename*                  | All table spaces or index spaces whose names begin with<br>the string spacename                                 |
| *spacename                  | All table spaces or index spaces whose names end with the<br>string spacename                                   |
| *spacename*                 | All table spaces or index spaces whose names contain the<br>string spacename                                    |
| *spacestring1*spacestring2* | All table spaces or index spaces whose names contain the<br>strings spacestring1 and spacestring2               |

*Table 14. Forms of spacename and spacestring*

### **USE**

Displays the following information:

- v The applications and subsystems of the database or space that have internal DB2 resources allocated
- The applications and subsystems of the database or space on whose behalf locks for the space are held or waited for
- The connection IDs, correlation IDs, and authorization IDs for all applications allocated to spaces and partitions whose statuses are displayed
- The LUWID and location of any remote threads accessing the local database

### **CLAIMERS**

Displays the following information:

- v The claims on all table spaces, index spaces and partitions whose statuses are displayed
- The LUWID and location of any remote threads accessing the local database
- The connection IDs, correlation IDs, and authorization IDs for all applications allocated to spaces whose statuses are displayed
- The logical partitions that have logical claims and their associated claims
- The agent token for the claimer, if the claimer is local

CLAIMERS overrides both LOCKS and USE. If you specify CLAIMERS, any references to LOCKS or USE are ignored.

### **LOCKS**

Displays the following information:

- The applications and subsystems on whose behalf locks are held, waited on, or retained for the database or space
- The transaction locks for all table spaces, tables, index spaces and partitions whose statuses are displayed
- The connection IDs, correlation IDs, and authorization IDs for all applications allocated to spaces whose statuses are displayed
- The LUWID and location of any remote threads accessing the local database
- The drain locks for a resource held by running jobs
- The logical partitions that have drain locks and the drain locks that are associated with them
- The retained locks for a resource
- The page set or partition physical locks (P-locks) for a resource
- The agent token for the lock holder, if the lock holder is local

LOCKS overrides USE. If both LOCKS and USE are specified, USE is ignored.

### **LPL**

Displays logical page list entries.

### **WEPR**

Displays write error page range information.

### **ONLY**

Displays information about the specified object.

### **without SPACENAM() keyword**

Displays only database information. DB2 does not display information for the spaces within the database you specified with the DISPLAY DATABASE command. If you specify ONLY, the following keywords are valid:

- RESTRICT
- LIMIT
- $\cdot$  AFTER

### **with SPACENAM() keyword**

Displays the table spaces or indexes that have information requested by the DISPLAY DATABASE command. If you specify SPACENAM() ONLY, you must also specify one of the following keywords:

- v USE
- CLAIMERS
- LOCKS
- v LPL
- WEPR

DB2 displays tables with table locks when you specify both the LOCKS and ONLY keywords.

# **PART (***integer***, ...)**

Indicates the partition number of one or more partitions whose status is to be displayed. The *integer* specified must identify a valid partition number for the corresponding space name and database name. *integer* can be written to designate one of the following values:

- A list of one or more partitions
- v A range of all partition numbers that collate greater than or equal to *integer1* and less than or equal to *integer2*
- A combination of lists and ranges

### **OVERVIEW**

Displays each object in the database on its own line, providing an easy way to see all objects in the database.

OVERVIEW limits the display to only the space names and space types that exist in the specified databases. The number of parts is displayed for any partitioned spaces.

The OVERVIEW keyword cannot be specified with any other keywords except SPACENAM, LIMIT, and AFTER.

### **LIMIT**

Limits the number of messages to be displayed by the command.

### **(***integer***)**

Is the maximum number of messages that are to be displayed. The **default** is **50**. The maximum number of messages that can be displayed is limited by the space available.

## **(\*)**

Limits the display to the space available.

### **AFTER**

Displays the following information:

- If only a database name is used, AFTER continues the display of all other databases whose names collate greater than that name.
- If SPACENAM and a table space or index space name are used, AFTER continues the display to all other table spaces or index spaces in the same database whose names collate greater than that name.

AFTER cannot be used with more than one database name, table space name, index space name, with any pattern-matching character (\*) within the database name, or with the **SPACENAM()** keyword.

### **ACTIVE**

Limits the display to table spaces or index spaces that have had internal DB2 resources allocated to applications and are in a started state or to databases that contain such spaces.

## **Abbreviation**: A

**Default**: Using neither ACTIVE nor RESTRICT displays information on all databases defined to DB2.

# **RESTRICT**

Limits the display to databases, table spaces, or indexes in a restricted status. This includes those page sets that have logical page list entries. Specifying one or more keywords further limits the display to the named objects only.

### **Abbreviation**: RES

Use of a database is restricted if the database is in any of the following situations:

- It is started for read-only processing.
- It is started for read-or-replication-only processing.
- It is started for utility-only processing.
- It is stopped.

|

| |

|  $\overline{1}$ |

Use of a table space or index space is restricted if the table space or index space is in any of the following situations:

- v It is in one of the three situations listed previously.
- It is being processed by a utility.
- v It is in COPY-pending, CHECK-pending, RECOVER-pending, group buffer pool RECOVER-pending, auxiliary CHECK-pending, or REORG-pending status.
- It contains a page error range.
- v It contains pages in the logical page list (LPL).

Specify one or more of the following keywords to limit objects that are to be listed.

#### **ACHKP**

Displays objects in the auxiliary warning advisory status.

**CHKP** Display objects that are in CHECK-pending status.

**COPY** Display objects that are in COPY-pending status.

### **GRECP**

Displays objects that are in group buffer pool RECOVER-pending status.

- **LPL** Displays logical page list entries.
- **PRO** Displays table space partitions that are in Persistent Read Only (PRO) restricted status.
- **RBDP** Displays index objects that are in REBUILD- or RECOVER-pending status. This includes the restricted statuses RBDP, RBDP\*, PSRBDP, LPL, and WEPR.
- **RECP** Displays objects that are in RECOVER-pending status, including the restricted status RECP, RECP\*, LPL, and WEPR (write error page range).

### **REORP**

Displays objects that are in REORG-pending status.

**RO** Displays objects that are in read-only mode.

### **RREPL**

Displays objects that are in read-or-replication-only mode.

- **STOP** Displays objects that are stopped, including the restricted statuses STOP, STOPE, STOPP, and LSTOP.
- **UT** Displays objects that are in utility access mode.
- **UTRO** Display objects that are serialized for utility access and available for read-only access.

### **UTRW**

Display objects that are serialized for utility access and available for read-write access.

- **UTUT** Displays objects that are serialized for utility access and unavailable.
- **UT\*** Displays objects that are in any utility access mode: UT, UTRW, UTRO, or UTUT.
- **WEPR** Displays write error page range information.

### **ADVISORY**

Limits the display to indexes and table spaces to which read-write access is allowed, but for which some action is recommended.

### **Abbreviation**: ADV

Use the DISPLAY DATABASE ADVISORY command without the RESTRICT option to determine when:

- An index space is in the informational COPY-pending (ICOPY) advisory status.
- A base table space or LOB table space is in the auxiliary warning (AUXW) advisory status.
- An index space is in the REBUILD-pending (ARBDP) advisory status.
- An index space is in the REORG (AREO\*) advisory status.
- A table space or an index space is in the REORG(AREOR) advisory status.

Specify one or more of the following keywords to limit the objects listed.

### **AUXW**

|

| | Displays objects that are in the auxiliary warning advisory status.

### **ICOPY**

Displays objects that are in the informational COPY-pending advisory status.

### **ARBDP**

Displays objects that are in the advisory REBUILD-pending status.

### **AREO\***

Displays objects that are in the advisory REORG-pending status.

### **AREOR**

Displays objects that are in the advisory REORG-pending status.

# **Usage notes**

### **Displaying DB2 catalog tables:**

You can always display the DB2 catalog tables. However, if a table space in the catalog containing information about user databases or user table spaces is stopped, those databases or table spaces cannot be displayed. Trying to display them will cause an error.

If you issue DISPLAY DATABASE LOCKS on the catalog (DSNDB06), you might see a lock held on SYSDBASE with the correlation ID 020.DBCMD\_05 or 020.DBCMD\_06. This information indicates the lock that DISPLAY DATABASE itself needs and is normal.

### **Displaying restricted and advisory status objects:**

To display all resources that are in restricted status, you must issue the DISPLAY DATABASE command twice. To display table spaces and indexes in restricted status, use the SPACENAM parameter with RESTRICT. To

display databases in restricted status, do **not** use the SPACENAM parameter. Spaces could be unavailable even if they show RW mode if the database is in restricted status.

To display all resources that are in advisory status, issue the DISPLAY DATABASE ADVISORY command without the RESTRICT option.

## **Communications Database and Resource Limit Facility:**

If the command specifies a table space or index space in the communications database or in the active resource limit facility database, the USE option displays the names of all members of the data sharing group that are using the specified table space or index space. Knowing which other members of the data sharing group might be using these spaces is useful when considering whether to drop table spaces and index spaces in the communications database and the resource limit facility database.

# **Displaying logical partitions:**

If you issue DISPLAY DATABASE with the PART parameter for a logical partition of a type 2 index, DB2 does not display physical claimers and physical locks in the output. Nonpartitioned indexes are displayed with a type of 'IX' and with partition numbers displayed either as 'L' followed by a four-digit number, or as 'L\*.' When the information for all the logical partitions is the same, partition numbers are displayed as 'L\*.' If there is unique information to be displayed for a particular logical partition, L is used with that partition number to represent the logical part.

# **Displaying databases for declared temporary tables:**

DISPLAY DATABASE can display information about databases that are created with the AS TEMP option and the associated table spaces, but does not display information for declared temporary tables or index spaces that the database contains.

# **Displaying data-partitioned secondary indexes (DPSIs):**

DISPLAY DATABASE can display information about data-partitioned secondary indexes. DPSIs are displayed with a type of 'IX'. The partition number is displayed as 'D' followed by the four-digit partition number, ranging from 0001 to 4096.

# **Displaying XML table spaces:**

DISPLAY DATABASE can display information about the status of XML table spaces. XML table spaces are displayed with a type of 'XS'.

### **Displaying clone table information:**

The information about base table objects and their clones is automatically displayed if a clone table exists. The information for both base objects and clones is displayed because clone objects can have different states than their base counterparts. DISPLAY indicates the current base and clone data set instance numbers.

Base table objects that have been cloned are noted with the character 'B' in the TYPE column of the DISPLAY output. Cloned objects are noted with the character 'C' in the TYPE column. Immediately following the 'B' or 'C' character is the data set instance number. The data set number is always a '1' or '2'. All the base table objects have the same data set instance number. All of the clone table objects have the same instance number, which is different than the base table objects' instance number. Data set instance number associations change during each data exchange.

You can also query the INSTANCE column of the SYSTABLESPACE catalog table to determine the current instance number associated with a particular base table.

If you drop a cloned table of a base table with a instance number '2' then the DISPLAY output of the base table still indicates that a clone once existed. The DISPLAY command output still shows 'B2' in the TYPE column to indicate that the base object is using instance number '2'. If you drop a cloned table and the base object instance number is '1' then the DISPLAY command outputs information that does not indicate that a clone ever existed. There is no 'B' character or instance number in the TYPE column.

# **Output**

| |

| | | | | | | | | | | | | | |

| | | | | |  $\frac{1}{1}$ |

Message [DSNT361I \(DB2 Messages\)](http://www.ibm.com/support/knowledgecenter/SSEPEK_10.0.0/msgs/src/tpc/dsnt361i.html) indicates the beginning of the output of the command.

# **Examples**

**Example: Displaying information about a single table space**

The following command displays information about table space TBS33 in database CB3. The USE option causes *connection-name* (CONNID), *correlation-id* (CORRID), and *authorization-ID* (USERID) information to be displayed.

-DISPLAY DATABASE(CB3) SPACENAM(TBS33) USE

The output is similar to this output:

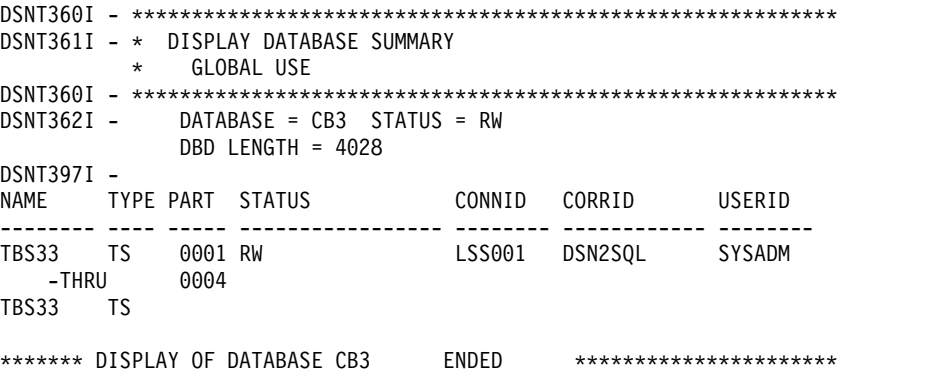

DSN9022I . DSNTDDIS 'DISPLAY DATABASE' NORMAL COMPLETION

### **Example: Display information about database locks**

The following command display information about table space TBS33 in database CB3. The LOCKS option displays lock information for table spaces and tables specified; LUWIDs and locations of any remote threads; and *connection-name*, *correlation-id*, and *authorization ID* information. -DISPLAY DATABASE(CB3) SPACENAM(TBS33) LOCKS

The output is similar to this output:

DSNT360I - \*\*\*\*\*\*\*\*\*\*\*\*\*\*\*\*\*\*\*\*\*\*\*\*\*\*\*\*\*\*\*\*\*\*\*\*\*\*\*\*\*\*\*\*\*\*\*\*\*\*\*\*\*\*\*\*\*\*\* DSNT361I - \* DISPLAY DATABASE SUMMARY \* GLOBAL LOCKS DSNT360I - \*\*\*\*\*\*\*\*\*\*\*\*\*\*\*\*\*\*\*\*\*\*\*\*\*\*\*\*\*\*\*\*\*\*\*\*\*\*\*\*\*\*\*\*\*\*\*\*\*\*\*\*\*\*\*\*\*\*\* DSNT362I - DATABASE = CB3 STATUS = RW DBD LENGTH = 4028 DSNT397I -<br>NAME TY TYPE PART STATUS **CONNID** CORRID LOCKINFO

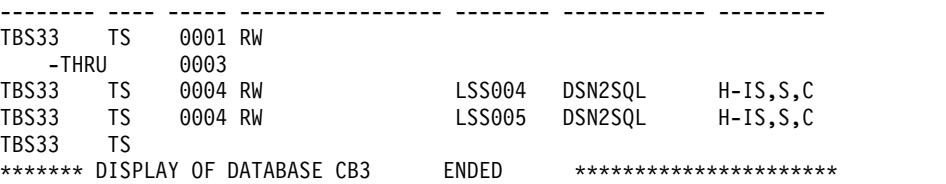

### **Example: Displaying information about claimers**

The following command displays information about table space TBS33 in database CB3. The CLAIMERS option displays claim types and durations; LUWIDs and locations of any remote threads; and *connection-name*, *correlation-id*, and *authorization ID* information.

-DISPLAY DATABASE(CB3) SPACENAM(TBS33) CLAIMERS

The output is similar to this output:

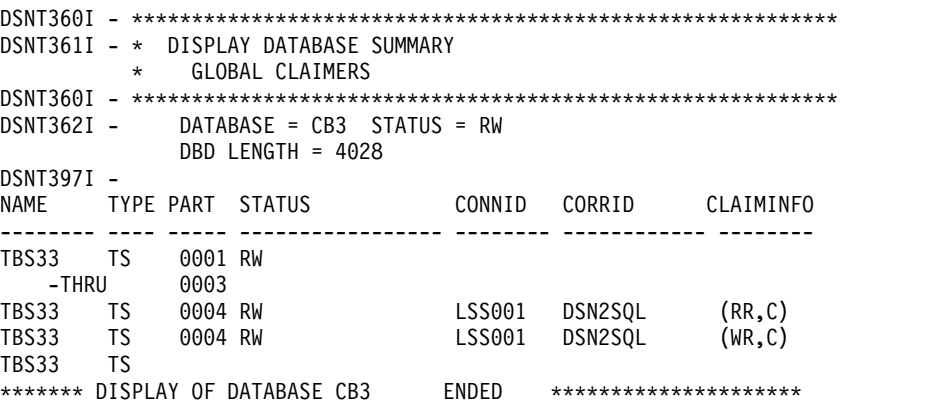

### **Example: Displaying information about locks in a data sharing environment**

The following command displays information about locks that are held for a table space. The database is in a data sharing environment. The application that is identified as LSS001 on member DB1G has locked partitions 1 and 2. LSS002 on member DB2G has locked partitions 1 and 3. Partition 4 has no locks held on it.

-DISPLAY DATABASE(DSN8D10A) SPACENAM(TSPART) LOCKS

### The output is similar to this output:

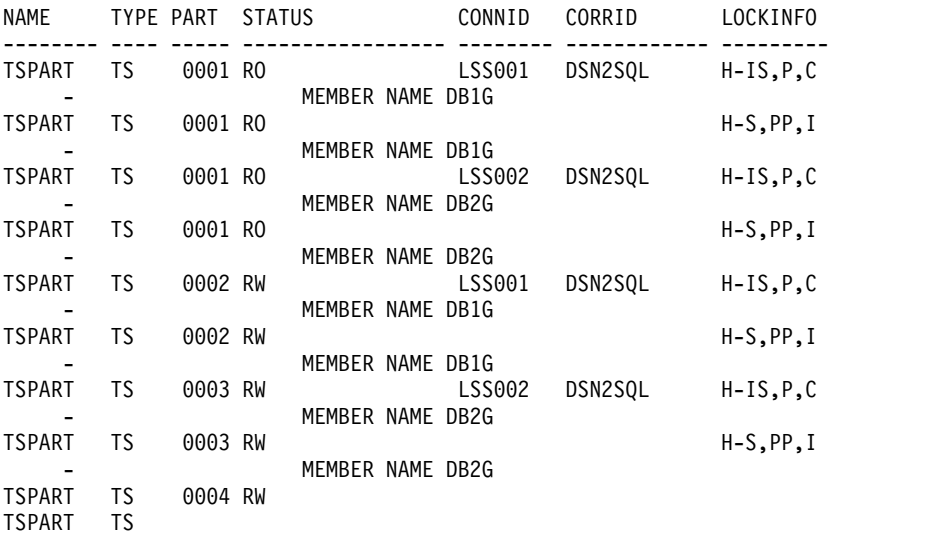

| |  $\|$  $\,$   $\,$ | | |

| | | | | | | | | | | | | | | If DB2 cannot selectively lock the partitions, it must lock all of the partitions and the display looks similar to the following output. The LOCKINFO field shows a value of S, indicating that this is a table space lock. If partitions are held in different statuses, those statuses are listed below the table space locks.

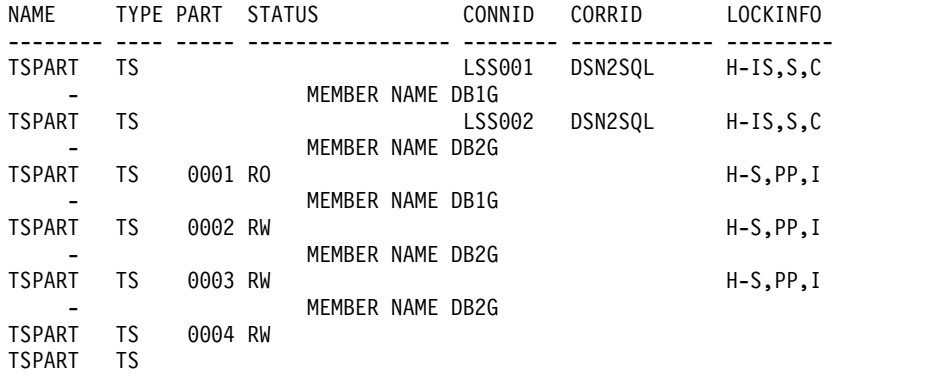

## **Example: Displaying information about table spaces with entries in the logical page list**

The following command displays information about table spaces in database DSNDB01 that have entries in the logical page list. The LIMIT parameter limits the number of messages displayed to the space available. -DB1G DISPLAY DATABASE(DSNDB01) SPACENAM(\*) LIMIT(\*) LPL

The output is similar to this output:

| | | | | | | | | | | | | | $\mathbf{I}$ 

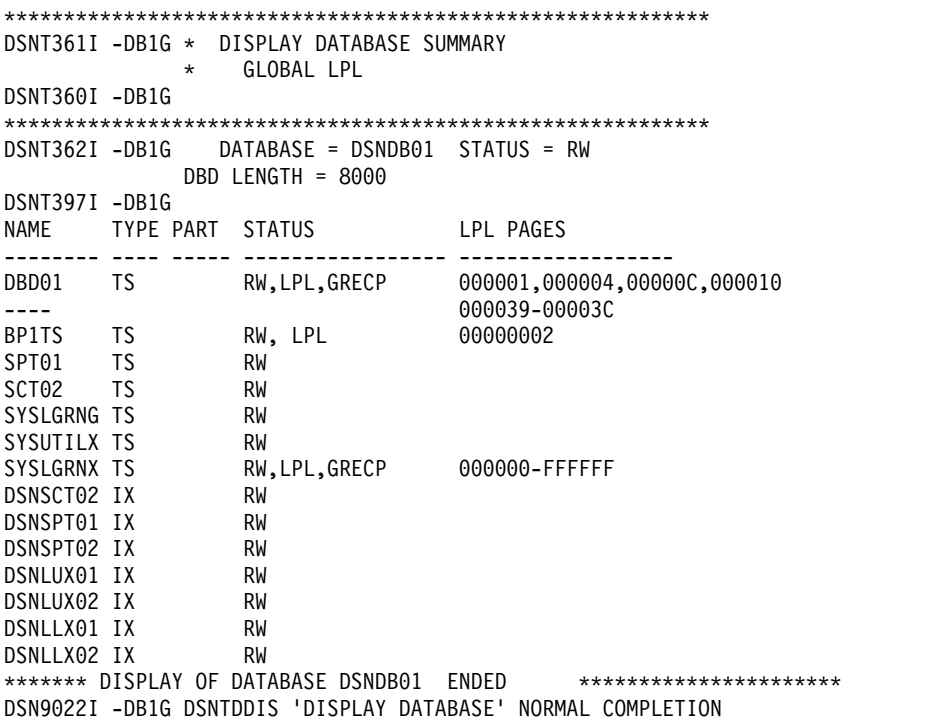

**Example: Displaying lock information for partitions in a table space when DB2 cannot do selective partition locking**

Suppose that DB2 is unable to selectively lock the partitions of table space TSPART, which is in database DSN8D10A. When you specify the following command, two applications are accessing TSPART, and the partitions have different statuses.

-DB1G DISPLAY DATABASE(DSN8D10A) SPACE(TSPART) PART(1,4) LOCKS

DB2 displays the locks as table space locks, as shown in the following output:

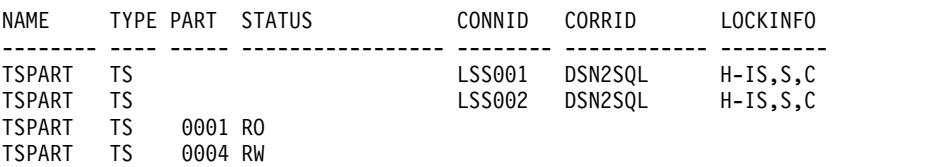

### **Example: Displaying lock information for partitions in a table space when DB2 can do selective partition locking**

Suppose that you have executed the ALTER TABLESPACE statement on table space TSPART so that TSPART is now defined with LOCKPART YES. LOCKPART YES causes DB2 to do selective partition locking on TSPART. When you issue the following command, two applications are accessing TSPART. The application identified by connection ID LSS001 has locked partitions 1 and 2. The application identified by connection ID LSS002 has locked partitions 1 and 3.

-DB1G DISPLAY DATABASE(DSN8D10A) SPACE(TSPART) PART(1:4) LOCKS

DB2 displays the locks as partition locks, as shown in the following output:

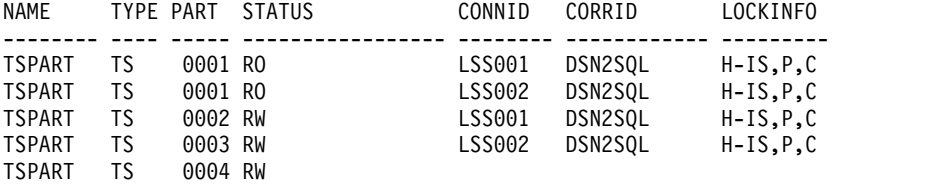

**Example: Displaying information about table spaces and index spaces that are in a restrictive status**

The following command displays information about all table spaces and index spaces in the range of databases from DBKD0101 to DBKD0106 that are in a restrictive status. The LIMIT parameter limits the number of messages that are displayed to the available space.

-DISPLAY DATABASE(DBKD0101,DBKD0103) SPACENAM(\*) RESTRICT LIMIT(\*)

The output is similar to this output:

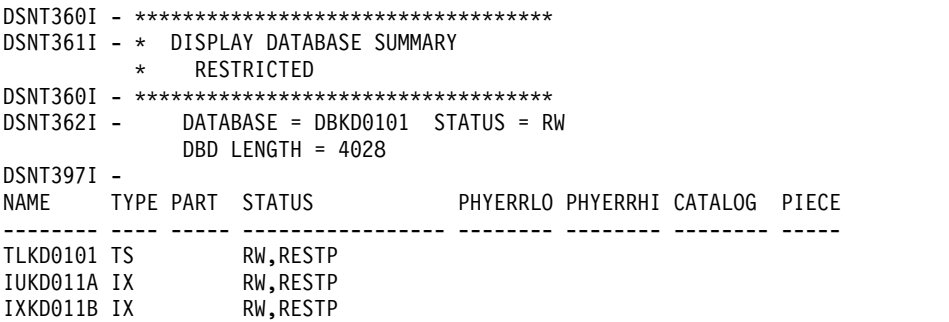

**Example: Displaying information about table spaces that are in an auxiliary warning status or informational status**

> The following command displays information about all table spaces that have the auxiliary warning advisory status (AUXW), and all index spaces that are in informational COPY-pending status (ICOPY) in database DBIQUQ01.

-DISPLAY DATABASE(DBIQUQ01) SPACENAM(\*) LIMIT(\*) ADVISORY

The output is similar to this output:

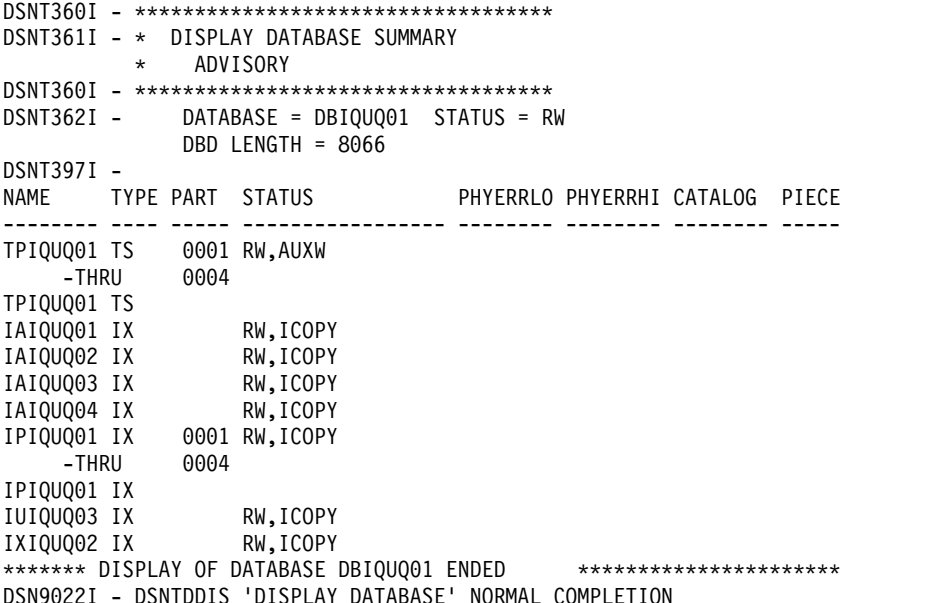

### **Example: Displaying information about all objects in a database**

The following command displays a list of all objects in database DB486A. This example shows five objects in the database. TS486A is a table space with four parts and TS486C is a nonpartitioned table space. IX486A is a nonpartitioned index for table space TS486A, IX486B is a partitioned index with four parts, and IX486C is a nonpartitioned index.

-DISPLAY DATABASE(DB486A) SPACE(\*) OVERVIEW

The output is similar to this output:

| | | | | | | | | | |  $\overline{ }$ | | | | | | | | | | |

| | | | | | | | | | | | |  $\blacksquare$ | | | |  $\frac{1}{1}$ |

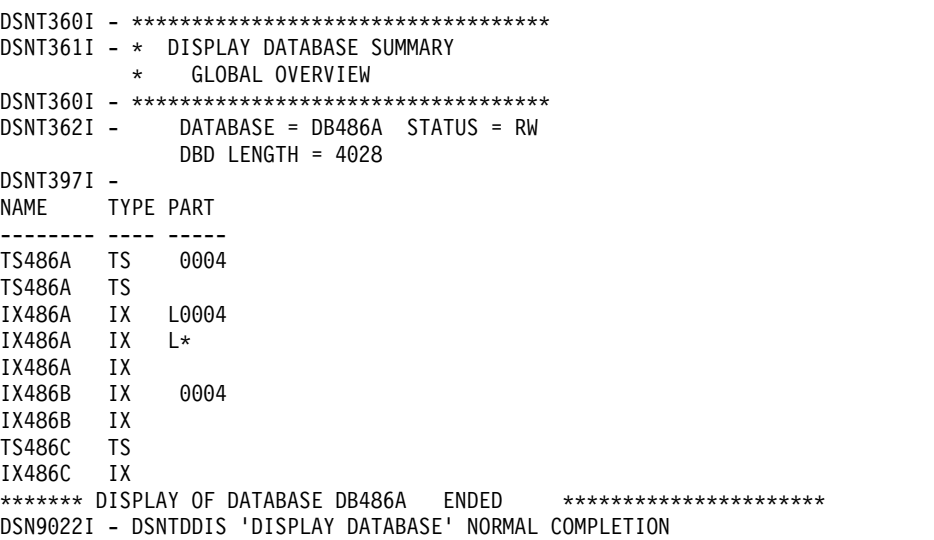

**Example: Displaying table space information when table spaces are stopped** The following command displays information about all table spaces in database DB486B. In table space TS486X, partitions 1 through 6 are stopped. Partition 7 is in UT and COPY status, partition 8 is in STOP status, and partitions 9 and 10 are in RW status. -DISPLAY DATABASE(DB486B) SPACE(\*)

The output is similar to this output:

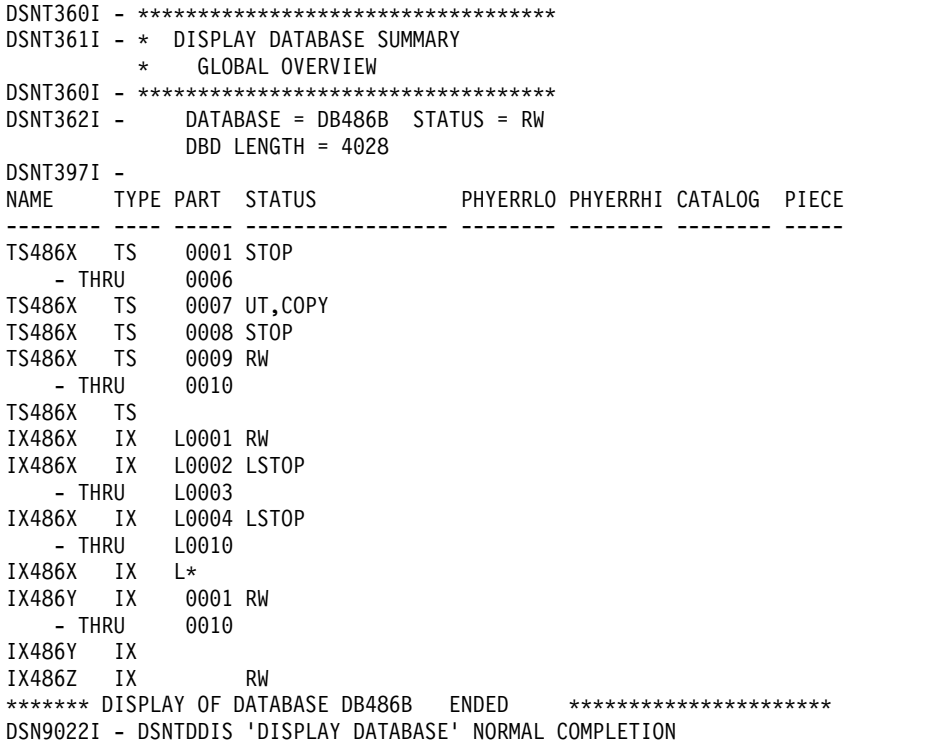

### **Example: Displaying information about all indexes in a database**

The following command displays information about all indexes in the DBKD0101 database. INDEX2 contains information to be displayed at a logical level. Partitions 0001 and 0002 of INDEX3 are data-partitioned secondary indexes, as indicated by 'D' in the partition number. -DISPLAY DATABASE(DBKD0101) SPACENAM(INDEX\*)

The output is similar to this output:

```
DSNT360I - ***********************************
DSNT361I - * DISPLAY DATABASE SUMMARY
         * RESTRICTED
DSNT360I - ***********************************
DSNT362I - DATABASE = DBKD0101 STATUS = RW
            DBD LENGTH = 4028
DSNT397I -<br>NAME       TYPE PART   STATUS
                                 PHYERRLO PHYERRHI CATALOG PIECE
-------- ---- ----- ----------------- -------- -------- -------- -----
INDEX1 IX 0001 RW
  -THRU 0002
INDEX1 IX
INDEX2 IX L* RW
INDEX3 IX D0001 RW
   -THRU D0002
INDEX3 IX
INDEX4 IX L0001 RECP<br>INDEX4 IX L0002 RW
INDEX4 IX
INDEX4 IX
```
**Example: Displaying information about all table spaces in a database that are in an advisory status**

The following command displays information about all table spaces in the DBKD0103 database that are in the advisory REBUILD-pending status (ARBDP) and the advisory REORG-status (AREO\*). Limit the number of messages that are displayed to the available space. Assume that you specify the following command:

| | | | | | | | | | | | | | | | | | | | | | | |  $\frac{1}{1}$ | | |

| | | | | | | | | | |  $\frac{1}{1}$ | | | | | | |

### -DISPLAY DATABASE(DBKD0103) SPACENAM(\*) LIMIT(\*) ADVISORY(ARBDP,AREO\*)

The output is similar to the following output:

| | | | |  $\perp$ | | | | | |

| | | | | | | | |  $\blacksquare$ | | | | | | |

|  $\blacksquare$ | |  $\overline{\phantom{a}}$  $\perp$  $\blacksquare$ | | | $\mathbf{I}$ 

DSNT360I - \*\*\*\*\*\*\*\*\*\*\*\*\*\*\*\*\*\*\*\*\*\*\*\*\*\*\*\*\*\*\*\*\*\*\* DSNT361I - \* DISPLAY DATABASE SUMMARY \* ADVISORY DSNT360I - \*\*\*\*\*\*\*\*\*\*\*\*\*\*\*\*\*\*\*\*\*\*\*\*\*\*\*\*\*\*\*\*\*\*\* DSNT362I - DATABASE = DBKD0103 STATUS = RW DBD LENGTH = 16142 DSNT397I - NAME TYPE PART STATUS PHYERRLO PHYERRHI CATALOG PIECE -------- ---- ----- ----------------- -------- -------- -------- ----- PIX IX 0001 RW, ARBDP, AREO\* -THRU 0007 PIX IX

#### **Example: Displaying information about table space partitions**

The following command displays information about table space DB2TSP in database DB2. The PART option includes both lists and ranges to display a very specific set of partitions. The table space underwent a single ROTATE operation before the final partitions were added.

-DISPLAY DATABASE(DB2) SPACENAM(DB2TSP) PART(1,2,4:6,9,10:12)

The output is similar to the following output:

```
DSNT360I - ***********************************
DSNT361I - * DISPLAY DATABASE SUMMARY
        * GLOBAL
DSNT360I - ***********************************
DSNT362I - DATABASE = DB2 STATUS = RW
             DBD LENGTH = 4028
DSNT397I -
NAME TYPE PART STATUS PHYERRLO PHYERRHI CATALOG PIECE
-------- ---- ----- ----------------- -------- -------- -------- -----
DB2TSP TS 0001 RW,AREO*
DB2TSP TS 0002 RW,AREO*
DB2TSP TS 0004 RW
   -THRU 0006
DB2TSP TS 0009 RW
   -THRU 0012
******* DISPLAY OF DATABASE DB2 ENDED *****************************
DSN9022I - DSNTDDIS 'DISPLAY DATABASE' NORMAL COMPLETION
```
**Example: Displaying information about a table space that is in informational COPY-pending status**

> The following command displays information about table spaces that are in an advisory status. The output includes any table spaces that are in the informational COPY-pending status.

-DISPLAY DATABASE(DBIQUQ01) SPACENAM(\*) ADVISORY

The output is similar to this output:

```
DSNT360I - ***********************************
DSNT362I - DATABASE = DBIQUQ01 STATUS = RW
          DBD LENGTH = 8066
DSNT397I -<br>NAME      TYPE PART STATUS
                                  NAME TYPE PART STATUS HYERRLO PHYERRHI CATALOG PIECE
-------- ---- ---- ------------------ -------- -------- -------- -----
TPIQUQ01 TS 001 RW,AUXW
    -THRU 003
TPIQUQ01 TS 004 RW,ICOPY
TPIQUQ01 TS
```
### **Example: Displaying information about clone tables**

Suppose that some databases whose names begin with MYDB have clone

objects. The following command displays information about base table and clone table objects, as well as objects that are not involved with cloning. -DISPLAY DATABASE(MYDB\*) SPACENAM(\*) LIMIT(\*)

The output is similar to this output:

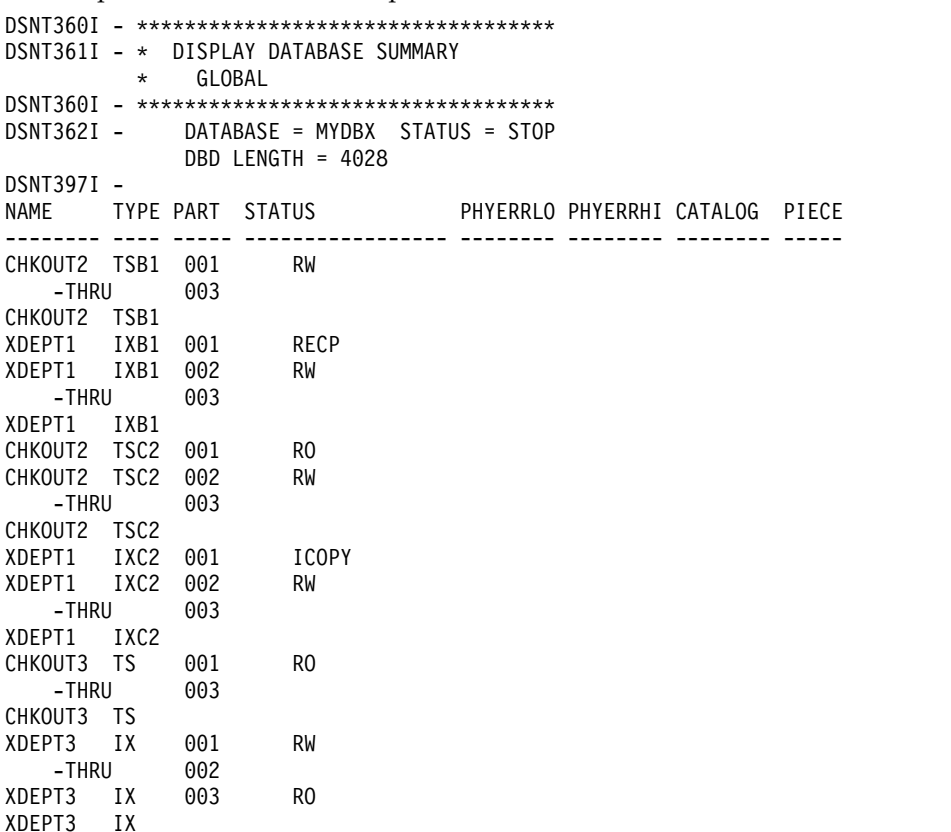

**Example: Displaying information about all objects that are in restricted status, when table spaces are in the DBETE status**

> The following command displays all objects that are in a restricted status. -DISPLAY DATABASE(\*) SPACENAM(\*) RESTRICT

When you do not specify specific database names, for objects that are in DBETE status, DISPLAY DATABASE displays the PSID values instead of database names and space names, as shown in the following output:

```
DSNT360I @ ***********************************
DSNT361I @ * DISPLAY DATABASE SUMMARY 371
         * RESTRICTED
DSNT360I @ ***********************************
DSNT362I @ DATABASE = DB65309 STATUS = RW 373
             DBD LENGTH = 8066
DSNT397I @ 374<br>NAME      TYPE PART  STATUS
                          PHYERRLO PHYERRHI CATALOG PIECE
-------- ---- ----- ----------------- -------- -------- -------- -----
****0002 UN RW,DBETE,RECP
****0005 UN RW,DBETE,RECP
****0007 UN RW,DBETE,RECP
******* DISPLAY OF DATABASE DB65309 ENDED ***********************
```
### **Example: Displaying information about specific objects that are in restricted status, when table spaces or index spaces are in the DBETE status**

The following command displays objects in database DB65309 that are in a restricted status.

| | | | | | | | | | | | | | | | | | | | | | | | | | | | | | |

-DISPLAY DATABASE(DB65309) SPACENAM(\*) RESTRICT

When you specify specific database names, for objects that are in DBETE status, DISPLAY DATABASE displays the object names, as shown in the following output:

DSNT360I @ \*\*\*\*\*\*\*\*\*\*\*\*\*\*\*\*\*\*\*\*\*\*\*\*\*\*\*\*\*\*\*\*\*\*\* DSNT361I @ \* DISPLAY DATABASE SUMMARY 395 \* RESTRICTED DSNT360I @ \*\*\*\*\*\*\*\*\*\*\*\*\*\*\*\*\*\*\*\*\*\*\*\*\*\*\*\*\*\*\*\*\*\*\* DSNT362I @ DATABASE = DB65309 STATUS = RW 397 DBD LENGTH = 8066 DSNT397I @ 398 NAME TYPE PART STATUS PHYERRLO PHYERRHI CATALOG PIECE -------- ---- ----- ----------------- -------- -------- -------- ----- PS65309G UN RW,DBETE,RECP IP65309G UN RW,DBETE,RECP IX65309G UN L\* RW,DBETE,RECP \*\*\*\*\*\*\* DISPLAY OF DATABASE DB65309 ENDED \*\*\*\*\*\*\*\*\*\*\*\*\*\*\*\*\*\*\*\*\*\*\*

# **Chapter 28. -DISPLAY DDF (DB2)**

The DISPLAY DDF command displays information regarding the status and configuration of DDF, as well as statistical information regarding connections or threads controlled by DDF.

**Abbreviation**: -DIS DDF

# **Environment**

This command can be issued from a z/OS console, a DSN session under TSO, a DB2I panel (DB2 COMMANDS), an IMS or CICS terminal, or a program using the instrumentation facility interface (IFI).

**Data sharing scope**: Member

# **Authorization**

To execute this command, you must use a privilege set of the process that includes one of the following privileges or authorities:

- DISPLAY privilege
- System DBADM authority
- SYSOPR authority
- SYSCTRL authority
- SYSADM authority

DB2 commands that are issued from a logged-on z/OS console or TSO SDSF can be checked by DB2 authorization using primary and secondary authorization IDs.

# **Syntax**

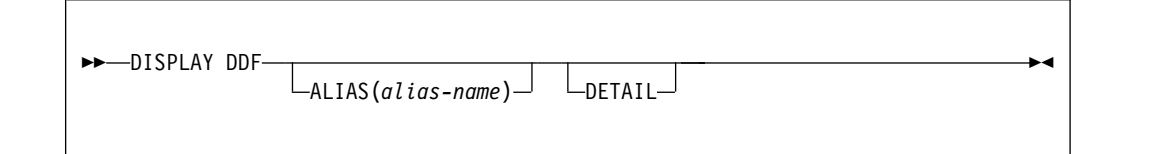

# **Option descriptions**

### **ALIAS(***alias-name***)**

Displays information specific to the DDF location alias specified by *alias-name*.

### **DETAIL**

Displays additional statistics and configuration information.

# **Output**

Message [DSNL080I \(DB2 Messages\)](http://www.ibm.com/support/knowledgecenter/SSEPEK_10.0.0/msgs/src/tpc/dsnl080i.html) indicates the beginning of the output of the command.

|

|

# **Examples**

### **Example: Displaying a detailed DDF report when DDF has not been started**

Suppose that DDF has not been started. The following command displays a DDF detail report:

-DISPLAY DDF DETAIL

The output is similar to this output:

DSNL081I STATUS=STOPDQ DSNL082I LOCATION LUNAME GENERICLU -NONE.SYEC1DB2 -NONE DSNL084I TCPPORT=446 SECPORT=0 RESPORT=5001 IPNAME=-NONE DSNL085I IPADDR=NONE DSNL086I SQL DOMAIN=-NONE DSNL090I DT=A CONDBAT= 64 MDBAT= 64<br>DSNL092I ADBAT= 0 OUEDBAT= 0 INADBAT= 0 CONOUED= DSNL092I ADBAT= 0 QUEDBAT= 0 INADBAT= 0 CONQUED= 0 DSNL093I DSCDBAT= 0 INACONN= 0 DSNL105I DSNLTDDF CURRENT DDF OPTIONS ARE: DSNL106I PKGREL = COMMIT DSNL099I DSNLTDDF DISPLAY DDF REPORT COMPLETE

### **Example: Displaying a summary DDF report when DDF has been started**

Suppose that DDF has been started. The following command displays a DDF summary report:

-DISPLAY DDF

The output is similar to this output:

DSNL080I ) DSNLTDDF DISPLAY DDF REPORT FOLLOWS: DSNL081I STATUS=STARTD DSNL082I LOCATION LUNAME GENERICLU DSNL083I STLEC1 -NONE -NONE -NONE DSNL084I TCPPORT=446 SECPORT=447 RESPORT=5001 IPNAME=XYZ\_A DSNL085I IPADDR=::9.30.178.50 DSNL085I IPADDR=ABCD::91E:B232 DSNL086I SQL DOMAIN=xyz\_ahost.ibm.com DSNL086I RESYNC DOMAIN=xyz\_ahost.ibm.com DSNL087I ALIAS PORT SECPORT STATUS DSNL088I XYZ S 448 449 STATIC DSNL089I MEMBER IPADDR=::9.30.178.112 DSNL089I MEMBER IPADDR=ABCD::91E:B270 DSNL099I DSNLTDDF DISPLAY DDF REPORT COMPLETE

**Example: Displaying a detailed DDF report when DDF has been started**

Suppose that DDF has been started. The following command displays a detailed DDF report:

-DISPLAY DDF DETAIL

The output is similar to this output:

DSNL080I ) DSNLTDDF DISPLAY DDF REPORT FOLLOWS: 211 DSNL081I STATUS=STARTD DSNL082I LOCATION LUNAME GENERICLU DSNL083I STLEC1 USIBMSY.SYEC1DB2 -NONE DSNL084I TCPPORT=446 SECPORT=447 RESPORT=5001 IPNAME=XYZ\_A DSNL085I IPADDR=::9.30.178.50 DSNL085I IPADDR=ABCD::91E:B232 DSNL086I SQL DOMAIN=xyz\_ahost.ibm.com DSNL086I RESYNC DOMAIN=xyz\_ahost.ibm.com DSNL087I ALIAS PORT SECPORT STATUS DSNL088I XYZ S 448 449 STATIC DSNL089I MEMBER IPADDR=::9.30.178.112 DSNL089I MEMBER IPADDR=ABCD::91E:B270 DSNL090I DT=A CONDBAT= 64 MDBAT= 64 DSNL092I ADBAT= 0 QUEDBAT= 0 INADBAT= 0 CONQUED= 0

| |

| | | | | | | | | | | | | |

| | | | | | | | | | | | | |  $\mathbf{I}$ |

DSNL093I DSCDBAT= 0 INACONN= 0 DSNL100I LOCATION SERVER LIST: DSNL101I WT IPADDR IPADDR DSNL102I 64 ::9.30.178.111 ABCD::91E:B26F DSNL102I ::9.30.178.112 ABCD::91E:B270 DSNL105I DSNLTDDF CURRENT DDF OPTIONS ARE: DSNL106I PKGREL = COMMIT DSNL099I DSNLTDDF DISPLAY DDF REPORT COMPLETE

### **Example: Displaying a summary DDF report when location aliases are defined**

The following command displays a DDF summary report.

-DISPLAY DDF

Suppose that the DSNJU003 utility has been used to define location aliases. The output includes information about location aliases, as shown in the following output:

DSNL080I - DSNLTDDF DISPLAY DDF REPORT FOLLOWS: DSNL081I STATUS=STARTD DSNL082I LOCATION LUNAME GENERICLU DSNL083I STL717A USIBMSY.SYEC717A -NONE DSNL084I TCPPORT=446 SECPORT=0 RESPORT=5001 IPNAME=-NONE DSNL085I IPADDR=::9.30.115.135 DSNL085I IPADDR=2002:91E:610:1::5 DSNL086I SQL DOMAIN=v7ec135.svl.ibm.com DSNL087I ALIAS PORT SECPORT STATUS DSNL088I STL717A1 551 0 STATIC DSNL088I STL717A2 552 0 STATIC DSNL088I STL717A3 553 0 STATIC DSNL088I STL717A4 554 0 STATIC DSNL088I STL717A5 555 0 STATIC DSNL088I STL717A6 556 0 STATIC DSNL088I STL717A7 557 0 STATIC DSNL088I STL717A8 558 0 STATIC DSNL099I DSNLTDDF DISPLAY DDF REPORT COMPLETE

### **Example: Displaying information about a specific location alias when DDF has not been started**

The following command displays information about location alias ALIAS01 when DDF has not been started.

-DISPLAY DDF ALIAS(ALIAS01)

The output is similar to the following output:

-DISPLAY DDF ALIAS(ALIAS01) DSNL080I @ DSNLTDDF DISPLAY DDF REPORT FOLLOWS: PORT SECPORT STATUS<br>5004 5005 STOPD DSNL088I ALIAS01 DSNL089I MEMBER IPADDR=::9.30.114.22 DSNL089I MEMBER IPADDR=2002:91E:610::1 DSNL099I DSNLTDDF DISPLAY DDF REPORT COMPLETE

### **Example: Displaying detailed information about a specific location alias when DDF has been started**

The following command displays information about location alias alias01 when DDF has been started.

-DISPLAY DDF ALIAS(ALIAS01) DETAIL

The output is similar to the following output:

DSNL080I @ DSNLTDDF DISPLAY DDF REPORT FOLLOWS: DSNL087I ALIAS PORT SECPORT STATUS DSNL088I ALIAS01 5004 5005 STARTD DSNL089I MEMBER IPADDR=::9.30.114.22 DSNL089I MEMBER IPADDR=2002:91E:610::1

DSNL096I ADBAT= 100 CONQUED= 1000 TCONS= 1000 DSNL100I LOCATION SERVER LIST: DSNL101I WT IPADDR IPADDR DSNL102I 32 ::9.30.114.22 2002:91E:610::1 DSNL102I 32 ::1.2.3.4 DSNL099I DSNLTDDF DISPLAY DDF REPORT COMPLETE

# **Related information**:

[DSNL080I \(DB2 Messages\)](http://www.ibm.com/support/knowledgecenter/SSEPEK_10.0.0/msgs/src/tpc/dsnl080i.html)

# **Chapter 29. -DISPLAY FUNCTION SPECIFIC (DB2)**

The DB2 command DISPLAY FUNCTION SPECIFIC displays statistics about external user-defined functions that DB2 applications access.

**Abbreviation**: -DIS FUNC SPEC

# **Environment**

This command can be issued from a z/OS console, a DSN session under TSO, a DB2I panel (DB2 COMMANDS), an IMS or CICS terminal, or a program using the instrumentation facility interface (IFI).

**Data sharing scope**: Group or local, depending on the value of the SCOPE option.

# **Authorization**

To run this command, you must use a privilege set of the process that includes one of the following authorities for each function:

- DISPLAY privilege
- System DBADM authority
- SYSOPR authority
- SYSCTRL authority
- SYSADM authority

If you specify DISPLAY FUNCTION SPECIFIC \*.\* or *schema.partial-name* \*, you must use a privilege set of the process that includes one of the following authorities:

- SYSOPR authority
- SYSCTRL authority
- SYSADM authority

DB2 commands that are issued from a logged-on z/OS console or TSO SDSF can be checked by DB2 authorization using primary and secondary authorization IDs.

If you are using an external security product to authorize usage of DISPLAY FUNCTION SPECIFIC, define SYSOPR as a user to the external security product for those cases in which DISPLAY FUNCTION SPECIFIC SCOPE(GROUP) runs on a remote system and SYSOPR is used as the authorization ID.

|

# **Syntax**

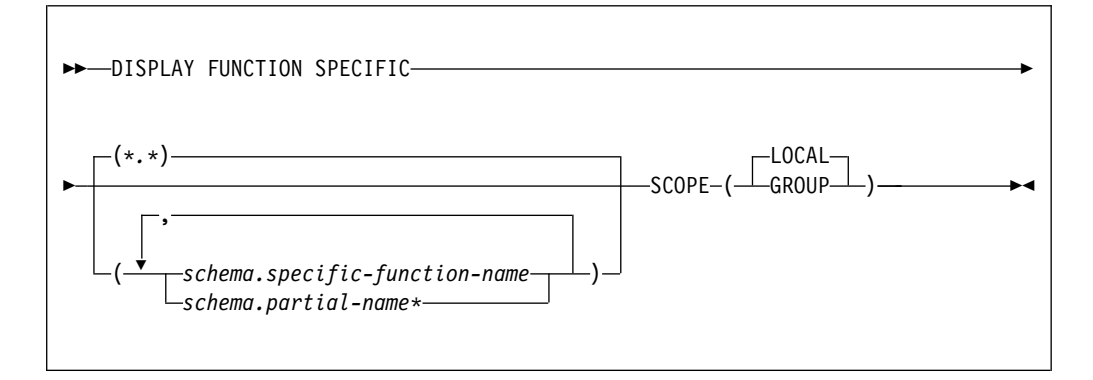

# **Option descriptions**

## *schema.specific-function-name*

Displays information for the specific named function in the specified schema. You cannot specify a function name as you can in SQL; you must use the specific name. If a specific name was not specified on the CREATE FUNCTION statement, query SYSIBM.SYSROUTINES for the correct specific name:

```
SELECT SPECIFICNAME, PARM_COUNT
 FROM SYSIBM.SYSROUTINES
  WHERE NAME='function name'
   AND SCHEMA='schema_name';
```
For overloaded functions, this query can return multiple rows.

### *schema.partial-name\**

Displays information for a set of functions in the specified schema.

The specific names of all functions in the set begin with *partial-name* and can end with any string, including the empty string. For example, schema1.ABC\* displays information for all functions with specific names that begin with ABC in schema1.

### **(\*.\*)**

Displays information for all functions that DB2 applications have accessed since the DB2 subsystem was started.

### **SCOPE**

Specifies the scope of the command.

### **( LOCAL )**

Specifies that the display includes information from only the local member.

### **(GROUP)**

Specifies that the display includes information from all members of the data sharing group.

# **Usage notes**

*Displaying information for all functions:* If you do not specify a partial or specific function name, DB2 displays information for all functions that DB2 applications have accessed since the DB2 subsystem was started.

*Built-in functions or user-defined functions that are sourced on another function:* This command does not apply to built-in functions or user-defined functions that are sourced on another function.

*Displaying SQL functions:* SQL functions are displayed in the DISPLAY FUNCTION SPECIFIC output only if you invoke the function in debug mode. In that case, the WLM environment column in the output contains the WLM environment that you specified for debugging when you created the SQL function.

The DISPLAY FUNCTION output shows the statistics on an SQL function as '0' if the function is under the effect of a STOP FUNCTION command.

# **Output**

| | | |

|  $\overline{1}$ |

> Message [DSNX975I \(DB2 Messages\)](http://www.ibm.com/support/knowledgecenter/SSEPEK_10.0.0/msgs/src/tpc/dsnx975i.html) indicates the beginning of the output of the command.

# **Examples**

**Example: Displaying information about all user-defined functions in a schema**

The following command displays information about all functions in the PAYROLL schema and the HRPROD schema.

-DISPLAY FUNCTION SPECIFIC(PAYROLL.\*, HRPROD.\*)

The output is similar to the following output:

DSNX975I = DSNX9DIS DISPLAY FUNCTION SPECIFIC REPORT FOLLOWS-

------ SCHEMA=PAYROLL

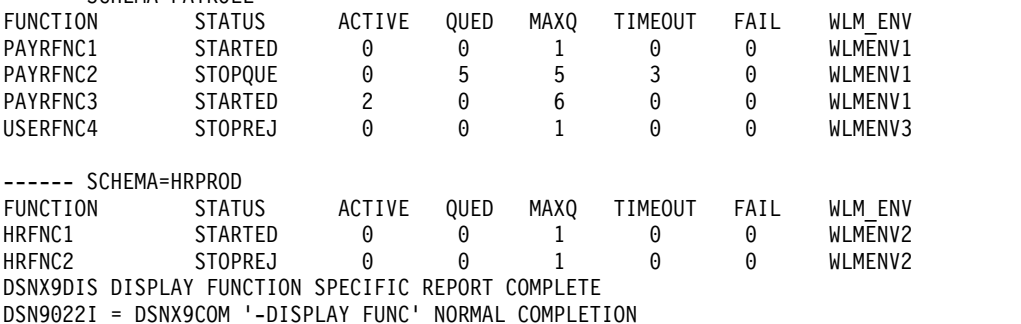

**Example: Displaying information about selected user-defined functions in a schema**

The following command displays information about functions USERFNC2 and USERFNC4 in the PAYROLL schema.

-DISPLAY FUNCTION SPECIFIC(PAYROLL.USERFNC2,PAYROLL.USERFNC4)

The output is similar to the following output:

DSNX975I = DSNX9DIS DISPLAY FUNCTION SPECIFIC REPORT FOLLOWS-

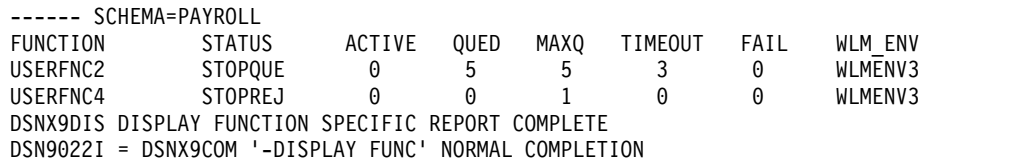

## **Example: Displaying information about stopped user-defined functions**

Suppose that you issue the following commands:

-STOP FUNCTION SPECIFIC(SYSADM.FN\*) ACTION(QUEUE) -DISPLAY FUNCTION SPECIFIC(SYSADM.\*)

The output looks similar to the following output:

DSNX975I = DSNX9DIS DISPLAY FUNCTION SPECIFIC REPORT FOLLOWS-

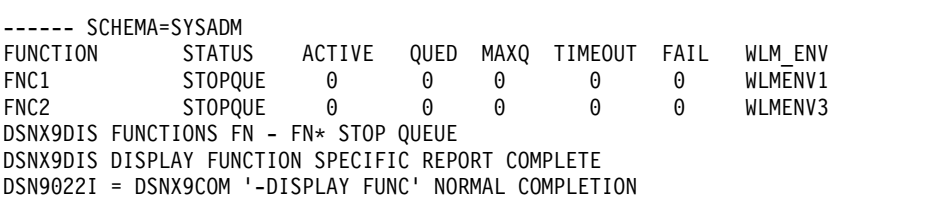

# **Chapter 30. -DISPLAY GROUP (DB2)**

The DB2 command DISPLAY GROUP displays information about the data sharing group to which a DB2 subsystem belongs.

DISPLAY GROUP DETAIL displays the DB2 subsystem and group mode (conversion mode, enabling new function mode, or DB2 Version 8 new-function mode or later).

**Abbreviation**: -DIS GROUP

# **Environment**

This command can be issued from a z/OS console, a DSN session under TSO, a DB2I panel (DB2 COMMANDS), an IMS or CICS terminal, or a program using the instrumentation facility interface (IFI).

**Data sharing scope**: Group

# **Authorization**

To execute this command, you must use a privilege set of the process that includes one of the following privileges or authorities:

- DISPLAY privilege
- System DBADM authority
- SYSOPR authority
- SYSCTRL authority
- SYSADM authority

DB2 commands that are issued from a logged-on z/OS console or TSO SDSF can be checked by DB2 authorization using primary and secondary authorization IDs.

# **Syntax**

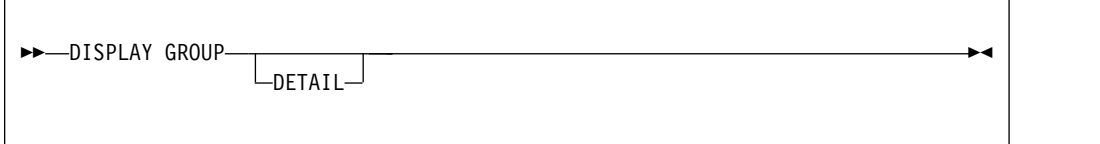

# **Option descriptions**

### **DETAIL**

Displays information about the parallelism coordinator, parallelism assistant, and the current inline length of the LOB that contains bound package information.

|

# **Usage notes**

*Member status:* Message DSN7100I includes information about the XCF status of the members (STATUS in the display output). The status can be ACTIVE, QUIESCED, FAILED, or DEACT.

### **ACTIVE**

| | |

| |  $\overline{1}$ |

Indicates that the DB2 subsystem is active.

### **FAILED**

Indicates that the DB2 subsystem is failed.

### **DEACT**

Indicates that the DB2 subsystem is deactivated. Deactivation is the first step in the process of deleting a data sharing member.

### **QUIESCED**

Indicates a normal quiesced state, as the result of a normal STOP DB2 command.

- **Q** Q (quiesced) can be paired with one or more of the following letters:
	- **I** Indoubt or postponed abort units of recovery (URs) are outstanding. This means that retained locks are held.
	- **C** The member was shut down without completing castout processing. This event might have occurred because DB2 was started with the LIGHT(YES) option or stopped with the CASTOUT(NO) option, or because an error was encountered while attempting to cast out data from the coupling facility to the disk.

If DB2 encounters errors during castout processing, ensure that no connectivity problems exist between the coupling facility and the processor before restarting DB2.

**R** Retained information is needed for DB2 to perform resynchronization with one or more remote locations.

When DB2 is restarted, this resynchronization occurs.

### **ACTIVE**

Indicates a normal active state without conditions.

- **A** The member is active, but with the additional conditions. A (active) can be paired with the following letter:
	- **I** Indoubt or postponed abort units of recovery (URs) are outstanding. This indicates that retained locks are held.

*Using this command in a non-data-sharing environment:* DB2 issues the same response, except for information which does not exist: group name, member name, and member ID.

# **Examples**

## **Example: Displaying information about a data sharing group when the group is in conversion mode**

Suppose that you issue the following command against a data sharing group, when all members are in conversion mode, and are all members are on DB2 10:

-DB1A DISPLAY GROUP

The output is similar to the following output:

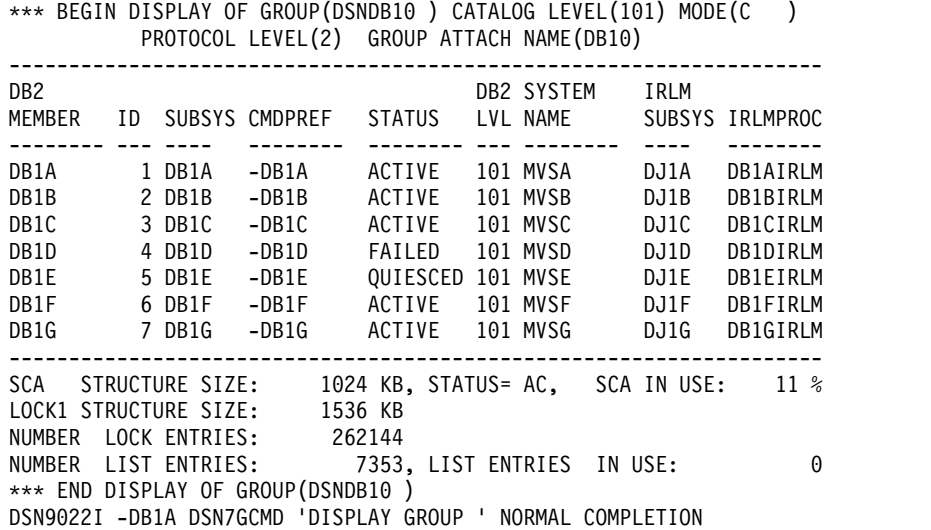

**Example: Displaying information about a data sharing group when the group is in coexistence mode**

Suppose that you issue the following command against a data sharing group, when not all members are on DB2 10:

-DB1A DISPLAY GROUP

DSN7100I -DB1A DSN7GCMD

The output is similar to the following output:

DSN7100I -DB1A DSN7GCMD \*\*\* BEGIN DISPLAY OF GROUP(DSNDB10) CATALOG LEVEL(101) MODE(X ) PROTOCOL LEVEL(2) GROUP ATTACH NAME(DB10) -------------------------------------------------------------------- DB2 SYSTEM IRLM MEMBER ID SUBSYS CMDPREF STATUS LVL NAME SUBSYS IRLMPROC -------- --- ---- -------- -------- --- -------- ---- -------- DB1A 1 DB1A -DB1A ACTIVE 101 MVSA DJ1A DB1AIRLM DB1B 2 DB1B -DB1B ACTIVE 101 MVSB DJ1B DB1BIRLM DB1C 3 DB1C -DB1C ACTIVE 101 MVSC DJ1C DB1CIRLM DB1D 4 DB1D -DB1D FAILED 910 MVSD DJ1D DB1DIRLM DB1E 5 DB1E -DB1E QUIESCED 910 MVSE DJ1E DB1EIRLM DB1F 6 DB1F -DB1F ACTIVE 101 MVSF DJ1F DB1FIRLM DB1G 7 DB1G -DB1G ACTIVE 101 MVSG DJ1G DB1GIRLM -------------------------------------------------------------------- SCA STRUCTURE SIZE: 1024 KB, STATUS= AC, SCA IN USE: 11 % LOCK1 STRUCTURE SIZE: 1536 KB NUMBER LOCK ENTRIES: 262144 NUMBER LIST ENTRIES: 7353, LIST ENTRIES IN USE: 0 \*\*\* END DISPLAY OF GROUP(DSNDB10 ) DSN9022I -DB1A DSN7GCMD 'DISPLAY GROUP ' NORMAL COMPLETION

#### **Example: DISPLAY GROUP in a non-data-sharing environment**

Suppose that you issue the following command against a single subsystem on which new function is activated:

-DB1A DISPLAY GROUP

| | | | |  $\overline{\phantom{a}}$ | $\mathbf{I}$  The output is similar to the following output: DSN7100I -DB1A DSN7GCMD \*\*\* BEGIN DISPLAY OF GROUP(.......) CATALOG LEVEL(1010) MODE(N ) PROTOCOL LEVEL(...) GROUP ATTACH NAME(....) -------------------------------------------------------------------- DB2 SYSTEM IRLM MEMBER ID SUBSYS CMDPREF STATUS LVL NAME SUBSYS IRLMPROC -------- --- ---- -------- -------- --- -------- ---- --------

........ 0 DB1A -DB1A ACTIVE 101 MVSA DJ1A DB1AIRLM

-------------------------------------------------------------------- \*\*\* END DISPLAY OF GROUP(DSNDB10)

DSN9022I -DB1A DSN7GCMD 'DISPLAY GROUP ' NORMAL COMPLETION

**Example: Displaying detailed information about a data sharing group**

You can obtain more information about the data sharing group by using the DISPLAY GROUP command with the DETAIL option. Issue the following command:

-DB1A DISPLAY GROUP DETAIL

The output is similar to the following output:

DSN7100I @ DSN7GCMD 488 \*\*\* BEGIN DISPLAY OF GROUP(DSNCAT ) CATALOG LEVEL(101) MODE(NFM ) PROTOCOL LEVEL(2) GROUP ATTACH NAME(DSNG) -------------------------------------------------------------------- DB2 SYSTEM IRLM MEMBER ID SUBSYS CMDPREF STATUS LVL NAME SUBSYS IRLMPROC -------- --- ---- -------- -------- --- -------- ---- -------- VA1A 1 VA1A @ ACTIVE 101 DTEC745 PR21 PRLM21 -------------------------------------------------------------------- DB2 PARALLEL PARALLEL MEMBER COORDINATOR ASSISTANT -------------------------------------------------------------------- DISPLAY SUBGROUP ATTACH INFORMATION FOR GROUP ATTACH DSNG -------------------------------------------------------------------- MEMBERS OF SUBGROUP ATTACH SUBA VA1A VA1B MEMBERS OF SUBGROUP ATTACH SUBB VA1C -------------------------------------------------------------------- SCA STRUCTURE SIZE: 4096 KB, STATUS= AC, SCA IN USE: 5 % LOCK1 STRUCTURE SIZE: 4096 KB NUMBER LOCK ENTRIES: 524288 NUMBER LIST ENTRIES: 3833, LIST ENTRIES IN USE: 0 \*\*\* END DISPLAY OF GROUP(DSNCAT ) DSN9022I @ DSN7GCMD 'DISPLAY GROUP ' NORMAL COMPLETION

# **Output**

Message [DSN7100I \(DB2 Messages\)](http://www.ibm.com/support/knowledgecenter/SSEPEK_10.0.0/msgs/src/tpc/dsn7100i.html) indicates the beginning of the output of the command.

### **Related reference**:

[Obtaining information about the group \(DB2 Data Sharing Planning and](http://www.ibm.com/support/knowledgecenter/SSEPEK_10.0.0/dshare/src/tpc/db2z_obtaininfoaboutgroup.html) [Administration\)](http://www.ibm.com/support/knowledgecenter/SSEPEK_10.0.0/dshare/src/tpc/db2z_obtaininfoaboutgroup.html)

| |  $\frac{1}{1}$ |

| | | | | | |  $\frac{1}{1}$ | | |  $\frac{1}{1}$ | | | | |  $\frac{1}{1}$ | | | | | |

# **Chapter 31. -DISPLAY GROUPBUFFERPOOL (DB2)**

The DB2 command DISPLAY GROUPBUFFERPOOL displays information about the status of DB2 group buffer pools. It can also display related statistics.

# **Abbreviation**

-DIS GBPOOL

# **Environment**

This command can be issued from a z/OS console, a DSN session under TSO, a DB2I panel (DB2 COMMANDS), an IMS or CICS terminal, or a program using the instrumentation facility interface (IFI).

**Data sharing scope**: Group

# **Authorization**

To execute this command, you must use a privilege set of the process that includes one of the following privileges or authorities:

- DISPLAY system privilege
- System DBADM authority
- SYSOPR authority
- SYSCTRL authority
- SYSADM authority

DB2 commands that are issued from a logged-on z/OS console or TSO SDSF can be checked by DB2 authorization using primary and secondary authorization IDs.

|

# **Syntax**

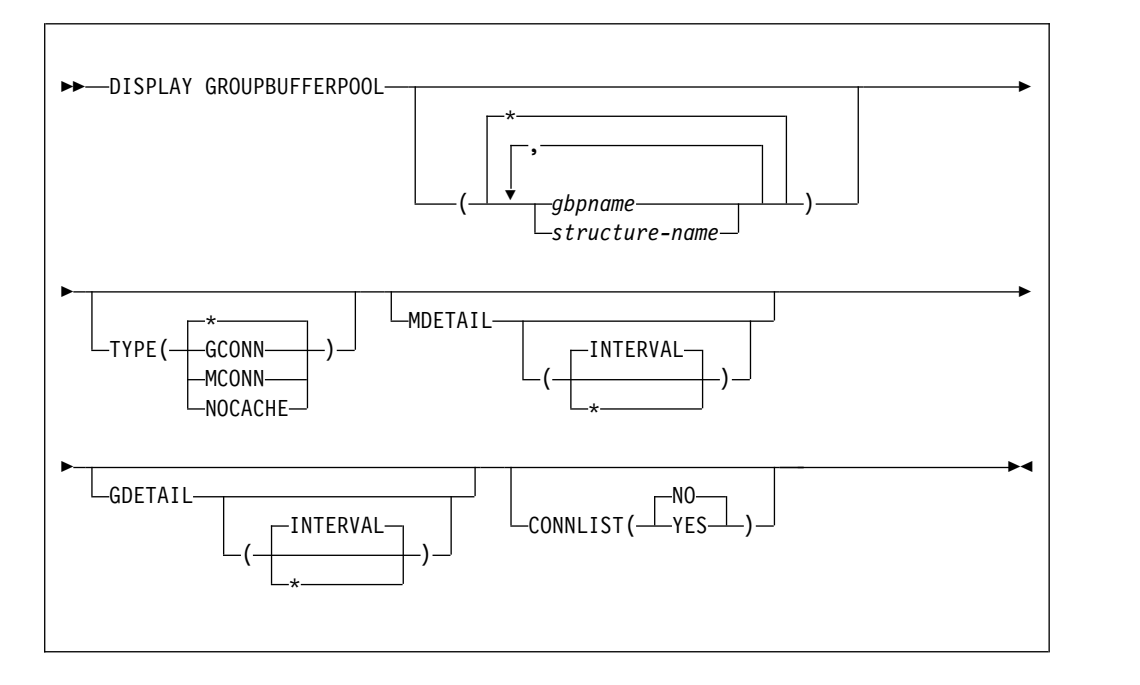

# **Option description**

# **(\*)**

Displays the group buffer pool status for all group buffer pools.

### **(** *gbpname* **)**

Names the group buffer pool for which status is to be displayed.

- 4-KB group buffer pools are named GBP0 through GBP49
- 8-KB group buffer pools are named GBP8K0 through GBP8K9
- 16-KB group buffer pools are named GBP16K0 through GBP16K9
- 32-KB group buffer pools are named GBP32K through GBP32K9

### **(** *structure-name* **)**

Names the backing coupling facility structure for the group buffer pool. The coupling facility structure name has the following format:

*groupname*\_*gbpname*

where *groupname* is the DB2 data sharing group name and the underscore (\_) separates *groupname* and *gbpname* .

### **TYPE**

Indicates the type of group buffer pools (among those that are specified) for which information is displayed.

# **(\*)**

All group buffer pools are specified. This is the default.

### **(GCONN)**

Group buffer pools that are currently connected to any member of the data sharing group. The connection can be "active" or "failed-persistent".

### **(MCONN)**

Group buffer pools that are currently connected to the member to which the command is directed.

## **(NOCACHE)**

Group buffer pools that have the GBPCACHE attribute set to NO.

### **MDETAIL**

Shows a detailed statistical report for the specified group buffer pools, reflecting the member's activity for each group buffer pool. If the member to which the command is directed has never been actively connected to the group buffer pool, no detail report is shown.

# **(INTERVAL)**

Shows incremental statistics. The values displayed are accumulated since the last MDETAIL(INTERVAL) report for this member, if there was one. This is the default.

### **(\*)**

Shows cumulative statistics. The values displayed are accumulated since this member first connected to the group buffer pool.

### **GDETAIL**

Shows a detailed statistical report for the specified group buffer pools, reflecting the activity of the entire group for each group buffer pool. If the member to which the command is directed is not actively connected to the group buffer pool, no detail report is shown.

### **(INTERVAL)**

Shows incremental statistics. The values displayed are accumulated since the last GDETAIL(INTERVAL) report, if there was one. This is the default.

# **(\*)**

Shows cumulative statistics. The values displayed are accumulated since the group buffer pool was most recently allocated or reallocated.

## **CONNLIST**

Specifies whether a connection list report is shown for the specified group buffer pools, listing the connection names of the subsystems that are currently connected to the group buffer pools and their connection status.

### **(NO)**

Do not show the connection list report.

# **(YES)**

Show the connection list report.

# **Output**

|  $\overline{1}$ |

Message [DSNB750I \(DB2 Messages\)](http://www.ibm.com/support/knowledgecenter/SSEPEK_10.0.0/msgs/src/tpc/dsnb750i.html) indicates the beginning of the output of the command.

# **Examples**

## **Example: Displaying a group buffer pool summary report**

Issue the following command to issue a summary report for group buffer pool GBP29:

-DISPLAY GROUPBUFFERPOOL(GBP29)

The output is similar to this output. Message DSNB799I is displayed if the group buffer pool is duplexed and the secondary group buffer pool is currently allocated. If a secondary group buffer pool is not allocated, message DSNB799I is not included in the output.

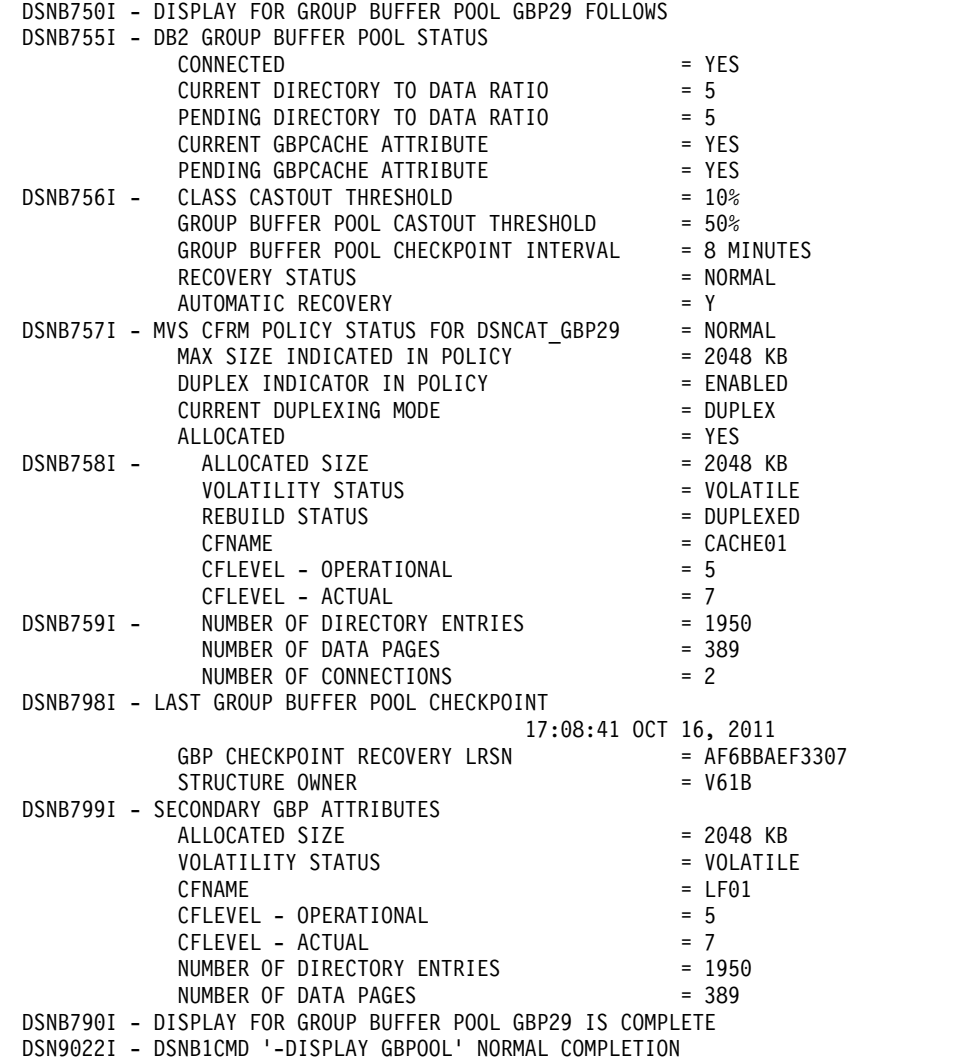

# **Example: Displaying all connections to a group buffer pool**

The following command displays a summary report about group buffer pool 29 (GBP29), including all connections to that group buffer pool: -DISPLAY GROUPBUFFERPOOL(GBP29) CONNLIST(YES)

The output is similar to this output:

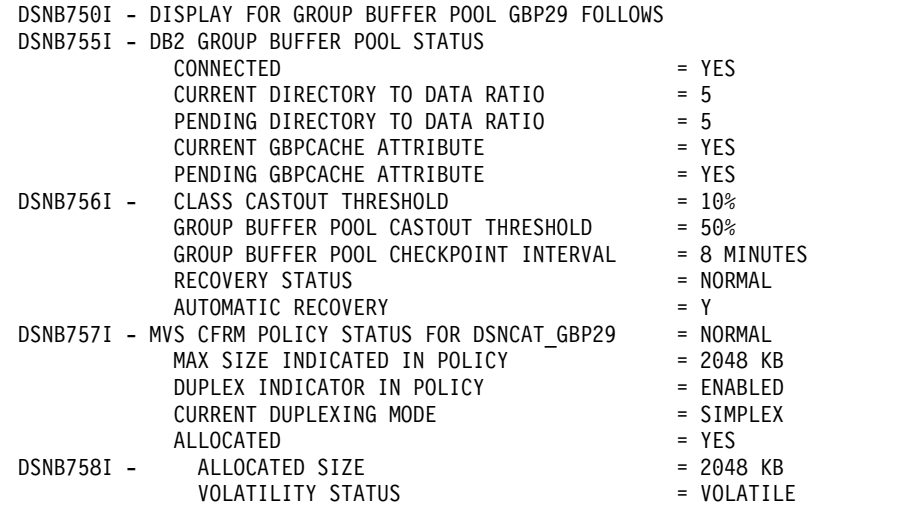

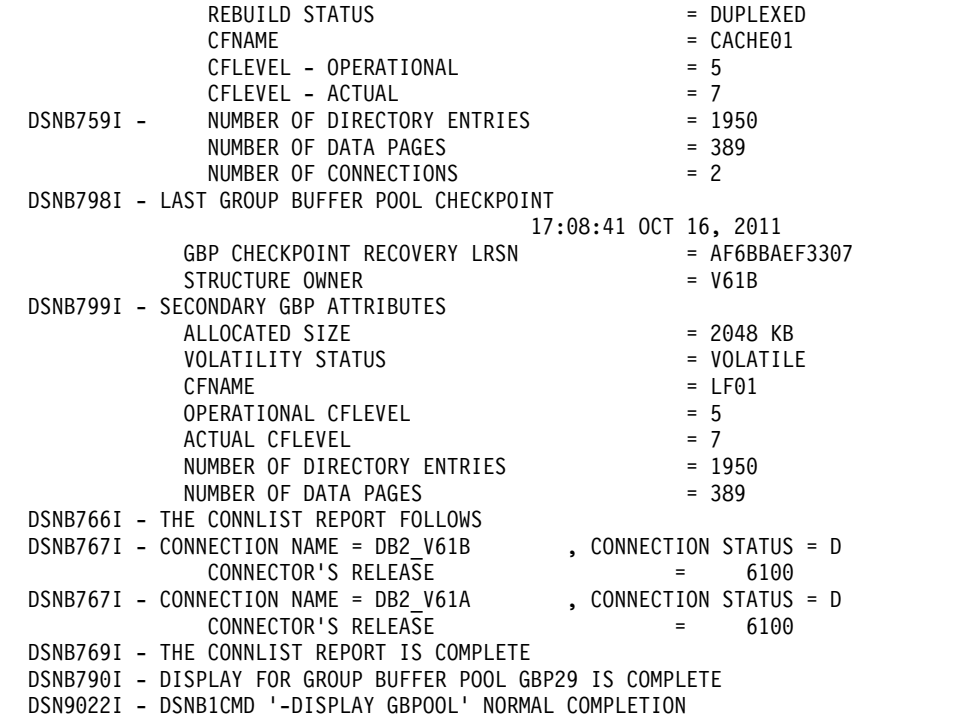

# **Example: Displaying a detailed report for a group buffer pool**

Issue the following command to display detailed information about group buffer pool GBP29:

-DISPLAY GROUPBUFFERPOOL(GBP29) GDETAIL(\*)

The output is similar to this output. Message DSNB762I is displayed in the output only if the secondary group buffer pool is allocated.

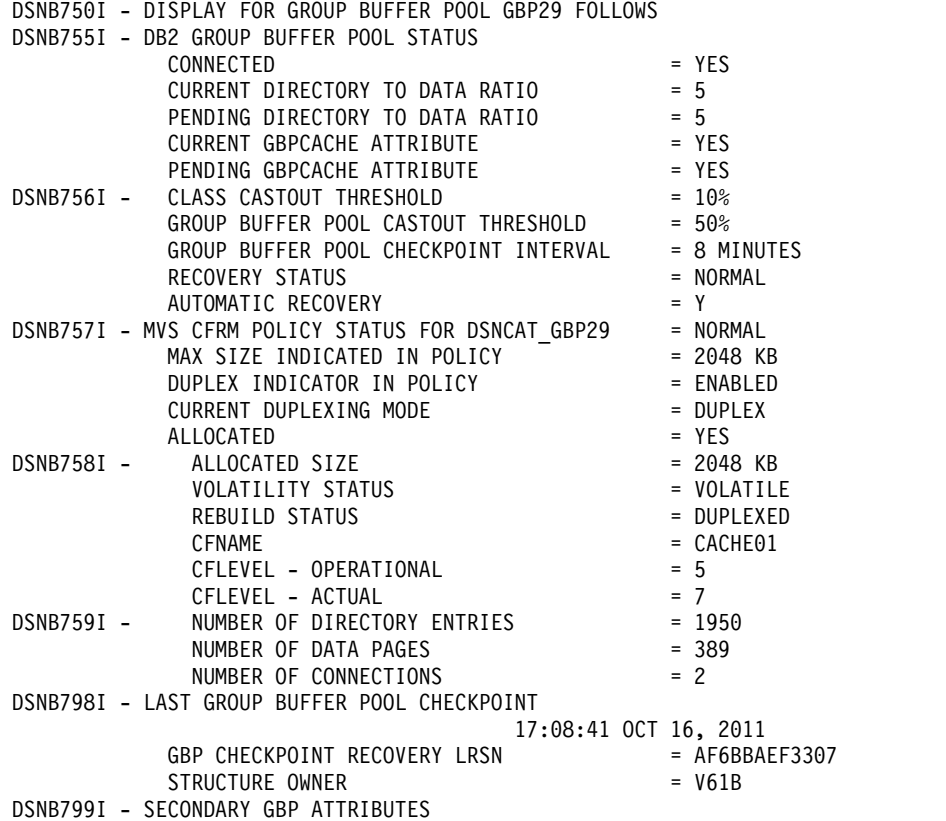

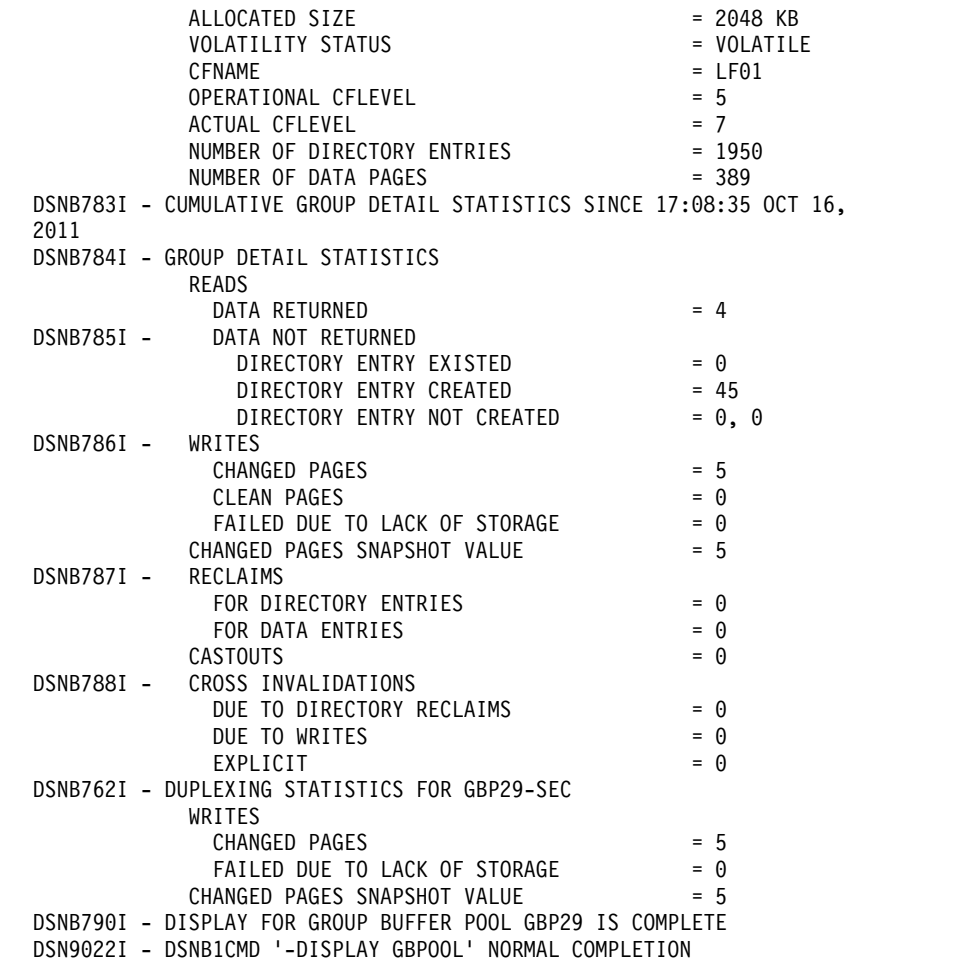

# **Example: Displaying member detail information for a group buffer pool**

The following command displays member detail information for group buffer pool GBP29:

-DISPLAY GROUPBUFFERPOOL(GBP29) MDETAIL(\*)

The output is similar to this output. Messages DSNB764I and DSNB793I are displayed in the output only if the secondary group buffer pool is allocated.

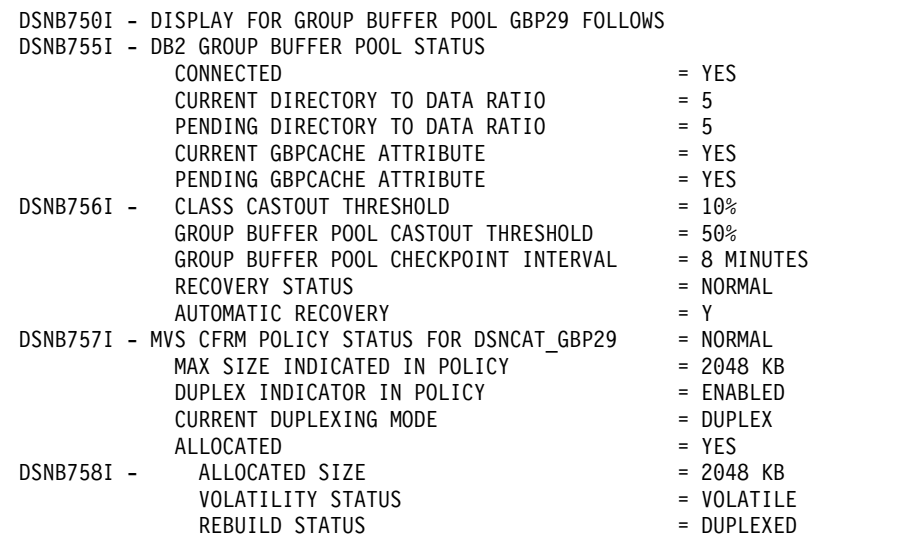
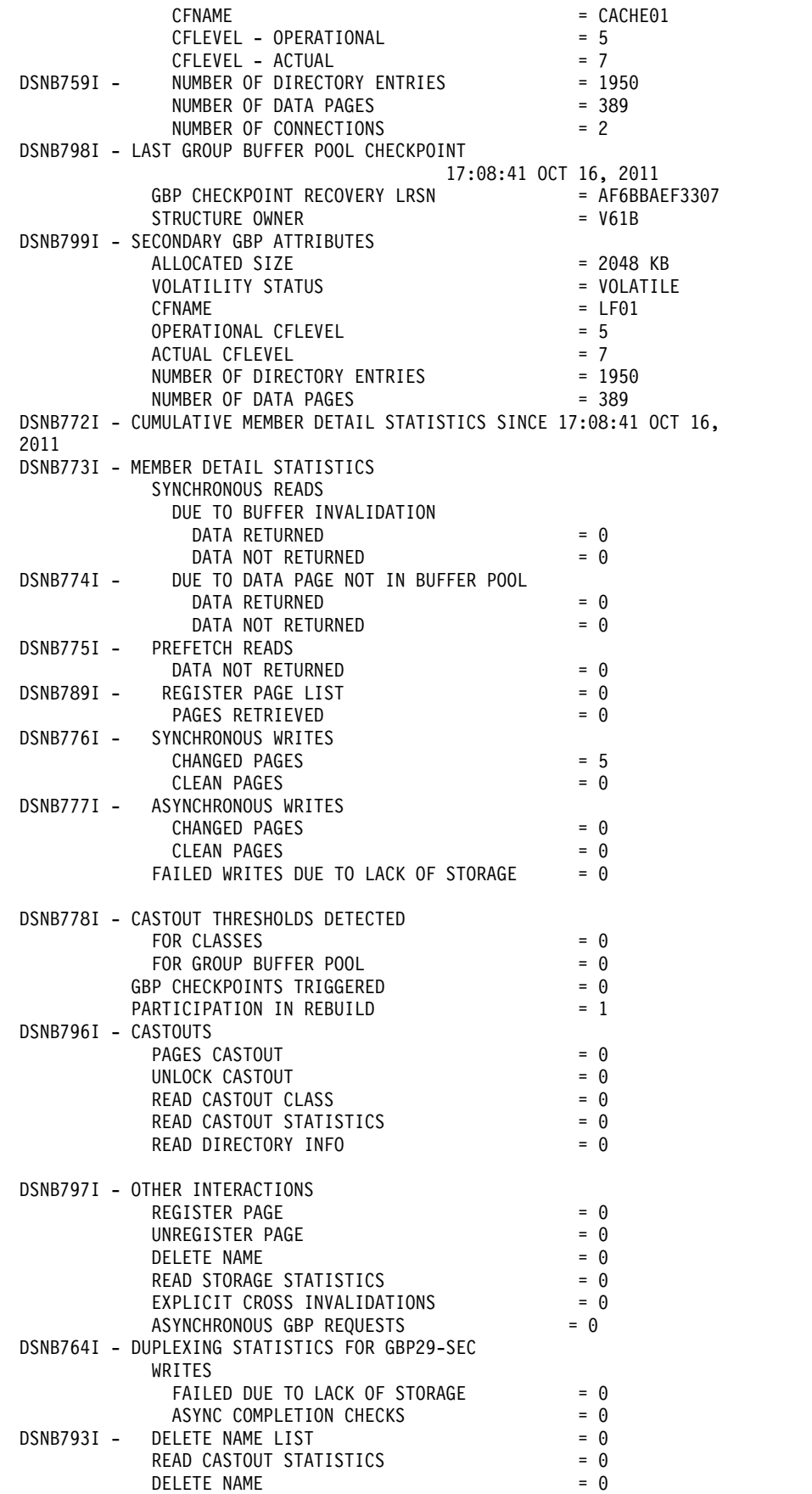

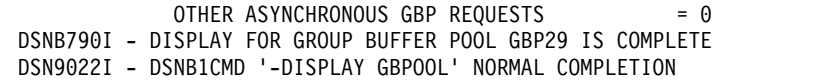

# **Chapter 32. -DISPLAY LOCATION (DB2)**

| | | |

|

The DB2 command DISPLAY LOCATION displays various information about the specified remote locations.

When you specify the DETAIL keyword, information about the numbers of connections with partner locations that have particular attributes are shown, and detailed information about connections owned by DB2 system threads that are communicating with the location might also be shown for each partner location.

The information returned by the DISPLAY LOCATION command reflects a dynamic status. By the time the information is displayed, it is possible that the status has changed.

**Abbreviation**: -DIS LOC

# **Environment**

This command can be issued from a z/OS console, a DSN session under TSO, a DB2I panel (DB2 COMMANDS), an IMS or CICS terminal, or a program using the instrumentation facility interface (IFI).

**Data sharing scope**: Member

# **Authorization**

To execute this command, you must use a privilege set of the process that includes one of the following privileges or authorities:

- DISPLAY system privilege
- System DBADM authority
- SYSOPR authority
- SYSCTRL authority
- SYSADM authority

DB2 commands that are issued from a logged-on z/OS console or TSO SDSF can be checked by DB2 authorization using primary and secondary authorization IDs.

## **Syntax**

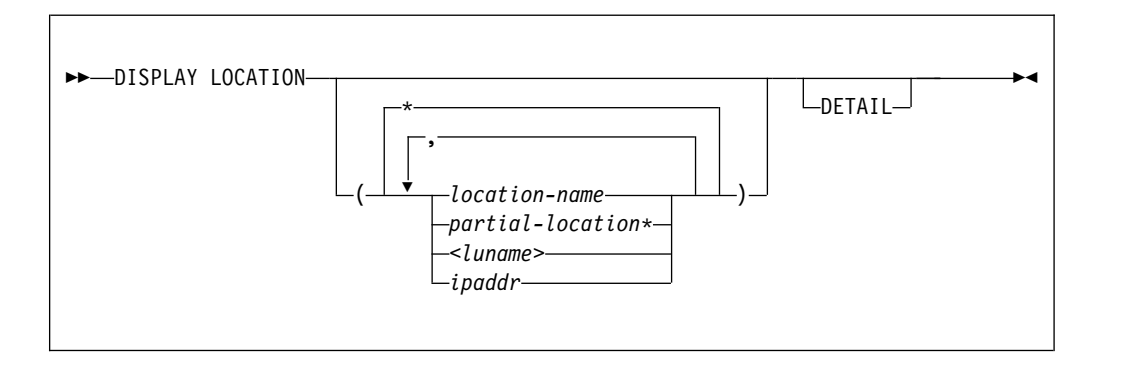

# **Option descriptions**

# **(\*)**

Displays information for all remote locations.

**(** *location-name* **)** 

Lists one or more location names, separated by commas.

Because DB2 does not receive a location name from requesters that are not DB2 for z/OS subsystems, you can enter the LUNAME or IP address of such a requester. Refer to the option descriptions for the **<** *luname* **>** and **(** *ipaddr* **)** options for more information about using the LUNAME or IP address to specify a requester that is not a DB2 for z/OS subsystem.

**(** *partial-location* **\*)**

Selects all location names that begin with the string *partial-location* and can end with any string, including the empty string. For example, LOCATION(ABC\*) selects all location names that begin with the string 'ABC'.

**<** *luname* **>**

Requests information about the remote clients that are connected to DDF through the remote SNA LU that is specified. Enclose the LU name in the less-than (<) and greater-than (>) symbols. For example, DISPLAY LOCATION(<LULA>) displays information about a remote location (that is not DB2 for  $z/OS$ ) with the LU name of LULA.

You can use an asterisk (\*) when specifying an LU name in the same manner as previously described for specifying a partial-location name. For example, DISPLAY LOCATION(<LULA\*) selects all remote locations (that are not DB2 for z/OS) with an LU name that begins with the string 'LULA'.

#### **(** *ipaddr* **)**

Requests information about the clients that are connected to DDF through the remote TCP/IP host. Enter the IP address. For example,

DISPLAY LOCATION(::FFFF:124.63.51.17) displays information about clients at the remote TCP/IP host whose dotted decimal IP address is 124.63.51.17.

#### **DETAIL**

Displays additional information about conversation activity for DB2 system threads.

# **Output**

Message [DSNL200I \(DB2 Messages\)](http://www.ibm.com/support/knowledgecenter/SSEPEK_10.0.0/msgs/src/tpc/dsnl200i.html) indicates the beginning of the output of the command.

# **Examples**

## **Example: Displaying information about threads and conversations with specific remote locations**

The following command displays information about threads and conversations with remote locations LUND1, LUND2, and LUND3. DISPLAY LOCATION(LUND1,LUND2,LUND3)

The output looks similar to this output:

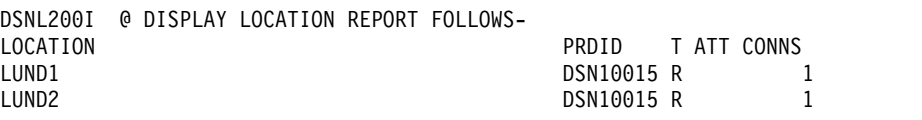

| |  $\frac{1}{1}$ |

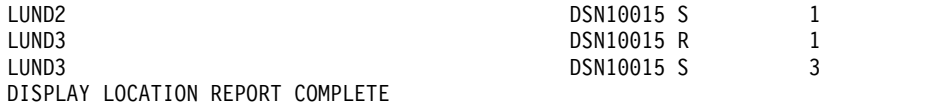

**Example: Displaying information about conversations and threads with all remote locations**

> The following command displays detailed information about conversations with all remote locations, and detail conversation information about DB2 system threads that communicate with other locations.

-DISPLAY LOCATION DETAIL

| |  $\frac{1}{1}$ |

| | | | | | | | | | | | | | | | |

| | | |  $\frac{1}{1}$ |

The output looks similar to this output:

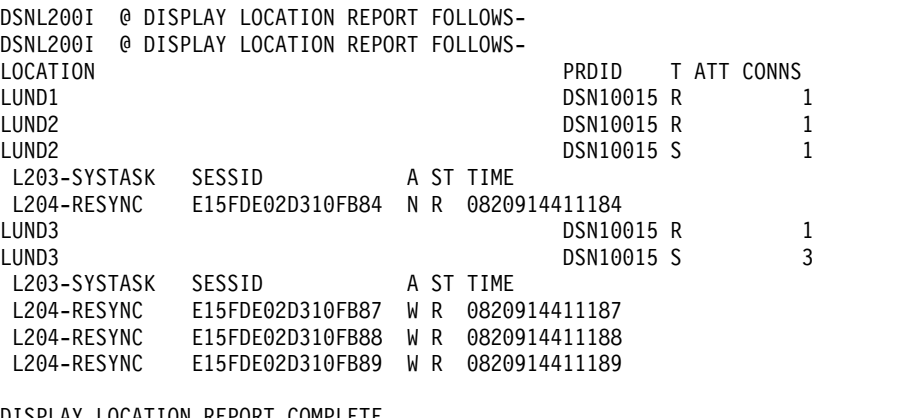

DISPLAY LOCATION REPORT COMPLETE DISPLAY LOCATION REPORT COMPLETE

#### **Example: Displaying information about a connection with DRDA partner sites:**

Suppose that a DB2 system is connected with the following DRDA partners:

- A non-z/OS server via TCP/IP IPv4.
- Several TCP/IP clients from the same TCP/IP host as the server.
- A DB2 for z/OS server via SNA.
- A DB2 for z/OS client via TCP/IP IPv6.

The output from the following command shows information about those DRDA partners:

-DISPLAY LOCATION(\*)

The output is similar to the following output:

DSNL200I @ DISPLAY LOCATION REPORT FOLLOWS-

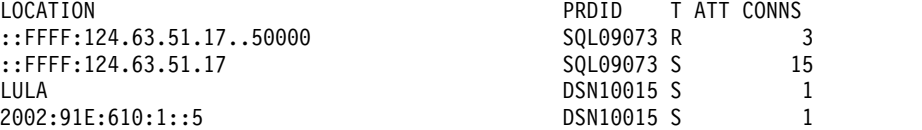

## **Example: Display information about a trusted connection:**

Suppose that there is trusted connection to location ::FFFF:9.30.115.135. You issue the following command:

-DIS LOC DET

A value of TRS in the ATT field indicates that a connection is trusted, as shown in the following example:

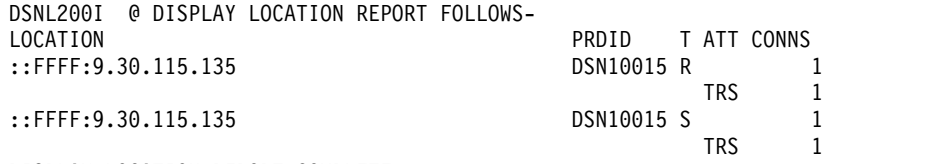

DISPLAY LOCATION REPORT COMPLETE

| | | | | | |

# **Chapter 33. -DISPLAY LOG (DB2)**

The DB2 command DISPLAY LOG displays log information about, and the status of, the offload task.

**Abbreviation**: DIS LOG

# **Environment**

This command can be issued from a z/OS console, a DSN session under TSO, a DB2I panel (DB2 COMMANDS), an IMS or CICS terminal, or a program using the instrumentation facility interface (IFI).

**Data sharing scope**: Member

# **Authorization**

To execute this command, you must use a privilege set of the process that includes one of the following privileges or authorities:

- DISPLAY system privilege
- System DBADM authority
- SYSOPR authority
- SYSCTRL authority
- SYSADM authority

DB2 commands that are issued from a logged-on z/OS console or TSO SDSF can be checked by DB2 authorization using primary and secondary authorization IDs.

# **Syntax**

|

| | | | |

|  $\mathsf{I}$ |

►► DISPLAY LOG ►◄

# **Usage notes**

*Information provided by the DISPLAY LOG command* : You can use the DISPLAY LOG command to view the current checkpoint scheduling parameters and information about the current active log data sets and status of the offload task. You can obtain additional information about log data sets and checkpoint information by using the Print Log Map utility (DSNJU004).

# **Output**

Message [DSNJ370I \(DB2 Messages\)](http://www.ibm.com/support/knowledgecenter/SSEPEK_10.0.0/msgs/src/tpc/dsnj370i.html) indicates the beginning of the output of the command.

# **Examples**

| | | | | | | | | | |

|

## **Example: Displaying log information**

The following command displays information about the log and the status of any offload tasks.

-DISPLAY LOG

The output is similar to the following output:

```
DSNJ370I - DSNJCOOA LOG DISPLAY
CURRENT COPY1 LOG = DSNC100.LOGCOPY1.DS03 IS 22% FULL
CURRENT COPY2 LOG = DSNC100.LOGCOPY2.DS03 IS 22% FULL
         H/W RBA = 0000039A9F24,
         LOGLOAD = 150000
          FULL LOGS TO OFFLOAD = 2 OF 6,
         OFFLOAD TASK IS (BUSY,ALLC)
         SOFTWARE ACCELERATION IS ENABLED
DSNJ371I - DB2 RESTARTED 14:06:23 MAY 22, 2011
RESTART RBA 0000039A8000
DSN9022I - DSNJC001 'DIS LOG' NORMAL COMPLETION
```
The output provides the following information:

- The active log data sets are 22% full. If you are running dual logs and the percentages are different, the log data sets are of different sizes. DB2 switches both active logs when one reaches the end of the file. This can result in unused active log space if one log data set is larger than the other.
- The current LOGLOAD setting is 150000 log records between system checkpoints. You can modify this value using the SET LOG command.
- Two of the six active log data sets require archiving. The status of the offload task includes the indicator that it is busy, allocating an archive log data set. This might be an indication of an outstanding tape mount on the system console. If the status remains busy and no longer seems to be functioning, you can terminate the task and then restart it using the ARCHIVE LOG CANCEL OFFLOAD command.
- DB2 was started at 14:06:23 on MAY 22, 2011, and began logging at RBA 0000039A8000.
- Software acceleration is enabled for peer-to-peer remote copy.

# **Chapter 34. -DISPLAY PROCEDURE (DB2)**

The DB2 command DISPLAY PROCEDURE displays statistics about stored procedures that are accessed by DB2 applications.

This command displays one line of output for each stored procedure that a DB2 application has accessed. You can qualify stored procedure names with a schema name.

The information returned by the DISPLAY PROCEDURE command reflects a dynamic status. By the time the information is displayed, it is possible that the status could have changed.

**Abbreviation**: -DIS PROC

# **Environment**

This command can be issued from a z/OS console, a DSN session under TSO, a DB2I panel (DB2 COMMANDS), an IMS or a CICS terminal, or a program using the instrumentation facility interface (IFI).

**Data sharing scope**: Group or local, depending on the value of the SCOPE option.

## **Authorization**

To run this command, you must use a privilege set of the process that includes one of the following privileges or authorities:

- DISPLAY system privilege
- System DBADM authority
- SYSOPR authority
- SYSCTRL authority
- SYSADM authority

If you specify DISPLAY PROCEDURE \*.\* or *schema.partial-name* \*, the privilege set of the process must include one of the following authorities:

- SYSOPR authority
- SYSCTRL authority
- SYSADM authority

DB2 commands that are issued from a logged-on z/OS console or TSO SDSF can be checked by DB2 authorization using primary and secondary authorization IDs.

If you are using an external security product to authorize usage of DISPLAY PROCEDURE, define SYSOPR as a user to the external security product for those cases in which DISPLAY PROCEDURE SCOPE(GROUP) runs on a remote system and SYSOPR is used as the authorization ID.

|

# **Syntax**

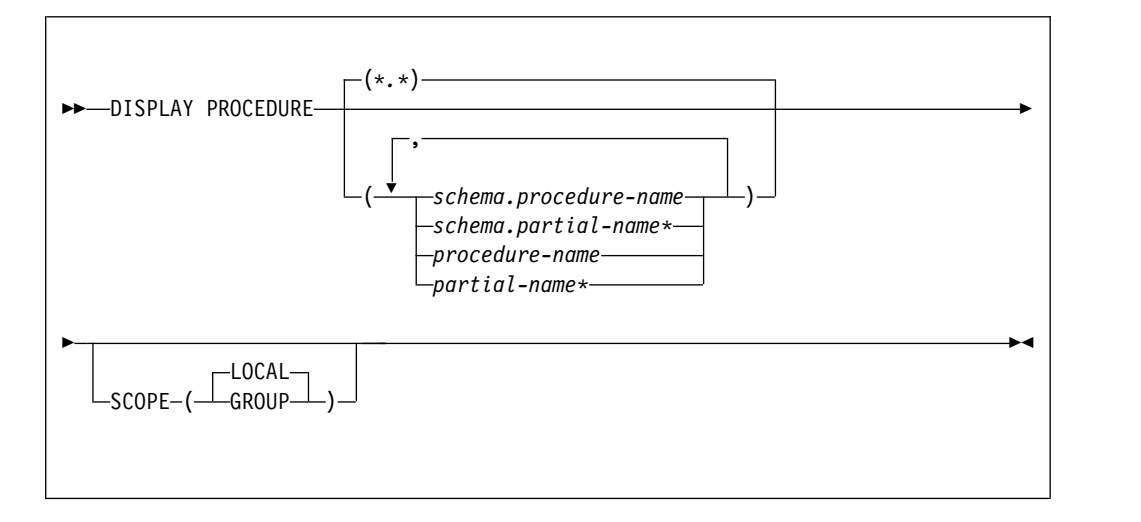

# **Option descriptions**

**(\*.\*)** 

Displays information for all stored procedures in all schemas that DB2 applications have accessed since DB2 was started.

#### **(** *schema.procedure-name* **)**

Displays the specified stored procedure in the specified schema.

**(** *schema.partial-name* **\*)**

Displays a set of stored procedures in the specified schema that DB2 applications have accessed since DB2 was started. The names of all procedures in the set begin with *partial-name* and can end with any string, including the empty string. For example, PAYROLL.ABC\* displays information for all stored procedure names beginning with ABC in the PAYROLL schema.

#### **(** *procedure-name* **)**

Displays one or more specific stored procedure names in the SYSPROC schema. If no procedures are named, DB2 displays information for all stored procedures that have been accessed by DB2 applications.

#### **(** *partial-name* **\*)**

Displays information for a set of stored procedures in the SYSPROC schema that DB2 applications have accessed since DB2 was started. The names of all procedures in the set begin with *partial-name* and can end with any string, including the empty string. For example, ABC\* displays information for all stored procedures in the SYSPROC schema with names that begin with ABC.

# **SCOPE**

Specifies the scope of the command.

#### **( LOCAL )**

Specify to display information about procedures on the local member only.

#### **(GROUP)**

Specify to display information about procedures on all members of the data sharing group.

# **Output**

Message [DSNX940I \(DB2 Messages\)](http://www.ibm.com/support/knowledgecenter/SSEPEK_10.0.0/msgs/src/tpc/dsnx940i.html) indicates the beginning of the output of the command.

*Displaying native SQL procedures:* Native SQL procedures are not displayed in the DISPLAY PROCEDURE output unless you run the procedures in DEBUG mode. If you run a procedure in DEBUG mode, the WLM environment column in the output contains the WLM ENVIRONMENT FOR DEBUG that you specified when you created the native SQL procedure.

The DISPLAY PROCEDURE output shows the statistics of a native SQL procedure as 0 if the STOP PROCEDURE command is processing the native SQL procedure.

## **Examples**

**Example: Displaying information about all stored procedures that have been accessed**

> The following command displays information about all stored proceduresthat applications have accessed in a DB2 subsystem. -DISPLAY PROCEDURE

The output is similar to the following output: DSNX940I = DSNX9DIS DISPLAY PROCEDURE REPORT FOLLOWS-

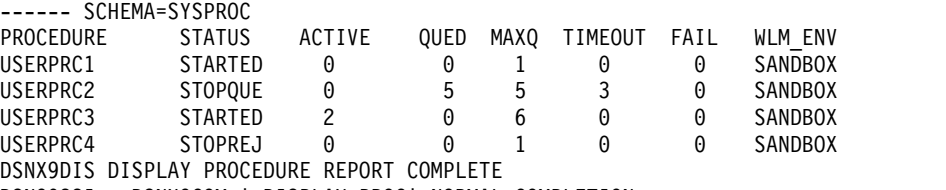

DSN9022I = DSNX9COM '-DISPLAY PROC' NORMAL COMPLETION

#### **Example: Displaying information about a specific stored procedure**

The following command displays information about stored procedures USERPRC2 and USERPRC4 in the SYSPROC schema. The SYSPROC schema is the default schema if the schema name is not explicitly specified. -DISPLAY PROCEDURE(USERPRC2,USERPRC4)

The output is similar to the following output: DSNX940I = DSNX9DIS DISPLAY PROCEDURE REPORT FOLLOWS-

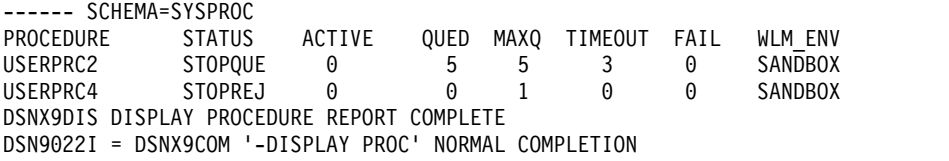

### **Example: Displaying information about all stored procedures in specified schemas**

The following command displays information about all stored procedures in the PAYROLL schema and in the HRPROD schema:

-DISPLAY PROCEDURE(PAYROLL.\*,HRPROD.\*)

The output is similar to the following output.

DSNX940I = DSNX9DIS DISPLAY PROCEDURE REPORT FOLLOWS-

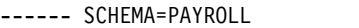

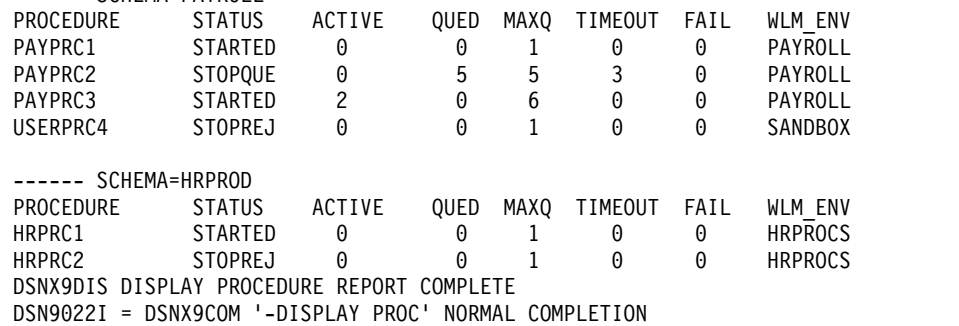

#### **Example: Displaying information about stopped procedures**

Suppose that all stored procedures in schema SYSADM that begin with the characters "SP" have been stopped. The following command displays information about those stored procedures.

-DISPLAY PROCEDURE(SYSADM.SP\*)

The output is similar to the following output.

DSNX940I = DSNX9DIS DISPLAY PROCEDURE REPORT FOLLOWS-

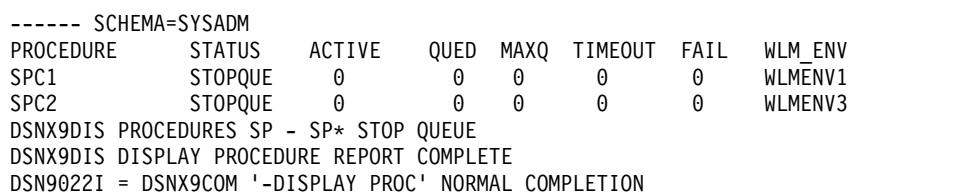

# **Chapter 35. -DISPLAY PROFILE (DB2)**

The DISPLAY PROFILE command allows you to determine if profiling is active or inactive

**Abbreviation**: -DIS PROFILE

# **Environment**

This command can be issued from the z/OS console, through a batch job or the instrumentation facility interface (IFI). However, in general, this command is intended for use by tools.

**Data sharing scope**: Member

# **Authorization**

To execute this command, you must use a privilege set of the process that includes one of the following authorities:

- SQLADM authority
- System DBADM authority
	- SYSOPR authority
	- SYSCTRL authority
- SYSADM authority

## **Syntax**

►► DISPLAY PROFILE ►◄

| | |

| |

# **Examples**

The following command displays the status of active and inactive profiling activities.

-DISPLAY PROFILE

# **Output**

Message [DSNT753I \(DB2 Messages\)](http://www.ibm.com/support/knowledgecenter/SSEPEK_10.0.0/msgs/src/tpc/dsnt753i.html) indicates the beginning of the output of the command.

# **Chapter 36. -DISPLAY RLIMIT (DB2)**

The DB2 command DISPLAY RLIMIT displays the current status of the resource limit facility (governor).

If the facility has already been started, DISPLAY RLIMIT also displays the ID of the resource limit specification table or the resource limit middleware table that is being used.

**Abbreviation**: -DIS RLIM

# **Environment**

This command can be issued from a z/OS console, a DSN session, a DB2I panel (DB2 COMMANDS), an IMS or CICS terminal, or a program using the instrumentation facility interface (IFI).

**Data sharing scope**: Member

# **Authorization**

To execute this command, you must use a privilege set of the process that includes one of the following authorities:

- System DBADM authority
- SYSOPR authority
- SYSCTRL authority
- SYSADM authority

DB2 commands that are issued from a logged-on z/OS console or TSO SDSF can be checked by DB2 authorization using primary and secondary authorization IDs.

# **Output**

|

|

| | Message [DSNT700I \(DB2 Messages\)](http://www.ibm.com/support/knowledgecenter/SSEPEK_10.0.0/msgs/src/tpc/dsnt700i.html) indicates the beginning of the output of the command.

# **Syntax**

►► DISPLAY RLIMIT ►◄

# **Examples**

#### **Example: Displaying the current status of the resource limit facility**

The following command displays the current status of the resource limit facility.

-DISPLAY RLIMIT

When the resource limit facility is inactive, the output is similar to the following output.

DSNT701I - RESOURCE LIMIT FACILITY IS INACTIVE DSN9022I - DSNTCDIS 'DISPLAY RLIMIT' NORMAL COMPLETION

When the resource limit facility is active, the output is similar to the following output.

DSNT700I = SYSADM.DSNRLST03 IS THE ACTIVE RESOURCE LIMIT SPECIFICATION TABLE DSN9022I = DSNTCDIS 'DISPLAY RLIMIT' NORMAL COMPLETION

#### **Related concepts**:

 $\Box$  The resource limit facility (Introduction to DB2 for  $z/OS$ )

[Resource limit facility controls \(DB2 Performance\)](http://www.ibm.com/support/knowledgecenter/SSEPEK_10.0.0/perf/src/tpc/db2z_controlgovernor.html)

## **Related tasks**:

[Setting limits for system resource usage by using the resource limit facility](http://www.ibm.com/support/knowledgecenter/SSEPEK_10.0.0/perf/src/tpc/db2z_setsystemresourcelimit.html) [\(DB2 Performance\)](http://www.ibm.com/support/knowledgecenter/SSEPEK_10.0.0/perf/src/tpc/db2z_setsystemresourcelimit.html)

## **Related reference**:

[-START RLIMIT \(DB2\)](#page-470-0)

[-STOP RLIMIT \(DB2\)](#page-522-0)

# **Related information**:

[DSNT700I \(DB2 Messages\)](http://www.ibm.com/support/knowledgecenter/SSEPEK_10.0.0/msgs/src/tpc/dsnt700i.html)

# **Chapter 37. -DISPLAY THREAD (DB2)**

The DB2 command DISPLAY THREAD displays current status information about DB2 threads.

A DB2 thread can be an allied thread, a database access thread, or a parallel task thread. Threads can be active, inactive, indoubt, or postponed.

Distributed threads are those threads that have a connection with a remote location (active or inactive) or that had a connection with a remote location (indoubt). An allied thread and a parallel task thread can be distributed or non-distributed; a database access thread is always distributed.

The DISPLAY THREAD command allows you to select the type of information you want to display by using one or more of the following criteria:

- Active threads, inactive threads, indoubt threads, postponed threads, procedure threads, system threads, or the set of active, indoubt, postponed, and system threads (see the descriptions under the TYPE option for more information)
- Allied threads, including those threads that are associated with the address spaces whose connection names are specified
- Distributed threads, including those threads that are associated with a specific remote location
- Detailed information about connections with remote locations
- v A specific logical unit of work ID (LUWID)

The information that is returned by the DISPLAY THREAD command reflects a dynamic status. When the information is displayed, it is possible that the status has changed. Moreover, the information is consistent only within one address space and is *not necessarily* consistent across all address spaces displayed.

**Abbreviation**: -DIS THD

## **Environment**

This command can be issued from a z/OS console, a DSN session under TSO, a DB2I panel (DB2 COMMANDS), an IMS or CICS terminal, or a program using the instrumentation facility interface (IFI).

**Data sharing scope**: Group or local, depending on the SCOPE option.

## **Authorization**

To execute this command, you must use a privilege set of the process that includes one of the following privileges or authorities:

- DISPLAY system privilege
- System DBADM authority
- SYSOPR authority
- SYSCTRL authority
- SYSADM authority

 $\overline{\phantom{a}}$ |

DB2 commands that are issued from a logged-on z/OS console or TSO SDSF can be checked by DB2 authorization using primary and secondary authorization IDs.

**Syntax**

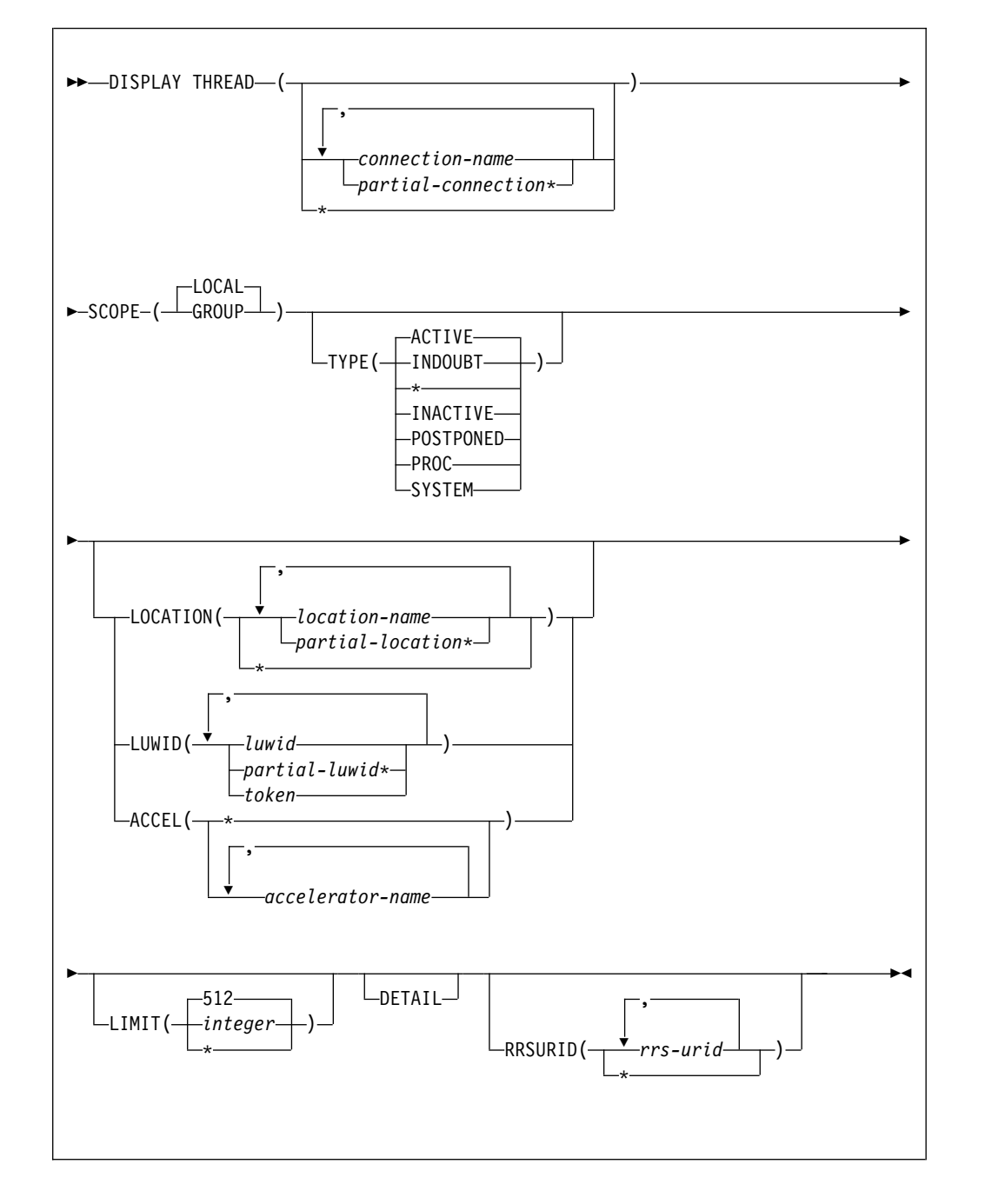

# **Option descriptions**

Only under certain conditions, as described in the following lists, are any of the following options required.

If you do not specify either ( *connection-name* ) or (\*), the following rules apply:

- v If the command is issued from a DSN session under TSO, a DB2I panel (DB2 COMMANDS), or an IMS or CICS terminal, the connection name is inherited from the associated address space.
- v If the command is not issued from one of those environments, the following rules apply:
	- If you do not specify either LOCATION or LUWID, processing terminates with a DSNV413I message.
	- If you do specify LOCATION or LUWID, only distributed threads of the type selected by the TYPE option are displayed.
	- When you explicitly specify *location-name* , only distributed threads of the type selected by the TYPE option that either have (active or inactive threads) or had (indoubt threads) a connection with the specified location are displayed.

## **(** *connection-name* **, ...)**

Lists one or more connection names (of 1 to 8 characters each). Allied threads are selected only from the address spaces associated with those connection names. The LOCATION option can restrict what is displayed:

- If you specify LOCATION(\*), only distributed threads of the type specified in the TYPE option are displayed.
- When you explicitly specify *location-name*, only distributed threads of the specified type that either have or had a connection with the specified location are displayed.
- **(** *partial-connection\** **, ...)**

Selects the connections that begin with the string *partial-connection* and can end with any string, including the empty string. For example, DISPLAY THREAD(CICS\*,IMS\*) selects all connection names that begin with the string 'CICS' or 'IMS'. The LOCATION option can restrict the display exactly the same way as previously described for *location-name* .

## **(\*)**

Displays all threads in all address spaces attached to DB2 and all database access threads of the types specified in the TYPE option. The LOCATION option can restrict what is displayed:

- If you specify LOCATION(\*), only distributed threads are displayed.
- v When you explicitly specify *location-name* , only distributed threads that either have (active or inactive threads) or had (indoubt threads) a connection with the specified location are displayed.

The **default** is to display only the connections that are associated with the transaction manager from which the command was entered.

## **SCOPE**

Specifies the scope of the command.

**( LOCAL )**

Displays threads on only the current member.

#### **(GROUP)**

Displays all threads on the data sharing group.

## **TYPE**

Tells the type of thread to display.

## **Abbreviation**: T

## **( ACTIVE )**

Displays only active threads. An active allied thread is connected to DB2

via TSO, BATCH, IMS, CICS or CAF. An active database access thread is connected by a network connection to another system and is performing work on behalf of that system. If, during command processing, an active thread becomes indoubt, it can appear twice—once as active and once as indoubt.

#### **Abbreviation**: A

The information that is produced by ACTIVE can be useful for debugging purposes, especially message DSNV402I.

#### **(INDOUBT)**

| |

Displays only indoubt threads.

An indoubt thread is a participant in a two-phase commit protocol that has completed the first phase of commit, and has then lost communication with the commit coordinator and does not know whether to commit or roll back the updates that have been made.

The indoubt thread information that is displayed includes threads for which DB2 has a coordinator role, a participant role, or both coordinator and participant roles.

The commit coordinator for an allied thread is either a transaction manager (for example, IMS or CICS) or z/OS RRS for threads that use RRSAF. The commit coordinator for a database access thread is a requester at a remote system.

Indoubt threads hold locks on all resources that were updated.

#### **Abbreviation**: I

**(\*)**

Displays active, indoubt, postponed, and system threads.

## **(INACTIVE)**

Displays only inactive database access threads and connections that are connected by a network connection to another system. An inactive thread is idle and waits for a new unit of work to begin from that system.

#### **Abbreviation**: INA

Use qualifiers such as complete location names or LUWIDs with this option. When there are large numbers of inactive database access threads, unqualified display requests can temporarily change the DB2 working set, which can temporarily affect the performance of active threads.

#### **(POSTPONED)**

Displays information about units of work whose back-out processing has been postponed.

#### **Abbreviation**: P

After you have identified postponed threads, use the RECOVER POSTPONED command, described, to complete backout processing for the postponed units of work.

#### **(PROC)**

Displays information about threads that are executing stored procedures and user-defined functions. All -DISPLAY THREAD keywords are valid when TYPE(PROC) is specified.

#### **(SYSTEM)**

Displays a subset of system agent threads with message DSNV402I. The

| $\mathbf{I}$ 

system agent threads displayed are deemed useful for serviceability purposes. Not all system threads are displayed.

## **Abbreviation** SYS

| |

> | | | | | |

> |  $\overline{1}$ |

If the command or system agent can be canceled, then the associated token is displayed in the output. You can specify this option from early in the restart to late in the shutdown process. If you issue this command before or after release work, then the restart or shutdown status is displayed in the output.

When the token is identified for the database command or systems agent, you can use the CANCEL THREAD(token) command to cancel it.

#### **LOCATION(** *location-name* **, ...)**

Limits the display to distributed threads as described.

#### **Abbreviation**: LOC

*location-name*

Displays only distributed threads of the specified type that either have (active or inactive threads) or had (indoubt threads) a remote connection with the specified *location-name* .

DB2 does not receive a location name from requesters that are not DB2 for z/OS subsystems. To display information about a requester that is not a DB2 for z/OS subsystem, enter its LU name or IP address. Enclose the LU name in the less-than  $\left\langle \cdot \right\rangle$  and greater-than  $\left\langle \cdot \right\rangle$  symbols. For example, the following command displays information about a remote location (that is not DB2 for z/OS) with the LU name of LULA:

-DISPLAY THREAD (\*) LOCATION (<LULA>)

The following command displays information about a remote location (that is not DB2 for z/OS) with an IP address of ::FFFF:123.34.101.98:

-DISPLAY THREAD (\*) LOCATION (::FFFF:123.34.101.98)

DB2 uses the <LU name> notation or IP address in messages displaying information about requesters other than DB2.

#### *partial-location* **\***

Selects all location names that begin with the string *partial-location* and can end with any string, including the empty string. For example, LOCATION(SAN\*) selects all location names that begin with the string 'SAN'.

You can use an asterisk (\*) when specifying an LU name in the same manner as previously described for other location names that are not DB2 for z/OS subsystems. For example, LOCATION(<LULA\*) selects all remote locations (that are not DB2 for z/OS) with an LU name that begins with the string 'LULA'.

You cannot use an asterisk when you specify an IP address.

#### **(** *\** **)**

Display all distributed threads of the specified type.

# **LUWID(** *luwid* **, ...)**

Displays information about the distributed threads that have the specified LUWID. It is possible for more than one thread to have the same LUWID.

#### *luwid*

Consists of a fully qualified LU network name followed by a period and an LUW instance number.

The LU network name consists of a one- to eight-character network ID, a period, and a one- to eight-character network LU name. The LUW instance number consists of 12 hexadecimal characters that uniquely identify the unit of work.

*partial-luwid* **\***

Selects all LUWIDs that begin with the string *partial-luwid* and can end with any string, including the empty string. For example, LUWID(NET1.\*) selects all LUWIDs with a network name of 'NET1'.

#### *token*

Identifies a specific thread in an alternate way. DB2 assigns a token to each distributed thread it creates. A token is a one- to six-digit decimal number that appears after the equal sign in all DB2 messages that display a LUWID.

If you do not include any periods nor a '\*' in the LUWID specification, DB2 assumes that you are supplying a token. The token that DB2 assigns to a specific LUWID is unique for that DB2 subsystem, but not necessarily unique across subsystems.

#### **ACCEL(** *accelerator-name* **, ...)**

Limits the list to threads with active accelerator processes executing within the specified accelerator server.

#### *accelerator-name*

The specific accelerator server name. If ACCEL(accelerator-name) is specified, only threads active in that specific ACCEL will be displayed.

Supplying an asterisk (\*) as the accelerator-name indicates that the display must include all threads with any accelerator server. If ACCEL(\*) is specified, only threads currently active in an accelerator will be displayed.

#### **DETAIL**

Displays additional information about active, inactive, and indoubt threads.

#### **LIMIT**

Accepts numeric input that specifies the number of lines of output that you want. The default limit is 512, so you must use the limit keyword if you want to set a different limit.

If you select LIMIT(\*), all output that can be properly formatted within internal storage constraints will be displayed.

When SCOPE(GROUP) is specified, the line limit is enforced per member displayed.

#### **RRSURID(** *rrs-urid* **)**

Specifies that only threads that match the specified RRSURID selection criteria are to be displayed.

- v If RRSURID( *rrs-urid* ) is specified, any thread involved in the RRSURID that has the value *rrs-urid* , and that meets any other specified selection criteria, will be displayed.
- If RRSURID(\*) is specified, any thread involved in any RRSURID, and that meets any other specified selection criteria, will be displayed.

# **Usage notes**

| | | | | |

| | | | |  $\overline{1}$ |

### **Formatted report for distributed threads**

The series of messages, DSNV444I through DSNV446I, augment the formatted report for DISPLAY THREAD TYPE (ACTIVE or INACTIVE) for distributed threads.

### **Threads for connections to remote servers**

A database access thread that is connected to a requester can also be connected to another database server location using DRDA access. In that case, DB2 issues message DSNV445I for the requester, and message DSNV444I and zero or more DSNV446I messages for the remote server connections. In addition, the database access thread acts as an intermediate database server.

## **Participant threads waiting for the commit or abort decision**

A DSNV465I message is issued for an active participant thread that has completed phase 1 of commit processing and has been waiting for the commit or abort decision from the coordinator for more than 60 seconds.

## **DISPLAY THREAD output limit**

If a DISPLAY THREAD command is issued from the z/OS console, the maximum number of lines of output for a single invocation of the command is 512 lines (at which time a DSNV513I, DSNV514I, or DSNV515I message is printed). If you do not receive the required information in the first 255 lines of output, issue the command again, specifying the TYPE option and a specific connection name, location, LUWID, or a combination of these, as appropriate, to reduce the output.

## **Showing parallel tasks**

The DISPLAY THREAD command shows parallel tasks by using a status type of PT. The parallel tasks are displayed immediately after the originating task. If the thread has a status of PT, the connection name contains blanks if the thread of the originating task is running on the same DB2 subsystem. This shows that these parallel tasks are related to the originating task. If the parallel task is running on a DB2 subsystem that is different from the subsystem that runs the originating task, the connection name is shown and the entry is followed by message DSNV443I.

## **Displaying the XID**

If the DISPLAY THREAD command is issued with the TYPE ACTIVE and DETAIL options, or with the TYPE INDOUBT option, message DSNV440I displays the contents of the XID. The contents of the XID are displayed as a hexadecimal value.

The XID is displayed in the DISPLAY THREAD TYPE INDOUBT report if the indoubt transaction is XID related.

#### **Threads associated with trusted context**

If a thread is associated with a trusted context, message DSNV485I displays the trusted context name, system authorization ID, and role.

#### **Displaying threads while DB2 is active**

All -DISPLAY and -CANCEL commands are allowed to run concurrent to other command issued through the console. This ensures thread tokens can be identified and used for soft thread cancels, even while long running console commands are in progress. The majority of system threads displayed cannot be canceled. For example, a 0 thread token is provided for DSNV402I messages.

The command preprocessor (GCPC) console commands tasks can be canceled, and a token will be provided for these threads in a DSNV402I message in the -DISPLAY THREAD(\*) TYPE(SYSTEM) report.

#### **Displaying threads during shutdown**

All commands will be quiesced at the beginning of shutdown. Only -DISPLAY THREAD(\*) commands will be accepted after this point, and these will be valid until the last stages of shutdown. Much like -DISPLAY THD(\*) during restart, only -DISPLAY THREAD(\*) TYPE(SYSTEM) will produce meaningful thread information. All other variations of -DISPLAY THREAD(\*) will terminate without thread data. If SCOPE(GROUP) is specified during shutdown, then a DSNV495I message will be displayed and the command will only execute locally.

# **Output**

| |  $\mathbf{I}$ |

> Message [DSNV401I \(DB2 Messages\)](http://www.ibm.com/support/knowledgecenter/SSEPEK_10.0.0/msgs/src/tpc/dsnv401i.html) indicates the beginning of the output of the command.

## **Examples**

#### **Example: Displaying information about a local thread**

The output of the command DISPLAY THREAD shows a token for every thread, distributed or not. This example shows the token for an allied thread that is not distributed. The token is 123. You can use the thread's token as the parameter in the CANCEL THREAD command.

-DISPLAY THREAD(\*)

This command produces output similar to the following output:

DSNV401I - DISPLAY THREAD REPORT FOLLOWS - DSNV402I - ACTIVE THREADS -

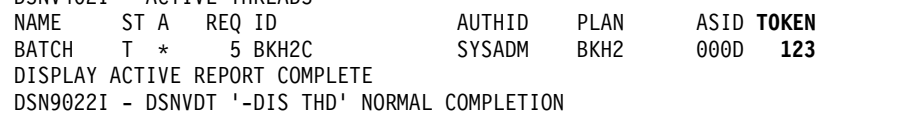

#### **Example: Displaying information about threads at all locations**

This example shows information about conversation activity when distribution information is displayed for active threads. DB2 returns the following output, indicating that the local site application is waiting for a conversation to be allocated in DB2, and that a DB2 server is accessed by a DRDA client using TCP/IP.

-DISPLAY THREAD(\*) LOCATION(\*) DETAIL

This command produces output similar to the following output:

DSNV401I - DISPLAY THREAD REPORT FOLLOWS - DSNV402I - ACTIVE THREADS - NAME ST A REQ ID AUTHID PLAN ASID TOKEN TSO TR \* 9 SYSADM SYSADM DSNESPRR 0029 30 V441-ACCOUNTING=D1001 V436-PGM=DSNESPRR.DSNESM68, SEC=1, STMNT=137, THREAD-INFO=SYSADM:\*:\*: \*:\*:\*:\*:\* V444-USIBMSY.SYEC717A.BD6E55DCF589=30 ACCESSING DATA AT ( 1)STL716A-SYEC716A V447--INDEX SESSID A ST TIME V448-- ( 1) 0000000000000000 N A4 0522008555443 TSO RA \* 2 SYSADM SYSADM DSNESPRR 0033 28 V441-ACCOUNTING=D1001 V445-USIBMSY.SYEC716A.BD6E543A7BDF=28 ACCESSING DATA FOR  $(1):$ : FFFF:  $9.30.115.136$ 

V447--INDEX SESSID A ST TIME V448--( 1) 446:1027 W R2 0522008483849 DISPLAY ACTIVE REPORT COMPLETE DSN9022I - DSNVDT '-DIS THD' NORMAL COMPLETION

#### **Example: Displaying information about indoubt threads**

In this example, a system at Site 1 has a TSO application and an IMS application. The system at Site 1 fails after DB2 commits the TSO application, but before the commit decision has been communicated to the participant subsystems at Site 2. The failure occurs before IMS has communicated the commit or rollback decision to the Site 1 DB2 subsystem. The DISPLAY THREAD commands that are issued at Site 1 and 2 show report output similar to the following:

The following DISPLAY THREAD command is issued at Site 1: -DISPLAY THREAD(\*) TYPE(INDOUBT)

This command produces output similar to the following output:

DSNV401I - DISPLAY THREAD REPORT FOLLOWS - DSNV406I - INDOUBT THREADS - COORDINATOR STATUS RESET URID AUTHID TEST0001 INDOUBT 00000EA8BD60 SYSADM V449-HAS NID= DONSQLXX.F100000000 AND ID= CTHDCORID001 V467-HAS LUWID USIBMSY.SYEC717A.BD6E5A52FFd1.0001=49 V466-THREAD HAS BEEN INDOUBT FOR 00:06:03 V450-HAS PARTICIPANT INDOUBT AT STL717B-SYEC717B STL717A COMMITTED 00000EA8C6CE SYSADM V467-HAS LUWID USIBMSY.SYEC717A.BD6E5BOA1F94.0001=52 V450-HAS PARTICIPANT INDOUBT AT STL717B-SYEC717B STL716A-SYEC716A DISPLAY INDOUBT REPORT COMPLETE DSN9022I - DSNVDT '-DISPLAY THREAD' NORMAL COMPLETION

The following DISPLAY THREAD command is issued at Site 2: -DISPLAY THREAD(\*) TYPE(INDOUBT)

This command produces output similar to the following output: DSNV401I - DISPLAY THREAD REPORT FOLLOWS - DSNV406I - INDOUBT THREADS - COORDINATOR STATUS RESET URID AUTHID STL717A-SYEC717A INDOUBT 00000DAC6538 SYSADM V467-HAS LUWID USIBMSY.SYEC717A.BD6E5A52FFD1.0001=26 V466-THREAD HAS BEEN INDOUBT FOR 00:14:29 STL717A-SYEC717A INDOUBT 00000DAC792C SYSADM V467-HAS LUWID USIBMSY.SYEC717A.BD6E5BOA1F94.0001=28 V466-THREAD HAS BEEN INDOUBT FOR 00:09:45 DISPLAY INDOUBT REPORT COMPLETE DSN9022I - DSNVDT '-DIS THREAD' NORMAL COMPLETION

**Example: Displaying information about a stored procedure thread that is waiting**

> This example shows a thread executing within a stored procedure and a thread waiting for a stored procedure to be scheduled. Assume that an application makes a call to stored procedure PROC1 and then to stored procedure PROC2. PROC2 is in a STOP QUEUE state.

The output for PROC1 while it is executing shows a status of SP in the ST column, which indicates that a thread is executing within a stored procedure:

-DISPLAY THREAD(\*)

This command produces output similar to the following output: DSNV401I - DISPLAY THREAD REPORT FOLLOWS - DSNV402I - ACTIVE THREADS - 176 NAME **ST** A REQ ID AUTHID PLAN ASID TOKEN BATCH **SP** 3 RUNAPPL SYSADM PL01AP01 001D 43 V429 CALLING STORED PROCEDURE PROC1, LOAD MODULE LMPROC1 DISPLAY ACTIVE REPORT COMPLETE DSN9022I - DSNVDT '-DISPLAY THREAD' NORMAL COMPLETION

The output for PROC2, while it is queued, shows a status of SW in the ST column, which indicates that a thread is waiting for a stored procedure to be scheduled:

-DISPLAY THREAD(\*)

This command produces output similar to the following output:

DSNV401I - DISPLAY THREAD REPORT FOLLOWS - DSNV402I - ACTIVE THREADS - 198 NAME **ST** A REQ ID AUTHID PLAN ASID TOKEN BATCH **SW** \* 13 RUNAPPL SYSADM PL01AP01 001D 43 V429 CALLING STORED PROCEDURE PROC2, LOAD MODULE DISPLAY ACTIVE REPORT COMPLETE DSN9022I - DSNVDT '-DISPLAY THREAD' NORMAL COMPLETION

### **Example: Displaying information about an allied, non-distributed originating thread and its parallel tasks**

This example shows an allied, non-distributed originating thread (TOKEN=30) that is established (allocated according to plan) in addition to all of its parallel tasks (PT), which are running on the same DB2 system. All parallel tasks are displayed immediately following their corresponding originating thread.

```
16.32.57 DB1G DISPLAY THREAD(*)
16.32.57 STC00090 DSNV401I DB1G DISPLAY THREAD REPORT FOLLOWS -
16.32.57 STC00090 DSNV402I DB1G ACTIVE THREADS -
NAME ST A REQ ID AUTHID PLAN ASID TOKEN
BATCH T \star 1 PUPPYDML USER001 MYPLAN 0025 30<br>PT \star 641 PUPPYDML USER001 MYPLAN 002A 40
             PT * 641 PUPPYDML USER001 MYPLAN 002A 40
        PT * 72 PUPPYDML USER001 MYPLAN 002A 39
       PT * 549 PUPPYDML USER001 MYPLAN 002A 38
                             USER001 MYPLAN 002A 37
       PT * 47 PUPPYDML USER001 MYPLAN 002A 36
       PT * 612 PUPPYDML USER001 MYPLAN 002A 35
       PT * 545 PUPPYDML USER001 MYPLAN 002A 34
             PT * 432 PUPPYDML USER001 MYPLAN 002A 33
       PT * 443 PUPPYDML USER001 MYPLAN 002A 32
       PT * 252 PUPPYDML USER001 MYPLAN 002A 31
DISPLAY ACTIVE REPORT COMPLETE
16.32.58 STC00090 DSN9022I DB1G DSNVDT '-DISPLAY THREAD' NORMAL
COMPLETION
```
**Example: Displaying detailed information TCP/IP threads from remote locations** This example shows the detail report for a DB2 client that uses TCP/IP to

access a remote DRDA server. -DISPLAY THREAD(\*) LOCATION(\*) DETAIL

This command produces output similar to the following output: DSNV401I - DISPLAY THREAD REPORT FOLLOWS - DSNV402I - ACTIVE THREADS - NAME ST A REQ ID AUTHID PLAN ASID TOKEN BATCH TR \* 4 AAAAAAA ADMF001 AAAAAAA 0024 61 V441-ACCOUNTING=KEITH:AAAAAAA V436-PGM=MYPLAN.AAAAAAA, SEC=1, STMNT=1973, THREAD-INFO=SYSADM:\*:\*:\*: \*:\*:\*:\*

V444-USIBMSY.SYEC717A.BD6E60CE2BD3=61 ACCESSING DATA AT ( 1)STL717B-::FFFF:9.30.115.135..447 V447--INDEX SESSID A ST TIME V448--( 1) 1027:447 N R2 0522009445180 DISPLAY ACTIVE REPORT COMPLETE DSN9022I - DSNVDT '-DIS THD' NORMAL COMPLETION

## **Example: Displaying information about TCP/IP threads that use IPv6 addressing**

This example shows the detail report for a client that supports IPv6 addressing and provides a 58-character extended correlation token to the DB2 server. That token is displayed in message V442.

-DISPLAY THREAD(\*)

This command produces output similar to the following output:

DSNV401I - DISPLAY THREAD REPORT FOLLOWS - DSNV402I - ACTIVE THREADS - NAME STA REQID AUTHID PLAN ASIDITOKEN<br>SERVER RA \* 1 db2bp ADMF001 DISTSERV003A 3 ADMF001 DISTSERV 003A 3 V437-WORKSTATION=hornet, USERID=admf001, APPLICATION NAME=db2bp V442-CRTKN=1111:2222:3333:4444:5555:6666:7777:8888.65535.123456789ABC V445-G91A0D32.EBCF.C0C44BBCCFF4=3 ACCESSING DATA FOR 1111:2222:3333:4444:5555:6666:7777:8888 DISPLAY ACTIVE REPORT COMPLETE DSN9022I - DSNVDT '-DIS THD' NORMAL COMPLETION

**Example: Displaying information about units of work with postponed back-out processing**

This example shows information about units of work whose back-out processing has been postponed.

-DISPLAY THREAD (\*) TYPE (POSTPONED)

This command produces output similar to the following output:

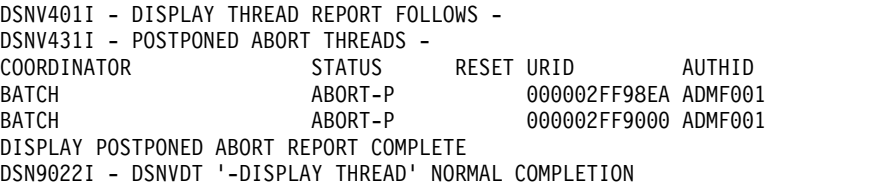

**Example: Displaying detailed information about threads that are processing under a user-defined function**

This example shows the token for a thread that is processing a user-defined function. The token is 18.

-DISPLAY THREAD(\*) DETAIL

This command produces output similar to the following output: DSNV401I - DISPLAY THREAD REPORT FOLLOWS - DSNV402I - ACTIVE THREADS - NAME ST A REQ ID AUTHID PLAN ASID **TOKEN** BATCH T \* 231 DISTHD ADMF001 0021 **95** BATCH SW \* 38 INSERT ADMF001 MYPLAN 0025 **18** V436-PGM=CLIP74C1.UFIP74C1, SEC=0, STMNT=0, THREAD-INFO=SYSADM:\*:\*:\*: \*:\*:\*:\* V429 CALLING FUNCTION =SCIP7401.SP UFIP74C1 PROC=V61AWLM3, ASID=0030, WLM\_ENV=WLMENV3 DISPLAY ACTIVE REPORT COMPLETE DSN9022I - DSNVDT '-DISPLAY THREAD' NORMAL COMPLETION

## **Example: Displaying information about threads that are involved in an RRS unit of recovery**

This example shows information about a thread that is involved in an RRS unit of recovery.

-DISPLAY THREAD(\*) RRSURID(\*)

This command produces output similar to the following output:

- 08.23.58 STC00149 DSNV401I ( DISPLAY THREAD REPORT FOLLOWS
	- 08.23.58 STC00149 DSNV402I ( ACTIVE THREADS -
	-
	- NAME ST A REQ ID AUTHID PLAN ASID TOKEN - RRSAF T 8 TGXID-111 ADMF001 TGXIDR 0023 35
	- V481-DB2 IS PARTICIPANT FOR RRS URID B4D0FC267EB020000000001101010000
	- DISPLAY ACTIVE REPORT COMPLETE
	- 08.23.58 STC00149 DSN9022I ( DSNVDT '-DIS THD' NORMAL COMPLETION

## **Example: Displaying information about threads when DB2 is the coordinator for an indoubt RRS unit of recovery**

This example shows information about a thread where DB2 is the coordinator for an indoubt RRS unit of recovery. DB2 has committed the thread but has not been able to resolve the RRS UR with RRS.

-DISPLAY THREAD(\*) TYPE(I) RRSURID(\*)

This command produces output similar to the following output:

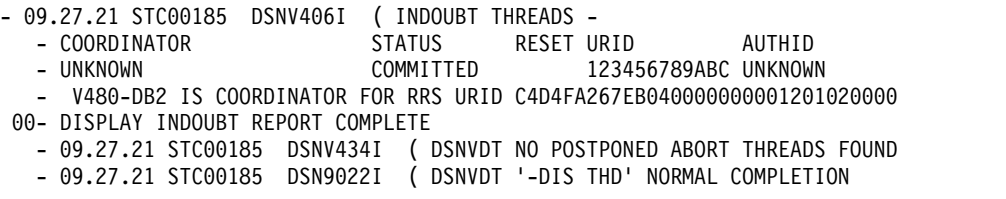

#### **Example: Displaying detailed information about threads in a distributed transaction**

This example shows the XID for an active thread that is associated with an XA transaction manager:

-DISPLAY THREAD(\*) DETAIL

This command produces output similar the following output:

#dis thd(\*) det DSNV401I - DISPLAY THREAD REPORT FOLLOWS - DSNV402I - ACTIVE THREADS - NAME ST A REQ ID AUTHID PLAN ASID TOKEN SERVER**RX** \* 3 xidappl AdMF001 DISTSERV 0036 50 **V440-XID=53514C20 00000017 00000000 544D4442 00000000 002F93DD A92F8C4F F3000000 0000BD** V445-G91E1F24.BAC1.01E098172410=50 ACCESSING DATA FOR  $(1):$ :FFFF:9.30.31.36 V447--INDEX SESSID A ST TIME<br>V448-- (1) 447:47809 W R2 0522010250267  $V448--$  ( 1)  $447:47809$ DISPLAY ACTIVE REPORT COMPLETE DSN9022I - DSNVDT '-DIS THD' NORMAL COMPLETION

**Example: Displaying information about threads that are associated with a trusted context**

This example shows a DISPLAY report of a thread associated with a trusted context.  $-DIS$  THD $(*)$ DSNV401I - DISPLAY THREAD REPORT FOLLOWS -

DSNV402I - ACTIVE THREADS - 133 NAME ST A REQ ID AUTHID PLAN ASID TOKEN

```
BATCH T * 10 JOB01 ADMF001 APPL01 0027 12
 V485-TRUSTED CONTEXT=DOMINOCONTEXT, SYSTEM AUTHID=SYSADM,
ROLE=USRROLE
DISPLAY ACTIVE REPORT COMPLETE
DSN9022I - DSNVDT '-DIS THD' NORMAL COMPLETION
```
# **Example: Displaying information about threads during DB2 restart**

This example shows the command during restart. A DSNV506I message indicates the state that DB2 is in, such as STARTING, ACTIVE, STOPPING. The message will also indicate the phase of restart or shutdown, if available.

-DIS THD(\*) TYPE(SYSTEM) DSNV401I - DISPLAY THREAD REPORT FOLLOWS - DSNV497I - SYSTEM THREADS -DB2 STARTING PHASE=Subsystem Startup Recovery Log Manager NAME ST A REQ ID AUTHID PLAN ASID TOKEN V91A N \* 0 031.GlmTsk00 SYSOPR 002D 0 V490-SUSPENDED 05136-13:53:12.73 V91A N \* 0 023.GCSCNM03 SYSOPR 002D 0 DISPLAY SYSTEM THREAD REPORT COMPLETE DSN9022I ) DSNVDT '-DIS THD' NORMAL COMPLETION

#### **Example: Displaying information about suspended threads**

This example shows the command executing while DB2 is active. Many system threads are suspended as shown in the DSNV490I messages. In addition, system thread 023.GSCN6 03 is currently executing the -DISPLAY THREAD(\*) TYPE(SYSTEM) command.

-DIS THD(\*) TYPE(SYSTEM) DSNV401I ) DISPLAY THREAD REPORT FOLLOWS - DSNV497I ) SYSTEM THREADS -DB2 ACTIVE NAME ST A REQ ID AUTHID PLAN ASID TOKEN V91A N \* 0 020.PEXCTL00 SYSOPR 002E 0<br>V490-SUSPENDED 05136-13:53:29.55 DSNTLCTL +000004F0 16.31 V490-SUSPENDED 05136-13:53:29.55 DSNTLCTL +000004F0 16.31  $N * 0010.PMICMSO1$ V490-SUSPENDED 05136-13:53:47.29 DSNB1CMS +000005E8 12.21 V91A N \* 0.010.PMITMR02 SYSOPR 002E 0 ... ... V91A N \* 0.004.JW007 01 SYSOPR 002D 0 V490-SUSPENDED 05136-13:54:03.60 DSNJW107 +000002B2 12.27 V91A N \* 0.004.JTIMR 00 SYSOPR 002D 0 V91A N \* 0.016.WVSMG 00 SYSOPR 002D 0 V490-SUSPENDED 05136-13:53:23.83 DSNWVSMG +00000534 01.54 V91A N \* 0.026.WVZXT 01 SYSOPR V91A N \* 0.016.WVSMT 01 SYSOPR 002D 0 V490-SUSPENDED 05136-13:53:48.10 DSNWVSMT +00000D7C 01.54 V91A N \* 0.023.GSCN6 03 SYSOPR 002D 0 V501-COMMAND EXECUTING: -DIS THD(\*) TYPE(SYSTEM) DISPLAY SYSTEM THREAD REPORT COMPLETE DSN9022I ) DSNVDT '-DIS THD' NORMAL COMPLETION DISPLAY SYSTEM THREAD REPORT COMPLETE DSN9022I ) DSNVDT '-DIS THD' NORMAL COMPLETION

#### **Example: Displaying information about threads when DB2 is stopping**

This display shows the command executing while DB2 is stopping. The DSNV506I message identifies the phase of shutdown.

-DIS THD(\*) TYPE(SYSTEM) DSNV401I - DISPLAY THREAD REPORT FOLLOWS - DSNV497I - SYSTEM THREADS -NAME ST A REQ ID AUTHID PLAN ASID TOKEN V91A N \* 0 020.PEXCTL00 SYSOPR 002E 0 V490-SUSPENDED 05136-13:53:29.55 DSNTLCTL +000004F0 16.31 V91A N \* 0 010.PMICMS01 SYSOPR 002E 0 V490-SUSPENDED 05136-13:53:47.29 DSNB1CMS +000005E8 12.21

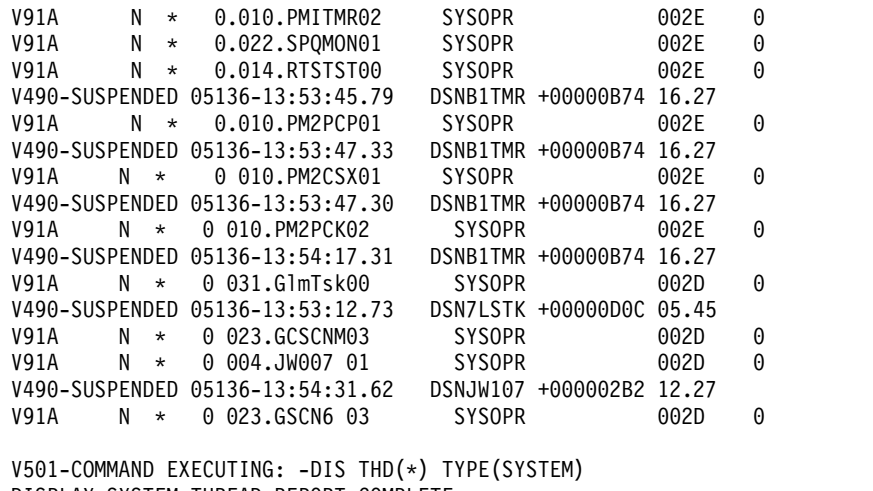

```
DISPLAY SYSTEM THREAD REPORT COMPLETE
DSN9022I ) DSNVDT '-DIS THD' NORMAL COMPLETION
```
# **Example: Displaying information about disconnected database access threads** This example shows information about an active database access thread

that is disconnected.

-DISPLAY THREAD(\*) DETAIL

This command produces output that is similar to the following output:

```
13.23.46 =dis thread(*) detail
13.23.46 STC00067 DSNV401I = DISPLAY THREAD REPORT FOLLOWS -
13.23.46 STC00067 DSNV402I = ACTIVE THREADS -
NAME ST A REQ ID AUTHID PLAN ASIDTOKEN<br>DISCONN DA * 8 NONE NONE DISTSERV 003B 11
DISCONN DA * 8 NONE NONE DISTSERV 003B 11
V471-USIBMSY.SYEC1DB2.C1C38BDE809D=11
DISPLAY ACTIVE REPORT COMPLETE
13.23.46 STC00067 DSN9022I = DSNVDT '-DIS THREAD' NORMAL COMPLETION
```
#### **Example: Displaying information about inactive threads**

This example shows information about an inactive connection.

-DISPLAY THREAD(\*) TYPE(INACTIVE)

This command produces output that is similar to the following output:

```
- 13.27.47 =dis thread(*) type(inactive)
       - 13.27.47 STC00067 DSNV401I = DISPLAY THREAD REPORT FOLLOWS -
       - 13.27.47 STC00067 DSNV424I = INACTIVE THREADS -<br>- NAME      ST A     REQ ID                AUTHID     PLAN        ASID TOKEN
        - NAME ST A REQ ID AUTHID PLAN ASID TOKEN
        - SERVER R2 0 javaw.exe ADMF001 DISTSERV 003B 12
       - V437-WORKSTATION=KFUKUSH, USERID=admf001,
               - APPLICATION NAME=javaw.exe
        - V445-G91E1686.EF04.080107212323=12 ACCESSING DATA FOR ::FFFF:9.30.22.134
       - SERVER R2 0 db2bp.exe ADMF001 DISTSERV 003B 14
        - V437-WORKSTATION=KFUKUSH, USERID=admf001,
               - APPLICATION NAME=db2bp.exe
       - V445-G91E1686.F104.080107212343=14 ACCESSING DATA FOR ::FFFF:9.30.22.134
       - DISPLAY INACTIVE REPORT COMPLETE
       - 13.27.47 STC00067 DSN9022I = DSNVDT '-DIS THREAD' NORMAL COMPLETION
Example: Displaying information about threads that use an accelerator server
```
This example shows the details for an active thread that is using an accelerator server.

-DISPLAY THREAD(\*) ACCEL(ACCEL1) DETAIL

This command produces output similar to the following output:

-DIS THD(\*) ACC(ACCEL1) DETAIL DSNV401I # DISPLAY THREAD REPORT FOLLOWS - DSNV402I # ACTIVE THREADS - NAME ST A REQ ID AUTHID PLAN ASID TOKEN BATCH AC \* 231 BI ADMF001 DSNTEP2 0053 55 V666 ACC=ACCEL1,ADDR=::FFFF:9.30.30.133..446:1076 DISPLAY ACTIVE REPORT COMPLETE DSN9022I - DSNVDT '-DISPLAY THREAD' NORMAL COMPLETION

#### **Related information**:

[DSNV401I \(DB2 Messages\)](http://www.ibm.com/support/knowledgecenter/SSEPEK_10.0.0/msgs/src/tpc/dsnv401i.html)

# **Chapter 38. -DISPLAY TRACE (DB2)**

The DB2 command DISPLAY TRACE displays a list of active traces.

An additional option to this command and additional values for a few options of this command are not described here. They are intended for service and use under the direction of IBM support personnel.

**Abbreviation**: -DIS TRACE

# **Environment**

This command can be issued from a z/OS console, a DSN session, a DB2I panel (DB2 COMMANDS), an IMS or CICS terminal, or a program using the instrumentation facility interface (IFI).

**Data sharing scope**: Group or local, depending on the value of the SCOPE option.

# **Authorization**

To execute this command, you must use a privilege set of the process that includes one of the following privileges or authorities:

- DISPLAY privilege
- System DBADM authority
- SYSOPR authority
- SYSCTRL authority
- SYSADM authority

DB2 commands that are issued from a logged-on z/OS console or TSO SDSF can be checked by DB2 authorization using primary and secondary authorization IDs.

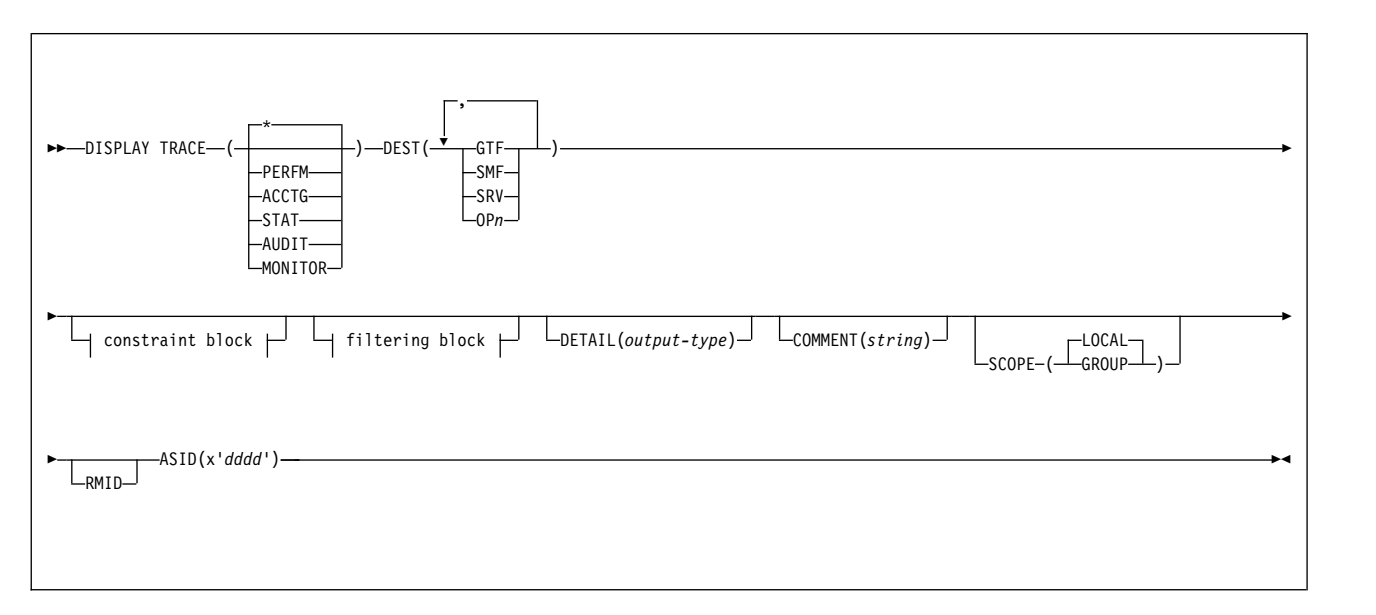

# **Syntax**

|

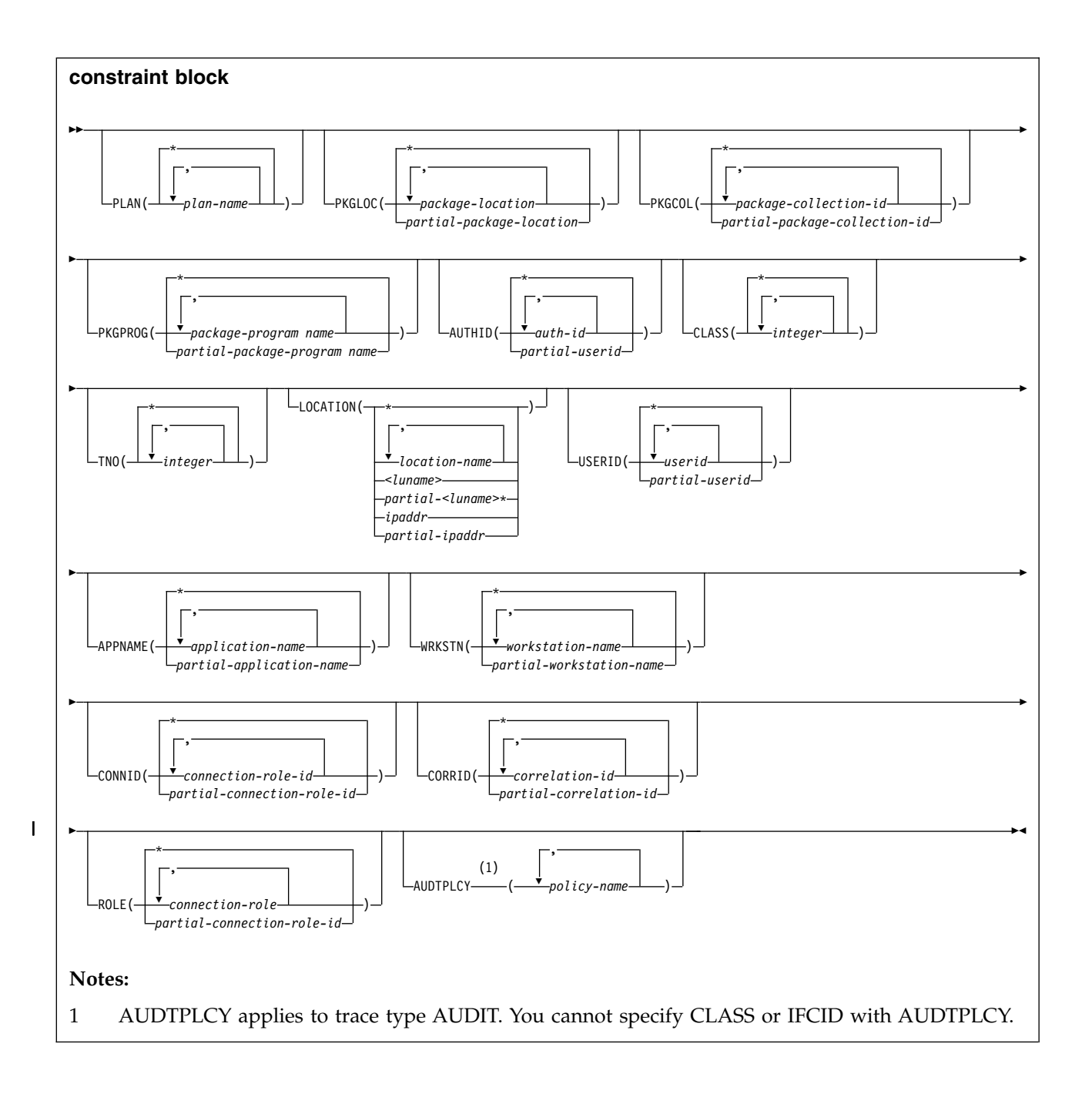

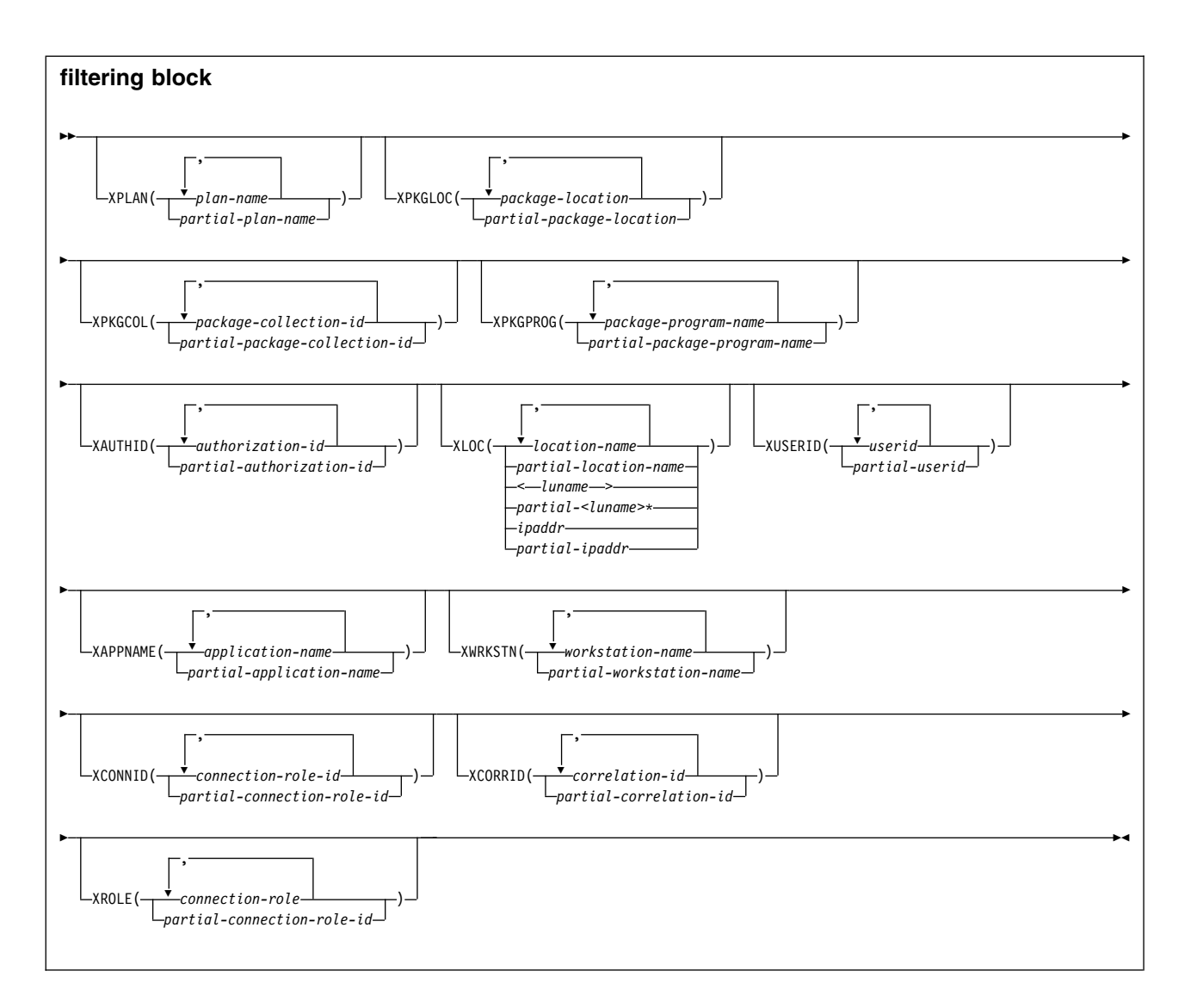

# **Option descriptions**

None of the options are required. The command DISPLAY TRACE lists all active traces. Each option that is used, except TNO, limits the effect of the command to active traces that were started using the same option, either explicitly or by default, with exactly the same parameter values. For example, the following command lists only the active traces that were started using the options PERFM *and* CLASS (1,2); it does *not* list, for example, any trace started using CLASS(1). -DISPLAY TRACE (PERFM) CLASS (1,2)

## **( \* )**

Does not limit the list of traces. The **default** is ( **\*** ).

The CLASS option cannot be used with DISPLAY TRACE (\*).

Each of the following keywords limits the list to traces of the corresponding type.

**Type (Abbrev) Description**

## **PERFM (P)**

Performance records of specific events

**ACCTG (A)**

Accounting records for each transaction

**STAT (S)**

Statistical data

**AUDIT (AU)**

Audit data **MONITOR (MON)**

Monitor data

#### **DETAIL (** *output-type* **)**

Limits the information that a trace displays based on the output type specified within parentheses.

The possible values for *output-type* are:

- **1** Display summary trace information: TRACE NUMBER, TYPE, CLASS, DEST
- **2** Display qualification trace information: TRACE NUMBER, AUTHID, LOCATION, PACKAGE, PLAN, TXACT, USERID, WORKSTATION
- **1,2** Display both summary and qualification information
- **\*** Display both summary and qualification information

If no parameter follows DETAIL, type 1 trace information is displayed.

An additional column, QUAL, is also displayed, indicating whether the trace is qualified. Part of the summary trace information, the QUAL column can be used to determine if further qualification information for the trace is available. This information can be obtained by specifying DETAIL (2) or DETAIL (\*). A QUAL column value of YES indicates that additional information for this particular trace exists in the qualification trace information; a value of NO indicates that no additional information for this trace exists.

#### **COMMENT (** *string* **)**

Specifies that comment *string* appears in the trace output, except for the output in the resident trace tables.

*string* is any character string; it must be enclosed between apostrophes if it includes a blank, comma, or special character. The comment does not appear in the display; it can be recorded in trace output, but only if commands are being traced.

#### **SCOPE**

Specifies the scope of the command.

# **( LOCAL )**

Displays the trace for the local member only.

#### **(GROUP)**

Displays the trace for all members in the data sharing group.

## **DEST**

Limits the list to traces that were started for particular destinations. More than one value can be specified, but do not use the same value twice. If you do not specify a value for DEST, DB2 does not use the destination of where trace output is recorded to limit the list of traces displayed.

#### **Abbreviation**: D

Possible values and their meanings are:
# **Value Trace destination**

**GTF** The generalized trace facility

**SMF** The system management facility

**SRV** An exit to a user-written routine

**OP** *n* A specific destination. *n* can be a value from 1 to 8.

#### **RMID**

| | | |

| | | |

| | |

| | T |

Specifies resource manager identifier. You can specify up to 8 valid RMIDs, which are one or two digit identifiers. You cannot specify RMID for accounting or statistic traces.

#### **ASID(x'***dddd***')**

Specifies that information about the trace for an address space is to be displayed.

*dddd* is a four-byte hexadecimal address space ID (ASID).

#### **CLASS(** *integer* **, ...)**

Limits the list to traces that were started for particular classes.

The **default** is **CLASS( \*** ), which does not limit the list.

## **TNO(** *integer* **, ...)**

Limits the list to particular traces, identified by their trace numbers (1 to 32, 01 to 09). Up to eight trace numbers can be used. If more than one number is used, only one value each for PLAN, AUTHID, and LOCATION can be used.

The **default** is **TNO( \*** ), which does not limit the list.

## **PLAN(** *plan-name* **, ...) or XPLAN(** *plan-name* **, ...)**

Introduces a list of specific plans for which trace information is gathered. Use PLAN to constrain the trace to the specified plans or XPLAN to exclude the specified plans. You cannot use this option for a STAT trace.

#### The **default** is **PLAN( \* ).**

**( \* )**

Displays a trace for all plans.

#### *plan-name*

The name of an application plan. You can use up to eight names. If you use more than one name, you can use only one value for AUTHID and LOCATION.

#### **PKGLOC or XPKGLOC**

Specifies the location name where the package is bound. Use PKGLOC to constrain the trace to the specified locations or XPKGLOC to exclude the specified locations.

#### **PKGCOL or XPKGCOL**

Specifies the package collection name. Use PKGCOL to constrain the trace to the specified collections or XPKGCOL to exclude the specified collections.

#### **PKGPROG or XPKGPROG**

Specifies the DBRM or program name. Use PKGPROG to constrain the trace to the specified programs or XPKGPROG to exclude the specified programs.

**AUTHID(** *authorization-id* **, ...) or XAUTHID(** *authorization-id* **, ...)**  Introduces a list of specific authorization IDs for which trace information is gathered. Use AUTHID to constrain the trace to the specified authorization IDs or XAUTHID to exclude the specified authorization IDs. The authorization IDs specified must be the primary authorization IDs. You cannot use this option for a STAT trace.

## The **default** is **AUTHID( \* ).**

## **( \* )**

| | | | | | | | | | | | | | | | | | | | | | | | | | | | | | Displays a trace for all authorization IDs.

## *authorization-id*

Specifies an authorization ID. You can use up to eight identifiers. If you use more than one identifier, you can use only one value for PLAN and LOCATION.

## **LOCATION(** *location-name* **, ...) or XLOC(** *location-name* **, ...)**

Specifies a list of location names for which trace information is gathered. Use LOCATION to constrain the trace to the specified locations or XLOC to exclude the specified locations. The use of the LOCATION or XLOC option precludes tracing threads that have no distributed data relationship.

#### *location-name*

Identifies the DB2 subsystems whose distributed threads you want to trace. Activates the DB2 trace for the remote TCP/IP or SNA location that you specify by *location-name*.

You can specify up to eight locations. You can specify only one location if you use more than one plan name or authorization ID.

#### *<luname>*

Activates the DB2 trace for the remote clients that are connected to DDF through the remote SNA LU name that you specified in *luname*.

#### *ipaddr*

Activates the DB2 trace for the remote clients that are connected to DDF through the remote TCP/IP host.*ipaddr* is the IP address.

#### **(\*)**

Indicates that you want to display trace events that occur under distributed threads regardless of which location they are connected to. Specifying the local location name is equivalent to specifying LOCATION(\*).

**Clients other than DB2 for z/OS**: DB2 for z/OS does not receive a location name from clients that are not DB2 for z/OS subsystems. To display a trace for a client that is not a DB2 for z/OS subsystem, enter its LUNAME or IP address. Enclose the LUNAME by the less-than  $(\le)$  and greater-than  $(\ge)$ symbols. Enter the IP address in the form *nnn.nnn.nnn.nnn*. For example, to display a trace for a client with the LUNAME of LULA, enter the following command:

-START TRACE (\*) LOCATION (<LULA>)

To display a trace for a client with the IP address of 123.34.101.98, enter the following command:

-DISPLAY TRACE (\*) LOCATION (::FFFF:123.34.101.98)

#### **USERID or XUSERID**

Specifies the user ID. Use **USERID** to constrain the trace to the specified user IDs or **XUSERID** to exclude the specified user IDs. You can specify multiple values and wildcard values as described in [Usage notes.](#page-290-0)

#### **APPNAME or XAPPNAME**

Specifies the application name. Use **APPNAME** to constrain the trace to the specified applications or **XAPPNAME** to exclude the specified applications. You can specify multiple values and wildcard values as described in [Usage](#page-290-0) [notes.](#page-290-0)

| | | | | | | | | | |  $\overline{1}$ |

#### **WRKSTN or XWRKSTN**

| | | | | | | | | | | | | | | | | |

Specifies the workstation name. Use **WRKSTN** to constrain the trace to the specified workstations or **XWRKSTN** to exclude the specified workstations. You can specify multiple values and wildcard values as described in [Usage](#page-290-0) [notes.](#page-290-0)

#### **CONNID or XCONNID**

Specifies the connection ID. Use CONNID to constrain the trace to the specified connections or XCONNID to exclude the specified connections.

#### **CORRID or XCORRID**

Specifies the correlation ID. Use CORRID to constrain the trace to the specified correlation IDs or XCORRID to exclude the specified correlation IDs.

#### **ROLE or XROLE**

Specifies the connection roles. Use ROLE to constrain the trace to the specified roles or XROLE to exclude the specified roles.

#### **AUDTPLCY**

A 128-byte area that contains the policy name. You can specify up to eight audit policy names. AUDTPLCY applies to trace type AUDIT. You cannot specify CLASS or IFCID with AUDTPLCY.

# <span id="page-290-0"></span>**Usage notes**

*Displaying traced threads using the \* wildcard:* You can use the wildcard suffix, "\*" to filter threads that you want to display. For example, if you specify "-DISPLAY TRACE PLAN (A,B,C\*)", DB2 will display traces A, B, CDE, CDEFG, CDEFGH, and so on. It will display traced threads "A", "B" and all threads starting with "C".

*Displaying traced threads using the positional, (\_) wildcard:* You can use the positional wildcard, which is represented by the, "\_" character, to display traced threads when you want the wildcard in the middle, or when you want to trace threads of a specific length. For example, if you specify "-DISPLAY TRACE PLAN (A\_B), all display all traced threads that have "A" as the first character, any character for the " $\Box$ " and "C" as the plan filter.

*Displaying multiple traced threads at once using wildcards:* You also have the option of displaying multiple traced threads based on multiple trace qualifications. For example, you can specify, "-DISPLAY TRACE PLAN  $(A^*, B^*, C^*)$  to simultaneously display all traced threads for plan that start with "A", "B", and "C". The wildcard character, "\*" will display all traced threads. You can specify more complex combinations such as, "-DISPLAY TRACE PLAN (A\_B\*, C\*, AND  $C/\langle D^* \rangle$ ", which will return all threads that:

- begin with "A", have a one character wild card as the second character in the thread, have a "B" as the third character in the thread, and end with any type or number of characters (**A**D**B**IOP, **A**O**B**TYJDP,)
- v begin with "C", and end with any combination of characters (**C**DE, **C**GHKO)
- v begin with "C\_D" and end with any type of character combination (**C**\_**D**EFGH, **C**\_**D**lMNOP)

All of the possible thread combinations listed above will be returned with the command above.

You have the ability to filter multiple threads at the same time, setting specific criteria for the trace. For example, you can specify, "-DISPLAY TRACE PLAN (A) USERID (B)." This will display all traced threads where the plan thread is "A," and the user ID is "B." **Note:** When displaying traced threads, you can only specify one thread criteria for each filter for the display trace command. For example, you can specify "-DISPLAY TRACE PLAN(A,B) USERID (B) WRKSTN (E)," but you cannot specify "-DISPLAY TRACE PLAN(A, B) USERID(A, B) WRKSTN(E) because, in this example, two of the filter qualifications have two elements defined to be traced, and DB2 only allows for one attribute to have more than one trace element to be defined per trace.

*Filtering traced threads that you want to display using exclude functionality:* When you specify an "X" with any constraint keyword, such as "XPLAN", when you are filtering threads, you are using the exclude functionality for the display trace command. You have the option of excluding specific types of threads you want to display when you are running trace commands. You can use the "X" character to exclude specific combinations of characters when you are running a display trace command. For example, you can specify "-DISPLAY TRACE XPLAN(A), to display all traced threads EXCEPT "A". In this instance B, BCD, BCDE, or CD could possibly be returned.

You also have the option of excluding multiple types of threads from your trace. For example, you can specify, "-DISPLAY TRACE XPLAN (A\*, B\*) to display all traced threads EXCEPT those starting with "A", with any combination of characters following "A", and all those characters starting with "B", with any combination of characters following "B". Note: Specifying XPLAN (\*) will exclude all threads from your search, and is not allowed. You also cannot use the wildcard in the middle of a display trace command with exclude functionality, such as, "-DISPLAY TRACE XPLAN (A\*C)." You can, however, specify "-DISPLAY TRACE XPLAN  $(A_{-} C^*)''$ , which will return all threads EXCEPT those starting with "A", a variety of TWO characters next, a "C" in the fourth space, and a variety of characters at the end. The wildcard symbol cannot be placed in the middle of trace criteria.

You have the ability to display two traces at once, in order to help you optimize your tracing capabilities. For example, you can specify (-DISPLAY TRACE XPLAN (A, B, C) USERID (D))". This tells DB2 to display all threads that are being traced for "plan" EXCEPT threads "A", "B", or "C", only where the user  $ID = "D"$ .

*Combining trace qualifiers:* You can customize the threads you trace by commanding DB2 to trace specific threads, while excluding other specific threads. For example, you can specify, "-DISPLAY TRACE USERID(A,B) XPLAN (C)" . This criteria only traces threads where the user ID is equal to "A" or "B", and plan is NOT equal to " $C$ ". In this example, a thread where the user ID is " $A$ " and the plan is equal to "D" would pass, and be traced, but a thread where the user ID is " $\overline{A}$ " and plan is "C" would not pass, and would not be traced.

You can introduce wildcards into your display trace commands to add more customization to your traces. For example, you can specify "-DISPLAY TRACE PLAN  $(C^*)$  USERID  $(Z, X)$  XPLAN  $(C, D, E)$ ". In this example, for the thread to be traced, the plan must begin with "C," the user ID must be equal to "Z" or to "X," and the plan cannot be "C," "D," or "E." So a plan of "CB," with a user ID of "Z" would pass, and the thread being traced would be displayed, but plan C with a user ID of "X" would fail because the command specifies not to trace threads where the plan is "C", without additional characters in the thread.

*DISPLAY TRACE return code when there are no active traces:* If you run DISPLAY TRACE in a batch environment, and no traces are active, the return code for the job step is 12.

| | |

# **Output**

|  $\mathsf{I}$ |

Message [DSNW127I \(DB2 Messages\)](http://www.ibm.com/support/knowledgecenter/SSEPEK_10.0.0/msgs/src/tpc/dsnw127i.html) indicates the beginning of the output of the command.

# **Examples**

#### **Example: Listing all traces that have a specific destination**

The following command lists all traces that have the generalized trace facility as their only destination.

-DISPLAY TRACE (\*) DEST (GTF)

The output is similar to this output:

- 15.05.15 @DISPLAY TRACE (\*) DEST (GTF)

- 15.05.15 STC00042 DSNW127I @ CURRENT TRACE ACTIVITY IS -

- TNO TYPE CLASS DEST QUAL IFCID
- 04 PERFM 01,02,03,23 GTF NO
- \*\*\*\*\*\*\*\*\*END OF DISPLAY TRACE SUMMARY DATA\*\*\*\*\*\*\*\*\*
- 15.05.15 STC00042 DSN9022I @ DSNWVCM1 '-DISPLAY TRACE' NORMAL COMPLETION

#### **Example: Listing traces of a specific trace class**

The following command lists all active performance traces.

-DISPLAY TRACE=P

The output is similar to this output:

- 15.10.12 @DISPLAY TRACE=P
- 15.10.12 STC00042 DSNW127I @ CURRENT TRACE ACTIVITY IS -
- TNO TYPE CLASS DEST QUAL IFCID
- $04$  PERFM  $01,02,03$
- 05 PERFM 08
- \*\*\*\*\*\*\*\*\*END OF DISPLAY TRACE SUMMARY DATA\*\*\*\*\*\*\*\*\*
- 15.10.12 STC00042 DSN9022I @ DSNWVCM1 '-DISPLAY TRACE' NORMAL COMPLETION

**Example: Listing all traces for threads that are connected to a specific location**

The following command lists all active audit traces for threads that are connection to DB2 subsystem with location name USIBMSTODB23.

-START TRACE(AUDIT) LOCATION(USIBMSTODB23)

The output is similar to this output:

- 15.21.03 STC00042 DSNW127I @ CURRENT TRACE ACTIVITY IS -
- TNO TYPE CLASS DEST QUAL IFCID
- 02 AUDIT 01 GTF YES
- 03 AUDIT 01 SMF YES
- \*\*\*\*\*\*\*\*\*END OF DISPLAY TRACE SUMMARY DATA\*\*\*\*\*\*\*\*\*
- 15.21.03 STC00042 DSN9022I @ DSNWVCM1 '-DISPLAY TRACE' NORMAL COMPLETION

#### **Example: Listing all traces for a specific audit policy**

The following command lists trace information for all audit traces that have GTF as their only destination and audit policy AUDITADMIN.

-DISPLAY TRACE (AUDIT) DETAIL (2) DEST (GTF) AUDTPLCY (AUDITADMIN)

The output is similar to this output:

- 15.46.36 STC00042 DSNW143I @ CURRENT TRACE QUALIFICATIONS ARE -
- 15.46.36 STC00042 DSNW152I @ BEGIN TNO 04 QUALIFICATIONS:
- NO QUALIFICATIONS
- END TNO 04 QUALIFICATIONS
- 15.46.36 STC00042 DSNW185I @ BEGIN TNO 04 AUDIT POLICIES:
- ACTIVE AUDIT POLICY: AUDITADMIN
- END TNO 04 AUDIT POLICIES
- 15.46.36 STC00042 DSNW148I @ \*\*\*\*\*\*END OF DISPLAY TRACE QUALIFICATION - DATA\*\*\*\*\*\*
- 15.46.36 STC00042 DSN9022I @ DSNWVCM1 '-DISPLAY TRACE' NORMAL COMPLETION

## **Example: Using an filtering clause to display traces that do not have a specific criterion**

The following command lists all active performance traces that are being written to SMF, and are not tracing activity for plan DSNREXX.

-DISPLAY TRACE(PERFM) DEST(SMF) XPLAN(DSNREXX)

The output is similar to this output:

- 16.02.20 STC00042 DSNW127I @ CURRENT TRACE ACTIVITY IS -<br>- TNO TYPE CLASS DEST QUAL IFCID
- TNO TYPE CLASS
- 05 PERFM 01,02,03,23 SMF YES
- \*\*\*\*\*\*\*\*\*END OF DISPLAY TRACE SUMMARY DATA\*\*\*\*\*\*\*\*\*
- 16.02.20 STC00042 DSN9022I @ DSNWVCM1 '-DISPLAY TRACE' NORMAL COMPLETION

## **Related reference**:

[-STOP TRACE \(DB2\)](#page-524-0) [-START TRACE \(DB2\)](#page-472-0) [-MODIFY TRACE \(DB2\)](#page-370-0)

# **Chapter 39. -DISPLAY UTILITY (DB2)**

The DB2 command DISPLAY UTILITY displays the status of utility jobs, including utility jobs in a data sharing group.

The output from the command consists of informational messages only. One set of messages is returned for each job identified by the command. For utility jobs in a data sharing group, the output shows the member name of the system on which each utility job is running.

The status from the display represents the current status, except in a data sharing group when the utility is running on a member other than the one from which the command is issued. In that case, the status is current as of the last checkpoint.

**Abbreviation**: -DIS UTIL

# **Environment**

This command can be issued from a z/OS console, a DSN session, a DB2I panel (DB2 COMMANDS), an IMS or CICS terminal, or a program using the instrumentation facility interface (IFI).

**Data sharing scope**: Group or member, depending on which option you choose.

To use the DISPLAY UTILITY command for BACKUP SYSTEM on a data sharing group, issue the command from the member on which the BACKUP SYSTEM utility is invoked. Otherwise, the current utility information is not displayed.

# **Authorization**

None is required.

## **Syntax**

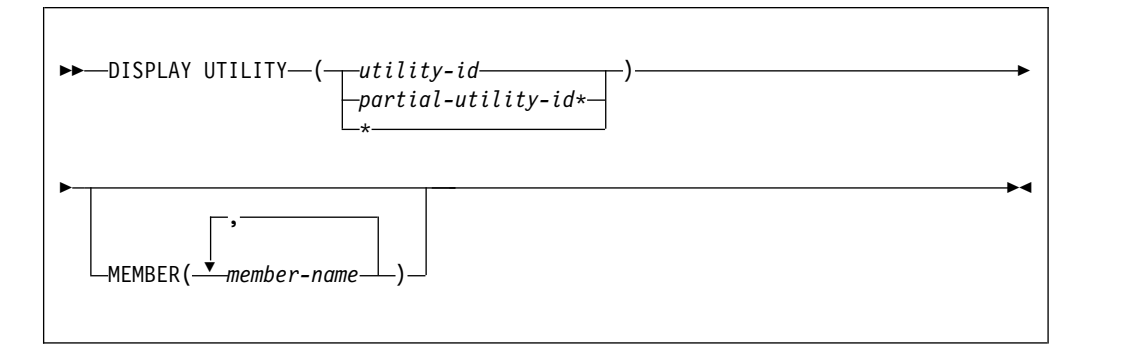

# **Option descriptions**

Use at least one of the following options but do not use the same option more than once.

|

#### **(***utility-id***)**

Identifies a single job by its utility identifier, the value given for the UID parameter when the job was created.

If *utility-id* was created by the DSNU CLIST by default, it has the form of *tso-userid.control-file-name* .

If *utility-id* was omitted when the utility job was created, *utility-id* has the form *userid.jobname*.

If *utility-id* contains lowercase letters or special characters, it must be enclosed in single quotation marks (').

#### **(** *partial-utility-id\** **)**

Identifies a set of utility jobs. A status message is shown for each utility identifier that begins with the characters of *partial-utility-id* .

For example, -DISPLAY UTILITY(ABCD\*) shows the status of every utility job known to DB2 whose identifier begins with the characters ABCD.

**(\*)**

| |

> Shows the status of all utility jobs known to DB2, including jobs currently running in a data sharing group.

#### **MEMBER (** *member-name* **, ...)**

Restricts the display for the identified utility jobs to specific members of the data sharing group. The default is to display utility jobs running on any member. In a non-data-sharing environment, the option is ignored.

One set of messages is returned for each job identified by the command.

# **Usage notes**

#### **DISPLAY status**

The status displayed in the returned message is the status at the time the DB2 utility function received the command. Execution has proceeded, therefore the current state of the utility can be different from the state reported. For instance, the DISPLAY UTILITY command can indicate that a particular utility identifier is active, but, when the message is received by the requester, the utility job step could have terminated so that the utility identifier is no longer known to DB2.

#### **Command response**

In a data sharing environment, messages DSNU100I, DSNU105I, DSNU106I show the name of the member on which the utility job is running. If you specify a single member name in the MEMBER option and that member does not belong to the group, or if you specify a list of member names in the MEMBER option and none of those members belong to the group, the command fails and a message is issued.

## **Output**

Message [DSNU100I \(DB2 Messages\)](http://www.ibm.com/support/knowledgecenter/SSEPEK_10.0.0/msgs/src/tpc/dsnu100i.html) indicates the beginning of the output of the command.

## **Examples**

**Example: Displaying the status of all utility jobs in a single DB2 subsystem** The following command displays status information for all utility jobs that are currently known to a DB2 subsystem. -DISPLAY UTILITY(\*)

|  $\mathbf{I}$ |

The output is similar to the following output. DSNU100I - DSNUGDIS - USERID = SAMPID  $MFMBFR =$ UTILID = RUNTS PROCESSING UTILITY STATEMENT 1 UTILITY = RUNSTATS PHASE = RUNSTATS COUNT = 0 STATUS = STOPPED DSN9022I - DSNUGCC '-DISPLAY UTILITY' NORMAL COMPLETION **Example: Displaying the status of all utility jobs in a DB2 data sharing group** The following command displays status information for all utility jobs that are currently known to a DB2 data sharing group. -DB1G DISPLAY UTILITY (\*) The output is similar to the following output. DSNU100I -DB1G DSNUGDIS USER = SAMPID MEMBER = DB1G UTILID = RUNTS PROCESSING UTILITY STATEMENT 1 UTILITY = RUNSTATS PHASE = RUNSTATS COUNT = 0 STATUS = STOPPED DSNU100I -DB1G DSNUGDIS USER = SAMPID MEMBER = DB2G UTILID = CHKIX1 PROCESSING UTILITY STATEMENT 8 UTILITY = CHECK PHASE = UNLOAD  $COUNT = 0$ STATUS = STOPPED DSN9022I -DB1G DSNUGCC '-DB1G DISPLAY UTILITY' NORMAL COMPLETION **Example: Displaying the status of utilities on a specific data sharing member** The following command displays the status of utilities on data sharing member DB1G. -DB1G DISPLAY UTILITY (\*) MEMBER (DB1G) The output is similar to the following output. DSNU105I -DB1G DSNUGDIS - USERID = SYSADM 973 MEMBER = DB1G UTILID = REORGCP PROCESSING UTILITY STATEMENT 1 UTILITY = REORG PHASE =  $LOG$  COUNT = 0 STATUS = ACTIVE DSNU347I -DB1G DSNUGDIS - 974 DEADLINE = NONE DSNU384I -DB1G DSNUGDIS - 975 MAXRO = DEFER LONGLOG = CONTINUE DELAY = 1200 SECONDS DSNU383I -DB1G DSNUGDIS - CURRENT ITERATION NUMBER = 4 976 WRITE ACCESS ALLOWED IN THIS ITERATION = YES ITERATION BEFORE PREVIOUS ITERATION: ELAPSED TIME =  $00:00:00$ NUMBER OF LOG RECORDS PROCESSED = 0 PREVIOUS ITERATION: ELAPSED TIME = 00:00:00 NUMBER OF LOG RECORDS PROCESSED = 0 CURRENT ITERATION: ESTIMATED ELAPSED TIME = 00:00:00 ACTUAL ELAPSED TIME SO FAR = 00:00:00 ACTUAL NUMBER OF LOG RECORDS BEING PROCESSED = 0 CURRENT ESTIMATE FOR NEXT ITERATION:

ELAPSED TIME = 00:00:00 NUMBER OF LOG RECORDS TO BE PROCESSED = 0 DSN9022I -DB1G DSNUGCC '-DIS UTIL' NORMAL COMPLETION

# **Chapter 40. DSN (TSO)**

| | | The TSO command DSN starts a DSN session.

For a list of commands that you can issue under the TSO command DSN, see [The](#page-18-0) [DSN command and its subcommands.](#page-18-0)

During a DSN session, you can also enter DB2 commands, except for START DB2. DB2 commands must start with a hyphen (-). For detailed descriptions of the DB2 commands, see the commands with names that are preceded by the recognition character "-" and followed by"(DB2)" under [DB2 and related commands.](#page-66-0)

You can also enter comments by starting them with an asterisk (\*).

During a DSN session, you can also issue TSO commands, except for FREE, RUN, TEST, and TIME. To use TSO TEST to debug an application program, run it with the DSN command; for example:

TEST '*prefix*.SDSNLOAD(DSN)' CP

**Important:** The ABEND subcommand is used for diagnostic purposes only, and is intended to be used only under the direction of IBM Software Support. Use it only when diagnosing a problem with DSN or DB2.

Percent commands are not recognized during a DSN session, they are only supported by the TSO command processor.

# **Environment**

A DSN session runs under TSO in either foreground or background mode. When you run it in background mode, you are not prompted for corrections or additional required information.

You can also start a DSN session from a CLIST running in either foreground or background mode.

**Data sharing scope**: Member

# **Authorization**

None is required for the DSN command, but authorization is required for most subcommands.

# **Syntax**

|

| |

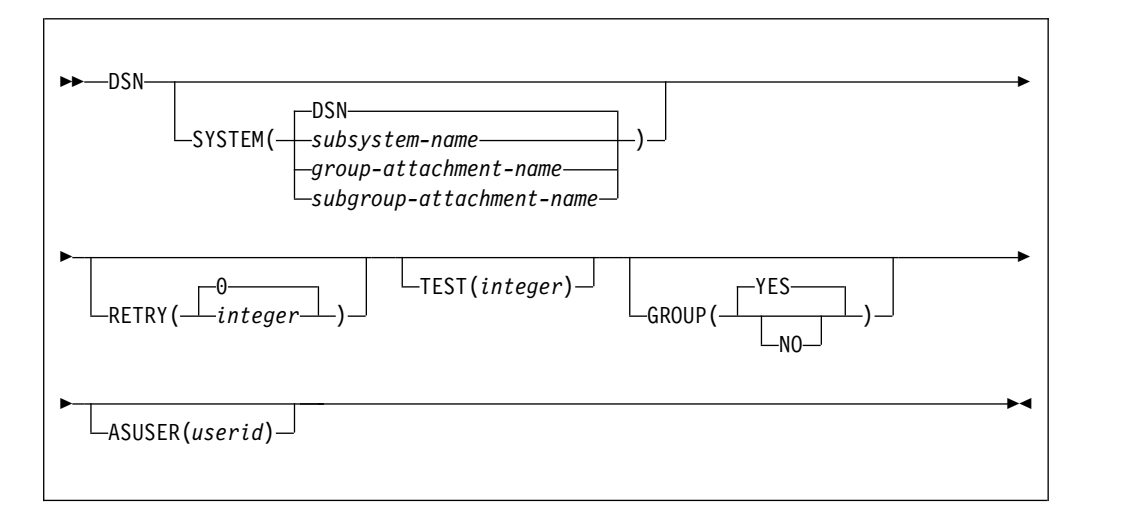

# **Option descriptions**

None of the following options are required.

#### **SYSTEM**

- **(** *subsystem-name* **)** Specifies the name of the DB2 subsystem.
- **(** *group-attachment-name* **)** Specifies the group attachment name of the data sharing group.
- **(** *subgroup-attachment-name* **)** Specifies the subgroup attachment name of the data sharing group.

The **default** is **SYSTEM( DSN ).** This value can be modified during DB2 installation.

#### **RETRY(** *integer* **)**

Specifies the number (integer) of additional times connection to the DB2 subsystem should be attempted if DB2 is not up or the maximum number of batch connections has been reached when DSN is issued. Retries occur at 30-second intervals.

The **default** is **RETRY( 0 )**. The maximum number of retries is 120.

**TEST(** *integer* **)** 

Specifies the last two digits (integer) of the module name in order to trace a single DSN module. Specify a number greater than 100 to trace all DSN modules. DSN trace information messages are written to the TSO SYSTSPRT DD statement, and optionally, to the DSNTRACE DD statement.

#### **GROUP**

## **( YES )**

Specifies that group attachment processing is considered when the system is not active.

**(NO)** Specifies that group attach processing is not considered.

#### **ASUSER(** *userid* **)**

Specifies a user ID to associate with the trusted connection for the current DSN session.

A trusted connection is established if the primary authorization ID and jobname matches a trusted context defined in DB2. The user ID that you specify as ASUSER goes through the standard authorization and connection exit processing to pick up the primary and secondary IDs. If the primary authorization ID is allowed to use the trusted connection without authentication, DB2 establishes the trusted connection for the ASUSER user ID. The primary authorization ID, any secondary authorization IDs, and any role associated with the ASUSER user ID are now in effect for the trusted connection.

If the primary authorization ID associated with the user ID that you specify in the ASUSER option is not allowed to use the trusted connection or requires authentication information the connection request fails.

DB2 retains the ASUSER value only for the life of the DSN session.

# **Usage notes**

*Beginning a DSN session:* Issue the DSN command to begin a DSN session, which allows you to enter DSN subcommands. The following rules govern the session:

- In foreground operation, you are prompted for input by the prompt string DSN at the terminal. In background mode, your input is read from the SYSTSIN data set.
- v Except for delimited table names in the DCLGEN command, input in lowercase letters is changed to uppercase.
- v If duplicate keywords of any subcommand are specified, only the last of these keywords is processed. For example, if both MEMBER( *dbrm-member-name1* ) and MEMBER( *dbrm-member-name2* ) are specified with BIND PLAN, DB2 receives only the latter, MEMBER( *dbrm-member-name2* ).
- If ATTENTION (PA1) is pressed during a DSN session, and PROMPT is specified in the TSO user profile, message DSNE005 appears: EXECUTION IS INTERRUPTED, ENTER C TO CANCEL, OR ANY OTHER REPLY TO RESUME THE *subcommand* SUBCOMMAND.

If you enter C, the current subcommand is canceled and the current DB2 connection terminates; a new one is established, and another DSN prompt appears. Any other reply, except ATTENTION, causes the current subcommand to continue from the point at which it was interrupted.

If a DSN session is started from a CLIST, or a CLIST is executed under DSN, CONTROL PROMPT must be specified in the CLIST in order to receive message DSNE005.

- After a command is processed during a DSN session, you are prompted for input. That cycle continues until you end the session.
- v You can end the session by taking one of the following actions:
	- Issue the END subcommand. Control is passed to TSO.
	- Press ATTENTION and respond to the message by pressing ATTENTION again.
	- Issue another DSN command. The old session ends and a new one begins.

*DSN return code processing:* At the end of a DSN session, register 15 contains the highest value used by any DSN subcommand in the session or by any program run using the RUN subcommand. Your run time environment might format that value as a return code. The value does not, however, originate in DSN.

*Establishing trusted context using TSO and DB2I:* DB2I runs under TSO using ISPF services. The DB2I facility provides an ISPF front end for tools such as SPUFI and DCLGEN and tasks such as preparing DB2 programs and binding plans and packages. The DB2I Defaults Panel includes the field AS USER. Use the AS USER field to specify an authorization name to use for the current session that is associated with the trusted connection. The trusted connection is established when the TSO logon ID matches the system authorization ID and jobname defined for a trusted context. The ASUSER field is always blank on entry to DB2I. If you enter a value in the AS USER field it is passed to all TSO attach (DSN) calls by using the ASUSER option of the DSN (TSO) command.

# **Examples**

#### **Example: Starting a DSN session with multiple retry attempts**

The following command starts a DSN session. If the attempt to connect to DB2 fails, up to five retries, at 30 second intervals, are made.

DSN SYSTEM (DB2) RETRY (5)

## **Example: Starting a DSN session, running a program, and ending a DSN session**

The following example shows the commands to start a DSN session, run a program, and end the DSN session.

TSO prompt : READY USER enters: DSN SYS(SSTR) DSN prompt : DSN USER enters: RUN PROGRAM(MYPROG) DSN prompt : DSN USER enters: END TSO prompt : READY

**Related concepts**:

**DSN** command processor (DB2 Application programming and SQL) **Related tasks**:

[Issuing commands from TSO terminals \(DB2 Administration Guide\)](http://www.ibm.com/support/knowledgecenter/SSEPEK_10.0.0/admin/src/tpc/db2z_issuecommandsdsntso.html)

# **Related reference**:

[ADMIN\\_COMMAND\\_DSN stored procedure \(DB2 SQL\)](http://www.ibm.com/support/knowledgecenter/SSEPEK_10.0.0/sqlref/src/tpc/db2z_sp_admincommanddsn.html)

# <span id="page-302-1"></span><span id="page-302-0"></span>**Chapter 41. DSNH (TSO CLIST)**

The DSNH command procedure (a TSO CLIST) is a powerful yet easy method of preparing an application program for execution.

The DSNH command procedure (a TSO CLIST) prepares a program for execution, and executes it if it runs under TSO. By issuing a single command, you can select numerous options required for the preparation of an application and execute it under TSO.

DSNH processing is a sequential process that can include any of the actions listed in the following table.

Individual steps or a sequence of steps can be performed, and you can end the process at any point you choose. Any steps in the process that are skipped must have previously been completed successfully by DSNH.

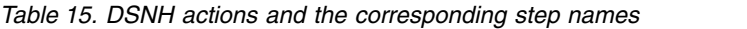

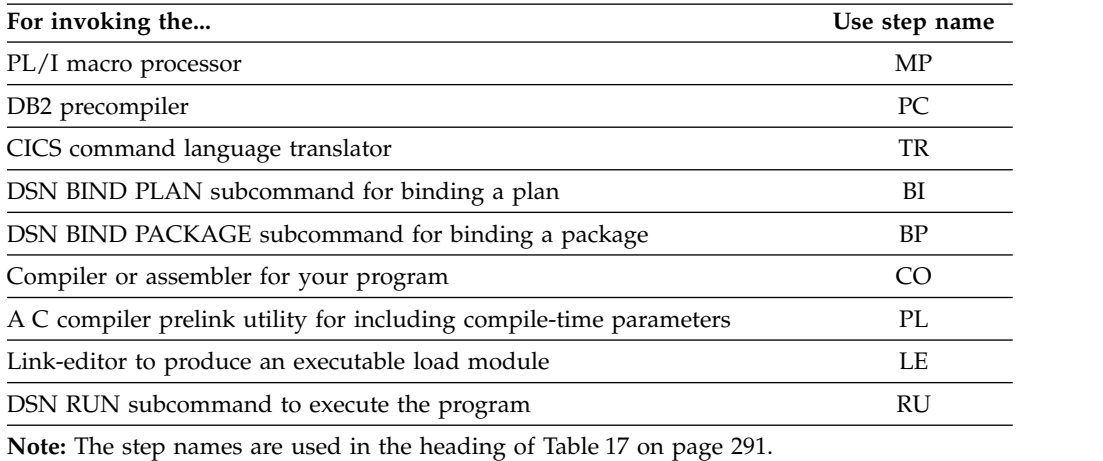

Subsections:

- [DSNH \(TSO CLIST\)](#page-302-0)
- [DSNH \(TSO CLIST\)](#page-302-0)
- [DSNH \(TSO CLIST\)](#page-302-0)
- [DSNH \(TSO CLIST\)](#page-302-0)
- [DSNH \(TSO CLIST\)](#page-302-0)

## **Environment**

The DSNH CLIST can run in TSO foreground or in batch under the TSO terminal monitor program. DB2I uses the DSNH CLIST on the precompiler panel to control program preparation. You can pass DSNH parameters from DB2I panels on the "Other options" lines.

#### **Data sharing scope**: Member

# **Authorization**

DSNH requires no special authorization. However, if DSNH binds a package or plan, or runs a plan, authorization is required to perform those actions:

- See the BIND PACKAGE authorization information for the privileges that are necessary to bind a package.
- See the BIND PLAN authorization information for the privileges that are necessary to bind a plan.
- v See the RUN authorization information for the privileges that are necessary to run a plan.

# **Syntax**

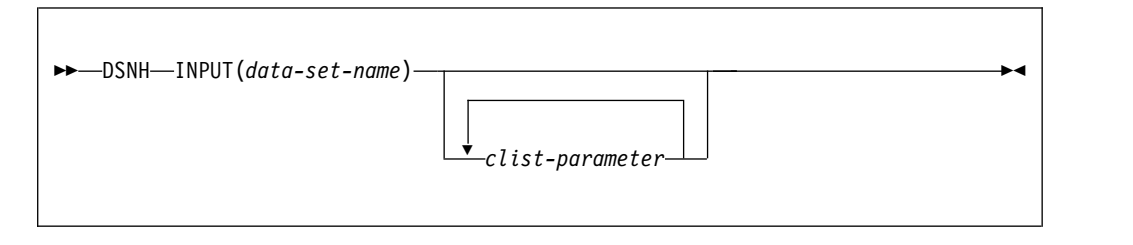

# **Summary of DSNH CLIST parameters**

The CLIST parameters provide the processing options for each step; specify them when you execute DSNH. Some parameters are used for more than one step, as indicated in Table [17 on page 291.](#page-304-0) This table shows where each parameter is used, using the following notation:

- Y in any cell shows that the option listed at the beginning of the row is used in the step whose name appears at the top of the column.
- v \* in any cell indicates that the option listed at the beginning of the row is used in *another* step which affects the step whose name appears at the top of the column.

*Notation of CLIST parameters for the BIND PLAN and BIND PACKAGE steps:* Many parameters of BIND PLAN and of BIND PACKAGE provide the same function and are spelled alike. CLIST parameters for BIND PLAN and BIND PACKAGE are differentiated from general parameters and from each other by prefixes. A parameter name prefixed by the letter B applies to the BIND PLAN subcommand; a parameter name prefixed by the letter P applies to BIND PACKAGE. The following table shows the possible variations for a single parameter name.

| Parameter value | <b>Function or subcommand</b>                                                                                      | Example   |
|-----------------|----------------------------------------------------------------------------------------------------|-----------|
| parameter       | If no prefix is specified, the parameter applies to<br>a single function or subcommand.                            | DBRMLIB   |
| B/parameter     | The prefix B is used to indicate that this<br>variation of the parameter applies only to the<br>BIND PLAN step.    | B/DBRMLIB |
| P/parameter     | The prefix P is used to indicate that this<br>variation of the parameter applies only to the<br>BIND PACKAGE step. | P/DBRMLIB |

*Table 16. DSNH CLIST prefixing rules*

<span id="page-304-0"></span>In the following table, a prefix is separated from the DB2 parameter name by a slash (/). Refer to Table [15 on page 289](#page-302-1) for an explanation of the two-letter step names.

*Table 17. Summary of DSNH CLIST parameters*

| <b>OPTIONS</b>  | $\bf MP$    | ${\bf P}{\bf C}$ | TR          | ${\bf BI}$  | BP          | CO          | PL          | $\mathbf{LE}$ | RU     |
|-----------------|-------------|------------------|-------------|-------------|-------------|-------------|-------------|---------------|--------|
| <b>ACQUIRE</b>  |             |                  |             | $\mathbf Y$ |             |             |             |               | $\ast$ |
| P/ACTION        |             |                  |             | $\mathbf Y$ | $\mathbf Y$ |             |             |               |        |
| <b>ASMLIB</b>   |             |                  |             |             |             | $\mathbf Y$ |             |               |        |
| <b>ASMLOAD</b>  |             |                  |             |             |             | $\mathbf Y$ |             |               |        |
| P/BDMEM         |             |                  |             | $\mathbf Y$ | $\mathbf Y$ |             |             |               |        |
| P/BIND          |             |                  |             | $\mathbf Y$ | $\mathbf Y$ |             |             |               |        |
| P/BLIB          |             |                  |             | $\mathbf Y$ |             |             |             |               |        |
| P/BnLIB         |             |                  |             | $\mathbf Y$ |             |             |             |               |        |
| $\rm P/BMEM$    |             |                  |             | $\mathbf Y$ | $\mathbf Y$ |             |             |               |        |
| CACHESIZE       |             |                  |             | $\mathbf Y$ |             |             |             |               |        |
| <b>CCLINK</b>   |             |                  |             |             |             |             | $\mathbf Y$ |               |        |
| <b>CCLLIB</b>   |             |                  |             |             |             |             |             | $\mathbf Y$   |        |
| <b>CCLOAD</b>   |             |                  |             |             |             | $\mathbf Y$ |             |               |        |
| <b>CCMSGS</b>   |             |                  |             |             |             | $\mathbf Y$ | $\mathbf Y$ |               |        |
| <b>CCOLIB</b>   |             |                  |             |             |             |             | $\mathbf Y$ |               |        |
| <b>CCPLIB</b>   |             |                  |             |             |             |             |             | $\mathbf Y$   |        |
| <b>CCPMSGS</b>  |             |                  |             |             |             |             | Y           |               |        |
| <b>CCSID</b>    |             | $\mathbf Y$      |             |             |             |             |             |               |        |
| <b>CCSLIB</b>   |             |                  |             |             |             | $\mathbf Y$ |             |               |        |
| P/CICS          |             |                  |             | $\mathbf Y$ | $\mathbf Y$ |             |             |               |        |
| <b>CICSCOB</b>  |             |                  | Y           |             |             |             |             | $\mathbf Y$   |        |
| <b>CICSLLIB</b> |             |                  | $\mathbf Y$ |             |             |             |             | $\mathbf Y$   |        |
| <b>CICSOPT</b>  |             |                  | $\mathbf Y$ |             |             |             |             |               |        |
| <b>CICSPRE</b>  |             |                  | $\mathbf Y$ |             |             |             |             | $\mathbf Y$   |        |
| <b>CICSPLIB</b> |             |                  | $\mathbf Y$ |             |             |             |             | $\mathbf Y$   |        |
| <b>CICSVER</b>  |             |                  | $\mathbf Y$ |             |             |             |             | $\mathbf Y$   |        |
| <b>CICSXLAT</b> |             |                  | $\mathbf Y$ |             |             |             |             |               |        |
| CLIB            | Y           |                  |             |             |             | $\mathbf Y$ |             |               |        |
| CnLIB           | $\mathbf Y$ |                  |             |             |             | $\mathbf Y$ |             |               |        |
| COBICOMP        |             |                  |             |             |             |             |             | $\mathbf Y$   |        |
| <b>COBILINK</b> |             |                  |             |             |             |             |             | $\mathbf Y$   |        |
| <b>COBIPLNK</b> |             |                  |             |             |             |             | $\mathbf Y$ |               |        |
| <b>COBIPMSG</b> |             |                  |             |             |             |             | $\mathbf Y$ |               |        |
| <b>COBLIB</b>   |             |                  |             |             |             |             |             | $\mathbf Y$   |        |
| COBLOAD         |             |                  |             |             |             | $\mathbf Y$ |             |               |        |
| COBSOM          |             |                  |             |             |             |             | $\mathbf Y$ |               |        |
| COB2CICS        |             |                  |             |             |             |             |             | $\mathbf Y$   |        |

| <b>OPTIONS</b>       | <b>MP</b>   | PC          | <b>TR</b>   | BI          | <b>BP</b>     | CO          | PL          | LE          | RU          |
|----------------------|-------------|-------------|-------------|-------------|---------------|-------------|-------------|-------------|-------------|
| COB2LIB              |             |             |             |             |               |             |             | Y           |             |
| COB2LOAD             |             |             |             |             |               | $\mathbf Y$ |             |             |             |
| <b>COMPILE</b>       |             |             |             |             |               | $\mathbf Y$ |             |             |             |
| CONNECT              |             | $\mathbf Y$ |             |             |               |             |             |             |             |
| <b>CONTROL</b>       | Υ           |             | Υ           | $\ast$      |               | $\mathbf Y$ |             | $\mathbf Y$ | Υ           |
| <b>COPTION</b>       | $\mathbf Y$ |             |             |             |               | Υ           |             |             |             |
| <b>COPY</b>          |             |             |             |             | $\mathbf Y$   |             |             |             |             |
| <b>COPYVER</b>       |             |             |             |             | Y             |             |             |             |             |
| CPPCLASS             |             |             |             |             |               |             | $\mathbf Y$ |             |             |
| <b>CPPCLINK</b>      |             |             |             |             |               |             | Y           |             |             |
| <b>CPPCLLIB</b>      |             |             |             |             |               |             |             | $\mathbf Y$ |             |
| <b>CPPCSLIB</b>      |             |             |             |             |               | Y           |             |             |             |
| <b>CPPLLIB</b>       |             |             |             |             |               |             | Y           |             |             |
| <b>CPPPMSGS</b>      |             |             |             |             |               |             | $\mathbf Y$ |             |             |
| <b>CPPSLIB</b>       |             |             |             |             |               | $\mathbf Y$ |             |             |             |
| <b>CPPUTIL</b>       |             |             |             |             |               | $\mathbf Y$ |             |             |             |
| <b>CURRENTDATA</b>   |             |             |             | Y           | Υ             |             |             |             |             |
| <b>CURRENTSERVER</b> |             |             |             | $\mathbf Y$ |               |             |             |             |             |
| <b>DATE</b>          |             | Υ           |             |             |               |             |             |             |             |
| P/DBPROTOCOL         |             |             |             | Y           | Y             |             |             |             |             |
| P/B/DBRMLIB          |             | $\mathbf Y$ |             | $\mathbf Y$ | Y             |             |             |             |             |
| <b>DECARTH</b>       |             | Y           |             |             |               |             |             |             |             |
| <b>DECIMAL</b>       |             | Y           |             |             |               | $\ast$      |             |             |             |
| P/DEFER              |             |             |             | $\mathbf Y$ | $\mathbf Y$   |             |             |             |             |
| P/DEGREE             |             |             |             | $\mathbf Y$ | $\mathbf Y$   |             |             |             |             |
| <b>DELIMIT</b>       |             | Y           | $\mathbf Y$ |             |               | Υ           |             |             |             |
| P/DISABLE            |             |             |             | $\mathbf Y$ | $\mathbf Y$   |             |             |             |             |
| <b>DISCONNECT</b>    |             |             |             | Y           | $\frac{1}{2}$ |             |             |             |             |
| P/DLIBATCH           |             |             |             | $\mathbf Y$ | Y             |             |             |             |             |
| P/DYNAMICRULES       |             |             |             | $\mathbf Y$ | Y             |             |             |             |             |
| P/ENABLE             |             |             |             | $\mathbf Y$ | $\mathbf Y$   |             |             |             |             |
| <b>ENTRY</b>         |             |             |             |             |               |             |             | $\mathbf Y$ |             |
| <b>EXPLAIN</b>       |             |             |             | $\mathbf Y$ | $\mathbf Y$   |             |             |             |             |
| P/FLAG               | $\mathbf Y$ | $\mathbf Y$ | $\mathbf Y$ | $\mathbf Y$ | $\mathbf Y$   | $\mathbf Y$ |             |             |             |
| <b>FORTLIB</b>       |             |             |             |             |               |             |             | $\mathbf Y$ |             |
| <b>FORTLOAD</b>      |             |             |             |             |               | $\mathbf Y$ |             |             |             |
| <b>HOST</b>          | $\mathbf Y$ | $\mathbf Y$ | $\mathbf Y$ | $\ast$      |               | Y           |             | $\mathbf Y$ | $\mathbf Y$ |
| P/IMSBMP             |             |             |             | Y           | $\mathbf Y$   |             |             |             |             |
| $\rm P/IMSMPP$       |             |             |             | $\mathbf Y$ | $\mathbf Y$   |             |             |             |             |
| <b>IMSPRE</b>        |             |             |             |             |               |             |             | $\mathbf Y$ |             |

*Table 17. Summary of DSNH CLIST parameters (continued)*

| <b>OPTIONS</b>   | $\bf MP$    | ${\bf P}{\bf C}$ | <b>TR</b>   | BI          | BP          | CO          | $\mathbf{P}\mathbf{L}$ | LE          | RU          |
|------------------|-------------|------------------|-------------|-------------|-------------|-------------|------------------------|-------------|-------------|
| <b>INPUT</b>     | Y           | Y                | $\ast$      | $\ast$      |             | $\mathbf Y$ |                        | $\mathbf Y$ | $\mathbf Y$ |
| $P/$ ISOLATION   |             |                  |             | $\mathbf Y$ | $\mathbf Y$ |             |                        |             |             |
| P/KEEPDYNAMIC    |             |                  |             | $\mathbf Y$ | Υ           |             |                        |             |             |
| <b>LINECOUNT</b> | Y           | Y                | $\mathbf Y$ |             |             | $\mathbf Y$ |                        |             |             |
| ${\rm LINK}$     |             |                  |             |             |             |             |                        | $\mathbf Y$ |             |
| $LLIB$           |             |                  |             |             |             |             |                        | $\mathbf Y$ |             |
| LnLIB            |             |                  |             |             |             |             |                        | $\mathbf Y$ |             |
| <b>LOAD</b>      |             |                  |             |             |             |             |                        | $\mathbf Y$ | $\mathbf Y$ |
| <b>LOPTION</b>   |             |                  |             |             |             |             |                        | $\mathbf Y$ |             |
| <b>MACRO</b>     | $\mathbf Y$ |                  | $\mathbf Y$ |             |             |             |                        |             |             |
| <b>NEWFUN</b>    |             | $\mathbf Y$      |             |             |             |             |                        |             |             |
| <b>NOFOR</b>     | $\mathbf Y$ |                  |             |             |             |             |                        |             |             |
| P/NODEFER        |             |                  |             | $\mathbf Y$ | Υ           |             |                        |             |             |
| P/OPTHINT        |             |                  |             | $\mathbf Y$ | $\mathbf Y$ |             |                        |             |             |
| <b>OPTIONS</b>   |             | $\mathbf Y$      | $\mathbf Y$ |             |             |             |                        | $\mathbf Y$ | Y           |
| <b>OUTNAME</b>   | Υ           | Y                |             |             |             | Υ           |                        | $\mathbf Y$ | Υ           |
| P/OWNER          |             |                  |             | $\mathbf Y$ | $\mathbf Y$ |             |                        |             |             |
| <b>PACKAGE</b>   |             |                  |             |             | $\mathbf Y$ |             |                        |             |             |
| <b>PARMS</b>     |             |                  |             |             |             |             |                        |             | Y           |
| PASS             |             | $\mathbf Y$      |             |             |             |             |                        |             |             |
| P/PATH           |             |                  |             | $\mathbf Y$ | $\mathbf Y$ |             |                        |             |             |
| <b>PCLOAD</b>    |             | $\mathbf Y$      |             |             |             |             |                        |             |             |
| <b>PKLIST</b>    |             |                  |             | $\mathbf Y$ |             |             |                        |             |             |
| <b>PLAN</b>      |             |                  |             | $\mathbf Y$ |             |             |                        |             | Y           |
| PLIB             |             | Y                |             |             |             |             |                        |             |             |
| PnLIB            |             | $\mathbf Y$      |             |             |             |             |                        |             |             |
| PLI2LIB          |             |                  |             |             |             |             |                        | $\mathbf Y$ |             |
| <b>PLILIB</b>    |             |                  |             |             |             |             |                        | $\mathbf Y$ |             |
| PLILOAD          | $\mathbf Y$ |                  |             |             |             | $\mathbf Y$ |                        |             |             |
| <b>PLIPLNK</b>   |             |                  |             |             |             |             |                        | $\mathbf Y$ |             |
| <b>PLIPMSG</b>   |             |                  |             |             |             |             |                        | Y           |             |
| <b>POPTION</b>   |             |                  |             |             |             |             | $\mathbf Y$            |             |             |
| <b>PRECOMP</b>   |             | $\mathbf Y$      |             |             |             |             |                        |             |             |
| <b>PRELINK</b>   |             |                  |             |             |             |             | $\mathbf Y$            |             |             |
| <b>PRINT</b>     | $\mathbf Y$ | $\mathbf Y$      | $\mathbf Y$ |             |             | $\mathbf Y$ |                        | $\mathbf Y$ |             |
| PSECSPAC         | $\mathbf Y$ | Y                | $\mathbf Y$ |             |             | $\mathbf Y$ |                        |             | Υ           |
| <b>PSPACE</b>    | $\mathbf Y$ | Y                | $\mathbf Y$ |             |             | $\mathbf Y$ |                        |             | Y           |
| P/QUALIFIER      |             |                  |             | $\mathbf Y$ | Υ           |             |                        |             |             |
| <b>RCTERM</b>    | $\mathbf Y$ | Y                | $\mathbf Y$ | $\mathbf Y$ | $\mathbf Y$ | Υ           | $\mathbf Y$            |             | Υ           |
| P/RELEASE        |             |                  |             | $\mathbf Y$ | $\mathbf Y$ |             |                        |             |             |

*Table 17. Summary of DSNH CLIST parameters (continued)*

| <b>OPTIONS</b>  | MP          | ${\bf P}{\bf C}$ | ${\bf TR}$  | BI          | BP          | CO          | $\mathbf{P}\mathbf{L}$ | $\mathbf{LE}$ | $\mathbf{R}\mathbf{U}$ |
|-----------------|-------------|------------------|-------------|-------------|-------------|-------------|------------------------|---------------|------------------------|
| <b>REMOTE</b>   |             |                  |             |             | $\mathbf Y$ |             |                        |               |                        |
| P/REOPT         |             |                  |             | $\mathbf Y$ | $\mathbf Y$ |             |                        |               |                        |
| <b>REPLVER</b>  |             |                  |             |             | $\mathbf Y$ |             |                        |               |                        |
| <b>RETAIN</b>   |             |                  |             | $\mathbf Y$ |             |             |                        |               |                        |
| <b>RUN</b>      |             | $\mathbf Y$      | $\mathbf Y$ |             |             |             |                        | $\mathbf Y$   | $\mathbf Y$            |
| <b>RUNIN</b>    |             |                  |             |             |             |             |                        |               | $\mathbf Y$            |
| <b>RUNOUT</b>   |             |                  |             |             |             |             |                        |               | Y                      |
| <b>SOMDLLI</b>  |             |                  |             |             |             | $\mathbf Y$ | $\mathbf Y$            |               |                        |
| <b>SOURCE</b>   | $\mathbf Y$ | $\mathbf Y$      | $\mathbf Y$ |             |             | $\mathbf Y$ |                        |               |                        |
| <b>SPACEUN</b>  | $\mathbf Y$ | $\mathbf Y$      | $\mathbf Y$ |             |             | $\mathbf Y$ |                        |               | $\mathbf Y$            |
| SQL             |             | $\mathbf Y$      |             |             |             |             |                        |               |                        |
| <b>SQLDELIM</b> |             | $\mathbf Y$      |             |             |             |             |                        |               |                        |
| SQLERROR        |             |                  |             |             | $\mathbf Y$ |             |                        |               |                        |
| <b>SQLRULES</b> |             |                  |             | $\mathbf Y$ |             |             |                        |               |                        |
| STDSQL          |             | $\mathbf Y$      |             |             |             |             |                        |               |                        |
| <b>SUFFIX</b>   | $\mathbf Y$ | $\mathbf Y$      |             |             |             |             |                        |               |                        |
| <b>SYSTEM</b>   |             |                  |             | $\ast$      | $\ast$      |             |                        |               | Υ                      |
| <b>TERM</b>     | $\mathbf Y$ | $\mathbf Y$      |             |             |             | $\mathbf Y$ |                        | $\mathbf Y$   |                        |
| <b>TIME</b>     |             | $\mathbf Y$      |             |             |             |             |                        |               |                        |
| P/VALIDATE      |             |                  |             | $\mathbf Y$ | $\mathbf Y$ |             |                        |               |                        |
| <b>VERSION</b>  |             | $\mathbf Y$      |             |             |             |             |                        |               |                        |
| <b>WORKUNIT</b> | $\mathbf Y$ | $\mathbf Y$      | $\mathbf Y$ |             |             | $\mathbf Y$ |                        |               |                        |
| WSECSPAC        | $\mathbf Y$ | $\mathbf Y$      | $\mathbf Y$ |             |             | $\mathbf Y$ |                        |               |                        |
| <b>WSPACE</b>   | $\mathbf Y$ | $\mathbf Y$      | $\mathbf Y$ |             |             | $\mathbf Y$ |                        |               |                        |
| XLIB            |             |                  |             |             |             |             |                        | $\mathbf Y$   |                        |
| <b>XREF</b>     | $\mathbf Y$ | $\mathbf Y$      |             |             |             | $\mathbf Y$ |                        | $\mathbf Y$   |                        |

*Table 17. Summary of DSNH CLIST parameters (continued)*

# **General parameter descriptions**

Due to similarities in name and function, the CLIST parameters for BIND PLAN and BIND PACKAGE are described separately from the parameters in [Table](#page-308-0) 18 on [page 295.](#page-308-0) For a summary of:

- BIND PLAN parameters, refer to Table [19 on page 308](#page-321-0)
- BIND PACKAGE parameters, refer to Table [20 on page 311](#page-324-0)

The only parameter that is required on the DSNH statement is INPUT; the others are optional. In Table [18 on page 295:](#page-308-0)

- Parameter values must be enclosed between parentheses.
- Parameter values need not be enclosed between apostrophes, except in either of the following cases:
	- If the value is a list of tokens with separators, the value must be enclosed between apostrophes.
- If the value is a data set name, your user identifier is added as a prefix. To avoid the prefix, enclose the data set name between sets of three apostrophes.
- v Most parameter values that are data set names (*dsname*) cannot include member names. Exceptions are noted in the parameter descriptions.
- v Underlined values are defaults. Default names can be changed to names specific to your site when DB2 is installed.

**Parameter Value Comments** ASMLIB *dsname* Specifies a data set to be used as the standard MACLIB for High Level Assembler. The default is "'SYS1.MACLIB"'. ASMLOAD *dsname* Specifies a data set that contains the High Level Assembler load module. *dsname* can include a member name. The **default** is "'SYS1.LINKLIB(ASMA90)"'. CCLINK *dsname* Specifies a data set that contains the IBM Language Environment® prelink editor utility invocation load module that is to be used for preparing C programs. *dsname* can include a member name. The **default** is "'CEE.SCEERUN(EDCPRLK)"'. CCLLIB *dsname* Specifies a data set that contains the linkage editor include modules for the C compiler routines. The **default** is '''CEE.SCEELKED'''. CCLOAD *dsname* Specifies a data set that contains the C compiler invocation load module. *dsname* can include a member name. The **default** is '''CBC.SCCNCMP(CCNDRVR)'''. CCMSGS *dsname* Specifies a data set that contains the C compiler messages. This data set is required only for C/370. *dsname* can include a member name. The **default** is '''EDC.V1R2M0.SEDCDMSG(EDCMSGE)'''. CCSID *integer* Specifies the CCSID for source SQL statements. **CCOLIB** NONE *dsname* Specifies that the data set that contains C object modules is included during the execution of the prelink utility step. CCPLIB NONE *dsname* Specifies a data set that contains include modules for PL/I routines. This parameter is used only for IBM C/370 Version 2 or earlier. CCPMSGS *dsname* Specifies a data set that contains the message library that is to be used by the IBM prelink editor when preparing C programs. The **default** is '''CEE.SCEEMSGP(EDCPMSGE)'''. CCSLIB *dsname* Specifies a data set that contains the C compiler headers. The default is "'CEE.SCEEH.H"'.

<span id="page-308-0"></span>*Table 18. General DSNH CLIST parameters*

| Parameter       | Value                                         | Comments                                                                                                    |
|-----------------|-----------------------------------------------|----------------------------------------------------------------------------------------------------|
| <b>CICSOPT</b>  | <b>NONE</b><br>option-list                    | Specifies a list of additional CICS translator options. See the appropriate<br>CICS application programming reference for information about translator<br>options.                                                                                                    |
|                 |                                               | The default, NONE, specifies no additional options.                                                                                                    |
| <b>CICSPRE</b>  | prefix                                        | Specifies the prefix for the CICS libraries. The library names are:<br>prefix.LOADLIB for translators<br>prefix.PL1LIBn for PL/I include<br>prefix.COBLIB for COBOL include                                                                                           |
|                 |                                               | Leave this parameter blank to use CICSLLIB, CICSPLIB, CICSCOB.                                                                                                    |
|                 |                                               | The <b>default</b> is blank.                                                                                                    |
| <b>CICSLLIB</b> | dsname                                        | Specifies the CICS load library. To use this library, leave the CICSPRE<br>parameter blank.                                                                                                    |
|                 |                                               | The <b>default</b> is set on installation panel DSNTIP3.                                                                                                    |
| <b>CICSPLIB</b> | dsname                                        | Specifies the CICS PL/I library. To use this library, leave the CICSPRE<br>parameter blank.                                                                                                    |
|                 |                                               | The <b>default</b> is set on installation panel DSNTIP3.                                                                                                    |
| <b>CICSCOB</b>  | dsname                                        | Specifies the CICS COBOL library. To use this library, leave the CICSPRE<br>parameter blank.                                                                                                    |
|                 |                                               | The default is set on installation panel DSNTIP3.                                                                                                    |
| <b>CICSVER</b>  | 21<br>31<br>$\frac{33}{2}$<br>$\overline{41}$ | Specifies the CICS release. This field is ignored because current releases of<br>CICS do not require DSNH to handle release-specific considerations.                                                                                                    |
| <b>CICSXLAT</b> | NO<br>YES                                     | Specifies whether to execute the CICS command translator. This parameter<br>is effective only if you use RUN(CICS). You cannot use this parameter with<br>the MARGINS option of the translator.                                                                       |
|                 |                                               | The default is YES. The DB2I panel default is NO.                                                                                                    |
| CLIB C nLIB     | <b>NONE</b><br>dsname                         | Specifies a data set that contains host language source statements to be<br>included by the compiler or assembler. The parameters $C$ $n$ LIB (where $n$<br>can be 2, 3, or 4) are extensions of CLIB, which is used to simplify passing<br>a list of data set names. |
|                 |                                               | Use the default, NONE, to specify no data set.                                                                                                    |
| <b>COBICOMP</b> | dsname                                        | Specifies the IBM COBOL data set that is required for compilation.                                                                                                    |
|                 |                                               | The default is "IGY.SIGYCOMP".                                                                                                    |
| <b>COBILINK</b> | dsname                                        | Specifies the IBM COBOL data set that is required for link edit.                                                                                                    |
|                 |                                               | The default is "CEE.SCEELKED".                                                                                                    |
| <b>COBIPLNK</b> | dsname                                        | Specifies a data set that contains the IBM Environment prelink editor utility<br>invocation load module that is to be used for preparing COBOL programs.                                                                                                    |
|                 |                                               | <i>dsname</i> can include a member name.                                                                                                    |
|                 |                                               | The default is "'CEE.SCEERUN(EDCPRLK)"'.                                                                                                    |

*Table 18. General DSNH CLIST parameters (continued)*

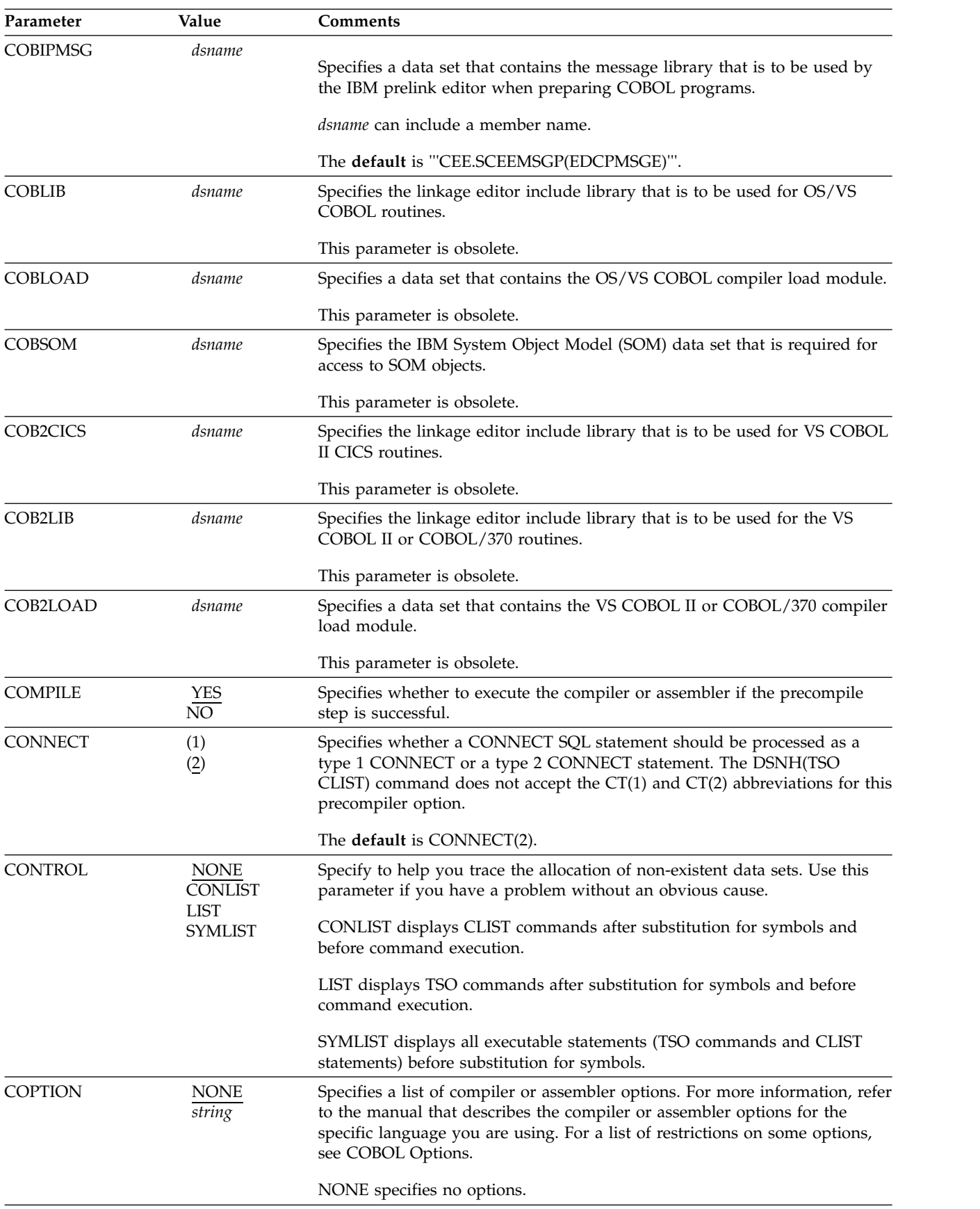

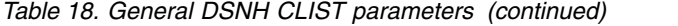

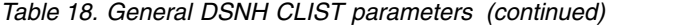

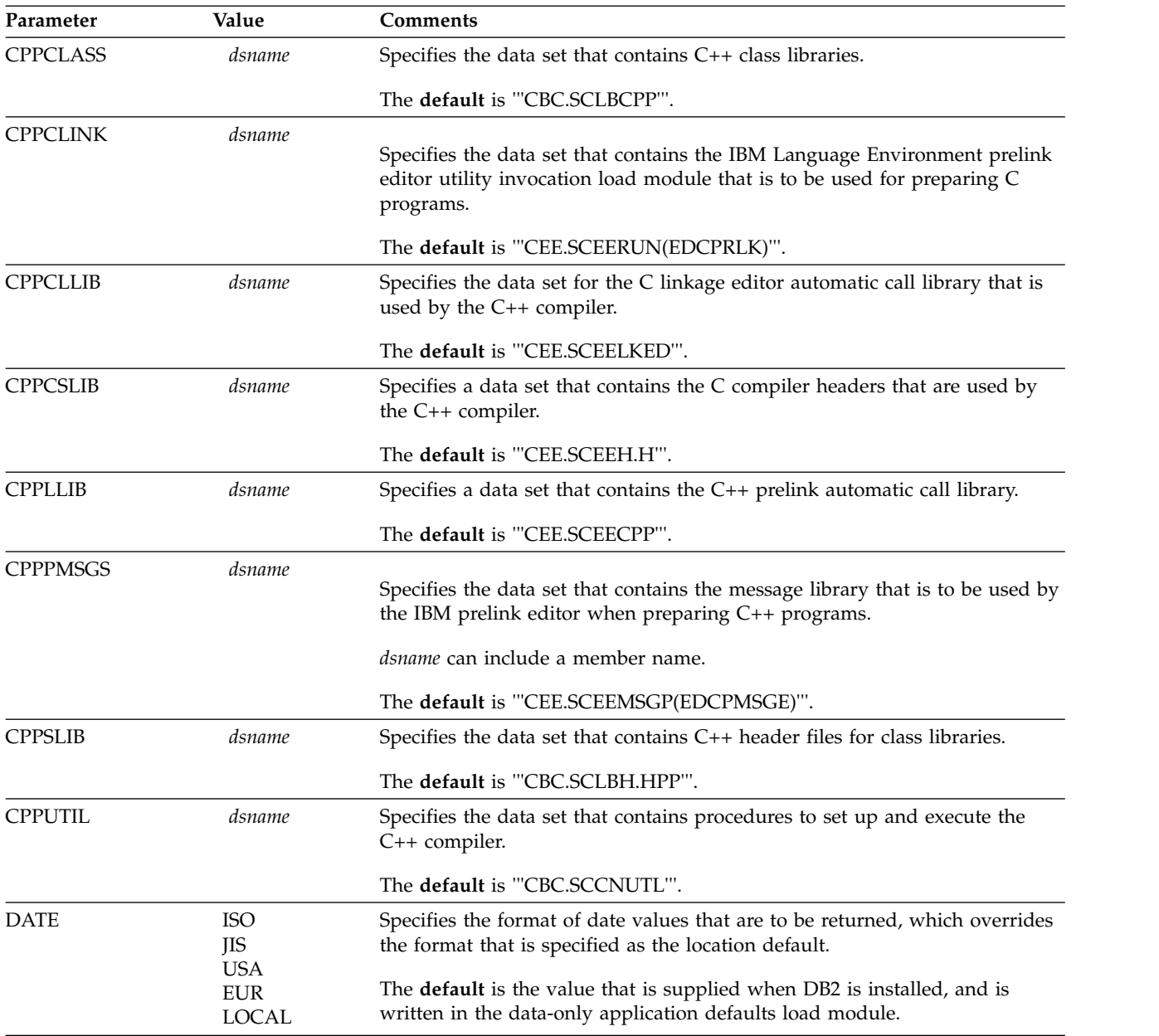

| Parameter      | Value                                    | Comments                                                                                                    |  |  |  |  |  |  |
|----------------|------------------------------------------|----------------------------------------------------------------------------------------------------|--|--|--|--|--|--|
| <b>DBRMLIB</b> | DEFAULT<br>dsname(member)<br><b>NONE</b> | Specifies the partitioned data set, and an optional member name, that<br>contains the DBRM library and member name that is used during the DB2<br>precompile step. Because you can specify individual DBRM member and<br>library names during each individual phase, you must use the DBRMLIB<br>parameter and associated prefixes to identify a specific phase. |  |  |  |  |  |  |
|                |                                          | DBRMLIB specifies the DBRM library and member that is defined on the<br>DBRMLIB DD statement during DB2 precompiler processing.                                                                                                    |  |  |  |  |  |  |
|                |                                          | DEFAULT indicates that the same DBRM library data set that is defined for<br>the DB2 precompiler process (DBRMLIB(parameter)) is also used on the<br>LIBRARY(dsname) subcommand keyword. If the precompiler DBRMLIB is<br>not specified, the default generated DBRMLIB library that is based on the<br>INPUT data set name is used.                              |  |  |  |  |  |  |
|                |                                          | dsname is generated using the DSNH OUTNAME parameter value, or its<br>default, TEMP, with the constant DBRM appended to the prefix; for<br>example, outname .DBRM or TEMP.DBRM.                                                                                                    |  |  |  |  |  |  |
|                |                                          | <i>member</i> is obtained from the data set member name that is specified on the<br>DSNH INPUT parameter or from the data set name as follows:                                                                                                    |  |  |  |  |  |  |
|                |                                          | • Given INPUT(outname.DBRM(dbrmmem)):                                                                                                    |  |  |  |  |  |  |
|                |                                          | outname.DBRM(dbrmmem) - If the member name is specified<br>-                                                                                                    |  |  |  |  |  |  |
|                |                                          | outname.DBRM(dbrm) - If no member name is specified                                                                                                    |  |  |  |  |  |  |
|                |                                          | NONE indicates that no LIBRARY(dsname) subcommand keyword is<br>specified on invocation.                                                                                                    |  |  |  |  |  |  |
| <b>DECARTH</b> | DEFAULT                                  | Specifies the maximum precision of decimal numbers.                                                                                                    |  |  |  |  |  |  |
|                | 15<br>31                                 | DEFAULT designates the value chosen, during installation, for the<br>DECIMAL ARITHMETIC field on the APPLICATION PROGRAMMING<br>DEFAULTS panel.                                                                                                    |  |  |  |  |  |  |
|                |                                          | A value of 15 specifies that decimal arithmetic operations on decimal values<br>with precision 15 or less are performed in accordance with the existing<br>rules for determining the precision and scale of the result.                                                                                                    |  |  |  |  |  |  |
|                |                                          | A value of 31 specifies that decimal arithmetic operations on decimal values<br>with precision 15 to 31 are performed in accordance with new rules for<br>determining the precision and scale of the result.                                                                                                    |  |  |  |  |  |  |
|                |                                          | DECARTH is ignored for Fortran.                                                                                                    |  |  |  |  |  |  |
| <b>DECIMAL</b> | <b>COMMA</b><br>PERIOD                   | Specifies the decimal point indicator for decimal and floating point literals.<br>DECIMAL is valid only for COBOL programs; PERIOD is forced for all<br>other programs.                                                                                                    |  |  |  |  |  |  |
|                | COMMA makes the indicator a comma.       |                                                                                                    |  |  |  |  |  |  |
|                |                                          | PERIOD makes the indicator a period.                                                                                                    |  |  |  |  |  |  |
|                |                                          | The <b>default</b> is the value of the DECIMAL POINT field, set on the DB2<br>APPLICATION PROGRAMMING DEFAULTS panel during installation.                                                                                                    |  |  |  |  |  |  |

*Table 18. General DSNH CLIST parameters (continued)*

*Table 18. General DSNH CLIST parameters (continued)*

| Parameter       | Value                                   | Comments                                                                                                    |  |  |  |  |  |  |
|-----------------|-----------------------------------------|----------------------------------------------------------------------------------------------------|--|--|--|--|--|--|
| <b>DELIMIT</b>  | <b>DEFAULT</b><br>APOST<br><b>QUOTE</b> | Specifies the APOST or QUOTE precompiler option to indicate the string<br>delimiter that is used within host language statements. DELIMIT is effective<br>only for COBOL programs; APOST is forced for all other programs.                                                                                                    |  |  |  |  |  |  |
|                 |                                         | DEFAULT designates the value chosen during installation for the STRING<br>DELIMITER field on the APPLICATION PROGRAMMING DEFAULTS<br>panel.                                                                                                    |  |  |  |  |  |  |
|                 |                                         | APOST specifies the apostrophe as the string delimiter for host language<br>statements.                                                                                                    |  |  |  |  |  |  |
|                 |                                         | QUOTE specifies a quotation mark as the string delimiter for host language<br>statements.                                                                                                    |  |  |  |  |  |  |
| <b>ENTRY</b>    | entry-name                              | Specifies the entry point that is assigned by the linkage editor.                                                                                                    |  |  |  |  |  |  |
|                 |                                         | The default depends on the host language and the value of RUN.                                                                                                    |  |  |  |  |  |  |
|                 |                                         | • For the PL/I language, the ENTRY value default is:                                                                                                    |  |  |  |  |  |  |
|                 |                                         | - NONE if the RUN value is CICS                                                                                                    |  |  |  |  |  |  |
|                 |                                         | - PLISTART for any other RUN value.                                                                                                    |  |  |  |  |  |  |
|                 |                                         | • For assembler language, the ENTRY value default is DLITASM if the<br>RUN value is IMS.                                                                                                    |  |  |  |  |  |  |
|                 |                                         | • For COBOL, the ENTRY value default is DLITCBL if the RUN value is<br>IMS.                                                                                                    |  |  |  |  |  |  |
|                 |                                         | • For any other language, the ENTRY value default is NONE (no specified<br>entry point) for any RUN value.                                                                                                    |  |  |  |  |  |  |
| <b>FLAG</b>     | $\bf{l}$<br>$\overline{C}$<br>E<br>W    | Specifies the messages that you want to see. Use one of the following<br>values to show messages of the corresponding types:<br>All informational, warning, error, and completion messages<br>1<br>Only warning, error, and completion messages<br>W<br>Only error and completion messages<br>E<br>Only completion messages<br>C |  |  |  |  |  |  |
| <b>FORTLIB</b>  | dsname                                  | Specifies the linkage editor include library that is to be used for Fortran<br>routines.                                                                                                    |  |  |  |  |  |  |
|                 |                                         |                                                                                                    |  |  |  |  |  |  |
|                 |                                         | The default is "'SYS1.VSF2FORT"'.                                                                                                    |  |  |  |  |  |  |
| <b>FORTLOAD</b> | dsname                                  | Specifies a data set that contains the VS Fortran compiler load module.                                                                                                    |  |  |  |  |  |  |
|                 |                                         | <i>dsname</i> can include a member name.                                                                                                    |  |  |  |  |  |  |
|                 |                                         | The default is "'SYS1.VSF2VCOMP(FORTVS2)"'.                                                                                                    |  |  |  |  |  |  |
| <b>HOST</b>     | <b>ASM</b>                              | Defines the host language within which SQL statements are embedded.                                                                                                    |  |  |  |  |  |  |
|                 | C<br><b>CPP</b><br><b>IBMCOB</b>        | COBOL and COB2 are also acceptable values but are obsolete.                                                                                                    |  |  |  |  |  |  |
|                 | <b>FORTRAN</b><br>PLI                   | If your program is one of the following types of programs, you cannot use<br>DB2I to prepare it:                                                                                                    |  |  |  |  |  |  |
|                 |                                         | • A COBOL program that uses object-oriented extensions                                                                                                    |  |  |  |  |  |  |
|                 |                                         | • A C++ program that uses object-oriented extensions and consists of more<br>than one compilation unit                                                                                                    |  |  |  |  |  |  |
|                 |                                         | The <b>default</b> is the value of the LANGUAGE DEFAULT field, set on the DB2<br>APPLICATION PROGRAMMING DEFAULTS panel during installation.                                                                                                    |  |  |  |  |  |  |

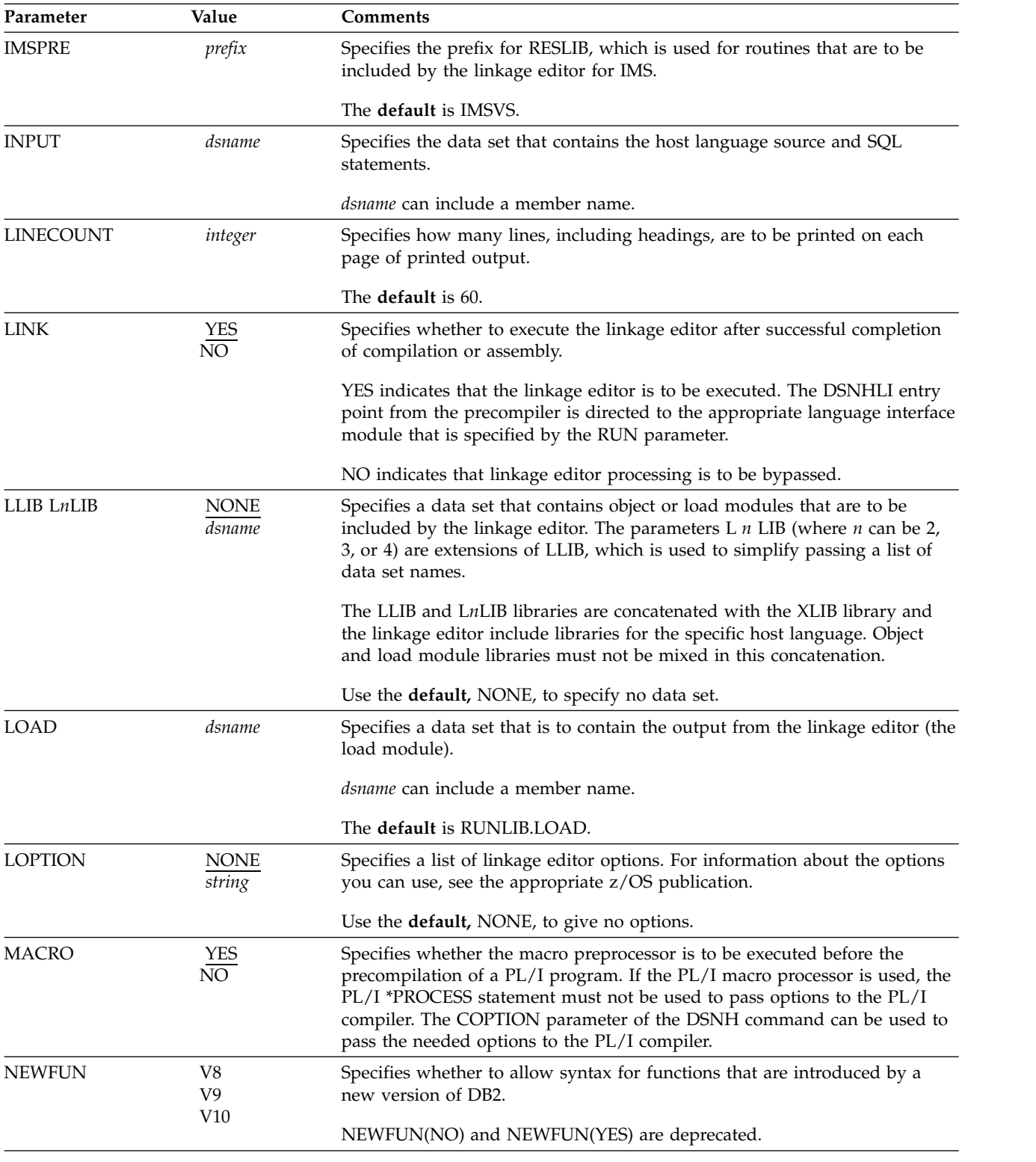

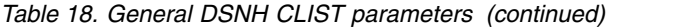

*Table 18. General DSNH CLIST parameters (continued)*

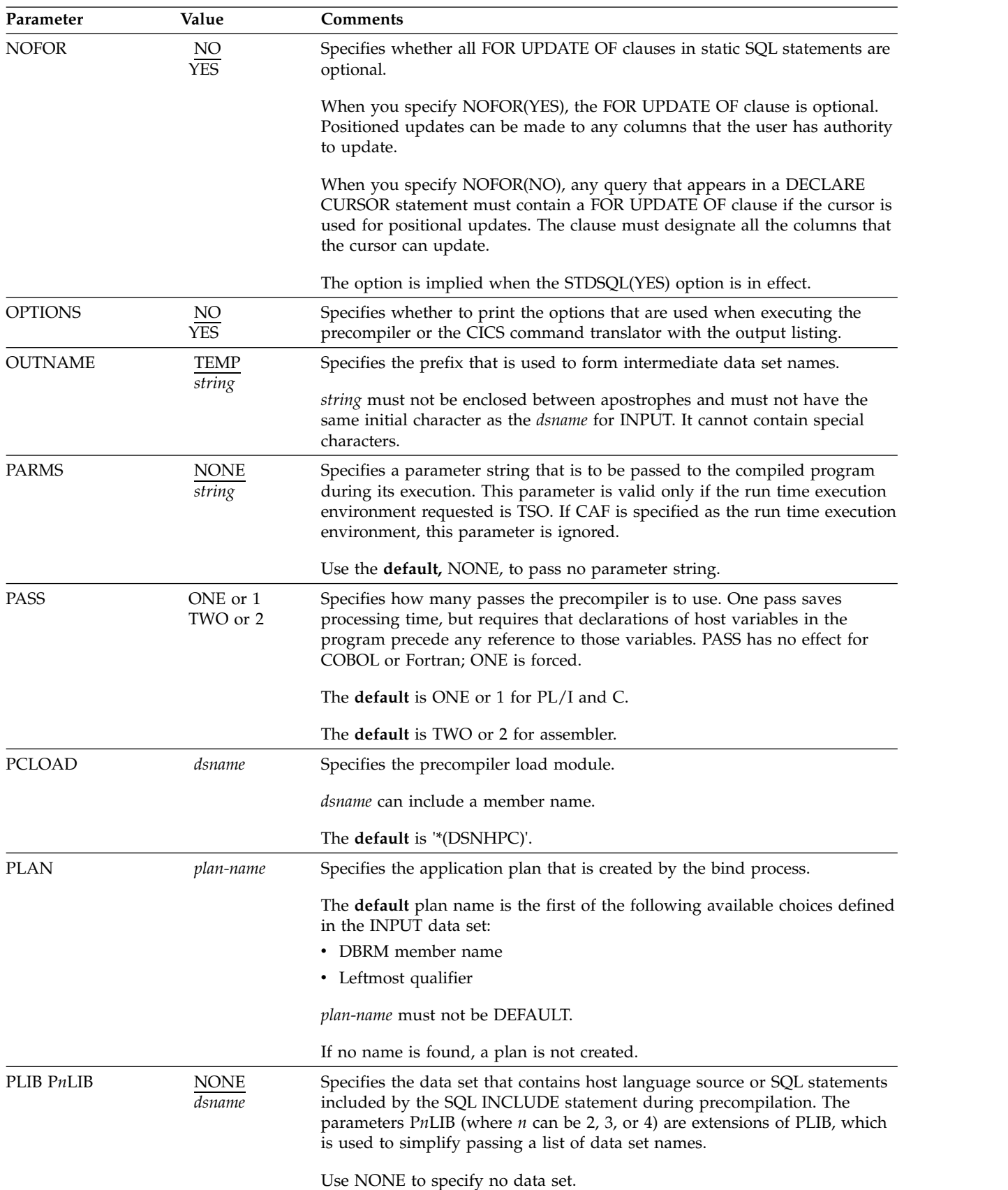

| Parameter      | Value                         | Comments                                                                                                    |
|----------------|-------------------------------|----------------------------------------------------------------------------------------------------|
| PLI2LIB        | dsname                        | Specifies the linkage editor common library that is used for PL/I routines.                                                                                                    |
|                |                               | This parameter is obsolete.                                                                                                    |
| <b>PLILIB</b>  | dsname                        | Specifies the linkage editor base library that is used for PL/I routines.                                                                                                    |
|                |                               | The default is "CEE.SCEELKED".                                                                                                    |
| PLILOAD        | dsname                        | Specifies a data set that contains the PL/I compiler load module.                                                                                                    |
|                |                               | <i>dsname</i> can include a member name.                                                                                                    |
|                |                               | The default is "'IBM.SIBMZCMP(IBMZPLI)"'.                                                                                                    |
|                |                               |                                                                                                    |
| <b>PLIPLNK</b> | dsname                        | Specifies the data set that contains the IBM Environment prelink editor<br>utility invocation load module that is to be used for preparing PL/I<br>programs.                                                                                                    |
|                |                               | <i>dsname</i> can include a member name.                                                                                                    |
|                |                               | The default is "CEE.SCEERUN(EDCPRLK)".                                                                                                    |
| <b>PLIPMSG</b> | dsname                        | Specifies the data set that contains the message library that is to be used by<br>the IBM prelink editor for preparing PL/I programs.                                                                                                    |
|                |                               | dsname can include a member name.                                                                                                    |
|                |                               | The default is "CEE.SCEEMSGP(EDCPMSGE)".                                                                                                    |
| <b>POPTION</b> | <b>NONE</b>                   | Specifies a list of the C compiler language prelink utility options                                                                                                    |
|                | string                        | Use the default, NONE, to give no options.                                                                                                    |
| PRECOMP        | YES<br>$\overline{NO}$        | Specifies whether to precompile.                                                                                                    |
| <b>PRELINK</b> | <b>YES</b><br>$\overline{NO}$ | Specifies whether to execute the C compiler prelink utility to make your<br>program reentrant. This utility concatenates compile-time initialization<br>information (for writable static) from one or more text decks into a single<br>initialization unit. If this step is requested, it must follow the compiler step<br>and precede the link-edit step. |
|                |                               | This parameter can apply to IBMCOB that also has a prelink step. Whether<br>the prelink step applies to C or IBMCOB is determined by the choice of<br>values C, CPP, or IBMCOB for the HOST parameter.                                                                                                    |
|                |                               | Descriptions of the prelink process for C and IBMCOB are presented in<br>their respective language publications.                                                                                                    |
|                |                               | If PRELINK(YES) is specified or defaulted for a HOST language compiler<br>that does not support the prelink utility, DB2 will issue warning message<br>DSNH760I and prelink utility processing will be bypassed.                                                                                                    |

*Table 18. General DSNH CLIST parameters (continued)*

| Parameter     | Value                       | Comments                                                                                                    |
|---------------|-----------------------------|----------------------------------------------------------------------------------------------------|
| PRINT         | <b>NONE</b><br>dsname       | Specifies where to send printed output, including the lists of options,<br>source, cross-reference, error, and summary information.                                                                           |
|               | <b>LEAVE</b><br><b>TERM</b> | The default, NONE, omits printed output.                                                                                                    |
|               |                             | <i>dsname</i> specifies a data set that is to be used for the output. Do not enclose<br>dsname between apostrophes. The current user profile is prefixed to dsname.<br>The following suffixes are also added: |
|               |                             | • SYSCPRT.LIST for PL/I macro listings (these listings are overwritten by<br>the compiler listings)                                                                                                    |
|               |                             | • PCLIST for precompiler listings                                                                                                    |
|               |                             | • CXLIST for CICS command translator listings                                                                                                    |
|               |                             | • LIST for compiler listings                                                                                                    |
|               |                             | The PRINT parameter is ignored for the compiler step when HOST(CPP)<br>is specified.                                                                                                    |
|               |                             | • SYSOUT.PRELLIST for C prelink utility listings                                                                                                    |
|               |                             | • LINKLIST for link-edit listings                                                                                                    |
|               |                             | LEAVE sends output to the specified print data set. You can allocate the<br>print data set in one of the following ways:                                                                                      |
|               |                             | • Dynamically                                                                                                    |
|               |                             | • In the JCL that is used to run the DSNH CLIST (if in batch mode)                                                                                                    |
|               |                             | • With the TSO ALLOCATE command (before running DSNH)                                                                                                    |
|               |                             | TERM sends output to the terminal.                                                                                                    |
| PSECSPAC      | integer                     | Specifies the amount of secondary space to allocate for print data sets, in<br>the units given by SPACEUN.                                                                                                    |
|               |                             | The <b>default</b> is 20.                                                                                                    |
| <b>PSPACE</b> | integer                     | Specifies the primary size of the print data sets in the units given by<br>SPACEUN.                                                                                                    |
|               |                             | The <b>default</b> is 20.                                                                                                    |
| <b>RCTERM</b> | integer                     | Specifies the minimum value of the return code from the precompile step<br>that prevents execution of later steps.                                                                                            |
|               |                             |                                                                                                    |

*Table 18. General DSNH CLIST parameters (continued)*

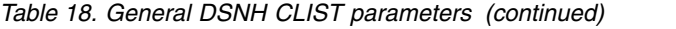

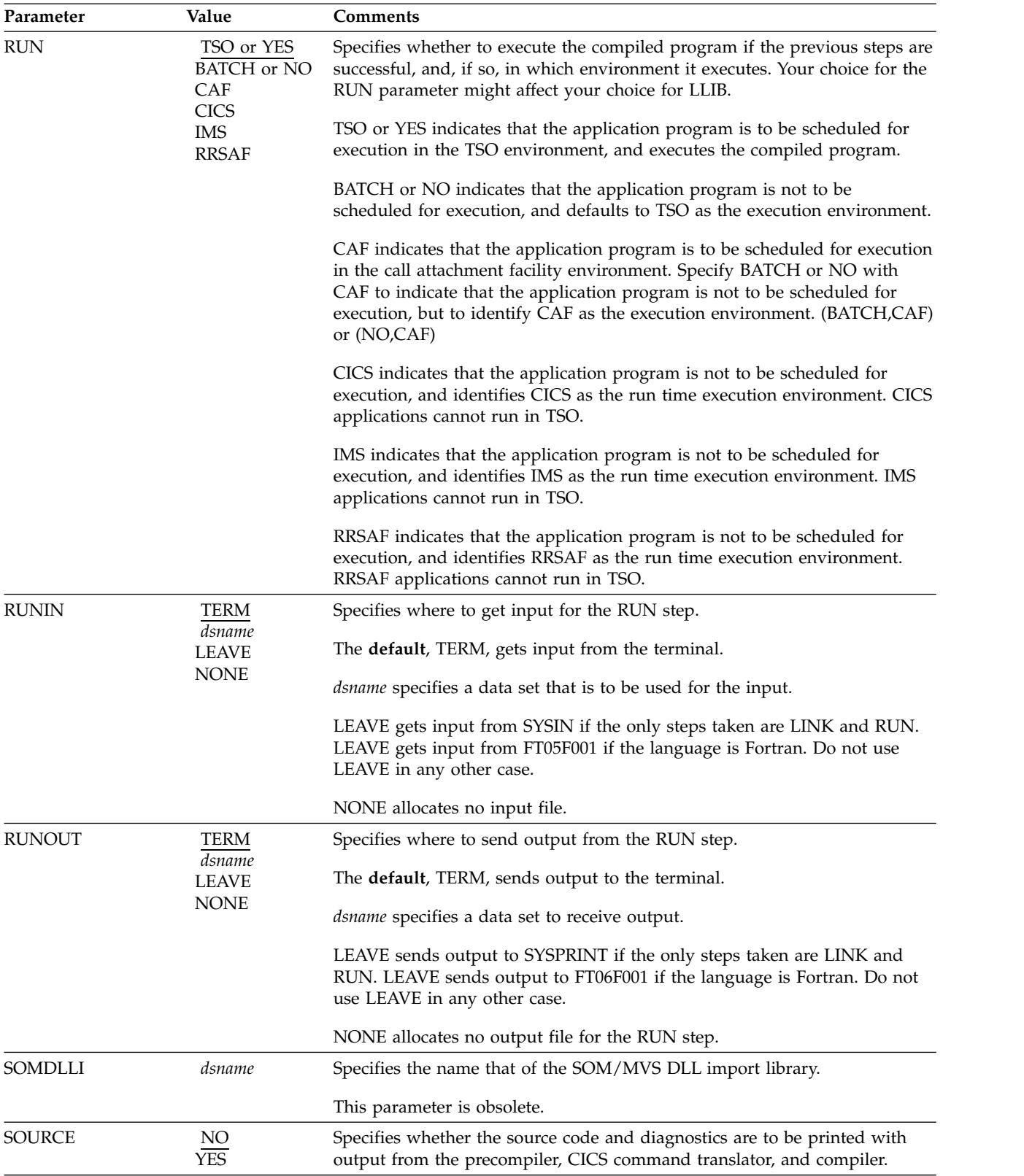

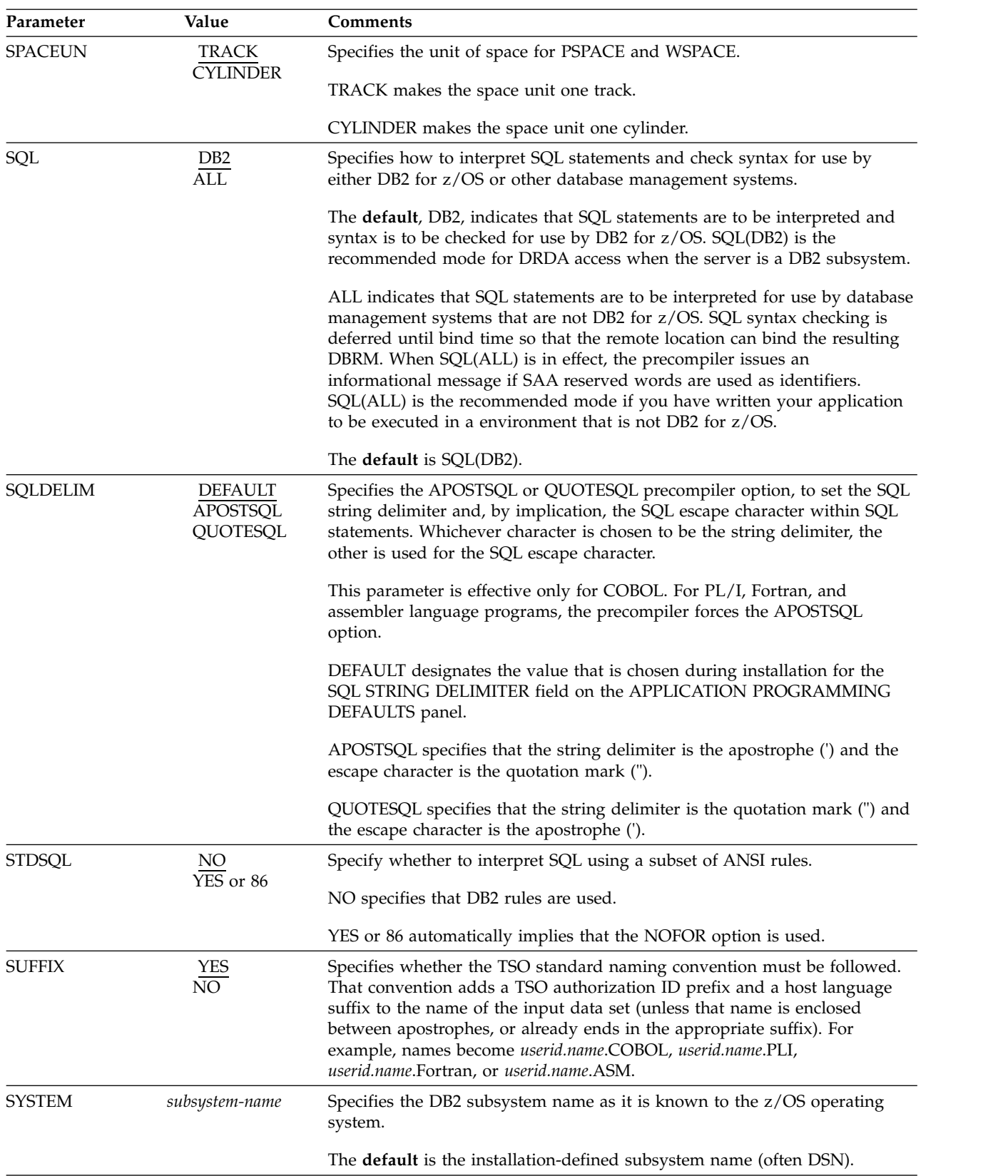

# *Table 18. General DSNH CLIST parameters (continued)*

| Parameter       | Value                                    | Comments                                                                                                    |
|-----------------|------------------------------------------|----------------------------------------------------------------------------------------------------|
| <b>TERM</b>     | TERM<br>dsname                           | Specifies where to send terminal output, including error information, error<br>statements, and summary information.                                                                                                   |
|                 | <b>LEAVE</b><br><b>NONE</b>              | The <b>default</b> , TERM, sends output to the terminal.                                                                                                    |
|                 |                                          | <i>dsname</i> specifies a data set that is to be used for terminal output. Do not<br>enclose <i>dsname</i> between apostrophes. The following suffixes are added to<br>dsname :                                       |
|                 |                                          | • PCTERM for precompiler output                                                                                                    |
|                 |                                          | • LIST for compiler output                                                                                                    |
|                 |                                          | LEAVE sends the output to the current allocation for SYSTERM.                                                                                                    |
|                 |                                          | NONE omits terminal output.                                                                                                    |
| <b>TIME</b>     | <b>ISO</b><br>JIS                        | Specifies the format for time values that are to be returned, overriding the<br>format that is specified as the location default.                                                                                     |
|                 | <b>USA</b><br><b>EUR</b><br><b>LOCAL</b> | There is no default because this option overrides the default previously<br>specified.                                                                                                    |
| <b>VERSION</b>  | version-id<br><b>AUTO</b>                | Specifies the name of the version ID for the program and associated DBRM<br>during the DB2 precompile step.                                                                                                    |
|                 |                                          | AUTO specifies that the consistency token is used to generate the version<br>ID. If the consistency token is a timestamp, the timestamp is converted into<br>ISO character format and used as the version identifier. |
|                 |                                          | The <b>default</b> is no version ID if specified at precompiler invocation.                                                                                                    |
| <b>WORKUNIT</b> | unit                                     | Specifies the device to use for print and work data sets.                                                                                                    |
|                 |                                          | <i>unit</i> can be a unit name or a device type.                                                                                                    |
|                 |                                          | The <b>default</b> in batch mode is any eligible device.                                                                                                    |
|                 |                                          | The default in any other mode is the UADS unit name for the current TSO<br>user.                                                                                                    |
| WSECSPAC        | integer                                  | Specifies the amount of secondary space to allocate for work data sets, in<br>the units given by SPACEUN.                                                                                                    |
|                 |                                          | The default is 20.                                                                                                    |
| WSPACE          | integer                                  | Specifies the primary size of the work data sets in the units given by<br>SPACEUN.                                                                                                    |
|                 |                                          | The default is 20.                                                                                                    |
| <b>XLIB</b>     | dsname                                   | Specifies the linkage editor include library that is to be used for DB2<br>routines.                                                                                                    |
|                 |                                          | The default is "prefix.SDSNLOAD".                                                                                                    |
| <b>XREF</b>     | NO<br><b>YES</b>                         | Specifies whether a sorted cross-reference listing of symbolic names that are<br>used in source statements is to be printed with output from the<br>precompiler.                                                      |

*Table 18. General DSNH CLIST parameters (continued)*

# <span id="page-321-0"></span>**DSNH/DSN subcommand summary**

Table 19 and Table [20 on page 311](#page-324-0) differentiate the functions that support BIND PLAN and BIND PACKAGE. Each table associates the DSNH CLIST parameter and its corresponding DSN BIND PLAN or BIND PACKAGE subcommand keyword, if any. In general:

- v The function and value of a CLIST parameter is identical to that of its corresponding DSN subcommand keyword unless otherwise noted.
- A DSNH parameter value of NONE indicates that the corresponding DSN keyword is not specified on subcommand invocation. Exceptions are noted where applicable.

## DSNH CLIST/BIND PLAN subcommand comparison

**DSNH CLIST BIND PLAN subcommand Parameter Value Keyword Value Comments** ACQUIRE USE ALLOCATE ACQUIRE USE ALLOCATE ACTION REPLACE ADD ACTION REPLACE ADD BDMEM DEFAULT <sup>1</sup> *dbrm-member-name* DEFAULT<sup>1</sup> MEMBER *dbrm-member-name* <sup>1</sup> DBRM member name, which<br>dbrm-member-name is obtained from one of the<br>NONE<sup>2</sup> following sources, in the order is obtained from one of the following sources, in the order listed: v BDBRMLIB member name v DBRMLIB member name • INPUT member name, or generated using *dsname*. <sup>2</sup> Keyword is not specified on subcommand invocation. BIND YES <sup>1</sup> NO<sup>2</sup> *(command-verb)* <sup>1</sup> Execute BIND PLAN subcommand. <sup>2</sup> Do not execute BIND PLAN subcommand. BLIB NONE<sup>1</sup> dsname LIBRARY *dbrm-pds-name*<sup>1</sup> Keyword is not specified on subcommand invocation. B*n*LIB<sup>1</sup> NONE <sup>2</sup> *dsname* LIBRARY *list of dbrm-pds-names*  $<sup>1</sup>$  *n* can be 2, 3, 4, 5, 6, 7, or 8.</sup> Specify the first data set name by using the BLIB parameter. Specify any additional data set names by using this parameter. <sup>2</sup> No additional data set names. BMEM<sup>1</sup> NONE<sup>2</sup> list of *dbrm-member-names* MEMBER *list of dbrm-member-names* <sup>1</sup> Specify the first DBRM member name using the BDMEM parameter and any additional member names individually using this parameter. <sup>2</sup> No additional DBRM member names.

*Table 19. DSNH CLIST/ BIND PLAN subcommand summary*

| <b>DSNH CLIST</b>    |                                                                                                    | <b>BIND PLAN subcommand</b> |                                                                                                    |                                                                                                    |  |  |
|----------------------|----------------------------------------------------------------------------------------------------|-----------------------------|----------------------------------------------------------------------------------------------------|----------------------------------------------------------------------------------------------------|--|--|
| Value<br>Parameter   |                                                                                                    | Keyword                     | Value                                                                                              | Comments                                                                                                    |  |  |
| <b>CACHESIZE</b>     | NONE <sup>1</sup><br>$\overline{decimal}$ -value <sup>2</sup>                                               | <b>CACHESIZE</b>            | decimal-value <sup>2</sup>                                                                         | $1$ The size is provided by the<br>subsystem.                                                                                                    |  |  |
|                      |                                                                                                    |                             |                                                                                                    | $2$ Specify a size from 0 to 4096<br>bytes.                                                                                                    |  |  |
| <b>CICS</b>          | NONE <sup>1</sup><br>application-ids                                                                        | <b>CICS</b>                 | application-ids                                                                                    | $1$ Keyword is not specified on<br>subcommand invocation.                                                                                                    |  |  |
| <b>CURRENTDATA</b>   | YES NO NONE                                                                                                 | <b>CURRENTDATA</b>          | YES NO                                                                                             |                                                                                                    |  |  |
| <b>CURRENTSERVER</b> | NONE <sup>1</sup><br>location-name                                                                          | <b>CURRENTSERVER</b>        | location-name                                                                                      |                                                                                                    |  |  |
| <b>DBPROTOCOL</b>    | <b>NONE DRDA</b><br><b>PRIVATE</b>                                                                          | <b>DBPROTOCOL</b>           | <b>DRDA PRIVATE</b>                                                                                | If you specify PRIVATE, your<br>application cannot include<br>SQL statements that were<br>added to DB2 after DB2<br>Version 7.                                                                           |  |  |
| <b>BDBRMLIB</b>      | DEFAULT <sup>1</sup><br>dsname(member)<br>NONE <sup>2</sup>                                                 | <b>LIBRARY</b>              | dbrm-pds-name                                                                                      | <sup>1</sup> The precompiler DBRMLIB<br>data set is used. If the<br>precompiler DBRMLIB is not<br>specified, the<br>default-generated DBRMLIB<br>library that is based on the<br>INPUT data set is used. |  |  |
|                      |                                                                                                    |                             |                                                                                                    | <sup>2</sup> Keyword is not specified on<br>subcommand invocation.                                                                                                    |  |  |
| <b>DEFER</b>         | NONE <sup>1</sup> PREPARE                                                                                   | <b>DEFER</b>                | PREPARE                                                                                            | <sup>1</sup> Keyword is not specified on<br>subcommand invocation.                                                                                                    |  |  |
| <b>DEGREE</b>        | 1 ANY                                                                                                    | <b>DEGREE</b>               | 1 ANY                                                                                              |                                                                                                    |  |  |
| <b>DISABLE</b>       | <b>NONE BATCH</b><br><b>CICS DB2CALL</b><br><b>IMS</b><br><b>DLIBATCH</b><br><b>IMSBMP</b><br><b>IMSMPP</b> | <b>DISABLE</b>              | NONE BATCH<br>CICS DB2CALL<br><b>IMS</b><br><b>DLIBATCH</b><br><b>IMSBMP</b><br><b>IMSMPP</b>      |                                                                                                    |  |  |
|                      | <b>RRSAF</b>                                                                                                |                             | <b>RRSAF</b>                                                                                       |                                                                                                    |  |  |
| <b>DISCONNECT</b>    | <b>EXPLICIT</b><br><b>AUTOMATIC</b><br>CONDITIONAL                                                          | <b>DISCONNECT</b>           | <b>EXPLICIT</b><br><b>AUTOMATIC</b><br>CONDITIONAL                                                 |                                                                                                    |  |  |
| <b>DLIBATCH</b>      | NONE $^1$ list of<br>connection-ids                                                                         | <b>DLIBATCH</b>             | connection-name                                                                                    | <sup>1</sup> Keyword is not specified on<br>subcommand invocation.                                                                                                    |  |  |
| <b>DYNAMICRULES</b>  | <b>RUN BIND</b>                                                                                             | <b>DYNAMICRULES</b>         | <b>RUN BIND</b>                                                                                    |                                                                                                    |  |  |
| <b>ENABLE</b>        | NONE * BATCH<br><b>CICS DB2CALL</b><br><b>IMS DLIBATCH</b><br><b>IMSBMP IMSMPP</b><br><b>RRSAF</b>          | <b>ENABLE</b>               | NONE * BATCH<br><b>CICS DB2CALL</b><br><b>IMS DLIBATCH</b><br><b>IMSBMP IMSMPP</b><br><b>RRSAF</b> |                                                                                                    |  |  |
| <b>EXPLAIN</b>       | NO YES                                                                                                    | <b>EXPLAIN</b>              | NO YES                                                                                             |                                                                                                    |  |  |
| <b>FLAG</b>          | I C E W                                                                                                    | <b>FLAG</b>                 | I C E W                                                                                            |                                                                                                    |  |  |

*Table 19. DSNH CLIST/ BIND PLAN subcommand summary (continued)*

| <b>DSNH CLIST</b>  |                                                                   | <b>BIND PLAN subcommand</b>      |                                                              |                                                                                                    |
|--------------------|-------------------------------------------------------------------|----------------------------------|--------------------------------------------------------------|----------------------------------------------------------------------------------------------------|
| Parameter          | Value                                                             | Keyword                          | Value                                                        | Comments                                                                                                    |
| <b>IMSBMP</b>      | NONE <sup><math>1</math></sup> imsid                              | <b>IMSBMP</b>                    | imsid                                                        | <sup>1</sup> Keyword is not specified on<br>subcommand invocation.                                                                                                    |
| <b>IMSMPP</b>      | NONE <sup>1</sup> <i>imsid</i>                                    | <b>IMSMPP</b>                    | imsid                                                        | <sup>1</sup> Keyword is not specified on<br>subcommand invocation.                                                                                                    |
| <b>ISOLATION</b>   | RR RS CS UR                                                       | <b>ISOLATION</b>                 | RR RS CS UR                                                  |                                                                                                    |
| <b>KEEPDYNAMIC</b> | NO YES                                                            | <b>KEEPDYNAMIC</b>               | NO YES                                                       |                                                                                                    |
| <b>NODEFER</b>     | NONE <sup>1</sup> PREPARE                                         | <b>NODEFER</b>                   | PREPARE                                                      | <sup>1</sup> Keyword is not specified on<br>subcommand invocation.                                                                                                    |
| <b>OPTHINT</b>     | $('') (' hint-id')$                                               | <b>OPTHINT</b>                   | $('') ('hint-id')$                                           |                                                                                                    |
| <b>OWNER</b>       | NONE <sup>1</sup><br>authorization-id                             | <b>OWNER</b>                     | authorization-id                                             | <sup>1</sup> Keyword is not specified on<br>subcommand invocation.                                                                                                    |
| PATH               | (schema-name) (<br><b>USER</b><br>)(schema-name,<br>$USER$ )      | <b>PATH</b>                      | (schema-name) (<br><b>USER</b><br>)(schema-name,<br>$USER$ ) |                                                                                                    |
| <b>PKLIST</b>      | NONE <sup>1</sup> list of<br>collection-ids and<br>package- names | <b>PKLIST</b>                    | list of collection-ids<br>and package- names                 | $1$ The package names are not<br>specified on subcommand<br>invocation.                                                                                                    |
| <b>PLAN</b>        | plan-name <sup>1</sup>                                            | <b>PLAN</b><br>(primary-keyword) | plan-name                                                    | $1$ plan-name must not be<br>DEFAULT. The default<br>plan-name is the first of the<br>following available choices<br>that are defined in the INPUT<br>data set:<br>• DBRM member name<br>• Left-most qualifier |
|                    |                                                                   |                                  |                                                              | If no name is found, a plan is<br>not created.                                                                                                    |
| <b>QUALIFIER</b>   | $NONE1$<br>implicit-qualifier                                     | <b>QUALIFIER</b>                 | qualifier-name                                               | <sup>1</sup> Keyword is not specified on<br>subcommand invocation.                                                                                                    |
| <b>RELEASE</b>     | <b>COMMIT</b><br><b>DEALLOCATE</b>                                | <b>RELEASE</b>                   | <b>COMMIT</b><br><b>DEALLOCATE</b>                           |                                                                                                    |
| <b>REOPT</b>       | $\textsf{NONE}\xspace$ $^1$ VARS                                  | <b>REOPT</b>                     | <b>NONE ALWAYS</b><br><b>ONCE AUTO</b>                       | <sup>1</sup> Keyword is not specified on<br>subcommand invocation.                                                                                                    |
| <b>RETAIN</b>      | $NO1 YES2$                                                        | <b>RETAIN</b>                    |                                                              | <sup>1</sup> Keyword is not specified on<br>subcommand invocation.                                                                                                    |
|                    |                                                                   |                                  |                                                              | <sup>2</sup> Keyword is specified on<br>subcommand invocation.                                                                                                    |
| <b>SQLRULES</b>    | DB <sub>2</sub> STD                                               | <b>SQLRULES</b>                  | DB <sub>2</sub> STD                                          |                                                                                                    |
| <b>VALIDATE</b>    | <b>RUN BIND</b>                                                   | <b>VALIDATE</b>                  | <b>RUN BIND</b>                                              |                                                                                                    |

*Table 19. DSNH CLIST/ BIND PLAN subcommand summary (continued)*
# **DSNH CLIST/BIND PACKAGE subcommand comparison**

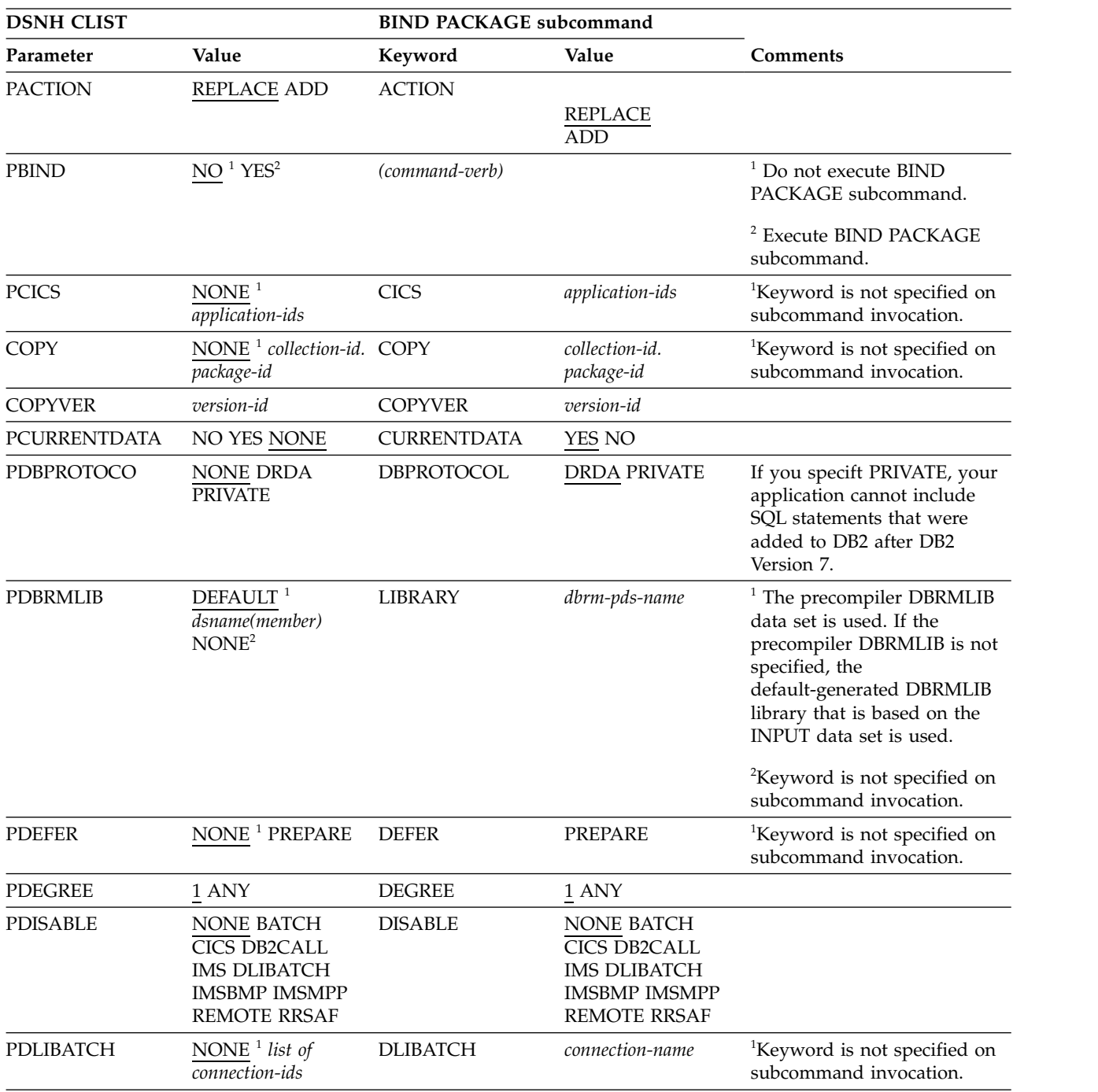

*Table 20. DSNH CLIST/ BIND PACKAGE subcommand summary*

| <b>DSNH CLIST</b> |                                                                                                    | <b>BIND PACKAGE subcommand</b> |                                                                                                    |                                                                                                    |
|-------------------|----------------------------------------------------------------------------------------------------|--------------------------------|----------------------------------------------------------------------------------------------------|----------------------------------------------------------------------------------------------------|
| Parameter         | Value                                                                                                    | Keyword                        | Value                                                                                                    | Comments                                                                                                    |
| <b>PDMEM</b>      | DEFAULT <sup>1</sup><br>dbrm-member- name<br>NONE <sup>2</sup>                                            | <b>MEMBER</b>                  | dbrm-member- name                                                                                         | $1$ DBRM member name, which<br>is obtained from one of the<br>following sources, in the order<br>listed:<br>• PDBRMLIB member name<br>• DBRMLIB member name<br>• INPUT member name, or<br>generated using dsname<br><sup>2</sup> Keyword is not specified on<br>subcommand invocation. |
| PDYNAMICRULES     | <b>NONE RUN BIND</b><br><b>DEFINE INVOKE</b>                                                              | <b>DYNAMICRULES</b>            | <b>RUN BIND</b><br><b>DEFINE INVOKE</b>                                                                   |                                                                                                    |
| <b>PENABLE</b>    | NONE * BATCH<br><b>CICS DB2CALL</b><br><b>IMS DLIBATCH</b><br><b>IMSBMP IMSMPP</b><br><b>REMOTE RRSAF</b> | <b>ENABLE</b>                  | NONE * BATCH<br><b>CICS DB2CALL</b><br><b>IMS DLIBATCH</b><br><b>IMSBMP IMSMPP</b><br><b>REMOTE RRSAF</b> |                                                                                                    |
| <b>EXPLAIN</b>    | NO YES                                                                                                    | <b>EXPLAIN</b>                 | NO YES                                                                                                    |                                                                                                    |
| PFLAG             | I C E W                                                                                                   | <b>FLAG</b>                    | I C E W                                                                                                   |                                                                                                    |
| <b>PIMSBMP</b>    | NONE <sup><math>1</math></sup> imsid                                                                      | <b>IMSBMP</b>                  | imsid                                                                                                    | <sup>1</sup> Keyword is not specified on<br>subcommand invocation.                                                                                                    |
| <b>PIMSMPP</b>    | NONE <sup><math>1</math></sup> imsid                                                                      | <b>IMSMPP</b>                  | imsid                                                                                                    | <sup>1</sup> Keyword is not specified on<br>subcommand invocation.                                                                                                    |
| <b>PISOLATION</b> | NONE $^1$ RR RS CS<br>$\overline{UR}$ NC                                                                  | ISOLATION <sup>1</sup>         | RR RS CS UR NC                                                                                            | $1$ For local packages, the<br>default value is the same as<br>that of the plan that is<br>appended at execution time.<br>For remote packages, the<br>default value is RR.                                                                                                    |
| PKEEPDYNAMIC      | NONE NO YES                                                                                               | KEEPDYNAMIC                    | NO YES                                                                                                    |                                                                                                    |
| <b>PNODEFER</b>   | $\ensuremath{\mathsf{NON}}\ensuremath{\mathsf{E}}^1$ PREPARE                                              | <b>NODEFER</b>                 | PREPARE                                                                                                   | <sup>1</sup> Keyword is not specified on<br>subcommand invocation.                                                                                                    |
| <b>POPTHINT</b>   | $('') (' hint-id')$                                                                                       | <b>OPTHINT</b>                 | $('') (' hint-id')$                                                                                       |                                                                                                    |
| <b>POWNER</b>     | NONE <sup>1</sup><br>authorization-id                                                                     | <b>OWNER</b>                   | authorization-id                                                                                          | <sup>1</sup> Keyword is not specified on<br>subcommand invocation.                                                                                                    |
| <b>PACKAGE</b>    | $\rm{DEFAULT}$ $^1$<br>location-name.<br>collection-id                                                    | PACKAGE                        | location-name.<br>collection-id                                                                           | $1$ Member name that is<br>defined in the INPUT<br>parameter data set, or the<br>data set name if no member<br>name was specified.                                                                                                    |
| <b>PPATH</b>      | (schema-name) (<br><b>USER</b><br>)(schema-name,<br>USER , )                                              | <b>PATH</b>                    | (schema-name) (<br><b>USER</b><br>)(schema-name,<br>USER $, $                                             |                                                                                                    |
| <b>PQUALIFIER</b> | NONE <sup>1</sup><br>implicit-qualifier                                                                   | <b>QUALIFIER</b>               | qualifier-name                                                                                            | <sup>1</sup> Keyword is not specified on<br>subcommand invocation.                                                                                                    |

*Table 20. DSNH CLIST/ BIND PACKAGE subcommand summary (continued)*

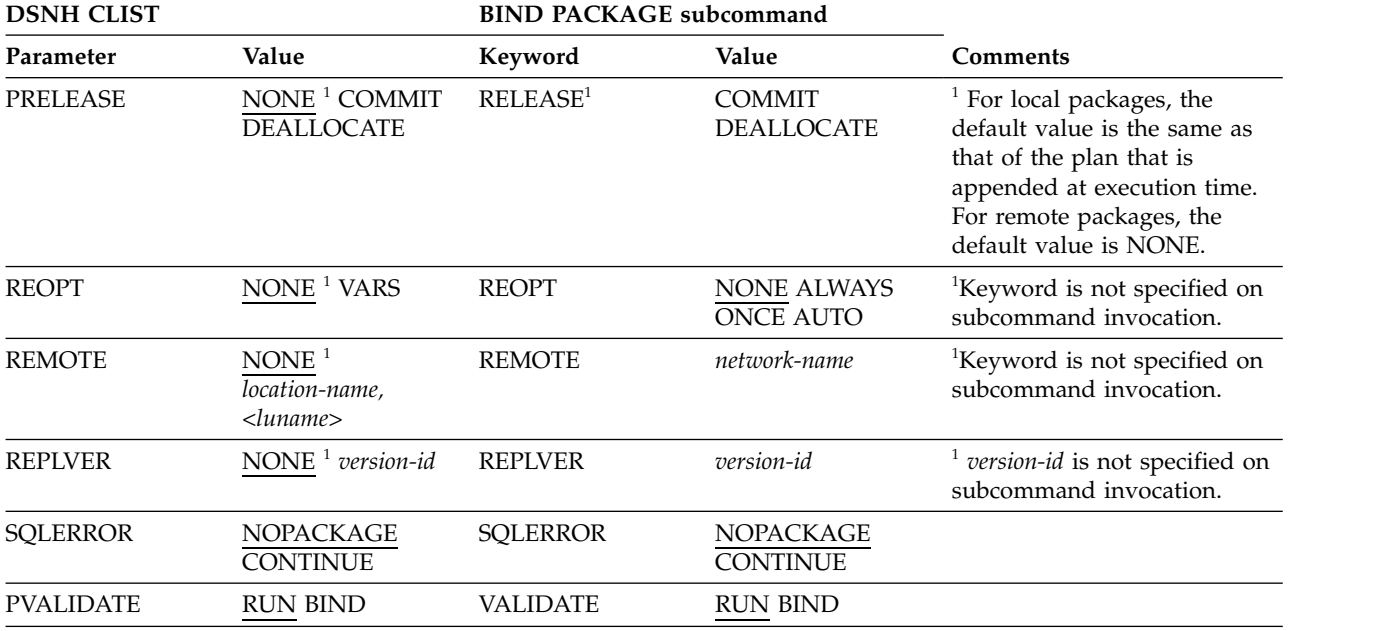

*Table 20. DSNH CLIST/ BIND PACKAGE subcommand summary (continued)*

## **Usage notes**

*CICS translator:* Do not use CICS translator options in the source language for assembler programs; pass the options to the translator with the CICSOPT option.

*COBOL options:* The COBOL DYNAM option has several restrictions:

- You cannot use the option with CICS.
- You must use the VS COBOL II library or the Language Environment (z/OS) Language Environment) library.
- v To use the option with TSO or batch, the SDSNLOAD library must precede the IMS RESLIB in the step library, job library, or link list concatenations.
- v To use the option with IMS, the IMS RESLIB must precede DSNLOAD.

Several COBOL options require DD statements that are not provided by the DSNH CLIST, as shown in the following table.

| Option         | Statements required for                          |  |  |
|----------------|--------------------------------------------------|--|--|
| <b>CDECK</b>   | <b>SYSPUNCH</b>                                  |  |  |
| <b>COUNT</b>   | SYSCOUNT, SYSDBG, SYSDBOUT, SYSUT5, a debug file |  |  |
| <b>DECK</b>    | <b>SYSPUNCH</b>                                  |  |  |
| <b>DUMP</b>    | SYSABEND, SYSDUMP, or SYSUDUMP                   |  |  |
| <b>FDECK</b>   | <b>SYSPUNCH</b>                                  |  |  |
| <b>FLOW</b>    | SYSCOUNT, SYSDBG, SYSDBOUT, SYSUT5, a debug file |  |  |
| LVL.           | SYSUT <sub>6</sub>                               |  |  |
| <b>STATE</b>   | SYSCOUNT, SYSDBG, SYSDBOUT, SYSUT5, a debug file |  |  |
| <b>SYMDUMP</b> | SYSCOUNT, SYSDBG, SYSDBOUT, SYSUT5, a debug file |  |  |
| <b>SYST</b>    | <b>SYSOUT</b>                                    |  |  |

*Table 21. COBOL options that require additional DD statements*

*Table 21. COBOL options that require additional DD statements (continued)*

| Option | Statements required for  |  |  |
|--------|--------------------------|--|--|
| SYSx   | <b>SYSOU<sub>x</sub></b> |  |  |
| TEST   | SYSUT5                   |  |  |

*COBOL parameters:* The BUF and SIZE parameters passed to the COBOL compiler might need to be changed.

*COPTION:* Do not use the COPTION parameter to specify values for the LINECOUNT, SOURCE, TERM, and XREF compiler options; use the DSNH LINECOUNT, SOURCE, TERM, and XREF keywords.

*Fortran and PL/I considerations:* Variable-format input records are not supported.

*Library limits:* At most, eight bind libraries, four precompile libraries, four compile libraries, and four link-edit libraries can exist.

*User-supplied application defaults module (dsnhdecp):* The following steps are required to enable DSNH CLIST to load your user-supplied *dsnhdecp* module rather than the DB2-supplied *dsnhdecp* module:

- 1. The JOBLIB or STEPLIB concatenation of any job or TSO userid that calls DSNH must allocate the library where the user-supplied *dsnhdecp* module resides (usually *prefix*.SDSNEXIT) before it allocates the library where the DB2-supplied *dsnhdecp* module resides (*prefix*.SDSNLOAD).
- 2. The DSNH call should include the PCLOAD parameter, coded as follows: PCLOAD('\*(DSNHPC)')

#### *Link-edit:*

- DSNH cannot process programs that need additional link-edit control statements and cannot link-edit programs that use the call attachment facility.
- You cannot use the NOLOAD and SYNTAX link-edit options.

*NONE is a reserved word:* NONE cannot be the name of an input or a load library, or the value of the string passed with PARMS.

*SQL host variables:* You must explicitly define SQL host variables.

*SYSPROC:* If compilation is done, the SYSPROC data set must include the DB2 CLIST library.

*WORKUNIT parameter:* You must use the WORKUNIT parameter when running the DSNH CLIST in batch mode. This ensures that the temporary and intermediate data sets are allocated to the correct devices.

### **Examples**

#### **Example: Using DSNH to prepare and execute a COBOL application**

The following command precompiles, binds, compiles, link-edits, and runs the COBOL program in data set *prefix*.SDSNSAMP(DSN8BC4).

- The compiler load module is in SYS1.LINKLIB (IKFCBL00).
- v Additional load modules to be included are in *prefix*.RUNLIB.LOAD and *prefix*.SDSNSAMP.
- The load module is to be put into the data set *prefix*.RUNLIB.LOAD(DSN8BC4).
- The plan name is DSN8BC81 for the bind and run.
- DCLGEN data from *prefix*.SRCLIB.DATA is required for the precompile.
- The DSNH CLIST is in your SYSPROC concatenation.

```
DSNH INPUT('prefix.SDSNSAMP(DSN8BC4)'') -
  COBLOAD('SYS1.LINKLIB(IKFCBL00)'') -
  LLIB('prefix.RUNLIB.LOAD'') -
  L2LIB('prefix.SDSNSAMP'') -
  LOAD('prefix.RUNLIB.LOAD'') -
  PLAN(DSN8BC81) -
  PLIB('prefix.SRCLIB.DATA'')
```
### **Example: Using DSNH to prepare and execute a PL/I application**

The following command precompiles, binds, compiles, link-edits, and runs the COBOL program in data set *prefix*.SDSNSAMP.PLI(DSN8BP4).

- The program is written in  $PL/I$ ; the macro pass is not needed.
- The PL/I compiler options MAP and LIST are to be used.
- v Additional load modules to be included are in *prefix*.RUNLIB.LOAD and *prefix*.SDSNSAMP.
- The PL/I optimizing compiler load module is in library SYS2.LINKLIB(IEL0AA).
- The DB2 subsystem identifier is SSTR.
- The load module is put into the data set *prefix*.RUNLIB.LOAD(DSN8BC4).
- Printed output is sent to the following data sets:

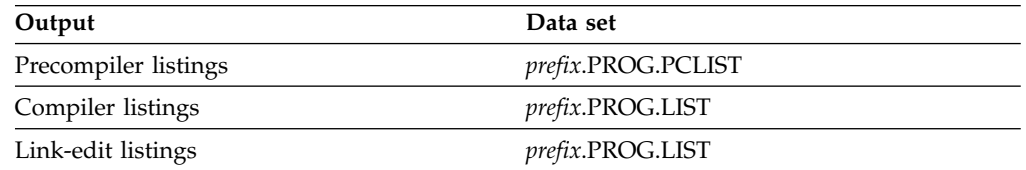

- The plan name is DSN8BC81 for the bind and run.
- The DCLGEN data from *prefix*.SRCLIB.DATA is required for the precompile.

```
DSNH INPUT('prefix.SDSNSAMP(DSN8BP4)'') -
  HOST(PLI) MACRO(NO) -
  COPTION ('MAP LIST') -
  LLIB('prefix.RUNLIB.LOAD'') -
  L2LIB('prefix.SDSNSAMP'') -
  PLILOAD('SYS2.LINKLIB(IEL0AA)'') -
  SYSTEM(SSTR) -
  LOAD('prefix.RUNLIB.LOAD'') -
  PRINT(PROG) -
  PLAN(DSN8BC81) -
  PLIB('prefix.SRCLIB.DATA'')
```
The COPTION parameters are enclosed between single apostrophes so that they are passed by TSO as a single parameter. If a single token is being passed as a parameter, no apostrophes are needed. That same rule applies to the PARMS and CICSOPT parameters.

If a data set name is being passed as a parameter, and you want TSO to add your user prefix, no apostrophes are needed. If the usual TSO prefixing and suffixing must not be performed, the data set name must be enclosed between sets of three apostrophes if the CLIST is executed implicitly, and sets of six apostrophes if the CLIST is executed explicitly.

The user prefix for that example is *prefix*; if it had been SMITH, the listing data set names would be as shown in the preceding example, except that SMITH would be used as the first level qualifier. For example, the compiler listings would have gone to SMITH.PROG.LIST.

#### **Example: Using DSNH to prepare and execute a COBOL application**

The following command precompiles, binds, compiles, link-edits, and runs the COBOL program in data set *prefix*.SDSNSAMP(DSN8BC4).

- v The compiler load module is in SYS1.LINKLIB (IKFCBL00).
- v Additional load modules to be included are in *prefix*.RUNLIB.LOAD and *prefix*.SDSNSAMP.
- The load module is to be put into the data set *prefix*.RUNLIB.LOAD(DSN8BC4).
- The plan name is DSN8BC81 for the bind and run.
- DCLGEN data from *prefix*.SRCLIB.DATA is required for the precompile.
- The DSNH CLIST is in your SYSPROC concatenation.

```
DSNH INPUT('prefix.SDSNSAMP(DSN8BC4)'') -
  COBLOAD('SYS1.LINKLIB(IKFCBL00)'') -
  LLIB('prefix.RUNLIB.LOAD'') -
 L2LIB('prefix.SDSNSAMP'') -
 LOAD('prefix.RUNLIB.LOAD'') -
  PLAN(DSN8BC81) -
 PLIB('prefix.SRCLIB.DATA'')
```
#### **Example: Using DSNH to prepare and execute a C application**

The following command precompiles, binds, compiles, link-edits, and runs the C program in data set *prefix*.SDSNSAMP(DSN8BD3).

- The C linkage editor include library is EDC.V1R1M1.SEDCBASE
- The C compiler load module is EDC.V1R1M1.SEDCCOMP(EDCCOMP)
- Printed output is sent to the following data sets:

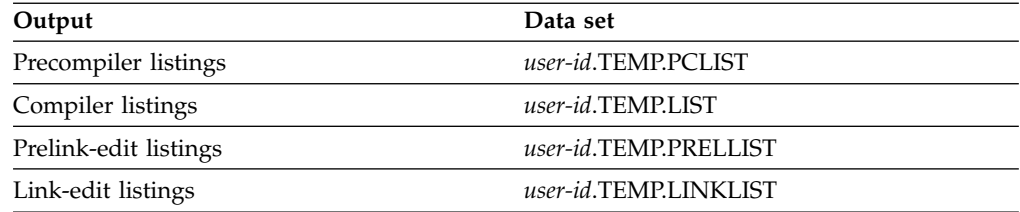

v The following C DD names are allocated based on the PRINT keyword value:

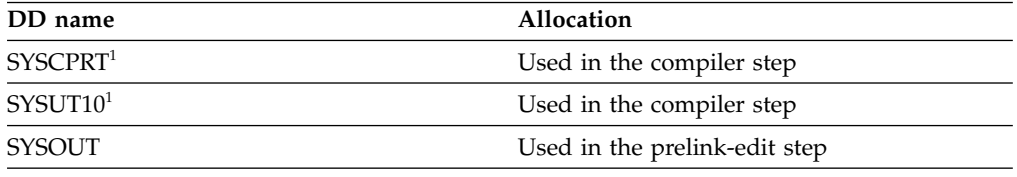

#### **Note:**

1. SYSUT10 and SYSCPRT are always allocated to the same data set or destination.

• SYSTERM is used in the compiler step. It is based on the TERM keyword.

- CEEDUMP is used in the run step. It is based on the RUNOUT keyword.
- The LOPTION keyword values of AMODE(31) and RMODE(ANY) are required when link editing the C sample program to ensure 31-bit addressability during execution.

ALLOC DD(SYSPROC) DSN('*prefix*.SDSNCLST ') SHR %DSNH BIND(YES) ACQUIRE(USE) ACTION(REPLACE)- EXPLAIN(NO) - CICSXLAT(NO) - COMPILE(YES) - CCLLIB('EDC.V1R1M1.SEDCBASE'')- CCLOAD('EDC.V1R1M1.SEDCCOMP(EDCCOMP)'')- DBRM('*prefix*.DBRMLIB.DATA(DSN8BD3)'')- DECIMAL(PERIOD) DELIMIT(DEFAULT) FLAG(I)- HOST(C) ISOLATION(RR)- INPUT('*prefix*.SDSNSAMP(DSN8BD3)'')- LINK(YES)- LLIB('*prefix*.RUNLIB.LOAD'')- L2LIB('*prefix*.SDSNLOAD'')- LOAD('*prefix*.RUNLIB.LOAD'')- LOPTION('AMODE(31) RMODE(ANY)')- MACRO(NO)- OUTNAME(TEMP)- PLAN(DSN8BD31) PRECOMP(YES)- PLIB('*prefix*.SDSNSAMP'')- PRELINK(NO)- POPTION(NONE)- PRINT(TEMP) RCTERM(8)- RELEASE(COMMIT) RETAIN(YES)- RUN(NO) RUNIN(TERM)- RUNOUT(TERM) SOURCE(YES)- SYSTEM(DSN) SQLDELIM(DEFAULT)- VALIDATE(RUN)

**Related reference**:

[BIND PLAN \(DSN\)](#page-104-0) [RUN \(DSN\)](#page-408-0) [BIND PACKAGE \(DSN\)](#page-94-0) [The DSN command and its subcommands](#page-18-0)

# **Chapter 42. END (DSN)**

The DSN subcommand END is used to end the DSN session and return to TSO.

## **Environment**

This subcommand originates from a TSO input stream when DSN is running in either background or foreground mode.

**Data sharing scope**: Member

## **Authorization**

None is required.

## **Syntax**

►► END ►◄

## **Usage note**

*Ending the DSN session in batch or foreground:* In batch, if END is not found in the SYSIN stream, /\* or // ends the DSN session. From the foreground, pressing the ATTENTION key twice ends the DSN session.

## **Examples**

#### **Example: Ending a DSN session**

The following example shows how TSO responds when a user ends a DSN session.

TSO prompt : READY USER enters: DSN SYS (SSTR) DSN prompt : DSN USER enters: RUN PROGRAM (MYPROG) DSN prompt : DSN USER enters: END TSO prompt : READY

# **Chapter 43. FREE PACKAGE (DSN)**

The DSN subcommand FREE PACKAGE can be used to delete a specific version of a package, all versions of a package, or whole collections of packages.

The FREE PACKAGE subcommand deletes corresponding table entries from the catalog tables. Authorization for a package name is removed only when no more versions of the package exist. After a version of a package has been freed, that package name is then available for use in a BIND PACKAGE subcommand to create a new package.

The FREE PACKAGE subcommand does not proceed until all currently running applications using the package finish running.

## **Environment**

You can enter this subcommand from DB2I, or from a DSN session under TSO that is running in either foreground or background.

**Data sharing scope**: Group

## **Authorization**

To execute this subcommand, you must use a privilege set of the process that includes one of the following privileges or authorities:

- Ownership of the package
- v BINDAGENT privilege granted by the owner of the package
- System DBADM authority
- SYSCTRL authority
- SYSADM authority
- PACKADM authority for the collection or for all collections

The BIND privilege on a package is not sufficient to allow a user to free a package.

|

**Syntax**

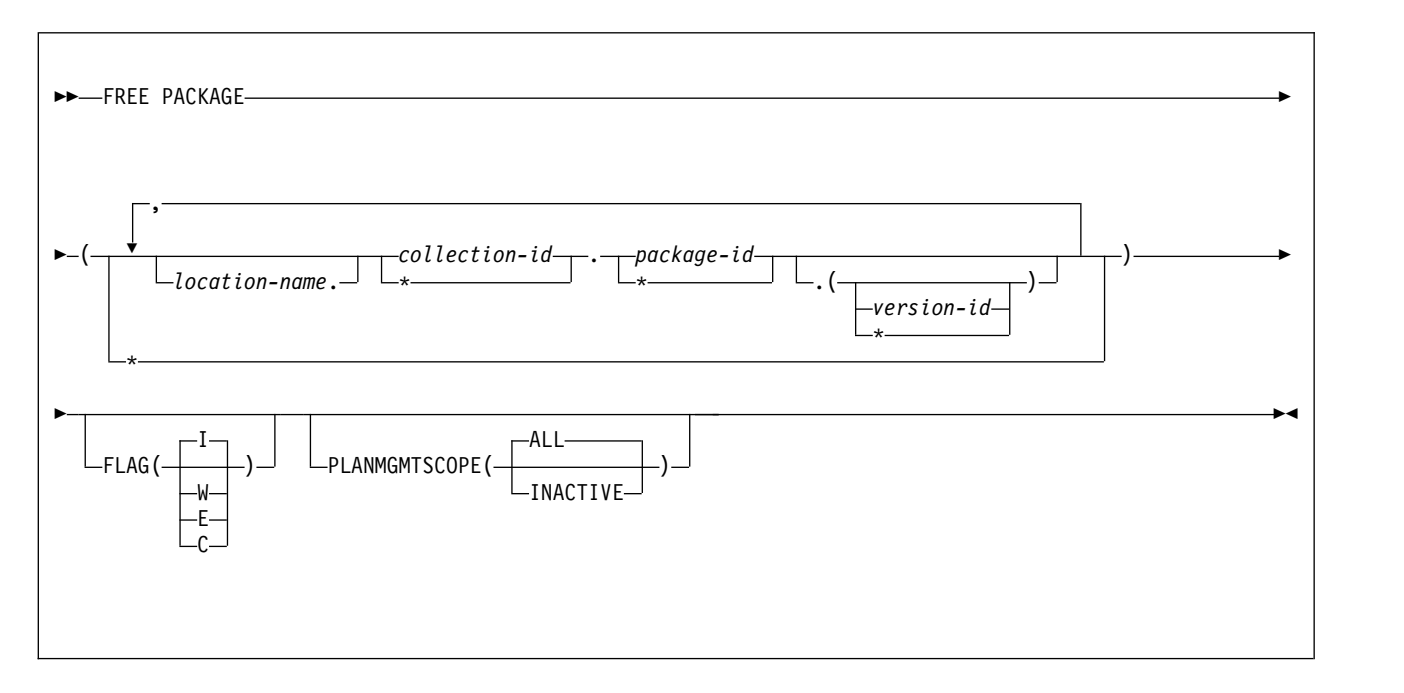

# **Option descriptions**

*location-name*

Specifies the location of the DBMS where the package is to be freed. The location name must be defined in the SYSIBM.LOCATIONS table. If this table does not exist or the DBMS is not found, you receive an error message. If the location name is specified, the name of the local DB2 subsystem must be defined.

The **default** is the local DB2 subsystem if you omit *location-name* .

#### *collection-id* **or (\*)**

Identifies the collection of the package to be freed. There is no default.

You can use an asterisk ( **\*** ) to free all local packages with the specified *package-id* in all the collections that you are authorized to free. (You cannot use the \* to free remote packages.)

*collection-id* can be an undelimited or a delimited identifier. The delimiter for *collection-id* is double quotation marks ("). If *collection-id* is delimited, DB2 does not convert the value to uppercase.

## *package-id* **or (\*)**

Identifies the package to be freed. There is no default.

You can use an asterisk ( **\*** ) to free all local packages in the *collection-id* that you are authorized to free. (You cannot use the \* to free remote packages.)

*package-id* can be an undelimited or a delimited identifier. The delimiter for *package-id* is double quotation marks ("). If *package-id* is delimited, DB2 does not convert the value to uppercase.

#### *version-id* **or (\*)**

Identifies the version of the package to be freed.

You can use an asterisk ( **\*** ) to free all local packages in the *collection-id* and *package-id* that you are authorized to free. (You cannot use the \* to free remote packages.)

| | |

| |  $\overline{1}$ |

If you specify () for *version-id* , the empty string is used for the version ID.

If you omit the *version-id* , the default depends on how you specify *package-id* . If you use \* for *package-id* , *version-id* defaults to \*. If you provide an explicit value for *package-id* , *version-id* defaults to an empty string.

**(** *\** **)** 

Frees all local DB2 packages that you are authorized to free.

Specifying  $(*)$  is equivalent to specifying the package name as  $(*.*.*(*)$ ) or  $(**)$ .

#### **FLAG**

Indicates what messages you want the system to display. Use one of the following values to show messages of the corresponding types.

- **( I )** All: informational, warning, error, and completion messages.
- **(W)** Only warning, error, and completion messages.
- **(E)** Only error and completion messages.
- **(C)** Only completion messages.

#### **PLANMGMTSCOPE**

Allows you to manually free inactive copies of packages. Use one of the following options to help reclaim disk space:

**ALL** Frees the entire package, including copies. This is the default.

### **INACTIVE**

Frees only previous or original copies from the directory, catalog, and access path repository. FREE PACKAGE with

PLANMGMTSCOPE(INACTIVE) succeeds even if the package has no inactive copies.

## **Usage notes**

## **Freeing multiple packages**

If you free multiple packages with this subcommand, each successful free is committed before freeing the next package.

If an error occurs on a certain package specified explicitly in a list or implicitly with (\*), FREE PACKAGE terminates for that package and continues with the next package to be processed.

#### **Freeing trigger packages**

You cannot use the FREE PACKAGE command to free a trigger packages.

**:**

## **Examples**

**Free version** *newver* **of the package TEST.DSN8BC81 located at USIBMSTODB22. Generate only warning, error, and completion messages (not informational messages):** 

FREE PACKAGE (USIBMSTODB22.TEST.DSN8BC81.(*newver*)) FLAG(W)

**Free all packages at the local server in the collection named TESTCOLLECTION.**

FREE PACKAGE (TESTCOLLECTION.\*)

#### **Related concepts**:

**[Package copies \(DB2 Performance\)](http://www.ibm.com/support/knowledgecenter/SSEPEK_10.0.0/perf/src/tpc/db2z_packagecopy.html)** 

# **Chapter 44. FREE PLAN (DSN)**

The DSN subcommand FREE PLAN deletes application plans from DB2.

The FREE PLAN subcommand deletes corresponding table entries from the SYSIBM.SYSPLAN catalog tables. All authorization against an application plan name is dropped. The application plan name is then available for use in a BIND PLAN subcommand to create a new package.

The FREE PLAN subcommand does not proceed until all currently executing applications using that plan finish executing.

# **Environment**

You can enter this subcommand from DB2I, or from a DSN session under TSO that is running in either foreground or background.

**Data sharing scope**: Group

## **Authorization**

To execute this command, you must use a privilege set of the process that includes one of the following privileges or authorities:

- Ownership of the plan
- BIND privilege on the plan
- BINDAGENT privilege granted by the plan owner
- System DBADM authority
- SYSCTRL authority
- SYSADM authority

## **Syntax**

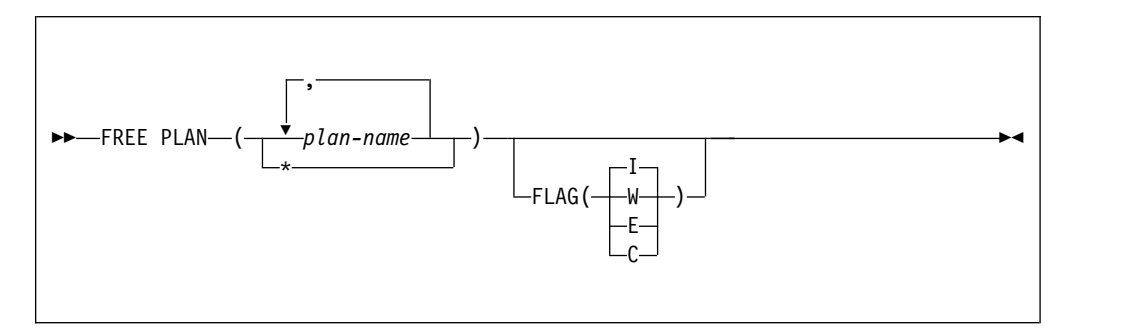

# **Option descriptions**

#### **(** *plan-name* **, ...)**

Lists the names of one or more plans you want to free.

**( \* )** 

Frees *all* application plans over which you have BIND authority. Be careful when using this form of the command.

|

### **FLAG**

Indicates what messages you want the system to display. Use one of the values listed to show messages of the corresponding types.

- **( I )** All: informational, warning, error, and completion messages.
- **(W)** Only warning, error, and completion messages.
- **(E)** Only error and completion messages.
- **(C)** Only completion messages.

## **Usage notes**

*Freeing multiple plans:* If you free multiple plans with this subcommand, each successful free is committed before freeing the next plan.

If an error occurs on a certain plan specified explicitly in a list or implicitly with (\*), FREE PLAN terminates for that plan and continues with the next plan to be processed.

## **Example**

Free plan DSN8BC81 from DB2. Generate only warning, error, and completion messages (not informational messages). FREE PLAN (DSN8BC81) FLAG (W)

# **Chapter 45. FREE QUERY (DSN)** |

|

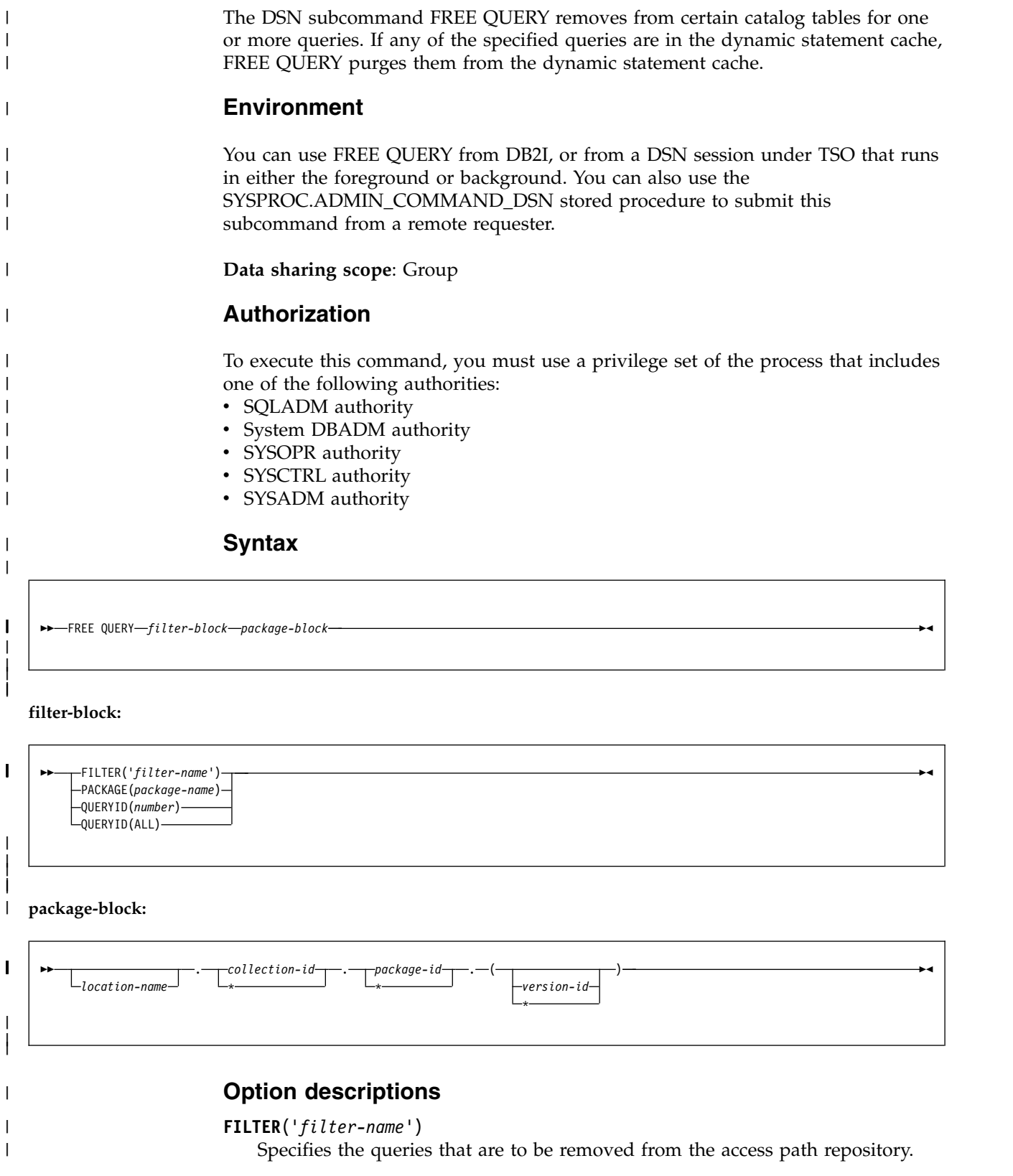

*filter-name* is a value in the USERFILTER column of the SYSIBM.SYSQUERY catalog table. During FREE QUERY processing, all the rows in the SYSIBM.SYSQUERY table that have the USERFILTER value *filter-name* are removed. Deletions from the SYSIBM.SYSQUERY table are cascaded to the SYSIBM.SYSQUERYPLAN table or the SYSIBM.SYSQUERYOPTS table.

#### **PACKAGE**(*package-name*)

The name of the package from which the queries are to be freed.

#### **QUERYID**(*number*)

| | | | | | |

| | | |

| | | | | | | | | | | | | |

| | | | |

| |

| | |

| | |

| | | | | |  $\overline{1}$ |

Frees an entry in the SYSIBM.SYSQUERY table that has the same QUERYID value, and the corresponding entries in the SYSIBM.SYSQUERYPLAN table or the SYSIBM.SYSQUERYOPTS table.

### **QUERYID**(**ALL**)

Frees all the entries from the SYSIBM.SYSQUERY table and the corresponding entries from the SYSIBM.SYSQUERYPLAN table or the SYSIBM.SYSQUERYOPTS table.

### *location-name*

Specifies the location of the data server where the query is to be freed. Only the location name of the local DB2 subsystem can be specified. If the location name is specified, the name of the local DB2 subsystem must be defined in the SYSIBM.LOCATIONS table. If this table does not exist or the data server is not found, an error message is issued.

The default value is the local DB2 subsystem.

## *collection-id* **or (\*)**

Identifies the collection that is associated with the query to be freed. There is no default.

You can use an asterisk ( **\*** ) to free all packages with the specified *package-id* in all the collections that you are authorized to free.

## *package-id* **or (\*)**

Identifies the package that is associated with the query to be freed. There is no default.

You can use an asterisk ( **\*** ) to free all packages in the *collection-id* that you are authorized to free.

## *version-id* **or (\*)**

Identifies the version of the package for which the associated query is to be freed.

You can use an asterisk ( **\*** ) to free all local packages in the *collection-id* and *package-id* that you are authorized to free. You cannot use the \* to free remote packages.

If you specify () for *version-id* , the empty string is used for the version ID.

If you omit *version-id* , the default depends on how you specify *package-id* . If you use \* for *package-id* , *version-id* defaults to \*. If you provide an explicit value for *package-id* , *version-id* defaults to an empty string.

## **(** *\** **)**

Frees all local DB2 packages that you are authorized to free.

Specifying  $(*)$  is equivalent to specifying the package name as  $(*.*.*(*)$ ) or  $(**)$ .

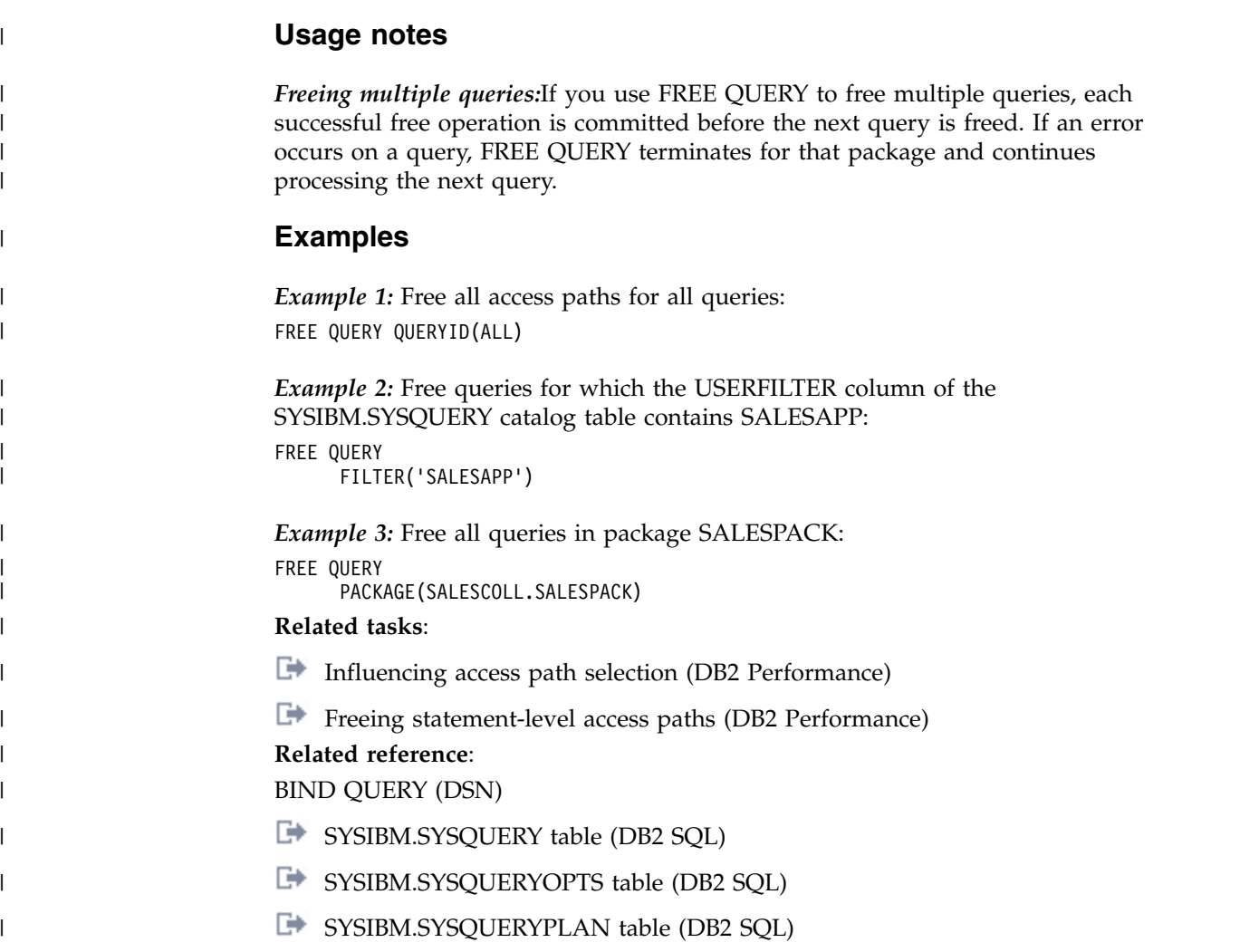

# **Chapter 46. MODIFY admtproc,APPL=SHUTDOWN**

The MODIFY *admtproc*, APPL=SHUTDOWN command stops the administrative task scheduler from accepting requests and starting new task executions. It also shuts down the administrative task scheduler.

When the SHUTDOWN option is specified, the administrative task scheduler waits until the execution of all currently running tasks completes. When all running tasks are complete, the administrative task scheduler terminates.

# **Environment**

This command can be issued only from a z/OS console.

**Data sharing scope**: Member

## **Authorization**

The command requires an appropriate level of operating system authority.

# **Syntax**

►► MODIFY *admtproc*,APPL= SHUTDOWN ►◄

You cannot include spaces when you specify options.

# **Option descriptions**

*admtproc*

Specifies the procedure name of the scheduled task of the administrative task scheduler that you want to modify.

## **Examples**

*Example 1:* This command modifies the *admtproc* scheduler in order to shut it down.

Enter the following command on the system console: modify admtproc,appl=SHUTDOWN

# **Chapter 47. MODIFY admtproc,APPL=TRACE**

The MODIFY *admtproc*, APPL=TRACE command starts or stops traces in the administrative task scheduler.

It is not required to stop the scheduler to access the trace. If you want to turn trace on or off when the administrative task scheduler starts, you can take one of the following actions:

- Modify the procedure parameter TRACE in the JCL job that starts the administrative task scheduler. This job has the name *admtproc* and was copied into one of the PROCLIB library during the installation. Specify TRACE=ON or TRACE=OFF.
- Dynamically overwrite the trace parameter on the operator's console when starting the administrative task scheduler. This option does not exist when DB2 starts the administrative task scheduler automatically, and can only be done manually.

# **Environment**

This command can be issued only from a z/OS console.

**Data sharing scope**: Member

# **Authorization**

The command requires an appropriate level of operating system authority.

## **Syntax**

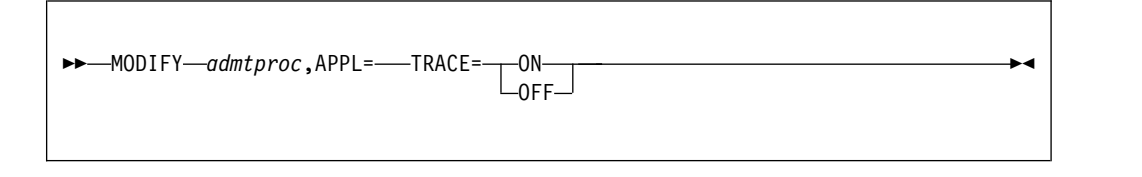

You cannot include spaces when you specify options.

# **Option descriptions**

*admtproc*

Specifies the procedure name of the administrative task scheduler task that you want to modify.

## **ON**

Turns the trace on.

## **OFF**

Turns the trace off.

# **Examples**

*Example 1:* This command modifies the *admtproc* scheduler and turns the trace on.

Enter the following command on the system console: modify admtproc,appl=trace=on

Response from z/OS console: STC00072 DSNA672I MODIFY COMMAND FOR ADMIN SCHEDULER V91AADMT NORMAL COMPLETION

*Example 2:* This command modifies the *admtproc* scheduler and turns the trace off.

Enter the following command on the system console: modify admtproc,appl=trace=off

Response from z/OS console: STC00072 DSNA672I MODIFY COMMAND FOR ADMIN SCHEDULER V91AADMT NORMAL COMPLETION

# **Chapter 48. -MODIFY DDF (DB2)** |

|

| | |

|

| | | | |

| |

| |

|

| |

| | | | | | | | |  $\mathsf{I}$ |

The MODIFY DDF command modifies information regarding the status and configuration of DDF, as well as statistical information regarding connections or threads controlled by DDF.

# **Authorization**

To execute this command, you must use a privilege set of the process that includes one of the following privileges or authorities:

- SYSOPR authority
- SYSCTRL authority
- SYSADM authority

DB2 commands that are issued from a logged-on z/OS console or TSO SDSF can be checked by DB2 authorization using primary and secondary authorization IDs.

## **Syntax**

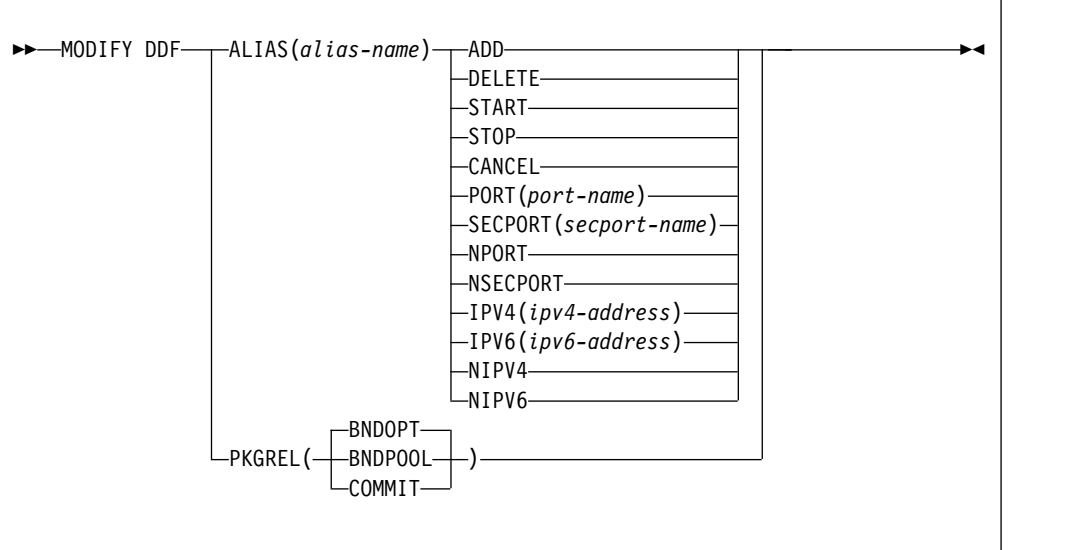

# **Option descriptions**

## **ALIAS**

Specifies the creation, changes to, or deletion of a specified location alias.

## *alias-name*

Specifies the name of an alias for a DDF location. An alias is an alternative for the location name that can be used for connection processing. The alias name must meet all of the following requirements:

- Contains no more than 16 characters.
- v Contains only letters (excluding alphabetic extenders), numbers, or the underscore character.

#### **ADD**

| |

| | | | | | |

| | | | | | | | | | | | | | | | | | | | | | | | | | | | | | | | | | | | |  $\overline{1}$ |

Creates a new alias with the specified name.

#### **DELETE**

Deletes the specified alias.

#### **START**

DB2 starts accepting connection requests to the specified alias if DDF is started. If DDF is not started, the alias is marked eligible for starting, and DB2 automatically starts accepting connection requests to the alias when DDF is started.

If the subsystem is part of a data sharing group, DB2 registers the alias with WLM and DB2 participates in sysplex workload balancing for connections to the alias.

#### **STOP**

DB2 stops accepting new connection requests to the specified alias. Existing database access threads that process connections to the alias remain unaffected. Inactive connections related to the alias are closed.

A stopped alias is marked ineligible for starting and does not start automatically when DDF starts. If the subsystem is part of a data sharing group, DB2 de-registers the alias with WLM and DB2 stops participating in sysplex workload balancing for connections to the alias.

#### **CANCEL**

DB2 stops accepting new connection requests to the specified alias. All database access threads that process connections to the alias are canceled and inactive connections related to the alias are closed.

A canceled alias is marked ineligible for starting and does not start automatically when DDF starts. If the subsystem is part of a data sharing group, DB2 de-registers the alias with WLM and DB2 stops participating in sysplex workload balancing for connections to the alias.

#### **PORT(***port-name***)**

Adds or replaces an existing port that can be used by DDF to accept distributed requests for the specified alias. The value specified for *port-name* value must be a decimal number between 1 and 65535, including 65535, and must be different than the values for the other specified ports. Specify a PORT value for an alias when you want to identify a subset of data sharing members to which a distributed request can go.

### **SECPORT(***secport-name***)**

Adds or replaces an existing secure port that can be used by DDF to accept secure distributed requests using SSL for the specified alias. The value specified for *secport-name* must be a decimal number between 1 and 65535, including 65535, and must be different than the values for the other specified ports. Specify a SECPORT value for an alias when you want to identify a subset of data sharing members to which a secure distributed request can go.

#### **NPORT**

Deletes the alias port, if one exists.

#### **NSECPORT**

Deletes the alias secure port, if one exists.

### **IPV4(***IPv4-address***)**

| | | | | | | | | | | | | | | | | |

| | | | | | | | | | | | | | | | | | | | |

|

| | | | | | |  $\overline{1}$ |

Adds or replaces an existing member-specific IPv4 address. Clients use that address when they use one of the following capabilities for a connection to a dynamic location alias:

- Sysplex workload balancing
- XA protocols for coordinating distributed transactions

This address must be specified in the dotted decimal form.

#### **IPV6(***IPv6-address***)**

Adds or replaces an existing member-specific IPv6 address. Clients use that address when they use one of the following capabilities for a connection to a dynamic location alias:

- Sysplex workload balancing
- XA protocols for coordinating distributed transactions

This address must be specified in the colon hexadecimal form.

#### **NIPV4**

Deletes the alias IPv4 address, if one exists.

#### **NIPV6**

Deletes the alias IPv6 address, if one exists.

#### **PKGREL**

Specifies whether DB2 honors the bind options of packages that are used for remote client processing.

#### **BNDOPT**

The rules of the RELEASE bind option that was specified when the package was bound are applied to any package that is used for remote client processing. The high performance DBAT that is used by a terminating client connection is deallocated. BNDOPT is the default value of the MODIFY DDF PKGREL command.

#### **BNDPOOL**

The rules of the RELEASE bind option that was specified when the package was bound are applied to any package that is used for remote client processing. The high performance DBAT that is used by terminating a client connection is pooled.

#### **COMMIT**

The rules of the RELEASE(COMMIT) bind option are applied to any package that is used for remote client processing. COMMIT is the default value when the CMTSTAT subsystem parameter is set to ACTIVE. If the MODIFY DDF PKGREL command had never been issued, then COMMIT is the default value and the CMTSTAT subsystem parameter is set to INACTIVE.

## **Usage notes**

*When to use PKGREL options:* You can specify that DDF uses the PKGREL(BNDOPT) or PKGREL(BNDPOOL) option during normal production operating hours. For environments where client configurations control the use of packages which were bound with the RELEASE(DEALLOCATE) bind option, BNDOPT may be the preferred value of the PKGREL option. For environments where any client is capable of using packages bound with the RELEASE(DEALLOCATE) bind option, BNDPOOL mightbe the preferred value of the PKGREL option. Either option value offers improved performance by reducing the CPU costs for allocation and deallocation of packages. However, packages that run under the rules of the RELEASE(DEALLOCATE) bind option are likely to remain allocated and prevent maintenance activities such as objects modifications and bind operations. Consequently, you can use the specify the PKGREL(COMMIT) option during routine and emergency maintenance periods.

*Delayed effects of PKGREL(COMMIT):* When you issue the MODIFY DDF command and specify the PKGREL(COMMIT) option, the effects are not immediate. After the command is issued, any database access thread that was running RELEASE(DEALLOCATE) packages is terminated when the connection becomes inactive. At the next unit-of-work from the client, a new database access thread is created in RELEASE(COMMIT) mode. Any database access thread that remains active waiting for a new unit-of-work request from its client because of the rules of RELEASE(DEALLOCATE) is terminated by the DDF service task that runs every two minutes. Consequently, within approximately two minutes all database access threads run under the rules of the RELEASE(COMMIT) bind option.

*Changes to alias attributes:* The attributes of an existing alias can be modified only when the alias is stopped. The modified alias attributes take effect when the alias is started. By default, aliases created by the DSNJU003 utility are started and those created by the MODIFY DDF command are stopped. DSNJU004 does not print any information for aliases that are created by the MODIFY DDF command. You can use the output of the DISPLAY DDF command to find the status of a aliases created by the MODIFY DDF command.

*How DB2 uses the IPV4 and IPV6 values:* DB2 does not activate the IP addresses that you specify with the IPV4 or IPV6 parameters. Clients use those addresses for routing purposes only. DB2 does not require that the addresses are dynamic virtual IP addresses (DVIPAs). The IP addresses are used to reach the DVIPA network that serves the DB2 data sharing group. You can specify the IP addresses in the MODIFY DDF command only after the DSNJU003 is run with the IPV4 or IVP6 parameter to specify a member-specific location address. The specified IP addresses are returned in the WLM weighted server list when clients connect to a dynamic location alias, based on the following conditions:

- v If the client connects using an IPv6 address, the server list contains the alias IP addresses that were specified with the IPV4 and IPV6 parameters of the MODIFY DDF command. If an IPv4 address was not specified in the MODIFY DDF command, the location IP address that was specified using the IPV4 keyword of the DSNJU003 utility is returned instead. Similarly, if an IPv6 address is not specified in the MODIFY DDF command, the location IP address that was specified using the IPV6 keyword of the DSNJU003 utility is returned instead.
- If the client connects using an IPv4 address, the server list contains the alias IP address that was specified with the IPV4 parameter of the MODIFY DDF command. If an IPv4 address was not specified in the MODIFY DDF command, the location IP address that was specified using the IPV4 keyword of the DSNJU003 utility is returned instead.

## **Related concepts**:

**[Member-specific location aliases \(DB2 Data Sharing Planning and](http://www.ibm.com/support/knowledgecenter/SSEPEK_10.0.0/dshare/src/tpc/db2z_locationalias.html)** [Administration\)](http://www.ibm.com/support/knowledgecenter/SSEPEK_10.0.0/dshare/src/tpc/db2z_locationalias.html)

#### **Related tasks**:

[Defining dynamic location aliases \(DB2 Data Sharing Planning and](http://www.ibm.com/support/knowledgecenter/SSEPEK_10.0.0/dshare/src/tpc/db2z_definedynamiclocationalias.html) [Administration\)](http://www.ibm.com/support/knowledgecenter/SSEPEK_10.0.0/dshare/src/tpc/db2z_definedynamiclocationalias.html)

| | | | |

| | | | | | | | | |

| | | | | | |

| | | | | | | | | | | | | | | | | | | | | | |

| | |

|  $\mathbf{I}$ |

[Managing dynamic location aliases \(DB2 Data Sharing Planning and](http://www.ibm.com/support/knowledgecenter/SSEPEK_10.0.0/dshare/src/tpc/db2z_managedynamiclocationalias.html) [Administration\)](http://www.ibm.com/support/knowledgecenter/SSEPEK_10.0.0/dshare/src/tpc/db2z_managedynamiclocationalias.html)

 $\begin{array}{c} 1 \\ 1 \end{array}$ |

# **Chapter 49. MODIFY irlmproc,ABEND (z/OS IRLM)**

The MODIFY *irlmproc* , ABEND command terminates IRLM abnormally. IRLM processes this command even if a DB2 subsystem is identified to it.

**Abbreviation**: F

## **Environment**

This command can be issued only from a z/OS console.

**Data sharing scope**: Member

## **Authorization**

The command requires an appropriate level of operating system authority.

## **Syntax**

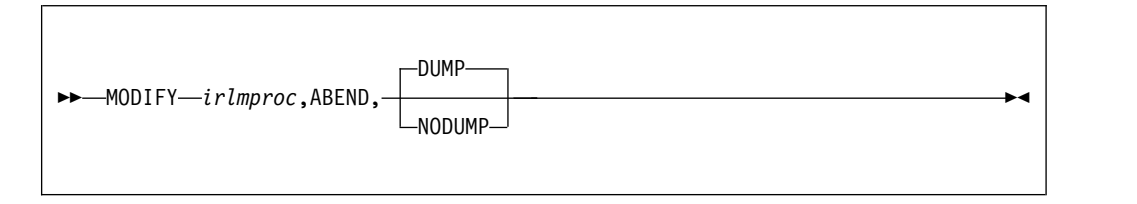

# **Option descriptions**

Parameters must be separated by commas with no spaces.

*irlmproc*

Specifies the procedure name of the IRLM that is to be terminated.

**DUMP** 

Specifies that IRLM is to terminate abnormally with a U2020 abend. A system dump is taken to the SYS1.DUMPxx data set. IRLM does not deregister from ARM.

#### **NODUMP**

Specifies that IRLM is to FORCE the DBMS off and terminate normally without generating a dump. All DBMS work is quiesced and IRLM stops itself. NODUMP **requires** that IRLM be functioning normally. **Do not** use this option if IRLM appears to be hung.

A second invocation causes IRLM to terminate abnormally with a U2020 abend; no dump is taken.

#### **Usage notes**

*Terminating IRLM:* Use the STOP irlmproc (z/OS IRLM) command to terminate IRLM.

*Deregistering IRLM:* You can use the NODUMP option to deregister IRLM before stopping it. This action prevents the automatic restart manager from immediately trying to restart IRLM.

## **Example**

Enter the following command on the system console: F KRLM001,ABEND

Response on the z/OS system console is as follows:

```
DXR124E IR21001 ABENDED VIA MODIFY COMMAND
*IEA911E COMPLETE DUMP ON SYS1.DUMP00
 FOR ASID(0004)
  ERROR ID = SEQ00001 CPU00 ASID0004 TIME08.34.59.9
DXR121I IR21001 END-OF-TASK CLEANUP SUCCESSFUL
IEF450I IR21001 IR21001 - ABEND=S000 U2020 REASON=00000000
```
The default is dump. If you do not want a dump, you must specify the following command:

F KRLM001,ABEND,NODUMP

# **Chapter 50. MODIFY irlmproc,DIAG (z/OS IRLM)**

The MODIFY *irlmproc* , DIAG command initiates diagnostic dumps for IRLM subsystems.)

If IRLM detects a delay in the child-lock propagation process, it retries the XES calls in order to recover. Use the MODIFY *irlmproc* , DIAG command under the direction of IBM Software Support if this situation occurs.

## **Abbreviation**: F

## **Environment**

This command can be issued only from a z/OS console.

**Data sharing scope**: Group

## **Authorization**

The command requires an appropriate level of operating system authority.

### **Syntax**

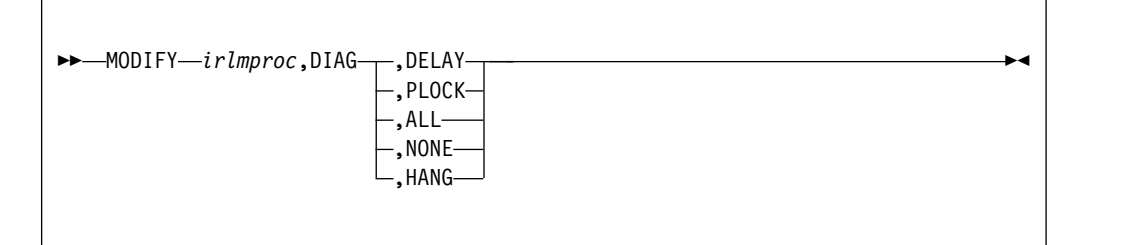

## **Option descriptions**

Parameters must be separated by commas, with no spaces.

#### *irlmproc*

Specifies the procedure name of the IRLM instance that is to be diagnosed.

#### **DIAG**

Specifies that this is a diagnostic dump.

#### **DELAY**

Directs IRLM to generate a dump the first time it detects that child lock propagation to the coupling facility is taking longer than 45 seconds. The dump is placed in the SYS1.DUMP*xx* data set.

#### **PLOCK**

Directs IRLM to generate a dump the first time it detects that P-lock negotiation is taking longer than four minutes. Dumps of the IRLM and DB2 address spaces are placed in the SYS1.DUMPxx data set.

#### **ALL**

Directs IRLM to generate diagnostic dumps for IRLM or DBMS subsystems in a data sharing group for the following unusual conditions:

- P-lock negotiation takes longer than four minutes.
- v Child-lock propagation takes longer than 72 seconds. IRLM retries the child lock propagation after 78 seconds if this condition still exists.
- v If IRLM detects a delay in the child-lock propagation process, it retries the XES calls in order to recover.

#### **NONE**

Disables generating all diagnostic dumps.

#### **HANG**

Collects IRLM SYSPLEX dumps when DEADLOCK or TIMEOUT issues are suspected. The dumps are taken during DEADLOCK processing. The DEADLOCK processing is stopped, and the dynamic deadlock storage is collected. z/OS DUMP services then schedules an SRB to restart DEADLOCK processing. Message DXR183I is issued by each IRLM as DEADLOCK processing is restarted. If message DXR183I is not issued by an IRLM, that IRLM must be terminated and restarted. You must start the IRLM XCF CTRACE internally and wait 30 seconds before issuing this command.

## **Usage note**

The MODIFY irlmproc,DIAG command should be used only under the direction of IBM Software Support.

This command is active for only one incident per IRLM, that is, after an IRLM instance detects the delay and initiates the dump. You can initiate one dump per IRLM in the group. You must enter the command again to initiate another dump. Be aware that when you enter this command for one member of the data sharing group, **any** member that detects the delay initiates a dump.

The *irlmproc* identifies the procedure name for IRLM. If multiple IRLM instances exist in the same system, each procedure must have a unique name.

## **Example**

Issue this command to initiate one diagnostic dump for the IR21PROC IRLM subsystem. The dump occurs once, after the propagation of child locks takes longer than 45 seconds.

MODIFY IR21PROC,DIAG,DELAY

# **Chapter 51. MODIFY irlmproc,PURGE (z/OS IRLM)**

The MODIFY irlmproc,PURGE command releases IRLM locks retained due to a DB2, IRLM, or system failure.

The command causes all retained locks for the specified DB2 to be deleted from the system, thereby making them available for update. Because retained locks protect updated resources, it should be used only after understanding what the resources are and the consequence to data integrity if they are deleted.

### **Abbreviation**: F

## **Environment**

This command can be issued only from a z/OS console.

**Data sharing scope**: Member

## **Authorization**

The command requires an appropriate level of operating system authority.

## **Syntax**

►► MODIFY *irlmproc*,PURGE,*db2name* ►◄

# **Option descriptions**

Use commas with no spaces to separate parameters.

*irlmproc*

Specifies the active IRLM that is to process the command.

*db2name*

Specifies the inactive DB2 name, as displayed by the STATUS command.

## **Usage notes**

*DB2 subsystem inactive:* The DB2 subsystem that owns the retained locks must be inactive or else this command fails.

The irlmproc must be the procedure name of an active IRLM that is connected to the same sysplex group as the failed member. Issuing a purge request using an inactive IRLM returns error IEE341I.

## **Example**

*Example:* For an active DB2 subsystem named db2b with irlmproc name db2birlm, issue the following command to display all active and inactive subsystems in a data sharing sysplex:

F db2birlm,STATUS,ALLD

If the subsystem db2a is inactive, enter the following command: F db2birlm,PURGE,db2a

Response on the MVS system console for completed purge request: DXR109I IR2B002 PURGE COMMAND COMPLETED FOR DB2A

**Explanation:** In a sysplex environment, if the DB2 database is inactive and the database IRLM has stopped or is disconnected, the operator of the z/OS system uses one of the other active IRLM members to query retained locks and issue the PURGE request.
# **Chapter 52. MODIFY irlmproc,SET (z/OS IRLM)**

The MODIFY irlmproc,SET command dynamically sets various IRLM operational parameters

The MODIFY irlmproc,SET command performs the following tasks:

- Dynamically sets the maximum private storage allowed from IRLM.
- v Dynamically sets the number of trace buffers allowed for IRLM.
- v Dynamically sets the number of LOCK LTE entries to be specified on the next connect to the XCF LOCK structure.
- v Dynamically sets the timeout value for a specified subsystem.
- Dynamically sets the local deadlock frequency.

**Abbreviation**: F

### **Environment**

This command can be issued only from a z/OS console.

**Data sharing scope**: Group or Member, depending on whether you specify the DEADLOCK or LTE options.

## **Authorization**

The command requires an appropriate level of operating system authority.

### **Syntax**

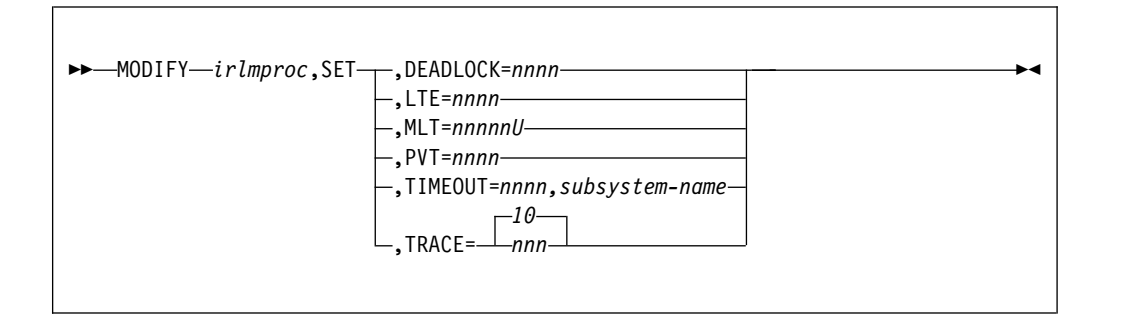

## **Option description**

Use commas with no spaces to separate parameters.

*irlmproc*

Specifies the IRLM that is to process the command.

#### **SET**

Sets the following values for this IRLM:

#### **DEADLOCK=** *nnnn*

Specifies the number, in milliseconds, indicating how often the local deadlock processing is scheduled. *nnnn* must be a number from 100

through 5000 milliseconds. If a member of a sysplex group and all IRLMs are not enabled for subsecond deadlock processing, message DXR106E is issued.

#### **LTE=** *nnnn*

|  $\overline{\phantom{a}}$ |

Specifies the number of lock table entries that are to be specified on the next connect to the XCF lock structure. *nnnn* must be a number from 0 through 2048, and it must be an exact power of 2. Each increment in value represents 1 048 576 LTE entries. Note that this parameter is used for data sharing only.

#### **MLT=** *nnnnnU*

Specifies the upper limit of private storage above the two gigabyte bar, also called the MEMLIMIT, which is managed by MVS. This command allows you to dynamically change the MEMLIMIT for IRLM. This storage is used for locks. The value *nnnnn*. must be a five digit number from 0 through 99999, and *U* must be a one character units indicator with the value of M for megabytes, G for gigabytes, T for terabytes, or P for petabytes. MEMLIMIT specified for IRLM must be larger than both the 2 GB minimum and the amount of above the bar storage in use at the time of the command. If the specified value is out of range or lower than the amount in use (or the 2 GB minimum), then the command is rejected with message DXR106E.

This MEMLIMIT update is temporary, holding only as long as the execution of this IRLM instance. To make a permanent MEMLIMIT change, update the corresponding IRLM startup procedure with a new value for the MEMLIMIT JCL EXEC parameter.

#### **PVT=** *nnnn*

Specifies the upper limit of private storage, below the two gigabyte bar. *nnnn* must be a four digit number from 1 through 1800. You can specify this value in megabytes or gigabytes by specifying M (for megabytes) or G (for gigabytes) after the value, as follows, *nnnn* M or *nnnn* G. IRLM monitors the amount of private storage used for locks. If the specified limit is reached, new lock requests will be rejected unless they are **must complete**. If the specified value is out of range or if IRLM's use of private storage is already larger than the specified value, the command is rejected with message DXR106E. No reserve for must complete locks is calculated from the specified PVT= value.

#### **TIMEOUT=** *nnnn,subsystem-name*

Requests that IRLM dynamically set the timeout value, in seconds, for the specified subsystem. *nnnn* must be a number from 1 through 3600. *subsystem-name* is the DB2 subsystem name, as displayed by the MODIFY irlmproc,STATUS command.

#### **TRACE=** *nnn*

Requests that IRLM dynamically set the maximum number of 64 KB trace buffers per trace type to the value you specify in *nnn* . *nnn* must be a number from 10 through 255. If you specify a value outside of this range, IRLM automatically adjusts the value to a value within the range.

#### The **default** is **10** .

This value is used only when the external CTRACE writer is not active. The trace buffers are allocated from extended common storage area (ECSA).

IRLM does not immediately acquire the number of trace buffers you set using this command; IRLM allocates buffers as needed, not to exceed the number of buffers you specify. If the number of trace buffers that you set is less than the number of currently allocated buffers, IRLM brings the number within your specified range by releasing the oldest buffers at the end of the next deadlock cycle.

### **Usage notes**

*Effect of an IRLM restart:* The values you set using the MODIFY irlmproc,SET command do not persist through a stop and restart of IRLM. The number of trace buffers for each trace type returns to the default value of 10.

*TIMEOUT considerations:* The TIMEOUT value must be a multiple of the local deadlock parameter. If the value entered is not an even multiple of the deadlock parameter, IRLM will increase the timeout value to the next highest multiple. This new value is used until the IRLM or identified subsystem is terminated, or the timeout is changed again by the operator. The value specified on the command does *not* affect the timeout value in the DB2 subsystem parameters.

The LTE value is used in the following order:

- 1. The value specified using the MODIFY irlmproc,SET,LTE= command, if the value is greater than zero.
- 2. The value from the LTE= in the IRLMPROC, if the value is greater than zero.
- 3. The value determined by the existing logic, which divides the XES structure size returned on the XESQUERY call by 2 multiplied by the LTE width. The result is rounded to the nearest power of 2, which the existing logic uses for the value.

**Note:** The LTE width is determined by the MAXUSRS value.

If an attempt is made to use a nonzero value from either option number 1 or 2, and that value is too large for the structure size that is returned on the QUERY, the value from the next option in the sequence is used instead.

*Deadlock value range for non-supporting members:* When an IRLM that supports subsecond deadlock joins a group that has a member that does not support subsecond deadlock, if the deadlock value of the new member is less than one second, the value is set to one second.

### **Examples**

*Example 1:* Enter the following command on a z/OS system console: F IR21PROC,SET,TRACE=20

Response on the z/OS system console is as follows: DXR177I IR21033 THE VALUE FOR TRACE IS SET TO 20.

*Example 2:* Enter the following command on a z/OS system console: F IR21PROC,SET,TIMEOUT=60,DBMS

Response on the z/OS system console is as follows: DXR177I IR21033 THE VALUE FOR TIMEOUT IS SET TO 60 FOR DBMS

*Example 3:* Enter the following command on a z/OS system console:

F IR21PROC,SET,LTE=1024

Response on the z/OS system console is as follows: DXR177I IR21033 THE VALUE FOR LTE IS SET TO 1024

*Example 4:* Enter the following command on a z/OS system console: F IR21I,SET,DEADLOCK=1000

Response on the z/OS system console is as follows: DXR177I IR21033 THE VALUE FOR DEADLOCK IS SET TO 1000 MILLISECONDS

*Example 5:* Enter the following command on a z/OS console: F IR21I,SET,PVT=1000

Response from the z/OS system console is as follows: DXR177I IR21033 THE VALUE FOR PVT IS SET TO 1000

*Example 6:* Enter the following command on a z/OS console: F IR21I,SET,MLT=4G

Response from the z/OS system console is as follows: DXR177I IR21033 THE VALUE FOR MLT IS SET TO 4G

# **Chapter 53. MODIFY irlmproc,STATUS (z/OS IRLM)**

The MODIFY irlmproc,STATUS command displays information for one or more subsystems connected to the IRLM that is specified using *irlmproc* .

Each subsystem connected to the specified IRLM is listed, including subsystem name, status, work unit, lock information, the current values of the IRLM TIMEOUT, and DEADLOCK parameter values. Additionally, you can list an IRLM's ID and service level. For a specified IRLM, you can display the current storage allocated, as well as the greatest amount of storage that was allocated since the last time this IRLM was started.

### **Abbreviation**: F

### **Environment**

This command can be issued only from a z/OS console.

**Data sharing scope**: Member or group, depending on which option you choose

### **Authorization**

The command requires an appropriate level of z/OS authority.

### **Syntax**

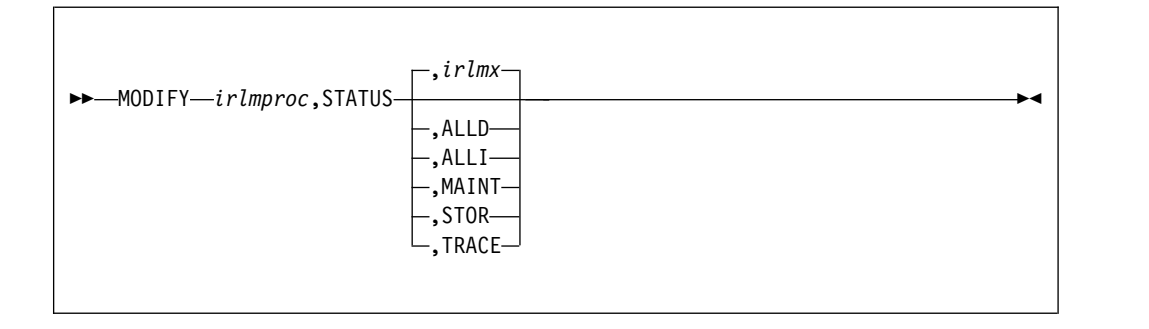

### **Option descriptions**

#### *irlmproc*

Specifies the IRLM that is to process the command.

#### *irlmx*

Specifies which IRLM's status is to be displayed. *irlmx* is the concatenation of the IRLM subsystem name and IRLM member ID as specified in the IRLM startup procedure (DB2 installation panel DSNTIPI). An example is DJ2A2 (the member ID is 2).

#### **ALLD**

Requests the DB2 subsystem name and status of a DB2 that is identified to an IRLM. In a data sharing group, this command lists information about all DB2 subsystems that are currently identified to an IRLM, assuming that the IRLM on which the command is issued is connected to the data sharing group. You

can determine if the IRLM is connected by issuing a MODIFY irlmproc,STATUS command and checking that the output shows SCOPE=GLOBAL.

If a DB2 is down and holds retained locks, that DB2 is also displayed. However, the IRLM that is displayed with that DB2 can vary depending on several circumstances:

- Normally, it is the last IRLM to which the DB2 subsystem identified.
- v If a rebuild of the lock structure occurred after the retained locks were created, the IRLM with the lowest member ID at the time the rebuild occurred is displayed.
- v If a group restart is occurring and one DB2 subsystem is recovering on behalf of another DB2 subsystem, the IRLM that is displayed is the one associated with the DB2 subsystem doing the peer recovery. For example, if DB1A is doing a peer recovery of DB2A, the display might show the following information:

NAME STATUS ... IRLM NAME DB1A UP IRLA DB2A DOWN IRLA

#### **ALLI**

Requests the IRLM subsystem name, ID, status, and service level. In a data sharing group, this command lists information about all IRLM subsystems in the data sharing group, assuming that the IRLM on which the command is issued is connected to the data sharing group. You can determine if the IRLM is connected by issuing a MODIFY irlmproc,STATUS command and checking that the output shows SCOPE=GLOBAL.

In a list of IRLM subsystems in a data sharing group, the name of the IRLM that is the global deadlock manager is followed by an asterisk (\*).

If an IRLM is down, it is displayed only if its associated DB2 subsystem is down and holds retained locks. The IRLM that is displayed can vary depending on several circumstances:

- Normally, it is the last IRLM to which the DB2 subsystem identified.
- v If a rebuild of the lock structure occurred after the retained locks were created, the IRLM with the lowest member ID at the time the rebuild occurred is displayed.
- v If the failed DB2 subsystem had recovery done on its behalf by another DB2 subsystem, the IRLM that is displayed is the one associated with the DB2 subsystem that did the peer recovery.

#### **MAINT**

For this IRLM only, displays the maintenance levels of IRLM load module CSECTS in a two-column format.

#### **STOR**

For this IRLM only, displays the current and maximum allocation for CSA, ECSA, and private extended storage.

#### **TRACE**

Requests information about IRLM subcomponent trace types. Information includes whether a subcomponent trace type is active, how many trace buffers are used by the trace, and whether the component trace external writer is active for the trace.

# **Output**

Output from the command is presented in a DXR message. The command options determine which DXR message is used.

- [DXR100I \(IRLM\)](http://www.ibm.com/support/knowledgecenter/com.ibm.irlm.doc.mc/src/tpc/dxr100i.dita)
- [DXR101I \(IRLM\)](http://www.ibm.com/support/knowledgecenter/com.ibm.irlm.doc.mc/src/tpc/dxr101i.dita)
- [DXR102I \(IRLM\)](http://www.ibm.com/support/knowledgecenter/com.ibm.irlm.doc.mc/src/tpc/dxr102i.dita)
- [DXR103I \(IRLM\)](http://www.ibm.com/support/knowledgecenter/com.ibm.irlm.doc.mc/src/tpc/dxr103i.dita)
- [DXR104I \(IRLM\)](http://www.ibm.com/support/knowledgecenter/com.ibm.irlm.doc.mc/src/tpc/dxr104i.dita)
- [DXR179I \(IRLM\)](http://www.ibm.com/support/knowledgecenter/com.ibm.irlm.doc.mc/src/tpc/dxr179i.dita)

#### **Usage notes**

*Messages:* If *irlmx* is not specified, or if this IRLM is in a non-data-sharing environment, message DXR101I is issued. That message lists each subsystem connected to the IRLM specified by *irlmx* , with an indication as to whether the connection is active.

*Displaying IRLM IDs:* If *irlmproc* is started specifying SCOPE=GLOBAL, the second line of the display indicates the IRLM IDs of the IRLM subsystems.

### **Examples**

*Example 1:* Enter the following command on the z/OS system console: MODIFY IRTPROC,STATUS

Response on the z/OS system console: DXR101I IR2T001 STATUS SCOPE=LOCAL DEADLOCK:0500 SUBSYSTEMS IDENTIFIED PT01 NAME T/OUT STATUS UNITS HELD WAITING RET\_LKS DSNT1 0010 UP 0005 0010 0002 0

**Explanation:** The operator on the z/OS system has requested information about the DB2 systems connected to the IRLM identified by the IRLM procedure named IRTPROC.

If the IRLM is SCOPE=GLOBAL on the irlmproc and is not connected to any group, the status message shows:

DXR101I IR21001 STATUS SCOPE=DISCON DEADLOCK: *dddd* SUBSYSTEMS IDENTIFIED NAME T/OUT STATUS UNITS HELD WAITING RET LKS *ssname zzz wun reh rew rtlks*

Use the information in message [DXR101I \(IRLM\)](http://www.ibm.com/support/knowledgecenter/com.ibm.irlm.doc.mc/src/tpc/dxr101i.dita) to interpret the output.

*Example 2:* Assume that you have a data sharing group. Enter the following command on the system console: MODIFY DB1GIRLM,STATUS,ALLD

The response on the system console is as follows:

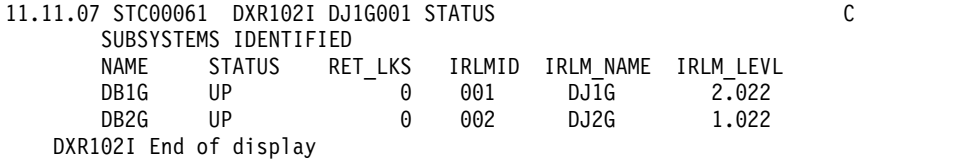

**Explanation:** The output shows all the DB2 subsystems that are connected to IRLMs in this data sharing group (the group to which the IRLM processing the request belongs).

Use the information in message [DXR102I \(IRLM\)](http://www.ibm.com/support/knowledgecenter/com.ibm.irlm.doc.mc/src/tpc/dxr102i.dita) to interpret the output.

*Example 3:* To display information about a specific member of a data sharing group, enter the following command: MODIFY DB1GIRLM,STATUS,DJ1G002

Response on system console is as follows:

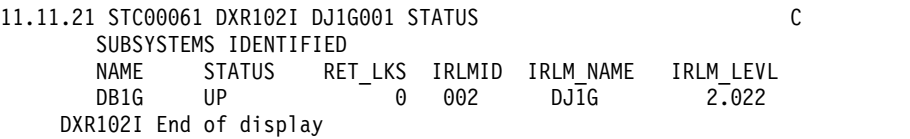

**Explanation:** This output shows information similar to the output that is shown in example 1, but this command specifies a specific IRLM in the data sharing group.

Use the information in message [DXR102I \(IRLM\)](http://www.ibm.com/support/knowledgecenter/com.ibm.irlm.doc.mc/src/tpc/dxr102i.dita) to interpret the output.

*Example 4:* Again, assume data sharing is in effect. Enter the following command on the system console:

MODIFY DB1GIRLM,STATUS,ALLI

The response on the console is as follows:

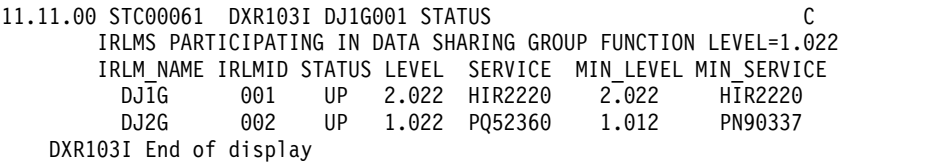

**Explanation:** The output shows the IRLMs that are participating in this data sharing group (the group which includes the IRLM processing the request).

Use the information in message [DXR103I \(IRLM\)](http://www.ibm.com/support/knowledgecenter/com.ibm.irlm.doc.mc/src/tpc/dxr103i.dita) to interpret the output.

*Example 5:* Assume that this command is issued in a non-data-sharing environment. Enter the following command on the system console: MODIFY DB1GIRLM,STATUS,ALLI

The response on the console is as follows:

11.11.03 STC00082 DXR103I DJ1G001 STATUS C IRLMS PARTICIPATING IN DATA SHARING GROUP FUNCTION LEVEL=2.022 IRLM\_NAME IRLMID STATUS LEVEL SERVICE MIN\_LEVEL MIN\_SERVICE DJ1G 001 UP 2.022 HIR2220 1.022 PQ523690 DXR103I End of display

**Explanation:** The output shows information only for the specified IRLM. The group function level that is shown is the function level for the specified IRLM.

Use the information in message [DXR103I \(IRLM\)](http://www.ibm.com/support/knowledgecenter/com.ibm.irlm.doc.mc/src/tpc/dxr103i.dita) to interpret the output.

*Example 6:* Enter the following command on the system console: MODIFY IR21PROC,STATUS,STOR

The response on the console is as follows:

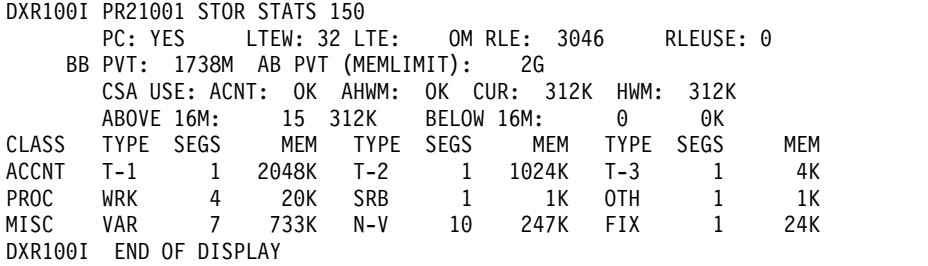

**Explanation:** The example shows that current storage allocated for IRLM is 312 KB, and the greatest amount that has been allocated since the last time IRLM was started is also 312 KB. The storage for the locking structures (RHB and RLB) is contained within IRLM private storage.

Use the information in message [DXR100I \(IRLM\)](http://www.ibm.com/support/knowledgecenter/com.ibm.irlm.doc.mc/src/tpc/dxr100i.dita) to interpret the output.

*Example 7:* Enter the following command on the system console: MODIFY PR21PROC,STATUS,TRACE

The command displays the following output on the system console:

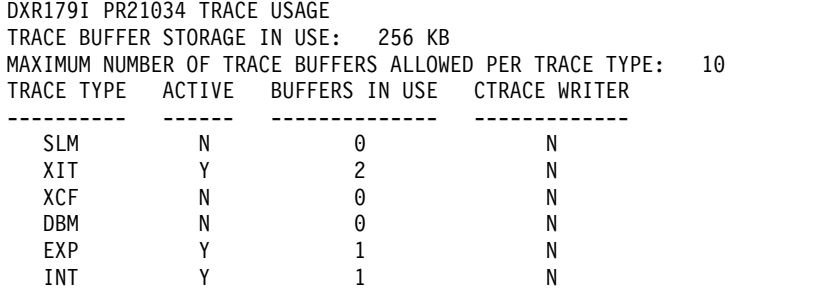

**Explanation:** This example shows that the storage currently allocated for IRLM tracing is 256 KB, the maximum number of trace buffers allowed per trace type is set to 10, and the external CTRACE writer is not active.

Use the z/OS TRACE CT command to activate or deactivate traces. You cannot turn off the EXP and INT traces. The XIT (for data sharing), EXP, and INT traces are automatically activated when you start IRLM. All traces are automatically activated with IRLMPROC TRACE=YES.

The trace size for each buffer is 64 KB. Use the MODIFY irlmproc,SET,TRACE= *nnn* command to change the maximum number of trace buffers.

Use the information in message [DXR179I \(IRLM\)](http://www.ibm.com/support/knowledgecenter/com.ibm.irlm.doc.mc/src/tpc/dxr179i.dita) to interpret the output.

*Example 8:* Enter the following command on the system console:

MODIFY IR21I,STATUS,MAINT

The command displays the following output on the system console:

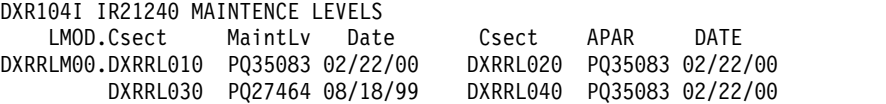

**Explanation:** The output shows the maintenance levels of IRLM load module CSECTS in a two-column format.

Use the information in message [DXR104I \(IRLM\)](http://www.ibm.com/support/knowledgecenter/com.ibm.irlm.doc.mc/src/tpc/dxr104i.dita) to interpret the output.

# **Chapter 54. -MODIFY TRACE (DB2)**

The DB2 command MODIFY TRACE changes the IFCIDs (trace events) associated with a particular active trace.

The DB2 command MODIFY TRACE completes the following actions:

- Changes the trace events (IFCIDs) being traced for a particular active trace.
- Stops any IFCID previously active for the specified trace.
- Writes statistics records.

**Abbreviation**: -MOD TRA

### **Environment**

This command can be issued from a z/OS console, a DSN session, a DB2I panel (DB2 COMMANDS), an IMS or CICS terminal, or a program using the instrumentation facility interface (IFI).

#### **Data sharing scope**: Member

**Traces started by a IFI/IFC program:** Before you modify an active trace, ensure that an IFI application program or the IFC Selective Dump utility (DSN1SDMP) did not start the trace. If you modify a trace started by DSN1SDMP, the DSN1SDMP utility abnormally terminates. When DSN1SDMP terminates, it stops the trace. This stop could interfere with the MODIFY TRACE command, which stops and restarts the trace.

## **Authorization**

To execute this command, you must use a privilege set of the process that includes one of the following privileges or authorities:

- TRACE privilege
- SQLADM authority
- System DBADM authority
	- SYSOPR authority
	- SYSCTRL authority
	- SYSADM authority
- SECADM authority

DB2 commands that are issued from a logged-on z/OS console or TSO SDSF can be checked by DB2 authorization using primary and secondary authorization IDs.

| |

 $\overline{\phantom{a}}$ |

# **Syntax**

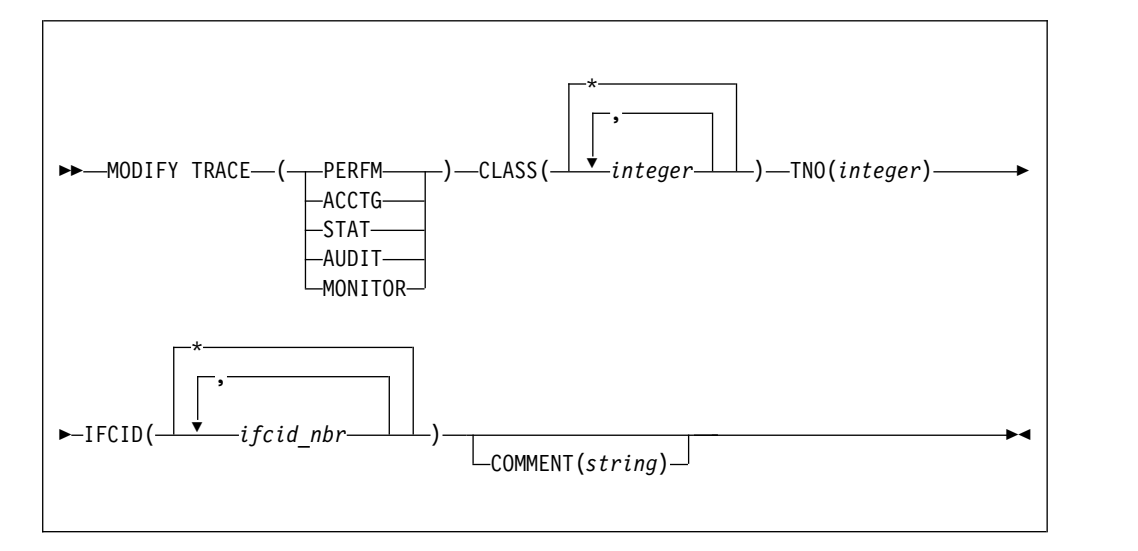

# **Option descriptions**

#### **TRACE**

Determines which IFCIDs are started. The following table lists each trace type, its abbreviation, and a brief description of each type.

One additional trace type is not described in the table because it is intended for service and is to be used under the direction of IBM Software Support.

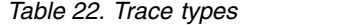

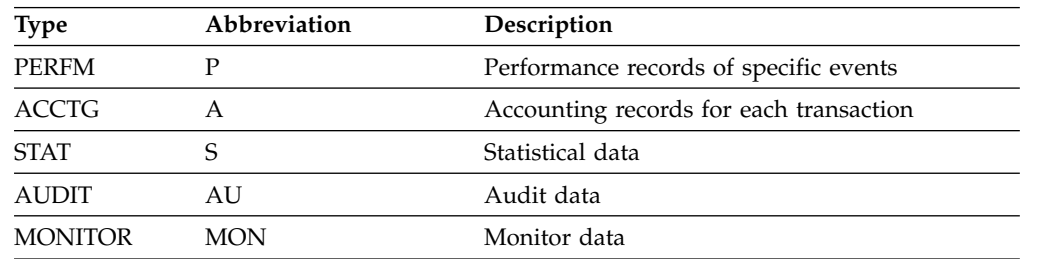

### **CLASS(** *integer* **, ...)**

Limits the list to IFCIDs started for specified classes.

#### **Abbreviation**: C

*integer* is a class to which the list of IFCIDs started is limited.

The **default** is **CLASS( \* )** , which starts all default IFCID classes.

#### **TNO(** *integer* **)**

Specifies the particular trace to be modified, identified by its trace number (1 to 32, 01 to 09). You can specify only one trace number. TNO is a required option for the MODIFY TRACE command.

**No default** exists for the TNO keyword.

#### **IFCID(** *ifcid\_nbr* **, ...)**

Specifies which other IFCIDs (trace events), in addition to those IFCIDs contained in the classes specified in the CLASS option, are to be started. To start only those IFCIDs specified in the IFCID option, use trace classes 30-32. These classes have no predefined IFCIDs and are available for a location to use.

If you do not specify the IFCID option, only those IFCIDs contained in the activated trace classes are started.

The maximum number of IFCIDs is 156. The range of values that are valid for the IFCID option is 1 through 350, with the exception of: 4, 5, 185, 187, 217, 232, 234, 240, and 241.

The **default** is **IFCID( \* ).**

#### **COMMENT (** *string* **)**

Specifies a comment that is reproduced in the trace output record (except in the resident trace tables).

*string* is any character string; it must be enclosed between apostrophes if it includes a blank, comma, or special character.

### **Example**

*Example 1:*Change trace number six so that it collects only statistics and accounting data. You can define CLASS(30) at your site.

-MODIFY TRACE(S) IFCID(1,2,3) TNO(6) CLASS(30) COMMENT ('STATS AND ACCOUNTING ON')

#### **Related reference**:

[-STOP TRACE \(DB2\)](#page-524-0) [-START TRACE \(DB2\)](#page-472-0) [-DISPLAY TRACE \(DB2\)](#page-284-0)

# <span id="page-374-0"></span>**Chapter 55. REBIND PACKAGE (DSN)**

The DSN subcommand REBIND PACKAGE rebinds an application package when you make changes that affect the package, but have not changed the SQL statements in the program.

For example, you can use REBIND PACKAGE after you complete the following activities:

- Migrate to a new DB2 release
- Apply maintenance to DB2
- Modify authorizations
- Create a new index that statements in the package can use
- Collect statistics using the RUNSTATS utility or with another utility by using the STATISTICS keyword

When the REBIND PACKAGE(\*) command is issued, trigger packages are not affected.

REBIND PACKAGE is generally faster and more economical than BIND PACKAGE. You should use BIND PACKAGE with the ACTION(REPLACE) option under the following conditions:

- When you change the SQL statements
- When you recompile the program
- When you have previously run BIND PACKAGE with the SQLERROR(CONTINUE) option

## **Environment**

You can use REBIND PACKAGE through DB2I, or enter the REBIND PACKAGE subcommand from a DSN session running in foreground or background.

**Data sharing scope**: Group

### **Authorization**

The package owner must have authorization to execute **all** SQL statements embedded in the package for REBIND PACKAGE to build a package without producing error messages. For VALIDATE(BIND), DB2 verifies the authorization at bind time. For VALIDATE(RUN), DB2 verifies the authorization initially at bind time, but if the authorization check fails, DB2 rechecks it at run time.

When the EXPLAIN(ONLY) the option is specified, you must have the EXPLAIN privilege.

The package owner must be a role to execute REBIND PACKAGE in a trusted context with role ownership.

The following table explains the authorization required to run REBIND PACKAGE, depending on the options specified.

|  $\overline{1}$ |

| Option                                                                                                    | Authorization required to run REBIND PACKAGE                                                                                                    |
|----------------------------------------------------------------------------------------------------|----------------------------------------------------------------------------------------------------|
| <b>REBIND PACKAGE</b><br>with no change in<br>ownership because the<br>OWNER keyword is<br>not specified.                                                    | The authorization IDs of the process must have one of the following<br>authorities:                                                                                                    |
|                                                                                                    | $\bullet$<br>Ownership of the package                                                                                                    |
|                                                                                                    | • BIND privilege on the package                                                                                                    |
|                                                                                                    | BINDAGENT privilege from the owner of the package                                                                                                    |
|                                                                                                    | • PACKADM authority on the collection or on all collections                                                                                                    |
|                                                                                                    | • SYSADM or SYSCTRL or System DBADM authority                                                                                                    |
| <b>REBIND PACKAGE</b><br>with no change in<br>ownership, although<br>the original owner is<br>specified for the<br>OWNER keyword.                            | The authorization IDs of the process must have one of the following<br>authorities:                                                                                                    |
|                                                                                                    | • OWNER authorization-id must be one of the primary or secondary<br>authorization IDs of the binder                                                                                                    |
|                                                                                                    | • BINDAGENT privilege from the owner of the package                                                                                                    |
| <b>REBIND PACKAGE</b><br>with change of<br>ownership. (An<br>authorization ID that<br>is not the original<br>owner is specified in<br>the OWNER<br>keyword.) | The new OWNER must have one of the following authorities:                                                                                                    |
|                                                                                                    | • BIND privilege on the package                                                                                                    |
|                                                                                                    | • PACKADM authority on the collection or on all collections                                                                                                    |
|                                                                                                    | • SYSADM or SYSCTRL or System DBADM authority                                                                                                    |
|                                                                                                    | Specifying the OWNER: If any of the authorization IDs have the<br>BINDAGENT privilege granted from the owner, the authorization-id<br>can specify the grantor as OWNER. Otherwise, OWNER<br>authorization-id must be one of the primary or secondary<br>authorization IDs of the binder. |

*Table 23. Summary of privileges for REBIND PACKAGE*

 $\overline{\phantom{a}}$ 

|

**Syntax**

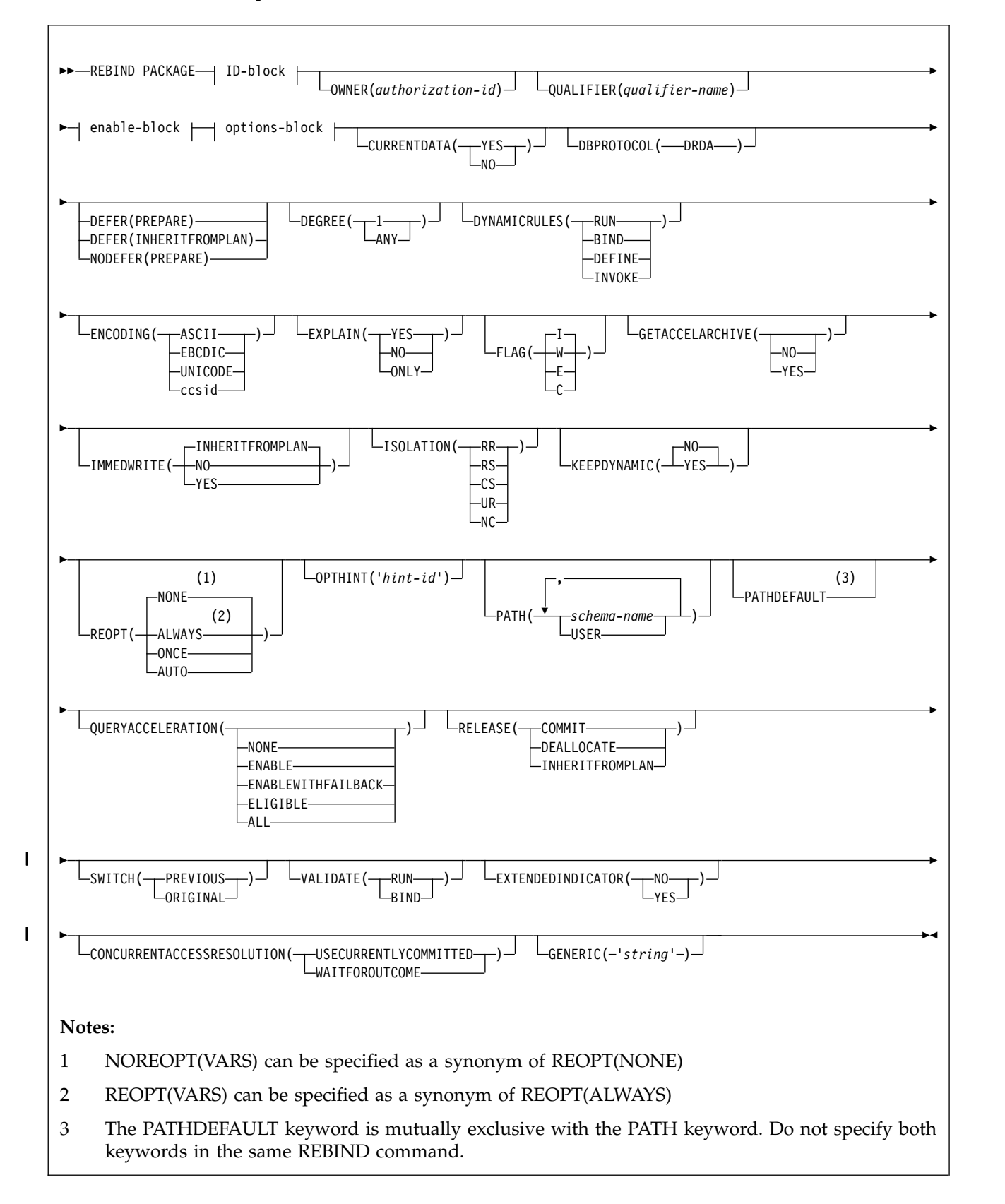

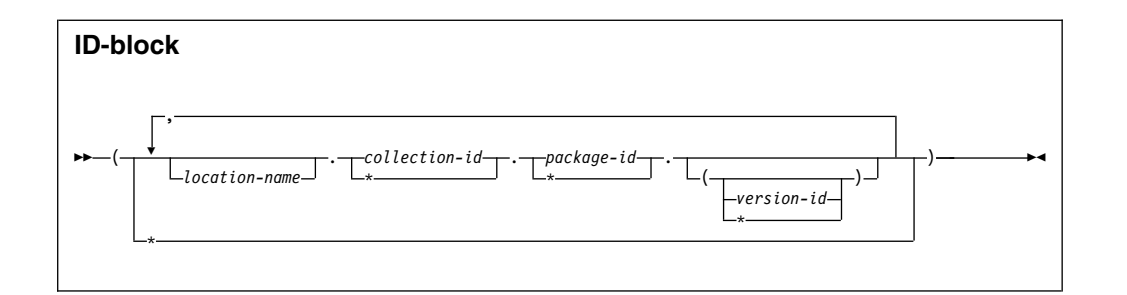

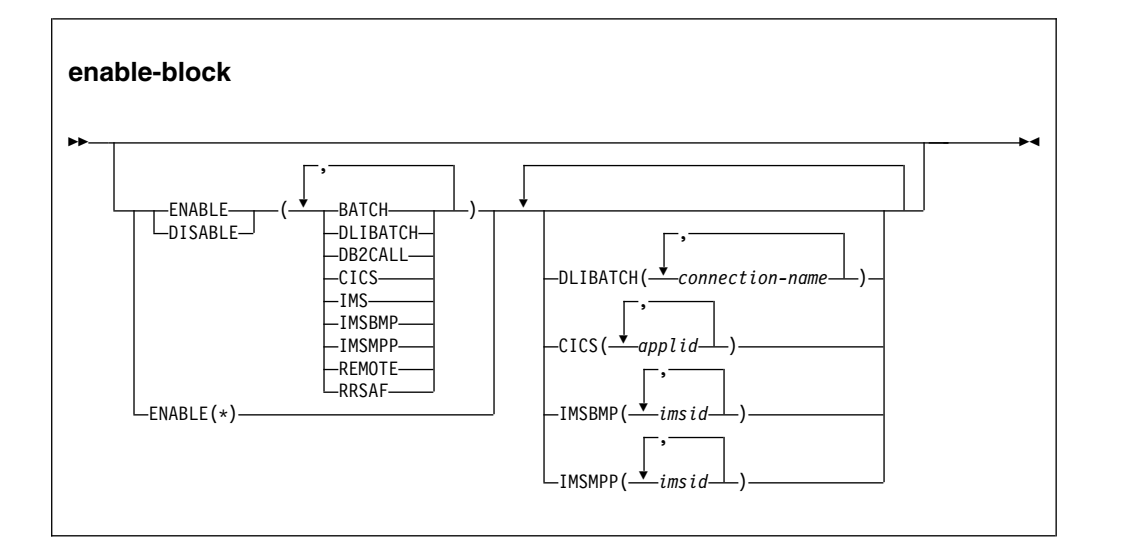

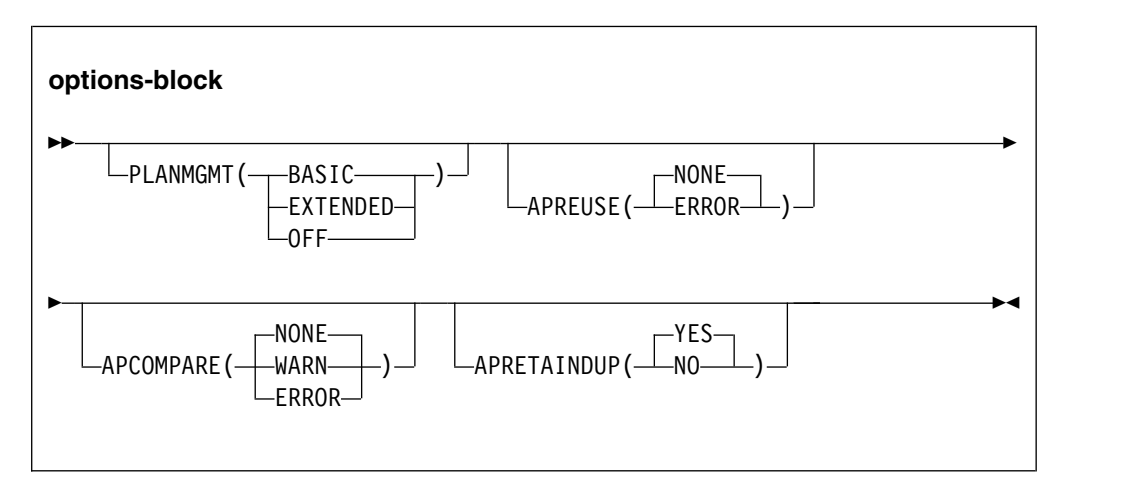

# **Option descriptions**

For descriptions of the options shown in the syntax diagram, see the topic Chapter [18, "BIND and REBIND options for packages and plans," on page 101.](#page-114-0)

## **Usage notes**

*Rebinding multiple packages:* If you rebind multiple packages, DB2 commits each successful rebind before rebinding the next package.

*Rebinding a package for a native SQL procedure:* If you issue a REBIND PACKAGE command against a native SQL procedure package, the only bind options that you can change are EXPLAIN, PLANMGMT, SWITCH,

| |

|

| |

| |

|

| |  $\overline{\phantom{a}}$ |

APRETAINDUP, APREUSE, and APCOMPARE. If you try to change other bind options the command will fail and return message DSNT215I. The REBIND PACKAGE command rebinds only the SQL statements included in the procedure and not the control statements in the procedure definition.

*Rebinding a package for an SQL function:* If you issue a REBIND PACKAGE command against a package for an SQL function, the only bind options that you can change are EXPLAIN, PLANMGMT, and SWITCH. If you try to change other bind options, the command will fail and return message DSNT215I. The REBIND PACKAGE command rebinds only the SQL statements included in the function and not the control statements in the function definition.

# **Example**

|

| | | | |  $\overline{1}$ |

> Rebind packages TEST.DSN8BC81.(MAY\_VERSION) and PRODUCTION.DSN8BC81.(DEC\_VERSION), both of which are located at the local location USIBMSTODB22. The packages can run only from the CICS or the DLIBATCH environments if the connection ID is CON2. This replaces the CON1 that is specified on the BIND PACKAGE command. REBIND PACKAGE (USIBMSTODB22.TEST.DSN8BC81.(MAY VERSION),

USIBMSTODB22.PRODUCTION.DSN8BC8 $\overline{1}$ . (DEC VERSION)) -

ENABLE (CICS,DLIBATCH) CICS (CON2)

### **Related reference**:

[REBIND PLAN \(DSN\)](#page-380-0)

[BIND PACKAGE \(DSN\)](#page-94-0)

[BIND and REBIND options for packages and plans](#page-114-1)

# <span id="page-380-0"></span>**Chapter 56. REBIND PLAN (DSN)**

| | The DSN subcommand REBIND PLAN rebinds an application plan when you make changes to the attributes of the plan, such as the package list.

For example, you can use REBIND PLAN when you change authorizations, modify package lists for the plan, or use RUNSTATS. If the rebind is successful, the process prepares an application plan and updates its description in the catalog table SYSPLAN.

REBIND PLAN is generally faster and more economical than BIND PLAN. But if you change the SQL statements or recompile a program, you should use BIND PLAN with the option ACTION(REPLACE).

# **Environment**

You can use REBIND PLAN through DB2I, or enter the REBIND PLAN subcommand from a DSN session running in foreground or background.

**Data sharing scope**: Group

### **Authorization**

The plan owner must have authorization to execute **all** SQL statements embedded in the plan for REBIND PLAN to build a plan without producing error messages. For VALIDATE(BIND), DB2 verifies the authorization at bind time. For VALIDATE(RUN), DB2 initially verifies the authorization at bind time, but if the authorization check fails, DB2 rechecks it again at run time. If you use the PKLIST keyword, you must have EXECUTE authority for the packages or collections specified on PKLIST.

The plan owner must be a role to execute REBIND PLAN in a trusted context with role ownership.

The following table explains the authorization required to run REBIND PLAN, depending on the options specified.

| Option                                                                                                    | Authorization required to run REBIND PLAN                                                                                                    |
|----------------------------------------------------------------------------------------------------|----------------------------------------------------------------------------------------------------|
| REBIND PLAN with no<br>change in ownership because<br>the OWNER keyword is not<br>specified.                         | The authorization IDs of the process must have one of the<br>following authorities:<br>• Ownership of the plan                                                                                                    |
|                                                                                                    | • BIND privilege on the plan<br>• BINDAGENT privilege from the owner of the plan<br>• SYSADM or SYSCTRL or System DBADM authority                                                                                                    |
| REBIND PLAN with no<br>change in ownership,<br>although the original owner<br>is specified for the OWNER<br>keyword. | The authorization IDs of the process must have one of the<br>following authorities:<br>• OWNER authorization-id must be one of the primary or<br>secondary authorization IDs of the binder<br>• BINDAGENT privilege from the owner of the plan<br>• SYSADM or SYSCTRL or System DBADM authority |

*Table 24. Summary of privileges for REBIND PLAN*

|

I |

| Option                                                                                                    | Authorization required to run REBIND PLAN                                                                                                    |
|----------------------------------------------------------------------------------------------------|----------------------------------------------------------------------------------------------------|
| REBIND PLAN with change<br>of ownership. (An<br>authorization ID that is not<br>the original owner is<br>specified in the OWNER<br>keyword.) | The new OWNER must have one of the following<br>authorities:                                                                                                    |
|                                                                                                    | • BIND privilege on the plan                                                                                                    |
|                                                                                                    | • SYSADM or SYSCTRL or System DBADM authority                                                                                                    |
|                                                                                                    | <b>Specifying the OWNER:</b> If any of the authorization IDs has<br>the BINDAGENT privilege granted from the owner, then<br>authorization-id can specify the grantor as OWNER.<br>Otherwise, OWNER authorization-id must be one of the<br>primary or secondary authorization IDs of the binder. |
| COLLID, specifying (*),<br>indicating all packages in the<br>collection                                                                      | You do not need any authorization privileges for this option.                                                                                                    |
| COLLID, specifying<br>individual packages                                                                                                    | Authorization ID of the process must include one of the<br>following authority:                                                                                                    |
|                                                                                                    | • CREATEIN privilege on the COLLID you specified.                                                                                                    |
| PKLIST, specifying individual<br>packages                                                                                                    | Authorization ID of the process must include one of the<br>following authorities:                                                                                                    |
|                                                                                                    | • EXECUTE privilege on each package specified in the<br><b>PKLIST</b>                                                                                                    |
|                                                                                                    | • PACKADM authority on specific collections containing<br>packages or on collection *                                                                                                    |
|                                                                                                    | • SYSADM or DATAACCESS authority                                                                                                    |
| PKLIST, specifying (*),<br>indicating all packages in the                                                                                    | Authorization ID of the process must include one of the<br>following authorities:                                                                                                    |
| collection                                                                                                    | • EXECUTE privilege on collection-id .*                                                                                                    |
|                                                                                                    | • PACKADM authority on collection-id or on *                                                                                                    |
|                                                                                                    | • SYSADM or DATAACCESS authority                                                                                                    |

*Table 24. Summary of privileges for REBIND PLAN (continued)*

 $\,$   $\,$ 

 $\|$ 

 $\,$   $\,$ 

**Syntax**

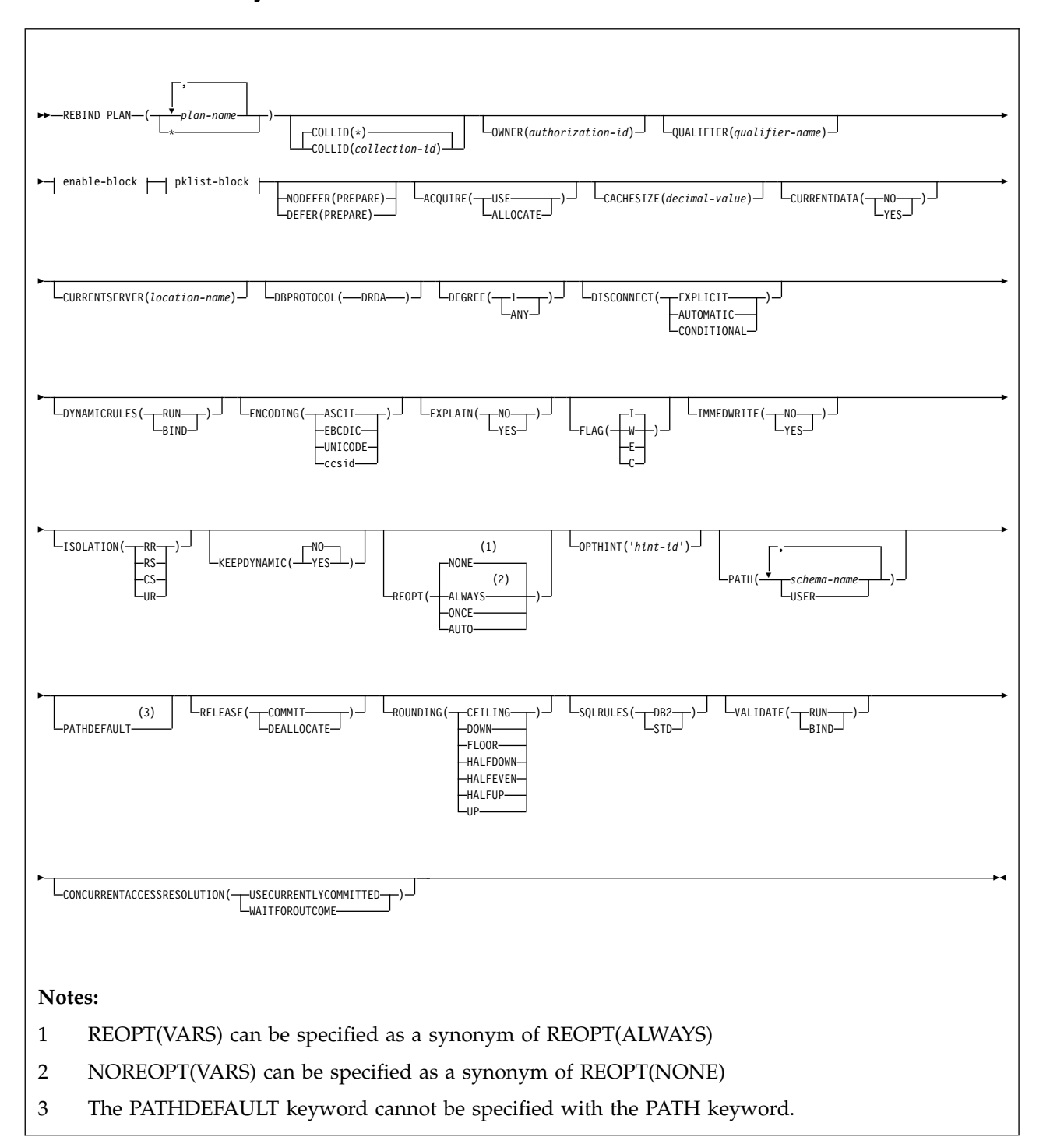

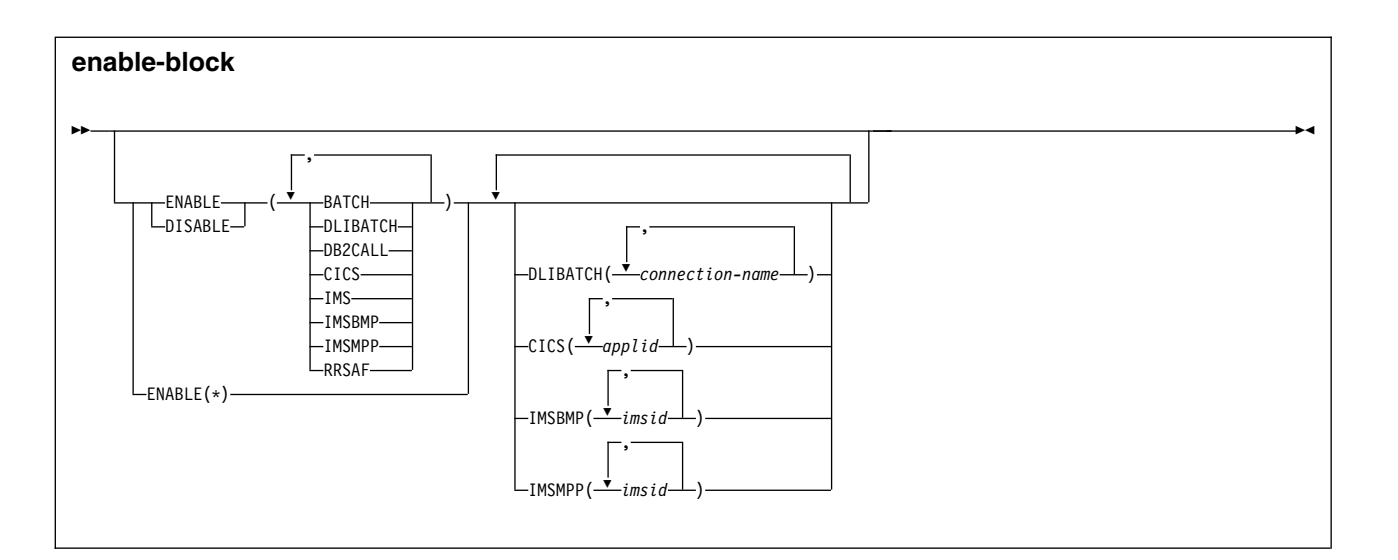

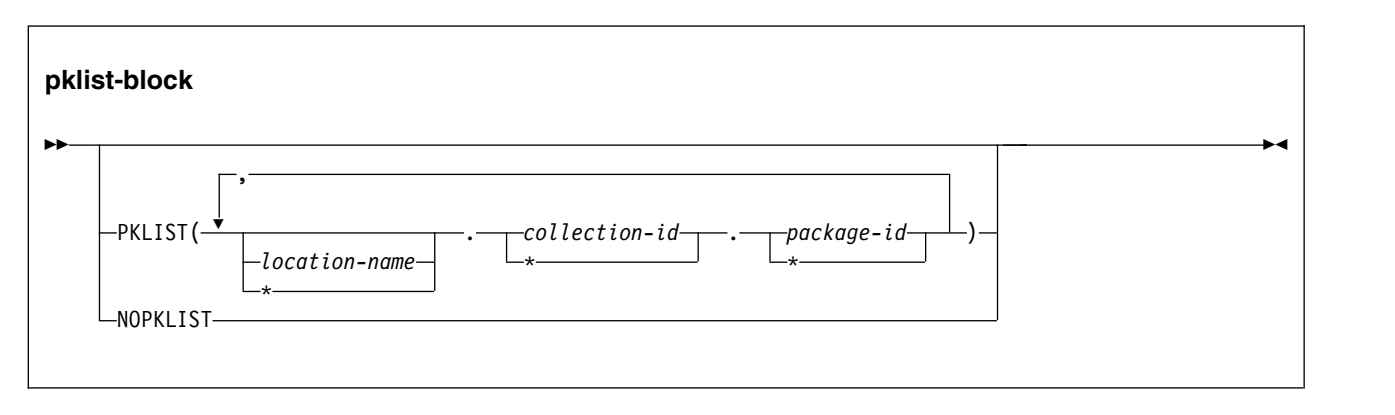

# **Option descriptions**

For descriptions of the options shown in the syntax diagram, see the topic Chapter [18, "BIND and REBIND options for packages and plans," on page 101.](#page-114-0)

### **Usage notes**

*Rebinding multiple plans:* If you rebind multiple plans, DB2 commits each successful rebind before rebinding the next plan.

*When you cannot rebind a plan:* You cannot rebind a plan while that plan is executing.

### **Examples**

**Example: Rebinding a plan to replace the package list** Suppose that PLANA uses package list COLLA.\* Suppose that you want to replace that package list with COLLB.\* Issue a command like this one: REBIND PLAN (PLANA) - PKLIST(COLLB.\*) - $FLAG(W)$  -VALIDATE(BIND) - ISOLATION(CS)

This REBIND command also does the following things:

| |

| | | | | | | |

 $\overline{\phantom{a}}$ |

- Uses FLAG(W) to issue warning, error, and completion messages, but not informational messages.
- v Uses VALIDATE(BIND) to point out any error conditions during the bind process.
- Uses ISOLATION(CS) to prevent other applications from changing the database values that this application uses only while the application is using them. This isolation level protects changed values until the application commits or terminates. In this example, the isolation is not set for the packages, so ISOLATION(CS) becomes the isolation level for the plan and the packages.
- Omits the OWNER keyword to leave the plan's owner authorization ID the same.
- v Omits the ENABLE or DISABLE keywords to use the connections previously defined for the plan.

#### **Related reference**:

| | | | | | | | | | | | |  $\overline{1}$ |

> [REBIND PACKAGE \(DSN\)](#page-374-0) [BIND PLAN \(DSN\)](#page-104-0) [BIND and REBIND options for packages and plans](#page-114-1)

# **Chapter 57. REBIND TRIGGER PACKAGE (DSN)**

The DSN subcommand REBIND TRIGGER PACKAGE rebinds a package that was created when DB2 executed a CREATE TRIGGER statement.

You can use this subcommand to change a limited subset of the default bind options that DB2 used when creating the package. You might also rebind a trigger package to re-optimize its SQL statements after you create a new index or use the RUNSTATS utility. Additionally, you can rebind a trigger package if it has been marked invalid because an index, or another object it was dependent on, was dropped.

If the rebind is successful, the trigger package is marked valid. When REBIND TRIGGER PACKAGE(\*) is issued, the rebind will affect all trigger packages that the issuer is authorized to rebind.

Trigger packages cannot be rebound remotely. The location name is permitted when specifying the package name on a REBIND TRIGGER PACKAGE subcommand. However, the location name must not refer to a remote location.

# **Environment**

You can use REBIND TRIGGER PACKAGE through DB2I, or enter the REBIND TRIGGER PACKAGE subcommand from a DSN session that is running in foreground or background.

**Data sharing scope**: Group

## **Authorization**

To build a package without producing error messages, the package owner must have authorization to execute **all** SQL statements that are embedded in the package for REBIND TRIGGER PACKAGE.

To execute this subcommand, you must use a privilege set of the process that includes one of the following privileges or authorities:

- Ownership of the trigger package
- BIND privilege on the trigger package
- BINDAGENT privilege from the owner of the trigger package
- PACKADM authority on the collection or on all collections
- System DBADM authority
- SYSCTRL authority
- SYSADM authority

When the trigger package is bound, the privileges of the current authorization ID are used when checking authority to bind statements within the triggered action. On REBIND TRIGGER PACKAGE, you need one of the following privileges or authorities:

- Ownership of the trigger package
- BIND privilege on the trigger package

 $\overline{1}$ |

- BINDAGENT privilege from the owner of the trigger package
- PACKADM authority on the collection or on all collections
- System DBADM authority
- SYSCTRL authority
- SYSADM authority

When the EXPLAIN(ONLY) the option is specified, you must have the EXPLAIN privilege.

## **Syntax**

 $\overline{\phantom{a}}$ 

 $\vert$  $\overline{\phantom{a}}$ 

|

|

|

|

 $\mathsf I$ |

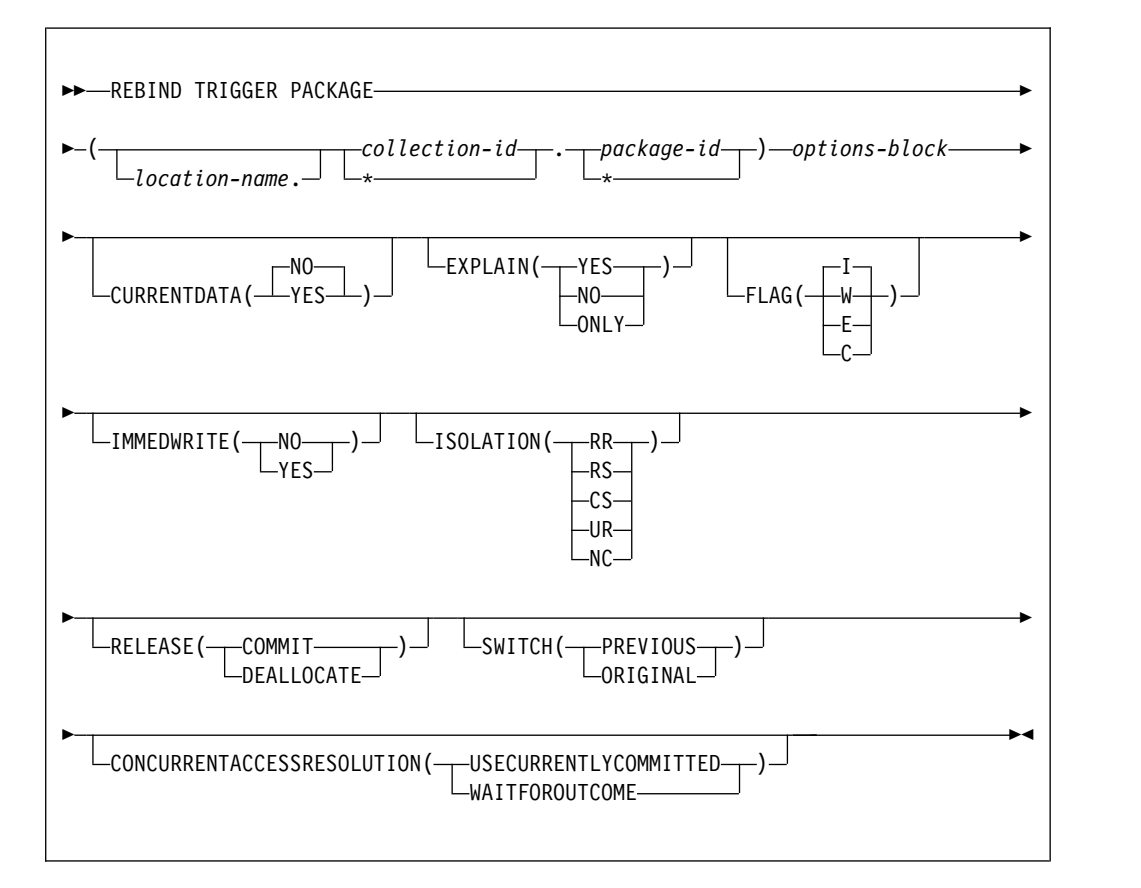

### **options-block**

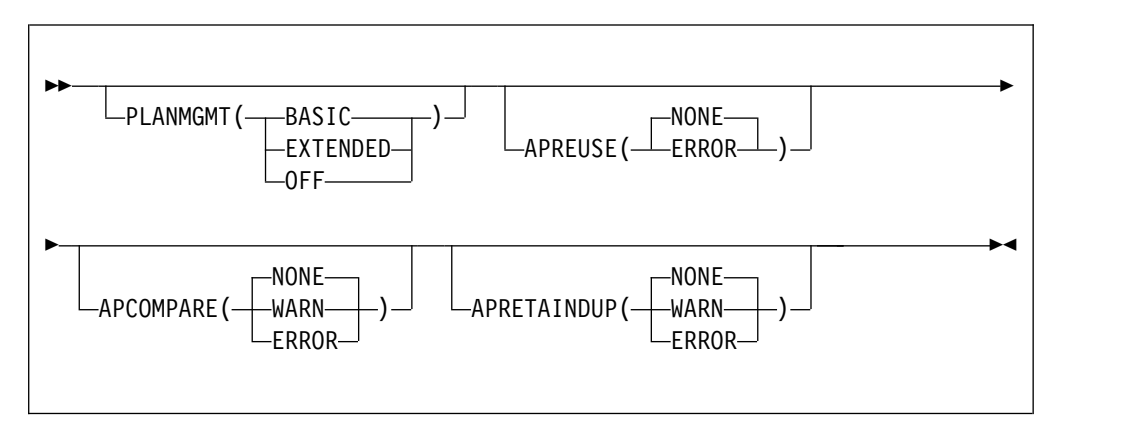

# **Option descriptions**

#### **TRIGGER PACKAGE**

Determines what trigger package or packages to rebind.

The following options identify the location, collection, and package name of the package. You can identify a location and collection. For REBIND TRIGGER PACKAGE, you must identify a trigger package name.

#### *location-name*

Identifies the current local location. Remote rebind of a trigger package is not allowed. *location-name* is the location of the DBMS where the package rebinds and where the description of the package resides.

The **default** is the local DBMS.

#### *collection-id* **or \***

Identifies the schema-name that already contains the trigger package to rebind. No default exists.

For REBIND TRIGGER, you can use an asterisk (\*) to rebind all local packages with the specified *package-id* in all the collections for which you have bind privileges.

#### *package-id* **or \***

Identifies the name of the trigger package to rebind, as listed in the NAME column of the SYSPACKAGE catalog table. No default exists.

You can use the pattern-matching character (\*) to rebind all local triggers in *collection-id* for which you have bind privileges.

For descriptions of the options that are shown in the syntax diagram, see the topic Chapter [18, "BIND and REBIND options for packages and plans," on page 101.](#page-114-0)

## **Usage notes**

*Restrictions on trigger packages:* A trigger package can be explicitly rebound, but it cannot be explicitly bound using the BIND PACKAGE subcommand.

A trigger package cannot be explicitly freed using the FREE PACKAGE subcommand or the DROP PACKAGE statement. Use the DROP TRIGGER statement to delete the trigger package.

A trigger package cannot be copied, and it can only be rebound locally. Remote rebind of a trigger package is not allowed.

*Rebinding multiple trigger packages:* If you rebind multiple trigger packages, DB2 commits each successful rebind before rebinding the next package.

*Restriction on trigger names:* Although DBCS characters are generally allowed in trigger names, trigger names that contain DBCS characters cannot be used in REBIND TRIGGER PACKAGE operations.

## **Output**

REBIND TRIGGER PACKAGE updates the COLLID and NAME columns in the SYSPACKAGE catalog table.

# **Example**

Enter the following command to rebind trigger package TRIG1 in the ADMF001 collection of packages:

REBIND TRIGGER PACKAGE (ADMF001.TRIG1);

This command produces output that is similar to the following output:

```
DSNT254I - DSNTBRB2 REBIND OPTIONS FOR
          PACKAGE = STLEC1.ADMF001.TRIG1.()
           ACTION<br>OWNER
                        ADMF001
          QUALIFIER ADMF001
          VALIDATE BIND<br>EXPLAIN NO
          EXPLAIN NO<br>ISOLATION CS
           ISOLATION
           RELEASE COMMIT
          COPY
DSNT255I - DSNTBRB2 REBIND OPTIONS FOR
          PACKAGE = STLEC1.ADMF001.TRIG1.()
           SOLERROR NOPACKAGE
           CURRENTDATA YES
          DEGREE 1
           DYNAMICRULES BIND
           NODEFER PREPARE
           REOPT NONE
           KEEPDYNAMIC NO<br>DBPROTOCOL DRDA
          DBPROTOCOL
          QUERYOPT 1
          PATH
"SYSIBM","SYSFUN","SYSPROC","SYSADM","ADMF001"
DSNT232I - SUCCESSFUL REBIND FOR
          PACKAGE = STLEC1.ADMF001.TRIG1.()
```
**Related concepts**:

**[Package copies \(DB2 Performance\)](http://www.ibm.com/support/knowledgecenter/SSEPEK_10.0.0/perf/src/tpc/db2z_packagecopy.html)** 

### **Related reference**:

[BIND and REBIND options for packages and plans](#page-114-1)

[CREATE TRIGGER \(DB2 SQL\)](http://www.ibm.com/support/knowledgecenter/SSEPEK_10.0.0/sqlref/src/tpc/db2z_sql_createtrigger.html)

# **Chapter 58. -RECOVER BSDS (DB2)**

The DB2 command RECOVER BSDS reestablishes dual bootstrap data sets (BSDS) after one has been disabled by a data set error.

Follow these steps to reestablish dual BSDS mode:

- 1. Use access method services to rename or delete the failing BSDS, which the DB2 system has deallocated, and define a new BSDS with the same name as the failing BSDS. You can find control statements in job DSNTIJIN.
- 2. Issue the DB2 command RECOVER BSDS to make a copy of the remaining BSDS in the newly allocated data set and to reestablish dual BSDS mode.

**Abbreviation**: -REC BSDS

### **Environment**

This command can be issued from a z/OS console, a DSN session, a DB2I panel (DB2 COMMANDS), an IMS or CICS terminal, or a program using the instrumentation facility interface (IFI).

**Data sharing scope**: Member

### **Authorization**

To execute this command, you must use a privilege set of the process that includes one of the following privileges or authorities:

- BSDS privilege
- SYSCTRL authority
- SYSADM authority

DB2 commands that are issued from a logged-on z/OS console or TSO SDSF can be checked by DB2 authorization using primary and secondary authorization IDs.

## **Syntax**

►► RECOVER BSDS ►◄

## **Example**

Reestablish dual BSDS mode. -RECOVER BSDS

# **Related tasks**:

[Adding a second BSDS \(DB2 Installation and Migration\)](http://www.ibm.com/support/knowledgecenter/SSEPEK_10.0.0/inst/src/tpc/db2z_add2ndbsds.html)

[Recovering the BSDS from a backup copy \(DB2 Administration Guide\)](http://www.ibm.com/support/knowledgecenter/SSEPEK_10.0.0/trbshoot/src/tpc/db2z_recoverbsdsbackupcopy.html)

# **Chapter 59. -RECOVER INDOUBT (DB2)**

The DB2 command RECOVER INDOUBT recovers threads that are left in an indoubt state because DB2 or a transaction manager could not automatically resolve the indoubt status with the commit coordinator.

This command should only be used when automatic resolution will not work. The commit coordinator must determine the commit or abort decision.

**Abbreviation**: -REC IND

# **Environment**

This command can be issued from a z/OS console, a DSN session, a DB2I panel (DB2 COMMANDS), an IMS or CICS terminal, or a program using the instrumentation facility interface (IFI).

**Data sharing scope**: Member

# **Authorization**

To execute this command, you must use a privilege set of the process that includes one of the following privileges or authorities:

- RECOVER privilege
- System DBADM authority
	- SYSOPR authority
- SYSCTRL authority

| | | | |

• SYSADM authority

DB2 commands that are issued from a logged-on z/OS console or TSO SDSF can be checked by DB2 authorization using primary and secondary authorization IDs.

# **Syntax**

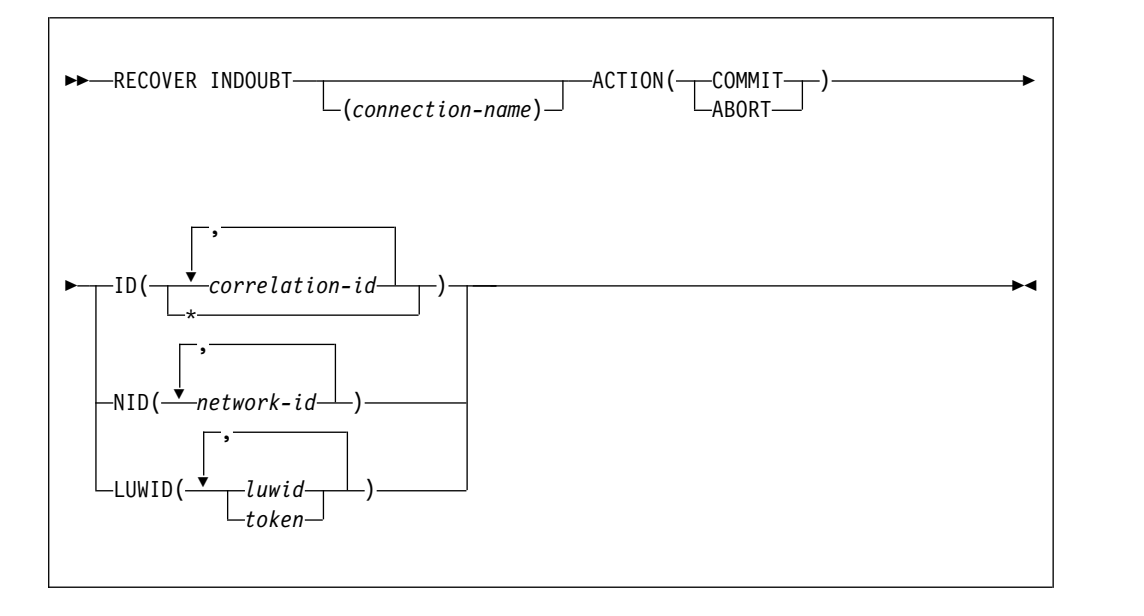

### **Option descriptions**

### **(** *connection-name* **)**

Specifies a one- to eight-character connection name. Allied threads (including those that are distributed) that belong to the connection name are recovered. This parameter is ignored if LUWID is specified.

The **default** is the connection name from which you enter the command. If you enter this command from a z/OS console, and you are recovering an allied thread using the ID or NID parameter, you **must** supply a connection name; no default connection name is available.

#### **ACTION**

Specifies whether to commit or abort the indoubt thread. If there are any downstream participants for which the local thread is the coordinator, the commit or abort decision is propagated to these participants.

**Abbreviation**: ACT

#### **(COMMIT)**

Commits the thread.

#### **(ABORT)**

Aborts the thread.

**ID(** *correlation-id* **, ...)** 

Specifies whether to recover a specific allied thread or all allied threads (including those that are distributed) that are associated with the connection name.

#### *correlation-id*

Is the correlation ID (1 to 12 characters) of a specific thread that is to be recovered. If you use more than one correlation ID, separate the IDs with commas.

Do not use a correlation ID that is associated with more than one network ID. Instead, use the NID option.

**(\*)**

Recovers all indoubt threads that are associated with the connection name. Even threads that have the same correlation ID are resolved.

### **NID(** *network-id* **, ...)**

Specifies the network IDs of threads to recover.

*network-id* is a network ID that is associated with an individual thread. A single connection might have multiple network IDs associated with it. *network-id* is one of the following types of IDs:

v For IMS and CICS connections, *network-id* is specified as *net-node.number*:

#### *net-node*

The network node name of the system that originated the unit of work. *net-node* is one to eight bytes in length.

#### *number*

A unique number within the system of origin. *number* is 1 to 16 bytes in length.

v For RRSAF connections, *network-id* is the z/OS RRS unit of recovery ID (URID) that is used to uniquely identify a unit of work. A z/OS RRS URID is a 32-byte number.

The network ID appears in the recovery log of the commit coordinator as a 16-byte unique identification of a unit of work.

- v For IMS and CICS connections, the network ID is an 8-byte node name immediately followed by an 8-byte number.
- v For RRSAF connections, the network ID is a 16-byte number.

#### **LUWID**

Recovers the indoubt thread that has the specified LUWID.

#### *luwid*

Consists of an LU network name, an LUW instance number, and a commit sequence number.

The LU network name consists of a one- to eight-character network ID, a period, and a one- to eight-character network LU name. The LUW instance number consists of a period followed by 12 hexadecimal characters. The last element of the LUWID is the commit sequence number of 4 hexadecimal characters, preceded by a period.

#### *token*

A token is an alternate way to express an LUWID. DB2 assigns a token to each thread that it creates. It is a one- to six-digit decimal number that appears after the equal sign in all DB2 messages that display a LUWID.

If you enter one- to six-decimal digits, DB2 assumes that you are supplying a token. The token that DB2 assigns to a specific LUWID is unique for that DB2 subsystem, but not necessarily unique across all subsystems.

### **Usage note**

*When to use a network ID:* A *network-id* is not normally needed, because a *correlation-id* can identify indoubt threads. However, if the *correlation-id* is not unique, *network-id* must be used. You do not need a *network-id* if you specify a LUWID.

If you specify a thread in the command that is part of a global transaction, the command is executed against all threads that are in the global transaction.

# **Examples**

*Example 1:* Recover indoubt allied threads. Schedule a commit for all threads that are associated with the connection name from which the command is entered. -RECOVER INDOUBT ACTION(COMMIT) ID(\*)

*Example 2:* Recover an indoubt thread from a remote requester. Schedule a commit for the indoubt thread whose token is 1332. -RECOVER INDOUBT ACTION(COMMIT) LUWID(1332)

*Example 3:* Recover indoubt threads from remote requesters. Schedule an abort for two indoubt threads. The first thread has an LUWID of DB2NET.LUNSITE0.A11A7D7B2057.0002. (The 0002 in the last segment of the

LUWID represents the commit sequence number.) The second thread has a token of 442.

-RECOVER INDOUBT ACTION(ABORT) LUWID (DB2NET.LUNSITE0.A11A7D7B2057.0002, 442)
# **Chapter 60. -RECOVER POSTPONED (DB2)**

The DB2 command RECOVER POSTPONED completes back-out processing for units of recovery that are left incomplete during an earlier restart (POSTPONED ABORT units of recovery). Use this command when automatic resolution is not selected.

**Abbreviation**: -REC POST

# **Environment**

This command can be issued from a z/OS console, a DSN session, a DB2I panel (DB2 COMMANDS), or an IMS or CICS terminal.

**Data sharing scope**: Member

### **Authorization**

To execute this command, you must use a privilege set of the process that includes one of the following privileges or authorities:

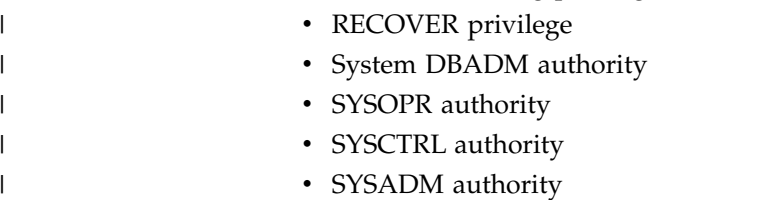

DB2 commands that are issued from a logged-on z/OS console or TSO SDSF can be checked by DB2 authorization using primary and secondary authorization IDs.

# **Syntax**

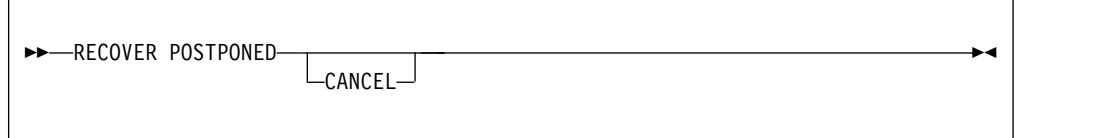

# **Option descriptions**

### **CANCEL**

Specify to stop DB2 processing of all postponed abort units of recovery immediately. Canceling postponed abort units of recovery leaves objects in an inconsistent state.

Objects that the postponed units of recovery modify are recovered (backed out). If back out processing fails, the objects are marked as REFRESH PENDING (REFP) and either RECOVER PENDING (RECP) or REBUILD PENDING (RBDP or PSRBD) in the database exception table. Resolve the REFP status of the object by running the RECOVER utility to recover the object to a prior point in time or by running LOAD REPLACE on the object.

# **Usage notes**

*Recovery action:* Recovery (rollback) action is always taken for all POSTPONED ABORT units of recovery.

### **Output**

The output from RECOVER POSTPONED consists of informational messages only.

*Progression of RECOVER POSTPONED:* Message DSNI024I indicates the completion of backout work against the page set or partition, and the removal of the page set or partition from the restart-pending status.

If backout processing lasts for an extended period of time, progress message DSNR047I is displayed at periodic intervals until backout processing is complete.

DB2 issues message DSN9022I after successful completion of the RECOVER POSTPONED command, or message DSN9023I if the command completed unsuccessfully. Message DSNV434I indicates that RECOVER POSTPONED was issued when no postponed-abort units of recovery needed to be resolved.

### **Example**

Enter the following command to recover postponed-abort units of recovery. -RECOVER POSTPONED

If postponed-abort units of recovery are found, output that is similar to the following output is generated:

```
DSNV435I - RESOLUTION OF POSTPONED ABORT URS HAS BEEN SCHEDULED
DSNI024I - DSNIARPL BACKOUT PROCESSING HAS COMPLETED
       FOR PAGESET DBKD0103.IPKD013A PART 00000004.
DSNI024I - DSNIARPL BACKOUT PROCESSING HAS COMPLETED
       FOR PAGESET DBKD0103.TPKD0103 PART 00000004.
DSNI024I - DSNIARPL BACKOUT PROCESSING HAS COMPLETED
       FOR PAGESET DBKD0103.IXKD013C PART (n/a).
DSNI024I - DSNIARPL BACKOUT PROCESSING HAS COMPLETED
       FOR PAGESET DBKD0103.IUKD013B PART (n/a).
DSNI024I - DSNIARPL BACKOUT PROCESSING HAS COMPLETED
       FOR PAGESET DBKD0103.IPKD013A PART 00000002.
DSNI024I - DSNIARPL BACKOUT PROCESSING HAS COMPLETED
       FOR PAGESET DBKD0103.TPKD0103 PART 00000002.
DSNI024I - DSNIARPL BACKOUT PROCESSING HAS COMPLETED
       FOR PAGESET DBKD0101.IXKD011C PART (n/a).
DSNI024I - DSNIARPL BACKOUT PROCESSING HAS COMPLETED
       FOR PAGESET DBKD0101.IXKD011B PART (n/a).
DSNI024I - DSNIARPL BACKOUT PROCESSING HAS COMPLETED
       FOR PAGESET DBKD0101.IUKD011A PART (n/a).
DSNI024I - DSNIARPL BACKOUT PROCESSING HAS COMPLETED
       FOR PAGESET DBKD0101.TLKD0101 PART (n/a).
DSN9022I - DSNVRP 'RECOVER POSTPONED' NORMAL COMPLETION
```
If no postponed units of recovery are found, the following output is returned: DSNV434I - DSNVRP NO POSTPONED ABORT THREADS FOUND DSN9022I - DSNVRP 'RECOVER POSTPONED' NORMAL COMPLETION

#### **Related tasks**:

[Resolving postponed units of recovery \(DB2 Administration Guide\)](http://www.ibm.com/support/knowledgecenter/SSEPEK_10.0.0/admin/src/tpc/db2z_resolvepostponedunits.html)

[Recovering from an error during RECOVER POSTPONED processing \(DB2](http://www.ibm.com/support/knowledgecenter/SSEPEK_10.0.0/admin/src/tpc/db2z_recoverpostponederror.html) [Administration Guide\)](http://www.ibm.com/support/knowledgecenter/SSEPEK_10.0.0/admin/src/tpc/db2z_recoverpostponederror.html)

[Deferring restart processing \(DB2 Administration Guide\)](http://www.ibm.com/support/knowledgecenter/SSEPEK_10.0.0/admin/src/tpc/db2z_deferrestartprocessing.html)

# **Chapter 61. -REFRESH DB2,EARLY (DB2)**

| | |

| | |

| | | | | |

|  $\mathbf{I}$ |

The DB2 command -REFRESH DB2,EARLY reloads the ERLY code modules that were loaded at IPL time, and rebuilds the ERLY control block.

Executing the -REFRESH DB2,EARLY command is an alternative to doing an IPL of z/OS for activating maintenance to early (ERLY) code after you apply that maintenance to the *prefix*.SDSNLINK data set.

When -REFRESH DB2,EARLY is run, previous copies of the ERLY modules are deleted from the system the next time that DB2 is started. This command is only valid when DB2 is inactive.

**Restriction:** The data set that contains the new ERLY code must have been in the link list concatenation since z/OS IPL time. -REFRESH DB2,EARLY does not search for ERLY code in data sets that were added to the link list after IPL time.

**Important:** If *prefix*.SDSNLINK is LLA-managed, you must perform an LLA refresh after you apply ERLY code maintenance, and before you issue the -REFRESH DB2,EARLY command. You can perform an LLA refresh by issuing the DB2 for z/OS command MODIFY LLA,REFRESH.

**Abbreviation**: -REF DB2

### **Environment**

This command can be issued only from a z/OS console. In a non-data-sharing environment, the command must be issued on individual subsystems. In a data sharing environment, the command must be issued on individual members of a data sharing group. The name of the DB2 subsystem is determined by the command prefix. For example, -START indicates that the DB2 subsystem to be started is the one with '-' as the command prefix.

The command is rejected if the DB2 subsystem is already active. The ERLY code can be properly updated only when DB2 is not active.

Applications that use documented DB2 interfaces do not need to be stopped before issuing the REFRESH DB2,EARLY command.

**Data sharing scope**: Member

# **Authorization**

None is required. However, the command can be executed only from a z/OS console with the START command capability. This command is rejected when DB2 is active, so no other authorization is required.

# **Syntax**

►► -REFRESH DB2,EARLY ►◄

# **Option descriptions**

The following option is required.

#### **EARLY**

| |

|

| | | | | | | | | | | | | | | |

Indicates that the ERLY block is to be rebuilt, and that all of the modules that are loaded at IPL time are reloaded.

### **Scope of the -REFRESH command**

The -REFRESH command has member-only scope, and must be executed for every instance where a unique recognition character for the -START command is defined.

After you issue the command, DB2 displays the maintenance levels of the ERLY code modules that were loaded.

#### **Examples**

#### **Example: Refreshing the DB2 ERLY code**

Suppose that the command prefix for a subsystem is -VA1A. This command reloads the ERLY code modules that were loaded at IPL time, and rebuilds the ERLY control block.

-VA1A REFRESH DB2,EARLY

After you issue the command, DB2 displays output like the following output:

```
DSN3100I -VA1A DSN3UR00 - SUBSYSTEM VA1A READY FOR START COMMAND
DSN3117I VA1A MAINTENANCE LEVELS
```
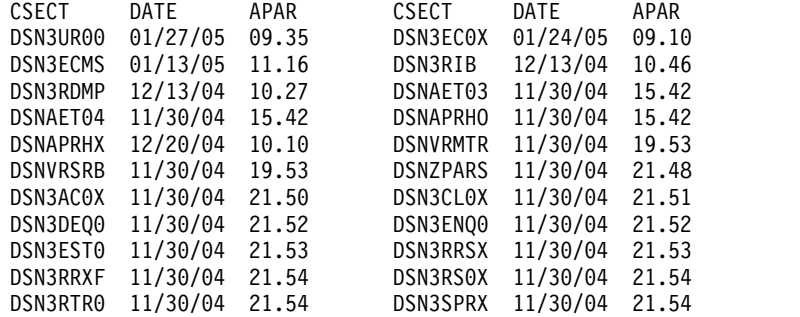

### **Related tasks**:

[Choosing link list options \(DB2 Installation and Migration\)](http://www.ibm.com/support/knowledgecenter/SSEPEK_10.0.0/inst/src/tpc/db2z_chooselinklistopts.html)

[Migration step 16: IPL z/OS \(DB2 Installation and Migration\)](http://www.ibm.com/support/knowledgecenter/SSEPEK_10.0.0/inst/src/tpc/db2z_iplzosmigr.html)

[IPL z/OS \(DB2 Installation and Migration\)](http://www.ibm.com/support/knowledgecenter/SSEPEK_10.0.0/inst/src/tpc/db2z_iplzosmigrds.html)

#### **Related information**:

[DSN3100I \(DB2 Messages\)](http://www.ibm.com/support/knowledgecenter/SSEPEK_10.0.0/msgs/src/tpc/dsn3100i.html)

# **Chapter 62. -RESET GENERICLU (DB2)**

The RESET GENERICLU command allows you to purge information stored by VTAM in the coupling facility for one or more partners of a particular DB2 subsystem.

The command must be issued from the DB2 subsystem that has the VTAM affinity to the particular partner LU whose information you are purging.

**Abbreviation**: -RESET GENERIC

# **Environment**

This command can be issued from a z/OS console, a DSN session under TSO, a DB2I panel (DB2 COMMANDS), an IMS or CICS terminal, or a program using the instrumentation facility interface (IFI).

**Data sharing scope**: Member

# **Authorization**

To execute this command, you must use a privilege set of the process that includes one of the following authorities:

- SYSOPR authority
- SYSCTRL authority
- SYSADM authority

DB2 commands that are issued from a logged-on z/OS console or TSO SDSF can be checked by DB2 authorization using primary and secondary authorization IDs.

### **Syntax**

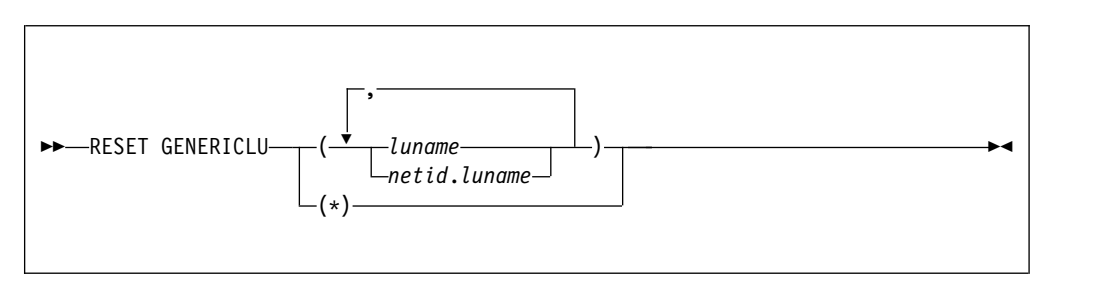

# **Option descriptions**

**(** *luname* **)**

Specifies the real VTAM LU name of the partner whose generic LU name mapping is to be purged. The NETID of this partner LU must be the same as the local DB2 NETID.

**(** *netid.luname* **)**

Specifies that the VTAM shared memory information that is associated with the specified NETID and LUNAME is purged.

**(\*)**

Purges the VTAM shared memory information for all partners of this DB2 subsystem. This command option should only be used if you are planning to remove this DB2 subsystem from the DB2 group.

# **Usage notes**

The following conditions must be satisfied for the RESET GENERICLU command to be successful:

- DDF must be started.
- v No VTAM sessions can be active to the partner LU that is specified on the command.
- v DB2 must not have any indoubt thread resolution information associated with the specified partner LU.

# **Examples**

*Example 1:* Purge the VTAM generic name mapping that is associated with partner NET1.USER5LU.

-DB2A RESET GENERICLU(NET1.USER5LU)

*Example 2:* Purge the VTAM generic name mappings for all LUs that are partners of this DB2 subsystem. Use this version of the command only when removing this DB2 subsystem from the data sharing group.

```
-DB2A RESET GENERICLU(*)
```
# **Chapter 63. -RESET INDOUBT (DB2)**

| | | | | | | | |

| | | | | | | | |

| |

The DB2 command RESET INDOUBT purges the information that is displayed in the indoubt thread report that is generated by the DISPLAY THREAD command.

When the DISPLAY THREAD TYPE(INDOUBT) command output shows a RESET value of YES, use the RESET INDOUBT command without the FORCE option to purge indoubt thread information for threads in the following situations:

- Threads in which the DB2 database manager has a coordinator role that it cannot fulfill because of participant cold start, sync point protocol errors, or indoubt resolution protocol errors.
- Threads that were indoubt but were resolved with the RECOVER INDOUBT command. Heuristic damage occurred during subsequent resynchronization with the coordinator.

When the DISPLAY THREAD TYPE(INDOUBT) command output shows a RESET value of null, use the RESET INDOUBT command with the FORCE option to purge indoubt thread information in the following situations:

- v A DB2 database manager has a coordinator role. No errors occurred that preclude automatic resolution with the participants. Resynchronization with affected participants is not performed.
- A DB2 database manager has a participant role. No errors occurred that preclude automatic resolution with the coordinator. Resynchronization with the coordinator is not performed.

The DISPLAY THREAD TYPE(INDOUBT) command output must indicate a commit or abort decision before an entry can be purged.

**Abbreviation**: -RESET IND

# **Environment**

This command can be issued from a z/OS console, a DSN session under TSO, a DB2I panel (DB2 COMMANDS), an IMS or CICS terminal, or a program using the instrumentation facility interface (IFI).

**Data sharing scope**: Member

# **Authorization**

To execute this command, you must use a privilege set of the process that includes one of the following privileges or authorities:

- RECOVER privilege
- SYSOPR authority
- SYSCTRL authority
- SYSADM authority

DB2 commands that are issued from a logged-on z/OS console or TSO SDSF can be checked by DB2 authorization using primary and secondary authorization IDs.

# **Syntax**

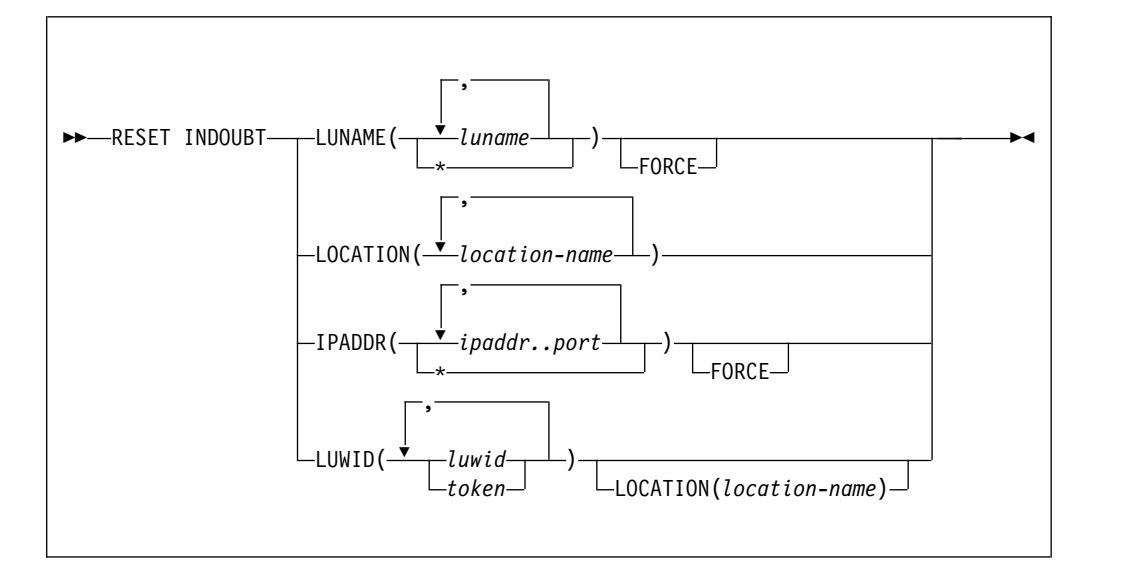

# **Option descriptions**

#### **LUNAME(** *luname* **, ...)**

Purges all qualifying indoubt information that pertains to the specified LUNAME.

#### *luname*

Is expressed as a one- to eight-character name. If you use more than one LUNAME, separate each name with a comma.

#### **(\*)**

Purges indoubt information for all SNA locations.

#### **FORCE**

Forces the purging of coordinator and participant indoubt resolution responsibility even when no errors that preclude automatic resolution have been detected. FORCE can be used in conjunction with IPADDR or LUNAME.

Purging resynchronization information when no errors that preclude automatic resynchronization have been detected simulates a cold start. Thus, no connections can exist between DB2 and the named partner when this command is executed. After you run the FORCE option, the next connection with the named partner location will be a cold start connection. If a connection with the named partner exists at the time this command is run, the command fails with message DSNL448I.

FORCE can be used to bypass warm start connectivity problems when errors that are occurring in the recovery log name exchange result in the partner refusing the connection attempt.

#### **LOCATION(** *location-name* **, ...)**

Purges all qualifying indoubt information that pertains to the named location.

*location-name* is expressed as a 1- to 39-character name, which identifies the partner, whether it is a requester or server. If the partner is not a DB2 for z/OS subsystem, the location name can be expressed as one of the following formats:

v A one- to eight-character luname, as defined to VTAM at the server location. This name must be enclosed in the less-than  $\langle \rangle$  and the greater-than  $\langle \rangle$ characters to distinguish it from a DB2 location name.

• A dotted decimal or colon hexadecimal IP address.

#### **IPADDR(** *ipaddr..port* **)**

Purges all qualifying indoubt information that pertains to the dotted decimal or colon hexadecimal IP address that is associated with the resync port number.

This keyword can be used in place of the LUNAME keyword when the partner uses TCP/IP instead of SNA.

#### *ipaddr..port*

Is the dotted decimal or colon hexadecimal IP address of the remote site, followed by the resync port number. The IP address and port must be delimited by a double period (..). If you use more than one IP address and port number, use commas to separate the items in the list.

#### **(\*)**

Purges indoubt information for all TCP/IP locations.

#### **LUWID**

Purges indoubt information for the thread with the specified LUWID.

#### *luwid*

Consists of an LU network name, an LUW instance number, and a commit sequence number.

The LU network name consists of a 1- to 8-character network ID, a period, and a 1- to 8-character network LU name. The LUW instance number consists of a period followed by 12 hexadecimal characters. The last element of the LUWID is the commit sequence number, which consists of a period followed by four hexadecimal characters.

#### *token*

A token is an alternate way to express an LUWID. DB2 assigns a token to each thread that it creates. It is a one- to six-digit decimal number that appears after the equal sign in all DB2 messages that display an LUWID.

If you enter one- to six-decimal digits, DB2 assumes that you are supplying a token. The token that DB2 assigns to a specific LUWID is unique for that DB2 subsystem, but it is not necessarily unique across all subsystems.

# **Output**

The response from this command includes any of the messages from DSNL440I through DSNL449I.

If you specify RESET INDOUBT incorrectly, you receive message DSNL440I.

# **Usage notes**

*Purging participant indoubt information:* Use caution when you specify the FORCE option to purge participant indoubt information. Normally, after the use of the RECOVER INDOUBT command, automatic resolution with the coordinator determines if heuristic damage has occurred. This detection is lost if RESET INDOUBT is used before automatic resolution with the coordinator can be achieved.

*Purging coordinator indoubt information:* Use caution when you specify the FORCE option to purge coordinator indoubt information when no errors are precluding automatic resolution. When the information is purged, any participant that is indoubt is forced to use a heuristic decision process to resolve the indoubt logical unit of work.

# **Example**

 $\,$   $\,$  $\,$   $\,$  $\overline{1}$ |

The following command resets an indoubt unit of work by specifying an IP address:

RESET INDOUBT IPADDR(::FFFF:10.97.217.50..1332)

# **Chapter 64. RUN (DSN)**

|

The DSN subcommand RUN executes an application program, which can contain SQL statements.

### **Environment**

This subcommand can be issued under the DSN command processor running in either foreground or background mode, or it can be issued by using the DB2I RUN panel.

**Data sharing scope**: Member

### **Authorization**

To execute this command, you must use a privilege set of the process that includes one of the following privileges or authorities:

- EXECUTE privilege on the plan
- Ownership of the plan
- SYSADM authority

To run an application, the plan must be enabled for your local server. Any associated packages from which you execute statements must also be enabled.

### **Syntax**

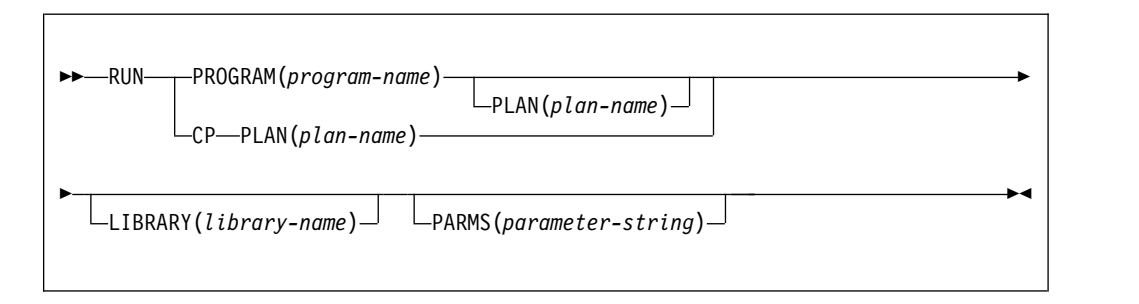

# **Option descriptions**

Use at least one of the two following clauses, but do not use the same clause twice.

**PROGRAM (** *program-name* **)** 

Identifies the program that you want to run.

**CP** 

Directs input to the user's command processor, and causes a prompt to be issued: ENTER TSO COMMAND. This is useful for running command processors and debugging programs (for example, COBTEST).

Processing the specified TSO command creates a new task control structure under which the TSO command executes. All application programs that are initiated from this TSO command session also execute under the same task structure, and must establish a new connection to DB2 if they use SQL requests.

When the TSO command completes, the new task structure is terminated, and control is returned to the original DB2 connection and task structure established by the DSN command.

Later TSO commands can be issued directly from the DSN session, or through the RUN subcommand with the CP option.

#### **PLAN(** *plan-name* **)**

Is optional after the PROGRAM option, but required after the CP option.

*plan-name* is the name of the application plan for the program.

When PROGRAM is used, the **default** plan name is *program-name* .

#### **LIBRARY(** *library-name* **)**

Specifies the name of the data set that contains the program to be run.

If *library-name* is not specified, normal z/OS library searching is used. The data sets that are specified in the STEPLIB DD statements are first searched for the entry point name of the program. If STEPLIB is not present, the data sets that are specified in the JOBLIB DD statements are searched. If the entry point name is not found there, the link list is searched.

**Subprograms:** Normal z/OS library searching is **always** used for any subprograms that is loaded by the main program. If the subprograms reside in the same library as the main program, the library-name must also be defined for the normal z/OS search pattern (STEPLIB, JOBLIB, link list). If a library that is defined in that way contains both the main program and any loaded subprograms, you do not need to use the LIBRARY option.

#### **PARMS(** *parameter-string* **)**

*parameter-string* is a list of parameters that are to be passed to your application program. Separate items in the list with commas, blanks, or both, and enclose the list between apostrophes. If the list contains apostrophes, represent each apostrophe by using two consecutive apostrophes. The list is passed as a varying-length character string of 1 to 100 decimal characters.

**For Assembler**: Use a list of the form 'program parameters'. There are no run time parameters.

No run time or application parameter validation is performed by the RUN subcommand on the *parameter-string* that is passed to your application program. All specified parameter values are assumed to adhere to the parameter syntax and format criteria defined by the language in which the application program is written.

**For C**: Use a list of the form A/B, where A represents a list of run time options, and B represents a list of parameters for the C application program. If run time options are not needed, write the list in the form /B. If the NOEXECOPS run time option is in effect, omit the "/".

**For COBOL**: If Language Environment is not the run time environment, use a list of the form B/A, where B represents a list of parameters for the COBOL application program, and A represents a list of run time options. If program parameters are not needed, write the list in the form of /A.

If Language Environment is the run time environment, use a list of the form A/B, where A represents a list of run time options, and B represents a list of parameters for the COBOL application program. If run time options are not needed, write the list in the form of /B. For compatibility, Language Environment provides the CBLOPTS run time option. When CBLOPT(YES) is specified in CEEDOPT or CEEUOPT and the main routine is COBOL, specify

the list in the form of B/A, the same form as when the run time environment is not Language Environment. CBLOPT(NO) is the default.

**For Fortran**: Use a list of the form A/B, where A represents a list of Fortran run time options and B represents a list of parameters for the Fortran application program. If Fortran run time options are not needed, write the list in the form of B or /B. The second form must be used if a slash is present within the program arguments. If only Fortran run time options are present, write the list in the form of A/.

**For PL/I**: Use a list of the form A/B, where A represents a list of run time options, and B represents a list of parameters for the PL/I application program. If run time options are not needed, write the list in the form /B. If the PL/I NOEXECOPS procedure option is specified, omit the "/". An informational system message is issued if you omit the slash, or if the value that is passed to the PL/I run time package is not valid.

### **Usage note**

*Multitasking restriction:* When running a program that uses a multitasking environment, the first task to issue an SQL statement must issue all subsequent SQL calls. That is, only one task in a multitasking environment can issue SQL calls. This task must be a subtask of, or running at the same TCB level as, the DSN main program.

# **Examples**

*Example 1:* Run application program DSN8BC4. The application plan has the same name. The program is in library ' *prefix* .RUNLIB.LOAD'. DSN SYSTEM (DSN) RUN PROGRAM (DSN8BC4) LIB ('*prefix*.RUNLIB.LOAD')

*Example 2:* Run application program DSN8BP4. The application plan is DSN8BE81. The program is in library ' *prefix* .RUNLIB.LOAD'. Pass the parameter O'TOOLE to the PL/I application program with no PL/I run time options.

DSN SYSTEM (DSN) RUN PROGRAM (DSN8BP4) PLAN (DSN8BE81) - LIB ('*prefix*.RUNLIB.LOAD') PARMS ('/O'TOOLE')

# **Chapter 65. -SET ARCHIVE (DB2)**

The DB2 command SET ARCHIVE sets the maximum number of tape units for the archive log. It also sets the maximum deallocation time of tape units for the archive log.

This command overrides the values that are specified during installation or in a previous invocation of the SET ARCHIVE command. The changes that SET ARCHIVE makes are temporary; at restart, DB2 again uses the values that are set during installation.

**Abbreviation**: -SET ARC

# **Environment**

This command can be issued from a z/OS console, a DSN session under TSO, a DB2I panel (DB2 COMMANDS), an IMS or CICS terminal, or a program using the instrumentation facility interface (IFI).

**Data sharing scope**: Member

# **Authorization**

To execute this command, you must use a privilege set of the process that includes one of the following privileges or authorities:

- ARCHIVE privilege
- SYSOPR authority
- SYSCTRL authority
- SYSADM authority

DB2 commands that are issued from a logged-on z/OS console or TSO SDSF can be checked by DB2 authorization using primary and secondary authorization IDs.

# **Syntax**

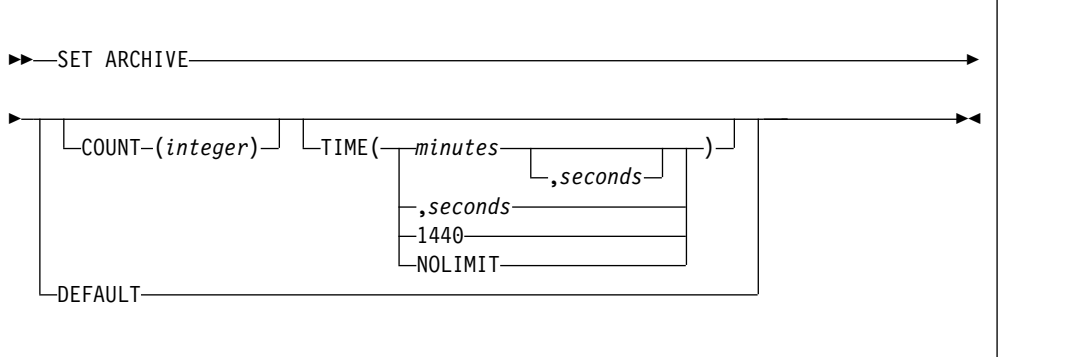

# **Option descriptions**

The following options override the READ TAPE UNITS(COUNT) and DEALLC PERIOD TIME subsystem parameters that are specified during installation.

#### **COUNT(** *integer* **)**

Specifies the maximum number of tape units that can be dedicated to reading archive logs. This value affects the number of concurrent reads that are allowed for unique archive data sets that reside on tapes.

*integer* can range from 1 to 99.

- v If the number that you specify is greater than the current specification, the maximum number of tape units allowable for reading archive logs increases.
- v If the number that you specify is less than the current specification, tape units that are not being used are immediately deallocated to adjust to the new COUNT value. Active (or premounted) tape units remain allocated; only tape units that are inactive are candidates for deallocation because of a lowered COUNT value.

#### **TIME**

Specifies the length of time during which an allocated archive read tape unit is allowed to remain unused before it is deallocated.

**(** *minutes* **)**

Specifies the maximum number of minutes.

*minutes* must be an integer between 0 and 1439.

**(** *seconds* **)**

Specifies the maximum number of seconds.

*seconds* must be an integer between 1 and 59.

#### **(NOLIMIT) or (1440)**

Indicates that the tape unit will never be deallocated. Specifying TIME(1440) is equivalent to TIME(NOLIMIT). The seconds specification is not allowed when you specify that TIME is 1440.

#### **DEFAULT**

Resets the COUNT and TIME parameters back to the values that were specified during DB2 installation.

### **Usage notes**

*Archive tape reading performance:* To achieve the best performance for reading archive tapes, specify the maximum values that are allowed (within system constraints) for both the COUNT and TIME options.

*IEF238D "REPLY DEVICE NAME OR CANCEL" message:* Replying "CANCEL" to this message resets the COUNT value to the current number of tape units. For example, if the current COUNT value is 10, but you reply "CANCEL" to the request for the seventh tape unit, the COUNT value is reset to 6.

*Delaying tape deallocation in a data sharing environment:* When you submit a recover job on a member of a data sharing group that requires a tape unit that must remain unused for a certain length of time before it is deallocated, the archive tape is not available to any other member of the group until the tape is deallocated. Unless all recover jobs will be submitted from the same member, you might not want to use the COUNT option and ensure that field DEALLOC PERIOD on installation panel DSNTIPA has a value of 0.

# **Output**

The response from this command includes any of the messages from DSNJ334I through DSNJ337I.

# **Examples**

*Example 1:* Allocate two tape units that can remain unused for 30 seconds before they are deallocated. -SET ARCHIVE COUNT(2) TIME(,30)

*Example 2:* Allocate four tape units that can remain unused for 2 minutes before they are deallocated. -SET ARCHIVE COUNT(4) TIME(2)

*Example 3:* Allocate one tape unit that is never deallocated. -SET ARCHIVE COUNT(1) TIME(1440)

# **Chapter 66. -SET LOG (DB2)** |

|

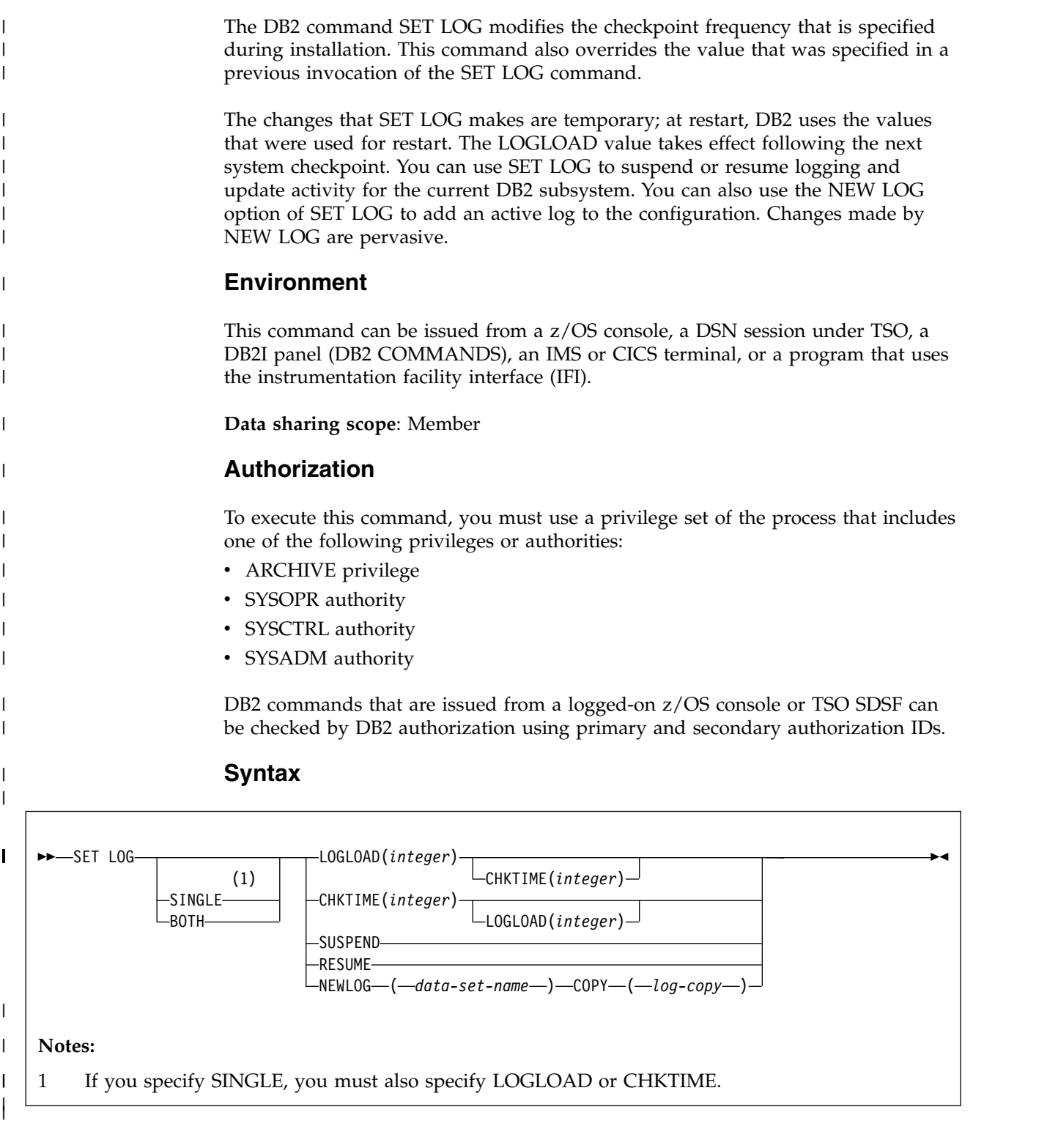

# **Option descriptions**

The following option overrides the LOGLOAD subsystem parameter that is specified in the CHECKPOINT FREQ field on installation panel DSNTIPN.

#### **SINGLE**

|

| |

| | | | | | |

| | | |

| | | | | | | | | | | | | | | | | | | | | | | | | | | | | | | |  $\mathbf{I}$ |

Specifies that only a single option, either LOGLOAD or CHKTIME, is used to control checkpoint frequency. If you specify SINGLE, you must specify LOGLOAD or CHKTIME.

SINGLE is optional. If you do not use this option, the existing mode, SINGLE or BOTH, is used. If you specify SINGLE but BOTH was previously in effect, the mode changes to SINGLE.

#### **BOTH**

Specifies that both LOGLOAD and CHKTIME are used control checkpoint frequency. The threshold that is reached first triggers a system checkpoint and resets both thresholds.

BOTH is optional. If you do not use this option, the existing mode, SINGLE or BOTH, is used. If you specify BOTH but SINGLE was previously in effect, the mode changes to BOTH and the input values for LOGLOAD and CHKTIME are used. If you do not specify LOGLOAD or CHKTIME, the existing value for the option not specified remains in effect. If the value for CHKTIME or LOGLOAD has not been set and the option is not specified in the SET LOG command, the default value for the parameter that is not specified is used.

The default value for CHKTIME is 5 minutes. The default value for LOGLOAD is 500000 log records.

### **LOGLOAD**(*integer*)

Specifies the number of log records that DB2 writes between the start of successive checkpoints. You can specify a value of 0 to initiate a system checkpoint without modifying the current LOGLOAD value.

Possible values of *integer* are:

- 1000 to 16000000, if SINGLE is explicitly specified in the SET LOG command
- v 0, or 1000 to 16000000, if SINGLE mode is in effect
- v 0, or 1000 to 99999999, if BOTH is explicitly specified in the SET LOG command, or BOTH mode is in effect

If DB2 was previously running in SINGLE mode, CHKTIME was previously controlling checkpoints, and you specify a value greater than 0 for LOGLOAD, LOGLOAD controls future checkpoints, and CHKTIME is not used.

### **CHKTIME**( *integer* )

Specifies the number of minutes between the start of successive checkpoints.

*integer* is any integer from 0 to 1439. Specifying 0 starts a system checkpoint immediately without modifying the checkpoint frequency.

Possible values of *integer* are:

- 1 to 1439, if SINGLE is explicitly specified in the SET LOG command
- v 0 to 1439, if SINGLE mode is in effect
- v 0 to 1439, if BOTH is explicitly specified in the SET LOG command, or BOTH mode is in effect

If DB2 was previously running in SINGLE mode, LOGLOAD was previously controlling checkpoints, and you specify a value greater than 0 for CHKTIME, CHKTIME controls future checkpoints, and LOGLOAD is not used.

#### **SUSPEND**

| | | | | | | | | | | | | | | | | | | | | | | | | | | | | | | | | | | | |

|

| | |

| | | |

|  $\overline{1}$ |

Specify to suspend logging and update activity for the current DB2 subsystem until SET LOG RESUME is issued. DB2 externalizes unwritten log buffers, takes a system checkpoint (in non-data-sharing environments), updates the BSDS with the high-written RBA, and then suspends the update activity. Message DSNJ372I is issued and remains on the console until update activity resumes.

SUSPEND quiesces the writes for 32-KB pages and the data set extensions for all page sizes. If a 32-KB page write is in progress when you take volume-level copies of your data, SUSPEND prevents an inconsistent copy of a 32-KB page when the copy of your data is restored. If a data set extension is in progress, SUSPEND prevents inconsistencies between the VSAM catalog and the DB2 data set when the copy of your data is restored.

This option is not allowed when the ARCHIVE LOG or STOP DB2 commands activate a system quiesce. Update activity remains suspended until SET LOG RESUME or STOP DB2 is issued. (Also, when logging is suspended, do not issue the ARCHIVE LOG command without also specifying CANCEL OFFLOAD.)

**Recommendation:** Do not keep log activity suspended during periods of high activity or for long periods of time. Suspending update activity can cause timing-related events such as lock timeouts or DB2 and IRLM diagnostic dumps.

#### **RESUME**

Specify to resume logging and update activity for the current DB2 subsystem and to remove the message DSNJ372I from the console. Resumes 32-KB page writes and data set extensions for pages of all sizes.

**Recommendation:** Issue this command from a z/OS console or from the installation SYSADM ID to avoid possible contention during command authorization checking. When logging is suspended by the SET LOG SUSPEND command, the contention that is generated by holding the log-write latch can cause command-authorization checking to hang until logging resumes.

#### **NEWLOG**( *data set name* )

Adds a newly defined active log data set to the active log inventory. If DB2 can open the newly defined data set, the log is added to the active log inventory in the BSDS data sets and is immediately available for use without recycling DB2.

Before you issue this command, you must define the data set with IDCAMS.

**Recommendation:** Format the new active log data set with the DSNJLOGF utility before you issue the SET LOG command to add the data set to the active log inventory.

#### **COPY**( *log copy* )

Specifies the log copy number for the new active log data set.

The value of *log copy* can be 1 or 2. Specify 1 for copy 1 of the active log data set or 2 for copy 2 of the active log data set.

**Recommendation:** If DB2 is in dual logging mode, add log data sets for both copy 1 and copy 2 of the new active log data set.

# **Usage notes**

|

| | | | | |

| | |

| | |

| | | | | |

| | | | |

| | | |

| | | | |

| | | | | |  $\overline{\phantom{a}}$ |

| | | | | | |

*How LOGLOAD and CHKTIME values affect DB2 performance:* LOGLOAD and CHKTIME values can affect the amount of time needed to restart DB2 after abnormal termination. A large value for either option can result in lengthy restart times. A low value can result in DB2 taking excessive checkpoints. However, when you specify LOGLOAD(0) or CHKTIME(0), the checkpoint request is synchronous when issued from a batch job, and it is asynchronous when issued from a z/OS or TSO console.

The behavior of LOGLOAD(0) and CHKTIME(0) is different in a data sharing environment. Avoid issuing SET LOG LOGLOAD(0) or SET LOG CHKTIME(0) in the data sharing environment if logging has been suspended with SET LOG SUSPEND on any member in the group. If you specify LOGLOAD(0) or CHKTIME(0), the synchronous checkpoint might be suspended until all logging has been resumed when you issue the SET LOG RESUME command.

Use the DISPLAY LOG command to display the current checkpoint parameters. You can see if CHKTIME, LOGLOAD, or both are being used to schedule checkpoints.

The value that you specify for LOGLOAD or CHKTIME is reset to the value specified in the subsystem parameter when DB2 is restarted. If you load a different value by issuing the command SET SYSPARM, the new value is used.

*When to suspend logging:* Specify SET LOG SUSPEND before making a remote copy of the entire database and logs for a system-level, point-in-time recovery or disaster recovery. You can make remote copies with peer-to-peer remote recovery (PPRC) and FlashCopy® . Suspending logging to make a remote copy of the database lets you avoid quiescing update activity. Read-only activity continues while logging is suspended.

The backup that is made between the SET LOG SUSPEND and the SET LOG RESUME window might contain uncommitted data. If you must restore the entire DB2 subsystem to the time when the log was suspended, restore the entire database and logs from the backup, and then restart DB2 to recover the entire DB2 subsystem to a consistent state.

*Avoiding deadlocks when using SET LOG SUSPEND in a data sharing environment:* To avoid deadlock in a data sharing environment, issue the SET LOG SUSPEND command on one data sharing member first, wait until it completes, and then issue the command for the remaining members.

*Order in which newly defined active log data sets are used:* Currently, when data sets are added to the active log inventory with SET LOG NEWLOG, the DB2 database manager uses those data sets in the reverse order from the order in which they are added. This behavior might change in the future, so schemes for adding and switching active logs should not depend on this order.

For example, suppose that the BSDS lists active log data sets DS01, DS02, and DS03. You issue the SET LOG NEWLOG command to add data set DS04 to the active log inventory. Then you issue SET LOG NEWLOG again, to add data set DS05 to the active log inventory. The data sets are listed in the BSDS in the order DS01, DS02, DS03, DS04, DS05. When the current active log data set is DS03, and the database manager switches to a new active log data set, it switches to data set DS05.

This process differs from the order that the database manager uses when data sets are added to the active log inventory through the DSNJU003 utility (change log inventory utility). After the NEWLOG control statement is used to add new data sets, the database manager uses active log data sets in the order in which they are added. Suppose that the active log inventory contains DS01, DS02, and DS03. You run DSNJU003 with two NEWLOG control statements. The first control statement adds data set DS04, and the second control statement adds data set DS05 to the active log inventory. After DSNJU003 runs, the data sets are listed in the BSDS in the order DS01, DS02, DS03, DS04, DS05. When the current active log data set is DS03, and the database manager switches to a new active log data set, it switches to data set DS04. **Examples** *Example 1:* Initiate a system checkpoint without modifying the current LOGLOAD value. -SET LOG LOGLOAD(0) *Example 2:* Modify the system checkpoint interval to every 150000 log records. -SET LOG LOGLOAD(150000) *Example 3:* Suspend logging activity. -SET LOG SUSPEND *Example 4:* Resume logging activity. -SET LOG RESUME *Example 5:* Change checkpoint scheduling to use both log records and time. -SET LOG BOTH CHKTIME(10) LOGLOAD(500000) *Example 6:* Change checkpoint scheduling to use only log records. -SET LOG SINGLE LOGLOAD(500000) *Example 7:* Change checkpoint scheduling to use both log records and time by using the existing value for the parameter that was controlling checkpoints and the default value for the other. -SET LOG BOTH *Example 8:* Add copies of a new active log data set to the active log inventory (DB2 is in dual logging mode). //JOBLIB DD DSN=*prefix*.SDSNLOAD,DISP=SHR //NEWLOG EXEC PGM=IKJEFT01,DYNAMNBR=20 //DSNTRACE DD SYSOUT=\* //SYSTSPRT DD SYSOUT=\* //SYSPRINT DD SYSOUT=\* //SYSABEND DD SYSOUT=\* //SYSTSIN DD \* DSN SYSTEM(DSN1) -SET LOG NEWLOG(DSNCAT.LOGCOPY1.DS04) COPY(1) -SET LOG NEWLOG(DSNCAT.LOGCOPY1.DS05) COPY(1) -SET LOG NEWLOG(DSNCAT.LOGCOPY1.DS06) COPY(1) -SET LOG NEWLOG(DSNCAT.LOGCOPY1.DS07) COPY(1) -SET LOG NEWLOG(DSNCAT.LOGCOPY2.DS04) COPY(2) -SET LOG NEWLOG(DSNCAT.LOGCOPY2.DS05) COPY(2) -SET LOG NEWLOG(DSNCAT.LOGCOPY2.DS06) COPY(2) | | | | | | | | | | | | | | | | | | | | | | | | | | | | | |

|

| |

| | | |

|

|

|

|

|

|

|

| | | $\overline{1}$ 

-SET LOG NEWLOG(DSNCAT.LOGCOPY2.DS07) COPY(2) END /\* //SYSIN DD \* /\*

The following messages are issued:

DSNJ363I ) DSNJW106 COPY1 LOG DATA SET DSNCAT.LOGCOPY1.DS04 ADDED TO THE ACTIVE LOG INVENTORY DSNJ363I ) DSNJW106 COPY1 LOG DATA SET DSNCAT.LOGCOPY1.DS05 ADDED TO THE ACTIVE LOG INVENTORY DSNJ363I ) DSNJW106 COPY1 LOG DATA SET DSNCAT.LOGCOPY1.DS06 ADDED TO THE ACTIVE LOG INVENTORY DSNJ363I ) DSNJW106 COPY1 LOG DATA SET DSNCAT.LOGCOPY1.DS07 ADDED TO THE ACTIVE LOG INVENTORY DSNJ363I ) DSNJW106 COPY2 LOG DATA SET DSNCAT.LOGCOPY2.DS04 ADDED TO THE ACTIVE LOG INVENTORY DSNJ363I ) DSNJW106 COPY2 LOG DATA SET DSNCAT.LOGCOPY2.DS05 ADDED TO THE ACTIVE LOG INVENTORY DSNJ363I ) DSNJW106 COPY2 LOG DATA SET DSNCAT.LOGCOPY2.DS06 ADDED TO THE ACTIVE LOG INVENTORY DSNJ363I ) DSNJW106 COPY2 LOG DATA SET DSNCAT.LOGCOPY2.DS07 ADDED TO THE ACTIVE LOG INVENTORY

| | | | |

> | | | | | | | | | | | | | | | | |

# **Chapter 67. -SET SYSPARM (DB2)** |

|

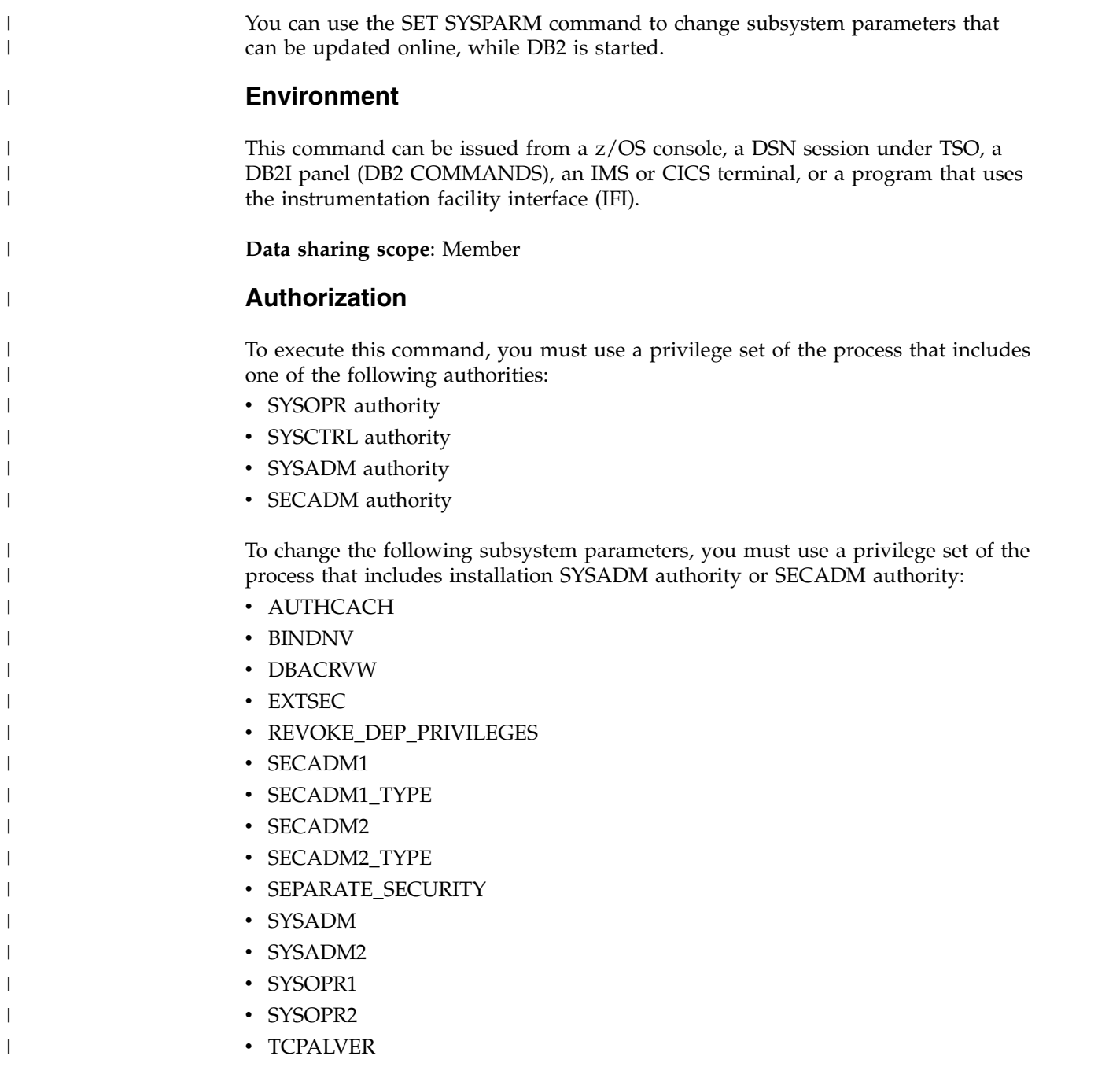

DB2 commands that are issued from a logged-on z/OS console or TSO SDSF can be checked by DB2 authorization using primary and secondary authorization IDs.

# **Syntax**

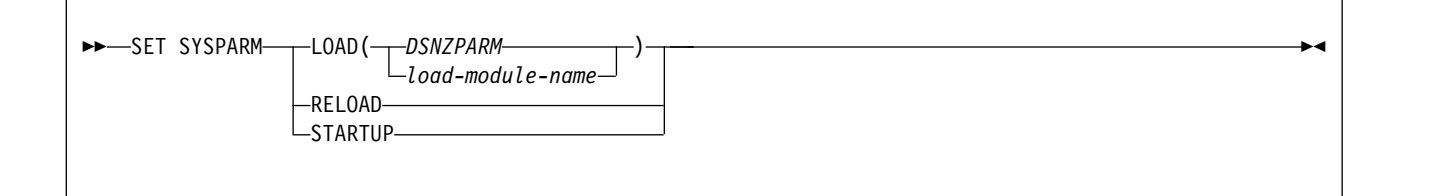

# **Option descriptions**

**LOAD(***load-module-name***)** 

Specifies the name of the load module to load into storage. The default load module is **DSNZPARM**.

#### **RELOAD**

Reloads the last named subsystem parameter load module into storage.

#### **STARTUP**

Resets loaded parameters to their startup values.

# **Usage notes**

To update the subsystem parameters on a subsystem, follow these steps:

- 1. Run through the installation process in Update mode.
- 2. Produce a new subsystem parameter load module.
- 3. Issue the SET SYSPARM command.

### **Important:**

- Do not issue SET SYSPARM while you are compressing the data set that contains the new subsystem parameter load module.
- v If you are compressing the data set that contains the new subsystem parameter load module, and the data set resides in the system LLA, after you compress the data set, and before you issue SET SYSPARM, issue command F LLA, REFRESH. Wait for message CSV210I, which indicates that F LLA, REFRESH is complete.

If you attempt to change installation SYSADM or installation SYSOPR subsystem parameters and you do not have the proper authority, the parameter values that are in place prior to the load of the new subsystem-parameter module are used instead of the unauthorized values in the new module. DB2 issues message DSNZ015 for each attempt of an unauthorized change to a subsystem parameter.

# **Examples**

*Example 1:* Change from DSNZPARM to ADMPARM1. -SET SYSPARM LOAD(ADMPARM1)

*Example 2:* Reload ADMPARM1 if it is the currently running load module. -SET SYSPARM RELOAD

*Example 3:* Reload the subsystem parameters that the DB2 subsystem loaded at startup.

-SET SYSPARM STARTUP

| | | | | | |

### **Related concepts**:

[Subsystem parameters \(Introduction to DB2 for z/OS\)](http://www.ibm.com/support/knowledgecenter/SSEPEK_10.0.0/intro/src/tpc/db2z_zparm.html)

# **Related tasks**:

[Updating subsystem parameter and application default values \(DB2](http://www.ibm.com/support/knowledgecenter/SSEPEK_10.0.0/inst/src/tpc/db2z_updatezparm.html) [Installation and Migration\)](http://www.ibm.com/support/knowledgecenter/SSEPEK_10.0.0/inst/src/tpc/db2z_updatezparm.html)

### **Related reference**:

[Directory of subsystem parameters, panel fields, and application default](http://www.ibm.com/support/knowledgecenter/SSEPEK_10.0.0/inst/src/tpc/db2z_zparmdir.html) [values \(DB2 Installation and Migration\)](http://www.ibm.com/support/knowledgecenter/SSEPEK_10.0.0/inst/src/tpc/db2z_zparmdir.html)

# **Chapter 68. SPUFI (DSN)**

The DSN subcommand SPUFI executes the SQL processor using file input.

# **Environment**

You can use this subcommand only under ISPF. You can issue it from ISPF option 6, or from a CLIST.

**Data sharing scope**: Member

### **Authorization**

None is required.

### **Syntax**

►► SPUFI ►◄

# **Usage notes**

*SPUFI session:* The SPUFI subcommand runs SPUFI and presents the SPUFI panel as the start of a SPUFI session.

In the SPUFI session, you can access the CURRENT SPUFI DEFAULTS panel. You can change DB2I defaults by splitting the screen and accessing the DB2I DEFAULTS panel, or by changing the defaults before starting the SPUFI session.

*SPUFI panel variables:* The SPUFI panel variables you enter after invoking SPUFI directly with the DSN command are not saved in the same place. Panel variables, therefore, vary depending on whether you execute the facility directly, or through DB2I.

# **Chapter 69. /SSR (IMS)**

The IMS /SSR command allows the IMS operator to enter an external subsystem command.

### **Environment**

This command can be issued only from an IMS terminal.

**Data sharing scope**: Member

### **Authorization**

This command requires an appropriate level of IMS authority.

In addition, the set of privileges held by the primary authorization ID or any of the secondary authorization IDs must include the authority to enter the DB2 command that follows /SSR.

### **Syntax**

►► /SSR *subsystem-command* ►◄

# **Option description**

*subsystem-command*

Specifies a valid subsystem command. The first character following /SSR must be the subsystem recognition character of the subsystem to which the command is to be directed (in this case DB2). The IMS subsystem recognition character is defined in the IMS SSM member for the external subsystem.

# **Usage note**

*Routing the command:* IMS uses the command recognition character (CRC) to determine which external subsystem, in this case DB2, receives the command. The only action taken by IMS is to route the command to the appropriate subsystem.

# **Chapter 70. -START ACCEL (DB2)**

The DB2 command START ACCEL notifies the DB2 subsystem that it should use the specified accelerator servers.

**Abbreviation**: -STA ACCEL

On successful completion of the command, queries for the specified accelerator servers can begin to run. DB2 resets trace statistics to 0 each time that you execute the START ACCEL command.

# **Environment**

This command can be issued from a z/OS console, a DSN session under TSO, a DB2I panel (DB2 COMMANDS), an IMS or CICS terminal, or a program that uses the instrumentation facility interface (IFI).

**Data sharing scope**: Group or local, depending on the SCOPE option.

# **Authorization**

To execute this command, you must use a privilege set of the process that includes one of the following authorities:

- SYSOPR authority
- SYSCTRL authority
- SYSADM authority

DB2 commands that are issued from a logged-on z/OS console or TSO SDSF can be checked by DB2 authorization by using primary and secondary authorization IDs.

# **Syntax**

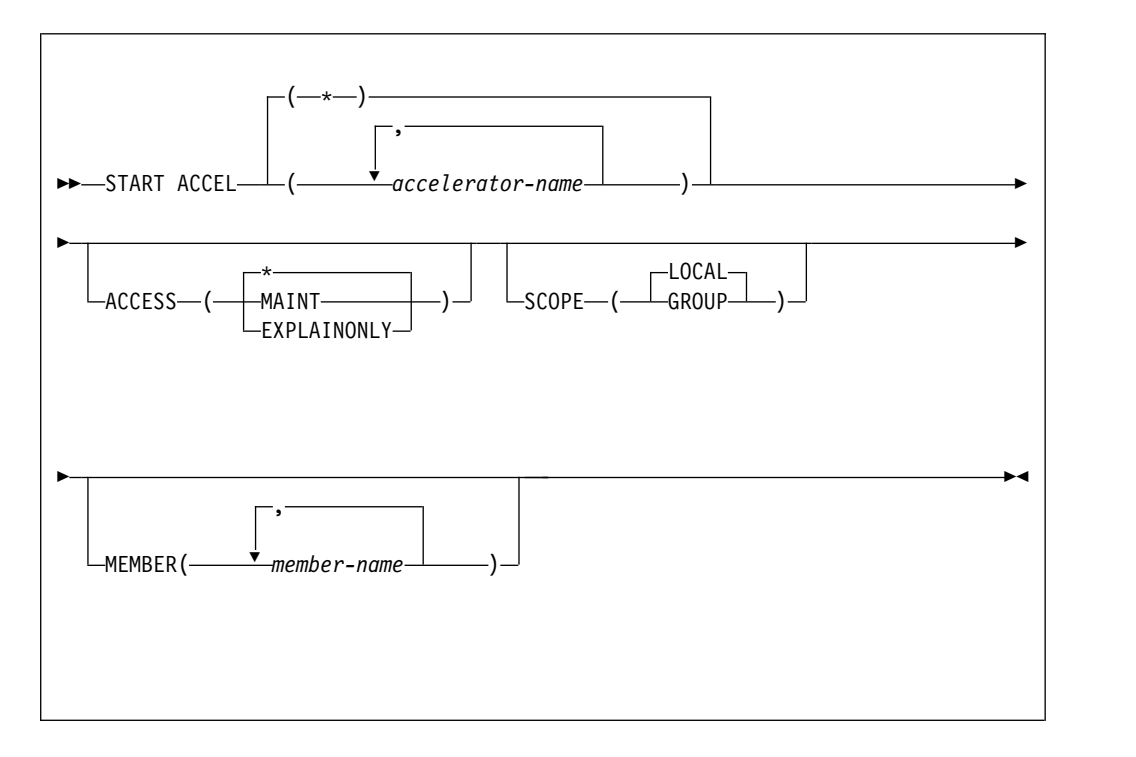

# **Option descriptions**

#### **(***accelerator-name***)**

The accelerator server name.

**(\*)**

Indicates that the start command applies to all accelerator servers.

#### **ACCESS**

Specifies whether access to accelerator servers is general or restricted. Valid values are:

**(\*)** Allows general access; all authorized users can use the accelerator server.

### **(MAINT)**

Allows only installation SYSADM and installation SYSOPR access to the accelerator server.

#### **(EXPLAINONLY)**

Prohibits use of the accelerator server except for SQL EXPLAIN execution. No queries will be executed by this server.

#### **SCOPE**

Specifies the scope of the command. In a non-data-sharing environment, the option is ignored. Valid values are:

#### **(LOCAL)**

Starts the accelerator server for the current member.

# **(GROUP)**

Starts accelerator servers for the entire data sharing group.

#### **MEMBER**

Restricts the start of the identified accelerator server to specific members of the
data sharing group. The default is to start accelerator server on the local member. In a non-data-sharing environment, the option is ignored.

## **Usage notes**

| |  $\mathsf{I}$ |

You must issue START ACCEL when you add a new accelerator server to the SYSACCELERATORS pseudo-catalog table, or when you have modified the information in this table and issued the -STOP ACCEL command.

If both SCOPE(GLOBAL) and MEMBER(*member-name*) are specified, the command will be executed only on the specified member or members.

You can monitor the status of a started accelerator server by running the -DISPLAY ACCEL command.

## **Example**

The following command starts all accelerator servers.

-START ACCEL

Sample results:

```
DSNX811I ) DSNX8STA START ACCELERATOR SUCCESSFUL FOR BLINK1
DSNX811I ) DSNX8STA START ACCELERATOR SUCCESSFUL FOR BLINK2
DSNX811I ) DSNX8STA START ACCELERATOR SUCCESSFUL FOR BLINK3
DSNX819I ) DSNX8STA ALL ACCELERATORS STARTED
DSN9022I ) DSNX8CMD '-START ACCEL' NORMAL COMPLETION
```
**Related tasks**:

[Enabling DB2 for IBM DB2 Analytics Accelerator for z/OS \(DB2 Performance\)](http://www.ibm.com/support/knowledgecenter/SSEPEK_10.0.0/idaa/src/tpc/db2z_enablingaccelerators.html)

## **Related reference**:

[Support Portal: IBM DB2 Analytics Accelerator for z/OS](http://www-947.ibm.com/support/entry/portal/product/information_management/db2_analytics_accelerator_for_z/os)

# **Chapter 71. START admtproc**

The START *admtproc* command starts the scheduler that is specified in the *admtproc* parameter.

This command can be started at the operator's console, or during DB2 startup or initialization. Once started, the administrative task scheduler is always up, unless it is stopped by a STOP command at the operator's console.

Each DB2 subsystem has a coordinated administrative task scheduler address space for starting a z/OS started task procedure, therefore if there are many DB2 subsystems running on one z/OS, there is a separate administrative task scheduler with a separate name for each. Two instances of the same administrative task scheduler cannot run simultaneously. To avoid starting up a duplicate administrative task scheduler, at startup the administrative task scheduler checks all of the address spaces for duplicate names. If another address space with the same name is already running, the administrative task scheduler that is starting up will immediately shut down with a console error message. The administrative task scheduler can only check the address spaces in the same system, but not the entire Sysplex.

# **Environment**

This command can be issued only from a z/OS console.

**Data sharing scope**: Member

# **Authorization**

The command requires an appropriate level of operating system authority.

# **Syntax**

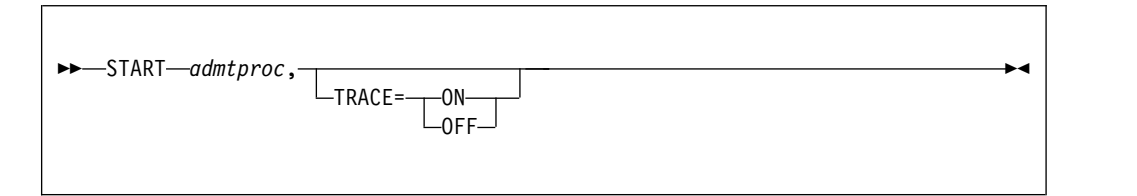

Options must be separated by commas, with no spaces.

# **Option descriptions**

*admtproc*

Specifies the procedure name of the administrative task scheduler task that you want to start.

## *trace*

Traces can be turned on or off using this option.

# **Examples**

*Example:* This command starts the *admtproc* scheduler.

Enter the following command on the system console: start admtproc

# **Chapter 72. /START (IMS)**

The IMS /START command (with the SUBSYS parameter) makes the connection between IMS and the specified external subsystem available. Establishing the connection allows application programs to access resources managed by the external subsystem.

The following information is only a partial description of the /START command.

## **Environment**

This command can be issued only from an IMS terminal.

**Data sharing scope**: Member

# **Authorization**

This command requires an appropriate level of IMS authority.

# **Syntax**

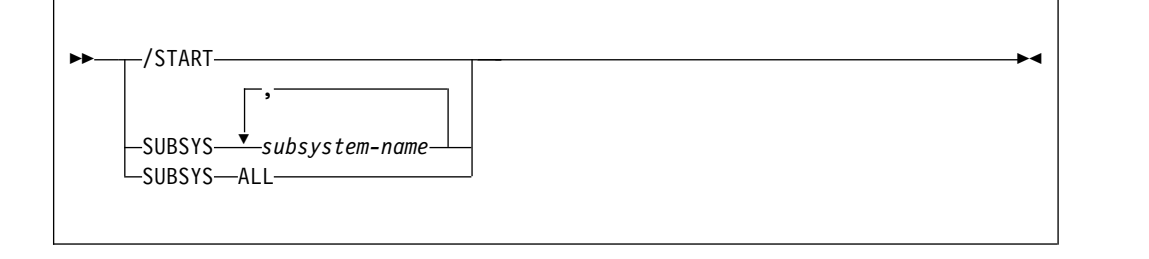

# **Option descriptions**

## **SUBSYS**

Specifies one or more names of external subsystems to be connected to IMS, or all external subsystems.

*subsystem-name* **, ...**

Identifies one or more names of external subsystems to be connected to IMS.

#### **ALL**

Indicates that all external subsystems are to be connected to IMS.

# **Usage note**

*Inactive entries:* The copy in main storage of the external subsystem PROCLIB entry is refreshed as part of /START command function when that entry is not active (that is, when the connection does not exist). This allows the installation to stop the subsystem connection, change the specifications in the PROCLIB entry, and restart the subsystem connection without bringing down IMS.

# **Chapter 73. -START DATABASE (DB2)**

The **START DATABASE** command makes the specified database available for use.

Depending on which options you specify, the following objects can be made available for read-only processing, read-write processing, or utility-only processing:

- Databases
- Table spaces
- Index spaces
- v Physical partitions of partitioned table spaces or index spaces (including index spaces housing data-partitioned secondary indexes (DPSIs))
- Logical partitions of nonpartitioned secondary indexes.

The command is typically used after one of the following events:

- The STOP DATABASE command is issued
- A table space, partition, or index is placed in group buffer pool RECOVER-pending status (GRECP)
- Pages have been put on the logical page list (LPL) for a table space, partition, or index

In a data sharing environment, the command can be issued from any DB2 subsystem in the group that has access to the specified database.

**Abbreviation**: -STA DB

# **Environment**

This command can be issued from a z/OS console, a DSN session, a DB2I panel (DB2 COMMANDS), an IMS or CICS terminal, or a program using the instrumentation facility interface (IFI).

**Data sharing scope**: Group

# **Authorization**

To execute this command, you must use a privilege set of the process that includes one of the following authorities:

- STARTDB privilege
- DBMAINT authority
- DBCTRL authority
- DBADM authority
- System DBADM authority
- SYSCTRL authority
- SYSADM authority

When you are using a privilege set that does not contain the STARTDB privilege for a specified database, DB2 issues an error message.

For implicitly created databases, the database privilege or authority can be held on the implicitly created database or on DSNDB04. If the START DATABASE

 $\overline{1}$ | command is issued on specific table spaces or index spaces in an implicitly created database, ownership of the table spaces is sufficient to start them. This means that the owner can display information about an implicitly created table space or index space if the command explicitly specifies that table space or index space name.

All specified databases with the STARTDB privilege included in the privilege set of the process are started.

DB2 commands that are issued from a logged-on z/OS console or TSO SDSF can be checked by DB2 authorization using primary and secondary authorization IDs.

When data definition control is active, installation SYSOPR or installation SYSADM authority is required to start a database, a table space, or an index space containing a registration table or index.

Table space DBD01 in database DSNDB01 and table spaces and index spaces in database DSNDB06 are required to check the authorization for using the START DATABASE command. If a table space or index space required for this authorization check is stopped, or is unavailable because it is in LPL or GRECP status, installation SYSADM authority is required to start any database, table space, or index space, including the ones required for the authorization check.

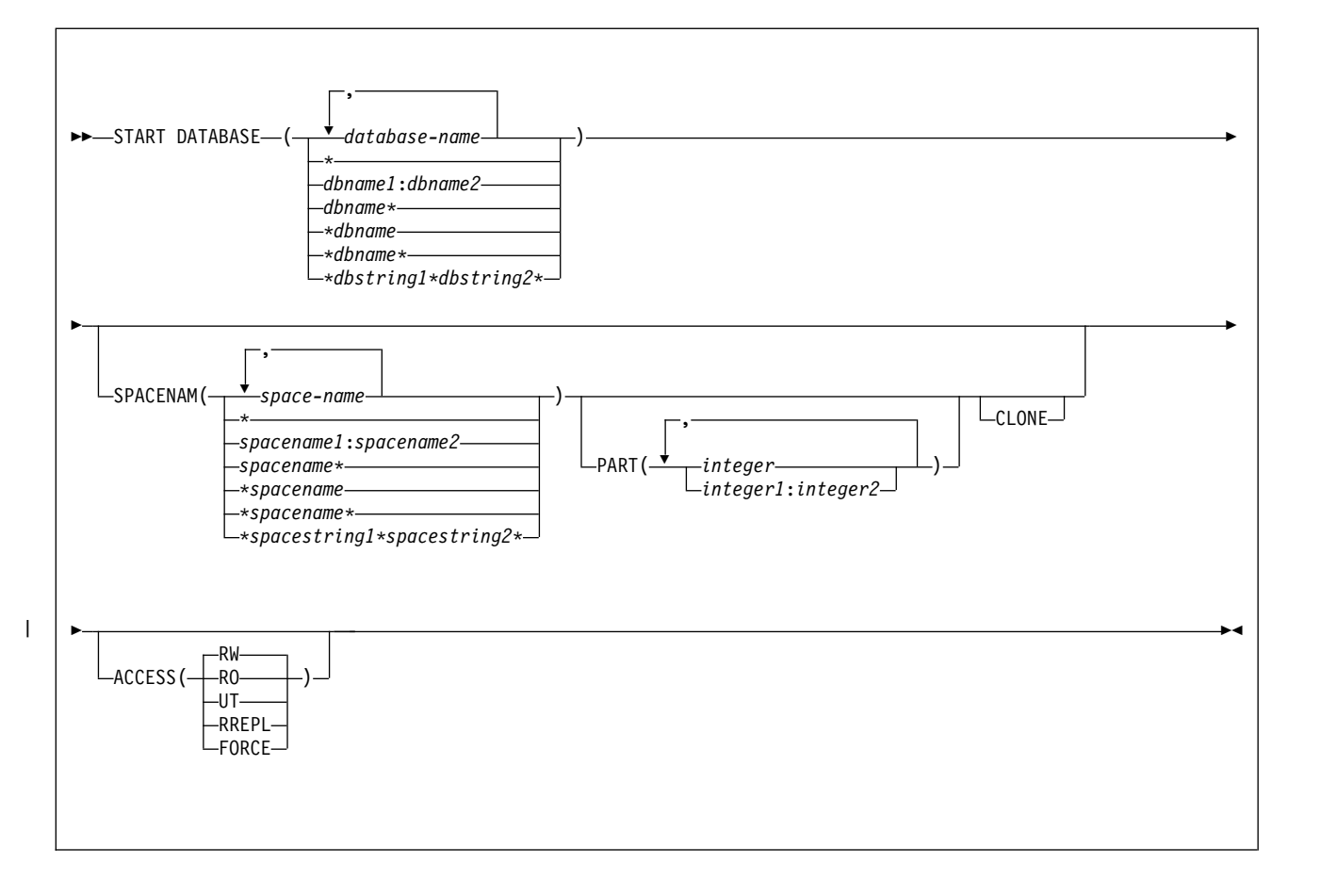

## **Syntax**

# **Option descriptions**

## **(** *database-name* **, ...)**

Specifies the name of a database, or a database for the table spaces or index spaces that are to be started. If you use more than one name, separate names in the list with commas.

**(\*)**

Starts all databases for which the privilege set of the process has at least DBMAINT authority or STARTDB privilege (except databases that are already started). You cannot use (\*) with ACCESS(FORCE).

You can start DSNDB01, DSNDB06, and work file databases, such as DSNDB07, only by explicitly specifying them (for example, START DATABASE(DSNDB01)).

*dbname* and *dbstring* can have any of the forms in the following list (where *dbname1* and *dbname2* represent any 1- to 8-character string, and *dbname* represents any 1- to 7-character string):

## **Form Starts**

## **dbname1:dbname2**

All databases whose names, in Unicode, are greater than or equal to *dbname1* and less than or equal to *dbname2*

## **dbname\***

All databases whose names begin with the string *dbname*

## **\*dbname**

All databases whose names end with the string *dbname*

## **\*dbname\***

All databases whose names contain the string *dbname*

## **\*dbstring1\*dbstring2\***

All databases whose names contain the strings *dbstring1* and *dbstring2*

## **SPACENAM**

Specifies the particular table spaces or indexes within the database that are to be started. If you use ACCESS(FORCE), you must use SPACENAM with a list of table space and index names.

## **Abbreviation**: SPACE, SP

**(** *space-name* **, ...)**

Specifies the name of a table space or index space that is to be started. You can use a list of several names of table spaces and index spaces. Separate names in the list with commas.

You can specify *space-name* like *database-name* to designate:

- The name of a single table space or index space
- A range of names
- A partial name, including a beginning or ending pattern-matching character (\*)
- Two strings separated by a pattern-matching character  $(*)$
- Any combination of the previous items in this list, with the following exceptions. Consecutive pattern-matching characters (\*) are not allowed, and you cannot specify two pattern-matching characters (\*) in the middle of a keyword string.

You cannot use a partial name or a range of names with the ACCESS(FORCE) option.

#### **(\*)**

Starts all table spaces and index spaces in the specified database. You cannot use (\*) with ACCESS(FORCE).

*spacename* and *spacestring* can have any of the forms in the following list (where *spacename1* and *spacename2* represent any 1- to 8-character string, and *spacename* represents any 1- to 7-character string):

#### **Form Displays the status of**

#### **spacename1:spacename2**

All table spaces or index spaces whose names, in Unicode, are greater than or equal to *spacename1* and less than or equal to *spacename2*

#### **spacename\***

All table spaces or index spaces whose names begin with the string *spacename*

#### **\*spacename**

All table spaces or index spaces whose names end with the string *spacename*

## **\*spacename\***

All table spaces or index spaces whose names contain the string *spacename*

#### **\*spacestring1\*spacestring2\***

All table spaces or index spaces whose names contain the strings *spacestring1* and *spacestring2*

## **PART (** *integer* **, ...)**

Specifies the partition number of one or more partitions, within the specified table space or index, that are to be started. The start or stop state of other partitions does not change.

The specified *integer* must identify a valid partition number for the corresponding space name and database name. If you specify nonvalid partition numbers, you receive an error message for each nonvalid number, but all other valid partitions that you specified are started.

*integer* can be written to designate one of the following specifications:

- A list of one or more partitions
- v A range of all partition numbers that are greater than or equal to *integer1* and less than or equal to *integer2*
- A combination of lists and ranges

The PART option is valid with partitioned table spaces, partitioned indexes, and nonpartitioned type 2 indexes of partitioned table spaces. If you specify PART with a nonpartitioned table space or index on a nonpartitioned table space, you receive an error message, and the nonpartitioned space is not started.

#### **CLONE**

Starts clone objects. In the absence of the CLONE keyword, base table objects are started and the clone table objects are not processed. If you specify the CLONE keyword then only clone objects are processed.

## **ACCESS**

Specifies whether the objects that are started are in read/write, read only, or utility only status. Also forces access to objects that are in unavailable status.

## **Abbreviation**: ACC

## **(RW)**

Allows programs to read from and write to the specified databases, table spaces, indexes, or partitions.

## **(RO)**

Allows programs to only read from the specified databases, table spaces, indexes, or partitions. Any programs attempting to write to the specified objects will not succeed. Do not use this option for a database for declared temporary tables (databases created with the AS TEMP option).

## **(UT)**

Allows only DB2 online utilities and the SQL DROP statement to access the specified databases, table spaces, indexes, or partitions.

#### **(RREPL)**

| | | | | | | |

| |

Allows programs only read access to the specified databases, table spaces, indexes, or partitions, unless those programs were identified as replication programs. Attempts by non-replication programs to write to the specified objects fail. Most DB2 utilities are allowed on the specified objects.

If ACCESS(RREPL) is specified in DB2 10 conversion mode or DB2 10 enabling-new-function mode, DB2 converts ACCESS(RREPL) to ACCESS(RO), and does not issue a message.

**Restriction:** Do not use ACCESS(RREPL) for a database for declared temporary tables (a database that was created with the AS TEMP option).

## **(FORCE)**

Resets any indications that a table space, index, or partition is unavailable because of pages in the logical page list, pending-deferred restarts, write-error ranges, read-only accesses, or utility controls. FORCE also resets the CHECK-pending, COPY-pending, and RECOVER-pending states. Full access to the data is forced. FORCE cannot be used to reset the restart-pending (RESTP) state.

When using ACCESS(FORCE), you must use a single database name, the SPACENAM option, and an explicit list of table space and index names. You cannot use any range or combination of pattern-matching characters (\*), including DATABASE (\*) or SPACENAM (\*).

A utility-restrictive state is reset (and the utility is terminated) only if all of the target objects are reset with this command. To identify which objects are target objects of the utility, use the DISPLAY DATABASE command, or run the DIAGNOSE utility with the DISPLAY SYSUTIL option. The DIAGNOSE utility should be used only under the direction of IBM Software Support.

**Note:** ACCESS(FORCE) will not successfully complete if the object you are trying to force was placed in a utility-read-only (UTRO), utility-read-write (UTRW), or utility-utility (UTUT) state by a utility running in a previous release of DB2. If this situation is encountered, DB2 issues message DSNI041I. To reset the restrictive state, you must terminate the utility using the release of DB2 in which it was started.

A table space or index space that is started with ACCESS(FORCE) might be in an inconsistent state.

## **Usage notes**

*Data sets offline:* Disk packs that contain partitions, table spaces, or indexes, do not necessarily need to be online when a database is started. Packs must, however, be online when partitions, table spaces, or indexes are first referred to. If they are not online, an error in opening occurs.

*Table spaces and indexes explicitly stopped:* If table spaces and indexes are stopped explicitly (using the STOP DATABASE command with the SPACENAM option), they must be started explicitly. Starting the database does not start table spaces or indexes that have been explicitly stopped.

*Effect on objects marked with GRECP or with LPL entries:* If a table space, partition, or index is in the group buffer pool RECOVER pending (GRECP) status, or if it has pages in the logical page list (LPL), the START DATABASE command begins recovery of the object. You must specify the SPACENAM option and ACCESS (RW) or (RO).

This recovery operation is performed even if SPACENAM specifies an object that is already started.

If the object is stopped when the command is issued, then the START DATABASE command both starts the object and clears the GRECP or LPL status. If the GRECP or LPL recovery action cannot complete, the object is still started.

If any table space or index space that is required to check command authority is unavailable, Installation SYSADM or Installation SYSOPR authority will be required to issue the START DATABASE command.

When recovering objects that are in GRECP or LPL status, avoid using pattern-matching characters (\*) for both the database name and the space name. Multiple START DATABASE(*dbname*) SPACENAM(\*) commands running in parallel should complete faster than one START DATABASE(\*) SPACENAM(\*) command.

If you use pattern-matching characters (\*) for both the database name and space name, you must have DBMAINT authority and ensure that the catalog and directory databases have already been explicitly started in the following order:

-START DATABASE(DSNDB01) SPACENAM(\*) -START DATABASE(DSNDB06) SPACENAM(\*)

Although not recommended, you can start an object using START DATABASE ACCESS(FORCE). That deletes all LPL and write error page range entries without recovering the pages. It also clears the GRECP status.

When a table space or partition is placed in the LPL because undo processing is needed for a NOT LOGGED table space, the **-START DATABASE** command does not remove the table space or partition from the LPL.

When starting a LOB table space defined as LOG NO and either in GRECP or having pages in the LPL, the LOB table space will be placed in the AUXW state and the LOB will be invalidated if DB2 detects that log records required for LPL recovery are missing due to the LOG NO attribute.

*Use of ACCESS(FORCE):* The ACCESS(FORCE) option is intended to be used when data has been restored to a previous level after an error, by DSN1COPY, or by a program that is not DB2 for z/OS, and the exception states resulting from the error still exist and cannot be reset. When using ACCESS(FORCE), it is up to the user to ensure the consistency of data with respect to DB2.

If an application process requests a transaction lock on a table space that is in a restrictive status (RECP) or has a required index in a restrictive status, DB2 acquires the lock. DB2 does not detect the status until the application tries to access the table space or index, when the application receives an error message indicating that the resource is not available (SQLCODE -904). After receiving this message, the application should release the lock, either by committing or rolling back (if the value of the RELEASE option is COMMIT) or by ending (if the value of RELEASE is DEALLOCATE). If you issue the command START DATABASE ACCESS(FORCE) for either the table space or the index space while the lock is in effect, the command fails.

If an object has retained locks (that is, a member of a DB2 data sharing group has failed and the locks it held on the object are retained in the lock structure), START DATABASE ACCESS (FORCE) is not allowed.

START DATABASE ACCESS(FORCE) does not execute if postponed abort or indoubt units of recovery exist. If you attempt to issue the START DATABASE ACCESS(FORCE) command in this situation, the command fails. FORCE cannot be used to reset the restart pending (RESTP) state.

*Restricted mode (RO or UT):* When a START DATABASE command for a restricted mode (RO and UT) takes effect depends on whether applications are started after the START DATABASE command has completed, or whether applications are executing at the time the command is issued. For applications that are started after START DATABASE has completed, access restrictions are effective immediately. For applications that are executing at the time START DATABASE is issued, the access restrictions take effect when a subsequent claim is requested or the application is allowed to run to completion. Whether the application is interrupted by the START DATABASE command depends on various factors. These factors include the ACCESS mode that is specified on the START DATABASE command, the type of drain activity, if any, on the table space or partition, and whether any cursors are being held on the table space or partition.

Do not start table spaces or index spaces for defined temporary tables with RO or UT access. You can start a temporary file database with UT access to accommodate the REPAIR DBD utility.

If the table space, index, or partition must be accessed in a mode that is incompatible with the ACCESS type currently in effect, DB2 issues a resource-unavailable message.

| |  $\overline{1}$ |

For shared-owner databases, a STOP DATABASE command must be issued to quiesce a database or table space prior to issuing the START DATABASE command.

*Starting a table space partition in PRO restricted status:* When a table space that is in Persistent Read Only (PRO) restricted status is started, the partition remains in PRO restricted status.

*Communications database or resource limit facility:* If the communications database (CDB) or resource limit facility (RLF) is currently being used by any member of the data sharing group, any attempt to start either active database or table space with ACCESS(UT) fails.

*Synchronous processing completion:* Message DSN9022I indicates that synchronous processing has completed successfully.

*Asynchronous processing completion:* Recovery of objects in GRECP status or with pages on the LPL is performed asynchronously. Message DSNI022I is issued periodically to give you the progress of the recovery. The starting of databases, table spaces, or indexes (a synchronous task) often completes before the recovery operation starts. Therefore, when DB2 issues message DSN9022I, which indicates that synchronous processing has completed, the recovery of objects might not be complete.

Message DSNI006I is issued in response to the START DATABASE command when the object (table space or index space) that is identified by TYPE and NAME has group buffer pool recovery pending (GRECP) or logical page list (LPL) status, and recovery was triggered. The START DATABASE command does not complete until the asynchronous task of recovery completes.

Message DSNI021I indicates that asynchronous processing for an object has completed. You can issue the command DISPLAY DATABASE to determine whether the recovery operation for all objects is complete. If recovery is complete, the output from the command shows either a RW or a RO status without LPL or GRECP.

*Starting a LOB table space:* The **START DATABASE** command can be used to start LOB table spaces and indexes on auxiliary tables. LOB table spaces are started independently of the base table space with which the LOB table space is associated.

## **Examples**

*Example 1:* Start table space DSN8S81E in database DSN8D81A. Recover the table space if it is in GRECP status or recover the pages on the LPL if one exists. -START DATABASE (DSN8D81A) SPACENAM (DSN8S81E)

*Example 2:* Start all databases (except DSNDB01, DSNDB06, and work file databases) for which you have authority. Recovery for any objects with GRECP or LPL status is not performed.

-START DATABASE (\*)

*Example 3:* Start the third and fourth partitions of table space DSN8S81E in database DSN8D81A for read-only access. Recover the partitions if they are in GRECP status or recover the pages on the LPL if one exists. -START DATABASE (DSN8D81A) SPACENAM (DSN8S81E) PART (3,4) ACCESS (RO)

*Example 4:* Start all table spaces that begin with "T" and end with the string "IQUA03" in database DBIQUA01 for read and write access. -START DATABASE (DBIQUA01) SPACENAM (T\*IQUA03) ACCESS (RW)

This command produces output that is similar to the following output: DSN9022I - DSNTDDIS 'START DATABASE' NORMAL COMPLETION

*Example 5:* Start clone objects. -START DATABASE (MYDB\*) SPACENAM (MYDB\*SP) CLONE

# **Chapter 74. -START DB2 (DB2)**

The DB2 command START DB2 initializes the DB2 subsystem. When the operation is complete, the DB2 subsystem is active and available to TSO applications and to other subsystems (for example, IMS and CICS).

The effect of restarting the system can be controlled by a conditional restart control record, which you create by using the DSNJU003 (change log inventory) utility. For more details about the effects, see ["Usage notes" on page 437.](#page-450-0)

**Abbreviation**: -STA DB2

# **Environment**

This command can be issued only from a z/OS console. The name of the DB2 subsystem is determined by the command prefix. For example, -START indicates that the DB2 subsystem to be started is the one with '-' as the command prefix.

The command is rejected if the DB2 subsystem is already active. The restart recovery status of DB2 resources is determined from the prior DB2 shutdown status.

**Data sharing scope**: Member

# **Authorization**

None is required. However, the command can be executed only from a z/OS console with the START command capability.

# **Syntax**

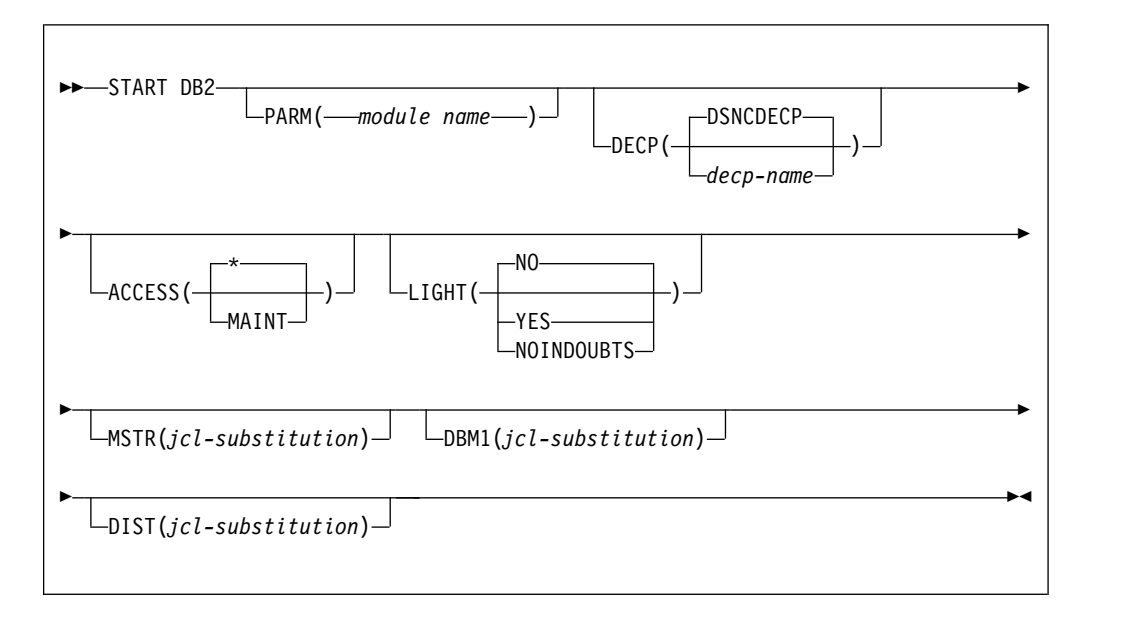

# **Option descriptions**

None of the following options are required.

**PARM (** *module-name* **)** 

Specifies the load module that contains the DB2 subsystem parameters.

The default is the name of the parameter module that was specified on panel DSNTIPO when the installation CLIST was run. The default can also be changed if you update ZPARM(*default-module-name*) in the *ssnm*MSTR DB2 subsystem startup procedure.

#### **DECP**

| | | | | |

| |

|  $\overline{1}$ |

Specifies the name of the load module that contains DB2 application parameter defaults.

*decp-name* is the name of a module that is provided by the installation. The default name is DSNHDECP. If the specified module is not found or cannot be loaded, an error is issued, and the DB2 subsystem does not start.

#### **ACCESS**

Specifies whether access to DB2 is to be general or restricted.

**Abbreviation**: ACC

# **(\*)**

Makes access general; all authorized users can connect to DB2.

The **default** is **ACCESS( \* )**.

#### **(MAINT)**

Prohibits access to any authorization IDs other than installation SYSADM, installation SYSOPR, and SECADM.

For data sharing, ACCESS(MAINT) restricts access on only the DB2 member on which you execute this command. Other members of the data sharing group are unaffected.

#### **LIGHT**

Specifies whether a light restart is to be performed in a data sharing environment.

#### **(NO)**

A light restart is not performed.

#### **(YES)**

Specifies that a light restart is to be performed. DB2 starts with reduced storage, waits for resolution of indoubt units of recovery, and terminates normally after freeing retained locks.

#### **(NOINDOUBTS)**

Specifies that DB2, during a light restart, does not wait for indoubt units of recovery to resolve before it terminates.

## **MSTR (** *jcl-substitution* **)**

Gives parameters and values to be substituted in the EXEC statement of the JCL that executes the startup procedure for the system services address space.

#### **DBM1 (** *jcl-substitution* **)**

Gives parameters and values to be substituted in the EXEC statement of the JCL that executes the startup procedure for the database services address space.

## <span id="page-450-0"></span>**DIST (** *jcl-substitution* **)**

Gives parameters and values to be substituted in the EXEC statement of the JCL that executes the startup procedure for the distributed services address space.

**(** *jcl-substitution* **)**

One or more character strings of the form *keyword* = *value* , enclosed between apostrophes. If you use more than one character string, separate each string with a comma and enclose the entire list between a single pair of apostrophes.

**Recommendation:** Omit the keyword and use the parameters that are provided in the startup procedure.

## **Usage notes**

*Command prefix:* If your installation has more than one DB2 subsystem, you must define more than one command prefix.

*Conditional restart:* A conditional restart control record can prevent a complete restart and specify current status rebuild only. In that case, the following actions occur during restart:

- v Log records are processed to the extent that is determined by the conditional restart control record.
- The following values are displayed:
	- The relative byte address (RBA) of the start of the active log
	- The RBA of the checkpoint record
	- The status counts for units of recovery
	- The display table for restart unit of work elements
- The restart operation terminates with an abend.

*Light restart with ARM:* To enable a light restart in an ARM environment, you must code an ARM policy for DB2 and IRLM.

The following example shows an ARM policy for DB2, where the element name is the DB2 data sharing group name and member name concatenated. For example, DSNDB0GDB1G.

ELEMENT(*elementname*)

RESTART\_METHOD(SYSTERM,STC,'*cmdprfx* STA DB2,LIGHT(YES)')

The following example shows an ARM policy for IRLM, where the element name is the IRLM group name and the ID concatenated. For example, DXRDB0GDJ1G001.

ELEMENT(*elementname*)

RESTART\_METHOD(SYSTERM,STC,'*cmdprfx* S *irlmproc*')

The element name that DB2 uses is the DB2 data sharing group name and member name concatenated. For example, DSNDB0GDB1G.F

*Endless wait during start:* The start operation might begin and fail to complete, if the system services address space starts and the database services address space cannot start. If a seemingly endless wait occurs, cancel the system services address space from the console, and check both startup procedures for JCL errors.

*Starting members of a data sharing group:* To start members of a data sharing group, you must enter a START DB2 command for each subsystem in the group. If it is the first startup of the group, you must start the originating member (the first DB2 that was installed) first.

## **Examples**

*Example 1:* Start the DB2 subsystem. -START DB2

*Example 2:* Start the DB2 subsystem, and provide a new value for the REGION parameter in the startup procedure for the system services address space. -START DB2 MSTR('REGION=6000K')

*Example 3:* Start the DB2 subsystem. Assuming that the EXEC statement of the JCL that executes the startup procedure for the system services address space uses the symbol RGN, provide a value for that symbol. -START DB2 MSTR('RGN=6000K')

*Example 4:* DB2 subsystems DB1G and DB2G are members of a data sharing group. Both were installed with a command prefix scope of STARTED. Start DB1G and DB2G by routing the appropriate commands to the z/OS system on which they are to be started, MVS1 and MVS2.

ROUTE MVS1,-DB1G START DB2 ROUTE MVS2,-DB2G START DB2

*Example 5:* Start the DB2 subsystem, then provide the parameter module and a value for the DECP option. Enter either DSNCDECP or another *decp-name* -START DB2 PARM(VA1AZNS) DECP(DSNHDVA1)

| | |

# **Chapter 75. -START DDF (DB2)**

|

The DB2 command START DDF starts the distributed data facility (DDF) if it is not already started.

**Abbreviation**: -STA DDF

# **Environment**

This command can be issued from a z/OS console, a DSN session under TSO, a DB2I panel (DB2 COMMANDS), an IMS or CICS terminal, or a program using the instrumentation facility interface (IFI).

**Data sharing scope**: Member

# **Authorization**

To execute this command, you must use a privilege set of the process that includes one of the following authorities:

- SYSOPR authority
- SYSCTRL authority
- SYSADM authority

DB2 commands that are issued from a logged-on z/OS console or TSO SDSF can be checked by DB2 authorization using primary and secondary authorization IDs.

## **Syntax**

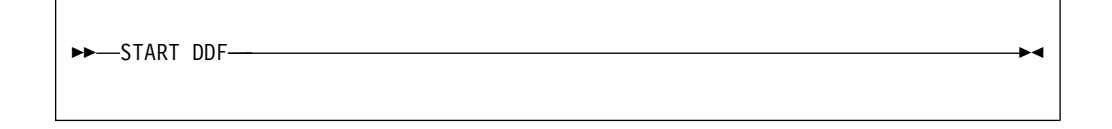

# **Usage note**

The START DDF command activates the DDF interface to VTAM and TCP/IP. When this command is issued after STOP DDF MODE(SUSPEND), suspended threads are resumed and DDF activity continues.

# **Example**

Start the distributed data facility. -START DDF

# **Chapter 76. -START FUNCTION SPECIFIC (DB2)**

The DB2 command START FUNCTION SPECIFIC starts an external function that is stopped. Built-in functions or user-defined functions that are sourced on another function cannot be started with this command.

On successful completion of the command, queued requests for the specified functions begin executing. The abend counts for those functions are set to zero.

You do not need to issue the START FUNCTION SPECIFIC command when defining a new function to DB2. DB2 automatically starts the new function on the first SQL statement that invokes the new function.

Historical statistics in the DISPLAY FUNCTION SPECIFIC report (MAXQUE, TIMEOUT) are reset each time a START FUNCTION SPECIFIC command is issued for a given function.

**Abbreviation**: -STA FUNC SPEC

# **Environment**

This command can be issued from a z/OS console, a DSN session under TSO, a DB2I panel, an IMS or CICS terminal, or a program that uses the instrumentation facility interface (IFI).

**Data sharing scope**: Group or local, depending on the value of the SCOPE option.

# **Authorization**

To execute this command, you must use a privilege set of the process that includes one of the following authorities for each function:

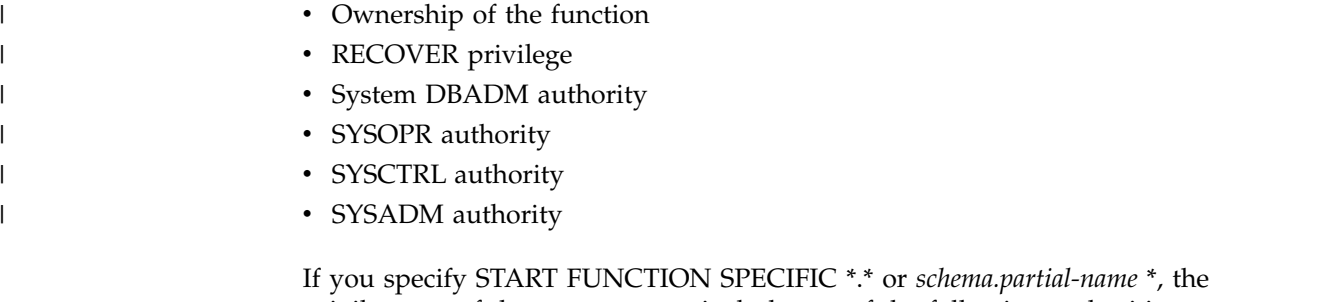

privilege set of the process must include one of the following authorities:

- SYSOPR authority
- SYSCTRL authority
- SYSADM authority

DB2 commands that are issued from a logged-on z/OS console or TSO SDSF can be checked by DB2 authorization using primary and secondary authorization IDs.

 $\overline{1}$ |

# **Syntax**

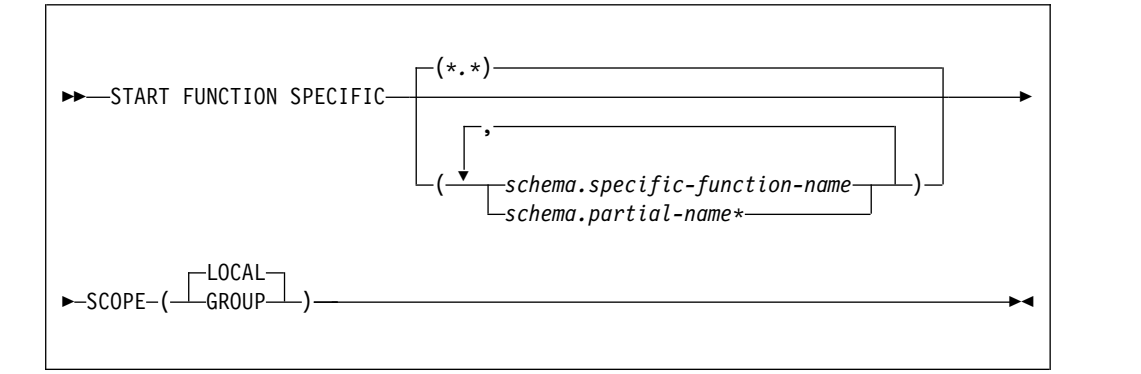

# **Option descriptions**

## **\* (asterisk)(\*.\*)**

Starts all functions in all schemas. This is the default.

## **(** *schema.specific-function-name* **)**

Starts the specific function name in the schema. You cannot specify a function name in the same way that you do in SQL; you must use the specific name. If a specific name was not specified on the CREATE FUNCTION statement, query SYSIBM.SYSROUTINES for the correct specific name:

```
SELECT SPECIFICNAME, PARM_COUNT
  FROM SYSIBM.SYSROUTINES
  WHERE NAME='function name'
   AND SCHEMA='schema_name';
```
For overloaded functions, this query can return multiple rows.

## **(** *schema.partial-name* **\*)**

Starts all functions or a set of functions in the specified schema. The specific names of all functions in the set begin with *partial-name* and can end with any string, including the empty string. For example, schema1.ABC\* starts all functions with specific names that begin with ABC in schema1.

## **SCOPE**

Specifies the scope of the command.

## **( LOCAL )**

Specifies that the command applies only to the current member.

## **(GROUP)**

Specifies that the command applies to all members of the data sharing group.

# **Usage notes**

*Language Environment in the WLM-established stored procedure address space* : The START FUNCTION SPECIFIC command does not refresh the Language Environment in the WLM-established stored procedure address space. You must issue the WLM command. For example, if you need to refresh the Language Environment to get new copies of user-defined function load modules, issue the following WLM command:

VARY WLM, APPLENV=applenv,REFRESH

*Considerations for SQL functions:* The START FUNCTION SPECIFIC command affects all versions of the SQL functions that you specify in the command.

## **Examples**

|  $\overline{1}$ |

> *Example 1:* Start all functions. -START FUNCTION SPECIFIC

Output that is similar to the following output is generated: DSNX973I - DSNX9ST2 START FUNCTION SPECIFIC SUCCESSFUL FOR \*.\* DSN9022I - DSNX9COM '-START FUNC' NORMAL COMPLETION

*Example 2:* Start functions USERFN1 and USERFN2. If any requests are queued for these functions, the functions are executed.

-START FUNCTION SPECIFIC(PAYROLL.USERFN1,PAYROLL.USERFN2)

Output that is similar to the following output is generated: DSNX973I - DSNX9ST2 START FUNCTION SPECIFIC SUCCESSFUL FOR PAYROLL.USERFN1 DSNX973I - DSNX9ST2 START FUNCTION SPECIFIC SUCCESSFUL FOR PAYROLL.USERFN2 DSN9022I - DSNX9COM '-START FUNC' NORMAL COMPLETION

# **Chapter 77. START irlmproc (z/OS IRLM)**

The START *irlmproc* command starts an IRLM component with a procedure that is defined by the installation. Symbolic parameters in the procedure can be overridden on the START *irlmproc* command.

# **Environment**

This command can be issued only from a z/OS console.

**Data sharing scope**: Member

# **Authorization**

The command requires an appropriate level of operating system authority.

## **Syntax**

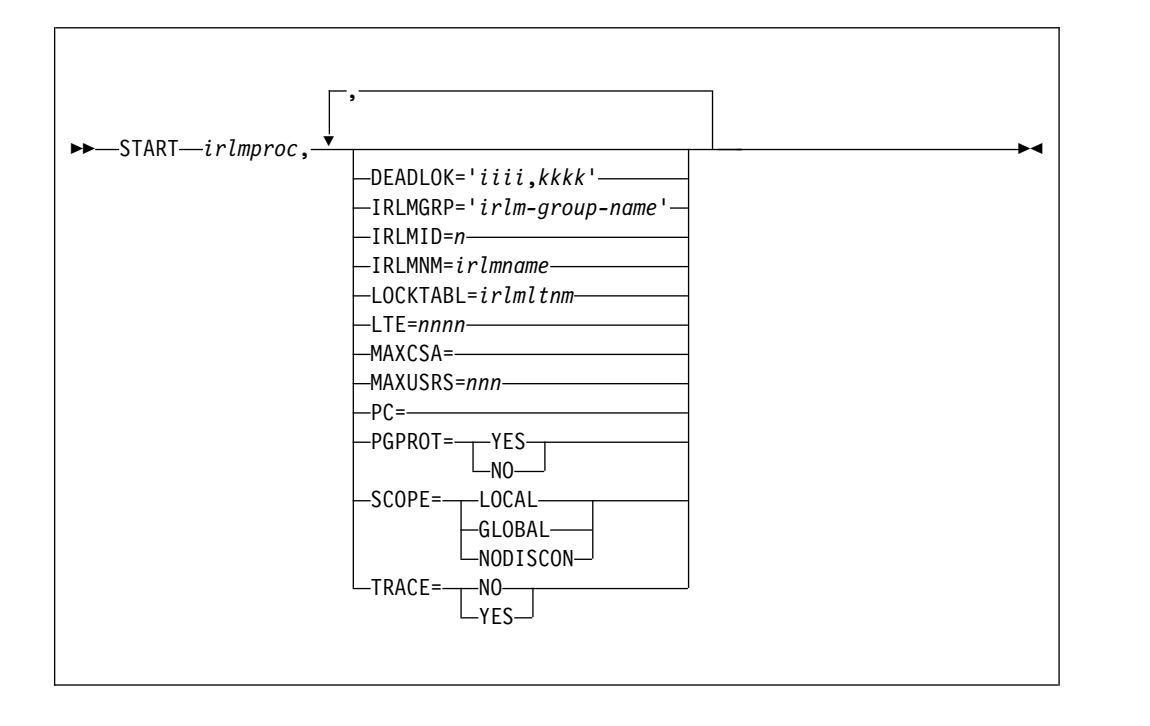

Options must be separated by commas, with no spaces.

# **Option descriptions**

## *irlmproc*

Specifies the procedure name of the IRLM to be started.

None of the following options are required:

## **DEADLOK='** *iiii,kkkk* **'**

Specifies the local deadlock-detection interval in seconds ( *iiii* ), and the number of local cycles ( *kkkk* ) that are to occur before a global detection is initiated.

#### *iiii*

Is a one- to four-digit number. Values between 1 and 5 are interpreted as seconds. Values between 100 and 5000 are interpreted as milliseconds. Depending on the value that you enter, IRLM might substitute a smaller maximum value.

#### *kkkk*

Is a one- to four-digit number from 1 to 9999 that specifies the number of local deadlock cycles that must expire before global deadlock detection is performed. You can specify any value from 1 to 9999, but IRLM uses 1. The recommended value to specify is 1.

In a data sharing environment, IRLM synchronizes all of the DEADLOK values in the group to the values specified on the most recent IRLM to join the group. The DEADLOK values can be changed by starting a member with the values that you want. To reduce confusion, it is recommended that the installation specify the same value for DEADLOK on all of its IRLM startup procedures and use the START *irlmproc* command to override this value only when the interval must be increased from its original value.

## **IRLMGRP='** *irlm-group-name* **'**

Specifies the name of the cross system coupling facility (XCF) group, in a data sharing environment, to which the IRLM belongs as the lock manager for DBMSs that share the same data. All IRLMs in the same group must specify the same value for LOCKTABL and unique values for IRLMID.

The group name is used as the XCF group name. The name must not start with 'SYS' and must not be the same name specified for LOCKTABL.

In a non-data-sharing environment (SCOPE=LOCAL), IRLMGRP is ignored.

#### **IRLMID=** *n*

Specifies a decimal number that is used to distinguish between IRLMs in a data sharing group.

*n* can be either a one- to three-digit number from 1 to 255, or a printable character in quotation marks. Note that this IRLM ID does not relate directly to the limit of IRLM members that can be in the group. That limit is determined by the current hardware limits (currently 32).

When *n* is specified as a printable character, IRLM uses the EBCDIC value of the printable character as the IRLMID (such as X'C4'). The printable character must be surrounded by enough single quotes to permit IRLM to see it as a printable character. Because of the way that the operating system interprets quotes, single quotes must be on either side of the characters. For example, if you want to specify the printable character 'D', you must specify it here as IRLMID='D'.

A unique IRLMID must be specified for each IRLM in a group (IRLMs with the same value specified for the IRLMGRP option).

#### **IRLMNM=** *irlmname*

Specifies a 4-byte z/OS subsystem name assigned to this IRLM. (Although z/OS can accept names that are less than 4 bytes, IRLM requires a 4-byte name.)

## **LOCKTABL=** *irlmltnm*

Specifies the lock table to be used by this group. This option is overridden by DB2; it is needed in an IMS environment.

In a non-data-sharing environment (SCOPE=LOCAL), LOCKTABL is ignored.

#### **LTE=** *nnnn*

|  $\mathbf{I}$ |

Specifies the number of lock table entries that are required in the coupling facility (CF) lock structure in units of 1048576 entries. LTE= can have a value of blank, zero, or any exact power of two up to 2048 (inclusive). The number of lock table entries in the group is determined by the first IRLM to connect to the group during initial structure allocation or during REBUILD.

The LTE value is used in the following order:

- 1. The value that is specified using MODIFY irlmproc,SET,LTE= if the value is greater than zero.
- 2. The value from LTE= in the irlmproc if the value is greater than zero.
- 3. The value that is determined by the existing logic, which divides the XES structure size returned on the IXCQUERY call by two times LTE width. The result is rounded to the nearest power of two, which the existing logic uses for the value.

**Note:** The LTE width is determined by the MAXUSRS value.

If IRLM attempts to use a value from MODIFY irlmproc,SET,LTE= that is greater than the available storage in the structure size returned by XES IXCQUERY, the value for the LTE= in the irlmproc is used. If this value is greater than the available storage, IRLM uses the value that is determined by the existing logic.

| For $LTE =$ | Lock Table Storage needed<br>for 2-byte entries | Lock Table Storage needed<br>for 4-byte entries |
|-------------|-------------------------------------------------|-------------------------------------------------|
| 8           | 16 MB                                           | 32 MB                                           |
| 16          | 32 MB                                           | 64 MB                                           |
| 32          | 64 MB                                           | 128 MB                                          |
| 64          | 128 MB                                          | 256 MB                                          |
| 128         | 256 MB                                          | 512 MB                                          |
| 256         | 512 MB                                          | 1024 MB                                         |
|             |                                                 |                                                 |

*Table 25. Some common values for lock table entries and the required lock table storage*

#### **MAXCSA=**

MAXCSA= is a required positional parameter but is currently unused.

#### **MAXUSRS=** *nnn*

Specifies the initial maximum number of members in the data sharing group, set by the IRLM which results in structure allocation. The specified value determines the size of each lock entry in the lock table portion of the lock structure, as shown in the following table.

*Table 26. Effect of MAXUSRS on initial size of lock table entry*

| <b>MAXUSRS</b>         | Initial size of lock entry |  |
|------------------------|----------------------------|--|
| 7 or less              | 2 bytes                    |  |
| $\geq 8$ and $\lt 24$  | 4 bytes                    |  |
| $\geq$ 24 and $\lt$ 33 | 8 bytes                    |  |

*nnn* must be a one- to two-digit number from 1 to 32. The default is 7. The recommended value is 7 or less.

In a non-data-sharing environment (SCOPE=LOCAL), MAXUSRS is ignored.

#### **PC=**

PC= is a required positional parameter but is currently unused.

#### **PGPROT=**

Specifies whether the IRLM load modules that are resident in common storage are placed in z/OS page-protected storage.

- **YES** The IRLM load modules that are resident in common storage are placed in z/OS page-protected storage.
- **NO** The IRLM load modules that are resident in common storage are not placed in z/OS page-protected storage.

#### **SCOPE=**

Specifies whether the IRLM is to be used in a data sharing environment.

#### **LOCAL**

Specifies the IRLM is in a non-data-sharing environment and there is no intersystem sharing.

#### **GLOBAL**

Specifies the IRLM is in a data sharing environment and that intersystem sharing is to be performed.

#### **NODISCON**

Specifies that IRLM is in a data sharing environment and that intersystem sharing is to be performed. IRLM remains connected to the data sharing group even when no database management systems are identified to it. You must explicitly stop IRLM to bring it down.

If you specify the NODISCON option, there is less impact on other systems when a DB2 subsystem fails because the operating system is not required to perform certain recovery actions that it normally performs when IRLM comes down. Using the NODISCON option might allow DB2 to restart more quickly after a DB2 subsystem normally or abnormally terminates because it does not have to wait for IRLM to rejoin the IRLM data sharing group.

#### **TRACE=**

Specifies whether the IRLM is to capture traces in wrap-around IRLM buffers. Each buffer is reused when the previous buffer is filled. Traces are captured at IRLM startup. You should specify TRACE=YES in the irlmproc to place traces in wrap-around mode.

#### **NO**

Does not capture traces unless the TRACE CT command is issued.

```
YES
```
Captures traces in wrap-around buffers.

## **Examples**

*Example:* This command starts the IRLM with a lock table storage size of 64 MB, assuming a width of 2-bytes for each lock table entry.

Enter the following command on the system console:

S irlmproc,LTE=32

If this value is correct, message DXR132I, which is displayed after successful connection to the lock structure, displays the value used by IRLM. If this value is incorrect, START will terminate with DXR116E CODE=24 and ABENDU2018. This value is only used if SCOPE=GLOBAL or SCOPE=NODISCON and has a default value calculated by IRLM.

# **Chapter 78. -START PROCEDURE (DB2)**

The DB2 command START PROCEDURE activates the definition of a stored procedure that is stopped or refreshes one that is stored in the cache. You can qualify stored procedure names with a schema name.

On successful completion of the command, queued requests for the specified stored procedures begin to execute. The abend counts for the specified procedures are set to zero. DB2 resets the MAXQUE and TIMEOUT statistics to 0 each time that you execute the START PROCEDURE command.

You do not need to issue START PROCEDURE when you define a new stored procedure to DB2. DB2 automatically activates the new definition when it first receives an SQL CALL statement for the new procedure.

**Abbreviation**: -STA PROC

# **Environment**

This command can be issued from a z/OS console, a DSN session under TSO, a DB2I panel (DB2 COMMANDS), an IMS or CICS terminal, or a program using the instrumentation facility interface (IFI).

**Data sharing scope**: Group or local, depending on the value of the SCOPE option.

# **Authorization**

To execute this command, you must use a privilege set of the process that includes one of the following authorities:

- Ownership of the stored procedure
- System DBADM authority
- SYSOPR authority
- SYSCTRL authority
- SYSADM authority

DB2 commands that are issued from a logged-on z/OS console or TSO SDSF can be checked by DB2 authorization using primary and secondary authorization IDs.

|

# **Syntax**

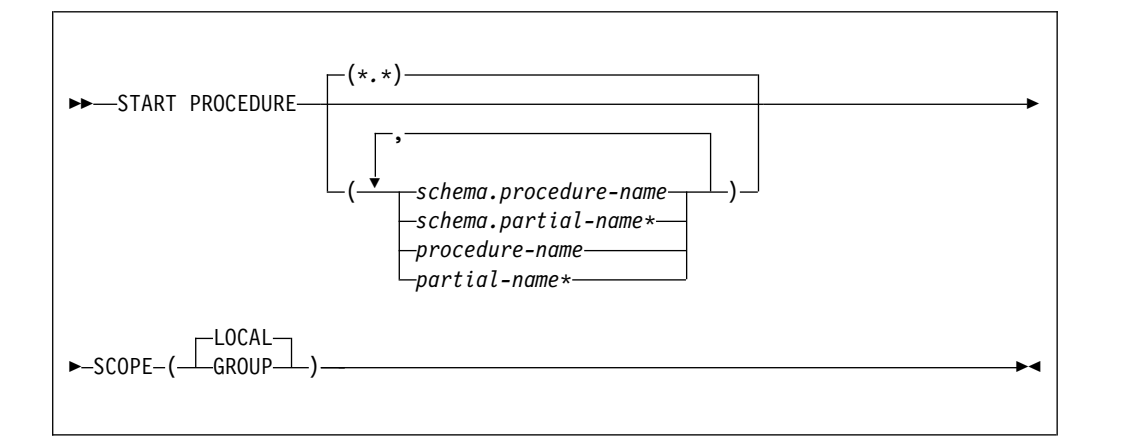

# **Option descriptions**

## **(\*.\*)**

Marks all stored procedures in all schemas as available to be called.

## **(** *schema.procedure-name* **)**

Starts the specified stored procedure in the specified schema.

## **(** *schema.partial-name* **\*)**

Starts a set of stored procedures in the specified schema. The names of all procedures in the set begin with *partial-name* and can end with any string, including the empty string. For example, PAYROLL.ABC\* starts all stored procedures with names that begin with ABC in the PAYROLL schema.

## *procedure-name*

Marks one or more specific stored procedures as available to be called.

## *partial-name* **\***

Marks a set of stored procedures in the SYSPROC schema as available to be called. The names of all procedures in the set begin with *partial-name* and can end with any string, including the empty string. For example, ABC\* starts all stored procedure names that begin with ABC in the SYSPROC schema.

## **SCOPE**

Specifies the scope of the command.

## **( LOCAL )**

Starts the specified stored procedures in only the local members.

## **(GROUP)**

Starts the specified stored procedures in all members of the data sharing group.

## **Usage notes**

*Errors in a definition of a stored procedure:* Errors are detected at create time for a stored procedure.

*Considerations for native SQL procedures:* The START PROCEDURE command affects all versions of the native SQL procedures that you specify in the command.

# **Examples**

*Example 1:* Start all stored procedures. -START PROCEDURE

This command produces output that is similar to the following output: DSNX946I - DSNX9ST2 START PROCEDURE SUCCESSFUL FOR \*.\* DSN9022I - DSNX9COM '-START PROC' NORMAL COMPLETION

*Example 2:* Make the stored procedures USERPRC1 and USERPRC2 available to be called, and start any requests that are waiting for those procedures. -START PROCEDURE(USERPRC1,USERPRC2)

This command produces output that is similar to the following output:

DSNX946I - DSNX9ST2 START PROCEDURE SUCCESSFUL FOR USERPRC1 DSNX946I - DSNX9ST2 START PROCEDURE SUCCESSFUL FOR USERPRC2 DSN9022I - DSNX9COM '-START PROC' NORMAL COMPLETION
# **Chapter 79. -START PROFILE (DB2)**

The DB2 command START PROFILE loads or reloads the profile table into a data structure in memory.

If this data structure already exists, DB2 deletes it, and a new structure is created. The profile table must be loaded by issuing the command above explicitly. The table is not loaded when the database is initialized at the startup time. After loading the database, the functions specified in the profile become active. Only the rows in the profile table with column PROFILE\_ENABLED='Y' are activated.

**Abbreviation**: -STA PROFILE

# **Environment**

This command can be issued from the z/OS console, through a batch job or the instrumentation facility interface (IFI).

**Data sharing scope**: Member

# **Authorization**

To execute this command, you must use a privilege set of the process that includes one of the following authorities:

- SQLADM authority
	- System DBADM authority
	- SYSOPR authority
	- SYSCTRL authority
	- SYSADM authority

# **Syntax**

►► START PROFILE ►◄

| |

> | |

# **Examples**

*Example 1:* This command is required to load the profile table into memory. -START PROFILE

# **Related concepts**:

**[Profiles for monitoring and controlling DB2 for z/OS subsystems \(DB2](http://www.ibm.com/support/knowledgecenter/SSEPEK_10.0.0/perf/src/tpc/db2z_profiles.html)** [Performance\)](http://www.ibm.com/support/knowledgecenter/SSEPEK_10.0.0/perf/src/tpc/db2z_profiles.html)

# **Related tasks**:

[Using profiles to monitor and optimize DB2 for z/OS subsystems \(DB2](http://www.ibm.com/support/knowledgecenter/SSEPEK_10.0.0/perf/src/tpc/db2z_useprofiletablesmonitorperformance.html) [Performance\)](http://www.ibm.com/support/knowledgecenter/SSEPEK_10.0.0/perf/src/tpc/db2z_useprofiletablesmonitorperformance.html)

[Optimizing subsystem parameters for SQL statements by using profiles \(DB2](http://www.ibm.com/support/knowledgecenter/SSEPEK_10.0.0/perf/src/tpc/db2z_optimizezparmsqlprofiles.html) [Performance\)](http://www.ibm.com/support/knowledgecenter/SSEPEK_10.0.0/perf/src/tpc/db2z_optimizezparmsqlprofiles.html)

[Monitoring threads and connections by using profiles \(DB2 Performance\)](http://www.ibm.com/support/knowledgecenter/SSEPEK_10.0.0/perf/src/tpc/db2z_monitorthreadsconnectionsprofiles.html)

[Modeling a production environment on a test subsystem \(DB2 Performance\)](http://www.ibm.com/support/knowledgecenter/SSEPEK_10.0.0/perf/src/tpc/db2z_modelproductionenvironment.html) **Related reference**:

[Profile tables \(DB2 Performance\)](http://www.ibm.com/support/knowledgecenter/SSEPEK_10.0.0/usrtab/src/tpc/db2z_profiletables.html)

# **Chapter 80. -START RLIMIT (DB2)**

The DB2 command START RLIMIT starts the resource limit facility (governor) and specifies a resource limit specification table for the facility to use.

You can issue START RLIMIT even if the resource limit facility is already active. However, you must specify a resource limit table that is not already active. Only the resource limit table that you identify in the command applies for new threads. Existing threads continue to be subject to the limits in the table that was active at the time they were created.

**Abbreviation**: -STA RLIM

# **Environment**

This command can be issued from a z/OS console, a DSN session under TSO, a DB2I panel (DB2 COMMANDS), an IMS or CICS terminal, or a program using the instrumentation facility interface (IFI).

**Data sharing scope**: Member

# **Authorization**

To execute this command, you must use a privilege set of the process that includes one of the following authorities:

- SYSOPR authority
- SYSCTRL authority
- SYSADM authority

DB2 commands that are issued from a logged-on z/OS console or TSO SDSF can be checked by DB2 authorization using primary and secondary authorization IDs.

# **Syntax**

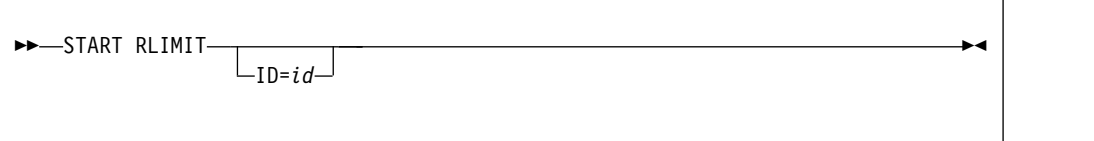

# **Option description**

The following keyword is optional.

**ID=** *id*

Identifies the resource limit specification table for the governor to use.

*id* is the one or two identification character that is specified when the table is created.

The full name of the table is *authid.*DSNRLST*id* or *authid.*DSNRLMT*id*, where *authid* is the value that is specified in field RESOURCE AUTHID on installation panel DSNTIPP.

The **default** ID is specified by the value of the RLFTBL subsystem parameter.

# **Example**

Start the resource limit facility.

-START RLIMIT ID=01

# **Related tasks**:

 $\overline{\phantom{a}}$ |

[Setting limits for system resource usage by using the resource limit facility](http://www.ibm.com/support/knowledgecenter/SSEPEK_10.0.0/perf/src/tpc/db2z_setsystemresourcelimit.html) [\(DB2 Performance\)](http://www.ibm.com/support/knowledgecenter/SSEPEK_10.0.0/perf/src/tpc/db2z_setsystemresourcelimit.html)

- [Starting and stopping resource limit tables \(DB2 Performance\)](http://www.ibm.com/support/knowledgecenter/SSEPEK_10.0.0/perf/src/tpc/db2z_startstopresourcelimittable.html)
- [Limiting resource usage for packages \(DB2 Performance\)](http://www.ibm.com/support/knowledgecenter/SSEPEK_10.0.0/perf/src/tpc/db2z_limitresourcerlst.html)

 $\Box$  [Limiting resource usage by client information \(DB2 Performance\)](http://www.ibm.com/support/knowledgecenter/SSEPEK_10.0.0/perf/src/tpc/db2z_limitresourcerlmt.html)

# **Related reference**:

[-STOP RLIMIT \(DB2\)](#page-522-0)

[-DISPLAY RLIMIT \(DB2\)](#page-266-0)

- [DSNRLSTxx resource limit tables \(DB2 Performance\)](http://www.ibm.com/support/knowledgecenter/SSEPEK_10.0.0/usrtab/src/tpc/db2z_dsnrlstxx.html)
- [DSNRLMTxx resource limit tables \(DB2 Performance\)](http://www.ibm.com/support/knowledgecenter/SSEPEK_10.0.0/usrtab/src/tpc/db2z_dsnrlmtxx.html)
- [DSNTIPP: Protection panel \(DB2 Installation and Migration\)](http://www.ibm.com/support/knowledgecenter/SSEPEK_10.0.0/inst/src/tpc/db2z_dsntipp.html)

[RLST NAME SUFFIX field \(RLFTBL subsystem parameter\) \(DB2 Installation](http://www.ibm.com/support/knowledgecenter/SSEPEK_10.0.0/inst/src/tpc/db2z_ipf_rlftbl.html) [and Migration\)](http://www.ibm.com/support/knowledgecenter/SSEPEK_10.0.0/inst/src/tpc/db2z_ipf_rlftbl.html)

# **Chapter 81. -START TRACE (DB2)**

The DB2 command START TRACE starts DB2 traces.

An additional option for this command and additional values for a few other options exist. This additional information is intended for service and use under the direction of IBM Software Support.

**Abbreviation**: -STA TRA

# **Environment**

This command can be issued from a z/OS console, a DSN session, a DB2I panel (DB2 COMMANDS), an IMS or CICS terminal, or a program using the instrumentation facility interface (IFI).

**Data sharing scope**: Group or local, depending on the value of the SCOPE option.

# **Authorization**

To execute this command, you must use a privilege set of the process that includes one of the following privileges or authorities:

- TRACE privilege
	- SQLADM authority
- System DBADM authority

| |

|

- SYSOPR authority
- SYSCTRL authority
- SYSADM authority
- SECADM authority

DB2 commands that are issued from a logged-on z/OS console or TSO SDSF can be checked by DB2 authorization using primary and secondary authorization IDs.

# **Syntax**

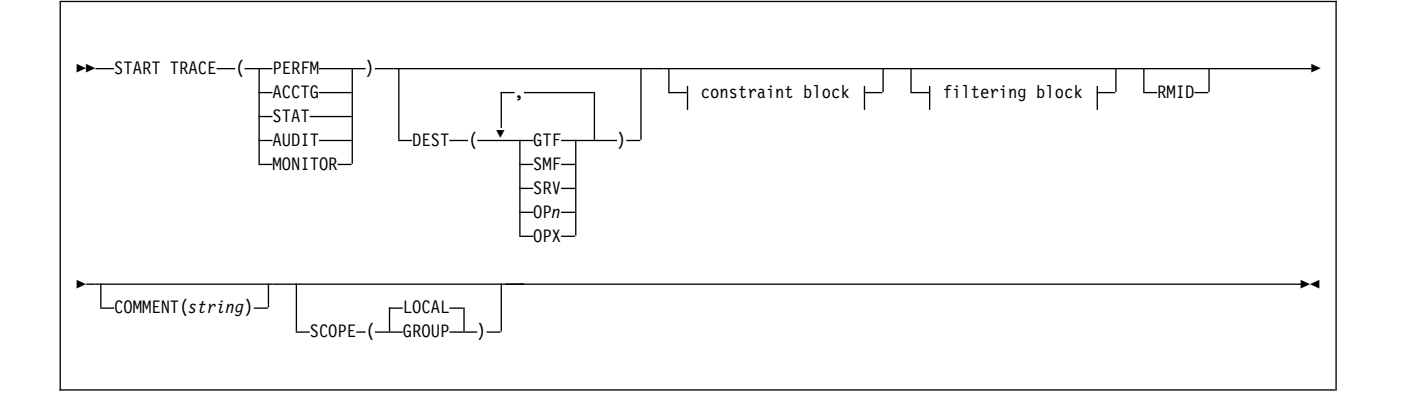

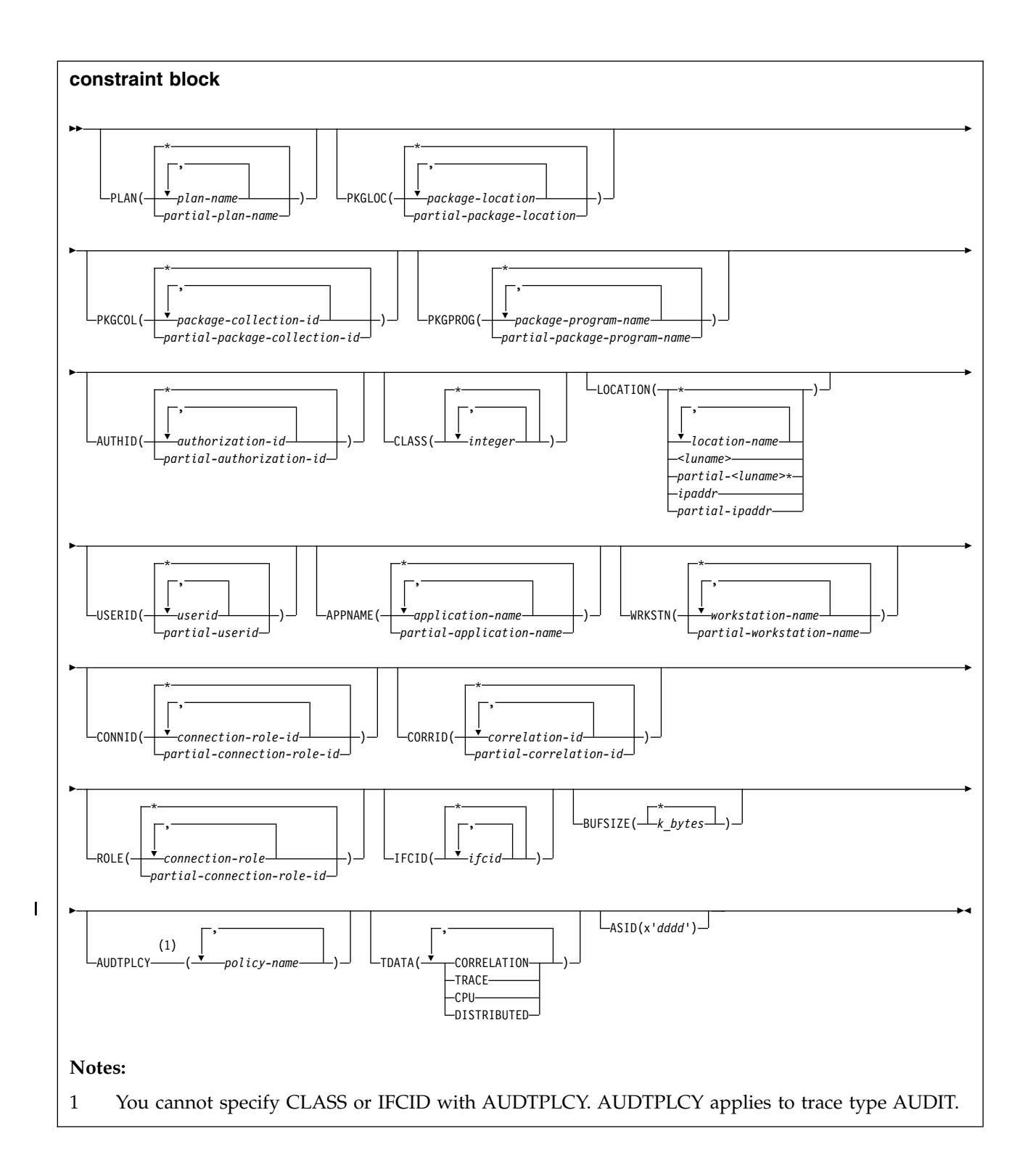

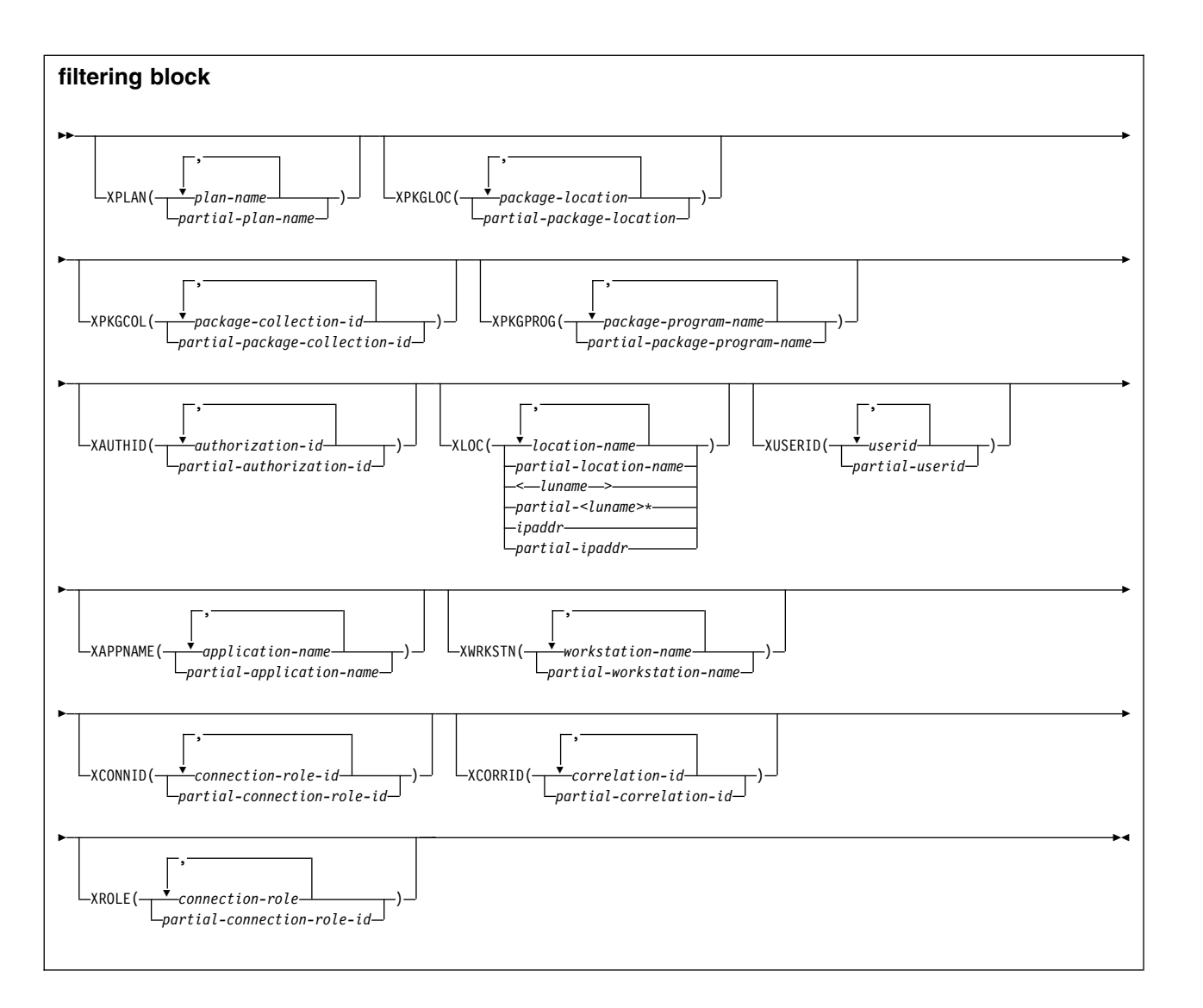

# **Option descriptions**

You must specify a trace type.

The options PERFM, ACCTG, STAT, AUDIT, and MONITOR identify the type of trace that is started.

# **( PERFM )**

The *performance trace* is intended for performance analysis and tuning. This trace includes records of specific events in the system, including events related to distributed data processing. The data can be used for program, resource, user, and subsystem-related tuning.

# **Abbreviation**: P

# **( ACCTG )**

The *accounting trace* records transaction-level data that is written when the processing for a transaction is completed. It provides data that enables you to conduct DB2 capacity planning and to tune application programs.

# **Abbreviation**: A

# **( STAT )**

The *statistics trace* collects statistical data that is broadcast by various components of DB2 at certain time intervals. You can specify intervals for statistics collection during installation.

#### **Abbreviation**: S

LOCATION cannot be specified when you choose a statistics trace.

#### **( AUDIT )**

The *audit trace* collects information about DB2 security controls and can be used to ensure that data access is allowed only for authorized purposes.

# **Abbreviation**: AU

### **( MONITOR )**

| | | | |

| | | | | | | | | | | | | |

| | | | | | | | | | | | | | | |

The *monitor trace* enables attached monitor programs to access DB2 trace data through calls to the instrumentation facility interface (IFI). Monitor programs can access the trace data asynchronously through an OP*x* buffer by issuing READA requests, or synchronously in the monitor return area by issuing READS requests.

**Abbreviation**: MON

### **SCOPE**

Specifies the scope of the command in a data sharing group.

# **(LOCAL)**

Specify to start traces on the local member only.

### **(GROUP)**

Specify to start traces on all members of the data sharing group.

### **ASID(x'***dddd***')**

Specifies the address space for which trace data is collected.

*dddd* is a four-byte hexadecimal address space ID (ASID).

#### **COMMENT(***string***)**

Gives a comment that is reproduced in the trace output (except in the resident trace tables). This option can be used to record why the command was issued.

*string* is any character string; it must be enclosed between apostrophes if it includes a blank, comma, or special character.

### **RMID**

Specifies resource manager identifier. You can specify up to 8 valid RMIDs, which are one or two digit identifiers. You cannot specify RMID for accounting or statistic traces.

### **DEST**

Specifies where the trace output is to be recorded. You can use more than one value, but do not use the same value twice. If you do not specify a value, the trace output is sent to the default destination shown in the following table.

If the specified destination is not active or becomes inactive after you issue the START TRACE command, you receive message DSNW133I, which indicates that the trace data is lost. This applies for destinations GTF, SRV, and SMF. You also receive this message for destinations OP*n* and OPX if START TRACE is not issued by an application program.

### **Abbreviation**: D

The allowable values and the default value depend on the type of trace started, as shown in the following table.

*Table 27. Allowable destinations for each trace type*

| Type           | GTF     | <b>SMF</b> | <b>SRV</b> | OPn     | <b>OPX</b> |
|----------------|---------|------------|------------|---------|------------|
| <b>PERFM</b>   | Default | Allowed    | Allowed    | Allowed | Allowed    |
| ACCTG          | Allowed | Default    | Allowed    | Allowed | Allowed    |
| <b>STAT</b>    | Allowed | Default    | Allowed    | Allowed | Allowed    |
| <b>AUDIT</b>   | Allowed | Default    | Allowed    | Allowed | Allowed    |
| <b>MONITOR</b> | Allowed | Allowed    | Allowed    | Allowed | Default    |

The meaning of each value is as follows:

#### **GTF**

| | | | | | | | | | | | | | |

| |

| |

| | | |

| | | | | |

| |

| | | | | |

| |

| | |

 $\overline{1}$ |

The z/OS generalized trace facility (GTF). The record identifier for records from DB2 is X'0FB9'.

#### **SMF**

The system management facility. The SMF record type of DB2 trace records depends on the IFCID record, as follows:

# **IFCID record**

**SMF record type**

#### **1 (System Services Statistics)** 0100

**2 (Database Services Statistics)** 0100

# **3 (Agent Accounting)** 0101

**202 (Dynamic System Parameters)** 0100

# **225 (System Storage® Summary Statistics)** 0100

**230 (Data Sharing Global Statistics)** 0100

# **239 (AGENT ACCOUNTING OVERFLOW)** 0101

**All Others**

0102

### **SRV**

An exit to a user-written routine. For instructions and an example of how to write such a routine, see the macro DSNWVSER in library *prefix*.SDSNMACS.

## **OP***n*

A specific destination.

*n* can be an integer from 1 to 8.

# **OPX**

A generic destination which uses the first free OP*n* slot.

Only applications that start a trace to an OP*n* buffer can read that buffer.

All traces to an OPX destination must be stopped before the buffer is marked as not in use. Traces that are started to an OPX buffer that was formerly in use write over the storage any previous traces had set.

#### **The constraint and filtering blocks**

The constraint and filtering blocks place optional limits on the kinds of data that are collected by the trace. The filtering options are exclusionary equivalents to the corresponding constraint options.

Only the CLASS constraint option can be specified for starting a statistics trace. Any constraint option or filter option can be specified for starting all other trace types. However, DB2 does not use any filters or constraints that you specify when you start a trace for any of the following IFCIDs:

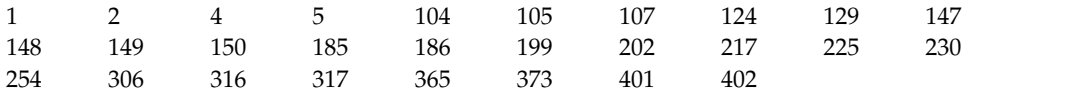

A START TRACE command can contain multiple constraint options, multiple filtering options, or a combination of both. A constraint or a filtering option can contain multiple values. However, the command must not contain multiple constraint options that each contain multiple values. A single constraint option that has multiple values can be specified with:

- Multiple other constraint options, each of which has a single value
- v Multiple filtering options, each of which has a single value or multiples values

An error message is issued if the START TRACE command contains two or more constraint options that each have multiple options.

The meaning of each option is as follows. Filtering options are described with their corresponding constraint options.

# **PLAN(** *plan-name* **, ...) or XPLAN(** *plan-name* **, ...)**

Introduces a list of specific plans for which trace information is gathered. Use PLAN to constrain the trace to the specified plans or XPLAN to exclude the specified plans. You cannot use this option for a STAT trace.

# The **default** is **PLAN( \* ).**

# **( \* )**

Starts a trace for all plans.

# *plan-name*

Is the name of an application plan. You can use up to eight names; a separate trace is started for each name. If you use more than one name, you can use only one value for AUTHID and LOCATION.

# **PKGLOC or XPKGLOC**

Specifies the location name where the package is bound. Use PKGLOC to constrain the trace to the specified locations or XPKGLOC to exclude the specified locations.

## **PKGCOL or XPKGCOL**

Specifies the package collection name. Use PKGCOL to constrain the trace to the specified collections or XPKGCOL to exclude the specified collections.

| | |

|

| | | |

| | | | | | |

| |

| |

| | | | | |  $\overline{1}$ |

| | |

### **PKGPROG or XPKGPROG**

| | |

> | | | | | | | | | | | | | | | | | | | |

| | | | | | | | | | |  $\overline{1}$ |

Specifies the DBRM or program name. Use PKGPROG to constrain the trace to the specified programs or XPKGPROG to exclude the specified programs.

**AUTHID(** *authorization-id* **, ...) or XAUTHID(** *authorization-id* **, ...)**  Introduces a list of specific authorization IDs for which trace information is gathered. Use AUTHID to constrain the trace to the specified authorization IDs or XAUTHID to exclude the specified authorization IDs. The authorization IDs specified must be the primary authorization IDs. You cannot use this option for a STAT trace.

## The **default** is **AUTHID( \* ).**

# **( \* )**

Starts a trace for all authorization IDs.

### *authorization-id*

Specifies an authorization ID. You can use up to eight identifiers; a separate trace is started for each identifier. If you use more than one identifier, you can use only one value for PLAN and LOCATION.

# **LOCATION(** *location-name* **, ...) or XLOC(** *location-name* **, ...)**

Specifies a list of location names for which trace information is gathered. Use LOCATION to constrain the trace to the specified locations or XLOC to exclude the specified locations. The use of the LOCATION or XLOC option precludes tracing threads that have no distributed data relationship. LOCATION or XLOC cannot be specified when you want to start a statistics trace.

### *location-name*

Identifies the DB2 subsystems whose distributed threads you want to trace. Activates the DB2 trace for the remote TCP/IP or SNA location that you specify by *location-name*.

You can specify up to eight locations; a separate trace is started for each one. You can specify only one location if you use more than one plan name or authorization ID.

#### *<luname>*

Activates the DB2 trace for the remote clients that are connected to DDF through the remote SNA LU name that you specified in *luname*.

#### *ipaddr*

Activates the DB2 trace for the remote clients that are connected to DDF through the remote TCP/IP host. *ipaddr* is the IP address.

The format of the IP address depends on whether the TCP/IP stack has been configured as an IPv4-only stack or a dual-mode stack. An IPv4 stack supports only the IPv4 protocol. A dual-mode stack supports IPv4 and IPv6 protocols.

• For an IPv4-only stack, you enter the IP address in IPv4 format:

*x*.*x*.*x*.*x*

- For a dual-mode stack:
	- You enter an IPv6 address in IPv6 format:
	- *y*:*y*:*y*:*y*:*y*:*y*
	- You enter an IPv4 address in dual IPv6 and IPv4 format, with ::FFFF: as the IPv6 portion:

::FFFF:*x*.*x*.*x*.*x*

**(\*)**

| | | |

| | | | | | | |

| | | | | | | | | | | | | | | | | | | |

| | | | | | | | | | | | |  $\mathbf{I}$ |

Indicates that you want to start trace events that occur under distributed threads regardless of which location they are connected to. Specifying the local location name is equivalent to specifying LOCATION(\*).

**Clients other than DB2 for z/OS**: DB2 for z/OS does not receive a location name from clients that are not DB2 for z/OS subsystems. To start a trace for a client that is not a DB2 for z/OS subsystem, enter its LUNAME or IP address. Enclose the LUNAME by the less-than  $(\le)$  and greater-than  $(\ge)$ symbols. Enter the IP address in the form *nnn.nnn.nnn.nnn*. For example, to start a trace for a client with the LUNAME of LULA, enter the following command:

-START TRACE (PERFM) CLASS (\*) LOCATION (<LULA>)

To start a trace for a client with the IP address of 123.34.101.98, enter the following command:

-START TRACE (PERFM) CLASS (\*) LOCATION (::FFFF:123.34.101.98)

### **USERID or XUSERID**

Specifies the user ID. Use **USERID** to constrain the trace to the specified user IDs or **XUSERID** to exclude the specified user IDs. You can specify multiple values and wildcard values as described in [Usage notes.](#page-485-0)

# **APPNAME or XAPPNAME**

Specifies the application name. Use **APPNAME** to constrain the trace to the specified applications or **XAPPNAME** to exclude the specified applications. You can specify multiple values and wildcard values as described in [Usage](#page-485-0) [notes.](#page-485-0)

# **WRKSTN or XWRKSTN**

Specifies the workstation name. Use **WRKSTN** to constrain the trace to the specified workstations or **XWRKSTN** to exclude the specified workstations. You can specify multiple values and wildcard values as described in [Usage](#page-485-0) [notes.](#page-485-0)

# **CONNID or XCONNID**

Specifies the connection ID. Use CONNID to constrain the trace to the specified connections or XCONNID to exclude the specified connections.

The CONNID or XCONNID value is one of the following values:

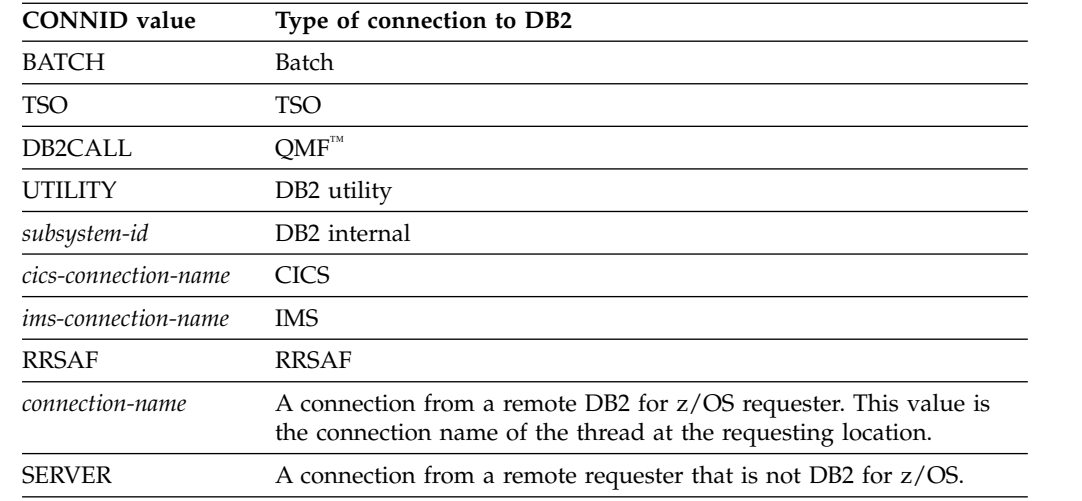

# **CORRID or XCORRID**

Specifies the correlation ID. Use CORRID to constrain the trace to the specified correlation IDs or XCORRID to exclude the specified correlation IDs.

# **ROLE or XROLE**

| | | | | |

Specifies the connection roles. Use ROLE to constrain the trace to the specified roles or XROLE to exclude the specified roles.

# **CLASS(** *integer* **, ...)**

Introduces a list of classes of data gathered. What classes are allowable, and their meaning, depends on the type of trace started.

### **Abbreviation**: C

When the CLASS option is omitted, the *default classes* within the trace type are activated. The default classes are identified in the Description column of the following tables.

### **( \* )**

Starts a trace for all classes of the trace type.

### *integer*

Any number in the following table. You can use any number of classes that are allowed for the type of trace started.

## **Accounting trace (ACCTG)**

*Table 28. Classes for DB2 accounting trace*

| Class     | Description of class                                                                                                    | <b>Activated IFCIDs</b>                                                                                                    |  |  |
|-----------|----------------------------------------------------------------------------------------------------|----------------------------------------------------------------------------------------------------|--|--|
| 1         | Standard accounting data. This default class is<br>also activated when you omit the CLASS keyword<br>from the START TRACE command when you<br>start the accounting trace. | 0003, 0106, 0200, 0239                                                                                                    |  |  |
| 2         | Entry or exit from DB2 event signaling.                                                                                                    | 0232                                                                                                    |  |  |
| 3         | Elapsed wait time in DB2.                                                                                                    | 0006-0009, 0032, 0033, 0044, 0045, 0117, 0118, 0127,<br>0128, 0170, 0171, 0174, 0175, 0213-0216, 0226, 0227,<br>0242, 0243, 0321, 0322, 0329, 0378, 0379 |  |  |
| 4         | Installation-defined accounting record.                                                                                                    | 0151                                                                                                    |  |  |
| 5         | Time spent processing IFI requests.                                                                                                    | 0187                                                                                                    |  |  |
| 6         | Reserved.                                                                                                    |                                                                                                    |  |  |
| 7         | Package-level accounting in-DB2 time.                                                                                                    | 0200, 0232, 0239, 0240                                                                                                    |  |  |
| 8         | Package-level accounting wait time in DB2.                                                                                                    | 0006-0009, 0032, 0033, 0044, 0045, 0117, 0118, 0127,<br>0128, 0170, 0171, 0174, 0175, 0213-0216, 0226, 0227,<br>0239, 0241-0243, 0321, 0322, 0378, 0379  |  |  |
| 10        | Package detail.                                                                                                    | 0239                                                                                                    |  |  |
|           | One of the following traces must also be<br>activated before the IFCID 0239 records are<br>written:                                                                       |                                                                                                    |  |  |
|           | • Accounting class 7                                                                                                    |                                                                                                    |  |  |
|           | • Accounting class 8                                                                                                    |                                                                                                    |  |  |
|           | Monitor class 7                                                                                                    |                                                                                                    |  |  |
|           | • Monitor class 8                                                                                                    |                                                                                                    |  |  |
| $11 - 29$ | Reserved.                                                                                                    |                                                                                                    |  |  |
| $30 - 32$ | Available for local use.                                                                                                    |                                                                                                    |  |  |

# **Audit trace (AUDIT)**

# *Table 29. Classes for DB2 audit trace*

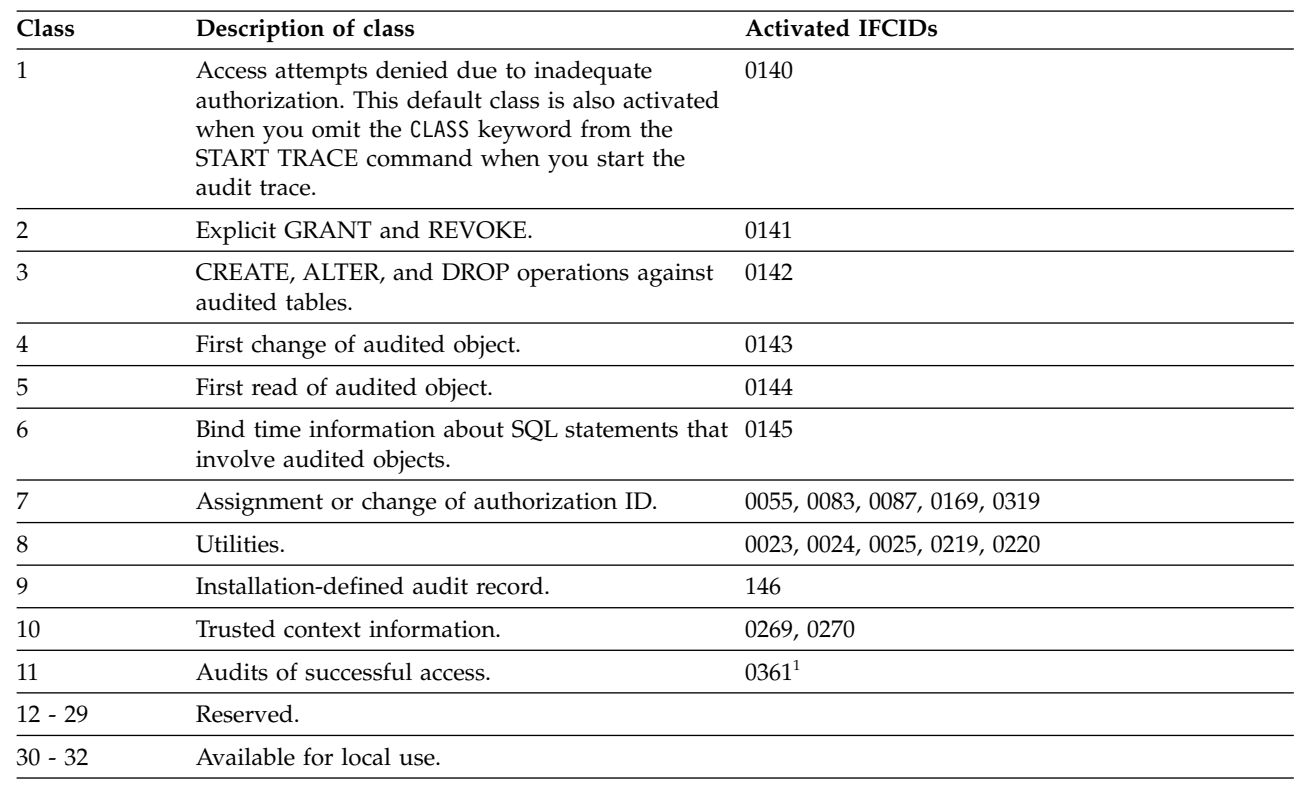

### **Notes:**

| |

> |  $\overline{\phantom{a}}$  $\vert$

 $\,$   $\,$  $\overline{1}$ |

1. If IFCID 0361 is started through START TRACE, all successful access is traced. If IFCID 0361 is started because | audit policy category SYSADMIN is on, only successful access using the SYSADMIN administrative authority is traced. If IFCID 0361 is started because audit policy category DBADMIN is on, only successful access using the DBADMIN administrative authority is traced.

# **Statistics trace (STAT)**

*Table 30. Classes for DB2 statistics trace*

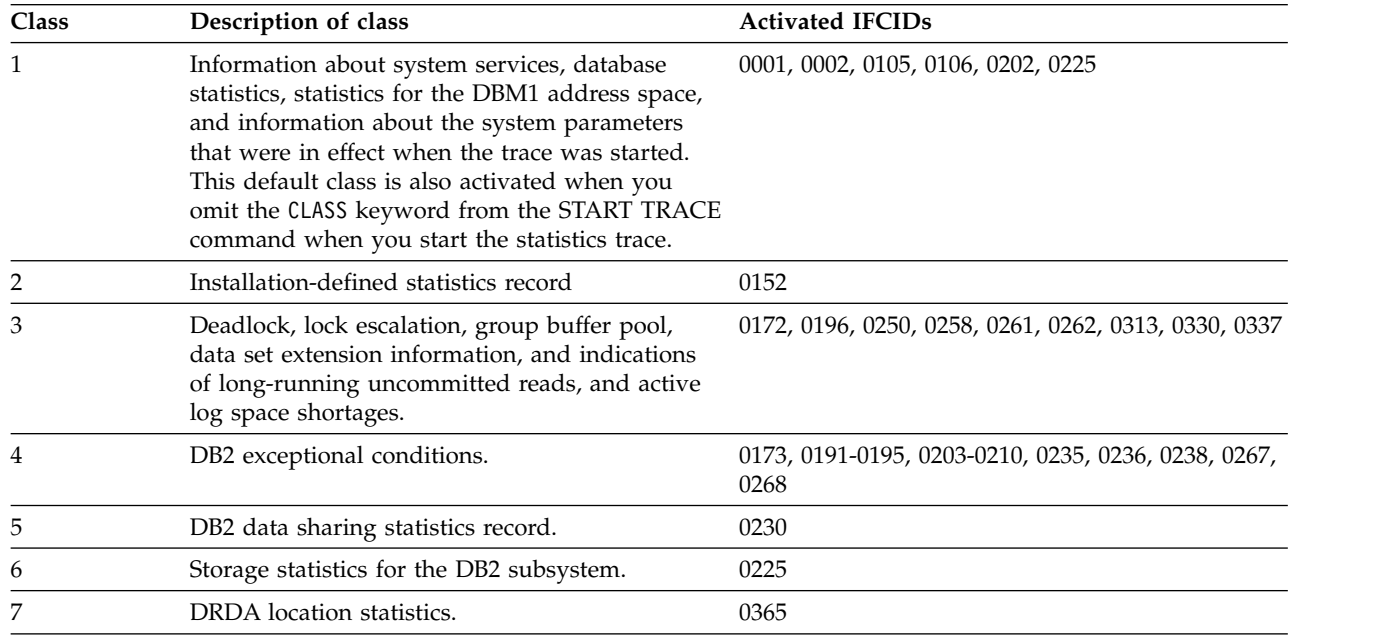

| <b>Class</b>                                                  | Description of class       | <b>Activated IFCIDs</b> |  |
|---------------------------------------------------------------|----------------------------|-------------------------|--|
|                                                               | Data set $I/O$ statistics. | 0199                    |  |
| Aggregate CPU and wait time statistics by<br>connection type. |                            | 0369                    |  |
| $10 - 29$                                                     | Reserved.                  |                         |  |
| $30 - 32$                                                     | Available for local use.   |                         |  |

*Table 30. Classes for DB2 statistics trace (continued)*

# **Performance trace (PERFM)**

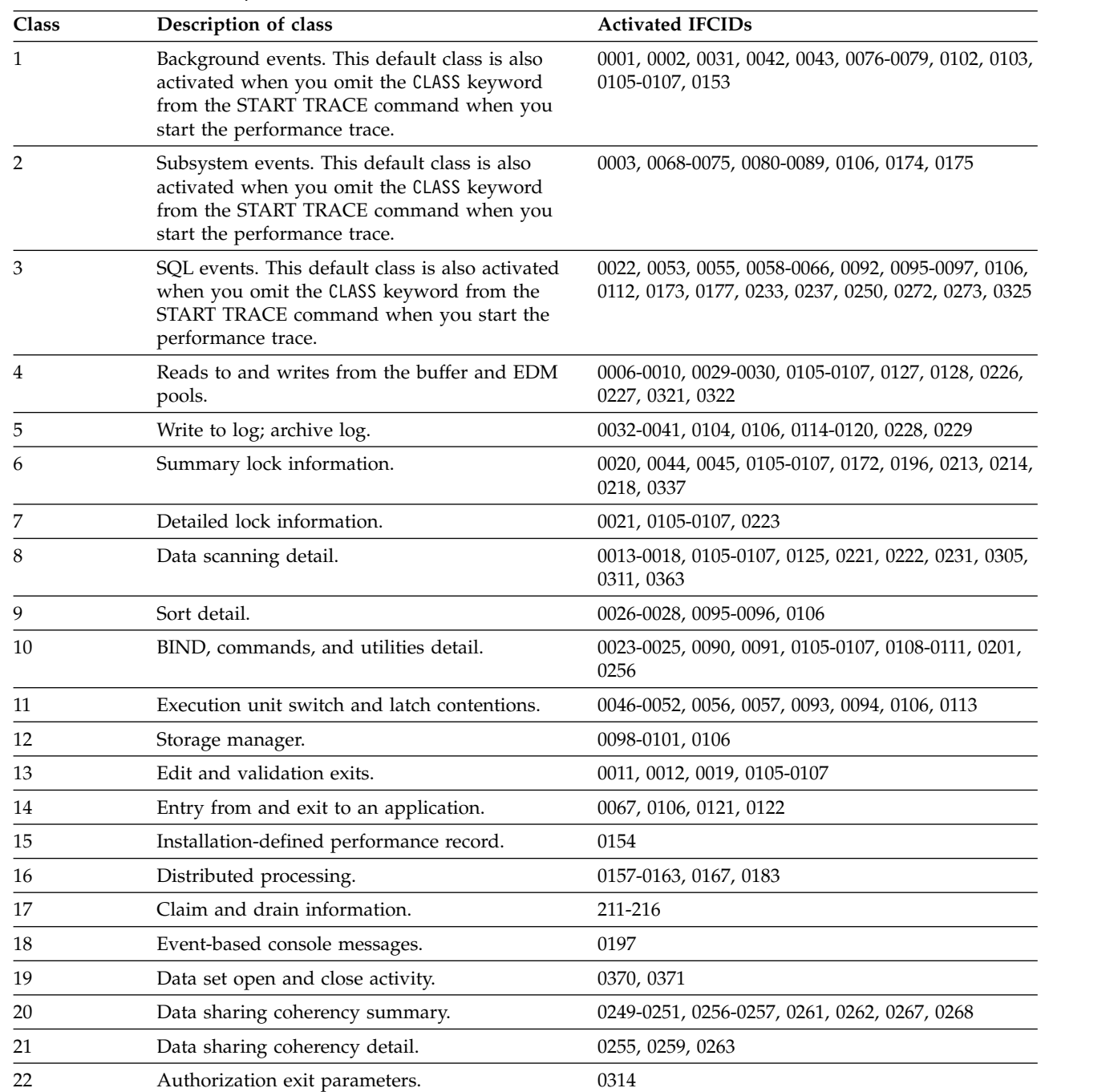

*Table 31. Classes for DB2 performance trace*

 $\vert$ 

 $\overline{1}$ |

|  | Class     | Description of class                      | <b>Activated IFCIDs</b> |  |
|--|-----------|-------------------------------------------|-------------------------|--|
|  | 23        | Language environment runtime diagnostics. | 0327                    |  |
|  | 24        | Stored procedure detail.                  | 0380, 0499              |  |
|  | $25-29$   | Reserved.                                 |                         |  |
|  | $30 - 32$ | Available for local use.                  |                         |  |

*Table 31. Classes for DB2 performance trace (continued)*

# **Monitor trace (MONITOR)**

*Table 32. Classes for DB2 monitor types*

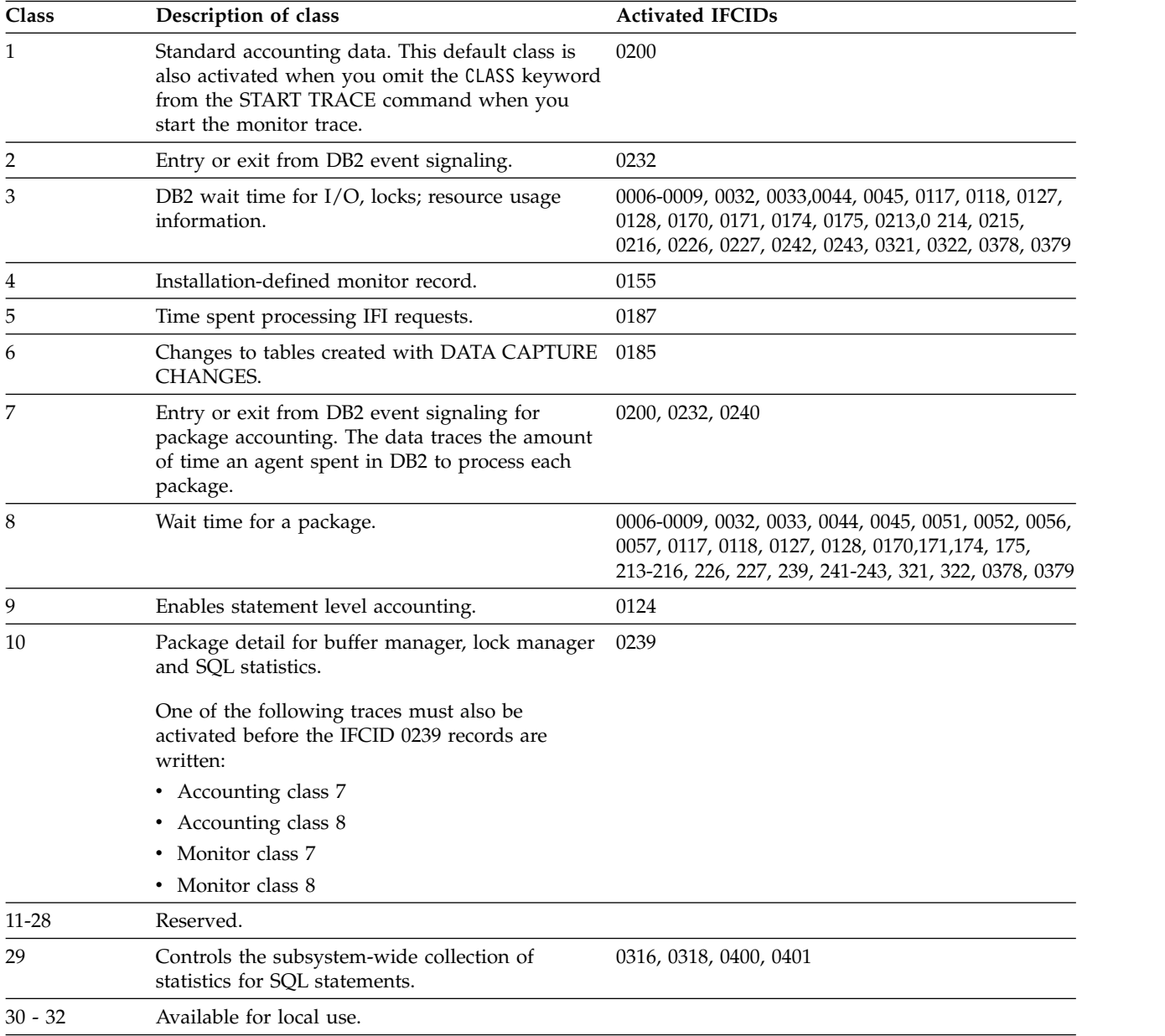

# **IFCID (** *ifcid* **, ...)**

Specifies which other IFCIDs (trace events), in addition to those IFCIDs contained in the classes specified in the CLASS option, are to be started. To start only those IFCIDs specified in the IFCID option, use trace classes 30-32. These classes have no predefined IFCIDs and are available for a location to use. See [Example 1](#page-488-0) for an example of activating only those trace events specified in the IFCID option.

If you do not specify the IFCID option, only those IFCIDs contained in the activated trace classes are started.

The maximum number of IFCIDs is 156. The range of values that are valid for the IFCID option is 0001 through 0511, with the exceptions of: 0004, 0005, 0185, 0187, 0217, 0232, 0234, 0240, 0241, and 0362. These exceptions are invalid values for the IFCID option. IFCIDs 4 and 5 are always automatically active. IFCID 0362 is automatically started if you specify the AUDTPLCY option. Some of the other invalid IFCIDs can be activated only by certain trace classes. The invalid values for the IFCID option that can be started only by trace classes are:

**To start...**

| | | | | | | |

| | | |

> | | | |

> |  $\overline{1}$ |

**Start...**

**IFCID 0185**

monitor trace class 6

**IFCID 0232**

monitor trace class 2 or 7, or accounting trace class 2 or 7

**IFCID 0240**

monitor trace class 7 or accounting trace 7

**IFCID 0241**

monitor trace class 8 or accounting trace 8

The **default** is **IFCID( \* ).**

# **BUFSIZE (** *k\_bytes* **, ...)**

Specifies the size of an IFC managed buffer that receives the trace data. You can specify this option only if you specified an OP *n* destination.

*k\_bytes* can range from 256 KB to 65536 KB. The number must be evenly divisible by 4. If you specify a value outside of this range, the range limit closest to the specified value is used. To allocate a buffer size of 256 KB, you would specify BUFSIZE(256).

The **default** is **BUFSIZE** ( **\*** ), which is the size set when DB2 was installed.

### **AUDTPLCY(** *policy-name* **, ...)**

Introduces a list of up to eight audit policy names for which trace information is gathered. This option starts the IFCIDs that correspond to the categories that are specified in the listed audit policies, and starts a trace for IFCID 0362.

AUDTPLCY applies to trace type AUDIT. You cannot specify AUDTPLCY with CLASS or IFCID.

#### **TDATA**

Specifies the product section headers to be placed into the product section of each trace record. If you do not specify TDATA, then the type of trace determines the type of product section header. The product section of a trace record can contain multiple headers.

All IFC records have a standard IFC header. The correlation header is added for accounting, performance, audit, and monitor records. The trace header is added for serviceability records.

# **CORRELATION**

Places a correlation header on the record.

**Abbreviation**: COR

### **TRACE**

Places a trace header on the record.

**Abbreviation**: TRA

### **CPU**

Places a CPU header on the record. The CPU header contains the current processor time for the z/OS TCB or SRB executing.

## **DISTRIBUTED**

Places a distributed header on the record.

**Abbreviation**: DIST

# <span id="page-485-0"></span>**Usage notes**

| | | *Audit policies:* Up to 32 audit policies can be active concurrently. If you specify multiple audit policies to start, and some of those policies do not start successfully, warning message DSNW196I is returned. The remaining audit policies are started.

*Number of traces:* If you use one or no values for PLAN, AUTHID, or LOCATION, the START TRACE command starts a single trace. If you use multiple values for PLAN, AUTHID, or LOCATION, the command starts a trace for each plan, authorization ID, or location. Up to 32 traces can be active concurrently. If a START TRACE command is entered from the console or from the DB2I panels to an OP *n* or an OPX destination, message DSNW133I is issued to indicate trace data lost.

Using the options PLAN, AUTHID, or LOCATION when starting monitor trace class 1 has no effect on the amount of data returned on IFI READS requests.

Using the options PLAN, AUTHID, or LOCATION has no effect when starting either accounting or monitor trace classes 2, 5, or 7.

*Stopping and starting DB2:* If DB2 is stopped and started after you have started a trace, the trace is not restarted automatically.

*Specifying SCOPE (GROUP):* When you issue START TRACE with SCOPE(GROUP), DB2 issues a START TRACE command on each member of the data sharing group. The data goes to the destination as it is defined for each member of the data sharing group. If you want to gather trace data for all members of the data sharing group in one place, use a monitor program with IFI READA or READS calls to collect the data.

If a trace is started with SCOPE(GROUP), and a new member joins the data sharing group after the trace is started, the new member also writes the trace data that is specified by the START TRACE command.

Starting a trace with SCOPE(GROUP) can generate large amounts of trace data, so you might need to increase the size of the return area in your monitor program to hold the extra data.

*Tracing threads using the \* wildcard in a partial name or address:* In a partial name or address, you can use the wildcard suffix, "\*" to filter threads. For example, if you specify "-START TRACE PLAN  $(A,B,C^*)''$ , DB2 will trace, and then return A, B, CDE, CDEFG, CDEFGH, and so on. It will trace threads "A", "B" and all threads starting with "C".

| | | |  $\mathbf{I}$ |

You cannot include the wildcard character in the middle of a partial name or address.

| |

| | | | | | | | | | | | | |

| | | | | | | | | | | | | | | | |

 $\overline{1}$ |

*Tracing threads using the positional, (\_) wildcard in a partial name or address:* In a partial name or address, you can use the positional wildcard, which is represented by the, "\_" character, to trace threads when you want the wildcard in the middle, or when you want to trace threads of a specific length. For example, if you specify "-START TRACE PLAN (A\_C), all threads will be traced that are three characters that have "A" as the first character, and "C" as the third. This command would return "ABC", "ADC", "AEC", and so on. If you want to trace the thread "A\_C" then you can specify "-START TRACE PLAN  $(A/\_C)$ . The "/" before the "\_" tells DB2 to trace for the underscore in the search, rather than treating it as a wildcard. The same logic applies if you are trying to trace a thread that includes a "/" or "\*" character. Because the character "/" is an escape character, if you are trying to trace a thread that has an "/" character in it, you can specify, for example, "-START TRACE PLAN  $(A//C)$ " to trace the thread " $A/C$ ". You can also specify "-START TRACE PLAN  $(A$ <sup>\*</sup>C) to trace the thread "A<sup>\*</sup>C".

*Tracing multiple threads at once using wildcards:* You also have the option of tracing multiple threads based on multiple trace qualifications. For example, you can specify, "-START TRACE PLAN  $(A^*, B^*, C^*)$  to simultaneously trace ALL threads for plan that start with "A", "B", and "C". The wildcard character, "\*" will trace all threads. You can specify more complex combinations such as, "-START TRACE PLAN  $(A_B^*, C^*, AND C/D^*)''$ , which will return all threads that:

- Begin with "A", have a one character wild card as the second character in the thread, have a "B" as the third character in the thread, and end with any type or number of characters (**A**D**B**IOP, **A**O**B**TYJDP,)
- v begin with "C", and end with any combination of characters (**C**DE, **C**GHKO)
- v begin with "C\_D" and end with any type of character combination (**C**\_**D**EFGH, **C**\_**D**LMNOP)

All of the possible thread combinations listed above will be returned with the command above.

*Specifying filtering criteria for threads:* You can control the set of threads for which trace records are written by setting specific filtering criteria in the -START TRACE command. The following rules apply to **all** trace filters:

- v DB2 applies trace filters when an external trace record is written. The state of a thread at that time dictates whether a thread is written in its entirety or eliminated completely.
- v Trace filters do not alter the contents of a trace record.
- Trace classes or IFCIDs that are not associated with specific trace records, such as accounting classes 2, 3, 7, 8, and 10, or IFCID 0318, are not affected by filtering. For example, the following command does not result in filtering because no external records are written by accounting classes 7 or 8: -START TRACE(ACCTG) CLASS(7,8) DEST(SMF) PKGPROG(ABC)
- DB2 allows only one filtering option to have more than one value in a -START TRACE command. For example, the following command is valid: -START TRACE PLAN(A,B) USERID(B) WRKSTN(E) The following command is not valid: -START TRACE PLAN(A,B) USERID(A,B) WRKSTN(E)

*Filtering threads using exclude functionality:* When you specify an "X" with any constraint keyword, such as XPLAN, when you are filtering threads, you are using the exclude functionality for the –START TRACE command. You have the option of excluding specific types of threads when you are running trace commands. You can use the "X" character to exclude specific combinations of characters when you are running a trace. For example, you can specify this command to trace all threads except "A":

-START TRACE XPLAN(A)

| | | | |

| | | | |

| | In this instance, b, bcd, bcde, or cd might be returned.

You can also exclude multiple types of threads from your trace. For example, you can specify this command to start a trace for all threads **except** threads for plans that start with "A", with any combination of characters following "A", and all those characters starting with "B", with any combination of characters following "B":

```
-START TRACE XPLAN(A*, B*)
```
Specifying XPLAN (\*) excludes all threads from your search, and is not allowed. You also cannot use the \* wildcard in the middle of trace criteria with exclude functionality, such as: "-START TRACE XPLAN (A\*C)." You can, however, specify this command to return all threads **except** those for plans that start with "A", any **two** characters next, a "C" in the fourth space, and any characters at the end. -START TRACE XPLAN  $(A \ C * )$ 

You can start two traces at once, in order to help you optimize your tracing capabilities. For example, you can specify this command: -START TRACE XPLAN (A, B, C) USERID(D)

This command tells DB2 to start tracing threads for all plans **except** plans "A", "B", or "C", and only where the user  $ID = "D"$ .

*Combining trace qualifiers:* You can customize the threads you trace by commanding DB2 to trace specific threads, while excluding other specific threads. For example, you can specify, "-START TRACE USERID (A,B) XPLAN (C)" . This criteria only traces threads where the user ID is equal to "A" or "B", and plan is **not** equal to "C". In this example, a thread where the user id is "A" and the plan is equal to "D" would pass, and be traced, but a thread where the user ID is "A" and plan is "C" would not pass, and would not be traced.

You can introduce multiple wildcards into your start trace commands to add more customization to your traces. For example, you can specify "-START TRACE PLAN  $(C^*)$  USERID  $(Z, X)$  XPLAN  $(C, D, E)$ ". In this example, for the thread to be traced, the plan must begin with C, the user ID must be equal to  $Z$  or to  $X$ , and the plan cannot be C, D, or E. So a plan of CB, with a user ID of Z would pass, and the thread would be traced, but plan C with a user ID of X would fail because the command specifies not to trace threads where the plan is "C", without additional characters in the thread.

*Trace destination precedence:* If an IFCID is associated with a class, and you specify that IFCID in the IFCID keyword, the destination for the class takes precedence. This rule affects IFCIDs in accounting classes 2, 3, 5, 7, 8, and monitoring classes 1, 2, 3, 5, 7, 8 because these classes have preset destinations for the IFCIDs.

For example, the following command "-START TRACE(ACCTG) CLASS (1,2,3) IFCID(6,7) DEST SMF," will not write IFCIDs 6 and 7 to SMF because they are part of accounting class 3, which has a preset destination. To write IFCIDs 6 and 7 to SMF, you need to start the trace as follows:

```
-START TRACE(ACCTG) CLASS(1,2,3) DEST(SMF)
-START TRACE(ACCTG) CLASS(30) IFCID(6,7) DEST(SMF)
```
# **Examples**

| | | | | | | |

|

| | | |

| | | | |

| |

| |  $\overline{1}$ |

*Example:* Start a performance trace for threads with remote activity to location USIBMSTODB21. Only activate IFCIDs 0044 (lock suspends) and 0045 (lock resumes). Trace class 30 is available for installation use.

```
-START TRACE (PERFM)
 DEST(GTF)
 LOCATION(USIBMSTODB21)
 CLASS(30)
 IFCID(44,45)
```
*Example:* Start an accounting trace for plan DSN8BC81. Write records to SMF (that will happen by default). Include a comment to identify the trace.

```
-START TRACE (ACCTG)
  PLAN (DSN8BC81)
 COMMENT ('ACCTG TRACE FOR DSN8BC81')
```
*Example:* Start the statistics trace. Write records to SMF (by default). -START TRACE=S

*Example:* Start monitor tracing (usually done by an application program). Write records to OPX (by default).

-START TRACE(MON)

*Example:* Start monitor tracing (usually done by an application program) on the data sharing group. Write records to OPX (by default). -START TRACE(MON) SCOPE(GROUP)

*Example:* Use the PKGPROG option to write performance trace records only for threads that are executing package ABC during the SQL event that causes the trace record to be externalized.

```
-START TRACE(PERFM) CLASS(3) DEST(SMF) PKGPROG(ABC)
```
*Example:* Start an accounting trace to activate package-level accounting and to collect data that is externalized by IFCID 0003 and IFCID 0239. Use the PKGPROG option to externalize accounting information that is written when accounting records for package ABC are written.

```
-START TRACE(ACCTG) CLASS(1,2,3,7,8) DEST(SMF) PKGPROG(ABC)
```
The externalized records contain information for **all** packages that are executed during the accounting interval.

*Example:* Provide IFC exclude filtering for correlation ID.

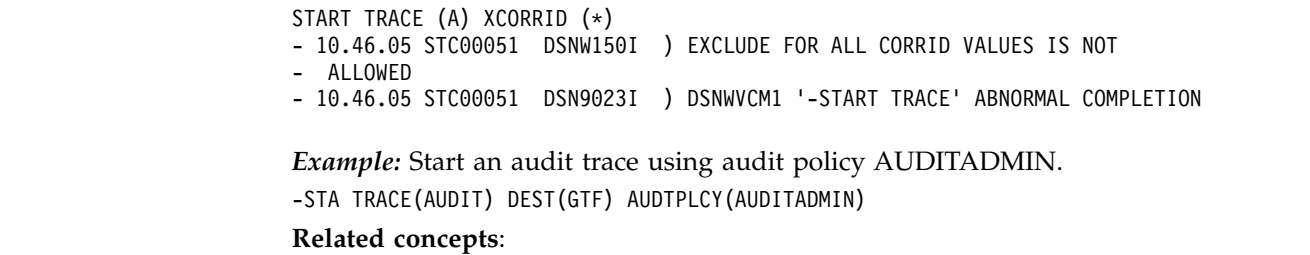

[DB2 trace \(DB2 Performance\)](http://www.ibm.com/support/knowledgecenter/SSEPEK_10.0.0/perf/src/tpc/db2z_usdb2trace2monitorperf.html)

[DB2 trace output \(DB2 Performance\)](http://www.ibm.com/support/knowledgecenter/SSEPEK_10.0.0/perf/src/tpc/db2z_interpretdb2trace.html)

**Related tasks**:

[Minimizing the processing cost of DB2 traces \(DB2 Performance\)](http://www.ibm.com/support/knowledgecenter/SSEPEK_10.0.0/perf/src/tpc/db2z_minimizedb2traceuse.html) **Related reference**:

[-STOP TRACE \(DB2\)](#page-524-0) [-MODIFY TRACE \(DB2\)](#page-370-0) [-DISPLAY TRACE \(DB2\)](#page-284-0)

# **Chapter 82. -STOP ACCEL (DB2)**

The DB2 command STOP ACCEL causes the DB2 subsystem to stop using the specified accelerator servers.

# **Environment**

This command can be issued from a z/OS console, a DSN session under TSO, a DB2I panel (DB2 COMMANDS), an IMS or CICS terminal, or a program that uses the instrumentation facility interface (IFI).

**Data sharing scope**: Group or local, depending on the SCOPE option.

# **Authorization**

To execute this command, you must use a privilege set of the process that includes one of the following authorities:

- SYSOPR authority
- SYSCTRL authority
- SYSADM authority

DB2 commands that are issued from a logged-on z/OS console or TSO SDSF can be checked by DB2 authorization by using primary and secondary authorization IDs.

# **Syntax**

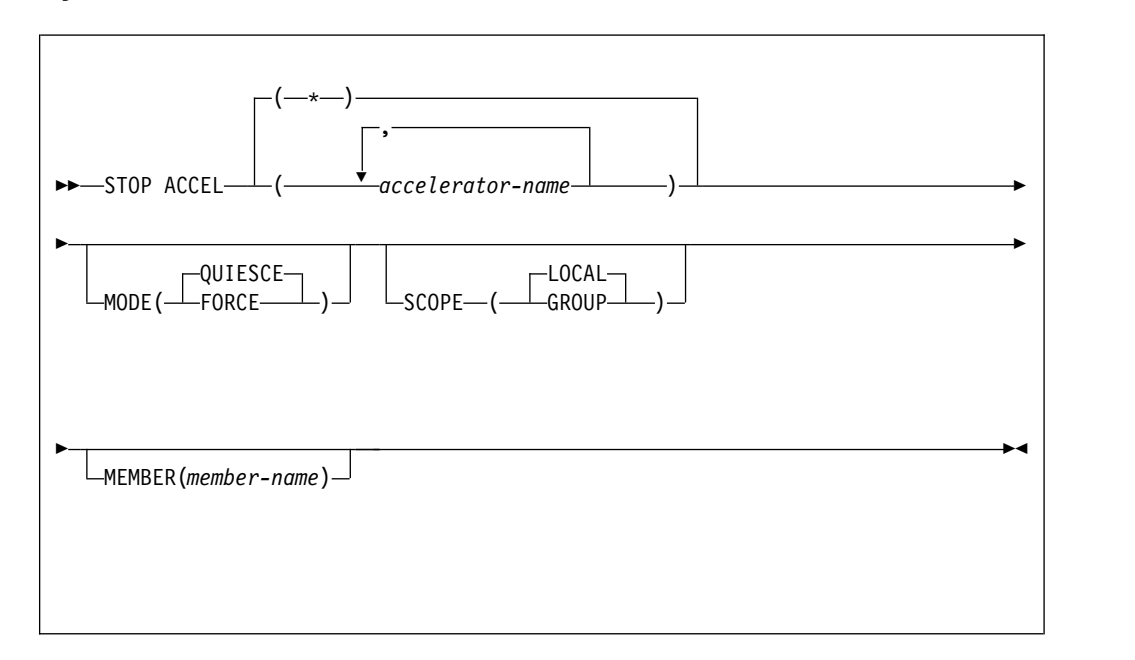

# **Option descriptions**

# **(***accelerator-name***)**

The accelerator server name. This option limits the stop command to the specified accelerator server.

**(\*)**

Indicates that the stop command applies to all accelerator servers.

### **MODE**

Indicates whether currently executing active accelerator threads are allowed to complete. Valid values are:

### **(QUIESCE)**

Allows active accelerator threads to complete normally and terminates only inactive accelerator threads.

### **(FORCE)**

Terminates all currently executing accelerator threads. DB2 reverts to baseline processing for the originating threads.

### **SCOPE**

Specifies the scope of the command. In a non-data-sharing environment, the option is ignored. Valid values are:

## **(LOCAL)**

Stops the current data sharing member from using the specified accelerator servers. This is the default.

### **(GROUP)**

Stops the data sharing group from using the specified accelerator servers.

## **MEMBER**

Stops specific members of the data sharing group from using the specified accelerator servers.

# **Usage notes**

If you specify both SCOPE(GLOBAL) and MEMBER(*member-name*), the command will be executed only on the specified members of the data sharing group.

# **Example**

The following command is used to stop the current data sharing member from using all accelerators, and to terminate only inactive accelerator threads. -STOP ACCEL(\*) MODE(QUIESCE) SCOPE(LOCAL)

The output is similar to the following output:

DSNX821I ) DSNX8STO STOP ACCELERATOR SUCCESSFUL FOR BLINK1 DSNX821I ) DSNX8STO STOP ACCELERATOR SUCCESSFUL FOR BLINK2 DSNX821I ) DSNX8STO STOP ACCELERATOR SUCCESSFUL FOR BLINK3 DSNX829I ) DSNX8STO ALL ACCELERATORS STOPPED DSN9022I ) DSNX8CMD '-STOP ACCEL' NORMAL COMPLETION

# **Related reference**:

[Support Portal: IBM DB2 Analytics Accelerator for z/OS](http://www-947.ibm.com/support/entry/portal/product/information_management/db2_analytics_accelerator_for_z/os)

# **Chapter 83. STOP admtproc (z/OS )**

The STOP *admtproc* command stops the administrative task scheduler that is specified in the *admtproc* parameter.

The command should only be issued to bring down the administrative task scheduler for maintenance or to prepare for an IPL. To stop the administrative task scheduler for other purposes, issue the command: modify admtproc, appl=shutdown.

# **Environment**

This command can be issued only from a z/OS console.

**Data sharing scope**: Member

# **Authorization**

The command requires an appropriate level of operating system authority.

# **Syntax**

►► STOP *admtproc* ►◄

# **Option descriptions**

*admtproc*

Specifies the procedure name of the administrative task scheduler task that you want to stop.

# **Examples**

*Example:* This command stops the *admtproc* scheduler.

Enter the following command on the system console: stop admtproc

# **Chapter 84. /STOP (IMS)**

The IMS /STOP command (with the SUBSYS parameter) prevents application programs from accessing external subsystem resources.

The following is only a partial description of the /STOP command.

# **Environment**

This command can be issued only from an IMS terminal.

**Data sharing scope**: Member

# **Authorization**

This command requires an appropriate level of IMS authority.

# **Syntax**

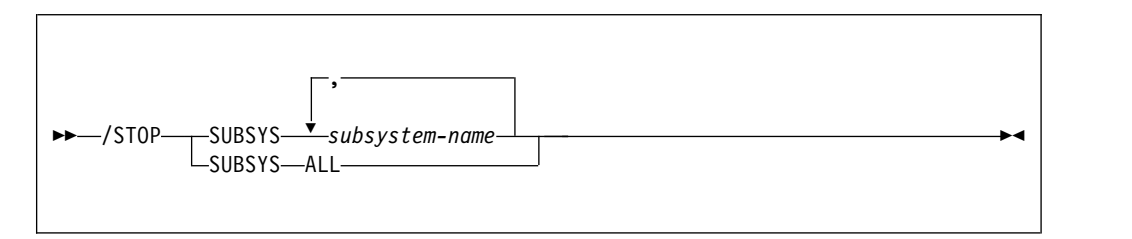

# **Option descriptions**

### **SUBSYS**

Specifies whether connection is to be stopped for one or more names of external subsystems presently connected to IMS, or for all of them.

*subsystem-name* **, ...**

Specifies one or more names of external subsystems whose connection to IMS is to be stopped.

# **ALL**

Indicates that connection is to be stopped for all external subsystems presently connected to IMS.

# **Usage note**

*When to use <i>ISTOP*: The /STOP command allows application programs currently accessing external resources to complete normally. When all applications have terminated, the connection to the external subsystem is also terminated. A /START command must be issued to reestablish the connection.

The /STOP command can also be used to stop the subsystem connection in order to change the specifications in the external subsystem's PROCLIB member entry. The /START command then refreshes the copy in main storage of the PROCLIB entry with the modified entry.

# **Chapter 85. -STOP DATABASE (DB2)**

The DB2 command STOP DATABASE makes the specified objects unavailable for applications and closes their data sets.

The objects that can be designated are:

- Databases
- Table spaces
- Index spaces
- v Physical partitions of partitioned table spaces or index spaces (including index spaces that contains data-partitioned secondary indexes)
- Logical partitions of nonpartitioned secondary indexes

When used to stop a logical partition of a secondary index, the command does not close any data sets that are associated with the index.

In a data sharing environment, the command applies to every member of the data sharing group. If a GBP-dependent object is stopped with the command STOP DATABASE, DB2 performs the necessary processing to make the object no longer GBP-dependent.

**Abbreviation**: -STO DB

# **Environment**

This command can be issued from a z/OS console, a DSN session under TSO, a DB2I panel (DB2 COMMANDS), an IMS or CICS terminal, or a program using the instrumentation facility interface (IFI).

**Data sharing scope**: Group

# **Authorization**

To execute this command, you must use a privilege set of the process that includes one of the following privileges or authorities:

- STOPDB privilege
- DBMAINT authority
- DBCTRL authority
- DBADM authority
- System DBADM authority
- SYSCTRL authority
- SYSADM authority

Error messages are produced for those specified databases for which this set does not have the STOPDB privilege.

For implicitly created databases, the database privilege or authority can be held on the implicitly created database or on DSNDB04. If the STOP DATABASE command is issued on specific table spaces or index spaces in an implicitly created database, ownership of the table spaces is sufficient to stop them. This means that the owner

 $\overline{1}$ |

can display information about an implicitly created table space or index space if the command explicitly specifies that table space or index space name.

DB2 commands that are issued from a logged-on z/OS console or TSO SDSF can be checked by DB2 authorization using primary and secondary authorization IDs.

When data definition control is active, installation SYSOPR or installation SYSADM authority is required to stop the database, a table space, or an index space that contains a registration table or index.

Database DSNDB06 contains the table spaces and index spaces that are required to check authorization. If you stop any table space or index space that is required for the START DATABASE authorization check, installation SYSADM authority is required to restart it.

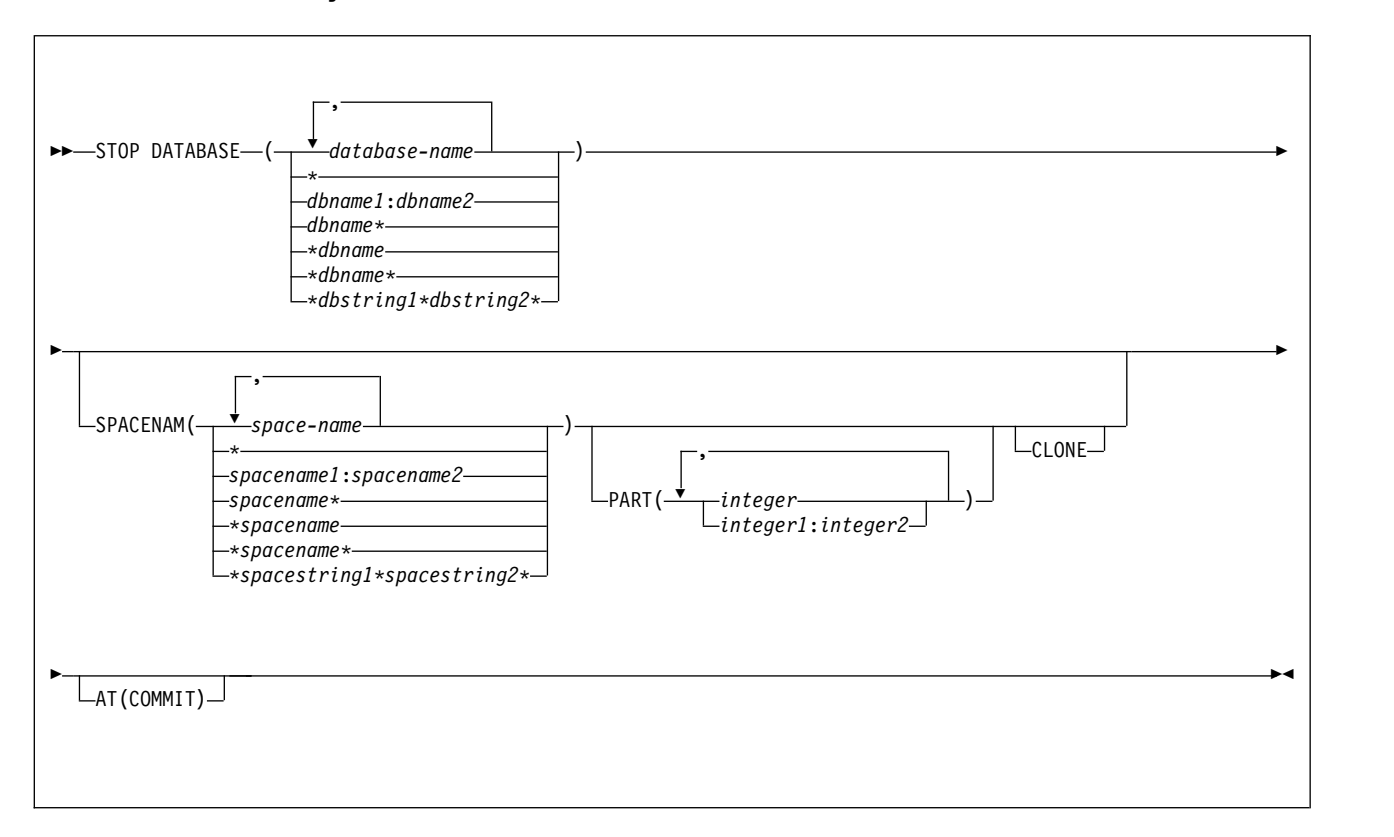

# **Syntax**

# **Option descriptions**

One of the following two options is required.

**(** *database-name* **, ...)**

Specifies the names of the database, or database for the table spaces or index spaces to stop. If you use more than one name, separate names in the list by commas.

**(\*)**

Stops all databases for which the privilege set of the process has at least DBMAINT authority or STOPDB privilege.

However, DSNDB01, DSNDB06, and work file databases, such as DSNDB07, can be stopped only by specifying them explicitly (for example, STOP DATABASE(DSNDB01)).

*dbname* and *dbstring* can have any of the forms in the following list (where *dbname1* and *dbname2* represent any strings of from 1 to 8 characters, and *dbname* represents any string of from 1 to 7 characters):

### **Form Stops...**

### **dbname1:dbname2**

All databases whose names, in UNICODE, collate greater than or equal to *dbname1* and less than or equal to *dbname2*

#### **dbname\***

All databases whose names begin with the string *dbname*

### **\*dbname**

All databases whose names end with the string *dbname*

### **\*dbname\***

All databases whose names contain the string *dbname*

#### **\*dbstring1\*dbstring2\***

All databases whose names contain the strings *dbstring1* and *dbstring2*

#### **SPACENAM(** *space-name* **, ...)**

Indicates names of table spaces or indexes within the specified database to stop.

### **Abbreviation**: SPACE, SP

#### *space-name*

Is the name of one or more table spaces or index spaces to stop.

You can write *space-name* like *database-name* to designate:

- The name of a single table space or index space
- A range of names
- A partial name, including a beginning or ending pattern-matching character (\*), pattern-matching character between two strings, or any combination of these uses. Consecutive pattern-matching characters (\*) are not allowed, and you cannot specify two pattern-matching characters in the middle of a keyword string.

See the following section for instructions on how to start a table space or index space again.

**(\*)**

Stops all table spaces and indexes of the specified database.

*spacename* and *spacestring* can have any of the forms in the following list (where *spacename1* and *spacename2* represent any strings of from 1 to 8 characters, and *spacename* represents any string of from 1 to 7 characters):

#### **Form Displays the status of...**

### **spacename1:spacename2**

All table spaces or index spaces whose names, in UNICODE, collate greater than or equal to *spacename1* and less than or equal to *spacename2*

### **spacename\***

All table spaces or index spaces whose names begin with the string *spacename*

#### **\*spacename**

All table spaces or index spaces whose names end with the string *spacename*

### **\*spacename\***

All table spaces or index spaces whose names contain the string *spacename*

## **\*spacestring1\*spacestring2\***

All table spaces or index spaces whose names contain the strings *spacestring1* and *spacestring2*

# **PART (** *integer* **, ...)**

Indicates the partition number of one or more partitions, within the specified table space or index, that are to be stopped. The START or STOP state of other partitions does not change.

The *integer* specified must identify a valid partition number for the corresponding space name and database name. If you specify nonvalid partition numbers, you receive an error message for each nonvalid number, but all valid partitions that you specified are stopped.

*integer* can be written to designate one of the following specifications:

- A list of one or more partitions
- v A range of all partition numbers that collate greater than or equal to *integer1* and less than or equal to *integer2*
- A combination of lists and ranges

PART is valid with partitioned table spaces, partitioned indexes, and nonpartitioned type 2 indexes of partitioned table spaces. If you specify PART with a nonpartitioned table space or index on a nonpartitioned table space, you receive an error message, and the nonpartitioned space is not stopped. When a logical partition is stopped, the index is not closed. A nonpartitioning index must be stopped without the use of PART to close the index.

#### **CLONE**

Stops clone objects. In the absence of the CLONE keyword, base table objects are stopped and clone table objects are not processed. If you specify the CLONE keyword then only clone objects will be processed.

### **AT(COMMIT)**

Marks the specified object as being in STOP status to prevent access from new requesters. Currently running applications are allowed to continue access until their next commit. After commit, further access by the committing application is prohibited. The object is actually stopped and put in STOP status when all jobs release their claims on it and all utilities release their drain locks on it. Specify AT(COMMIT) to break in on threads that are bound with RELEASE(DEALLOCATE), especially in situations where there is high thread reuse.

The option is ignored for declared temporary databases and table spaces within it.

# **Usage notes**

| | |  $\overline{1}$ |

*Explicitly stopped databases:* If table spaces and indexes are stopped explicitly (using the STOP DATABASE command with the SPACENAM option), they must be started explicitly using the START DATABASE command. Starting the database does not start table spaces or indexes that have been stopped explicitly.

*Stopped table spaces, indexes, and partitions:* Table spaces, indexes, and partitions are physically closed when the STOP DATABASE command is issued, except for logical partitions of a nonpartitioning index of a partitioned table space. Index spaces for declared temporary tables cannot be stopped or started.

*Operation in TSO, z/OS, and batch:* When the STOP DATABASE command is issued from a TSO or a z/OS console, the command operates asynchronously to keep the terminal free. When the command is issued from a batch job, it operates synchronously in case later steps depend on the database being stopped. The STOP DATABASE command drains work in progress on the database before stopping it. If it cannot get the drain locks on the first request, it repeatedly tries again. The command fails if it times out more than 15 times trying to get the locks or if a serious deadlock situation occurs.

*Ensuring that all databases are stopped:* When the STOP DATABASE command is processing asynchronously, message DSN9022I might be issued before the command completes. Message DSNT736I is issued to indicate that the asynchronous processing of the STOP DATABASE command is complete.

Use the DISPLAY DATABASE command to check the stopped status of table spaces and indexes in a database. A status of STOPP indicates that the object is in the process of being stopped. A status of STOP indicates that the stop has completed and the object is in a stopped state. An object is not stopped until all currently active threads accessing the object are quiesced.

An object might remain in the STOP pending (STOPP) status if the STOP DATABASE command does not successfully complete processing.

*Stopping the communication database and the resource limit database:* If the communication database (CDB) and the resource limit database (RLST) are active, they cannot be stopped. Those databases are active when created and are activated by DB2.

*Stopping the SYSCONTX catalog table space or indexes on tables in the SYSCONTX catalog table space:* If trusted contexts are in use when you stop SYSCONTX or the associated indexes, you can continue to use any trusted contexts that are already defined.

*Stopping DSNDB01:* If you try to stop the DSNDB01 database while an application plan or package is executing, you might receive a time out because of locking contention on DSNDB01. This is most likely to occur when an application plan or package is executing for the first time since DB2 was started, or if the skeleton cursor table (SKCT) for the plan or the skeleton package table (SKPT) for the package was swapped out of the EDM pool.

*Table space in a restrictive status:* If an application process requests a transaction lock on a table space that is in a restrictive status (RECP) or has a required index in a restrictive status, DB2 acquires the lock and does not detect the status until the application tries to access the table space or index. The application then receives

SQLCODE -904 ("resource not available") and should release the lock, either by committing or rolling back (if the value of the RELEASE option is COMMIT) or by ending (if the value of RELEASE is DEALLOCATE). If you issue the command STOP DATABASE for either the table space or the index space while a transaction lock is in effect, the command is suspended. It repeatedly tries to get the locks needed to drain the work in progress before stopping the database. If the command times out more than 15 times trying to get the locks, it fails.

*Stopping a table space partition in PRO restricted status:* When a table space that is in Persistent Read Only (PRO) restricted status is stopped, the partition remains in PRO restricted status.

*After a disk failure:* Issuing the STOP DATABASE command before interrupting the I/O interface between the failed device and DB2 can result in incomplete I/O requests. To prevent this hang situation, create an interruption either by forcing the device offline using the z/OS command VARY with the FORCE option, or by setting the I/O timing interval for the device before any failures. You can set the I/O timing interval through the IECIOSxx z/OS parmlib member or by issuing the z/OS command:

SETIOS MIH,DEV=dddd,IOTIMING=mm:ss

*Stopping a LOB table space:* The STOP DATABASE command can be used to stop LOB table spaces and indexes on auxiliary tables. LOB table spaces are stopped independently of the base table space with which the LOB table space is associated.

The following table summarizes the locking used by the STOP DATABASE command.

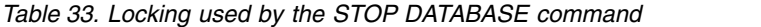

| |  $\overline{1}$ |

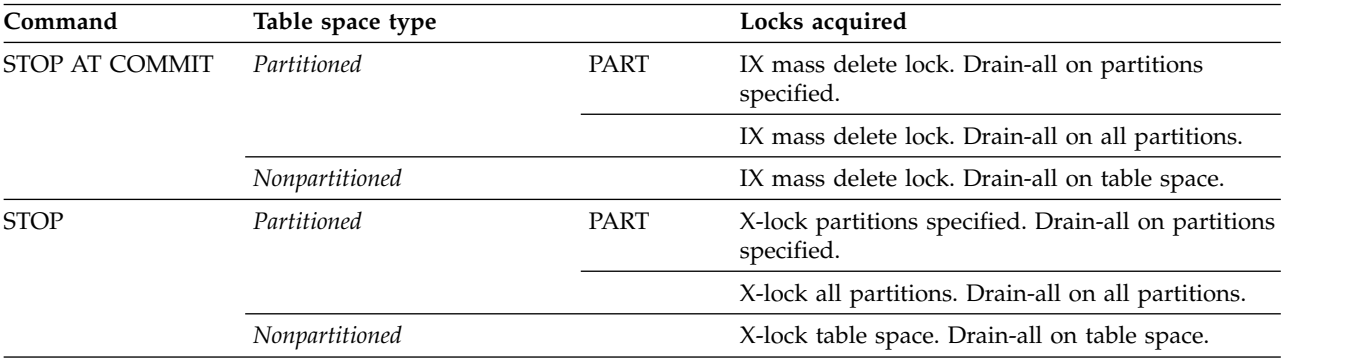

# **Examples**

*Example 1:* Stop table space DSN8S81E in database DSN8D81A and close the data sets that belong to that table space.

-STOP DATABASE(DSN8D81A) SPACENAM(DSN8S81E)

*Example 2:* Stop all databases (except DSNDB01, DSNDB06, and work file databases)

```
-STOP DATABASE(*)
```
*Example 3:* Stop all databases (except DSNDB01, DSNDB06, and work file databases) when all jobs release their claims and all utilities release their drain locks.

-STOP DATABASE(\*) AT(COMMIT)

*Example 4:* Stop the first partition of XEMP2, a nonpartitioning index of a partitioned table space in database DSN8D81A. Partition 1 is logically stopped and cannot be accessed by applications; however, no data sets are closed because parts of a nonpartitioning index are not associated with separate physical data sets. -STOP DATABASE(DSN8D81A) SPACENAM(XEMP2) PART(1)

*Example 5:* Stop all table spaces with names that begin with "T" and end with the "IQUA03" string in database DSN8D81A.

-STOP DATABASE(DSN8D81A) SPACENAM(T\*IQUA03)

Output similar to the following output indicates that the command completed successfully:

DSN9022I - DSNTDDIS 'STOP DATABASE' NORMAL COMPLETION DSNT736I - ASYNCHRONOUS STOP DATABASE COMMAND HAS COMPLETED FOR COMMAND: STOP DB(DSN8D81A) SPACE(T\*IQUA03)

*Example 6:* Stop clone objects. -STOP DATABASE(MYDB\*) SPACENAM(MYDB\*SP) CLONE
# **Chapter 86. -STOP DB2 (DB2)**

The DB2 command STOP DB2 stops the DB2 subsystem.

**Abbreviation**: -STO DB2

# **Environment**

This command can be issued from a z/OS console, a DSN session, a DB2I panel (DB2 COMMANDS), an IMS or CICS terminal, or a program using the instrumentation facility interface (IFI).

**Data sharing scope**: Member

# **Authorization**

To execute this command, you must use a privilege set of the process that includes one of the following privileges or authorities:

- STOPALL privilege
- SYSOPR authority
- SYSCTRL authority
- SYSADM authority

DB2 commands that are issued from a logged-on z/OS console or TSO SDSF can be checked by DB2 authorization using primary and secondary authorization IDs.

# **Syntax**

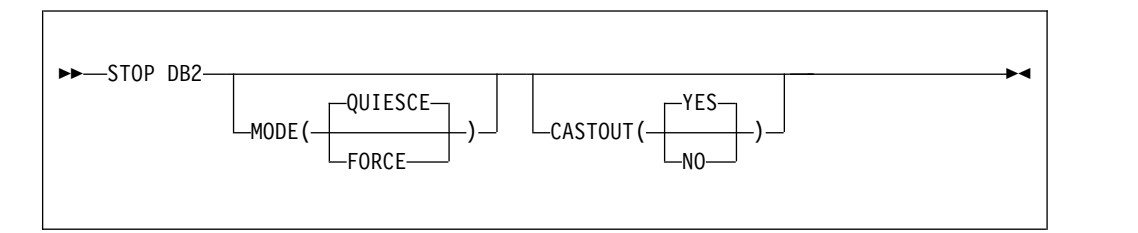

# **Option descriptions**

## **MODE**

Indicates whether currently executing programs will be allowed to complete. For the effects of this option on distributed threads see the description of the MODE option of [-STOP DDF \(DB2\).](#page-506-0)

## **(QUIESCE)**

Allows currently executing programs to complete processing. No new program is allowed to start. If a utility starts a subtask after -STOP DB2 MODE (QUIESCE) has been issued, message DSNU006I is issued and the subtask and utility might end abnormally.

#### **(FORCE)**

Terminates currently executing programs, including utilities. No new program is allowed to start. MODE(FORCE) probably causes indoubt situations. Some tasks, such as stored procedures tasks and DB2 service

tasks, terminate abnormally. When they terminate abnormally, you might see dumps and messages from these failures.

#### **CASTOUT**

Specifies whether the DB2 member performs castout processing for the page sets or partitions for which the member was last updated. The CASTOUT option only applies in a data sharing environment.

#### **YES**

Allow group buffer pool castout processing.

**NO** Skip group buffer pool castout processing.

# **Usage notes**

*MODE(QUIESCE):* If MODE(QUIESCE) is used, all connected address spaces must terminate all connections before the DB2 subsystem stops. The system operator can tell whether any connections remain by using the DISPLAY THREAD command, and can cancel them by using the DB2 CANCEL command or z/OS commands.

*MODE(FORCE):* A forced stop does not cause an immediate abend. If a connected task is executing outside DB2, DB2 posts an exit routine to stop the task from accessing DB2. If a task is executing in DB2, it stops when the next "suspend" or "execution unit switch" occurs. In some cases, the delay before stopping can be significant.

*CASTOUT(NO):* Consider using CASTOUT(NO) when shutting down a DB2 data sharing member for maintenance, because the option can speed shutdown processing in a data sharing environment. If you are shutting down multiple members of a data sharing group with CASTOUT(NO), some changed data might reside in the group buffer pools after the members have shut down. Therefore, if you want consistent data on disk (for example, you are shutting down all members to create a copy of the database to send offsite), do not use CASTOUT(NO).

With CASTOUT(NO), the DB2 member shuts down with QC status, as displayed by the DISPLAY GROUP command, which indicates that the member quiesced with some castout processing not completed. A retained page set or partition P-lock is held in IX state for each object for which the DB2 member was the last updater. Also, group buffer pool connections enter a failed-persistent state.

## **Example**

*Example 1:* Stop the DB2 subsystem. Allow currently active programs to complete. Do not allow new programs to identify to DB2. -STOP DB2 MODE (QUIESCE)

*Example 2:* Stop a member of a data sharing group for maintenance. -STOP DB2 MODE (QUIESCE) CASTOUT(NO)

# <span id="page-506-0"></span>**Chapter 87. -STOP DDF (DB2)**

The DB2 command STOP DDF stops the distributed data facility (DDF) if it has already been started; use this command to terminate the DDF interface to VTAM or TCP/IP.

**Abbreviation:** -STO DDF

# **Environment**

This command can be issued from a z/OS console, a DSN session under TSO, a DB2I panel (DB2 COMMANDS), an IMS or CICS terminal, or a program using the instrumentation facility interface (IFI).

**Data sharing scope**: Member

# **Authorization**

To execute this command, you must use a privilege set of the process that includes one of the following authorities:

- SYSOPR authority
- SYSCTRL authority
- SYSADM authority

DB2 commands that are issued from a logged-on z/OS console or TSO SDSF can be checked by DB2 authorization using primary and secondary authorization IDs.

# **Syntax**

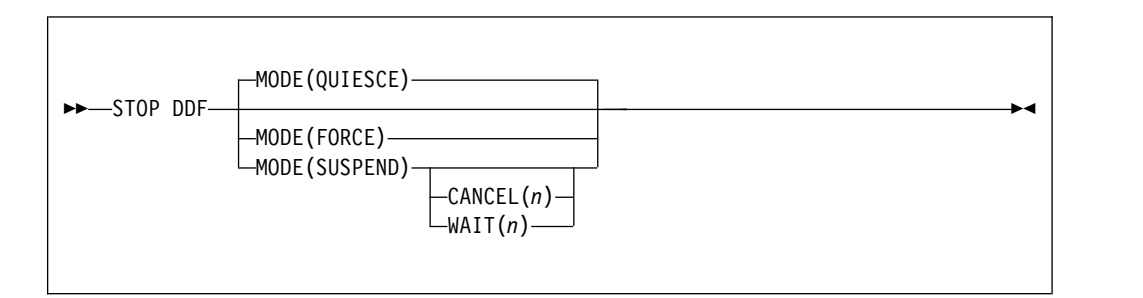

# **Option descriptions**

## **MODE**

Indicates whether currently executing active distributed threads are allowed to complete.

# **(QUIESCE)**

Allows active distributed threads that are using DDF to complete normally and terminates only inactive distributed threads. If DDF THREADS ACTIVE was specified during DB2 installation, all DDF threads are active threads.

## **(FORCE)**

Terminates all currently executing distributed threads.

Some tasks, such as stored procedures tasks and DB2 service tasks, terminate abnormally. When they terminate abnormally, you might see dumps and messages resulting from these failures.

#### **(SUSPEND)**

Suspends all DDF threads by:

- Keeping inactive DDF threads inactive until a subsequent START DDF command is issued
- Terminating all DDF pool threads
- Preventing inbound DDF work from starting

MODE(SUSPEND) is intended to be used at a DB2 DRDA server when locking conflicts exist between CREATE, ALTER, DROP, GRANT, or REVOKE operations and client access to data. Requests that normally cause work to be dispatched (including requests for new connections) are queued. Outbound DDF processing is not affected by this command.

## **CANCEL (** *n* **)**

Cancels all active DDF database access threads if suspend processing does not complete in *n* seconds. The range of *n* is 0 to 9999.

**WAIT (** *n* **)**

Resumes DDF processing if suspend processing does not complete in *n* seconds. The range of *n* is 0 to 9999.

## **Usage notes**

*MODE(QUIESCE):* If MODE(QUIESCE) is used, all distributed activity must complete before DDF stops. The operator can tell whether any distributed threads remain by using DISPLAY THREAD with the LOCATION option. To cancel distributed threads that are preventing DDF from stopping, see for CANCEL THREAD, or use STOP DDF MODE(FORCE).

MODE(QUIESCE) forces any inactive threads to terminate. A requesting system that is using two-phase commit on an inactive thread might report the terminated thread as indoubt at the system that issued STOP DDF. The thread is not actually indoubt (no commit or rollback is pending), and the condition is resolved when DDF is restarted.

*MODE(FORCE):* If MODE(FORCE) is used, the DB2 connection to VTAM or TCP/IP terminates. The termination forces all VTAM or TCP/IP requests to complete immediately, indicating that a communications error has occurred and DDF has stopped. A forced stop might take as long as three minutes to complete.

If any applications are updating remote servers that use two-phase commit, MODE(FORCE) might result in indoubt threads at each server.

*MODE(SUSPEND):* If MODE(SUSPEND) completes successfully, additional database resources, which are not inbound DDF work, might still be held. Cancel these additional resources with CANCEL THREAD as described in .

The following table summarizes the actions that DB2 takes when START DDF, STOP DDF, START DB2, and STOP DB2 commands are issued with different DDF states.

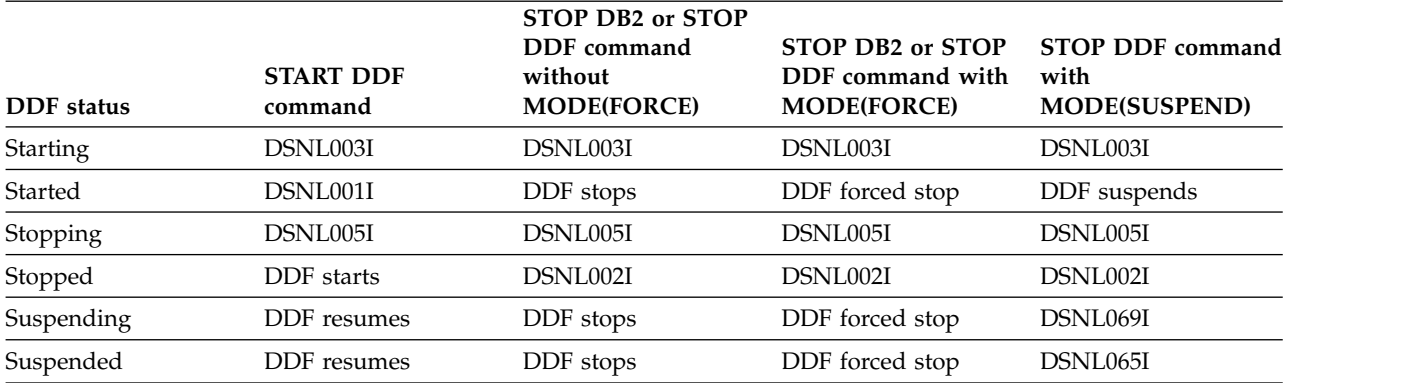

*Table 34. The result of commands on the DDF status*

# **Examples**

*Example 1:* Stop the distributed data facility (MODE QUIESCE). -STOP DDF

*Example 2:* Stop the distributed data facility (MODE FORCE). -STOP DDF MODE(FORCE)

*Example 3:* Suspend distributed data facility activity (MODE SUSPEND). If command processing continues after 600 seconds, cancel any remaining DDF threads.

-STOP DDF MODE(SUSPEND) CANCEL(600)

# **Chapter 88. -STOP FUNCTION SPECIFIC (DB2)**

The DB2 command STOP FUNCTION SPECIFIC prevents DB2 from accepting SQL statements with invocations of the specified functions.

This command does not prevent SQL statements with invocations of the functions from running if they have already been queued or scheduled by DB2. You cannot use this command to stop built-in functions or user-defined functions that are sourced on another function.

DB2 implicitly issues the command STOP FUNCTION SPECIFIC ACTION(REJECT) for any function that exceeds the maximum abend count. That count is set by the MAX ABEND COUNT field of installation panel DSNTIPX.

**Abbreviation**: -STO FUNC SPEC

# **Environment**

This command can be issued from a z/OS console, a DSN session under TSO, a DB2I panel (DB2 COMMANDS), an IMS or CICS terminal, or a program using the instrumentation facility interface (IFI).

**Data sharing scope**: Group or local, depending on the value of the SCOPE option.

# **Authorization**

To execute this command, you must use a privilege set of the process that includes one of the following authorities for each function:

- Ownership of the function
- System DBADM authority
- SYSOPR authority
- SYSCTRL authority
- SYSADM authority

If you specify STOP FUNCTION SPECIFIC \*.\* or *schema.partial-name* \*, the privilege set of the process must include one of the following authorities:

- SYSOPR authority
- SYSCTRL authority
- SYSADM authority

DB2 commands that are issued from a logged-on z/OS console or TSO SDSF can be checked by DB2 authorization using primary and secondary authorization IDs.

|

# **Syntax**

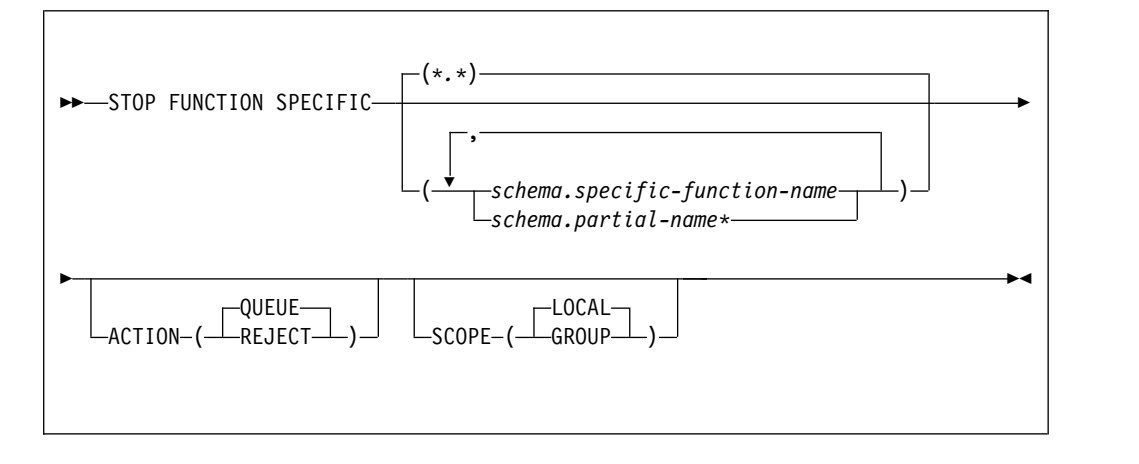

# **Option descriptions**

## **(\*.\*)**

Stops access to all functions, including functions that DB2 applications have not yet accessed.

If no functions are named, all functions are stopped.

#### *schema.specific-function-name*

Stops one specific function name. You cannot specify a function name as you can in SQL; you must use the specific name. If a specific name was not specified on the CREATE FUNCTION statement, query SYSIBM.SYSROUTINES for the correct specific name:

SELECT SPECIFICNAME, PARM\_COUNT FROM SYSIBM.SYSROUTINES WHERE NAME='function name' AND SCHEMA='schema\_name';

For overloaded functions, this query can return multiple rows.

#### *schema.partial-name* **\***

Stops a set of functions in the specified schema. The specific names of all functions in the set begin with *partial-name* and can end with any string, including the empty string. For example, schema1.ABC\* stops all functions with specific names that begin with ABC in schema1.

## **ACTION**

Indicates what to do with an SQL statement that invokes the function while the function is stopped. If you issue STOP FUNCTION SPECIFIC more than once for a given function, the action that is taken is determined by the ACTION option on the most recent command.

## **(QUEUE)**

Queues the request until either of the following conditions is true:

- The wait exceeds the installation timeout value.
- You issue START FUNCTION SPECIFIC command for the function.

# **(REJECT)**

Rejects the request.

#### **SCOPE**

Specifies the scope of the command.

**(LOCAL)** 

Specify to stop the function on the local member only.

**(GROUP)**

Specify to stop the function on all members of the data sharing group.

## **Usage notes**

| | | | |

| |

*Limitations of STOP FUNCTION SPECIFIC* : STOP FUNCTION SPECIFIC is only applicable to external functions that run in the WLM application environment or non-inline SQL functions. STOP FUNCTION SPECIFIC cannot stop a built-in function, an inline SQL function, or a user-defined function that is sourced on another function.

*Permanently disabling a function* : A stopped function does not remain stopped if DB2 is stopped and restarted. To disable a function permanently, you can:

- Use ALTER FUNCTION to change the LOADMOD name to a nonexistent z/OS load module
- v Rename or delete the z/OS load module

*Considerations for SQL functions:* The STOP FUNCTION SPECIFIC command affects all versions of the SQL functions that you specify in the command.

# **Examples**

*Example 1:* Stop access to all functions. While the STOP FUNCTION SPECIFIC command is in effect, DB2 queues all attempts to execute functions. -STOP FUNCTION SPECIFIC ACTION(QUEUE)

This command produces output similar to the following output: DSNX974I - DSNX9SP2 STOP FUNCTION SPECIFIC SUCCESSFUL FOR \*.\* DSN9022I - DSNX9COM '-STOP FUNC' NORMAL COMPLETION

*Example 2:* Stop access to all functions. While the STOP FUNCTION SPECIFIC command is in effect, DB2 rejects attempts to execute functions. -STOP FUNCTION SPECIFIC ACTION(REJECT)

This command produces output similar to the following output: DSNX974I - DSNX9SP2 STOP FUNCTION SPECIFIC SUCCESSFUL FOR \*.\* DSN9022I - DSNX9COM '-STOP FUNC' NORMAL COMPLETION

*Example 3:* Stop functions PAYROLL.USERFN1 and PAYROLL.USERFN3. While the STOP FUNCTION SPECIFIC command is in effect, DB2 queues all attempts to execute functions.

-STOP FUNCTION SPECIFIC(PAYROLL.USERFN1,PAYROLL.USERFN3)

This command produces output similar to the following output: DSNX974I - DSNX9SP2 STOP FUNCTION SPECIFIC SUCCESSFUL FOR PAYROLL.USERFN1

DSNX974I - DSNX9SP2 STOP FUNCTION SPECIFIC SUCCESSFUL FOR PAYROLL.USERFN3

DSN9022I - DSNX9COM '-STOP FUNC' NORMAL COMPLETION

*Example 4:* Stop functions PAYROLL.USERFN1 and PAYROLL.USERFN3. While the STOP FUNCTION SPECIFIC command is in effect, DB2 rejects attempts to execute either of these functions.

-STOP FUNCTION SPECIFIC(PAYROLL.USERFN1,PAYROLL.USERFN3) ACTION(REJECT)

This command produces output similar to the following output: DSNX974I - DSNX9SP2 STOP FUNCTION SPECIFIC SUCCESSFUL FOR PAYROLL.USERFN1

DSNX974I - DSNX9SP2 STOP FUNCTION SPECIFIC SUCCESSFUL FOR PAYROLL.USERFN3

DSN9022I - DSNX9COM '-STOP FUNC' NORMAL COMPLETION

# **Chapter 89. STOP irlmproc (z/OS IRLM)**

The STOP *irlmproc* command shuts IRLM down normally. The command is rejected if any active DB2 subsystems are currently identified to IRLM.

**Abbreviation**: P

# **Environment**

This command can be issued only from a z/OS console.

**Data sharing scope**: Member

# **Authorization**

The command requires an appropriate level of operating system authority.

# **Syntax**

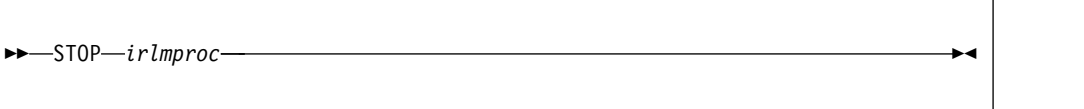

# **Option description**

*irlmproc*

Identifies the procedure name for the IRLM to be stopped.

# **Usage note**

*Terminating the IRLM:* If IRLM does not shut down normally, issue the MODIFY irlmproc,ABEND command to terminate the IRLM abnormally:

F irlmproc,ABEND,DUMP

If outstanding DB2 requests are in process and IRLM does not terminate, use the z/OS CANCEL command. If all other means of removing the subsystem fail, issue the z/OS FORCE CANCEL command.

# **Example**

Enter the following command on the system console: P KRLM1

IRLM outputs the following responses on system console: DXR165I IR21 TERMINATED VIA IRLM MODIFY COMMAND DXR121I IR21 END-OF-TASK CLEANUP SUCCESSFUL - HI-CSA 325K

**In a data sharing environment:** You cannot issue the STOP irlmproc command to IRLM in a data sharing group until no DB2 subsystems are identified to that IRLM and the IRLM issues the following messages:

DXR136I IR21 HAS DISCONNECTED FROM THE DATA SHARING GROUP

Any members that are still active in the group issue: DXR137I JR21 GROUP STATUS CHANGED. IR21 233 HAS BEEN DISCONNECTED FROM THE DATA SHARING GROUP

# **Chapter 90. -STOP PROCEDURE (DB2)**

The DB2 command STOP PROCEDURE prevents DB2 from accepting SQL CALL statements for one or more stored procedures.

You can qualify stored procedure names with a schema name. This command does not prevent CALL statements from running if they have already been queued or scheduled by DB2.

DB2 implicitly issues the command STOP PROCEDURE ACTION(REJECT) for any stored procedure that exceeds the maximum abend count. That count is set by the MAX ABEND COUNT field of installation panel DSNTIPX.

**Abbreviation**: -STO PROC

# **Environment**

This command can be issued from a z/OS console, a DSN session under TSO, a DB2I panel (DB2 COMMANDS), an IMS or CICS terminal, or a program using the instrumentation facility interface (IFI).

**Data sharing scope**: Group or local, depending on the value of the SCOPE option.

# **Authorization**

To execute this command, you must use a privilege set of the process that includes one of the following authorities:

- Ownership of the stored procedure
- System DBADM authority
- SYSOPR authority
- SYSCTRL authority
- SYSADM authority

If you specify STOP PROCEDURE \*.\* or *schema.partial-name* \*, the privilege set of the process must include one of the following authorities:

- SYSOPR authority
- SYSCTRL authority
- SYSADM authority

DB2 commands that are issued from a logged-on z/OS console or TSO SDSF can be checked by DB2 authorization using primary and secondary authorization IDs.

|

# **Syntax**

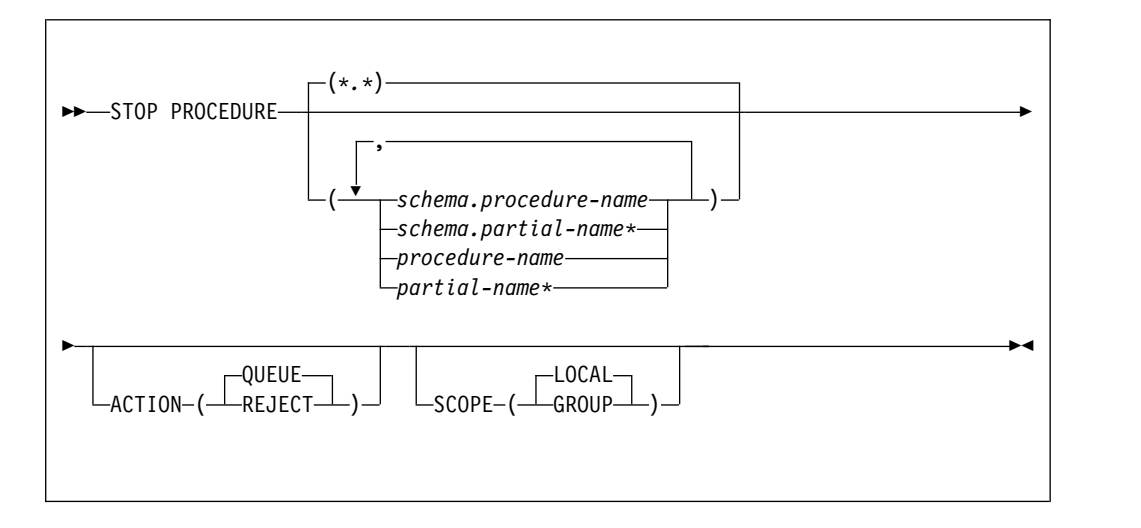

# **Option descriptions**

**(\*.\*)** 

Stops access to all stored procedures in all schemas, including procedure definitions that have not yet been accessed by DB2 applications.

## **(** *schema.procedure-name* **)**

Identifies the fully-qualified procedure name that is to be stopped.

**(** *schema.partial-name* **\*)**

Stops a set of stored procedures in the specified schema. The names of all procedures in the set begin with *partial-name* and can end with any string, including the empty string. For example, PAYROLL.\* stops all stored procedures in the PAYROLL schema.

#### *procedure-name*

Identifies one or more specific stored procedure names to be stopped. The procedure name is implicitly qualified with the SYSPROC schema name.

*partial-name* **\***

Stops a set of stored procedures within the SYSPROC schema. The names of all procedures in the set begin with *partial-name* and can end with any string, including the empty string. For example, ABC\* stops all stored procedures with names that begin with ABC.

#### **ACTION**

Indicates what to do with a CALL statement that is received while the procedure is stopped. If STOP PROCEDURE is issued more than once for a given procedure, the action taken is determined by the ACTION option on the most recent command.

## **(QUEUE)**

Queues the request until either:

- The wait exceeds the installation timeout value, or
- The stored procedure is started by the command START PROCEDURE.

## **(REJECT)**

Rejects the request

#### **SCOPE**

Specifies the scope of the command.

**( LOCAL )**

Specify to stop the procedure on the local member only.

**(GROUP)**

Specify to stop the procedure on all members of the data sharing group.

## **Usage notes**

*Permanently disabling a stored procedure:* A stopped procedure does not remain stopped if DB2 is stopped and restarted. To disable a stored procedure permanently, you can:

- Drop the procedure using the DROP PROCEDURE statement.
- Use an ALTER PROCEDURE statement.
- Rename or delete the z/OS load module.

*Considerations for native SQL procedures:* The STOP PROCEDURE command affects all versions of the native SQL procedures that you specify in the command.

## **Examples**

*Example 1:* Stop access to all stored procedures, and terminate the DB2 stored procedures address space. While the STOP PROCEDURE command is in effect, attempts to execute stored procedures are queued.

-STOP PROCEDURE ACTION(QUEUE)

DSNX947I - DSNX9SP2 STOP PROCEDURE SUCCESSFUL FOR \*.\* DSN9022I - DSNX9COM '-STOP PROC' NORMAL COMPLETION

*Example 2:* Stop access to all stored procedures, and terminate the DB2 stored procedures address space. While the STOP PROCEDURE command is in effect, attempts to execute stored procedures are rejected.

-STOP PROCEDURE ACTION(REJECT)

DSNX947I - DSNX9SP2 STOP PROCEDURE SUCCESSFUL FOR \*.\* DSN9022I - DSNX9COM '-STOP PROC' NORMAL COMPLETION

*Example 3:* Stop stored procedures USERPRC1 and USERPRC3. While the STOP PROCEDURE command is in effect, attempts to execute these stored procedure are queued.

-STOP PROCEDURE(USERPRC1,USERPRC3)

DSNX947I - DSNX9SP2 STOP PROCEDURE SUCCESSFUL FOR USERPRC1 DSNX947I - DSNX9SP2 STOP PROCEDURE SUCCESSFUL FOR USERPRC3 DSN9022I - DSNX9COM '-STOP PROC' NORMAL COMPLETION

*Example 4:* Stop stored procedures USERPRC1 and USERPRC3. While the STOP PROCEDURE command is in effect, attempts to execute these stored procedure are rejected.

-STOP PROCEDURE(USERPRC1,USERPRC3) ACTION(REJECT)

DSNX947I - DSNX9SP2 STOP PROCEDURE SUCCESSFUL FOR USERPRC1 DSNX947I - DSNX9SP2 STOP PROCEDURE SUCCESSFUL FOR USERPRC3 DSN9022I - DSNX9COM '-STOP PROC' NORMAL COMPLETION

# **Chapter 91. -STOP PROFILE (DB2)**

The DB2 command STOP PROFILE is used to stop or disable the profile function.

# **Environment**

This command can be issued from the z/OS console, through a batch job or the instrumentation facility interface (IFI).

**Data sharing scope**: Member

# **Authorization**

To execute this command, you must use a privilege set of the process that includes one of the following authorities:

- SQLADM authority
- System DBADM authority
- SYSOPR authority
- SYSCTRL authority
- SYSADM authority

# **Syntax**

►► STOP PROFILE ►◄

| |

|

# **Examples**

*Example 1:* This command is used to stop or disable the profile function. -STOP PROFILE

# **Related concepts**:

[Profiles for monitoring and controlling DB2 for z/OS subsystems \(DB2](http://www.ibm.com/support/knowledgecenter/SSEPEK_10.0.0/perf/src/tpc/db2z_profiles.html) [Performance\)](http://www.ibm.com/support/knowledgecenter/SSEPEK_10.0.0/perf/src/tpc/db2z_profiles.html)

**Related tasks**:

[Creating profiles \(DB2 Performance\)](http://www.ibm.com/support/knowledgecenter/SSEPEK_10.0.0/perf/src/tpc/db2z_createprofiles.html) **Related reference**:

[-START PROFILE \(DB2\)](#page-468-0)

**[Profile tables \(DB2 Performance\)](http://www.ibm.com/support/knowledgecenter/SSEPEK_10.0.0/usrtab/src/tpc/db2z_profiletables.html)** 

# **Chapter 92. -STOP RLIMIT (DB2)**

The DB2 command STOP RLIMIT stops the resource limit facility.

All previously limited SQL statements run without limits. However, the processing time continues to accumulate for statements that continue to run after the STOP RLIMIT command is issued.

**Abbreviation**: -STO RLIM

# **Environment**

This command can be issued from a z/OS console, a DSN session under TSO, a DB2I panel (DB2 COMMANDS), an IMS or CICS terminal, or a program using the instrumentation facility interface (IFI).

**Data sharing scope**: Member

# **Authorization**

To execute this command, you must use a privilege set of the process that includes one of the following authorities:

- SYSOPR authority
- SYSCTRL authority
- SYSADM authority

DB2 commands that are issued from a logged-on z/OS console or TSO SDSF can be checked by DB2 authorization using primary and secondary authorization IDs.

# **Syntax**

►► STOP RLIMIT ►◄

# **Example**

Stop the resource limit facility. -STOP RLIMIT

**Related tasks**:

[Starting and stopping resource limit tables \(DB2 Performance\)](http://www.ibm.com/support/knowledgecenter/SSEPEK_10.0.0/perf/src/tpc/db2z_startstopresourcelimittable.html)

[Specifying and changing resource limits \(DB2 Performance\)](http://www.ibm.com/support/knowledgecenter/SSEPEK_10.0.0/perf/src/tpc/db2z_populaterlst.html)

## **Related reference**:

[-START RLIMIT \(DB2\)](#page-470-0) [-DISPLAY RLIMIT \(DB2\)](#page-266-0)

# **Chapter 93. -STOP TRACE (DB2)**

The DB2 command STOP TRACE stops tracing.

One additional option to this command and additional values for a few other options exist. This additional information is intended for service and use under the direction of IBM Software Support.

**Abbreviation**: -STO TRA

# **Environment**

This command can be issued from a z/OS console, a DSN session, a DB2I panel (DB2 COMMANDS), an IMS or CICS terminal, or a program using the instrumentation facility interface (IFI).

**Data sharing scope**: Group or local, depending on the value of the SCOPE option.

# **Authorization**

To execute this command, you must use a privilege set of the process that includes one of the following privileges or authorities:

- TRACE privilege
- SQLADM authority
- System DBADM authority

| |

|

- SYSOPR authority
- SYSCTRL authority
- SYSADM authority
- SECADM authority

DB2 commands that are issued from a logged-on z/OS console or TSO SDSF can be checked by DB2 authorization using primary and secondary authorization IDs. **Syntax**

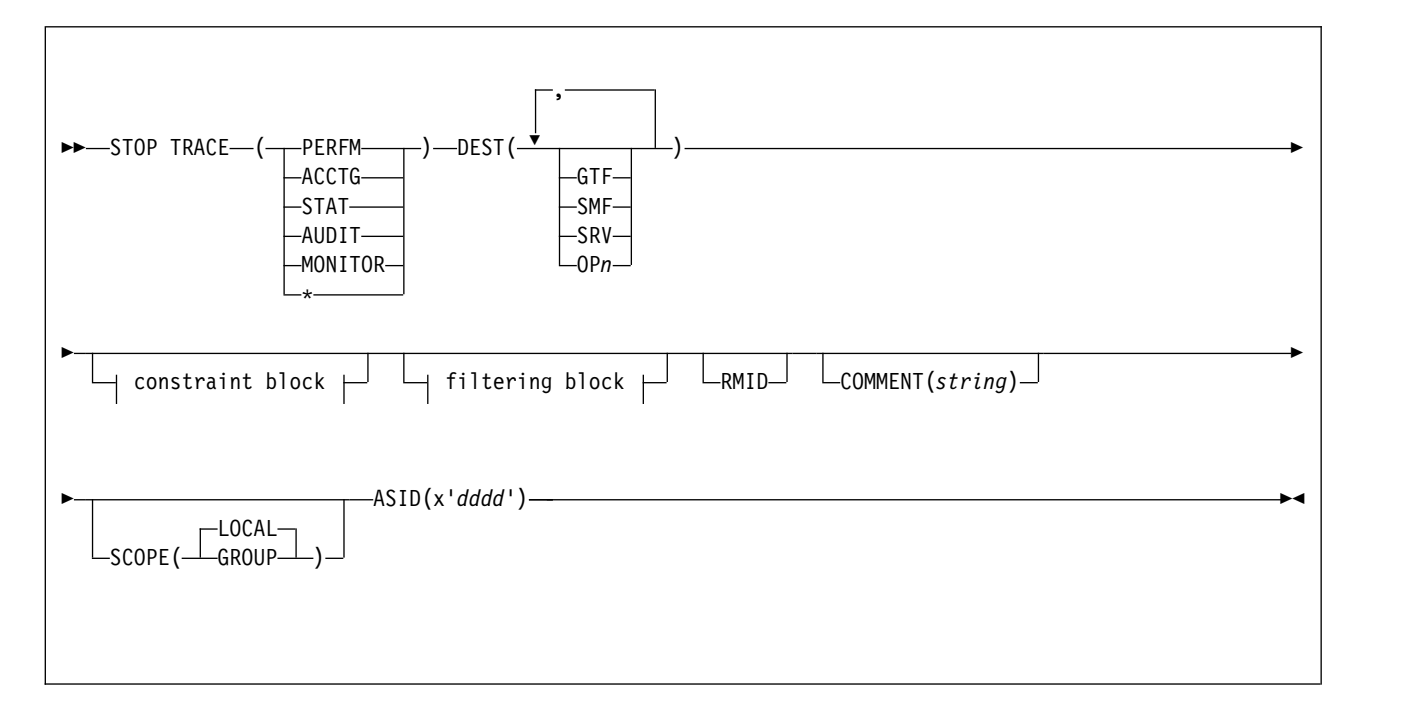

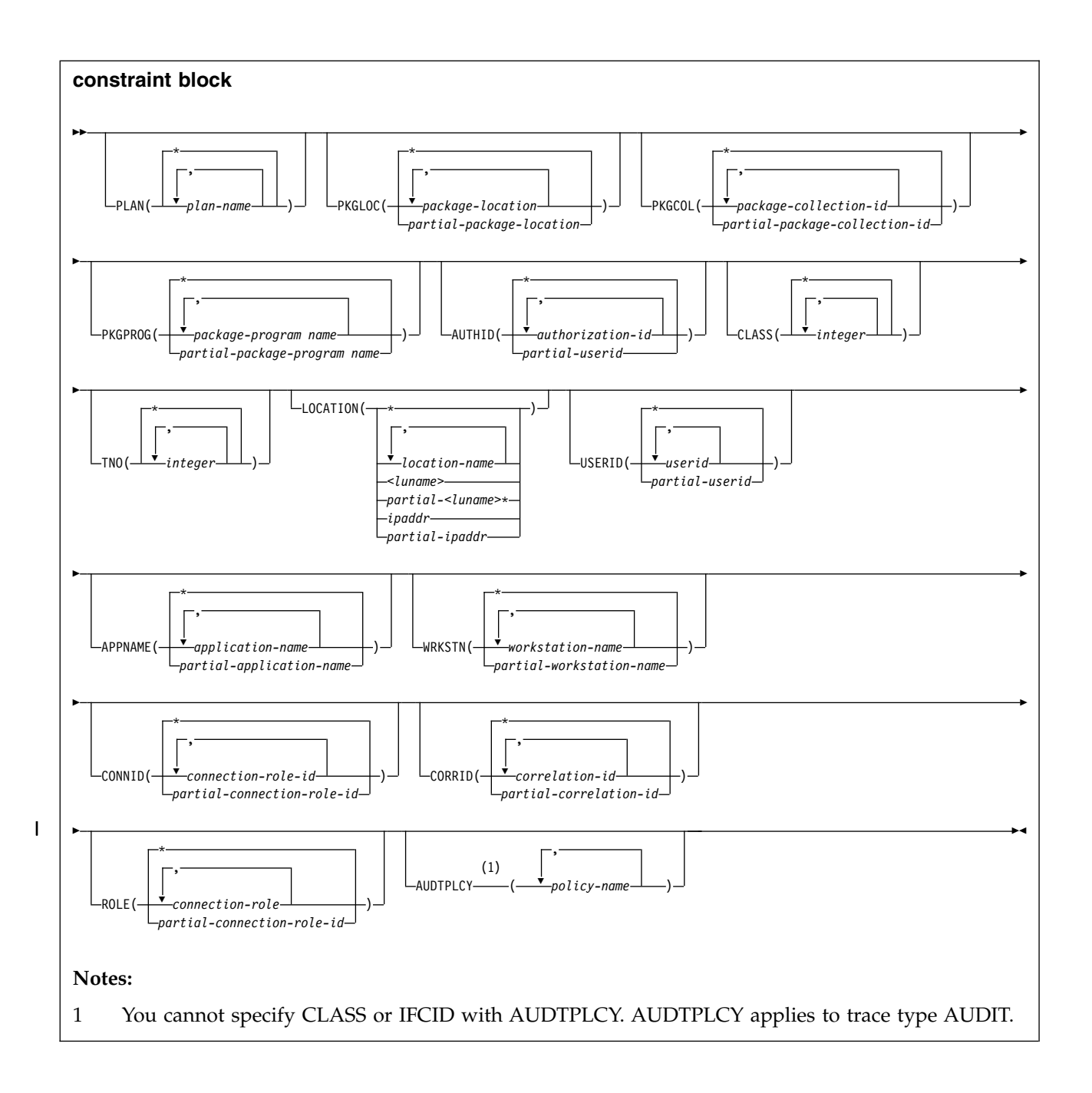

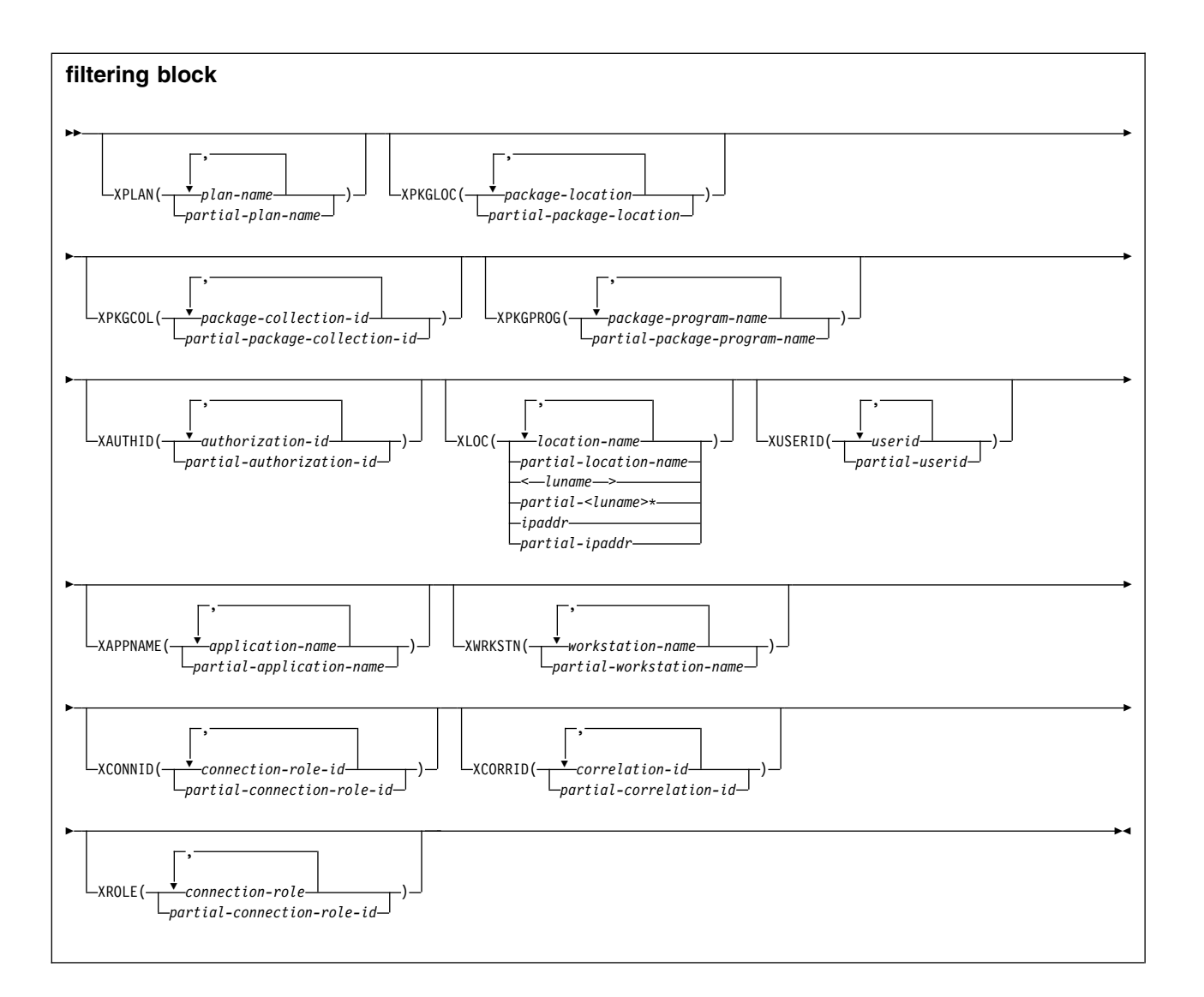

# **Option descriptions**

For additional descriptions of each of the following trace types, see [Chapter](#page-472-0) 81, ["-START TRACE \(DB2\)," on page 459.](#page-472-0)

## **( PERFM )**

Specify to stop a trace that is intended for performance analysis and tuning.

## **Abbreviation**: P

## **( ACCTG )**

Specify to stop an accounting trace.

## **Abbreviation**: A

## **( STAT )**

Specify to stop a trace that collects statistical data. The LOCATION option cannot be specified when you choose a statistics trace.

## **Abbreviation**: S

# **( AUDIT )**

Specify to stop a trace that collects audit data from various components of DB2.

## **Abbreviation**: AU

## **( MONITOR )**

Specify to stop a trace that collects monitor data.

#### **Abbreviation**: MON

## **(\*)**

Specify to stop all trace activity. See ["Usage notes" on page 518](#page-531-0) for information about using STOP TRACE (\*) with traces that use monitor trace class 6.

#### **SCOPE**

Specifies the scope of the command.

#### **( LOCAL )**

Stops the trace only on the local DB2 subsystem.

#### **(GROUP)**

Stops the trace on all members of a data sharing group.

#### **ASID(x'***dddd***')**

Specifies that the trace for an address space is to be stopped.

*dddd* is a four-byte hexadecimal address space ID (ASID).

#### **RMID**

| | |

> Specifies resource manager identifier. You can specify up to 8 valid RMIDs, which are one or two digit identifiers. You cannot specify RMID for accounting or statistic traces.

## **COMMENT (** *string* **)**

Gives a comment that is reproduced in the trace output record for the STOP TRACE command (except in the resident trace tables).

*string* is any SQL string; it must be enclosed between apostrophes if it includes a blank, comma, or special character.

#### **DEST**

Limits stopping to traces started for particular destinations. You can use more than one value, but do not use the same value twice. If you do not specify a value for DEST, DB2 does not use destination to limit which traces to stop.

## **Abbreviation**: D

Possible values and their meanings are:

#### **Value Trace destination**

**GTF** The generalized trace facility

**SMF** The System Management Facility<br>**SRV** An exit to a user-written routine

An exit to a user-written routine

**OP** *n* A specific destination. *n* can be a value from 1 to 8

See [-START TRACE \(DB2\)](#page-472-1) for a list of allowable destinations for each trace type.

## **CLASS(** *integer* **, ...)**

Limits stopping to traces started for particular classes. For descriptions of the allowable classes, see [-START TRACE \(DB2\).](#page-472-1) You cannot specify a class if you did not specify a trace type.

## **Abbreviation**: C

The **default** is **CLASS( \* )** , which does not limit the command.

#### **TNO(** *integer* **, ...)**

Limits stopping to particular traces, identified by their trace numbers (1 to 32,

01 to 09). You can use up to eight trace numbers. If you use more than one number, you can use only one value each for PLAN, AUTHID, and LOCATION.

The **default** is **TNO( \* )** , which does not limit the command.

#### **PLAN(** *plan-name* **, ...) or XPLAN(** *plan-name* **, ...)**

Introduces a list of specific plans for which trace information is gathered. Use PLAN to constrain the trace to the specified plans or XPLAN to exclude the specified plans. You cannot use this option for a STAT trace.

The **default** is **PLAN( \* ).**

**( \* )**

Stops a trace for all plans.

#### *plan-name*

The name of an application plan. You can use up to eight names. If you use more than one name, you can use only one value for AUTHID and LOCATION.

#### **PKGLOC or XPKGLOC**

| | | | | | | | | |

| | | | | | | |  $\overline{1}$ |

Specifies the location name where the package is bound. Use PKGLOC to constrain the trace to the specified locations or XPKGLOC to exclude the specified locations.

#### **PKGCOL or XPKGCOL**

Specifies the package collection name. Use PKGCOL to constrain the trace to the specified collections or XPKGCOL to exclude the specified collections.

#### **PKGPROG or XPKGPROG**

Specifies the DBRM or program name. Use PKGPROG to constrain the trace to the specified programs or XPKGPROG to exclude the specified programs.

## **AUTHID(** *authorization-id* **, ...) or XAUTHID(** *authorization-id* **, ...)**

Introduces a list of specific authorization IDs for which trace information is gathered. Use AUTHID to constrain the trace to the specified authorization IDs or XAUTHID to exclude the specified authorization IDs. The authorization IDs specified must be the primary authorization IDs. You cannot use this option for a STAT trace.

## The **default** is **AUTHID( \* ).**

## **( \* )**

Stops a trace for all authorization IDs.

#### *authorization-id*

Specifies an authorization ID. You can use up to eight identifiers. If you use more than one identifier, you can use only one value for PLAN and LOCATION.

#### **LOCATION(** *location-name* **, ...) or XLOC(** *location-name* **, ...)**

Specifies a list of location names for which trace information is gathered. Use LOCATION to constrain the trace to the specified locations or XLOC to exclude the specified locations. The use of the LOCATION or XLOC option precludes tracing threads that have no distributed data relationship.

#### *location-name*

Identifies the DB2 subsystems whose distributed threads you want to trace. Activates the DB2 trace for the remote TCP/IP or SNA location that you specify by *location-name*.

You can specify up to eight locations. You can specify only one location if you use more than one plan name or authorization ID.

#### *<luname>*

| |

| | | | | | | | | |

| | | | | | | |

| | |

| | | | | | | | |

| | | | |

| | |

| | | | | |

|  $\mathbf{I}$ |

Activates the DB2 trace for the remote clients that are connected to DDF through the remote SNA LU name that you specified in *luname*.

#### *ipaddr*

Activates the DB2 trace for the remote clients that are connected to DDF through the remote TCP/IP host.*ipaddr* is the IP address.

#### **(\*)**

Indicates that you want to stop trace events that occur under distributed threads regardless of which location they are connected to. Specifying the local location name is equivalent to specifying LOCATION(\*).

**Clients other than DB2 for z/OS**: DB2 for z/OS does not receive a location name from clients that are not DB2 for z/OS subsystems. To stop a trace for a client that is not a DB2 for z/OS subsystem, enter its LUNAME or IP address. Enclose the LUNAME by the less-than  $(\le)$  and greater-than  $(\ge)$ symbols. Enter the IP address in the form *nnn.nnn.nnn.nnn*. For example, to stop a trace for a client with the LUNAME of LULA, enter the following command:

-START TRACE (\*) LOCATION (<LULA>)

To stop a trace for a client with the IP address of 123.34.101.98, enter the following command:

-STOP TRACE (\*) LOCATION (::FFFF:123.34.101.98)

#### **USERID or XUSERID**

Specifies the user ID. Use **USERID** to constrain the trace to the specified user IDs or **XUSERID** to exclude the specified user IDs. You can specify multiple values and wildcard values as described in [Usage notes.](#page-531-1)

#### **APPNAME or XAPPNAME**

Specifies the application name. Use **APPNAME** to constrain the trace to the specified applications or **XAPPNAME** to exclude the specified applications. You can specify multiple values and wildcard values as described in [Usage](#page-531-1) [notes.](#page-531-1)

## **WRKSTN or XWRKSTN**

Specifies the workstation name. Use **WRKSTN** to constrain the trace to the specified workstations or **XWRKSTN** to exclude the specified workstations. You can specify multiple values and wildcard values as described in [Usage](#page-531-1) [notes.](#page-531-1)

## **CONNID or XCONNID**

Specifies the connection ID. Use CONNID to constrain the trace to the specified connections or XCONNID to exclude the specified connections.

#### **CORRID or XCORRID**

Specifies the correlation ID. Use CORRID to constrain the trace to the specified correlation IDs or XCORRID to exclude the specified correlation IDs.

## **ROLE or XROLE**

Specifies the connection roles. Use ROLE to constrain the trace to the specified roles or XROLE to exclude the specified roles.

#### **AUDTPLCY**

Stops the IFCIDs that correspond to the categories specified in the listed audit

policies. You can specify up to eight audit policy names. AUDTPLCY applies to trace type AUDIT. You cannot specify CLASS or IFCID with AUDTPLCY.

## <span id="page-531-1"></span>**Usage notes**

<span id="page-531-0"></span>|  $\overline{1}$ |

> *Stopping specific traces:* Each option that you use, except TNO, limits the effect of the command to active traces that were started using the same option, either explicitly or by default, with exactly the same parameter values. For example, the following command stops only the active traces that were started using the options PERFM *and* CLASS (1,2):

-STOP TRACE (PERFM) CLASS (1,2)

This command does *not* stop, for example, any trace started using CLASS(1).

You must specify a trace type or an asterisk. For example, the following command stops all active traces:

-STOP TRACE (\*)

*Traces that use monitor trace class 6:* When stopping trace classes, a special circumstance occurs if monitor trace class 6 is active. Monitor trace class 6 enables and disables data propagation. To avoid accidentally stopping this trace class, the commands STOP TRACE(\*) and STOP TRACE(MON) CLASS(\*) fail if monitor trace class 6 is active.

To stop monitor trace class 6, you must explicitly specify it as one of the arguments of the CLASS option of the STOP TRACE command, including any other monitor trace classes that were started with monitor trace class 6. For example, if monitor trace class 6 was started with the command STOP TRACE(MON) CLASS(1,3,6), the following command stops it:

-STOP TRACE(MON) CLASS(1,3,6)

In the case where monitor trace class 6 was started with the command STOP TRACE(MON) CLASS(\*), you must explicitly specify all 32 monitor trace classes to have monitor trace class 6 stopped:

-STOP TRACE(MON) CLASS(1,2,3,4,5,6,...32)

However, if monitor trace class  $6$  is not active the STOP TRACE( $*$ ) command stops all active traces.

*Traces started by a IFI/IFC program:* Before you stop an active trace, ensure that an IFI application program or the IFC Selective Dump utility (DSN1SDMP) did not start the trace. If you stop a trace started by DSN1SDMP, the DSN1SDMP utility abnormally terminates.

*Tracing threads using the \* wildcard:* You can use the wildcard suffix, "\*" to filter threads. For example, if you specify "-STOP TRACE PLAN (A,B,C\*)", DB2 will trace, and then return A, B, CDE, CDEFG, CDEFGH, and so on. It will trace threads "A", "B" and all threads starting with "C".

*Tracing threads using the positional, (\_) wildcard:* You can use the positional wildcard, which is represented by the, "\_" character, to trace threads when you want the wildcard in the middle, or when you want to trace threads of a specific length. For example, if you specify "-STOP TRACE PLAN (A\_C), all threads will be traced that are three characters that have "A" as the first character, and "C" as the third. This command would return "ABC", "ADC", "AEC", and so on. NOTE: if you want to trace the thread "A\_C" then you can specify "-STOP TRACE PLAN  $(A/C)$ . The "/" before the "\_" tells DB2 to trace for the underscore in the search, rather than treating it as a wildcard. The same logic applies if you are trying to trace a thread that includes a "/" or "\*" character. Because the character "/" is an escape character, if you are trying to trace a thread that has an "/" character in it, you can specify, for example, "-STOP TRACE PLAN  $(A//C)$ " to trace the thread " $A/C$ ". You can also specify "-STOP TRACE PLAN  $(A$ <sup>\*</sup>C) to trace the thread "A\*C".

*Tracing multiple threads at once using wildcards:* You also have the option of tracing multiple threads based on multiple trace qualifications. For example, you can specify, "-STOP TRACE PLAN  $(A^*, B^*, C^*)$  to simultaneously trace ALL threads for plan that start with "A", "B", and "C". The wildcard character, "\*" will trace all threads. You can specify more complex combinations such as, "-STOP TRACE PLAN (A\_B<sup>\*</sup>, C<sup>\*</sup>, AND C/\_D<sup>\*</sup>)", which will return all threads that:

- Begin with "A", have a one character wild card as the second character in the thread, have a "B" as the third character in the thread, and end with any type or number of characters (**A**D**B**IOP, **A**O**B**TYJDP,)
- v Begin with "C", and end with any combination of characters (**C**DE, **C**GHKO)
- v Begin with "C\_D" and end with any type of character combination (**C**\_**D**EFGH, **C**\_**D**LMNOP)

All of the possible thread combinations listed above will be returned with the command above.

You have the ability to filter multiple threads at the same time, setting specific criteria for the trace. For example, you can specify "-STOP TRACE PLAN (A) USERID (B). This will trace the threads where the plan thread is A, and the user ID is B. When tracing threads, you can only specify more than one thread criteria for one filter per "-STOP TRACE" command. For example, you can specify "-STOP TRACE PLAN (A,B) USERID (B) WRKSTN (E)," but you cannot specify "-STOP TRACE PLAN (A, B) USER ID (A, B) WRKSTN (E) because, in this example, two of the filter qualifications have two elements defined to be traced, and DB2 only allows for one attribute to have more than one trace element to be defined per trace.

*Filtering threads using exclude functionality:* When you specify an "X" with any constraint keyword, such as "XPLAN", when you are filtering threads, you are using the exclude functionality for the –STOP TRACE command. You have the option of excluding specific types of threads when you are running trace commands. You can use the "X" character to exclude specific combinations of characters when you are running a trace. For example, you can specify "-STOP TRACE XPLAN(A), to trace all threads **except** "A". In this instance B, BCD, BCDE, or CD could possibly be returned.

You also have the option of excluding multiple types of threads from your trace. For example, you can specify, "-STOP TRACE XPLAN  $(A^*, B^*)$  to trace all threads **except** those starting with "A", with any combination of characters following "A", and all those characters starting with "B", with any combination of characters following "B". Note: Specifying XPLAN (\*) excludes all threads from your search, and is not allowed. You also cannot use the wildcard in the middle of a -STOP TRACE command with exclude functionality, such as, "-STOP TRACE XPLAN (A\*C)." You can, however, specify "-STOP TRACE XPLAN  $(A_ - C^*)$ ", which will return all threads **except** those starting with "A", a variety of **two** characters next, a "C" in the fourth space, and a variety of characters at the end. The wildcard symbol cannot be placed in the middle of trace criteria.

You have the ability to stop two traces at once, in order to help you optimize your tracing capabilities. For example, you can specify (-STOP TRACE XPLAN (A, B, C) USERID (D))". This tells DB2 to stop tracing all threads for plans **except** threads "A", "B", or "C", only where the user  $ID = "D"$ .

*Combining trace qualifiers:* You can customize the threads you trace by commanding DB2 to trace specific threads, while excluding other specific threads. For example, you can specify, "-STOP TRACE USERID (A,B) XPLAN (C)". This criteria only traces threads where the user ID is equal to "A" or "B", and the plan is **not** equal to "C". In this example, a thread where the user ID is "A" and the plan is equal to "D" would pass, and be traced, but a thread where the user ID is "A" and plan is "C" would not pass, and would not be traced.

You can introduce wildcards into your stop trace commands to add more customization to your traces. For example, you can specify "-STOP TRACE PLAN  $(C^*)$  USER ID  $(Z, X)$  XPLAN  $(C, D, E)$ ". In this example, for the thread to be traced, the plan must begin with C, the user ID must be equal to  $Z$  or to  $X$ , and the plan cannot be C, D, or E. Therefore, a plan of CB, with a user ID of Z would pass, and the thread would be traced, but plan C with a user ID of X would fail because the command specifies not to trace threads where the plan is "C", without additional characters in the thread.

# **Examples**

*Example 1:* Stop all traces that have the generalized trace facility as their only destination.

-STOP TRACE (\*) DEST (GTF)

*Example 2:* Stop an accounting trace of all threads between the local and USIBMSTODB21 DB2 subsystems for plan DSN8BC81. Include a comment.

```
-STOP TRACE (ACCTG)
PLAN (DSN8BC81)
LOCATION (USIBMSTODB21)
COMMENT('ACCTG TRACE FOR DSN8BC81')
```
*Example 3:* Stop trace number 4. -STOP TRACE (P) TNO(4)

*Example 4:* Stop all active traces of any type for USIBMSTODB22. -STOP TRACE (\*) LOCATION (USIBMSTODB22)

*Example 5:* Stop all performance traces. -STOP TRACE=P

*Example 6:* Stop all monitor tracing. -STOP TRACE(MON)

*Example 7:* Stop all monitor tracing in a data sharing group. -STOP TRACE(MON) SCOPE(GROUP)

*Example 8:* Stop all audit tracing that uses audit policy AUDITADMIN. -STO TRACE(AUDIT) DEST(GTF) AUDTPLCY(AUDITADMIN) **Related reference**: [-DISPLAY TRACE \(DB2\)](#page-284-0)

| |  $\overline{1}$ |

[-MODIFY TRACE \(DB2\)](#page-370-0) [-START TRACE \(DB2\)](#page-472-1)

# **Chapter 94. -TERM UTILITY (DB2)**

The DB2 command TERM UTILITY terminates execution of a DB2 utility job step and releases all resources associated with the step.

When executing, a utility does not terminate until it checks to see that the TERM UTILITY command was issued. Active utilities perform this check periodically. If the utility is stopped, all its resources are released by the TERM UTILITY command. An active utility can be terminated only from the DB2 on which it is running. A stopped utility can be terminated from any active member of the data sharing group.

**Abbreviation**: -TER UTIL

# **Environment**

This command can be issued from a z/OS console, a DSN session, DB2I panels DB2 COMMANDS and DB2 UTILITIES, an IMS or CICS terminal, or a program using the instrumentation facility interface (IFI).

**Data sharing scope**: Group or member. The utility is implicitly of group scope when the utility is stopped.

# **Authorization**

To execute this command, you must use the primary or some secondary authorization ID of the process that originally submitted the utility job, or you must use a privilege set of the process that includes one of the following authorities:

- DBMAINT authority
- DBCTRL authority
- DBADM authority
- SYSOPR authority
- System DBADM authority
- DATAACCESS authority
- SYSCTRL authority
- SYSADM authority

For utilities that run on objects in implicitly created databases, the database privilege or authority can be held on the implicitly created database or on DSNDB04. Ownership of the table spaces or index spaces on which the utility operates is also sufficient to terminate the utility. This means that the owner can display information about an implicitly created table space or index space if the command explicitly specifies that table space or index space name.

The utilities DIAGNOSE, REPORT, and STOSPACE can be terminated only by the job submitter or by a holder of SYSOPR, SYSCTRL, or SYSADM authority.

DB2 commands that are issued from a logged-on z/OS console or TSO SDSF can be checked by DB2 authorization using primary and secondary authorization IDs.

| |

For users with DBMAINT, DBCTRL, or DBADM authority, the command takes effect only when DB2 can determine that the user has sufficient authority over each object that the utility job accesses.

Database DSNDB06 contains the table spaces and index spaces that are required to check authorization. If a table or index space that is required for authorization checking is affected by a utility that you need to terminate, installation SYSADM authority is required to terminate that utility.

# **Syntax**

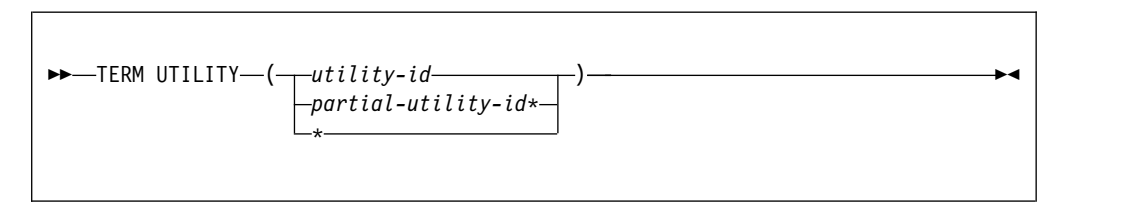

# **Option descriptions**

One of the following parameters must be specified.

## **(** *utility-id* **)**

Is the utility identifier, or the UID parameter used when creating the utility job step.

If *utility-id* was created by the DSNU CLIST by default, it has the form *tso-userid.control-file-name*.

If *utility-id* was created by default by the EXEC statement invoking DSNUTILB, then the token has the form *userid.jobname*.

If *utility-id* contains lowercase letters or special characters, it must be enclosed in single quotation marks (').

## **(** *partial-utility-id\** **)**

Terminates every utility job that begins with *partial-utility-id* . For example, TERM UTILITY(ABCD\*) terminates every utility job step whose utility identifier begins with the letters ABCD. If you have a two-part utility ID, such as ABCD.EFGH, TERM UTILITY(ABCD\*) also terminates that utility.

**( \* )**

Terminates every utility job step known to DB2 for which you are authorized.

# **Usage notes**

*Restarting utilities:* A terminated utility job step cannot be restarted. You must resubmit the step as a new utility job.

*What happens to particular utilities:* In some cases, terminating a utility job can leave work in an undesirable state, requiring special processing before the job can be resubmitted. The following list describes the effects of TERM UTILITY on jobs for each of the utilities:

## **Utility Special effects of the TERM UTILITY command**

#### **CATENFM**

None.

| |

#### **CATMAINT**

Places indexes in REBUILD-pending status.

# **CHECK DATA**

Table spaces remain in CHECK-pending status.

**CHECK INDEX**

None.

# **CHECK LOB**

Places LOB table spaces and indexes in the utility read-only (UTRO) state.

**COPY** Inserts "T" record in SYSIBM.SYSCOPY. When you run COPY, COPY does not allow an incremental image copy if the "T" record exists.

#### **DIAGNOSE**

None.

#### **LOAD**

[Termination of LOAD](http://www.ibm.com/support/knowledgecenter/SSEPEK_10.0.0/ugref/src/tpc/db2z_terminateload.html)

# **MERGECOPY**

# None.

**MODIFY RECOVERY** None.

# **MODIFY STATISTICS**

None.

# **QUIESCE**

None.

#### **REBUILD INDEX**

Places the object that is being rebuilt in REBUILD-pending status.

# **RECOVER**

Places the object that is being recovered in RECOVER-pending status.

#### **REORG INDEX**

[Termination of REORG INDEX](http://www.ibm.com/support/knowledgecenter/SSEPEK_10.0.0/ugref/src/tpc/db2z_terminatereorgindex.html)

## **REORG TABLESPACE**

[Termination of REORG TABLESPACE](http://www.ibm.com/support/knowledgecenter/SSEPEK_10.0.0/ugref/src/tpc/db2z_terminatereorgtablespace.html)

# **REPAIR**

None.

# **REPORT**

None.

# **RUNSTATS**

None.

# **STOSPACE**

None.

# **UNLOAD**

The output data set remains incomplete until you restart the utility job or delete the data set.

## **Examples**

*Example 1:* Terminate all utility jobs for which you are authorized. -TERM UTILITY (\*)

*Example 2:* Terminate all utility jobs whose utility ID begins with SMITH. -TERM UTILITY

(SMITH\*)

# **Related tasks**:

 $\Box\hspace{-.1cm}$  [Terminating an online utility \(DB2 Utilities\)](http://www.ibm.com/support/knowledgecenter/SSEPEK_10.0.0/ugref/src/tpc/db2z_terminateonlineutltermutilitycmd.html)
## <span id="page-540-0"></span>**Chapter 95. /TRACE (IMS)**

The IMS /TRACE command directs and controls the IMS capabilities for tracing internal IMS events. It also starts, stops, and defines the activity to be monitored by the IMS Monitor.

**Abbreviation**: /TRA

## **Environment**

This command can be issued only from an IMS terminal.

**Data sharing scope**: Member

## **Authorization**

To enter this command, users must have passed the IMS security check.

The syntax diagram includes only those parameters that DB2 users need to know.

## **Syntax**

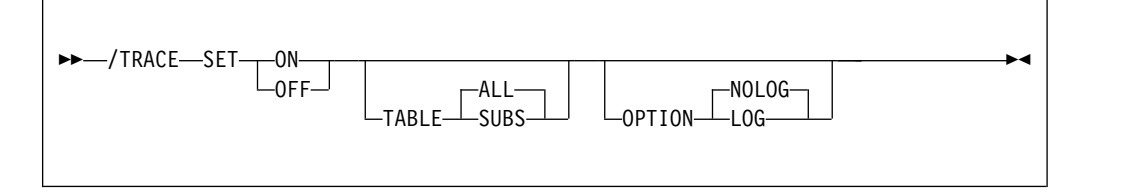

## **Option descriptions**

This topic provides information about the two parameters of the TRACE command that are especially important for DB2 users.

#### **SUBS**

Indicates that the external subsystem trace table (containing information about every interaction with DB2) is to be enabled or disabled. SET ON TABLE SUBS enables the DB2 trace facility, and SET OFF TABLE SUBS disables it.

If nothing is specified with the TABLE keyword, then the default is ALL; ALL includes SUBS, as well as other trace tables.

### **LOG**

Specifies that traced data is to be written to the IMS system log. Because IMS has a tracing mechanism that writes trace entries to the IMS system log, it is important that DB2 users specify SET ON and TABLE OPTION LOG. Otherwise, the trace information that IMS provides will not be available unless a control region dump occurs.

## **Examples**

*Example 1:* This command starts IMS tracing and:

• Enables the DB2 trace

• Writes IMS trace tables to the IMS log before they wrap.

/TRACE SET ON TABLE SUBS OPTION LOG

*Example 2:* This command starts IMS tracing and:

- v Enables all trace tables (including DB2 trace tables); (ALL is the default parameter for the TABLE keyword)
- Writes IMS trace tables to the IMS log before they wrap.

/TRACE SET ON TABLE ALL OPTION LOG

# <span id="page-542-0"></span>**Chapter 96. TRACE CT (z/OS IRLM)**

The z/OS command TRACE CT starts, stops, or modifies a diagnostic trace for the internal resource lock manager (IRLM) of DB2.

IRLM does not support all the options available on the TRACE command.

## **Environment**

This command can be issued only from a z/OS console.

**Data sharing scope**: Member

## **Authorization**

This command requires an appropriate level of operating system authority.

The syntax diagram and option descriptions for this command are purposely incomplete.

## **Syntax**

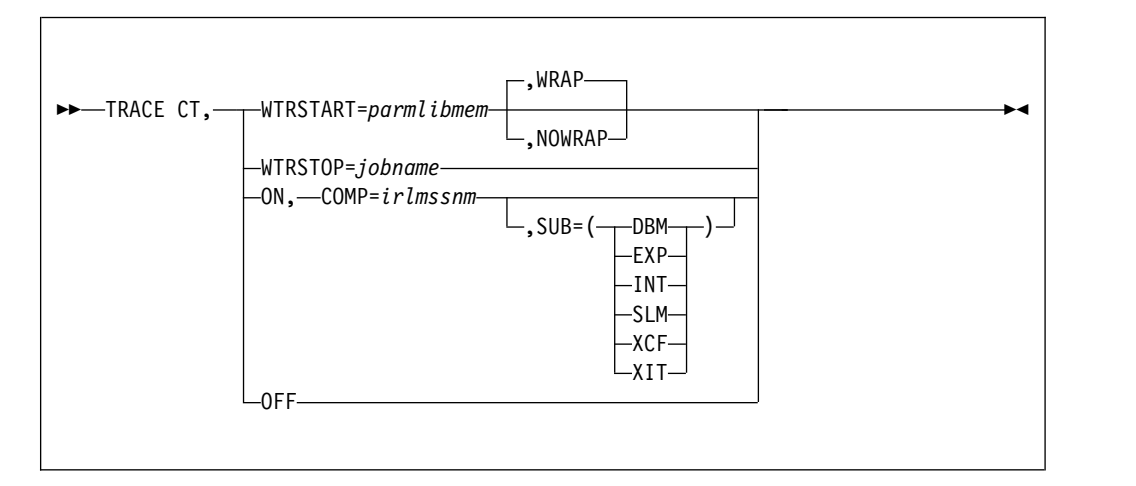

## **Option descriptions**

**CT** Specifies the component trace. (Do not use other trace options available on the z/OS TRACE command).

#### **WTRSTART=** *parmlibmem*

Identifies the member that contains source JCL. That JCL executes the CTRACE writer and defines the data set to which it writes the trace buffers. This member can be a procedure cataloged in SYS1.PROCLIB or a job.

### **WRAP**

Specifies that when the system reaches the end of the group of data sets, it writes over the oldest data at the beginning of the first data set in the group. The system uses only the primary extents of the data sets.

#### <span id="page-543-0"></span>**NOWRAP**

Specifies that the system stops writing to the data sets when they are all full. The system uses the primary and secondary extents of the data sets.

#### **WTRSTOP=** *jobname*

Stops the CTRACE writer for a trace that is running. The system also closes the data sets that the writer used.

*jobname* identifies the trace, either by:

- Member name, if the source JCL is a procedure
- Job name, if that appears on a JOB statement in the source JCL
- **ON** Turns on the trace.

### **COMP=** *irlmssnm*

Gives the IRLM subsystem name.

#### **SUB=** *subname*

Specifies the type of sublevel trace. Traces INT, EXP, and XIT are ON by default. You cannot turn off traces INT and EXP. If you do not specify a subname on the TRACE command, the trace is performed on all subnames that you control. Specifying one subname restricts the traces to that trace plus the EXP and INT traces.

#### **Use: To trace:**

- **DBM** Interactions with the identified DBMS
- **EXP** Any exception condition
- **INT** Member and group events outside normal locking activity
- **SLM** Interactions with the z/OS locking component
- **XCF** All interactions with z/OS cross-system coupling services
- **XIT** Only asynchronous interactions with the z/OS locking component
- **OFF**

Turns off the trace. If IRLM is connected to a CTRACE writer for the component trace, the system disconnects it.

### **Usage notes**

*Include the IRLM load module in the z/OS link list:* This command uses z/OS component trace services. Include the IRLM load module DXRRL183, which contains a routine for stopping and starting, in the z/OS link list.

*Displaying a trace:* To display a trace, use the z/OS DISPLAY command: D TRACE,COMP=IRLM

The z/OS DISPLAY TRACE command output is incorrect for IRLM unless you use TRACE CT commands to inform z/OS of the TRACE status. IRLM initializes it's own traces and writes them in CTRACE format, but IRLM has no interface to z/OS to inform it of the status. If you want to know the true status of the traces without using TRACE CT commands to inform z/OS, use the MODIFY *irlmproc*,STATUS,TRACE command.

*Monitoring a trace:* To monitor a trace, use the z/OS MODIFY *irlmproc*,STATUS,TRACE command.

<span id="page-544-0"></span>*Setting the number of trace buffers:* To set the number of trace buffers used by traces, use the z/OS MODIFY *irlmproc*,SET command.

*Sample procedure for the CTRACE writer:* This procedure identifies the data set to which the next sample procedure writes data. The external trace writer must be executed at the same or higher dispatch priority as IRLM. This allows the I/O to keep up with the filling of the trace buffers.

//CTWTR PROC // EXEC PGM=ITTTRCWR //TRCOUT01 DD DSNAME=SYS1.WTR1,DISP=OLD //TRCOUT02 DD DSNAME=SYS1.WTR2,DISP=OLD

*Sample procedure to start and stop a DBM trace to the CTRACE writer:* These commands start and stop an IRLM DBM trace. The trace data is written to an external writer data set that is identified in procedure CTWTR.

```
TRACE CT,WTRSTART=CTWTR
TRACE CT,ON,COMP=IRLM,SUB=(DBM)
.
.
.
(z/OS asks for a reply)
.
.
.
R 15,WTR=CTWTR,END
TRACE CT,OFF,COMP=IRLM,SUB=(DBM)
.
.
.
 (Wait to make sure trace buffers are externalized.)
TRACE CT,WTRSTOP=CTWTR
```
*Sample procedure to start and stop traces in wrap-around mode:* Traces captured in this procedure are saved in a limited number of buffers that are provided by IRLM. Each buffer is reused when the previous buffer is filled. To start the trace in this wrap-around mode, enter the following commands:

```
TRACE CT,ON,COMP=IRLM
.
.
.
(z/OS asks for a reply)
.
.
.
R 15,END
.
.
.
TRACE CT,OFF,COMP=IRLM
```
*Impact of setting TRACE CT ON:* Each active subname type requires up to 0.7 MB of ECSA. Because IRLM initializes its own traces when it starts, the DISPLAY TRACE command shows that all traces are off. After you issue the TRACE ON command, the reports are accurate except for the two subname types, INT and EXT, which cannot be turned off.

# **Part 3. Appendixes**

## **Information resources for DB2 10 for z/OS and related products**

Information about DB2 10 for z/OS and products that you might use in conjunction with DB2 10 is available online in IBM Knowledge Center or on library websites.

## **Obtaining DB2 for z/OS publications**

Current DB2 10 for z/OS publications are available from the following websites:

<http://www-01.ibm.com/support/docview.wss?uid=swg27019288>

Links to IBM Knowledge Center and the PDF version of each publication are provided.

DB2 for z/OS publications are also available for download from the IBM Publications Center [\(http://www.ibm.com/shop/publications/order\)](http://www.ibm.com/shop/publications/order).

In addition, books for DB2 for z/OS are available on a CD-ROM that is included with your product shipment:

• DB2 10 for z/OS Licensed Library Collection, LK5T-7390, in English. The CD-ROM contains the collection of books for DB2 10 for z/OS in PDF format. Periodically, IBM refreshes the books on subsequent editions of this CD-ROM.

## **Installable information center**

You can download or order an installable version of the Information Management Software for z/OS Solutions Information Center, which includes information about DB2 10 for z/OS, QMF, IMS, and many DB2 Tools for z/OS products. You can install this information center on a local system or on an intranet server. For more information, see [http://www-01.ibm.com/support/knowledgecenter/](http://www-01.ibm.com/support/knowledgecenter/SSEPEK_11.0.0/com.ibm.db2z11.doc/src/alltoc/installabledzic.html) [SSEPEK\\_11.0.0/com.ibm.db2z11.doc/src/alltoc/installabledzic.html.](http://www-01.ibm.com/support/knowledgecenter/SSEPEK_11.0.0/com.ibm.db2z11.doc/src/alltoc/installabledzic.html)

## **Notices**

This information was developed for products and services offered in the US. This material might be available from IBM in other languages. However, you may be required to own a copy of the product or product version in that language in order to access it.

IBM may not offer the products, services, or features discussed in this document in other countries. Consult your local IBM representative for information on the products and services currently available in your area. Any reference to an IBM product, program, or service is not intended to state or imply that only that IBM product, program, or service may be used. Any functionally equivalent product, program, or service that does not infringe any IBM intellectual property right may be used instead. However, it is the user's responsibility to evaluate and verify the operation of any non-IBM product, program, or service.

IBM may have patents or pending patent applications covering subject matter described in this document. The furnishing of this document does not give you any license to these patents. You can send license inquiries, in writing, to:

*IBM Director of Licensing IBM Corporation North Castle Drive, MD-NC119 Armonk, NY 10504-1785 US*

For license inquiries regarding double-byte (DBCS) information, contact the IBM Intellectual Property Department in your country or send inquiries, in writing, to:

*Intellectual Property Licensing Legal and Intellectual Property Law IBM Japan Ltd. 19-21, Nihonbashi-Hakozakicho, Chuo-ku Tokyo 103-8510, Japan*

INTERNATIONAL BUSINESS MACHINES CORPORATION PROVIDES THIS PUBLICATION "AS IS" WITHOUT WARRANTY OF ANY KIND, EITHER EXPRESS OR IMPLIED, INCLUDING, BUT NOT LIMITED TO, THE IMPLIED WARRANTIES OF NON-INFRINGEMENT, MERCHANTABILITY OR FITNESS FOR A PARTICULAR PURPOSE. Some jurisdictions do not allow disclaimer of express or implied warranties in certain transactions, therefore, this statement may not apply to you.

This information could include technical inaccuracies or typographical errors. Changes are periodically made to the information herein; these changes will be incorporated in new editions of the publication. IBM may make improvements and/or changes in the product(s) and/or the program(s) described in this publication at any time without notice.

Any references in this information to non-IBM websites are provided for convenience only and do not in any manner serve as an endorsement of those websites. The materials at those websites are not part of the materials for this IBM product and use of those websites is at your own risk.

IBM may use or distribute any of the information you supply in any way it believes appropriate without incurring any obligation to you.

Licensees of this program who wish to have information about it for the purpose of enabling: (i) the exchange of information between independently created programs and other programs (including this one) and (ii) the mutual use of the information which has been exchanged, should contact:

*IBM Director of Licensing IBM Corporation North Castle Drive, MD-NC119 Armonk, NY 10504-1785 US*

Such information may be available, subject to appropriate terms and conditions, including in some cases, payment of a fee.

The licensed program described in this document and all licensed material available for it are provided by IBM under terms of the IBM Customer Agreement, IBM International Program License Agreement or any equivalent agreement between us.

This information contains examples of data and reports used in daily business operations. To illustrate them as completely as possible, the examples include the names of individuals, companies, brands, and products. All of these names are fictitious and any similarity to actual people or business enterprises is entirely coincidental.

### COPYRIGHT LICENSE:

This information contains sample application programs in source language, which illustrate programming techniques on various operating platforms. You may copy, modify, and distribute these sample programs in any form without payment to IBM, for the purposes of developing, using, marketing or distributing application programs conforming to the application programming interface for the operating platform for which the sample programs are written. These examples have not been thoroughly tested under all conditions. IBM, therefore, cannot guarantee or imply reliability, serviceability, or function of these programs. The sample programs are provided "AS IS", without warranty of any kind. IBM shall not be liable for any damages arising out of your use of the sample programs.

Each copy or any portion of these sample programs or any derivative work must include a copyright notice as shown below:

© (*your company name*) (*year*).

Portions of this code are derived from IBM Corp. Sample Programs. © Copyright IBM Corp. (*enter the year or years*).

If you are viewing this information softcopy, the photographs and color illustrations may not appear.

## **Programming interface information**

This information is intended to help you to plan for and administer DB2 10 for z/OS. This information primarily documents General-use Programming Interface and Associated Guidance Information provided by DB2 10 for z/OS. This information also documents Product-sensitive Programming Interface and Associated Guidance Information provided by DB2 10 for z/OS.

## <span id="page-552-0"></span>**General-use Programming Interface and Associated Guidance Information**

General-use Programming Interfaces allow the customer to write programs that obtain the services of DB2 10 for z/OS.

## **Product-sensitive Programming Interface and Associated Guidance Information**

Product-sensitive Programming Interfaces allow the customer installation to perform tasks such as diagnosing, modifying, monitoring, repairing, tailoring, or tuning of this IBM software product. Use of such interfaces creates dependencies on the detailed design or implementation of the IBM software product. Product-sensitive Programming Interfaces should be used only for these specialized purposes. Because of their dependencies on detailed design and implementation, it is to be expected that programs written to such interfaces may need to be changed in order to run with new product releases or versions, or as a result of service.

Product-sensitive Programming Interface and Associated Guidance Information is identified where it occurs by the following markings:

## **PSPI**

Product-sensitive Programming Interface and Associated Guidance Information...

**PSPI**

## **Trademarks**

IBM, the IBM logo, and ibm.com® are trademarks or registered marks of International Business Machines Corp., registered in many jurisdictions worldwide. Other product and service names might be trademarks of IBM or other companies. A current list of IBM trademarks is available on the web at "Copyright and trademark information" at: [http://www.ibm.com/legal/copytrade.shtml.](http://www.ibm.com/legal/copytrade.shtml)

Linux is a registered trademark of Linus Torvalds in the United States, other countries, or both.

Microsoft, Windows, Windows NT, and the Windows logo are trademarks of Microsoft Corporation in the United States, other countries, or both.

UNIX is a registered trademark of The Open Group in the United States and other countries.

Java and all Java-based trademarks and logos are trademarks or registered trademarks of Oracle and/or its affiliates.

## **Terms and conditions for product documentation**

Permissions for the use of these publications are granted subject to the following terms and conditions:

**Applicability:** These terms and conditions are in addition to any terms of use for the IBM website.

**Personal use:** You may reproduce these publications for your personal, noncommercial use provided that all proprietary notices are preserved. You may not distribute, display or make derivative work of these publications, or any portion thereof, without the express consent of IBM.

**Commercial use:** You may reproduce, distribute and display these publications solely within your enterprise provided that all proprietary notices are preserved. You may not make derivative works of these publications, or reproduce, distribute or display these publications or any portion thereof outside your enterprise, without the express consent of IBM.

**Rights:** Except as expressly granted in this permission, no other permissions, licenses or rights are granted, either express or implied, to the publications or any information, data, software or other intellectual property contained therein.

IBM reserves the right to withdraw the permissions granted herein whenever, in its discretion, the use of the publications is detrimental to its interest or, as determined by IBM, the above instructions are not being properly followed.

You may not download, export or re-export this information except in full compliance with all applicable laws and regulations, including all United States export laws and regulations.

IBM MAKES NO GUARANTEE ABOUT THE CONTENT OF THESE PUBLICATIONS. THE PUBLICATIONS ARE PROVIDED "AS-IS" AND WITHOUT WARRANTY OF ANY KIND, EITHER EXPRESSED OR IMPLIED, INCLUDING BUT NOT LIMITED TO IMPLIED WARRANTIES OF MERCHANTABILITY, NON-INFRINGEMENT, AND FITNESS FOR A PARTICULAR PURPOSE.

## **Privacy policy considerations**

IBM Software products, including software as a service solutions, ("Software Offerings") may use cookies or other technologies to collect product usage information, to help improve the end user experience, to tailor interactions with the end user, or for other purposes. In many cases no personally identifiable information is collected by the Software Offerings. Some of our Software Offerings can help enable you to collect personally identifiable information. If this Software Offering uses cookies to collect personally identifiable information, specific information about this offering's use of cookies is set forth below.

This Software Offering does not use cookies or other technologies to collect personally identifiable information.

If the configurations deployed for this Software Offering provide you as customer the ability to collect personally identifiable information from end users via cookies and other technologies, you should seek your own legal advice about any laws applicable to such data collection, including any requirements for notice and consent.

For more information about the use of various technologies, including cookies, for these purposes, see IBM's Privacy Policy at <http://www.ibm.com/privacy>and IBM's Online Privacy Statement at<http://www.ibm.com/privacy/details>the section entitled "Cookies, Web Beacons and Other Technologies" and the "IBM Software Products and Software-as-a-Service Privacy Statement" at [http://www.ibm.com/software/info/product-privacy.](http://www.ibm.com/software/info/product-privacy)

# **Glossary**

The glossary is available in IBM Knowledge Center.

See the [Glossary](http://www-01.ibm.com/support/knowledgecenter/SSEPEK_11.0.0/com.ibm.db2z.doc.gloss/src/gloss/db2z_gloss.dita) topic for definitions of DB2 for z/OS terms.

## **Index**

# **Special characters**

\* (asterisk) [DISPLAY THREAD command](#page-270-0) 257 [FREE PACKAGE command](#page-336-0) 323 [FREE QUERY command](#page-341-0) 328 [REBIND PACKAGE command](#page-153-0) 140 \*.\* (asterisk) [DISPLAY PROCEDURE command](#page-261-0) 248 [START PROCEDURE command](#page-465-0) 452 [STOP FUNCTION SPECIFIC command](#page-511-0) 498 [STOP PROCEDURE command](#page-517-0) 504

## **A**

[ABEND subcommand of DSN](#page-298-0) 285 [description](#page-68-0) 55 accelerators [displaying](#page-194-0) 181 ACCESS DATABASE [command](#page-70-0) 57 ACCESS option [START DATABASE command](#page-442-0) 429 [START DB2 command](#page-449-0) 436 accessibility [keyboard](#page-11-0) x [shortcut keys](#page-11-0) x accounting trace [displaying](#page-284-0) 271 [starting](#page-472-0) 459 [stopping](#page-524-0) 511 ACCTG option [DISPLAY TRACE command](#page-287-0) 274 [MODIFY TRACE command](#page-371-0) 358 [STOP TRACE command](#page-527-0) 514 ACQUIRE option [BIND PLAN subcommand](#page-114-0) 101 [DSNH command](#page-321-0) 308 [REBIND PLAN subcommand](#page-114-0) 101 ACTION option [BIND PACKAGE subcommand](#page-115-0) 102 [BIND PLAN subcommand](#page-115-0) 102 [DCLGEN subcommand](#page-182-0) 169 [DSNH command](#page-321-0) 308 [RECOVER INDOUBT command](#page-393-0) 380 [STOP FUNCTION SPECIFIC command](#page-511-0) 498 [STOP PROCEDURE command](#page-517-0) 504 ACTIVE option [DISPLAY BUFFERPOOL command](#page-201-0) 188 [DISPLAY DATABASE command](#page-220-0) 207 ADD option [DCLGEN subcommand](#page-182-0) 169 [DSNH command](#page-324-0) 311 [ADD XMLSCHEMA DOCUMENT command](#page-39-0) 26 administrative task scheduler commands [MODIFY admtproc, APPL=SHUTDOWN option](#page-344-0) 331 [MODIFY admtproc, APPL=TRACE option](#page-346-0) 333 [START admtproc](#page-434-0) 421 [STOP admtproc](#page-492-0) 479

administrative task scheduler *(continued)* starting [an administrative task scheduler](#page-434-0) 421 stopping [an administrative task scheduler](#page-492-0) 479 [Administrative task scheduler commands](#page-22-0) 9 [ADVISORY option of DISPLAY DATABASE command](#page-222-0) 209 [AFTER option of DISPLAY DATABASE command](#page-220-0) 207 [ALL keyword of MODIFY irlmproc,DIAG command](#page-356-0) 343 [ALLD option of MODIFY irlmproc,STATUS command of](#page-364-0) [z/OS](#page-364-0) 351 [ALLI option of MODIFY irlmproc,STATUS command of](#page-365-0) [z/OS](#page-365-0) 352 ALTER BUFFERPOOL command [description](#page-74-0) 61 [example](#page-79-0) 66 [Option descriptions](#page-75-0) 62 ALTER GROUPBUFFERPOOL command [description](#page-80-0) 67 [example](#page-83-0) 70 [Option descriptions](#page-80-0) 67 ALTER UTILITY command [description](#page-84-0) 71 [example](#page-86-0) 73 [ambiguous cursor](#page-123-0) 110 APCOMPARE option [BIND PACKAGE subcommand](#page-116-0) 103 [REBIND PACKAGE subcommand](#page-116-0) 103 [REBIND TRIGGER PACKAGE subcommand](#page-116-0) 103 APOST option [DCLGEN subcommand](#page-184-0) 171 [DSNH command](#page-313-0) 300 [APOSTSQL option of DSNH command](#page-319-0) 306 application plan [binding](#page-104-0) 91 [deleting](#page-338-0) 325 [rebinding, changing plans](#page-380-0) 367 application program [START command](#page-436-0) 423 [testing](#page-298-0) 285 [application program, preparing for DSNH CLIST](#page-302-0) [processing](#page-302-0) 289 APPNAME option [DISPLAY TRACE command](#page-286-0) 273 [START TRACE command](#page-479-0) 466 [STOP TRACE command](#page-527-0) 514 APRETAINDUP option [REBIND PACKAGE subcommand](#page-117-0) 104 [REBIND TRIGGER PACKAGE subcommand](#page-117-0) 104 APREUSE option [BIND PACKAGE subcommand](#page-118-0) 105 [REBIND PACKAGE subcommand](#page-118-0) 105 [REBIND TRIGGER PACKAGE subcommand](#page-118-0) 105 ARCHIVE LOG command [description](#page-88-0) 75 [option descriptions](#page-89-0) 76 [ASMLIB option of DSNH command](#page-308-0) 295 [ASMLOAD option of DSNH command](#page-308-0) 295 asterisk (\*.\*) [DISPLAY PROCEDURE command](#page-261-0) 248 [START PROCEDURE command](#page-465-0) 452

asterisk (\*.\*) *(continued)* [STOP FUNCTION SPECIFIC command](#page-511-0) 498 [STOP PROCEDURE command](#page-517-0) 504 asterisk (\*) [DISPLAY THREAD command](#page-270-0) 257 [FREE PACKAGE command](#page-336-0) 323 [FREE QUERY command](#page-341-0) 328 [REBIND PACKAGE command](#page-153-0) 140 ASUSER option [DSN command](#page-299-0) 286 [AT option of DCLGEN subcommand](#page-182-0) 169 [AT\(COMMIT\) option of STOP DATABASE command](#page-499-0) 486 AUDIT option [DISPLAY TRACE command](#page-287-0) 274 [MODIFY TRACE command](#page-371-0) 358 [STOP TRACE command](#page-527-0) 514 audit trace [displaying](#page-284-0) 271 [starting](#page-472-0) 459 [stopping](#page-524-0) 511 AUDTPLCY option [START TRACE command](#page-290-0) 277 [STOP TRACE command](#page-530-0) 517 [AUDTPLCY option of START TRACE command](#page-484-0) 471 AUTHID option [DISPLAY TRACE command](#page-286-0) 273 [START TRACE command](#page-477-0) 464 [STOP TRACE command](#page-527-0) 514 authorization IDs [commands](#page-16-0) 3 [AUTOREC option of ALTER GROUPBUFFERPOOL](#page-81-0) [command](#page-81-0) 68

## **B**

[BDBRMLIB option of DSNH command](#page-322-0) 309 [BDMEM option of DSNH command](#page-321-0) 308 [BIND command](#page-41-0) 2[8, 30](#page-43-0)[, 45](#page-58-0) BIND PACKAGE subcommand of DSN [description](#page-94-0) 81 [example](#page-102-0) 89 [option descriptions](#page-114-0) 10[1, 154](#page-167-0) BIND PLAN subcommand of DSN [description](#page-104-0) 91 [example](#page-107-0) 94 [option descriptions](#page-114-0) 10[1, 154](#page-167-0) BIND QUERY command [option descriptions](#page-111-0) 98 BIND QUERY subcommand of DSN [description](#page-110-0) 97 [example](#page-112-0) 99 binding [DSNH processing](#page-302-0) 289 [initiating](#page-94-0) 8[1, 91](#page-104-0) [options for](#page-114-0) 10[1, 154](#page-167-0) [binding DB2 for z/OS packages](#page-170-0) 157 [BLIB option of DSNH command](#page-321-0) 308 [BMEM option of DSNH command](#page-321-0) 308 [BnLIB option of DSNH command](#page-321-0) 308 BOTH option [SET LOG command](#page-417-0) 404 [BSDS \(bootstrap data set\), recovery](#page-390-0) 377 buffer pool [active and inactive](#page-74-0) 6[1, 187](#page-200-0) [altering attributes](#page-74-0) 61 [displaying current status](#page-200-0) 187 [parallel sequential steal threshold \(VPSEQT\)](#page-75-0) 62 [BUFSIZE option of START TRACE command](#page-484-0) 471

**C** [C option of DCLGEN subcommand](#page-183-0) 170 CACHESIZE option [BIND PLAN subcommand](#page-119-0) 106 [DSNH command](#page-322-0) 309 [REBIND PLAN subcommand](#page-119-0) 106 [CANCEL OFFLOAD option of ARCHIVE LOG command](#page-90-0) 77 [CANCEL option of RECOVER POSTPONED command](#page-396-0) 383 CANCEL THREAD command [description](#page-172-0) 159 [example](#page-177-0) 164 [canceling threads, description](#page-172-0) 159 [CASTOUT option of STOP DB2 command](#page-505-0) 492 [CATENFM utility, effects of TERM command](#page-537-0) 524 [CATMAINT utility, effects of TERM command](#page-538-0) 525 [CCLINK option of DSNH command](#page-308-0) 295 [CCLLIB option of DSNH command](#page-308-0) 295 [CCLOAD option of DSNH command](#page-308-0) 295 [CCMSGS option of DSNH command](#page-308-0) 295 [CCOLIB option of DSNH command](#page-308-0) 295 [CCPLIB option of DSNH command](#page-308-0) 295 [CCPMSGS option of DSNH command](#page-308-0) 295 [CCSID option of DSNH command](#page-308-0) 295 [CCSLIB option of DSNH command](#page-308-0) 295 CHANGE command of IMS [description](#page-178-0) 165 [example](#page-179-0) 166 [CHECK DATA utility, effects of TERM command](#page-538-0) 525 [CHECK INDEX utility, effects of TERM command](#page-538-0) 525 [CHECK LOB utility, effects of TERM command](#page-538-0) 525 CHKTIME option [SET LOG command](#page-417-0) 404 **CICS** [option of BIND and REBIND subcommands](#page-135-0) 122 [option of DSNH command](#page-322-0) 309 [translation step in DSNH processing](#page-302-0) 289 [CICS commands](#page-21-0) 8 [CICSCOB option of DSNH command](#page-309-0) 296 [CICSLLIB option of DSNH command](#page-309-0) 296 [CICSOPT option of DSNH command](#page-309-0) 296 [CICSPLIB option of DSNH command](#page-309-0) 296 [CICSPRE option of DSNH command](#page-309-0) 296 [CICSVER option of DSNH command](#page-309-0) 296 [CICSXLAT option of DSNH command](#page-309-0) 296 [CLAIMERS option of DISPLAY DATABASE command](#page-218-0) 205 CLASS option [DISPLAY TRACE command](#page-288-0) 275 [IFCIDs activated by trace class](#page-480-0) 467 [MODIFY TRACE command](#page-371-0) 358 [START TRACE command](#page-480-0) 467 [STOP TRACE command](#page-528-0) 515 [CLASST option of ALTER GROUPBUFFERPOOL](#page-82-0) [command](#page-82-0) 69 [CLIB option of DSNH command](#page-309-0) 296 CLONE option [START DATABASE command](#page-441-0) 428 [STOP DATABASE command](#page-499-0) 486 [CnLIB option of DSNH command](#page-309-0) 296 [COB2CICS option of DSNH command](#page-310-0) 297 [COB2LIB option of DSNH command](#page-310-0) 297 [COB2LOAD option of DSNH command](#page-310-0) 297 [COBICOMP option of DSNH command](#page-309-0) 296 [COBILINK option of DSNH command](#page-309-0) 296 [COBIPLNK option of DSNH command](#page-309-0) 296

[COBIPMSG option of DSNH command](#page-310-0) 297 [COBLIB option of DSNH command](#page-310-0) 297 [COBLOAD option of DSNH command](#page-310-0) 297 [COBSOM option of DSNH command](#page-310-0) 297 [code, return](#page-300-0) 287 collection, package [BIND PACKAGE subcommand](#page-152-0) 139 [REBIND PACKAGE subcommand](#page-152-0) 139 [REBIND TRIGGER PACKAGE subcommand](#page-388-0) 375 COLLID option [REBIND PLAN subcommand](#page-120-0) 107 [COLSUFFIX option of DCLGEN subcommand](#page-184-0) 171 [column name, as a field name](#page-184-0) 171 [comma option of DSNH command](#page-312-0) 299 [command continuation character](#page-28-0) 15 [command line processor](#page-39-0) 2[6, 28](#page-41-0)[, 30](#page-43-0)[, 31](#page-44-0)[, 42](#page-55-0)[, 44](#page-57-0)[, 45](#page-58-0)[, 46](#page-59-0) [CHANGE ISOLATION command](#page-42-0) 29 [CHANGE MAXCOLUMNWIDTH command](#page-42-0) 29 [CHANGE MAXLINESFROMSELECT command](#page-43-0) 30 [command for stopping](#page-61-0) 48 [CONNECT command](#page-45-0) 32 [DESCRIBE CALL command](#page-46-0) 33 [DESCRIBE TABLE command](#page-48-0) 35 [DISCONNECT command](#page-49-0) 36 [DISPLAY RESULT SETTINGS command](#page-49-0) 36 [ECHO command](#page-49-0) 36 [help command](#page-50-0) 37 [LIST COMMAND OPTIONS command](#page-51-0) 38 [LIST TABLES command](#page-51-0) 38 [properties file](#page-52-0) 39 [ROLLBACK command](#page-57-0) 44 [running](#page-38-0) 25 [TERMINATE command](#page-61-0) 48 [tutorial](#page-34-0) 21 [UPDATE COMMAND OPTIONS command](#page-62-0) 49 [z/OS UNIX System Services command](#page-61-0) 48 [command output](#page-32-0) 19 command prefix [description](#page-24-0) 11 [multiple subsystems](#page-450-0) 437 [part of a command](#page-24-0) 11 [command recognition character \(CRC\)](#page-24-0) 11 [commands](#page-348-0) 335 [ACCESS DATABASE](#page-70-0) 57 [authorization IDs](#page-16-0) 3 [privileges](#page-16-0) 3 [commands, scope](#page-30-0) 17 comment [DCLGEN subcommand output](#page-185-0) 172 [DSN subcommands](#page-298-0) 285 COMMENT option [DISPLAY TRACE command](#page-287-0) 274 [MODIFY TRACE command](#page-372-0) 359 [START TRACE command](#page-475-0) 462 [STOP TRACE command](#page-528-0) 515 [commit point, terminating utility](#page-536-0) 523 [COMP option of TRACE CT command](#page-543-0) 530 [COMPILE option of DSNH command](#page-310-0) 297 [COMPLETE XMLSCHEMA command](#page-44-0) 31 CONCURRENTACCESSRESOLUTION option [BIND PACKAGE command](#page-120-0) 107 [BIND PLAN command](#page-120-0) 107 [REBIND PACKAGE command](#page-120-0) 107 [REBIND PLAN command](#page-120-0) 107 [REBIND TRIGGER PACKAGE command](#page-120-0) 107 conditional restart [control record, effect on restart](#page-450-0) 437

[CONNECT option of DSN command](#page-310-0) 297 connection D<sub>B2</sub> [GROUP option of DSN command](#page-299-0) 286 [RETRY option of DSN command](#page-299-0) 286 displaying [connection information](#page-268-0) 255 [group buffer pool](#page-248-0) 235 [IRLM subsystem status](#page-366-0) 353 [status](#page-190-0) 177 [terminating](#page-494-0) 481 CONNID option [DISPLAY TRACE command](#page-286-0) 273 [START TRACE command](#page-479-0) 466 [STOP TRACE command](#page-527-0) 514 [CONNLIST option of DISPLAY GROUPBUFFERPOOL](#page-248-0) [command](#page-248-0) 235 [CONTROL option of DSNH command](#page-310-0) 297 [COPTION option of DSNH command](#page-310-0) 297 COPY option [BIND PACKAGE subcommand](#page-121-0) 108 [DSNH command](#page-324-0) 311 [SET LOG command](#page-418-0) 405 [COPY utility, effects of TERM command](#page-538-0) 525 COPYVER option [BIND PACKAGE subcommand](#page-121-0) 10[8, 115](#page-128-0) [DSNH command](#page-324-0) 311 correlation ID [recovering threads](#page-393-0) 380 [CORRELATION option of START TRACE command](#page-484-0) 471 CORRID option [DISPLAY TRACE command](#page-286-0) 273 [START TRACE command](#page-480-0) 467 [STOP TRACE command](#page-527-0) 514 [COUNT option of SET ARCHIVE command](#page-413-0) 400 [CP option of RUN subcommand](#page-408-0) 395 [CPP option of DCLGEN subcommand](#page-183-0) 170 [CPPCLASS option of DSNH command](#page-311-0) 298 [CPPCLLIB option of DSNH command](#page-311-0) 298 [CPPCSLIB option of DSNH command](#page-311-0) 298 [CPPLINK option of DSNH command](#page-311-0) 298 [CPPLLIB option of DSNH command](#page-311-0) 298 [CPPPMSGS option of DSNH command](#page-311-0) 298 [CPPSLIB option of DSNH command](#page-311-0) 298 [CPPUTIL option of DSNH command](#page-311-0) 298 [CPU option of START TRACE command](#page-485-0) 472 [CRC \(command recognition character\), description](#page-24-0) 11 CURRENTDATA option [BIND PACKAGE subcommand](#page-123-0) 110 [BIND PLAN subcommand](#page-123-0) 110 [DSNH command](#page-322-0) 30[9, 311](#page-324-0) [REBIND PACKAGE subcommand](#page-123-0) 110 [REBIND PLAN subcommand](#page-123-0) 110 [REBIND TRIGGER PACKAGE subcommand](#page-123-0) 110 CURRENTSERVER option [BIND PLAN subcommand](#page-124-0) 111 [DSNH command](#page-322-0) 309 [REBIND PLAN subcommand](#page-124-0) 111 [cursor, ambiguous](#page-123-0) 110 [CYLINDER option of DSNH command](#page-319-0) 306

## **D**

data sharing [delays, diagnosing](#page-356-0) 343 displaying [archive log information](#page-198-0) 185 data sharing *(continued)* displaying *(continued)* [information about groups](#page-242-0) 229 [status of members](#page-242-0) 229 [identifying members with utility jobs](#page-295-0) 282 [scope of commands](#page-30-0) 17 [starting members](#page-451-0) 438 database [displaying status](#page-214-0) 201 [reserved names](#page-500-0) 487 [starting](#page-438-0) 425 [stopping](#page-496-0) 483 DATE [option of DSNH command](#page-311-0) 298 [DB2 commands](#page-348-0) 335 [command names](#page-24-0) 11 commands [ACCESS DATABASE](#page-70-0) 57 [ALTER BUFFERPOOL](#page-74-0) 61 [ALTER GROUPBUFFERPOOL](#page-80-0) 67 [ALTER UTILITY](#page-84-0) 71 [ARCHIVE LOG](#page-88-0) 75 [CANCEL THREAD](#page-172-0) 159 [DISPLAY ACCEL](#page-194-0) 181 [DISPLAY ARCHIVE](#page-198-0) 185 [DISPLAY BUFFERPOOL](#page-200-0) 187 [DISPLAY DATABASE](#page-214-0) 201 [DISPLAY DDF](#page-234-0) 221 [DISPLAY GROUP](#page-242-0) 229 [DISPLAY GROUPBUFFERPOOL](#page-246-0) 233 [DISPLAY LOCATION](#page-254-0) 241 [DISPLAY LOG](#page-258-0) 245 [DISPLAY PROCEDURE](#page-260-0) 247 [DISPLAY PROFILE](#page-264-0) 251 [DISPLAY RLIMIT](#page-266-0) 253 [DISPLAY THREAD](#page-268-0) 255 [DISPLAY TRACE](#page-284-0) 271 [DISPLAY UTILITY](#page-294-0) 281 [MODIFY TRACE](#page-370-0) 357 [RECOVER BSDS](#page-390-0) 377 [RECOVER INDOUBT](#page-392-0) 37[9, 382](#page-395-0) [RECOVER POSTPONED](#page-396-0) 383 [REFRESH DB2,EARLY](#page-400-0) 387 [RESET INDOUBT](#page-404-0) 391 [SET SYSPARM](#page-422-0) 409 [START ACCEL](#page-430-0) 417 [START DATABASE](#page-438-0) 425 [START DB2](#page-448-0) 435 [START DDF](#page-452-0) 439 [START FUNCTION SPECIFIC](#page-454-0) 441 [START PROCEDURE](#page-464-0) 451 [START PROFILE](#page-468-0) 455 [START RLIMIT](#page-470-0) 457 [START TRACE](#page-472-0) 459 [STOP ACCEL](#page-490-0) 477 [STOP DATABASE](#page-496-0) 483 [STOP DB2](#page-504-0) 491 [STOP DDF](#page-506-0) 493 [STOP FUNCTION SPECIFIC](#page-510-0) 497 [STOP PROCEDURE](#page-516-0) 503 [STOP PROFILE](#page-520-0) 507 [STOP RLIMIT](#page-522-0) 509 [STOP TRACE](#page-524-0) 511 [TERM UTILITY](#page-536-0) 523 [completion messages](#page-20-0) 7 [description of](#page-24-0) 11 [DISPLAY FUNCTION SPECIFIC](#page-238-0) 225

[DB2 commands](#page-348-0) *(continued)* [entering from supported environments](#page-20-0) 7 [scope](#page-30-0) 17 [separator](#page-24-0) 11 DB2 for z/OS packages [binding from IBM Data Server clients and drivers](#page-170-0) 157 [DB2 precompiler](#page-24-0) 11 [DBM1 option of START DB2 command](#page-449-0) 436 DBPROTOCOL option [BIND PACKAGE subcommand](#page-125-0) 112 [BIND PLAN subcommand](#page-125-0) 112 [DSNH command](#page-322-0) 309 [REBIND PACKAGE subcommand](#page-125-0) 112 [REBIND PLAN subcommand](#page-125-0) 112 DBRM (database request module) [BIND PLAN subcommand](#page-149-0) 136 [DBRMLIB option of DSNH command](#page-312-0) 299 [DCLGEN subcommand of DSN](#page-185-0) 172 [declaring an indicator variable array](#page-185-0) 172 [description](#page-180-0) 167 [example](#page-187-0) 174 [forming field names](#page-184-0) 171 [option descriptions](#page-181-0) 168 [DDF](#page-348-0) 335 [DDF \(distributed data facility\), displaying](#page-234-0) 221 [DDF \(distributed data facility\), modifying](#page-348-0) 335 [DEADLINE option of ALTER UTILITY command](#page-85-0) 72 [DEADLOK option of START irlmproc command](#page-458-0) 445 [DECARTH option of DSNH command](#page-312-0) 299 DECIMAL [option of DSNH command](#page-312-0) 299 [DECP option](#page-449-0) 436 [DEFAULT option of SET ARCHIVE command](#page-413-0) 400 DEFER [option of BIND PLAN subcommand](#page-126-0) 113 DEFER option [BIND PACKAGE subcommand](#page-126-0) 113 [BIND PLAN subcommand](#page-126-0) 113 [DSNH command](#page-322-0) 309 [REBIND PACKAGE subcommand](#page-126-0) 113 [REBIND PLAN subcommand](#page-126-0) 113 [degree of parallel processing](#page-127-0) 114 DEGREE option [BIND PACKAGE subcommand](#page-127-0) 114 [BIND PLAN subcommand](#page-127-0) 114 [DSNH command](#page-322-0) 309 [REBIND PACKAGE subcommand](#page-127-0) 114 [REBIND PLAN subcommand](#page-127-0) 114 DELAY [keyword of MODIFY irlmproc,DIAG command](#page-356-0) 343 [DELAY option of ALTER UTILITY command](#page-86-0) 73 [deleting, IMS units of recovery](#page-178-0) 165 [DELIMIT option of DSNH command](#page-313-0) 300 DEPLOY option [BIND PACKAGE subcommand](#page-128-0) 115 [deregistering IRLM](#page-355-0) 342 [description](#page-348-0) 335 DEST option [DISPLAY TRACE command](#page-287-0) 274 [START TRACE command](#page-475-0) 462 [STOP TRACE command](#page-528-0) 515 DETAIL option [DISPLAY BUFFERPOOL command](#page-201-0) 188 [DISPLAY GROUP command](#page-242-0) 229 [DISPLAY LOCATION command](#page-255-0) 242 [DISPLAY THREAD command](#page-273-0) 260 [DISPLAY TRACE command](#page-287-0) 274

[DIAG keyword of MODIFY irlmproc,DIAG command](#page-356-0) 343 [DIAGNOSE utility, TERM command effects](#page-538-0) 525 [diagnostic dumps, IRLM](#page-356-0) 343 [disability](#page-11-0) x DISABLE option [BIND PACKAGE subcommand](#page-135-0) 122 [BIND PLAN subcommand](#page-135-0) 122 [DSNH command](#page-322-0) 309 [REBIND PACKAGE subcommand](#page-135-0) 122 [REBIND PLAN subcommand](#page-135-0) 122 [disabling a function permanently](#page-512-0) 499 DISCONNECT option [BIND PLAN subcommand](#page-129-0) 116 [DSNH command](#page-322-0) 309 [REBIND PLAN subcommand](#page-129-0) 116 DISPLAY ACCEL command [description](#page-194-0) 181 [example](#page-195-0) 182 [Option descriptions](#page-194-0) 181 [DISPLAY ARCHIVE command](#page-198-0) 185 DISPLAY BUFFERPOOL command [description](#page-200-0) 187 [Option descriptions](#page-201-0) 188 [Output](#page-203-0) 190 DISPLAY command of IMS [description](#page-190-0) 177 [example](#page-192-0) 179 [Option descriptions](#page-190-0) 177 DISPLAY DATABASE command [description](#page-214-0) 201 [example](#page-224-0) 211 [Option descriptions](#page-217-0) 204 DISPLAY DDF command [description](#page-234-0) 221 [example](#page-235-0) 222 [Option descriptions](#page-234-0) 221 DISPLAY FUNCTION SPECIFIC command [description](#page-238-0) 225 [Examples](#page-240-0) 227 [Output](#page-240-0) 227 DISPLAY GROUP command [description](#page-242-0) 229 [Examples](#page-243-0) 230 DISPLAY GROUPBUFFERPOOL command [description](#page-246-0) 233 [option descriptions](#page-247-0) 234 [summary report example](#page-248-0) 235 DISPLAY LOCATION command [description](#page-254-0) 241 [example](#page-255-0) 242 [option descriptions](#page-255-0) 242 DISPLAY LOG command [description](#page-258-0) 245 [example](#page-259-0) 246 [DISPLAY NET command of VTAM](#page-174-0) 161 DISPLAY PROCEDURE command [description](#page-260-0) 247 [example](#page-262-0) 249 [Option descriptions](#page-261-0) 248 [Output](#page-262-0) 249 DISPLAY PROFILE command [example](#page-264-0) 251 [DISPLAY RLIMIT command](#page-266-0) 253 DISPLAY THREAD command [description](#page-268-0) 255 [example](#page-275-0) 262 [Option descriptions](#page-270-0) 257

DISPLAY THREAD command *(continued)* [Output](#page-275-0) 262 DISPLAY TRACE command [description](#page-284-0) 271 [example](#page-292-0) 279 [Option descriptions](#page-286-0) 273 DISPLAY UTILITY command [description](#page-294-0) 281 [example](#page-295-0) 282 [option descriptions](#page-294-0) 281 displaying information about [accelerators](#page-194-0) 181 [archive logs](#page-198-0) 185 [communications database and resource limit](#page-223-0) [facility](#page-223-0) 210 [data sharing group](#page-242-0) 229 [data-partitioned secondary indexes](#page-223-0) 210 [DB2 functions](#page-238-0) 225 [DB2 threads](#page-268-0) 255 [DDF](#page-234-0) 221 [logical partitions](#page-223-0) 210 [logs](#page-258-0) 245 [resource limit facility \(governor\)](#page-266-0) 253 [restricted objects](#page-222-0) 209 [stored procedures](#page-260-0) 247 [threads with remote locations](#page-254-0) 241 [trace activity](#page-284-0) 271 status of [buffer pools](#page-200-0) 187 [DB2 databases](#page-214-0) 201 [DB2 utilities](#page-294-0) 281 [group buffer pools](#page-246-0) 233 [DIST option of START DB2 command](#page-450-0) 437 [DISTRIBUTED option of START TRACE command](#page-485-0) 472 DLIBATCH option [BIND and REBIND subcommands](#page-136-0) 123 [DSNH command](#page-322-0) 309 DSN command [ASUSER option](#page-299-0) 286 [GROUP option](#page-299-0) 286 [TEST option](#page-299-0) 286 DSN command of TSO [abbreviations](#page-28-0) 15 [description](#page-298-0) 285 [example](#page-301-0) 288 [Option descriptions](#page-299-0) 286 [parsing subcommands](#page-28-0) 15 [return codes](#page-300-0) 287 subcommands [ABEND](#page-68-0) 5[5, 285](#page-298-0) [BIND PACKAGE](#page-94-0) 81 [BIND PLAN](#page-104-0) 91 [BIND QUERY](#page-110-0) 97 [DCLGEN](#page-180-0) 167 [END](#page-332-0) 319 [FREE PACKAGE](#page-334-0) 321 [FREE PLAN](#page-338-0) 325 [FREE QUERY](#page-340-0) 327 [REBIND PACKAGE](#page-374-0) 361 [REBIND PLAN](#page-380-0) 367 [REBIND TRIGGER PACKAGE](#page-386-0) 373 [RUN](#page-408-0) 395 [SPUFI](#page-426-0) 413 [DSN commands](#page-18-0) 5 [DSN subcommands](#page-18-0) 5 [dsnb461i](#page-210-0) 197

[dsnb462i](#page-210-0) 197 [DSNDB01 database, authority needed to start](#page-439-0) 426 [DSNDB06 database, authority needed to start](#page-439-0) 426 DSNH command of TSO [data set names](#page-307-0) 294 [description](#page-302-0) 289 [example](#page-327-0) 314 [option descriptions](#page-304-0) 291 DSNZPARM [option of START DB2 command](#page-449-0) 436 DUMP option [CANCEL THREAD command](#page-173-0) 160 [MODIFY irlmproc,ABEND command](#page-354-0) 341 [dump, IRLM diagnostic](#page-356-0) 343 [DWQT option of ALTER BUFFERPOOL command](#page-76-0) 63 DYNAMICRULES option [BIND PACKAGE subcommand](#page-129-0) 116 [DSNH command](#page-322-0) 309 [REBIND PACKAGE subcommand](#page-129-0) 116

## **E**

EARLY [option of REFRESH DB2 command](#page-401-0) 388 [EARLY option of START DB2 command](#page-401-0) 388 ENABLE option [BIND PACKAGE subcommand](#page-135-0) 122 [BIND PLAN subcommand](#page-135-0) 122 [DSNH command](#page-322-0) 309 [REBIND PACKAGE subcommand](#page-135-0) 122 [REBIND PLAN subcommand](#page-135-0) 122 ENCODING option [BIND PACKAGE subcommand](#page-137-0) 124 [BIND PLAN subcommand](#page-137-0) 124 [REBIND PACKAGE subcommand](#page-137-0) 124 [REBIND PLAN subcommand](#page-137-0) 124 END subcommand of DSN [description](#page-332-0) 319 [Example](#page-332-0) 319 [ENTRY option of DSNH command](#page-313-0) 300 escape character [APOST option of DCLGEN subcommand](#page-184-0) 171 [QUOTE option of DCLGEN subcommand](#page-184-0) 171 [establishing connections between IMS and a subsystem](#page-436-0) 423 EXPLAIN option [BIND PACKAGE subcommand](#page-138-0) 125 [BIND PLAN subcommand](#page-138-0) 125 [DSNH command](#page-322-0) 30[9, 312](#page-325-0) [ONLY option](#page-138-0) 125 [REBIND PACKAGE subcommand](#page-138-0) 125 [REBIND PLAN subcommand](#page-138-0) 125 [REBIND TRIGGER PACKAGE subcommand](#page-138-0) 125 [extended MCS consoles, DB2 support of](#page-20-0) 7 EXTENDEDINDICATOR option [BIND PACKAGE subcommand](#page-140-0) 127 [REBIND PACKAGE subcommand](#page-140-0) 127

# **F**

FLAG option [BIND PACKAGE subcommand](#page-141-0) 128 [BIND PLAN subcommand](#page-141-0) 128 [DSNH command](#page-313-0) 30[0, 309](#page-322-0) [FREE PACKAGE subcommand](#page-336-0) 323 [FREE PLAN subcommand](#page-339-0) 326 [REBIND PACKAGE subcommand](#page-141-0) 128 FLAG option *(continued)* [REBIND PLAN subcommand](#page-141-0) 128 [REBIND TRIGGER PACKAGE subcommand](#page-141-0) 128 FORCE option [RESET INDOUBT command](#page-405-0) 392 [START DATABASE command](#page-442-0) 429 [STOP DB2 command](#page-504-0) 491 [STOP DDF command](#page-506-0) 493 [FORTLIB option of DSNH command](#page-313-0) 300 [FORTLOAD option of DSNH command](#page-313-0) 300 FREE PACKAGE subcommand of DSN [description](#page-334-0) 321 [option descriptions](#page-335-0) 322 FREE PLAN subcommand of DSN [description](#page-338-0) 325 [Example](#page-339-0) 326 [Option descriptions](#page-338-0) 325 FREE QUERY subcommand of DSN [description](#page-340-0) 327 [option descriptions](#page-340-0) 327 [functions, displaying information about](#page-238-0) 225

# **G**

[GBPCACHE option of ALTER GROUPBUFFERPOOL](#page-81-0) [command](#page-81-0) 68 [GBPCHKPT option of ALTER GROUPBUFFERPOOL](#page-82-0) [command](#page-82-0) 69 [GBPOOLT option of ALTER GROUPBUFFERPOOL](#page-82-0) [command](#page-82-0) 69 [GDETAIL option of DISPLAY GROUPBUFFERPOOL](#page-248-0) [command](#page-248-0) 235 [general-use programming information, described](#page-552-0) 539 GENERIC option [BIND PACKAGE subcommand](#page-142-0) 129 [REBIND PACKAGE subcommand](#page-142-0) 129 GETACCELARCHIVE option [BIND PACKAGE subcommand](#page-143-0) 130 [REBIND PACKAGE subcommand](#page-143-0) 130 [GLOBAL option of START irlmproc command](#page-461-0) 448 [group buffer pool RECOVER-pending \(GRECP\)](#page-443-0) [status,removing using START DATABASE command](#page-443-0) 430 GROUP option [DSN command](#page-299-0) 286 [group, scope of command](#page-30-0) 17 GTF option [DISPLAY TRACE command](#page-287-0) 274 [START TRACE command](#page-476-0) 463 [STOP TRACE command](#page-528-0) 515

# **H**

[HOST option of DSNH command](#page-313-0) 300

# **I**

[I/O processing, parallel, DEGREE option of bind](#page-127-0) [subcommands](#page-127-0) 114 [IBM Data Server clients and drivers](#page-170-0) 157 [IBMCOB option of DCLGEN subcommand](#page-183-0) 170 ID option [RECOVER INDOUBT command](#page-393-0) 380 [START RLIMIT command](#page-470-0) 457 [IFCID \(instrumentation facility component identifier\),](#page-480-0) [identifiers by trace class](#page-480-0) 467

IFCID option [MODIFY TRACE command](#page-371-0) 358 [START TRACE command](#page-483-0) 470 IMMEDWRITE option [BIND PACKAGE subcommand](#page-144-0) 131 [BIND PLAN subcommand](#page-144-0) 131 [REBIND PACKAGE subcommand](#page-144-0) 131 [REBIND PLAN subcommand](#page-144-0) 131 IMS commands [CHANGE](#page-178-0) 165 [DISPLAY](#page-190-0) 177 [SSR](#page-428-0) 415 [START](#page-436-0) 423 [STOP](#page-494-0) 481 [TRACE](#page-540-0) 527 [facilities, events tracing](#page-540-0) 527 [IMS commands](#page-21-0) 8 IMSBMP option [BIND and REBIND subcommands](#page-136-0) 123 [DSNH command](#page-323-0) 310 IMSMPP option [BIND and REBIND subcommands](#page-136-0) 123 [DSNH command](#page-323-0) 310 [IMSPRE option of DSNH command](#page-314-0) 301 INACTIVE option [DISPLAY THREAD command](#page-271-0) 258 [INCLUDE statement of DCLGEN subcommand output](#page-185-0) 172 [indicator variable, array declaration in DCLGEN](#page-185-0) 172 INDOUBT option [DISPLAY THREAD command](#page-271-0) 258 [indoubt thread, recovering](#page-392-0) 379 [INDVAR option of DCLGEN subcommand](#page-185-0) 172 [information about](#page-348-0) 335 [INPUT option of DSNH command](#page-314-0) 301 [INTERVAL option of DISPLAY BUFFERPOOL command](#page-202-0) 189 [invalidated packages](#page-140-0) 127 IPADDR option [DISPLAY LOCATION command](#page-255-0) 242 [RESET INDOUBT command](#page-406-0) 393 IRLM (internal resource lock manager) commands [MODIFY irlmproc,ABEND](#page-354-0) 341 [MODIFY irlmproc,DIAG](#page-356-0) 343 [MODIFY irlmproc,PURGE option](#page-358-0) 345 [MODIFY irlmproc,SET option](#page-360-0) 347 [MODIFY irlmproc,STATUS option](#page-364-0) 351 [START irlmproc](#page-458-0) 445 [STOP irlmproc](#page-514-0) 501 [TRACE CT](#page-542-0) 529 **CSA** [setting maximum amount of](#page-360-0) 347 [delays, diagnosing](#page-356-0) 343 [deregistering](#page-354-0) 341 [diagnostic dumps](#page-356-0) 343 [locks, releasing](#page-358-0) 345 [modifying, diagnostic trace](#page-542-0) 529 restarting [effect on CSA value](#page-362-0) 349 starting [an IRLM component](#page-458-0) 445 [diagnostic trace](#page-542-0) 529 status [checking](#page-360-0) 347 [status, checking](#page-364-0) 351 stopping [diagnostic trace](#page-542-0) 529

IRLM (internal resource lock manager) *(continued)* stopping *(continued)* [normal](#page-514-0) 501 terminating [abnormal](#page-354-0) 341 [normal](#page-514-0) 501 [trace buffers, setting number of](#page-360-0) 347 [IRLM commands](#page-22-0) 9 [IRLMGRP option of START irlmproc command](#page-459-0) 446 [IRLMID option of START irlmproc command](#page-459-0) 446 [IRLMNM option of START irlmproc command](#page-459-0) 446 ISOLATION option of BIND PLAN subcommand [description](#page-146-0) 133 ISOLATION option [BIND PACKAGE subcommand](#page-146-0) 133 [DSNH command](#page-323-0) 310 [REBIND PACKAGE subcommand](#page-146-0) 133 [REBIND PLAN subcommand](#page-146-0) 133 [REBIND TRIGGER PACKAGE subcommand](#page-146-0) 133

## **K**

KEEPDYNAMIC option [BIND PACKAGE subcommand](#page-147-0) 134 [BIND PLAN subcommand](#page-147-0) 134 [DSNH command](#page-323-0) 310 [REBIND PACKAGE subcommand](#page-147-0) 134 [REBIND PLAN subcommand](#page-147-0) 134

**L** [LABEL option of DCLGEN subcommand](#page-184-0) 171 [LANGUAGE option of DCLGEN subcommand](#page-183-0) 170 [LEAVE option of DSNH command](#page-320-0) 307 LIBRARY option [BIND PACKAGE subcommand](#page-148-0) 135 [BIND PLAN subcommand](#page-148-0) 135 [DCLGEN subcommand](#page-182-0) 169 [RUN subcommand](#page-409-0) 396 [LIGHT option, START DB2 command](#page-449-0) 436 [light restart, with ARM](#page-450-0) 437 LIMIT option [DISPLAY THREAD command](#page-273-0) 260 [LIMIT option of DISPLAY DATABASE command](#page-220-0) 207 [LINECOUNT option of DSNH command](#page-314-0) 301 [LINK option of DSNH command](#page-314-0) 301 [link-editing, processing](#page-302-0) 289 links [non-IBM Web sites](#page-552-0) 539 [LIST option of DISPLAY BUFFERPOOL command](#page-202-0) 189 [LLIB option of DSNH command](#page-314-0) 301 [LnLIB option of DSNH command](#page-314-0) 301 LOAD option [DSNH command](#page-314-0) 301 [SET SYSPARM command](#page-423-0) 410 [LOAD utility, effects of TERM command](#page-538-0) 525 LOCAL option [CANCEL THREAD command](#page-172-0) 159 [LOCAL option of START irlmproc command](#page-461-0) 448 location name [BIND PACKAGE subcommand](#page-136-0) 12[3, 139](#page-152-0) [DISPLAY LOCATION command](#page-255-0) 242 [REBIND PACKAGE subcommand](#page-136-0) 12[3, 139](#page-152-0) [REBIND TRIGGER PACKAGE subcommand](#page-388-0) 375

LOCATION option [DISPLAY THREAD command](#page-272-0) 259 [DISPLAY TRACE command](#page-286-0) 273 [RESET INDOUBT command](#page-405-0) 392 [START TRACE command](#page-478-0) 465 [location statistics](#page-472-0) 459 [LOCKS option of DISPLAY DATABASE command](#page-219-0) 206 [LOCKTABL option of START irlmproc command](#page-459-0) 446 [LOG option of TRACE command](#page-540-0) 527 [logical page list \(LPL\)](#page-443-0) 430 [logical partitions, displaying](#page-223-0) 210 LOGLOAD option [SET LOG command](#page-417-0) 404 [LONGLOG option of ALTER UTILITY option](#page-86-0) 73 [LOPTION option of DSNH command](#page-314-0) 301 LPL (logical page list) [option of DISPLAY DATABASE command](#page-219-0) 206 recovering pages [using START DATABASE command](#page-443-0) 430 [LSTATS option of DISPLAY BUFFERPOOL command](#page-202-0) 189 [LTE option of MODIFY irlmproc,SET command of z/OS](#page-361-0) 348 [LTE option of START irlmproc command](#page-460-0) 447 LUNAME option [DISPLAY LOCATION command](#page-255-0) 242 [RESET INDOUBT command](#page-405-0) 392 LUWID option [DISPLAY THREAD command](#page-272-0) 259 [RECOVER INDOUBT command](#page-394-0) 381 [RESET INDOUBT command](#page-406-0) 393

# **M**

[MACRO option of DSNH command](#page-314-0) 301 [MAINT option of MODIFY irlmproc,STATUS command of](#page-365-0) [z/OS](#page-365-0) 352 [MAXCSA option of START irlmproc command](#page-460-0) 447 [MAXRO option of ALTER UTILITY command](#page-86-0) 73 [MAXUSRS option of START irlmproc command](#page-460-0) 447 [MCS consoles, scope of commands](#page-30-0) 17 [MDETAIL option of DISPLAY GROUPBUFFERPOOL](#page-248-0) [command](#page-248-0) 235 MEMBER option [BIND PACKAGE subcommand](#page-149-0) 136 [BIND PLAN subcommand](#page-149-0) 136 [DISPLAY UTILITY command](#page-295-0) 282 [member, scope of command](#page-30-0) 17 [MERGECOPY utility, effects of TERM command](#page-538-0) 525 message [DB2 commands](#page-20-0) 7 [DCLGEN subcommand](#page-183-0) 170 [DISPLAY UTILITY command](#page-295-0) 282 [DSN command of TSO](#page-300-0) 287 [DSNH command](#page-313-0) 300 [FLAG option of bind subcommands](#page-141-0) 128 [FREE PACKAGE subcommand](#page-336-0) 323 [FREE PLAN subcommand](#page-339-0) 326 [MODIFY irlmproc,STATUS command](#page-366-0) 353 [RUN subcommand](#page-410-0) 397 message by identifier [DSN7100I](#page-243-0) 230 [DSN9022I](#page-20-0) 7 [DSN9023I](#page-20-0) 7 [DSNJ315I](#page-91-0) 78 [DSNJ316I](#page-91-0) 78 [DSNJ317I](#page-91-0) 78 [DSNJ318I](#page-91-0) 78 [DSNL440I to DSNL449I](#page-406-0) 393

message by identifier *(continued)* [DSNL448I](#page-405-0) 392 [DSNL450I](#page-173-0) 160 [DSNT736I](#page-500-0) 487 [DSNU100I](#page-295-0) 282 [DSNU105I](#page-295-0) 282 [DSNU106I](#page-295-0) 282 [DSNW133I](#page-475-0) 462 [MLT option of MODIFY irlmproc,SET command of z/OS](#page-361-0) 348 MODE option [ARCHIVE LOG command](#page-89-0) 76 [STOP DB2 command](#page-504-0) 491 [STOP DDF command](#page-506-0) 493 MODIFY admtproc [shutdown](#page-344-0) 331 [Trace](#page-346-0) 333 MODIFY admtproc command of z/OS [Examples](#page-346-0) 333 MODIFY admtproc,,APPL=SHUTDOWN command of z/OS [description](#page-344-0) 331 MODIFY admtproc,,APPL=TRACE command of z/OS [description](#page-346-0) 333 MODIFY admtproc,APPL=SHUTDOWN command of z/OS [Examples](#page-344-0) 331 [MODIFY DDF](#page-348-0) 335 [MODIFY DDF command](#page-348-0) 335 MODIFY irlmproc,ABEND command of z/OS [description](#page-354-0) 341 [Example](#page-355-0) 342 MODIFY irlmproc,DIAG command of z/OS [description](#page-356-0) 343 [Example](#page-357-0) 344 MODIFY irlmproc,PURGE command of z/OS [description](#page-358-0) 345 [Example](#page-358-0) 345 MODIFY irlmproc,SET command of z/OS [description](#page-360-0) 347 [example](#page-362-0) 349 [option descriptions](#page-358-0) 34[5, 347](#page-360-0) MODIFY irlmproc,STATUS command of z/OS [description](#page-364-0) 351 [example](#page-366-0) 353 [Option descriptions](#page-364-0) 351 [MODIFY RECOVERY utility, effects of TERM command](#page-538-0) 525 [MODIFY STATISTICS utility, effects of TERM command](#page-538-0) 525 MODIFY TRACE command [description](#page-370-0) 357 [Example](#page-372-0) 359 [modifying](#page-348-0) 335 MONITOR option [DISPLAY TRACE command](#page-287-0) 274 [MODIFY TRACE command](#page-371-0) 358 [STOP TRACE command](#page-528-0) 515 monitor trace [displaying](#page-284-0) 271 [starting](#page-472-0) 459 [stopping](#page-524-0) 511 [MSTR option of START DB2 command](#page-449-0) 436

## **N**

[NAMES option of DCLGEN subcommand](#page-183-0) 170 [NEWFUN option of DSNH command](#page-314-0) 301 NEWLOG option [SET LOG command](#page-418-0) 405 [NID \(network ID\) option of RECOVER INDOUBT](#page-394-0) [command](#page-394-0) 381

[NO LIMIT option of SET ARCHIVE command](#page-413-0) 400 NO option [START irlmproc command](#page-461-0) 448 [NOBACKOUT option of CANCEL THREAD command](#page-173-0) 160 NODEFER option [BIND PACKAGE subcommand](#page-126-0) 113 [BIND PLAN subcommand](#page-126-0) 113 [DSNH command](#page-323-0) 310 [REBIND PACKAGE subcommand](#page-126-0) 113 [REBIND PLAN subcommand](#page-126-0) 113 [NODISCON option of START irlmproc command](#page-461-0) 448 [NODUMP option of MODIFY irlmproc,ABEND](#page-354-0) [command](#page-354-0) 341 [NOFOR option of DSNH command](#page-315-0) 302 NOINDOUBTS option [START DB2 command](#page-448-0) 435 [NONE keyword of MODIFY irlmproc,DIAG command](#page-357-0) 344 [NOWRAP option of TRACE CT command](#page-543-0) 530

# **O**

OASN option [CHANGE command](#page-178-0) 165 [DISPLAY command](#page-190-0) 177 [ONLY option of DISPLAY DATABASE command](#page-219-0) 206 OP option [START TRACE command](#page-476-0) 463 [STOP TRACE command](#page-528-0) 515 [operands, DB2 commands](#page-24-0) 11 OPTHINT option [BIND PACKAGE subcommand](#page-150-0) 137 [BIND PLAN subcommand](#page-150-0) 137 [DSNH command](#page-323-0) 310 [REBIND PACKAGE subcommand](#page-150-0) 137 [REBIND PLAN subcommand](#page-150-0) 137 [options for starting](#page-59-0) 46 OPTIONS option [BIND PACKAGE subcommand](#page-151-0) 138 [DSNH command](#page-315-0) 302 [OUTNAME option of DSNH command](#page-315-0) 302 [output size](#page-32-0) 19 [OVERVIEW option of DISPLAY DATABASE command](#page-220-0) 207 OWNER option [BIND PACKAGE subcommand](#page-151-0) 138 [BIND PLAN subcommand](#page-151-0) 138 [DCLGEN subcommand](#page-182-0) 169 [DSNH command](#page-323-0) 310 [REBIND PACKAGE subcommand](#page-151-0) 138 [REBIND PLAN subcommand](#page-151-0) 138

# **P**

[P irlmproc command.](#page-514-0) 501 package [binding, initiating](#page-94-0) 81 identifier [BIND PACKAGE subcommand](#page-152-0) 139 [REBIND TRIGGER PACKAGE subcommand](#page-388-0) 375 [rebinding](#page-374-0) 361 [rebinding trigger](#page-386-0) 373 [replacing version of](#page-116-0) 103 [PACKAGE option of DSNH command](#page-325-0) 312 [PACTION option of DSNH command](#page-324-0) 311 parallel processing [DEGREE option of bind subcommands](#page-127-0) 114 [VPPSEQT option of ALTER BUFFERPOOL command](#page-75-0) 62 [parameter, passing to application program](#page-409-0) 396 [PARM option of START DB2 command](#page-449-0) 436 PARMS option [DSNH command](#page-315-0) 302 [RUN subcommand](#page-409-0) 396 [parsing rules, DB2 commands](#page-24-0) 11 PART option [DISPLAY DATABASE command](#page-220-0) 207 [START DATABASE command](#page-441-0) 428 [STOP DATABASE command](#page-499-0) 486 [partial-location name, DISPLAY LOCATION command](#page-255-0) 242 [PASS option of DSNH command](#page-315-0) 302 PATH option [BIND PACKAGE subcommand](#page-154-0) 141 [BIND PLAN subcommand](#page-154-0) 141 [DSNH command](#page-323-0) 310 [REBIND PACKAGE subcommand](#page-154-0) 141 [REBIND PLAN subcommand](#page-154-0) 141 PATHDEFAULT option [REBIND PACKAGE subcommand](#page-155-0) 142 [REBIND PLAN subcommand](#page-155-0) 142 [PBIND option of DSNH command](#page-324-0) 311 [PC option of START irlmproc command](#page-461-0) 448 [PCICS option of DSNH command](#page-324-0) 311 [PCLOAD option of DSNH command](#page-315-0) 302 [PDBPROTOCOL option of DSNH command](#page-324-0) 311 [PDBRMLIB option of DSNH command](#page-324-0) 311 [PDEFER option of DSNH command](#page-324-0) 311 [PDEGREE option of DSNH command](#page-324-0) 311 [PDISABLE option of DSNH command](#page-324-0) 311 [PDLIBATCH option of DSNH command](#page-324-0) 311 [PDMEM option of DSNH command](#page-325-0) 312 [PDYNAMICRULES option of DSNH command](#page-325-0) 312 [PENABLE option of DSNH command](#page-325-0) 312 PERFM option [DISPLAY TRACE command](#page-287-0) 274 [MODIFY TRACE command](#page-371-0) 358 [STOP TRACE command](#page-527-0) 514 performance trace [displaying](#page-284-0) 271 [stopping](#page-524-0) 511 performance, trace [starting](#page-472-0) 459 [PFLAG option of DSNH command](#page-325-0) 312 [PGPROT option of START irlmproc command](#page-461-0) 448 [PGSTEAL option of ALTER BUFFERPOOL command](#page-76-0) 63 [phases of execution for DSNH processing](#page-302-0) 289 [PIMSBMP option of DSNH command](#page-325-0) 312 [PIMSMPP option of DSNH command](#page-325-0) 312 [PISOLATION option of DSNH command](#page-325-0) 312 [PKEEPDYNAMIC option of DSNH command](#page-325-0) 312 PKGCOL option [DISPLAY TRACE command](#page-286-0) 273 [START TRACE command](#page-477-0) 464 [STOP TRACE command](#page-527-0) 514 PKGLOC option [DISPLAY TRACE command](#page-286-0) 273 [START TRACE command](#page-477-0) 464 [STOP TRACE command](#page-527-0) 514 PKGPROG option [DISPLAY TRACE command](#page-286-0) 273 [START TRACE command](#page-477-0) 464 [STOP TRACE command](#page-527-0) 514 PKLIST option [BIND PLAN subcommand](#page-156-0) 143 [DSNH command](#page-323-0) 310 [REBIND PLAN subcommand](#page-156-0) 143

[PL/I application program, macro processing step for](#page-302-0) [DSNH](#page-302-0) 289 PLAN [option of DSNH command](#page-315-0) 302 PLAN option [BIND PLAN subcommand](#page-157-0) 144 [DISPLAY TRACE command](#page-286-0) 273 [DSNH command](#page-323-0) 310 [REBIND PLAN subcommand](#page-157-0) 144 [RUN subcommand](#page-409-0) 396 [START TRACE command](#page-477-0) 464 [STOP TRACE command](#page-527-0) 514 PLANMGMT option [BIND PACKAGE subcommand](#page-157-0) 144 [REBIND PACKAGE subcommand](#page-157-0) 144 [REBIND TRIGGER PACKAGE subcommand](#page-157-0) 144 PLANMGMTSCOPE option [FREE PACKAGE subcommand](#page-336-0) 323 [PLI option of DCLGEN subcommand](#page-183-0) 170 [PLI2LIB option of DSNH command](#page-316-0) 303 [PLIB option of DSNH command](#page-315-0) 302 [PLILIB option of DSNH command](#page-316-0) 303 [PLILOAD option of DSNH command](#page-316-0) 303 [PLIPLNK option of DSNH command](#page-316-0) 303 [PLIPMSG option of DSNH command](#page-316-0) 303 [PLOCK keyword of MODIFY irlmproc,DIAG command](#page-356-0) 343 [PnLIB option of DSNH command](#page-315-0) 302 [PNODEFER option of DSNH command](#page-325-0) 312 [POPTHINT option of DSNH command](#page-325-0) 312 [POPTION option of DSNH command](#page-316-0) 303 POSTPONED option [DISPLAY THREAD command](#page-271-0) 258 [postponed units of recovery, recovering](#page-396-0) 383 [POWNER option of DSNH command](#page-325-0) 312 [PPATH option of DSNH command](#page-325-0) 312 [PQUALIFIER option of DSNH command](#page-325-0) 312 [PRECOMP option of DSNH command](#page-316-0) 303 precompiler [DSNH command options](#page-315-0) 302 [invoking DSNH](#page-302-0) 289 [producing members for](#page-149-0) 136 [PRELEASE option of DSNH command](#page-326-0) 313 [PRELINK option of DSNH command](#page-316-0) 303 [PREOPT option of DSNH command](#page-326-0) 313 [PRINT option of DSNH command](#page-317-0) 304 privileges [commands](#page-16-0) 3 PROC option [DISPLAY THREAD command](#page-271-0) 258 processing, parallel [VPPSEQT option of ALTER BUFFERPOOL command](#page-75-0) 62 [product-sensitive programming information, described](#page-552-0) 539 [PROGRAM option of RUN subcommand](#page-408-0) 395 [programming interface information, described](#page-552-0) 539 [PSECSPAC option of DSNH command](#page-317-0) 304 [PSPACE option of DSNH command](#page-317-0) 304 [PSPI symbols](#page-552-0) 539 [PVALIDATE option of DSNH command](#page-326-0) 313 [PVT option of MODIFY irlmproc,SET command of z/OS](#page-361-0) 348

# **Q**

QUALIFIER option [BIND PACKAGE subcommand](#page-159-0) 146 [BIND PLAN subcommand](#page-159-0) 146 [DSNH command](#page-323-0) 310 [REBIND PACKAGE subcommand](#page-159-0) 146 QUALIFIER option *(continued)* [REBIND PLAN subcommand](#page-159-0) 146 query [binding](#page-110-0) 97 [removal](#page-340-0) 327 QUERYACCELERATION option [BIND PACKAGE subcommand](#page-159-0) 146 [REBIND PACKAGE subcommand](#page-159-0) 146 QUERYID option [FREE QUERY subcommand](#page-161-0) 148 [QUEUE option of STOP FUNCTION SPECIFIC](#page-511-0) 49[8, 499](#page-512-0) QUIESCE option [STOP DB2 command](#page-504-0) 491 [STOP DDF command](#page-506-0) 493 [QUIESCE utility, effects of TERM command](#page-538-0) 525 QUOTE option [DCLGEN subcommand](#page-184-0) 171 [DSNH command](#page-313-0) 300

**R** [RATIO option of ALTER GROUPBUFFERPOOL command](#page-81-0) 68 [RCTERM option of DSNH command](#page-317-0) 304 REBIND PACKAGE subcommand of DSN [description](#page-374-0) 361 [example](#page-377-0) 364 [option descriptions](#page-114-0) 10[1, 154](#page-167-0) REBIND PLAN subcommand of DSN [description](#page-380-0) 367 [option descriptions](#page-114-0) 10[1, 154](#page-167-0) REBIND TRIGGER PACKAGE subcommand of DSN [description](#page-386-0) 373 [example](#page-388-0) 375 [option descriptions](#page-114-0) 10[1, 154](#page-167-0) rebinding [initiating](#page-374-0) 36[1, 367](#page-380-0) [options for](#page-114-0) 10[1, 154](#page-167-0) [REBUILD INDEX utility, TERM command effects](#page-538-0) 525 [recognition character](#page-24-0) 11 [recorded in DB2 recovery log](#page-64-0) 51 RECOVER BSDS command [description](#page-390-0) 377 [Example](#page-390-0) 377 RECOVER INDOUBT command [description](#page-392-0) 379 [example](#page-395-0) 382 [Option descriptions](#page-393-0) 380 RECOVER POSTPONED command [description](#page-396-0) 383 [Example](#page-397-0) 384 [RECOVER utility, TERM command effects](#page-538-0) 525 recovery [BSDS](#page-390-0) 377 [indoubt threads](#page-392-0) 379 [postponed units of recovery](#page-396-0) 383 REFRESH DB2 command [example](#page-401-0) 388 REFRESH DB2, EARLY command [description](#page-400-0) 387 REFRESH DB2,EARLY command [Option descriptions](#page-401-0) 388 [REGISTER XMLSCHEMA command](#page-55-0) 42 [REJECT option of STOP FUNCTION SPECIFIC](#page-511-0) 49[8, 499](#page-512-0) RELEASE option [BIND PACKAGE subcommand](#page-162-0) 149 BIND PLAN subcommand [description](#page-162-0) 149

RELEASE option *(continued)* [DSNH command](#page-323-0) 310 [REBIND PACKAGE subcommand](#page-162-0) 149 [REBIND PLAN subcommand](#page-162-0) 149 [REBIND TRIGGER PACKAGE subcommand](#page-162-0) 149 [RELOAD option of SET SYSPARM command](#page-423-0) 410 [REMOTE option of DSNH command](#page-326-0) 313 [REMOVE XMLSCHEMA command](#page-57-0) 44 REOPT option [BIND PACKAGE subcommand](#page-164-0) 15[1, 152](#page-165-0) [BIND PLAN subcommand](#page-164-0) 15[1, 152](#page-165-0) [DSNH command](#page-323-0) 310 [REBIND PACKAGE subcommand](#page-164-0) 15[1, 152](#page-165-0) [REBIND PLAN subcommand](#page-164-0) 15[1, 152](#page-165-0) [REORG INDEX utility, effects of TERM command](#page-538-0) 525 [REORG TABLESPACE utility, effects of TERM command](#page-538-0) 525 [REPAIR utility, effects of TERM command](#page-538-0) 525 REPLACE option [DCLGEN subcommand](#page-183-0) 170 [DSNH command](#page-321-0) 30[8, 311](#page-324-0) [replacing, version of a package](#page-116-0) 103 REPLVER option [BIND PACKAGE subcommand](#page-115-0) 102 [DSNH command](#page-326-0) 313 [effect of](#page-116-0) 103 [REPORT utility, effects of TERM command](#page-538-0) 525 reports summary report [DISPLAY GROUPBUFFERPOOL command](#page-248-0) 235 [RES option of STOP TRACE command](#page-528-0) 515 RESET GENERICLU command [description](#page-402-0) 389 [example](#page-403-0) 390 [Option descriptions](#page-402-0) 389 RESET INDOUBT command [description](#page-404-0) 391 [Option descriptions](#page-405-0) 392 [RESET option of CHANGE command](#page-179-0) 166 resource limit facility [displaying](#page-223-0) 210 restarting [connections between IMS and a subsystem](#page-436-0) 423 [status of DB2 resources](#page-400-0) 38[7, 435](#page-448-0) [terminated utility job steps](#page-537-0) 524 [RESTRICT option of DISPLAY DATABASE command](#page-220-0) 207 RESUME option [SET LOG command](#page-418-0) 405 RETAIN option [BIND PLAN subcommand](#page-115-0) 102 [DSNH command](#page-323-0) 310 [retained locks](#page-219-0) 206 RETRY option [DSN command](#page-299-0) 286 return code [DSN command](#page-300-0) 287 [RUN subcommand of DSN](#page-300-0) 287 [RMARGIN option of DCLGEN subcommand](#page-185-0) 172 RMID option [DISPLAY TRACE command](#page-288-0) 275 [START TRACE command](#page-475-0) 462 [STOP TRACE command](#page-528-0) 515 [RO option of START DATABASE command](#page-442-0) 429 ROLE option [DISPLAY TRACE command](#page-286-0) 273 [START TRACE command](#page-480-0) 467 [STOP TRACE command](#page-527-0) 514 [RREPL option of START DATABASE command](#page-442-0) 429

[RRSURID option of DISPLAY THREAD command](#page-273-0) 260 RUN subcommand of DSN [description](#page-408-0) 395 [example](#page-410-0) 397 [Option descriptions](#page-408-0) 395 [return codes](#page-300-0) 287 RUN option [DSNH command parameters](#page-318-0) 305 [RUNIN option of DSNH command](#page-318-0) 305 [running DSNH processing](#page-302-0) 289 [RUNOUT option of DSNH command](#page-318-0) 305 [RUNSTATS utility, effects of TERM command](#page-538-0) 525 [RW option of START DATABASE command](#page-442-0) 429

# **S**

[scanning rules, DB2 commands](#page-24-0) 11 schema.partial-name option [DISPLAY FUNCTION SPECIFIC command](#page-239-0) 226 [START FUNCTION SPECIFIC command](#page-455-0) 442 [STOP FUNCTION SPECIFIC command](#page-511-0) 498 schema.specific-function-name option [DISPLAY FUNCTION SPECIFIC command](#page-239-0) 226 [START FUNCTION SPECIFIC command](#page-455-0) 442 [STOP FUNCTION SPECIFIC command](#page-511-0) 498 [schema.specific-function-name option of DISPLAY FUNCTION](#page-239-0) [SPECIFIC command](#page-239-0) 226 [scope of commands](#page-30-0) 17 SCOPE option [ARCHIVE LOG command](#page-90-0) 77 [DISPLAY FUNCTION SPECIFIC command](#page-239-0) 226 [DISPLAY PROCEDURE command](#page-261-0) 248 [DISPLAY THREAD command](#page-270-0) 257 [DISPLAY TRACE command](#page-287-0) 274 [START FUNCTION SPECIFIC command](#page-455-0) 442 [START irlmproc command](#page-461-0) 448 [START PROCEDURE command](#page-465-0) 452 [STOP FUNCTION SPECIFIC command](#page-511-0) 498 [STOP PROCEDURE command](#page-518-0) 505 [STOP TRACE command](#page-528-0) 515 SET ARCHIVE command [description](#page-412-0) 399 [example](#page-414-0) 401 [Option descriptions](#page-413-0) 400 SET LOG command [description](#page-416-0) 403 [example](#page-420-0) 407 [Option descriptions](#page-417-0) 404 SET SYSPARM command [description](#page-422-0) 409 [example](#page-423-0) 410 [Option descriptions](#page-423-0) 410 shortcut keys [keyboard](#page-11-0) x SINGLE option [SET LOG command](#page-417-0) 404 SMF option [DISPLAY TRACE command](#page-287-0) 274 [START TRACE command](#page-476-0) 463 [STOP TRACE command](#page-528-0) 515 [SOMDLLI option of DSNH command](#page-318-0) 305 [SOURCE option of DSNH command](#page-318-0) 305 SPACENAM option [DISPLAY DATABASE command](#page-217-0) 204 [START DATABASE command](#page-440-0) 427 [STOP DATABASE command](#page-498-0) 485

[SPACEUN option of DSNH command](#page-319-0) 306 [SPUFI, description](#page-426-0) 413 [SQL option of DSNH command](#page-319-0) 306 [SQLDELIM option of DSNH command](#page-319-0) 306 SQLERROR option [BIND PACKAGE subcommand](#page-166-0) 153 [DSNH command](#page-326-0) 313 SQLRULES option [BIND PLAN subcommand](#page-167-0) 154 [REBIND PLAN subcommand](#page-167-0) 154 [SQLRULES option of DSNH command](#page-323-0) 310 [SRC \(subsystem recognition character\)](#page-24-0) 11 SRV option [DISPLAY TRACE command](#page-287-0) 274 [START TRACE command](#page-476-0) 463 [STOP TRACE command](#page-528-0) 515 [SSR command of IMS, description](#page-428-0) 415 [START ACCEL command](#page-430-0) 417 [Option descriptions](#page-431-0) 418 START admtproc command of z/OS [description](#page-434-0) 421 [Examples](#page-435-0) 422 [START command of IMS](#page-436-0) 423 START DATABASE command [description](#page-438-0) 425 [example](#page-445-0) 432 [Option descriptions](#page-440-0) 427 [recovering object in group buffer pool](#page-443-0) 430 [recovering pages on logical page list](#page-443-0) 430 START DB2 command [description](#page-448-0) 435 [example](#page-451-0) 438 [Option descriptions](#page-449-0) 436 [START DDF command](#page-452-0) 439 START FUNCTION SPECIFIC command [description](#page-454-0) 441 [example](#page-456-0) 443 [Option descriptions](#page-455-0) 442 START irlmproc command of z/OS [description](#page-458-0) 445 [Examples](#page-461-0) 448 [Option descriptions](#page-458-0) 445 START PROCEDURE command [description](#page-464-0) 451 [example](#page-466-0) 453 [Option descriptions](#page-465-0) 452 START PROFILE command [example](#page-468-0) 455 START RLIMIT command [description](#page-470-0) 457 [Example](#page-471-0) 458 START TRACE command [description](#page-472-0) 459 [example](#page-488-0) 475 [Option descriptions](#page-474-0) 461 [STARTUP option of SET SYSPARM command](#page-423-0) 410 STAT option [DISPLAY TRACE command](#page-287-0) 274 [MODIFY TRACE command](#page-371-0) 358 [STOP TRACE command](#page-527-0) 514 statistics trace [stopping](#page-524-0) 511 statistics, trace [displaying](#page-284-0) 271 [starting](#page-472-0) 459 status [checking, IRLM](#page-364-0) 351

status *(continued)* [cross-system coupling facility \(XCF\), status of](#page-243-0) [members](#page-243-0) 230 [STDSQL option of DSNH command](#page-319-0) 306 STOP ACCEL command [description](#page-490-0) 477 [example](#page-491-0) 478 STOP admtproc command of z/OS [description](#page-492-0) 479 [Examples](#page-492-0) 479 [STOP command of IMS](#page-494-0) 481 STOP DATABASE command [description](#page-496-0) 483 [example](#page-501-0) 488 [Option descriptions](#page-497-0) 484 STOP DB2 command [description](#page-504-0) 491 [Example](#page-505-0) 492 STOP DDF command [description](#page-506-0) 493 [example](#page-508-0) 495 STOP FUNCTION SPECIFIC command [description](#page-510-0) 497 [Examples](#page-512-0) 499 [limitations of](#page-512-0) 499 [Option descriptions](#page-511-0) 498 STOP irlmproc command of  $z/OS$  501 STOP PROCEDURE command [description](#page-516-0) 503 [example](#page-518-0) 505 [Option descriptions](#page-517-0) 504 STOP PROFILE command [example](#page-520-0) 507 [STOP RLIMIT command](#page-522-0) 509 STOP TRACE command [description](#page-524-0) 511 [example](#page-533-0) 520 [Option descriptions](#page-527-0) 514 [STOR option of MODIFY irlmproc,STATUS command of](#page-365-0) [z/OS](#page-365-0) 352 stored procedure [displaying status](#page-260-0) 247 [starting](#page-464-0) 451 [stopping](#page-516-0) 503 [STOSPACE utility, effects of TERM command](#page-538-0) 525 string, delimiter [COBOL](#page-184-0) 171 [SQL](#page-184-0) 171 [STRUCTURE option of DCLGEN subcommand](#page-183-0) 170 [SUB option of TRACE CT command](#page-543-0) 530 [SUBS option of TRACE command](#page-540-0) 527 SUBSYS option [CHANGE command](#page-178-0) 165 [DISPLAY command](#page-190-0) 177 [START command](#page-436-0) 423 [STOP command](#page-494-0) 481 [SUFFIX option of DSNH command](#page-319-0) 306 summary report [DISPLAY GROUPBUFFERPOOL command](#page-248-0) 235 SUSPEND option [SET LOG command](#page-418-0) 405 [STOP DDF command](#page-507-0) 494 SWITCH option [REBIND PACKAGE subcommand](#page-168-0) 155 [REBIND TRIGGER PACKAGE subcommand](#page-168-0) 155 syntax diagram [how to read](#page-12-0) xi

SYSTEM option [DISPLAY THREAD command](#page-271-0) 258 [DSN command](#page-299-0) 286 [DSNH command](#page-319-0) 306

# **T**

[TABLE option of DCLGEN subcommand](#page-181-0) 168 [TDATA option of START TRACE command](#page-484-0) 471 [TERM option of DSNH command](#page-320-0) 307 TERM UTILITY command [description](#page-536-0) 523 [example](#page-538-0) 525 terminating [connections between IMS and a subsystem](#page-494-0) 481 [databases](#page-496-0) 483 [DB2, description](#page-504-0) 491 IRLM [abnormal](#page-354-0) 341 [normal](#page-514-0) 501 [stored procedures](#page-516-0) 503 [trace activity](#page-524-0) 511 [utilities, description](#page-536-0) 523 TEST option [DSN command](#page-299-0) 286 thread ACTIVE option [DISPLAY THREAD command](#page-268-0) 255 [canceling](#page-172-0) 159 [displaying](#page-268-0) 255 message [DISPLAY THREAD with ACTIVE](#page-268-0) 255 TIME option [ARCHIVE LOG command](#page-89-0) 76 [DSNH command](#page-320-0) 307 [SET ARCHIVE command](#page-413-0) 400 [TIMEOUT option of MODIFY irlmproc,SET command of](#page-361-0) [z/OS](#page-361-0) 348 TNO option [DISPLAY TRACE command](#page-288-0) 275 [MODIFY TRACE command](#page-371-0) 358 trace [changing active traces](#page-370-0) 357 [displaying](#page-284-0) 271 [events](#page-540-0) 527 [IFCIDs activated by trace class](#page-480-0) 467 [starting](#page-472-0) 459 [stopping](#page-524-0) 511 TRACE command of IMS [description](#page-540-0) 527 [example](#page-540-0) 527 TRACE CT command of z/OS [description](#page-542-0) 529 [example](#page-544-0) 531 [Option descriptions](#page-542-0) 529 TRACE option [MODIFY irlmproc,SET command of z/OS](#page-361-0) 348 [MODIFY irlmproc,STATUS command of z/OS](#page-365-0) 352 [START irlmproc command](#page-461-0) 448 [START TRACE command](#page-485-0) 472 [TRACK option of DSNH](#page-319-0) 306 [TSO CLIST commands](#page-23-0) 10 [TSO CLISTs of DSNH](#page-302-0) 289 [TSO option of DSNH command](#page-318-0) 305 TYPE option [DISPLAY GROUPBUFFERPOOL command](#page-247-0) 234 [DISPLAY THREAD command](#page-270-0) 257

## **U**

[unit of recovery, in IMS](#page-191-0) 178 unit of work [displaying an outstanding](#page-190-0) 177 resetting [IMS](#page-178-0) 165 [indoubt](#page-178-0) 165 [UNLOAD utility, effects of TERM command](#page-538-0) 525 [USE option of DISPLAY DATABASE command](#page-218-0) 205 USERID option [DISPLAY TRACE command](#page-286-0) 273 [START TRACE command](#page-479-0) 466 [STOP TRACE command](#page-527-0) 514 [UT option of START DATABASE command](#page-442-0) 429 utilities [displaying status](#page-294-0) 281 [identifier](#page-537-0) 524 [terminating](#page-536-0) 523

**V** VALIDATE option [BIND PACKAGE subcommand](#page-169-0) 156 [BIND PLAN subcommand](#page-169-0) 156 [DSNH command](#page-323-0) 310 [REBIND PACKAGE subcommand](#page-169-0) 156 [REBIND PLAN subcommand](#page-169-0) 156 [VDWQT option of ALTER BUFFERPOOL command](#page-76-0) 63 version of a package [BIND PACKAGE subcommand](#page-152-0) 139 [REBIND PACKAGE subcommand](#page-152-0) 139 [VERSION option of DSNH command](#page-320-0) 307 [VPPSEQT option of ALTER BUFFERPOOL command](#page-75-0) 62 [VPSEQT option of ALTER BUFFERPOOL command](#page-75-0) 62 [VPSIZE option of ALTER BUFFERPOOL command](#page-75-0) 62 [VPXPSEQT option of ALTER BUFFERPOOL command](#page-75-0) 62 [VSAM \(virtual storage access method\) password, DCLGEN](#page-182-0) [subcommand](#page-182-0) 169 [VTAM \(Virtual Telecommunications Access Method\), DISPLAY](#page-174-0) [NET command](#page-174-0) 161

# **W**

[WAIT option of ARCHIVE LOG command](#page-90-0) 77 [WEPR option of DISPLAY DATABASE command](#page-219-0) 206 [WORKUNIT option of DSNH command](#page-320-0) 307 [WRAP option of TRACE CT command](#page-542-0) 529 WRKSTN option [DISPLAY TRACE command](#page-286-0) 273 [START TRACE command](#page-479-0) 466 [STOP TRACE command](#page-527-0) 514 [WSECPAC option of DSNH command](#page-320-0) 307 [WSPACE option of DSNH command](#page-320-0) 307 [WTRSTART option of TRACE CT command](#page-542-0) 529 [WTRSTOP option of TRACE CT command](#page-543-0) 530

# **X**

XAPPNAME option [DISPLAY TRACE command](#page-286-0) 273 [START TRACE command](#page-479-0) 466 [STOP TRACE command](#page-527-0) 514 XAUTHID option [DISPLAY TRACE command](#page-286-0) 273 [START TRACE command](#page-477-0) 464

XAUTHID option *(continued)* [STOP TRACE command](#page-527-0) 514 [XCF \(cross-system coupling facility\), status of members](#page-243-0) 230 XCONNID option [DISPLAY TRACE command](#page-286-0) 273 [START TRACE command](#page-479-0) 466 [STOP TRACE command](#page-527-0) 514 XCORRID option [DISPLAY TRACE command](#page-286-0) 273 [START TRACE command](#page-480-0) 467 [STOP TRACE command](#page-527-0) 514 [XLIB option of DSNH command](#page-320-0) 307 XLOC option [START TRACE command](#page-286-0) 27[3, 465](#page-478-0) XPKGCOL option [DISPLAY TRACE command](#page-286-0) 273 [START TRACE command](#page-477-0) 464 [STOP TRACE command](#page-527-0) 514 XPKGLOC option [DISPLAY TRACE command](#page-286-0) 273 [START TRACE command](#page-477-0) 464 [STOP TRACE command](#page-527-0) 514 XPKGPROG option [DISPLAY TRACE command](#page-286-0) 273 [START TRACE command](#page-477-0) 464 [STOP TRACE command](#page-527-0) 514 XPLAN option [DISPLAY TRACE command](#page-286-0) 273 [START TRACE command](#page-477-0) 464 [STOP TRACE command](#page-527-0) 514 [XREF option of DSNH command](#page-320-0) 307 XROLE option [DISPLAY TRACE command](#page-286-0) 273 [START TRACE command](#page-480-0) 467 [STOP TRACE command](#page-527-0) 514 XUSERID option [DISPLAY TRACE command](#page-286-0) 273 [START TRACE command](#page-479-0) 466 [STOP TRACE command](#page-527-0) 514 XWRKSTN option [DISPLAY TRACE command](#page-286-0) 273 [START TRACE command](#page-479-0) 466 [STOP TRACE command](#page-527-0) 514

# **Y**

YES option [START DB2 command](#page-449-0) 436 [START irlmproc command](#page-461-0) 448

# **Z**

[z/OS commands](#page-344-0) 33[1, 333](#page-346-0) [MODIFY irlmproc,ABEND](#page-354-0) 341 [MODIFY irlmproc,DIAG](#page-356-0) 343 [MODIFY irlmproc,PURGE](#page-358-0) 345 [MODIFY irlmproc,SET](#page-360-0) 347 [MODIFY irlmproc,STATUS](#page-364-0) 351 [START admtproc](#page-434-0) 421 [START irlmproc](#page-458-0) 445 [STOP admtproc](#page-492-0) 479 [STOP irlmproc](#page-514-0) 501 [TRACE CT](#page-542-0) 529

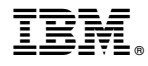

Product Number: 5605-DB2 5697-P31

Printed in USA

SC19-2972-13

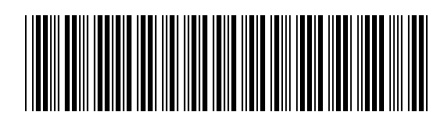

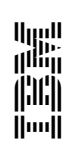

Spine information: DB2 10 for z/OS **Command Reference** IBM